## **Bedienhandbuch**

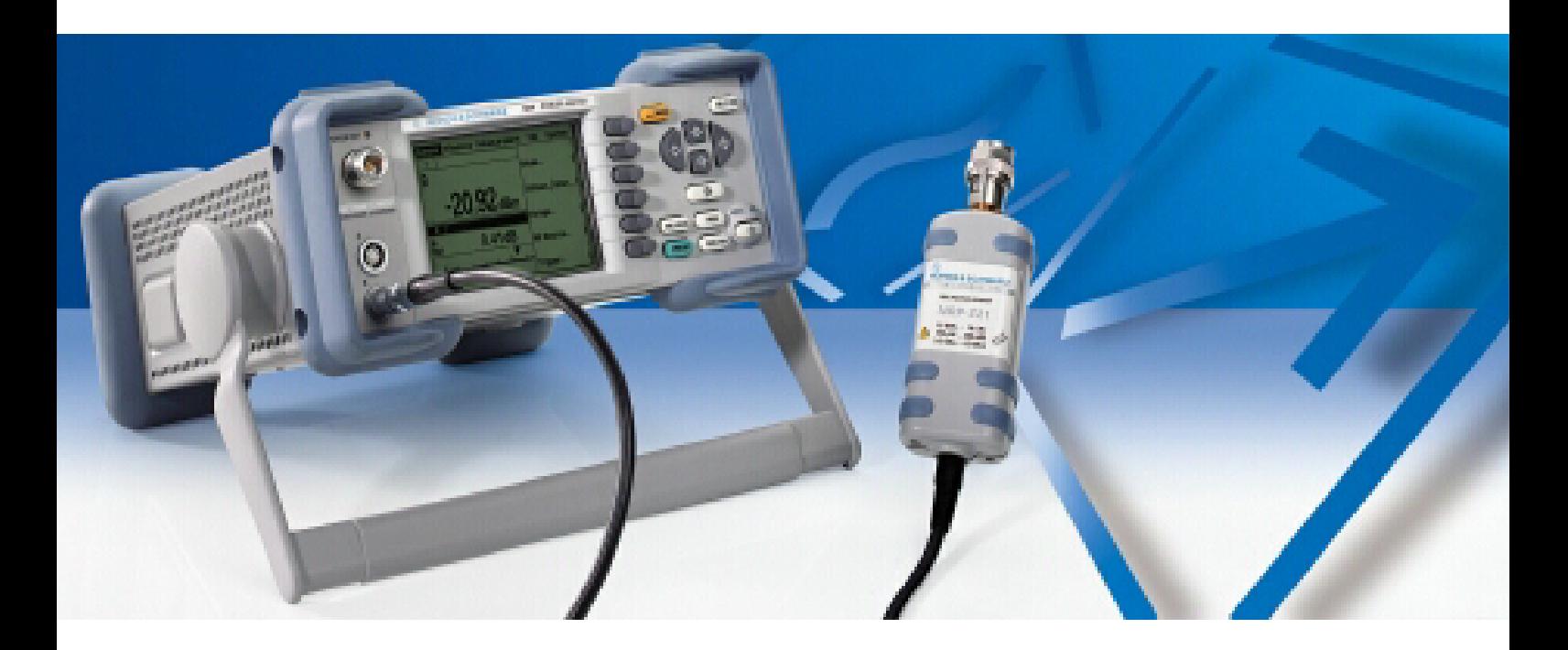

# **Leistungsmesser**

**R&S NRP 1143.8500.02** 

Printed in Germany

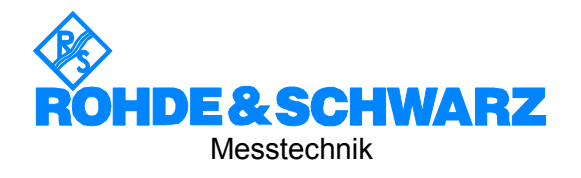

Diese Firmware des Gerätes verwendet das folgende Open-Source-Software-Paket. Der Verbatim-Lizenztext befindet sich auf der Benutzerdokumentations-CD-ROM (ist Bestandteil des Lieferumfangs).

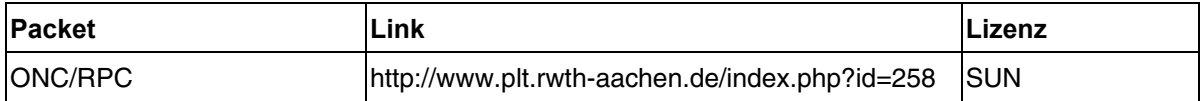

Rohde & Schwarz möchte sich bei der Open-Source-Community für ihren wertvollen Beitrag zu Embedded Computing bedanken.

#### **Sehr geehrter Kunde,**

R&S® ist eingetragenes Warenzeichen der Fa. Rohde & Schwarz GmbH & Co. KG. Eigennamen sind Warenzeichen der jeweiligen Eigentümer.

## **Betrieb eines Breitband-Leistungsmesskopfes R&S NRP-Z81 am Grundgerät R&S NRP**

#### **Sehr geehrter Kunde,**

für die einwandfreie Funktion eines Breitband-Leistungsmesskopfes R&S NRP-Z81 ist eine passende Grundgeräte-Software Voraussetzung:

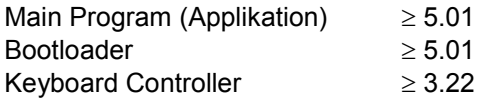

Die Versionsnummern der Grundgeräte-Software können unter 'System Info', Zeilen 'Main Program', 'Bootloader' und 'Keybd. Ctrl'. ausgelesen werden. Der Menü-Punkt 'System Info' ist im System-Menü zu finden.

Bitte beachten Sie, dass mit diesen Software-Versionen noch nicht die Statistik-Modi des Messkopfes unterstützt werden.

## **Registerübersicht**

## **Datenblatt**

**Sicherheitshinweise Qualitätszertifikat EU-Konformitätserklärung Support-Center-Adresse Liste der R&S-Niederlassungen**

**Register**

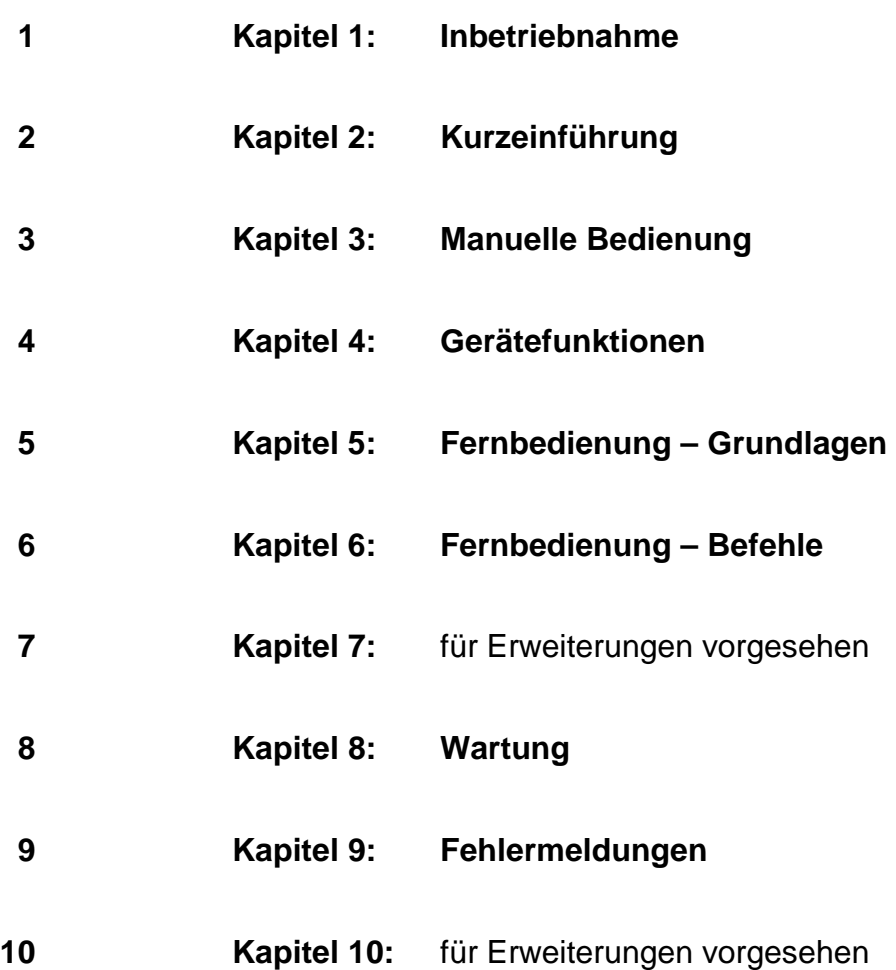

## **Grundlegende Sicherheitshinweise**

### **Lesen und beachten Sie unbedingt die nachfolgenden Anweisungen und Sicherheitshinweise!**

Alle Werke und Standorte der Rohde & Schwarz Firmengruppe sind ständig bemüht, den Sicherheitsstandard unserer Produkte auf dem aktuellsten Stand zu halten und unseren Kunden ein höchstmögliches Maß an Sicherheit zu bieten. Unsere Produkte und die dafür erforderlichen Zusatzgeräte werden entsprechend der jeweils gültigen Sicherheitsvorschriften gebaut und geprüft. Die Einhaltung dieser Bestimmungen wird durch unser Qualitätssicherungssystem laufend überwacht. Das vorliegende Produkt ist gemäß beiliegender EU-Konformitätsbescheinigung gebaut und geprüft und hat das Werk in sicherheitstechnisch einwandfreiem Zustand verlassen. Um diesen Zustand zu erhalten und einen gefahrlosen Betrieb sicherzustellen, muss der Benutzer alle Hinweise, Warnhinweise und Warnvermerke beachten. Bei allen Fragen bezüglich vorliegender Sicherheitshinweise steht Ihnen die Rohde & Schwarz Firmengruppe jederzeit gerne zur Verfügung.

Darüber hinaus liegt es in der Verantwortung des Benutzers, das Produkt in geeigneter Weise zu verwenden. Dieses Produkt ist ausschließlich für den Betrieb in Industrie und Labor bzw. wenn ausdrücklich zugelassen auch für den Feldeinsatz bestimmt und darf in keiner Weise so verwendet werden, dass einer Person/Sache Schaden zugefügt werden kann. Die Benutzung des Produkts außerhalb seines bestimmungsgemäßen Gebrauchs oder unter Missachtung der Anweisungen des Herstellers liegt in der Verantwortung des Benutzers. Der Hersteller übernimmt keine Verantwortung für die Zweckentfremdung des Produkts.

Die bestimmungsgemäße Verwendung des Produkts wird angenommen, wenn das Produkt nach den Vorgaben der zugehörigen Produktdokumentation innerhalb seiner Leistungsgrenzen verwendet wird (siehe Datenblatt, Dokumentation, nachfolgende Sicherheitshinweise). Die Benutzung des Produkts erfordert Fachkenntnisse und zum Teil englische Sprachkenntnisse. Es ist daher zu beachten, dass das Produkt ausschließlich von Fachkräften oder sorgfältig eingewiesenen Personen mit entsprechenden Fähigkeiten bedient werden darf. Sollte für die Verwendung von R&S-Produkten persönliche Schutzausrüstung erforderlich sein, wird in der Produktdokumentation an entsprechender Stelle darauf hingewiesen. Bewahren Sie die grundlegenden Sicherheitshinweise und die Produktdokumentation gut auf und geben Sie sie an nachfolgende Benutzer weiter.

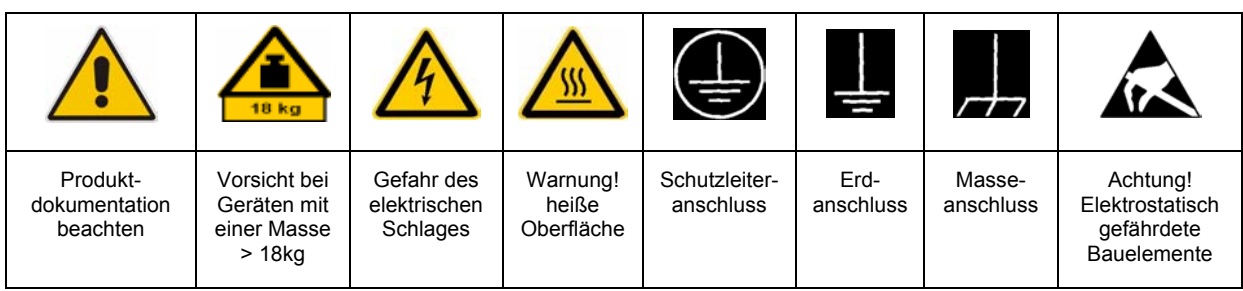

### **Symbole und Sicherheitskennzeichnungen**

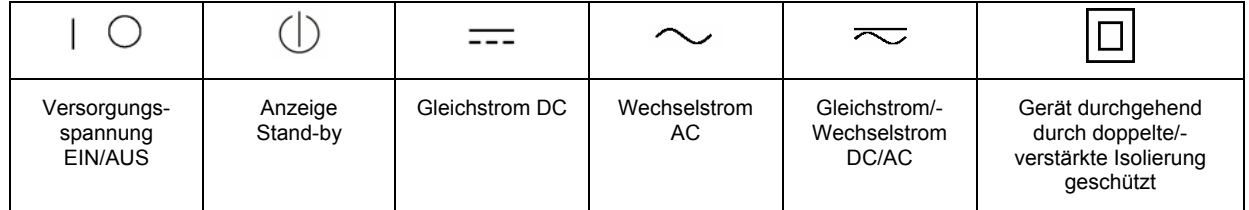

Die Einhaltung der Sicherheitshinweise dient dazu, Verletzungen oder Schäden durch Gefahren aller Art möglichst auszuschließen. Hierzu ist es erforderlich, dass die nachstehenden Sicherheitshinweise sorgfältig gelesen und beachtet werden, bevor die Inbetriebnahme des Produkts erfolgt. Zusätzliche Sicherheitshinweise zum Personenschutz, die an entsprechender Stelle der Produktdokumentation stehen, sind ebenfalls unbedingt zu beachten. In den vorliegenden Sicherheitshinweisen sind sämtliche von der Rohde & Schwarz Firmengruppe vertriebenen Waren unter dem Begriff "Produkt" zusammengefasst, hierzu zählen u. a. Geräte, Anlagen sowie sämtliches Zubehör.

## **Signalworte und ihre Bedeutung**

- GEFAHR kennzeichnet eine unmittelbare Gefährdung mit hohem Risiko, die Tod oder schwere Körperverletzung zur Folge haben wird, wenn sie nicht vermieden wird.
- WARNUNG kennzeichnet eine mögliche Gefährdung mit mittlerem Risiko, die Tod oder (schwere) Körperverletzung zur Folge haben kann, wenn sie nicht vermieden wird.
- VORSICHT kennzeichnet eine Gefährdung mit geringem Risiko, die leichte oder mittlere Körperverletzungen zur Folge haben könnte, wenn sie nicht vermieden wird.
- ACHTUNG weist auf die Möglichkeit einer Fehlbedienung hin, bei der das Produkt Schaden nehmen kann.

Diese Signalworte entsprechen der im europäischen Wirtschaftsraum üblichen Definition für zivile Anwendungen. Neben dieser Definition können in anderen Wirtschaftsräumen oder bei militärischen Anwendungen abweichende Definitionen existieren. Es ist daher darauf zu achten, dass die hier beschriebenen Signalworte stets nur in Verbindung mit der zugehörigen Produktdokumentation und nur in Verbindung mit dem zugehörigen Produkt verwendet werden. Die Verwendung von Signalworten in Zusammenhang mit nicht zugehörigen Produkten oder nicht zugehörigen Dokumentationen kann zu Fehlinterpretationen führen und damit zu Personen- oder Sachschäden beitragen.

### **Grundlegende Sicherheitshinweise**

1. Das Produkt darf nur in den vom Hersteller angegebenen Betriebszuständen und Betriebslagen ohne Behinderung der Belüftung betrieben werden. Wenn nichts anderes vereinbart ist, gilt für R&S-Produkte Folgendes: als vorgeschriebene Betriebslage grundsätzlich Gehäuseboden unten, IP-Schutzart 2X, Verschmutzungsgrad 2, Überspannungskategorie 2, nur in Innenräumen verwenden, Betrieb bis 2000 m ü. NN, Transport bis 4500 m ü. NN, für die Nennspannung gilt eine Toleranz von ±10%, für die Nennfrequenz eine Toleranz von  $\pm 5\%$ .

- 2. Bei allen Arbeiten sind die örtlichen bzw. landesspezifischen Sicherheits- und Unfallverhütungsvorschriften zu beachten. Das Produkt darf nur von autorisiertem Fachpersonal geöffnet werden. Vor Arbeiten am Produkt oder Öffnen des Produkts ist dieses vom Versorgungsnetz zu trennen. Abgleich, Auswechseln von Teilen, Wartung und Reparatur darf nur von R&Sautorisierten Elektrofachkräften ausgeführt werden. Werden sicherheitsrelevante Teile (z.B. Netzschalter, Netztrafos oder Sicherungen) ausgewechselt, so dürfen diese nur durch Originalteile ersetzt werden. Nach jedem Austausch von sicherheitsrelevanten Teilen ist eine Sicherheitsprüfung durchzuführen (Sichtprüfung, Schutzleitertest, Isolationswiderstand-, Ableitstrommessung, Funktionstest).
- 3. Wie bei allen industriell gefertigten Gütern kann die Verwendung von Stoffen, die Allergien hervorrufen, so genannte Allergene (z.B. Nickel), nicht generell ausgeschlossen werden. Sollten beim Umgang mit R&S-Produkten allergische Reaktionen, z.B. Hautausschlag, häufiges Niesen, Bindehautrötung oder Atembeschwerden auftreten, ist umgehend ein Arzt zur Ursachenklärung aufzusuchen.
- 4. Werden Produkte / Bauelemente über den bestimmungsgemäßen Betrieb hinaus mechanisch und/oder thermisch bearbeitet, können gefährliche Stoffe (schwermetallhaltige Stäube wie z.B. Blei, Beryllium, Nickel) freigesetzt werden. Die Zerlegung des Produkts, z.B. bei Entsorgung, darf daher nur von speziell geschultem Fachpersonal erfolgen. Unsachgemäßes Zerlegen kann Gesundheitsschäden hervorrufen. Die nationalen Vorschriften zur Entsorgung sind zu beachten.
- 5. Falls beim Umgang mit dem Produkt Gefahren- oder Betriebsstoffe entstehen, die speziell zu entsorgen sind, z.B. regelmäßig zu wechselnde Kühlmittel oder Motorenöle, sind die Sicherheitshinweise des Herstellers dieser Gefahren- oder Betriebsstoffe und die regional gültigen Entsorgungsvorschriften zu beachten. Beachten Sie ggf. auch die zugehörigen speziellen Sicherheitshinweise in der Produktbeschreibung
- 6. Bei bestimmten Produkten, z.B. HF-Funkanlagen, können funktionsbedingt erhöhte elektromagnetische Strahlungen auftreten. Unter Berücksichtigung der erhöhten Schutzwürdigkeit des ungeborenen Lebens sollten Schwangere durch geeignete Maßnahmen geschützt werden. Auch Träger von Herzschrittmachern können durch elektromagnetische Strahlungen gefährdet sein. Der Arbeitgeber/Betreiber ist verpflichtet, Arbeitsstätten, bei denen ein besonderes Risiko einer Strahlenexposition besteht, zu beurteilen und ggf. Gefahren abzuwenden.
- 7. Die Bedienung der Produkte erfordert spezielle Einweisung und hohe Konzentration während der Bedienung. Es muss sichergestellt sein, dass Personen, die die Produkte bedienen, bezüglich ihrer körperlichen, geistigen und seelischen Verfassung den Anforderungen gewachsen sind, da andernfalls Verletzungen oder Sachschäden nicht auszuschließen sind. Es liegt in der Verantwortung des Arbeitgebers, geeignetes Personal für die Bedienung der Produkte auszuwählen.
- 8. Vor dem Einschalten des Produkts ist sicherzustellen, dass die am Produkt eingestellte Nennspannung und die Netznennspannung des Versorgungsnetzes übereinstimmen. Ist es erforderlich, die Spannungseinstellung zu ändern, so muss ggf. auch die dazu gehörige Netzsicherung des Produkts geändert werden.
- 9. Bei Produkten der Schutzklasse I mit beweglicher Netzzuleitung und Gerätesteckvorrichtung ist der Betrieb nur an Steckdosen mit Schutzkontakt und angeschlossenem Schutzleiter zulässig.
- 10. Jegliche absichtliche Unterbrechung des Schutzleiters, sowohl in der Zuleitung als auch am Produkt selbst, ist unzulässig. Es kann dazu führen, dass von dem Produkt die Gefahr eines elektrischen Schlags ausgeht. Bei Verwendung von Verlängerungsleitungen oder Steckdosenleisten ist sicherzustellen, dass diese regelmäßig auf ihren sicherheitstechnischen Zustand überprüft werden.
- 11. Ist das Produkt nicht mit einem Netzschalter zur Netztrennung ausgerüstet, so ist der Stecker des Anschlusskabels als Trennvorrichtung anzusehen. In diesen Fällen ist dafür zu sorgen, dass der Netzstecker jederzeit leicht erreichbar und gut zugänglich ist (entsprechend der Länge des Anschlusskabels, ca. 2m). Funktionsschalter oder elektronische Schalter sind zur Netztrennung nicht geeignet. Werden Produkte ohne Netzschalter in Gestelle oder Anlagen integriert, so ist die Trennvorrichtung auf Anlagenebene zu verlagern.
- 12. Benutzen Sie das Produkt niemals, wenn das Netzkabel beschädigt ist. Überprüfen Sie regelmäßig den einwandfreien Zustand der Netzkabel. Stellen Sie durch geeignete Schutzmaßnahmen und Verlegearten sicher, dass das Netzkabel nicht beschädigt werden kann und niemand z.B. durch Stolpern oder elektrischen Schlag zu Schaden kommen kann.
- 13. Der Betrieb ist nur an TN/TT Versorgungsnetzen gestattet, die mit höchstens 16 A abgesichert sind (höhere Absicherung nur nach Rücksprache mit der Rohde & Schwarz Firmengruppe).
- 14. Stecken Sie den Stecker nicht in verstaubte oder verschmutzte Steckdosen/-buchsen. Stecken Sie die Steckverbindung/ vorrichtung fest und vollständig in die dafür vorgesehenen Steckdosen/-buchsen. Missachtung dieser Maßnahmen kann zu Funken, Feuer und/oder Verletzungen führen.
- 15. Überlasten Sie keine Steckdosen, Verlängerungskabel oder Steckdosenleisten, dies kann Feuer oder elektrische Schläge verursachen.
- 16. Bei Messungen in Stromkreisen mit Spannungen Ueff > 30 V ist mit geeigneten Maßnahmen Vorsorge zu treffen, dass jegliche Gefährdung ausgeschlossen wird (z.B. geeignete Messmittel, Absicherung, Strombegrenzung, Schutztrennung, Isolierung usw.).
- 17. Bei Verbindungen mit informationstechnischen Geräten ist darauf zu achten, dass diese der IEC950/EN60950 entsprechen.
- 18. Sofern nicht ausdrücklich erlaubt, darf der Deckel oder ein Teil des Gehäuses niemals entfernt werden, wenn das Produkt betrieben wird. Dies macht elektrische Leitungen und Komponenten zugänglich und kann zu Verletzungen, Feuer oder Schaden am Produkt führen.
- 19. Wird ein Produkt ortsfest angeschlossen, ist die Verbindung zwischen dem Schutzleiteranschluss vor Ort und dem Geräteschutzleiter vor jeglicher anderer Verbindung herzustellen. Aufstellung und Anschluss darf nur durch eine Elektrofachkraft erfolgen.
- 20. Bei ortsfesten Geräten ohne eingebaute Sicherung, Selbstschalter oder ähnliche Schutzeinrichtung muss der Versorgungskreis so abgesichert sein, dass Benutzer und Produkte ausreichend geschützt sind.
- 21. Stecken Sie keinerlei Gegenstände, die nicht dafür vorgesehen sind, in die Öffnungen des Gehäuses. Gießen Sie niemals irgendwelche Flüssigkeiten über oder in das Gehäuse. Dies kann Kurzschlüsse im Produkt und/oder elektrische Schläge, Feuer oder Verletzungen verursachen.
- 22. Stellen Sie durch geeigneten Überspannungsschutz sicher, dass keine Überspannung, z.B. durch Gewitter, an das Produkt gelangen kann. Andernfalls ist das bedienende Personal durch elektrischen Schlag gefährdet.
- 23. R&S-Produkte sind nicht gegen das Eindringen von Flüssigkeiten geschützt, sofern nicht anderweitig spezifiziert, siehe auch Punkt 1. Wird dies nicht beachtet, besteht Gefahr durch elektrischen Schlag für den Benutzer oder Beschädigung des Produkts, was ebenfalls zur Gefährdung von Personen führen kann.
- 24. Benutzen Sie das Produkt nicht unter Bedingungen, bei denen Kondensation in oder am Produkt stattfinden könnte oder stattgefunden hat, z.B. wenn das Produkt von kalte in warme Umgebung bewegt wurde.
- 25. Verschließen Sie keine Schlitze und Öffnungen am Produkt, da diese für die Durchlüftung notwendig sind und eine Überhitzung des Produkts verhindern. Stellen Sie das Produkt nicht auf weiche Unterlagen wie z.B. Sofas oder Teppiche oder in ein geschlossenes Gehäuse, sofern dieses nicht gut durchlüftet ist.
- 26. Stellen Sie das Produkt nicht auf hitzeerzeugende Gerätschaften, z.B. Radiatoren und Heizlüfter. Die Temperatur der Umgebung darf nicht die im Datenblatt spezifizierte Maximaltemperatur überschreiten.
- 27. Batterien und Akkus dürfen keinen hohen Temperaturen oder Feuer ausgesetzt werden. Batterien und Akkus von Kindern fernhalten. Batterie und Akku nicht kurzschließen.

Werden Batterien oder Akkus unsachgemäß ausgewechselt, besteht Explosionsgefahr (Warnung Lithiumzellen). Batterie oder Akku nur durch den entsprechenden R&S-Typ ersetzen (siehe Ersatzteilliste). Batterien und Akkus müssen wiederverwertet werden und dürfen nicht in den Restmüll gelangen. Batterien und Akkus, die Blei, Quecksilber oder Cadmium enthalten, sind Sonderabfall. Beachten Sie hierzu die landesspezifischen Entsorgungs- und Recyclingbestimmungen.

- 28. Beachten Sie, dass im Falle eines Brandes giftige Stoffe (Gase, Flüssigkeiten etc.) aus dem Produkt entweichen können, die Gesundheitsschäden verursachen können.
- 29. Das Produkt kann ein hohes Gewicht aufweisen. Bewegen Sie es vorsichtig, um Rücken- oder andere Körperschäden zu vermeiden.
- 30. Stellen Sie das Produkt nicht auf Oberflächen, Fahrzeuge, Ablagen oder Tische, die aus Gewichts- oder Stabilitätsgründen nicht dafür geeignet sind. Folgen Sie bei Aufbau und Befestigung des Produkts an Gegenständen oder Strukturen (z.B. Wände u. Regale) immer den Installationshinweisen des Herstellers.
- 31. Griffe an den Produkten sind eine Handhabungshilfe, die ausschließlich für Personen vorgesehen ist. Es ist daher nicht zulässig, Griffe zur Befestigung an bzw. auf Transportmitteln, z.B. Kränen, Gabelstaplern, Karren etc. zu verwenden. Es liegt in der Verantwortung des Benutzers, die Produkte sicher an bzw. auf Transportmitteln zu befestigen und die Sicherheitsvorschriften des Herstellers der Transportmittel zu beachten. Bei Nichtbeachtung können Personen- oder Sachschäden entstehen.
- 32. Falls Sie das Produkt in einem Fahrzeug nutzen, liegt es in der alleinigen Verantwortung des Fahrers, das Fahrzeug in sicherer Weise zu führen. Sichern Sie das Produkt im Fahrzeug ausreichend, um im Falle eines Unfalls Verletzungen oder Schäden anderer Art zu verhindern. Verwenden Sie das Produkt niemals in einem sich bewegenden Fahrzeug, wenn dies den Fahrzeugführer ablenken kann. Die Verantwortung für die Sicherheit des Fahrzeugs liegt stets beim Fahrzeugführer. Der Hersteller übernimmt keine Verantwortung für Unfälle oder Kollisionen.
- 33. Falls ein Laser-Produkt in ein R&S-Produkt integriert ist (z.B. CD/DVD-Laufwerk), nehmen Sie keine anderen Einstellungen oder Funktionen vor, als in der Produktdokumentation beschrieben. Andernfalls kann dies zu einer Gesundheitsgefährdung führen, da der Laserstrahl die Augen irreversibel schädigen kann. Versuchen Sie nie solche Produkte auseinander zu nehmen. Schauen Sie niemals in den Laserstrahl.
- 34. Trennen Sie vor der Reinigung das Produkt vom speisenden Netz. Nehmen Sie die Reinigung mit einem weichen, nicht fasernden Staublappen vor. Verwenden Sie keinesfalls chemische Reinigungsmittel wie z.B. Alkohol, Aceton, Nitroverdünnung.

## **Certified Quality System**

# **DIN EN ISO 9001 : 2000 DIN EN 9100 : 2003 DIN EN ISO 14001 : 2004**

## DQS REG. NO 001954 QM UM

#### *Sehr geehrter Kunde,*

Sie haben sich für den Kauf eines Rohde & Schwarz-Produktes entschieden. Hiermit erhalten Sie ein nach modernsten Fertigungsmethoden hergestelltes Produkt. Es wurde nach den Regeln unseres Managementsystems entwickelt, gefertigt und geprüft.

Das Rohde & Schwarz Managementsystem ist zertifiziert nach:

DIN EN ISO 9001:2000 DIN EN 9100:2003 DIN EN ISO 14001:2004

## QUALITÄTSZERTIFIKAT CERTIFICATE OF QUALITY CERTIFICAT DE QUALITÉ

#### *Dear Customer,*

you have decided to buy a Rohde & Schwarz product. You are thus assured of receiving a product that is manufactured using the most modern methods available. This product was developed, manufactured and tested in compliance with our quality management system standards. The Rohde & Schwarz quality management system is certified according to:

DIN EN ISO 9001:2000 DIN EN 9100:2003 DIN EN ISO 14001:2004

#### *Cher Client,*

vous avez choisi d'acheter un produit Rohde & Schwarz. Vous disposez donc d'un produit fabriqué d'après les méthodes les plus avancées. Le développement, la fabrication et les tests respectent nos normes de gestion qualité.

Le système de gestion qualité de Rohde & Schwarz a été homologué conformément aux normes:

DIN EN ISO 9001:2000 DIN EN 9100:2003 DIN EN ISO 14001:2004

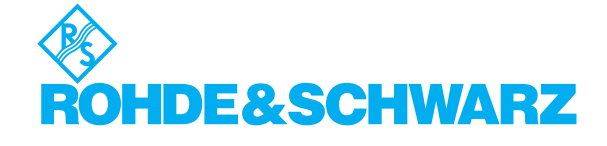

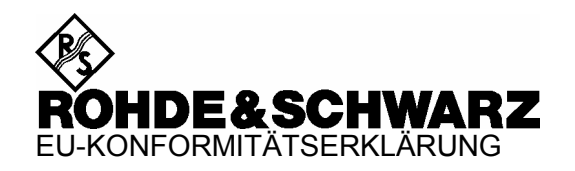

# $\epsilon$

Zertifikat-Nr.: 2002-36, Seite 1

Hiermit wird bescheinigt, dass der/die/das:

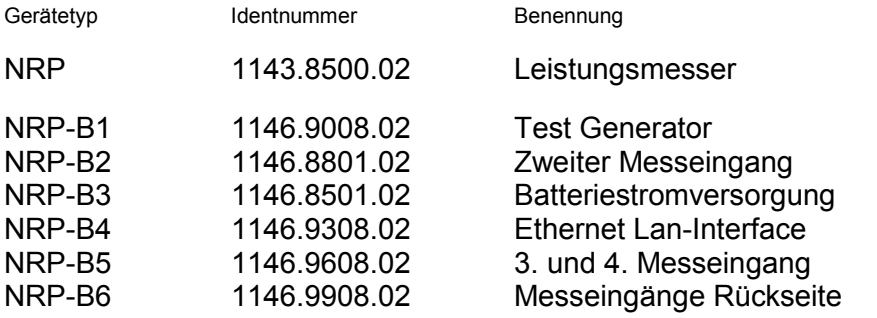

mit den Bestimmungen des Rates der Europäischen Union zur Angleichung der Rechtsvorschriften der Mitgliedstaaten

- betreffend elektrische Betriebsmittel zur Verwendung innerhalb bestimmter Spannungsgrenzen (73/23/EWG geändert durch 93/68/EWG)
- über die elektromagnetische Verträglichkeit (89/336/EWG geändert durch 91/263/EWG, 92/31/EWG, 93/68/EWG)

übereinstimmt.

Die Übereinstimmung wird nachgewiesen durch die Einhaltung folgender Normen:

EN61010-1 : 2001-12 EN55011 : 1998 + A1 : 1999, Klasse B EN61326 : 1997 + A1 : 1998 + A2 : 2001 + A3 : 2003

Bei der Beurteilung der elektromagnetischen Verträglichkeit wurden die Störaussendungsgrenzwerte für Geräte der Klasse B sowie die Störfestigkeit für Betrieb in industriellen Bereichen zugrunde gelegt.

Anbringung des CE-Zeichens ab: 2002

#### **ROHDE & SCHWARZ GmbH & Co. KG Mühldorfstr. 15, D-81671 München**

München, den 23. November 2006 Zentrales Qualitätsmanagement FS-QZ / Radde

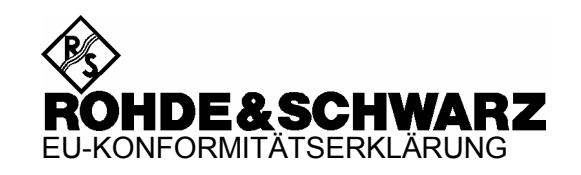

# $\epsilon$

#### Zertifikat-Nr.: 2002-36, Seite 2

Hiermit wird bescheinigt, dass der/die/das:

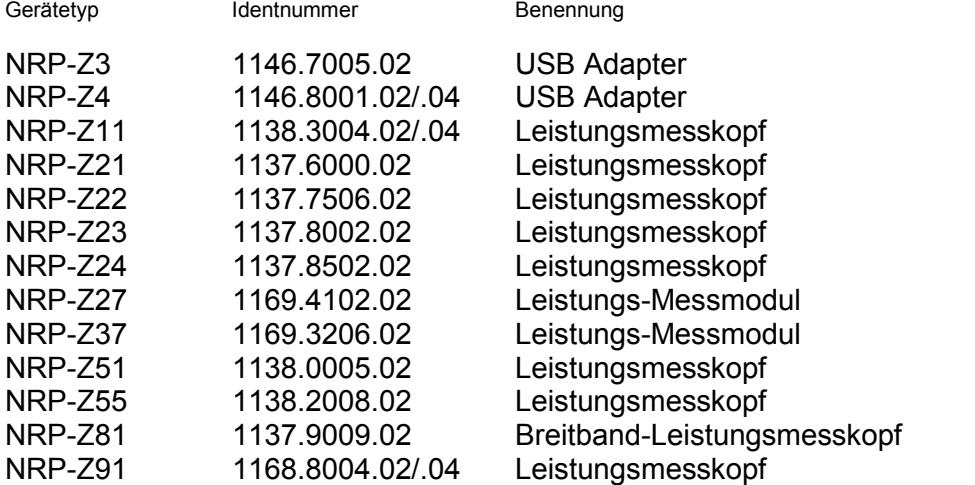

mit den Bestimmungen des Rates der Europäischen Union zur Angleichung der Rechtsvorschriften der Mitgliedstaaten

- betreffend elektrische Betriebsmittel zur Verwendung innerhalb bestimmter Spannungsgrenzen (73/23/EWG geändert durch 93/68/EWG)
- über die elektromagnetische Verträglichkeit (89/336/EWG geändert durch 91/263/EWG, 92/31/EWG, 93/68/EWG)

übereinstimmt.

Die Übereinstimmung wird nachgewiesen durch die Einhaltung folgender Normen:

EN61010-1 : 2001-12 EN55011 : 1998 + A1 : 1999, Klasse B EN61326 : 1997 + A1 : 1998 + A2 : 2001 + A3 : 2003

Bei der Beurteilung der elektromagnetischen Verträglichkeit wurden die Störaussendungsgrenzwerte für Geräte der Klasse B sowie die Störfestigkeit für Betrieb in industriellen Bereichen zugrunde gelegt.

Anbringung des CE-Zeichens ab: 2002

#### **ROHDE & SCHWARZ GmbH & Co. KG Mühldorfstr. 15, D-81671 München**

München, den 23. November 2006 Zentrales Qualitätsmanagement FS-QZ / Radde

# **Customer Support**

## Technischer Support – wo und wann Sie ihn brauchen

Unser Customer Support Center bietet Ihnen schnelle, fachmännische Hilfe für die gesamte Produktpalette von Rohde & Schwarz an. Ein Team von hochqualifizierten Ingenieuren unterstützt Sie telefonisch und arbeitet mit Ihnen eine Lösung für Ihre Anfrage aus - egal, um welchen Aspekt der Bedienung, Programmierung oder Anwendung eines Rohde & Schwarz Produktes es sich handelt.

## **Aktuelle Informationen und Upgrades**

Um Ihr Gerät auf dem aktuellsten Stand zu halten sowie Informationen über Applikationsschriften zu Ihrem Gerät zu erhalten, senden Sie bitte eine E-Mail an das Customer Support Center. Geben Sie hierbei den Gerätenamen und Ihr Anliegen an. Wir stellen dann sicher, dass Sie die gewünschten Informationen erhalten.

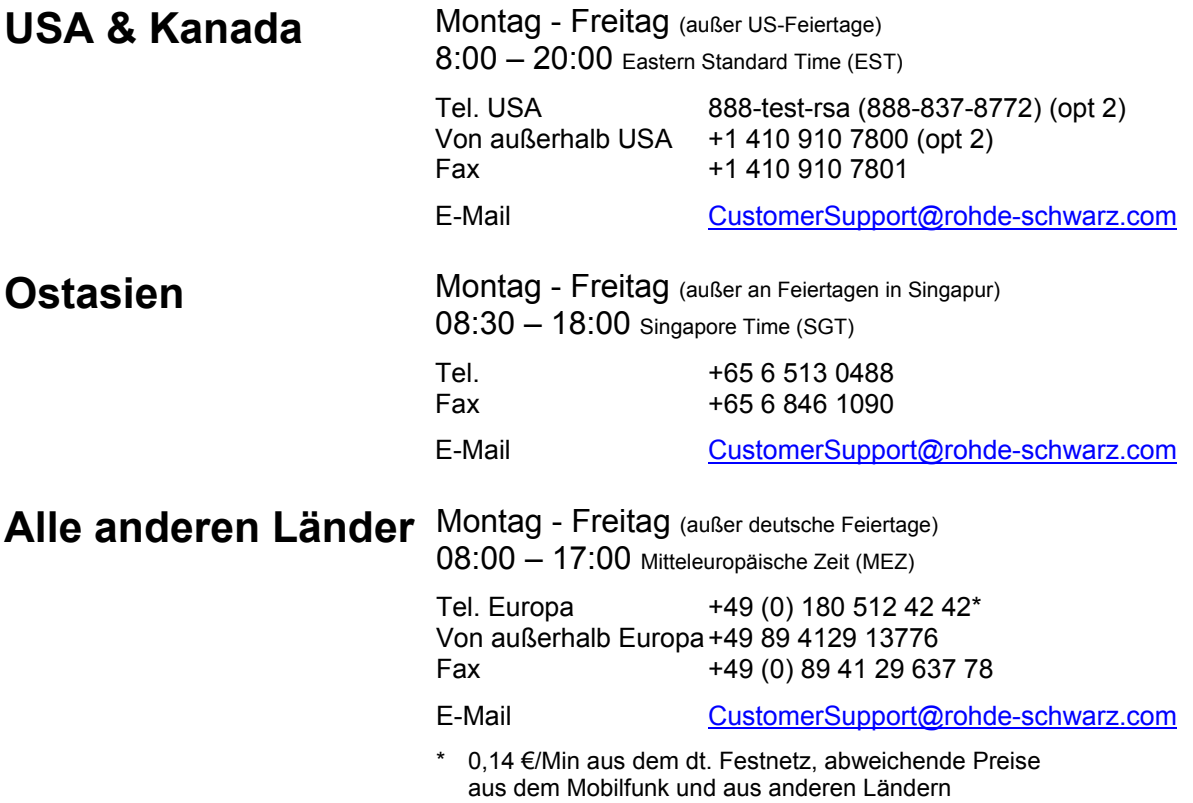

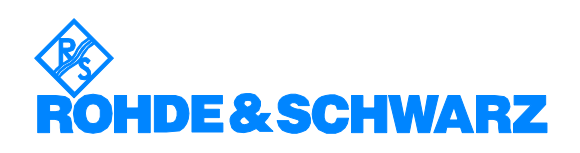

## 12 Rohde&Schwarz Adressen

#### Firmensitz, Werke und Tochterunternehmen

#### **Firmensitz**

ROHDE&SCHWARZ GmbH & Co. KG Mühldorfstraße 15 · D-81671 München P.O.Box 80 14 69 · D-81614 München

#### **Werke**

ROHDE&SCHWARZ Messgerätebau GmbH Riedbachstraße 58 · D-87700 Memmingen P.O.Box 16 52 · D-87686 Memmingen

ROHDE&SCHWARZ GmbH & Co. KG Werk Teisnach Kaikenrieder Straße 27 · D-94244 Teisnach P.O.Box 11 49 · D-94240 Teisnach

ROHDE&SCHWARZ závod Vimperk, s.r.o. Location Spidrova 49 CZ-38501 Vimperk

ROHDE&SCHWARZ GmbH & Co. KG Dienstleistungszentrum Köln Graf-Zeppelin-Straße 18 · D-51147 Köln P.O.Box 98 02 60 · D-51130 Köln

#### **Tochterunternehmen**

R&S BICK Mobilfunk GmbH Fritz-Hahne-Str. 7 · D-31848 Bad Münder P.O.Box 20 02 · D-31844 Bad Münder

ROHDE&SCHWARZ FTK GmbH Wendenschloßstraße 168, Haus 28 D-12557 Berlin

ROHDE&SCHWARZ SIT GmbH Am Studio 3 D-12489 Berlin

R&S Systems GmbH Graf-Zeppelin-Straße 18 D-51147 Köln

GEDIS GmbH Sophienblatt 100 D-24114 Kiel

HAMEG Instruments GmbH Industriestraße 6 D-63533 Mainhausen

Phone +49 (89) 41 29-0 Fax +49 (89) 41 29-121 64 **info.rs@rohde-schwarz.com**

Phone +49 (83 31) 1 08-0 +49 (83 31) 1 08-1124 **info.rsmh@** 

Phone +49 (99 23) 8 50-0  $Fax +49 (99 23) 8 50-174$ <br>info.rsdts@rohde-schwarz.com **info.rsdts@rohde-schwarz.com**

> Phone +420 (388) 45 21 09 Fax +420 (388) 45 21 13

Phone +49 (22 03) 49-0 Fax +49 (22 03) 49 51-229 **info.rsdc@rohde-schwarz.com service.rsdc@rohde-schwarz.com**

Phone +49 (50 42) 9 98-0  $Fax + 49(5042)998-105$ **info.bick@rohde-schwarz.com**

Phone +49 (30) 658 91-122 Fax +49 (30) 655 50-221<br>**info.ftk@rohde-schwarz.com info.ftk@rohde-schwarz.com**

Phone +49 (30) 658 84-0 Fax +49 (30) 658 84-183 **info.sit@rohde-schwarz.com**

Phone +49 (22 03) 49-5 23 25  $Fax +49(22 03) 49-5 23 36$ <br>info.rssys@rohde-schwarz.com **info.rssys@rohde-schwarz.com**

> Phone +49 (431) 600 51-0 Fax +49 (431) 600 51-11 **sales@gedis-online.de**

Phone +49 (61 82) 800-0 Fax +49 (61 82) 800-100 **info@hameg.de**

#### Weltweite Niederlassungen

#### **Auf unserer Homepage finden Sie: www.rohde-schwarz.com**

- ◆ Vertriebsadressen
- ◆ Serviceadressen
- ◆ Nationale Webseiten

## Inhaltsübersicht

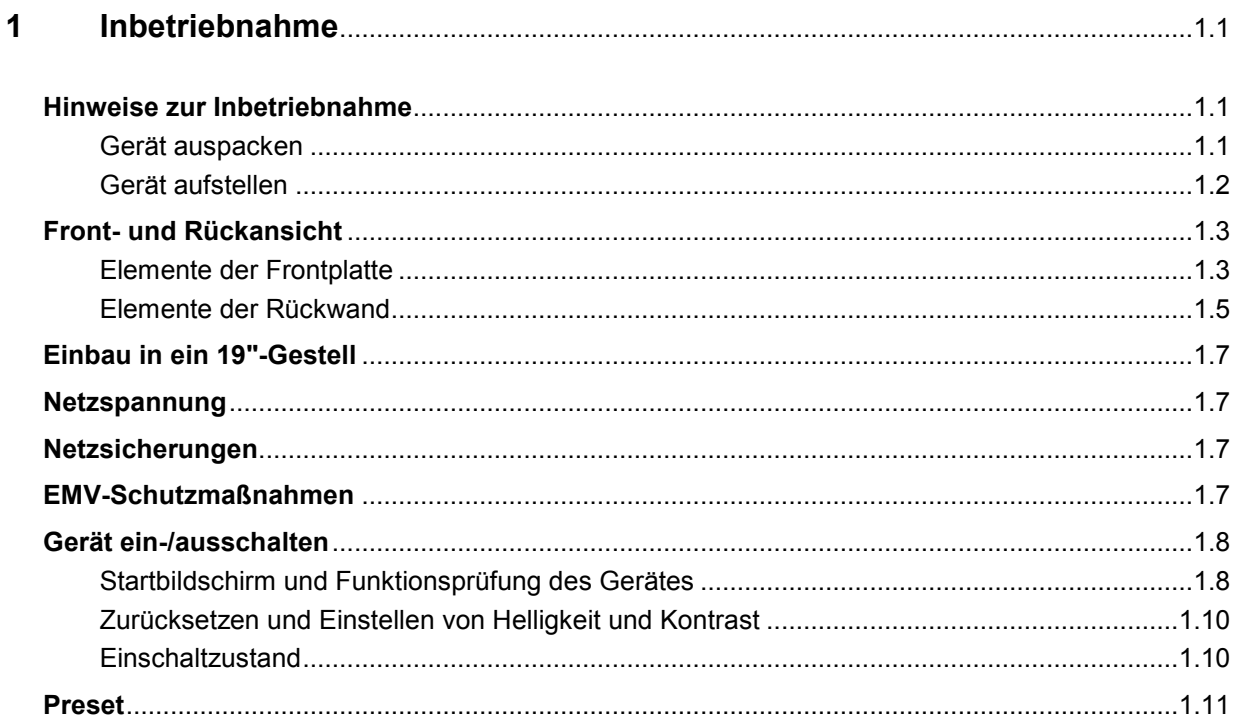

## <span id="page-22-0"></span>**1 Inbetriebnahme**

Das vorliegende Kapitel beschreibt Inbetriebnahme (Auspacken, Netzanschluss, Ein- und Ausschalten), Funktionsprüfung und Einbau des Gerätes, die Preset-Einstellungen sowie eine Übersicht der Frontund Rückansicht.

## **Hinweise zur Inbetriebnahme**

Vor der Inbetriebnahme des R&S NRP ist darauf zu achten, dass

- die Eingänge der Messköpfe nicht überlastet werden,
- die Ausgänge des Gerätes nicht überlastet werden oder falsch verbunden sind,
- die Belüftungsöffnungen frei sind.

Ein Nichtbeachten kann zur Beschädigung des Gerätes führen.

## **Gerät auspacken**

Nachdem Sie das Gerät aus der Verpackung genommen haben, prüfen Sie bitte die Vollständigkeit der Lieferung anhand des Lieferscheins und der Zubehörlisten für die einzelnen Artikel.

Im Schadensfall sollten Sie umgehend das zuständige Transportunternehmen verständigen und alle Verpackungsteile zur Wahrung Ihrer Ansprüche aufbewahren.

Auch für einen späteren Transport oder Versand des Gerätes ist die Originalverpackung von Vorteil.

## <span id="page-23-0"></span>**Gerät aufstellen**

**Tragebügel** Wenn das R&S NRP nicht im Gestell eingebaut ist, sollte es so aufgestellt werden, dass sich ein optimaler Blickwinkel auf das Display ergibt. Dazu lässt sich der Tragegriff in verschiedenen Positionen einrasten.

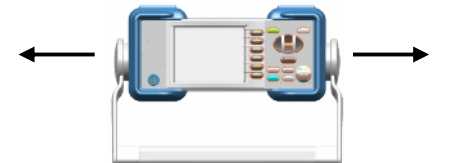

Zum Verstellen des Tragegriffs zieht man die beiden Seitenteile des Tragebügels am Gerät auseinander, so dass sich der Griff drehen lässt.

Der Griff lässt sich in Schritten von 60° einrasten.

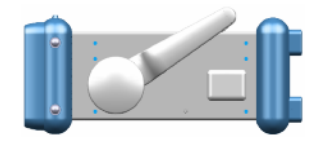

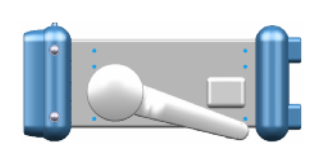

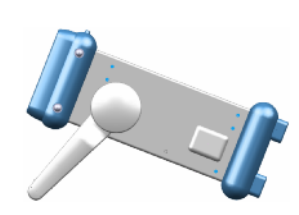

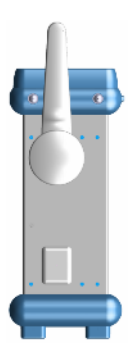

## <span id="page-24-0"></span>**Front- und Rückansicht**

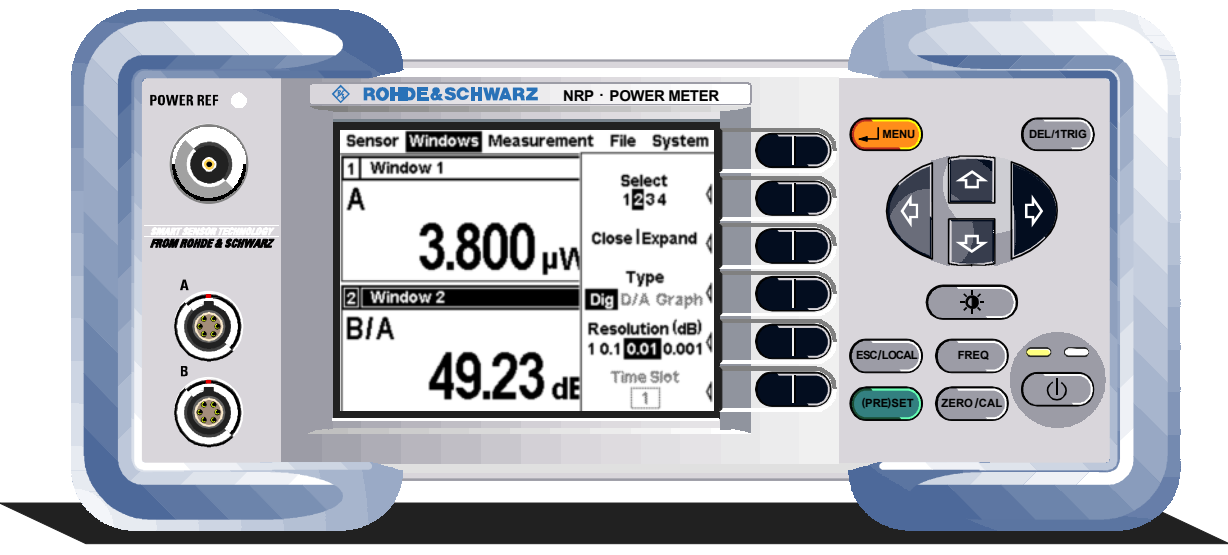

## **Elemente der Frontplatte**

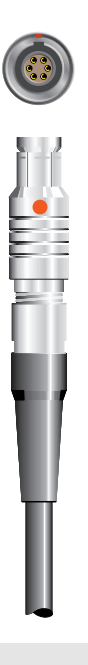

**Messkopfanschluss** Die Frontplatte enthält maximal zwei Messkopfanschlüsse (für Sensoren **A** und **B**). Die Leistungsmessköpfe werden einfach durch Anstecken angeschlossen. Zum Abstecken muss der Stecker an der Schiebehülse gegriffen werden. Durch Zug am Messkopfkabel lässt sich der Stecker nicht ausziehen.

**Testgenerator** 

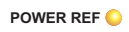

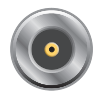

Der Testgeneratoranschluss (Option R&S NRP-B1) stellt ein hochgenaues unmoduliertes Sinussignal von 1 mW Leistung bei 50 MHz zum Überprüfen der Messköpfe zur Verfügung.

Ein- und Ausschalten erfolgt über das Menü **System** (siehe Kapitel 4.6 Systemeinstellungen).

### **Tastatur**

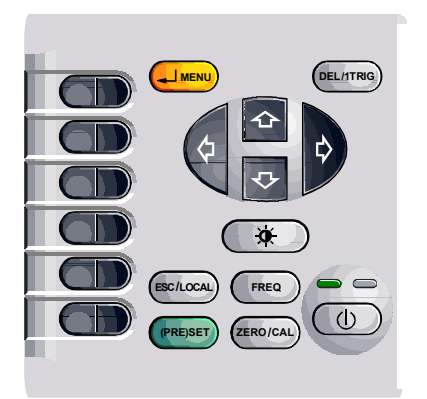

Siehe Kapitel 3 (Manuelle Bedienung).

## <span id="page-26-0"></span>**Elemente der Rückwand**

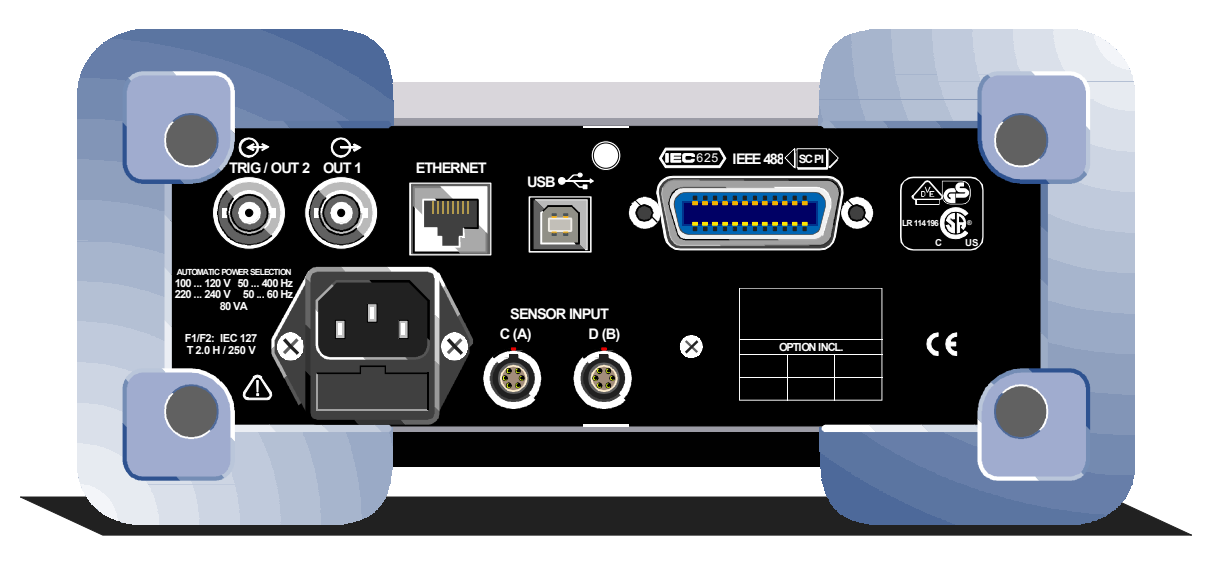

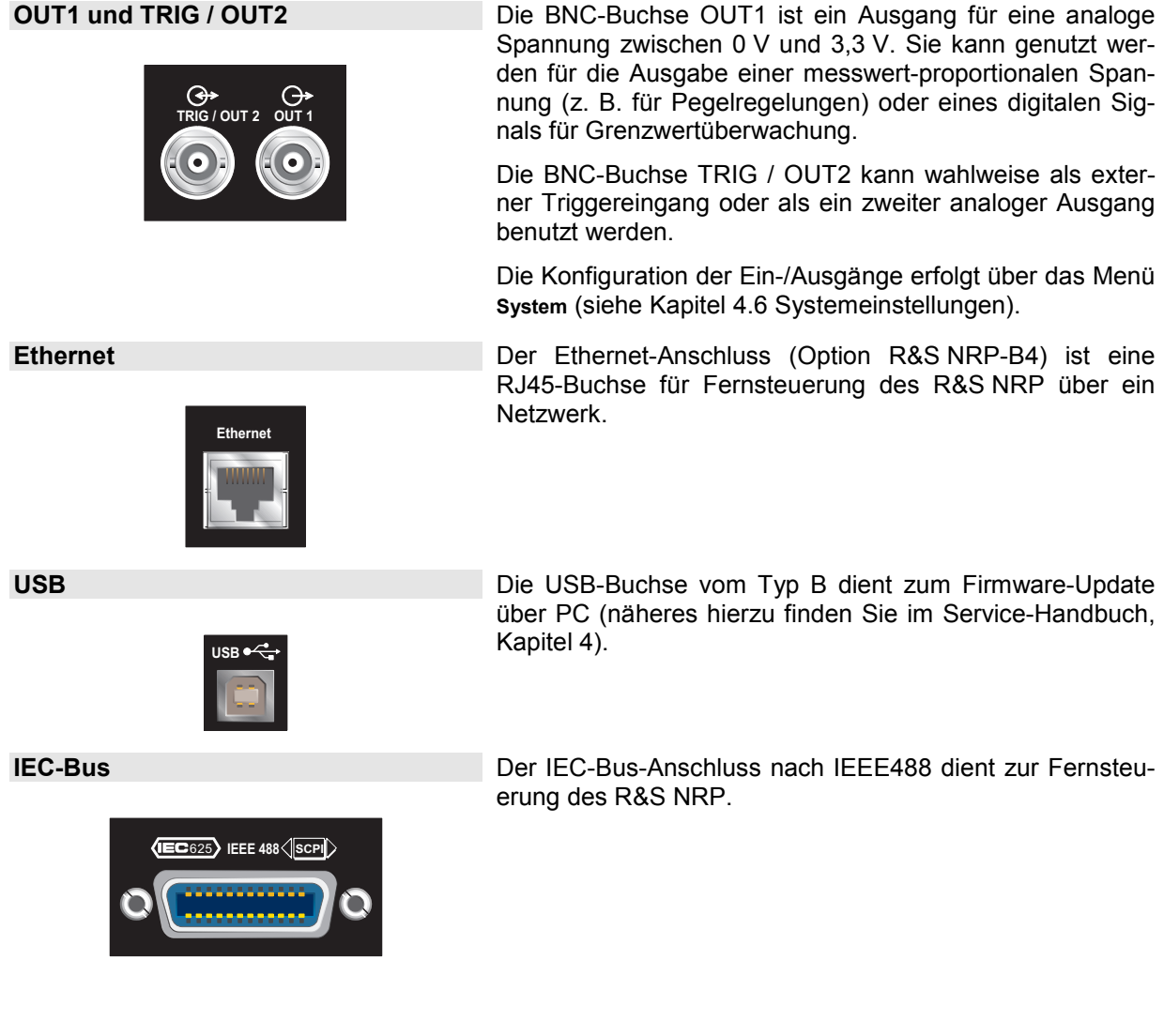

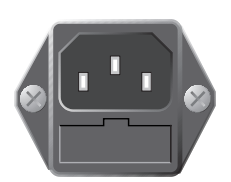

**Rückwärtige Messkopfanschlüsse** 

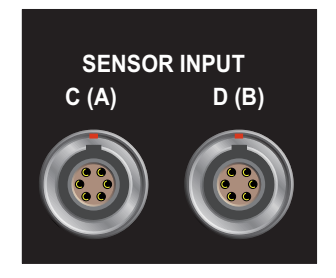

**Netzanschluss** Der Netzanschluss besteht aus dem genormten IEC-Kaltgerätestecker und einem Sicherungshalter für zwei Feinsicherungen. Die Schublade des Sicherungshalters lässt sich mittels eines Schraubendrehers herausziehen.

> Unter *[Netzspannung](#page-28-0)* auf Seite [1.7](#page-28-0) finden sich weitere Informationen zum Netzanschluss.

> Die Rückwand kann die Messkopfanschlüsse A und B (Option R&S NRP-B6) oder C und D (Option R&S NRP-B5) aufnehmen.

## <span id="page-28-0"></span>**Einbau in ein 19"-Gestell**

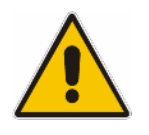

#### **Achtung!**

*Beim Gestelleinbau auf ungehinderten Luftdurchtritt an der Perforation der Seitenwände achten!* 

Das R&S NRP lässt sich mit Hilfe verschiedener Gestelladapter in 19"-Gestelle einbauen (Bestellnummern siehe Datenblatt). Die Einbauanleitung liegt dem Adapter bei.

## **Netzspannung**

Das R&S NRP kann an Wechselstromnetzen von 100 V bis 240 V mit Netzfrequenzen von 50 bis 60 Hz betrieben werden. Für den Betrieb an 400-Hz–Netzen eingeschränkten Spannungsbereich von 100 V bis 120 V beachten! Die Netzanschlussbuchse befindet sich an der Geräterückseite. Das Gerät stellt sich innerhalb der erlaubten Spannungsbereiche automatisch auf die angelegte Spannung ein.

## **Netzsicherungen**

Das R&S NRP ist mit zwei Sicherungen gemäß Typschild abgesichert. Die Sicherungen befinden sich im ausziehbaren Sicherungshalter, der an der Netzanschlussbuchse eingesteckt ist. Zusätzlich ist das Netzteil intern abgesichert.

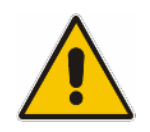

**Achtung!** 

*Die interne Sicherung darf nur vom Service gewechselt werden.* 

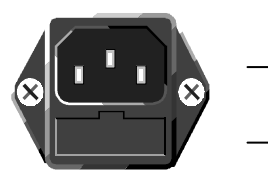

Netzanschlussbuchse

**Sicherungshalter** 

Netzanschlussbuchse an der Geräterückseite

## **EMV-Schutzmaßnahmen**

Um elektromagnetische Störungen zu vermeiden, darf das Gerät nur ordnungsgemäß montiert und in geschlossenem Zustand betrieben werden. Es dürfen nur geeignete, abgeschirmte Signal- und Steuerkabel verwendet werden.

## <span id="page-29-0"></span>**Gerät ein-/ausschalten**

#### **ON/STANDBY-Taste** ( Ø )**-Taste**

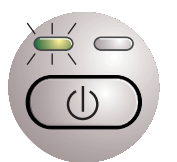

Die ON/STANDBY-Taste schaltet zwischen den Betriebszuständen *Ein* und *Bereitschaft* um.

#### **Gelbe LED (Netz)**

Die gelbe LED signalisiert, dass Netzspannung am R&S NRP anliegt.

#### **Grüne LED (ON)**

Die grüne LED leuchtet, wenn das Gerät in Betrieb ist.

#### **Daraus ergeben sich folgende Betriebszustände:**

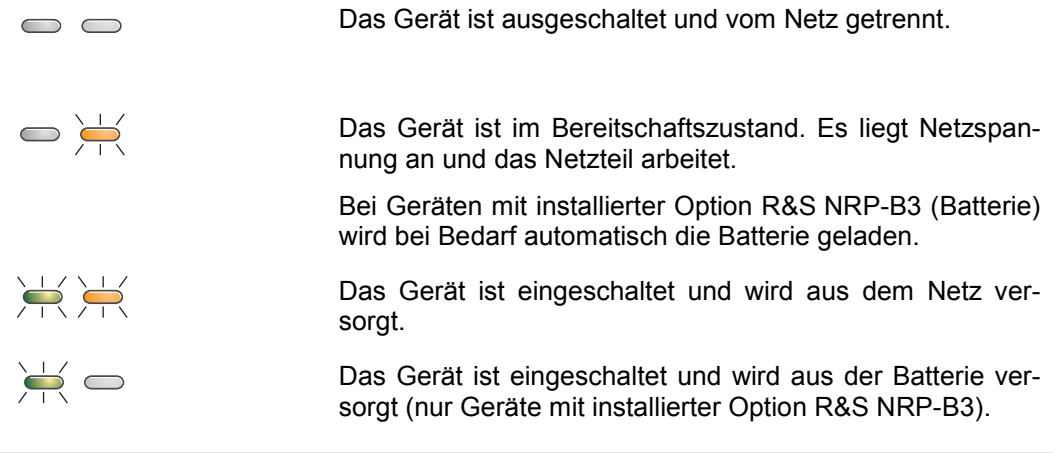

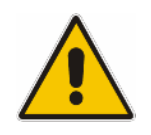

#### **Achtung!**

*Um das Gerät vom Netz zu trennen, Netzstecker ziehen! Umschaltung in den Bereitschaftszustand genügt nicht!* 

## **Startbildschirm und Funktionsprüfung des Gerätes**

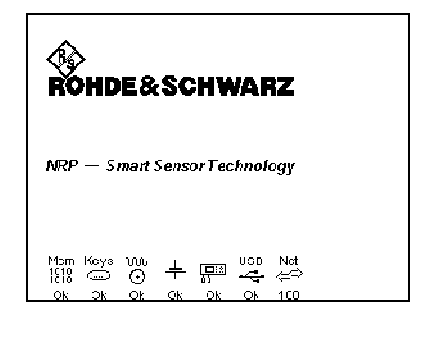

Mem  $\frac{1010}{1010}$ Ōk

Nach dem Einschalten führt das R&S NRP einen Selbsttest durch. Es werden dabei die Funktion des Schreib-/Lese-Speichers (RAM) und die Ansprechbarkeit aller Schnittstellen überprüft. Außerdem erscheinen Meldungen über die installierten Optionen.

Prüfung der Funktion des Schreib-/Lese-Speichers (RAM).

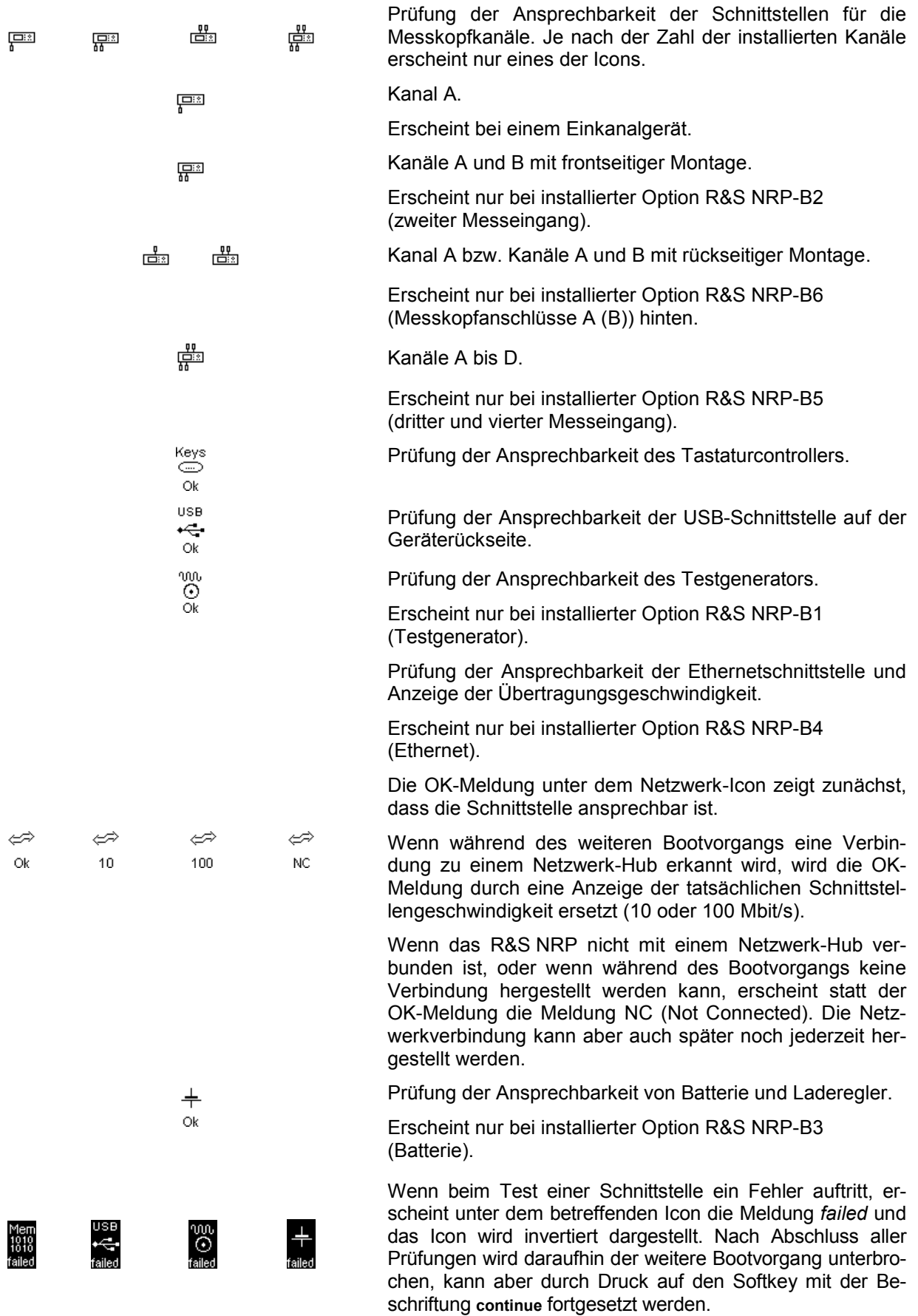

<span id="page-31-0"></span>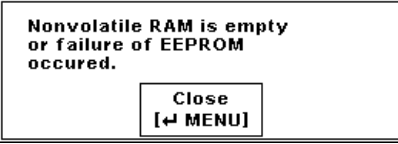

Wenn bei der Überprüfung des nichtflüchtigen Speichers für die Geräteeinstellungen ein Fehler gefunden wird, erscheint zum Abschluss des Bootvorgangs eine Fehlermeldung auf dem Display. Der nichtflüchtige Speicher wird daraufhin komplett neu initialisiert, und das R&S NRP wird in den Preset-Zustand versetzt. Durch diesen Vorgang gehen alle gespeicherten Geräteeinstellungen verloren.

## **Zurücksetzen und Einstellen von Helligkeit und Kontrast**

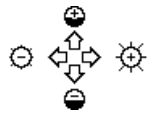

Drückt man unmittelbar nach dem Einschalten des R&S NRP auf die  $\circledcirc$ ) – Taste, dann geht das R&S NRP nach etwa 3 Sekunden in einen Zustand, in dem sich Helligkeit und Kontrast einstellen lassen.

Kontrast und Helligkeit werden zunächst automatisch auf die Standardwerte zurückgesetzt und lassen sich dann entsprechend dem auf dem Bildschirm erscheinenden Diagramm einstellen.

## **Einschaltzustand**

Beim Einschalten des Gerätes wird automatisch der Zustand unmittelbar vor dem letzten Ausschalten wiederhergestellt.

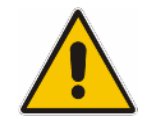

*Dazu ist es erforderlich, dass das R&S NRP durch Druck auf die Standby-Taste*  $\circledcirc$ *ausgeschaltet wird. Wird das Gerät durch Trennen der Netzspannung ausgeschaltet, so wird evtl. nicht der allerletzte Zustand gesichert!* 

## <span id="page-32-0"></span>**Preset**

Durch zweimaliges Drücken der Taste ({PRE}SET) kann das R&S NRP in einen definierten Grundzustand versetzt werden. Dabei werden unter anderem folgende Parameter gesetzt:

- Alle Kanäle im Modus *Cont Av* (kontinuierlicher Leistungsmittelwert).
- Absolute Leistungsmessung in dBm.
- Ein Fenster pro Kanal geöffnet.
- Offset: 0 dB
- Automatische Filterung (Normal-Modus).

Durch Preset werden sämtliche Parameter voreingestellt, auch solche von nicht eingeschalteten Betriebsarten.

## **Inhaltsübersicht**

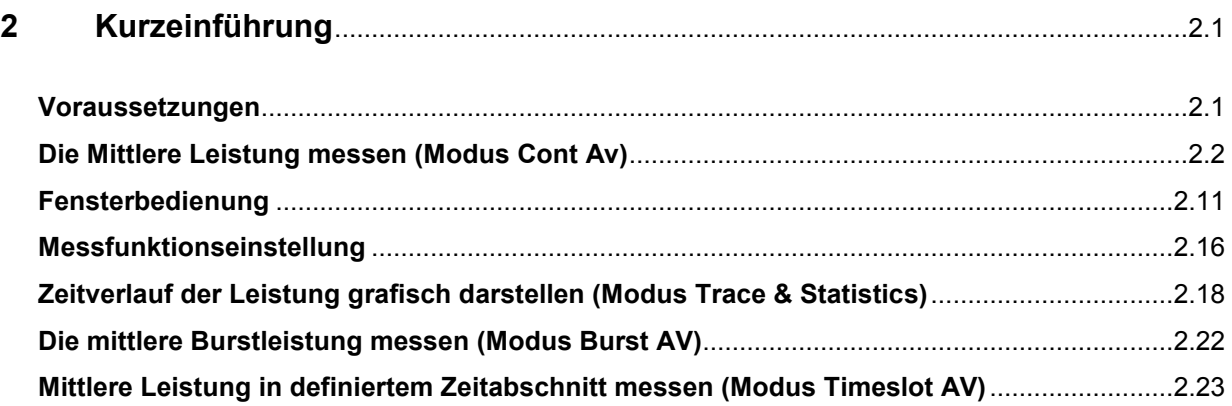
# **2 Kurzeinführung**

Dieses Kapitel gibt Schritt für Schritt Anleitungen für einfache Messaufgaben und eine Einführung in grundlegende Bedienungsweisen des R&S NRP. Jeder einzelne Schritt wird der Reihe nach aufgezählt, dabei stehen die auszuführenden Bedienschritte in den grau hinterlegten Abschnitten, während in den dazwischen liegenden Abschnitten Ausschnitte des zugehörigen Bildschirminhaltes mit Kommentaren und Verweisen auf weitergehende Informationen zu finden sind.

Die fünf Abschnitte behandeln im Einzelnen:

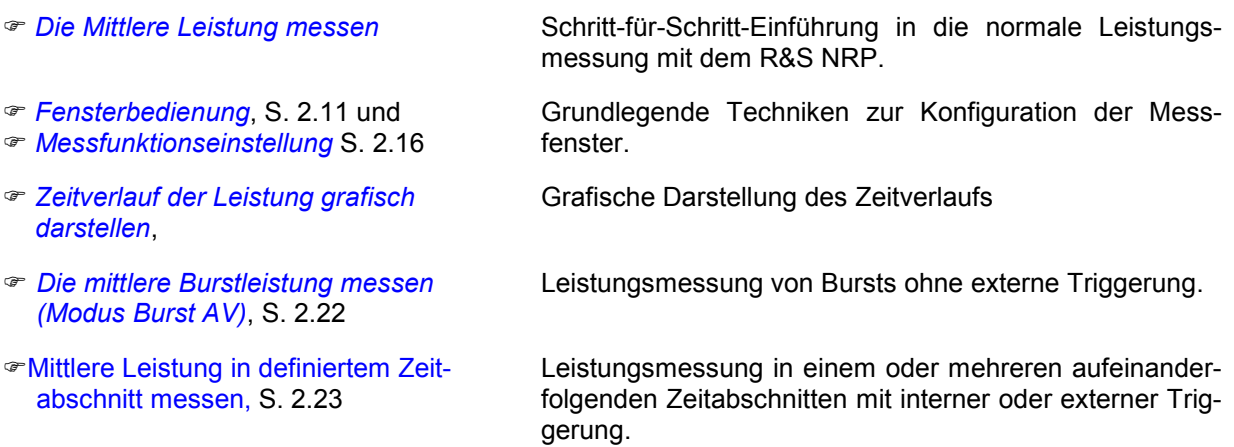

Die späteren Abschnitte dieses Kapitels setzen teilweise grundlegende Bedientechniken voraus, die in den ersten zwei Abschnitten vorgestellt wurden. Es empfiehlt sich daher, die ersten zwei Abschnitte zuerst durchzuarbeiten.

# **Voraussetzungen**

- Bitte beachten Sie die Hinweise zur Inbetriebnahme in Kapitel 1.
- Für die meisten der im Folgenden beschriebenen Beispiele ist ein einkanaliges R&S NRP ausreichend. Wenn alle Schritte im Abschnitt *[Messfunktionseinstellung](#page-51-0)* (S. [2.16\)](#page-51-0) durchgearbeitet werden sollen wird ein zweikanaliges Gerät benötigt.
- Für die Abschnitte *[Mittlere Leistung in definiertem Zeitabschnitt messen](#page-58-0)*, S. [2.23,](#page-58-0) wird ein Messkopf aus der Reihe R&S NRP-Z1x, R&S NRP-Z2x oder R&S°NRP-Z8x benötigt, alle anderen Abschnitte lassen sich auch mit thermischen Leistungsmessköpfen R&S NRP-Z5x nachvollziehen.
- Für die beschriebenen Messungen wird eine Signalquelle benötigt. Am besten eignet sich hierfür ein Signalgenerator mit einstellbarem Pegel, notfalls kann man auch die im R&S NRP eingebaute Leistungs-Referenz (Option R&S NRP-B1) verwenden.

# <span id="page-37-0"></span>**Die Mittlere Leistung messen (Modus Cont Av)**

## 1 **Das R&S NRP in den Grundzustand versetzen.**

Um zu verhindern, dass versteckte Funktionalität von früheren Einstellungen die Messung verfälscht, sollte das Gerät zunächst in einen definierten Zustand versetzt werden. Nähere Angaben über den Grundzustand des R&S NRP finden sich in Kapitel 4, Gespeicherte Einstellungen.

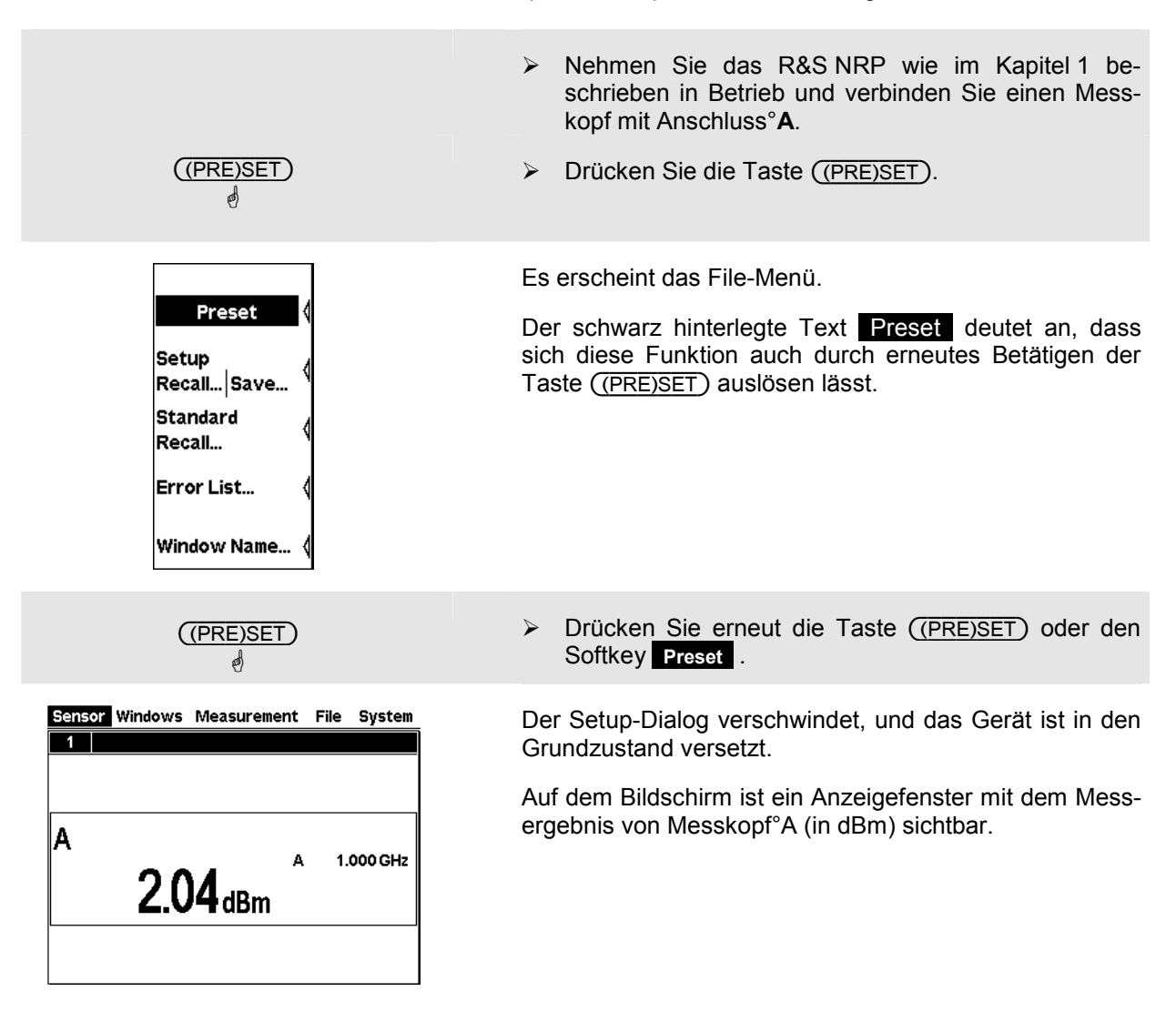

## <span id="page-38-0"></span>2 **Nullabgleich**

Zu den Grundeinstellungen eines Leistungsmessers gehört auch die Korrektur des Nullpunktfehlers. Dieser Vorgang sollte bei Bedarf wiederholt werden, insbesondere nachdem sich der Messkopf auf seine Betriebstemperatur erwärmt hat.

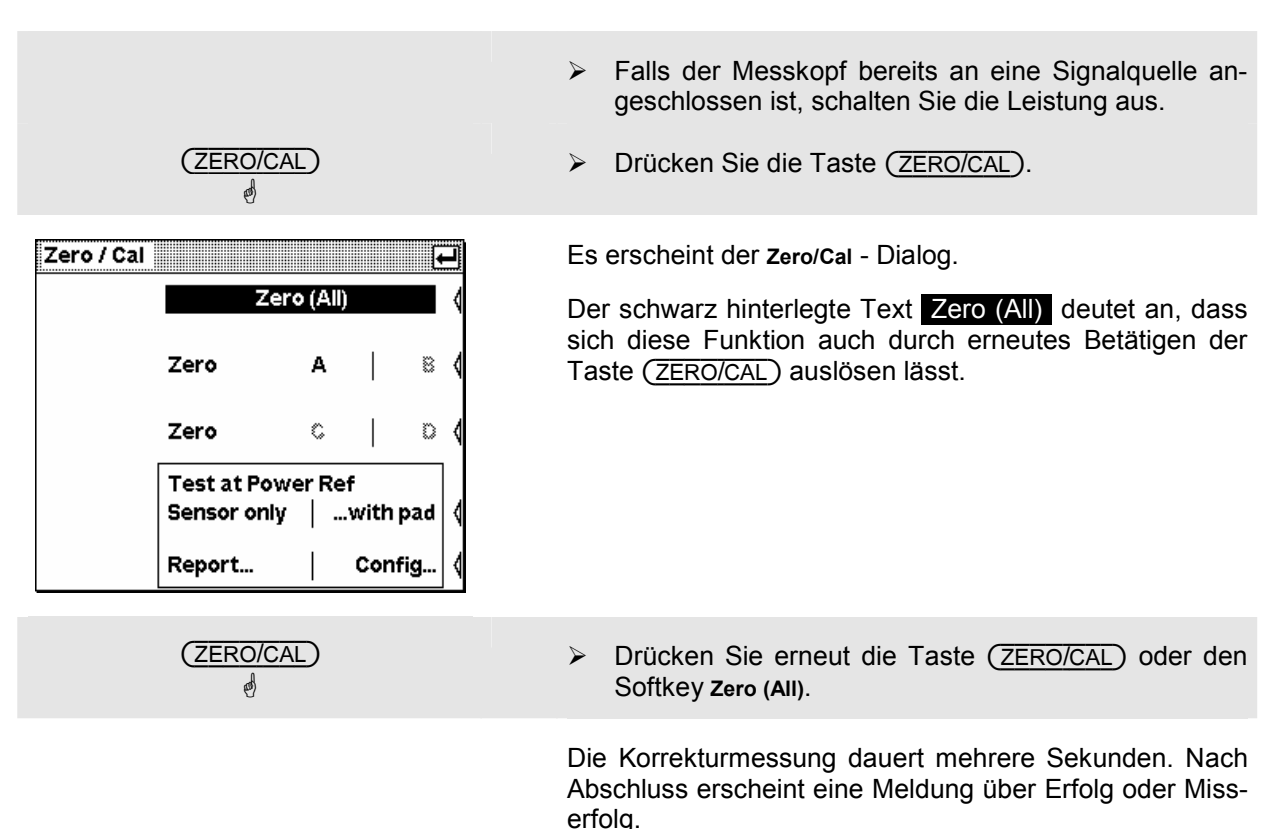

#### 3 **Die Frequenz einstellen**

Um die spezifizierte Messgenauigkeit zu erreichen, ist es notwendig, am R&S NRP die Trägerfrequenz des angelegten Signals einzustellen.

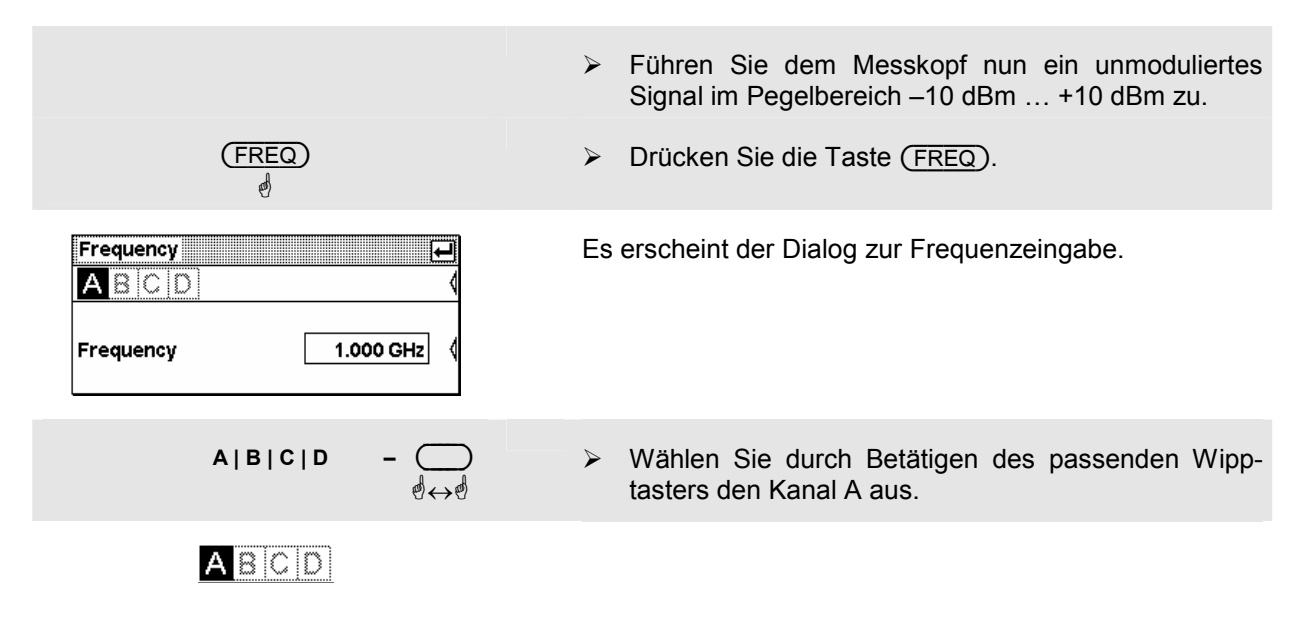

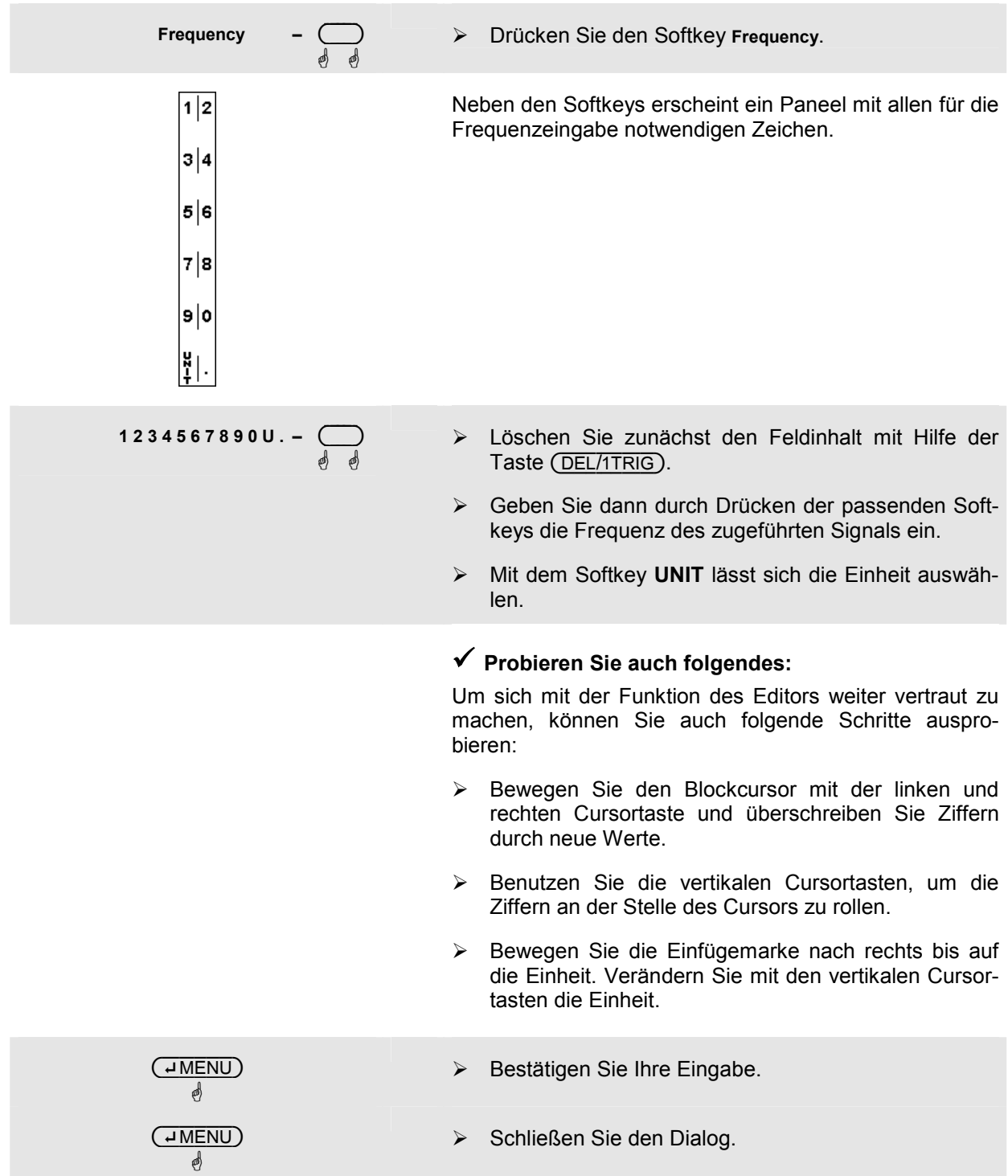

#### 4 **Die Einheit in der Anzeige einstellen**

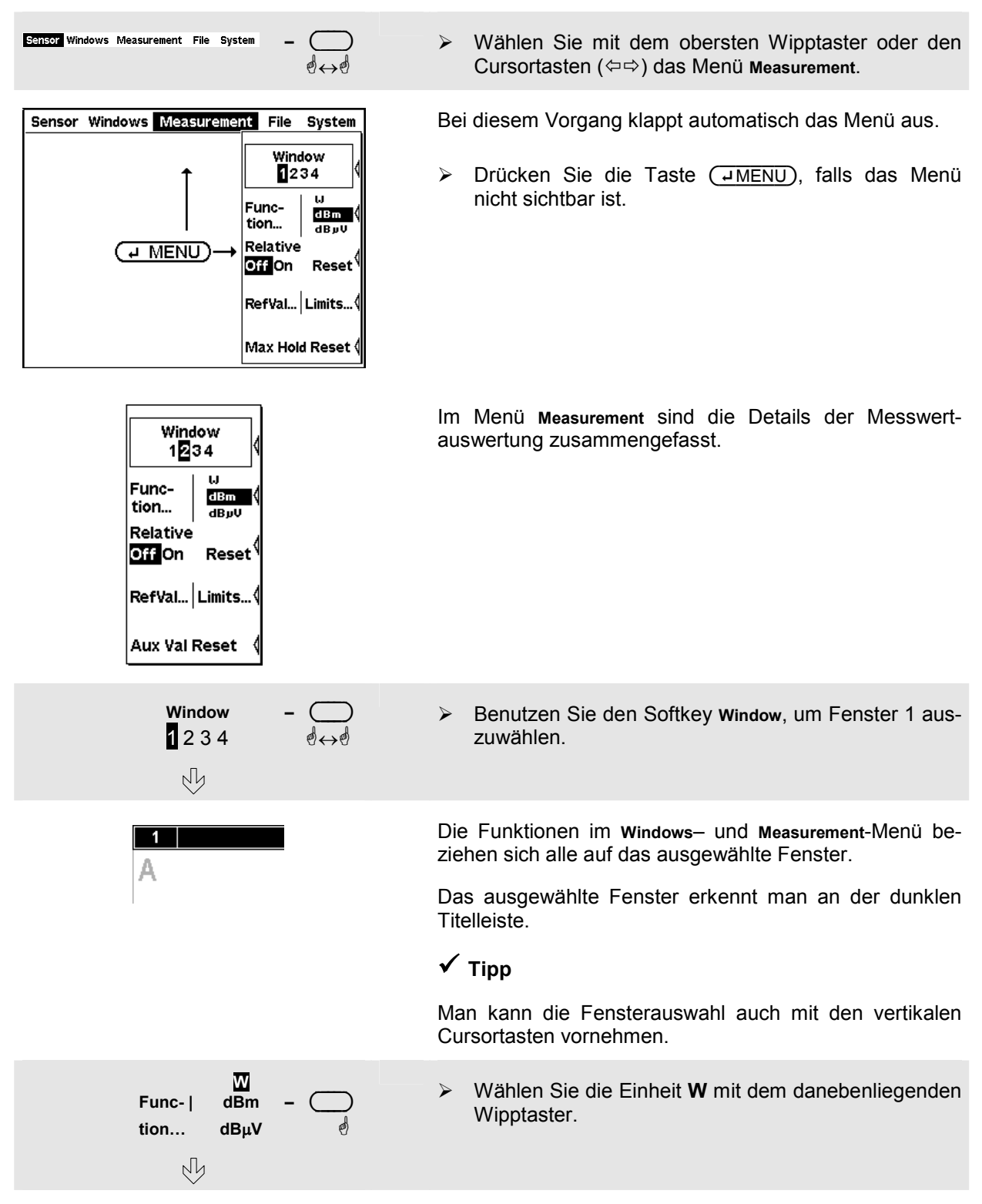

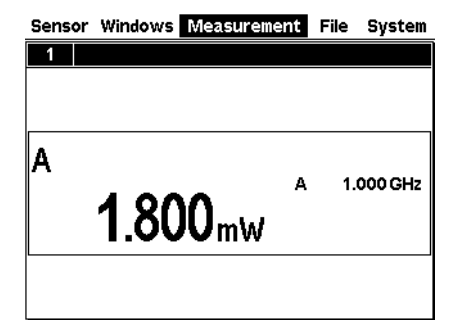

Das Messergebnis wird in der Einheit W dargestellt.

#### <span id="page-42-0"></span>5 **Eine Offsetkorrektur mit Festwert einstellen**

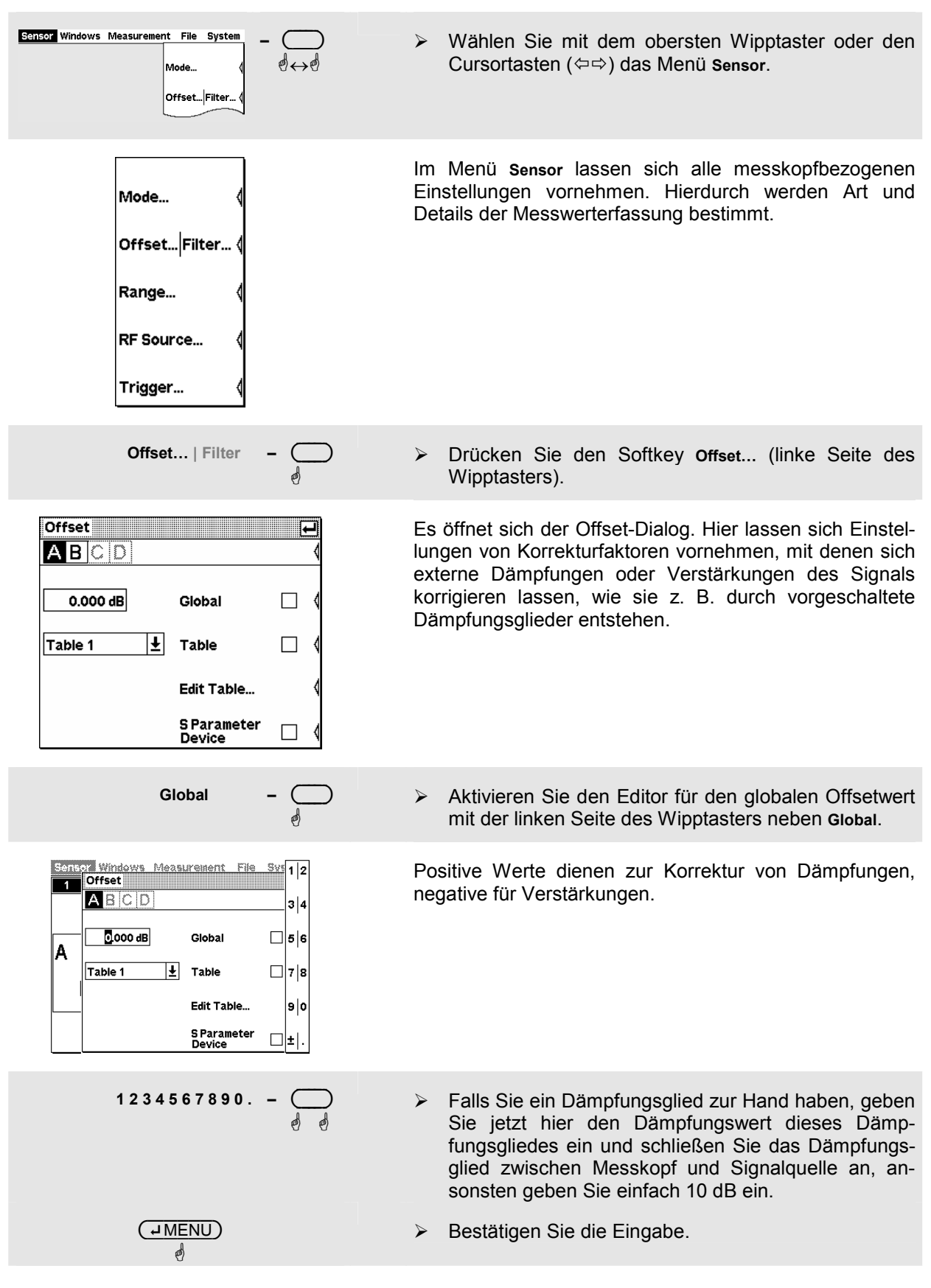

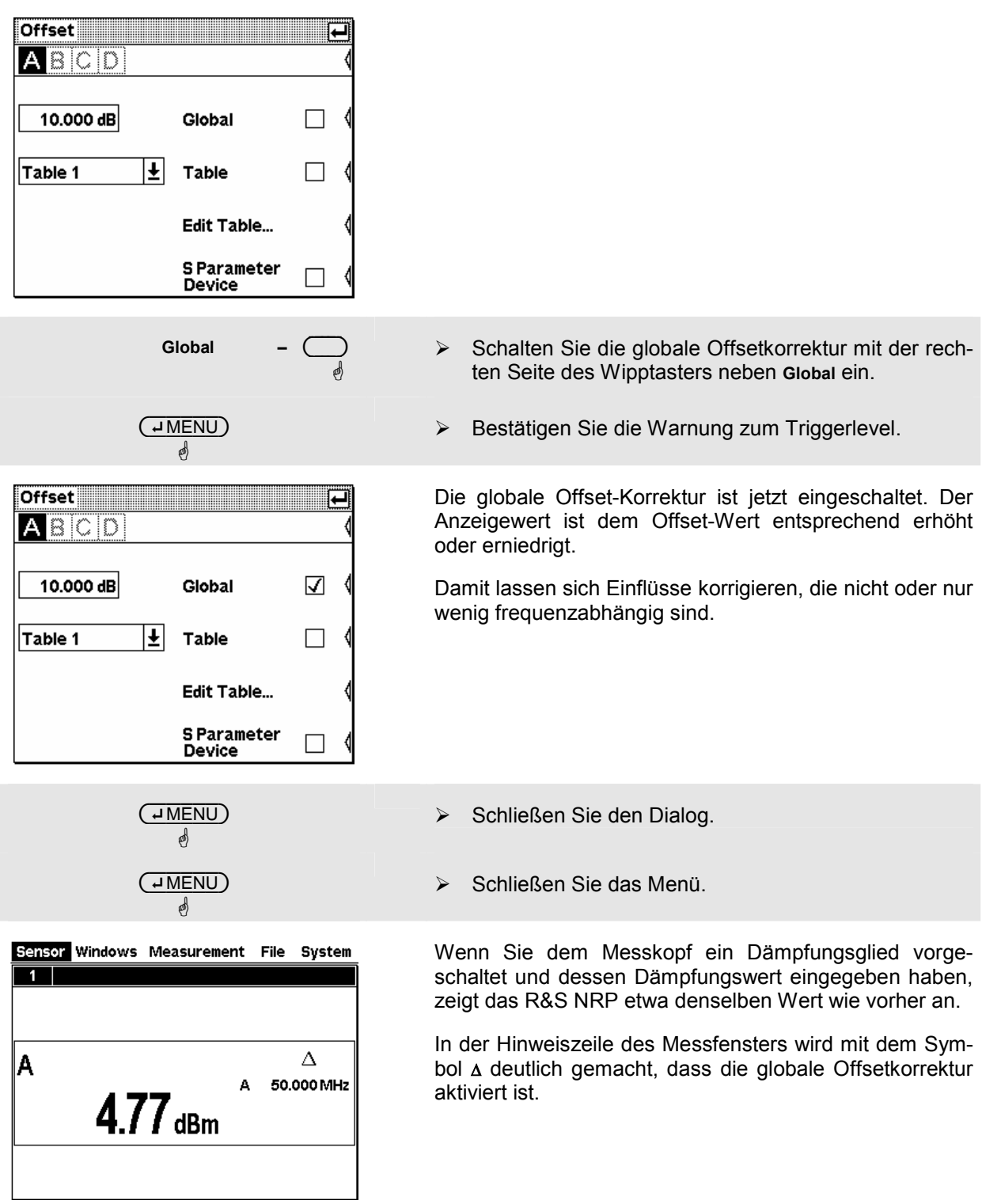

## <span id="page-44-0"></span>6 **Relative Leistungsmessung**

Das R&S NRP kann die relative Abweichung des Messwerts von einem Referenzwert berechnen und anzeigen. Der Referenzwert kann ein gespeicherter älterer Messwert oder ein eingegebener Wert sein.

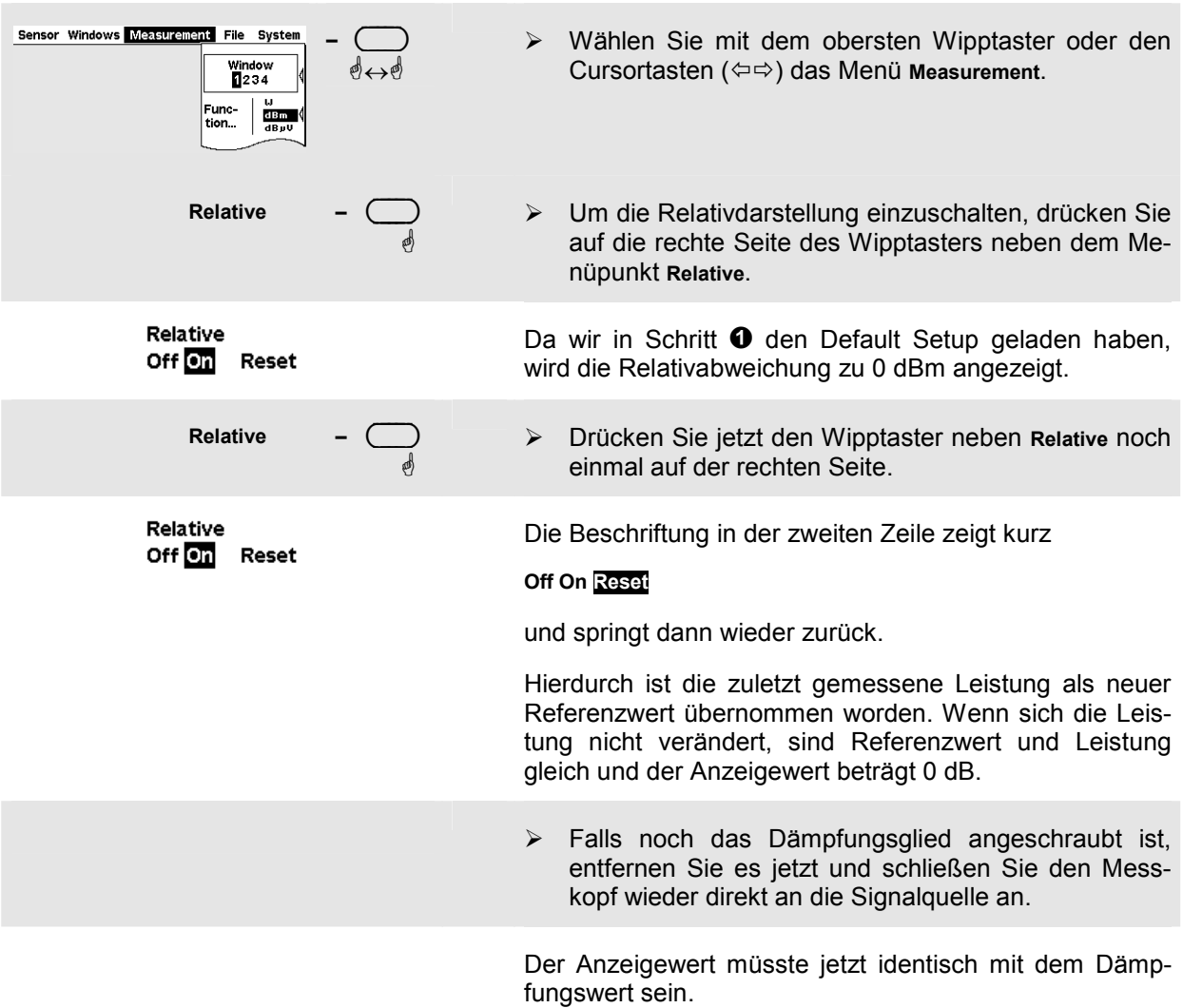

## 7 **Einstellungen kontrollieren (Fenster zoomen).**

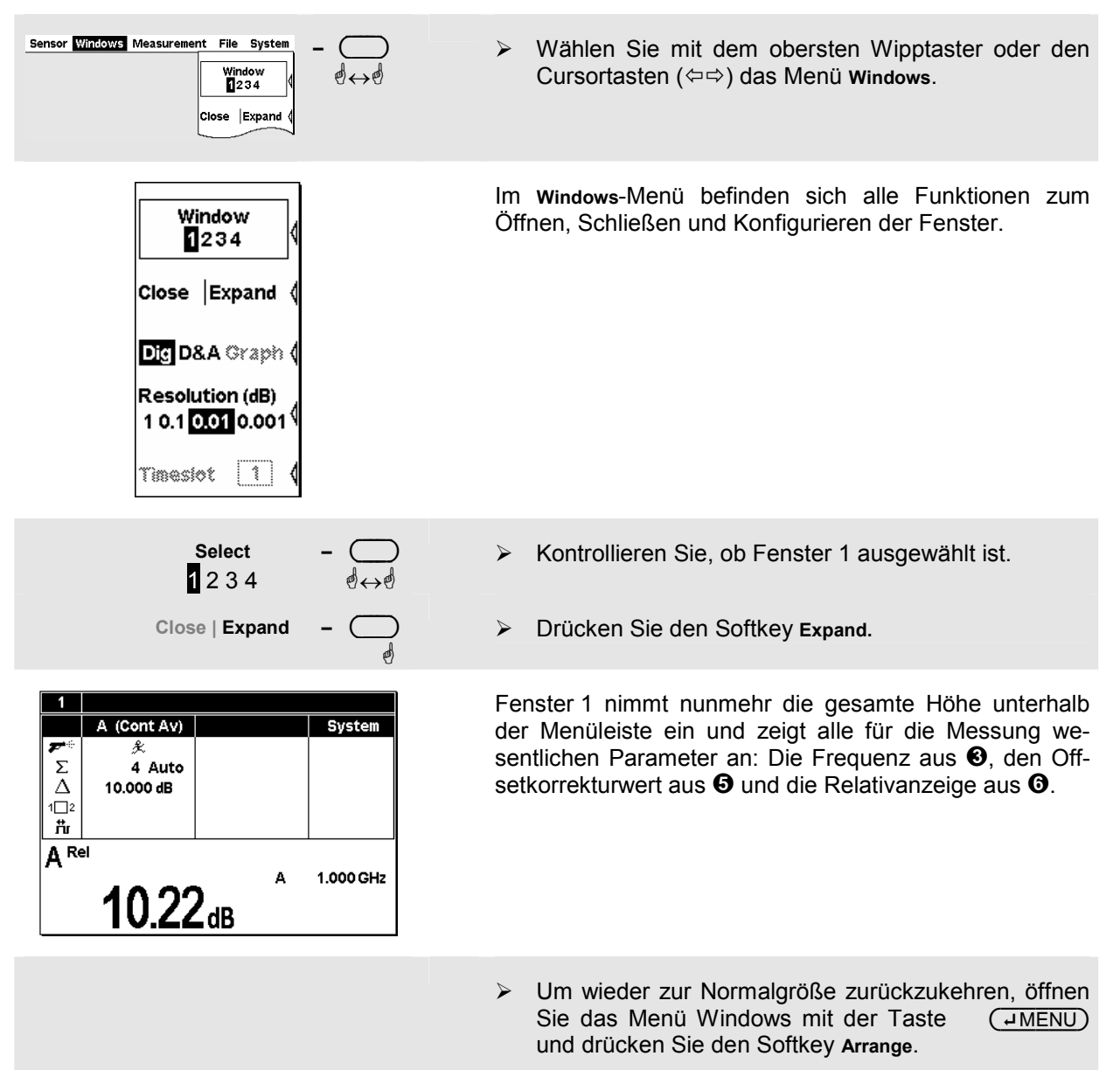

# <span id="page-46-0"></span>**Fensterbedienung**

Im Display des R&S NRP können bis zu vier Fenster gleichzeitig sichtbar sein. In jedem Fenster kann eine eigene Messung konfiguriert werden. In den folgenden Beispielen soll gezeigt werden, wie man mit Fenstern umgeht.

1 **Öffnen, Neuanlegen, Zoomen und Schließen eines Fensters.** 

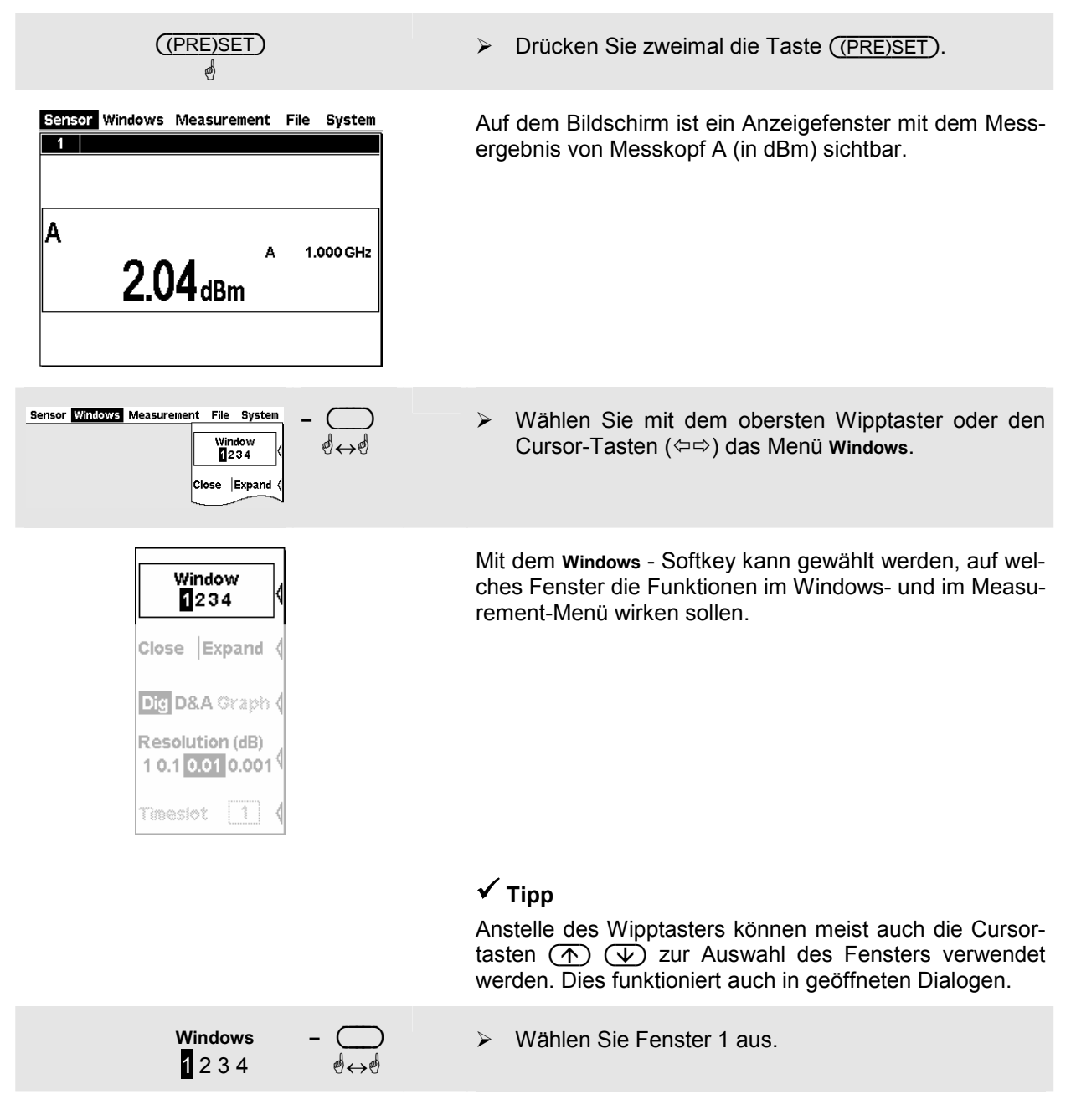

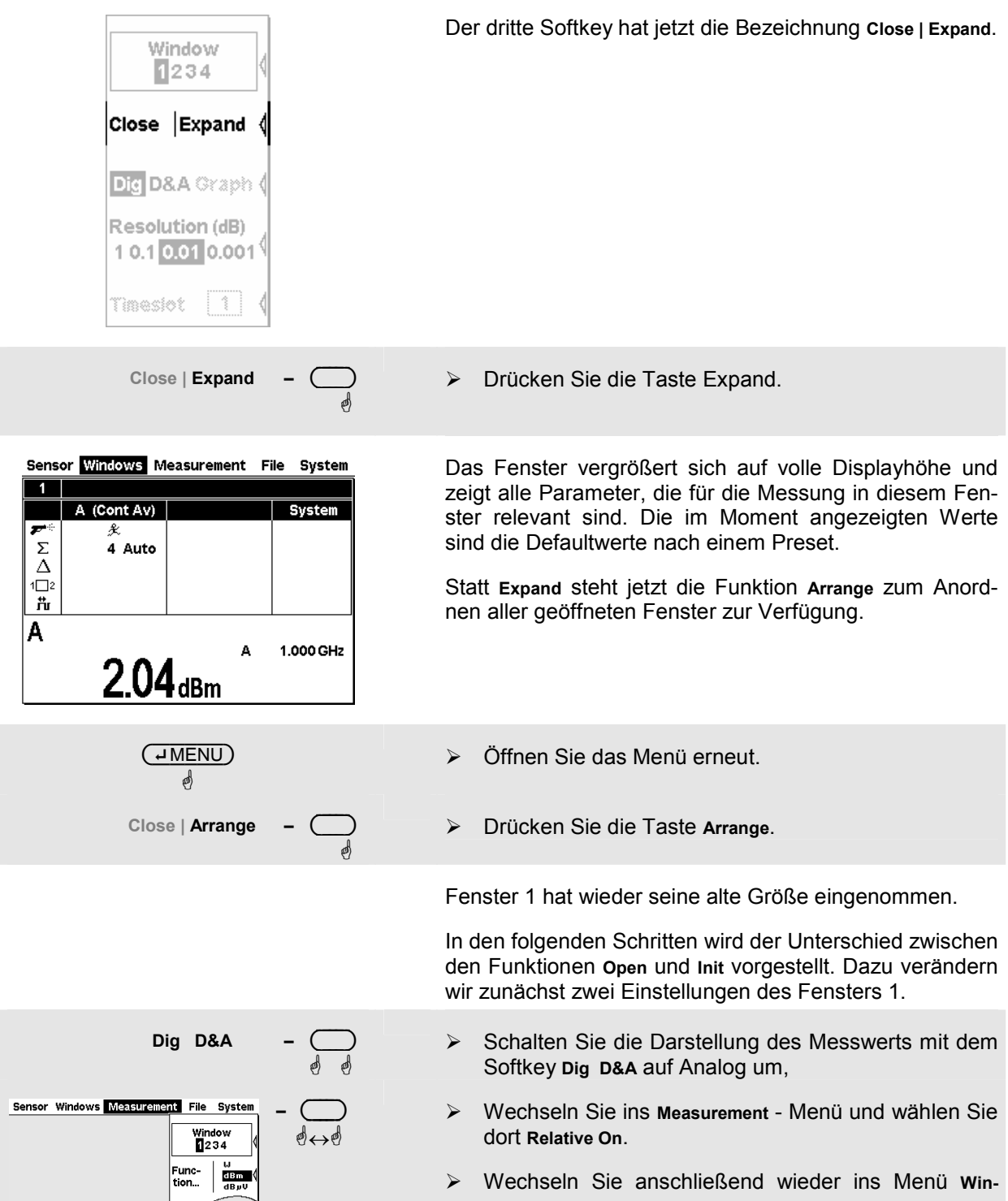

**dows**.

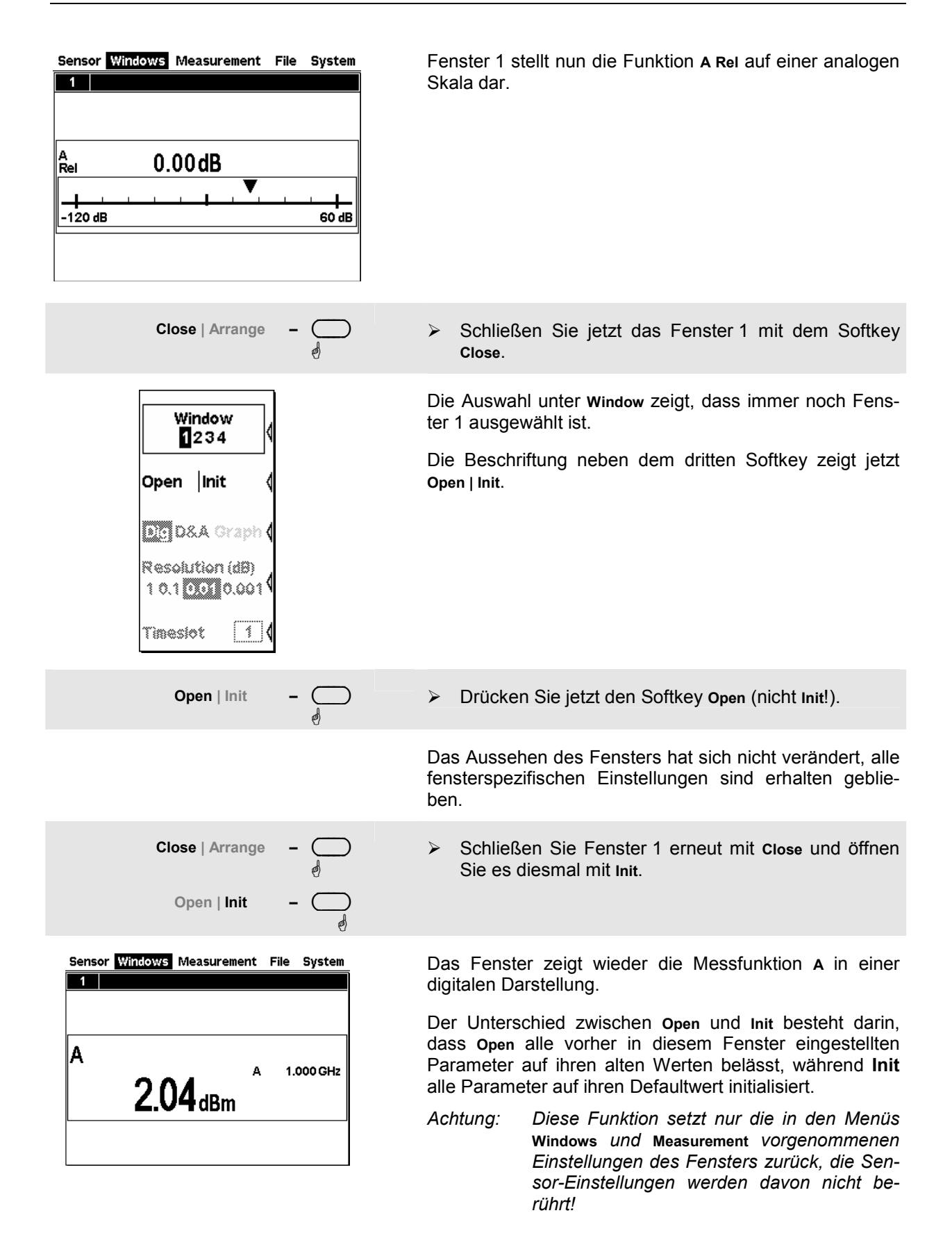

## 2 **Darstellungsoptionen.**

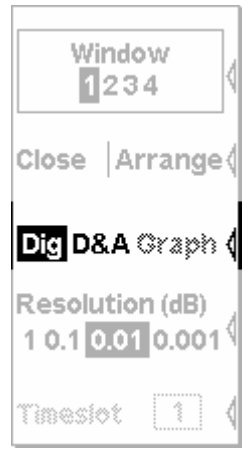

Mit dem Softkey **Dig** und **D&A** lässt sich zwischen verschiedenen Arten der Darstellung wählen.

Standardmäßig ist die Darstellungsart **Dig**italer Messwert gewählt.

 $\blacktriangleright$ Schalten Sie auf die Darstellungsart **D&A** um.

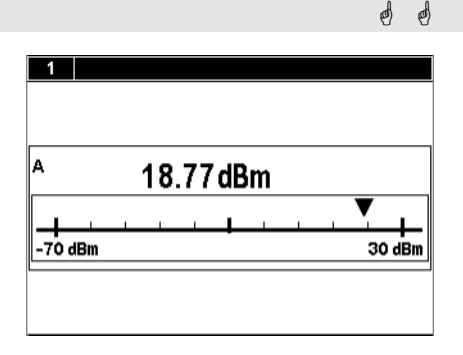

Window 1234

Close Expand

Dig D&A Craph ( Resolution (dB) 10.10.010.001

**Dig D&A** 

Fenster 1 zeigt jetzt eine Darstellung mit Analoganzeige und Digitalwert.

Im Menü ist der Punkt Analog Meter… hinzugekommen, über den sich die Skalengrenzen einstellen lassen.

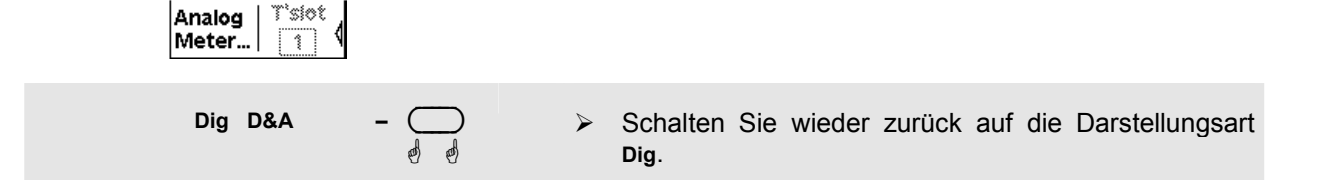

3 **Sekundärwerte (Maximum, Minimum, Max - Min, …).**  Sensor Windows Measurement File Syster **–** ( ) Wechseln Sie ins Measurement-Menü.  $\blacktriangleright$  $\mathbb{R} \leftrightarrow$ ☝ Window<br>1234 Func-<br>tion  $\frac{dBm}{dR}$ Function... Wählen Sie dort **Function…**.  $\blacktriangleright$ ☝ Func & Unit Im Dialog Function & Unit lassen sich Messfunktion, Einheit, verwendete Sensoren und der Sekundärwert aus- $(A)$   $\pm$ **Function** Primary wählen. Prim. Channel  $A \geq 0$ Sec. Channel  $|B|\pm$ 회 Unit dBm 회 Aux None **Auxiliary Value**  Öffnen Sie die **Auxiliary Value** Drop-Down-Liste. -☝ **Auxiliary Value**  Wählen Sie **Extremes**.  $\blacktriangleright$  $\mathbb{R} \leftrightarrow$ ☝  $(\overline{\triangle$ MENU)  $\blacktriangleright$  Schließen Sie den Dialog. ☝ Im Menü **Measurement** lassen sich die Sekundärwerte **Auxiliary Value Reset -** $\blacktriangleright$ **Q** Q zurücksetzen Rechts neben dem Messwert erscheinen jetzt der aktualisierten Extremwerte. 7  $-8.861$ dBm Wenn Sie die Leistung des Signals verkleinern, sollte der  $-9.472$ dBm  $\frac{1}{1}$ Maximalwert unverändert bleiben, während er bei einer 0.611dBm Vergrößerung ständig angepasst wird.

# <span id="page-51-0"></span>**Messfunktionseinstellung**

Für diesen Abschnitt wird ein Mehrkanalgerät mit zwei angeschlossenen Messköpfen benötigt. Wenn nur ein Messkopf vorhanden ist, lassen sich nur die Messfunktionen "Primary" und "Secondary" wählen.

#### 1 **Messung des Verhältnisses zweier Leistungen.**

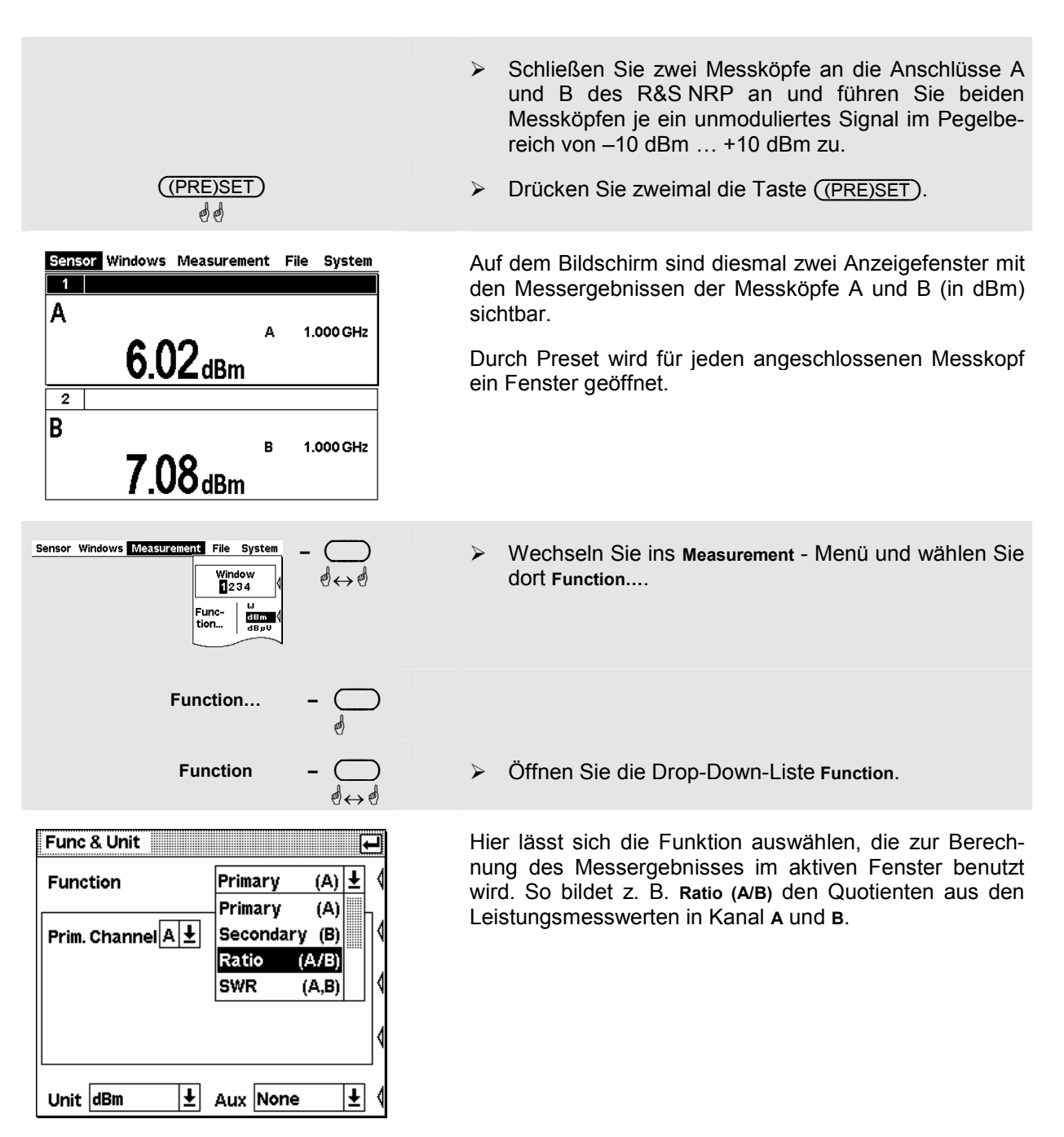

> Prüfen Sie, ob in der Drop-Down-Liste für den Primary Channel Sensor A und in der Drop-Down-Liste für den Secondary Channel Sensor B eingestellt ist. Wenn nicht, stellen Sie z.B. den Primary Channel um. Der Secondary Channel wird dann automatisch auf den anderen Sensor eingestellt.

# $\checkmark$  Tipp

Überzeugen Sie sich, dass anstelle des Wipptasters auch die Cursortasten  $(\overline{\Psi})$  ( $\overline{\Lambda}$ ) zur Bedienung der Drop-Down-Listen verwendet werden können.

- > Wählen Sie in der Drop-Down-Liste für die Messfunktion **Ratio (A/B)** und schließen Sie die Drop-Down-Liste mit  $(\overline{\downarrow\text{MENU}})$ .
- Drücken Sie jetzt den Softkey **Unit**.

Der Quotient zweier Leistungen ist dimensionslos und deshalb werden in der Unit-Liste nur noch **dB**, **%** und **1** angeboten. Das Symbol **%** steht für die relative Abweichung in % (0 % für gleiche Leistung in beiden Kanälen), das Symbol **1** für den reinen Quotienten.

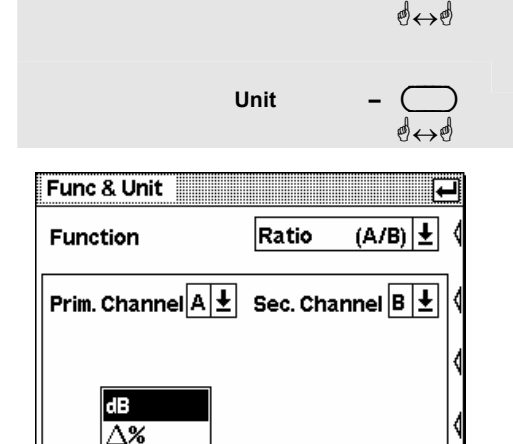

 $\vert \frac{1}{2} \vert$  Aux None

회

1

Unit dB

**Function** 

# <span id="page-53-0"></span>**Zeitverlauf der Leistung grafisch darstellen**

Im Modus *Trace & Statistics* kann der Verlauf der Leistung über der Zeit wie bei einem Oszilloskop grafisch dargestellt werden. Wenn man bei modulierten Signalen zeitabhängige Messungen (im Burstoder Timeslot-Modus) vornehmen möchte, empfiehlt es sich zunächst immer, das Signal im Trace & Statistics-Modus darzustellen, da sich in diesem Modus am besten erkennen lässt, dass das R&S NRP stabil triggert.

### 1 **Trace & Statistics-Modus einstellen.**

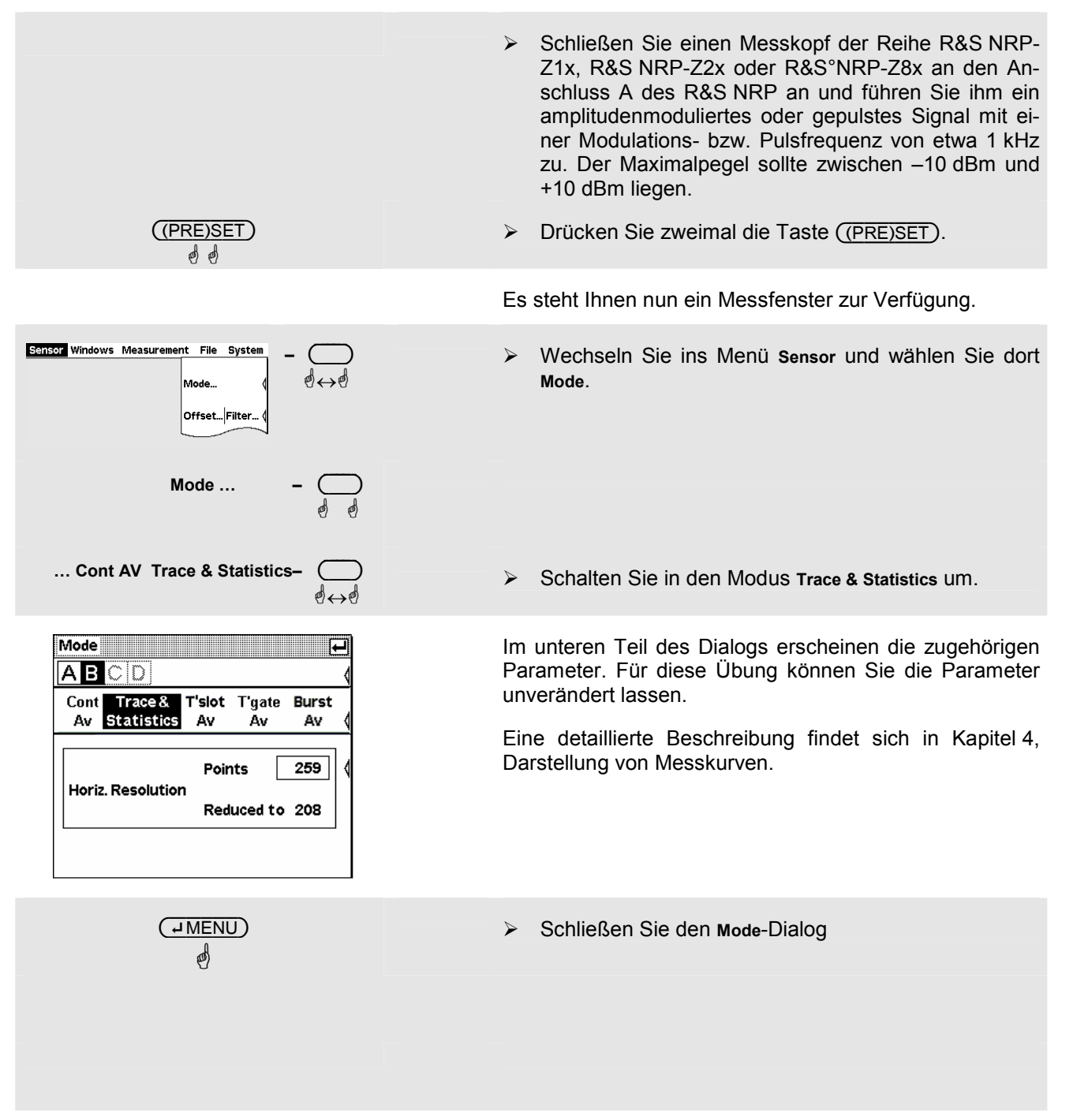

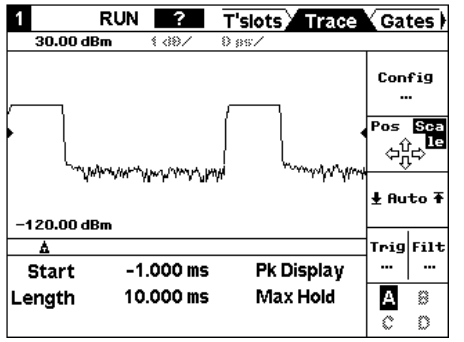

Das Fenster ist jetzt im Trace & Statistics-Darstellungsmodus und zeigt die Seite Trace. Im Untermenü **Config** sind alle für die Darstellung relevanten Parameter aufgeführt. Mit den Feldern **Max** und **Min** kann der darzustellende Pegelbereich (die vertikale Auflösung) gewählt werden, das Feld **Length** gestattet die Wahl der horizontalen Auflösung.

Falls noch keine Kurve sichtbar ist, passt wahrscheinlich die Triggerschwelle nicht zum Signal, es erscheint dann unterhalb der Fenstertitelleiste in der Reihe der Warnsymbole ein schwarz hinterlegtes **?** (s. Schritt **@**).

Die über die Reiter wählbaren anderen Seiten dienen zur Konfiguration der Parameter des Timeslotmodus (T'slots, *Mittlere Leistung in definiertem Zeitabschnitt messen*) u[nd der Einstellung von Zeitfenstern \(Gates\) mit Hilfe von](#page-58-0) Markern und der Messung innerhalb dieser Zeitfenster (Marker).

#### <span id="page-55-0"></span>2 **Einstellungen zum sicheren Triggern**

Trigger ... **Q** Q Trigger H  $\overline{\mathsf{A}\mathsf{B}}$   $\overline{\mathbb{C}\mathbb{D}}$ single Mode Com Source Internal  $f \mid \pm$ Level  $-30.0$  dBm lPage 1/3 ⊄ା⊅

- Wechseln Sie in das Sensor-Menü.

 $\blacktriangleright$ Öffnen Sie nun den **Trigger**-Dialog.

Wenn der Trigger-Dialog in der Trace & Statistics-Darstellung geöffnet wird, markiert eine durchgehende gepunktete Linie im Bild die Triggerschwelle.

 $\blacktriangleright$ **Mode**

**Single:** 

In dieser Einstellung wird die fortlaufende Triggerung unterbunden und jeweils nur ein Triggerereignis ausgeführt. Zur Freigabe des Triggers muss die Taste (DEL/1TRIG) gedrückt werden. Anschließend erscheint im Display das Symbol 1TRIG.

**Continuous:** 

Fortlaufende Triggerung.

**FreeRun:** 

Startet automatisch eine Messung, wenn nach 300 ms kein Triggerereignis aufgetreten ist.

> **Source** (Triggerquelle)

Wählen Sie zwischen externer Triggerung (über Buchse I/O2 an der Rückseite) oder interner Triggerung (aus dem Signal abgeleitet) und positiver oder negativer Flanke.

- *Hinweis: Wegen der Doppelfunktion von I/O2 als Triggereingang und Analogausgang unbedingt auf die richtige Einstellung achten (Dialog System ->I/O)!*
- $\triangleright$ **Level**

Stellen Sie bei interner Triggerung hier die Triggerschwelle ein.

#### $\checkmark$  Tipp

Wenn im Fenster das schwarz hinterlegte **?** erscheint und anzeigt, dass der Messkopf nicht triggert, kann man mit einem Druck auf die (DEL/1TRIG)-Taste eine einmalige Messung auslösen. Das daraufhin erscheinende Bild gibt meist Hinweise, wie die Trigger parameter einzustellen sind.

**Page 1/3** 

☝

- Öffnen Sie nun die zweite Seite des Trigger-Dialogs.

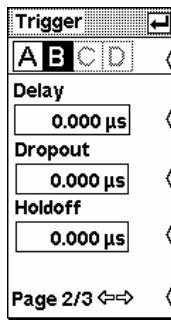

Hier lassen sich mit den Parametern **Delay, Dropout** und **Holdoff** Einstellungen vornehmen, die eine sichere Triggerung auch bei komplexen Signalen ermöglichen.

 $\triangleright$ **Delay**

> Trigger-Verzögerungszeit. Einstellung eines positiven Wertes bewirkt, dass das Triggerereignis erst nach der eingestellten Zeit wirksam wird.

- **Dropout**

Verhindert, dass kurzzeitige Unter- bzw. Überschreitungen der Triggerschwelle das Triggersystem vorzeitig aktivieren.

 $\blacktriangleright$ **Holdoff**

> Stellen Sie hiermit den Zeitbereich ein, in welchem weitere Triggerereignisse (gemessen von der letzten erfolgreichen Triggerung) ignoriert werden sollen.

# $\checkmark$  Tipp

In der Trace & Statistics-Darstellung sind physikalischer und verzögerter Triggerzeitpunkt in Form kleiner Dreiecke sichtbar gemacht, so dass eine interaktive Anpassung des **Delay**-Parameters an das Signal möglich ist.

**Page 2/3 –** ( )

☝

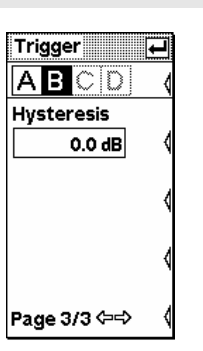

 $\triangleright$ Öffnen Sie die dritte Seite des Trigger-Dialogs.

 $\triangleright$ **Hysteresis**

Die Einstellung einer Trigger-Hysterese ungleich 0 dB bewirkt, dass eine erneute Triggerung erst dann zugelassen wird, wenn der Messpegel vorher die Triggerschwelle um mindestens diesen Wert unterschritten hat.

Für eine detailliertere Beschreibung dieser Parameter siehe Kapitel 4, Triggereinstellungen.

# <span id="page-57-0"></span>**Die mittlere Burstleistung messen (Modus Burst AV)**

Für diesen Abschnitt wird ein Diodenmesskopf der Reihe R&S NRP-Z1x, R&S NRP-Z2x oder R&S°NRP-Z8x benötigt. Um Messungen durchführen zu können, sollte ein gepulstes HF-Signal mit einer Pulsfolgefrequenz nicht über 10 kHz zur Verfügung stehen.

Die Messköpfe der Reihen R&S NRP-Z1x, R&S NRP-Z2x oder R&S°NRP-Z8x bieten zwei Messmodi, um die mittlere Leistung von HF-Bursts zu messen: Burst und Timeslot.

Im Modus *Burst AV* wird kein externes Triggersignal benötigt, der Messkopf bestimmt den Triggerzeitpunkt selbständig aus dem Mess-Signal. Es ist auch nicht nötig, die Breite des Bursts anzugeben, da der Messkopf auch das Ende selbständig findet.

## **0** Burst-Modus einstellen.

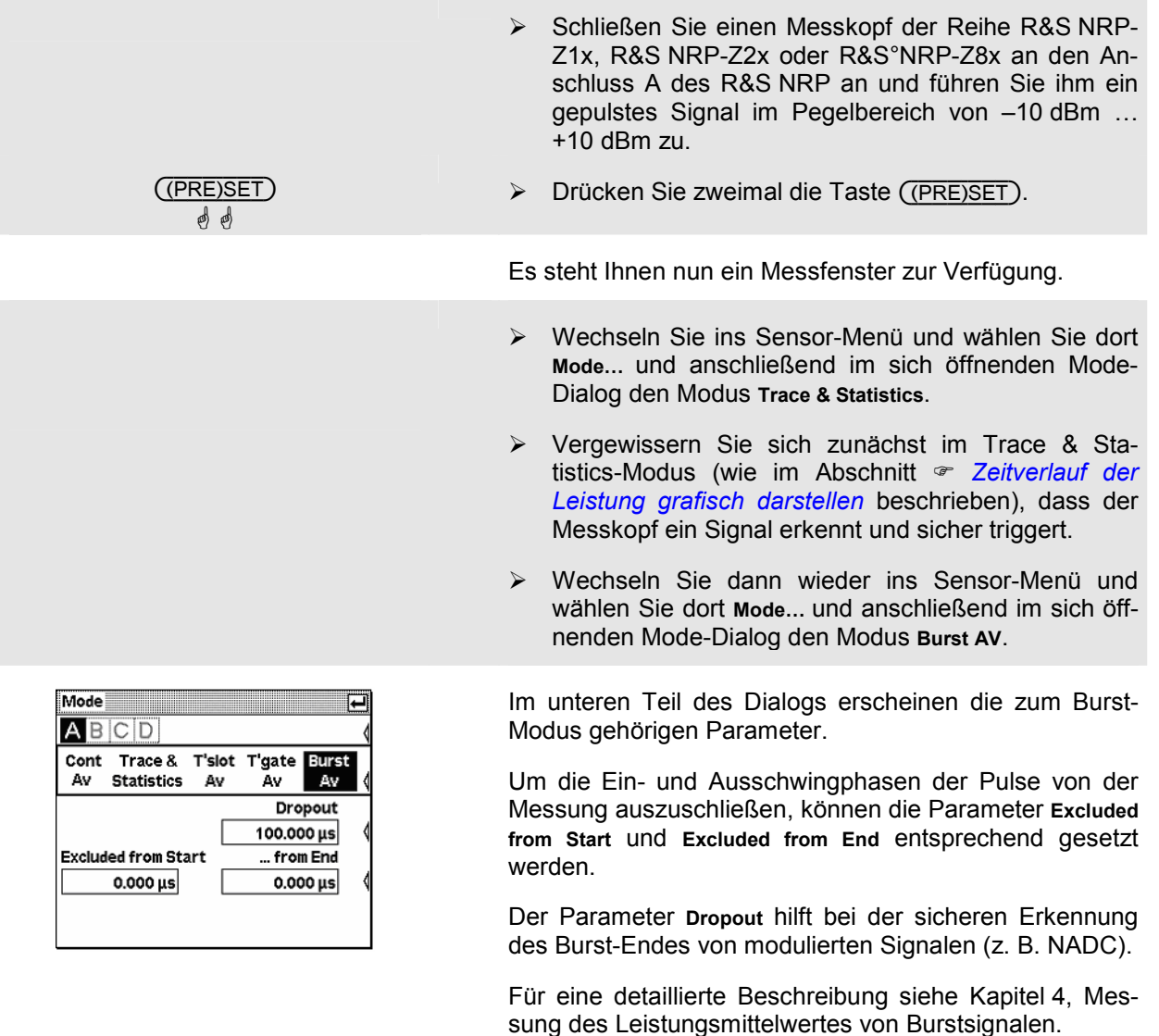

# <span id="page-58-0"></span>**Mittlere Leistung in definiertem Zeitabschnitt messen**

Im Modus *Timeslot* kann der Leistungsmittelwert in einem definierten Zeitabschnitt eines beliebig komplexen Signals gemessen werden. Dabei wird meist mit einem externen Triggersignal gearbeitet. Dies ermöglicht immer eine sichere Triggerung und das Messen sehr kleiner Leistungen. Es kann damit u.a. die Leistung in einem oder mehreren Zeitschlitzen von TDMA-Signalen gleichzeitig gemessen werden.

### **1** Timeslot-Modus einstellen.

- > Schließen Sie einen Messkopf der Reihe R&S NRP-Z1x, R&S NRP-Z2x oder R&S°NRP-Z8x an den Anschluss A des R&S NRP an und führen Sie ihm ein Signal mit TDMA Zeitstruktur im Pegelbereich von – 10 dBm … +10 dBm zu.
- Vergewissern Sie sich zunächst im Trace & Statistics-Modus (wie im Abschnitt *Zeitverlauf der Leistung grafisch darstellen* beschrie[ben\), dass der](#page-53-0)  [Messkopf ein Signal erkennt](#page-53-0) und sicher triggert.
- Wechseln Sie dann ins Sensor-Menü und wählen Sie dort **Mode…** und anschließend im sich öffnenden Mode-Dialog den Modus **Timeslot**.

Im unteren Teil des Dialogs erscheinen die zugehörigen Parameter.

- - Stellen Sie als **Nominal Width** den Nennwert der Zeitschlitzbreite ein.
- Mit **Excluded from Start** und **Excluded from End** definieren Sie die Anteile, welche von der Messung ausgeschlossen werden sollen.
- Der Parameter **No. of Timeslots** legt die Anzahl der Zeitschlitze in einem TDMA-Frame fest.
- Die Funktion **Fence** ermöglicht, dass ein Zeitbereich in der Mitte des Zeitschlitzes für die Messung nicht berücksichtigt wird.

## $\checkmark$  Tipp

Die Parameter **Excluded from Start** und **Excluded from End** lassen sich auch interaktiv in der Trace & Statistics-Darstellung auf der Seite T'slots einstellen.

Für eine detaillierte Beschreibung siehe Kapitel 4, Messung der Leistungsmittelwerte von TDMA-Signalen.

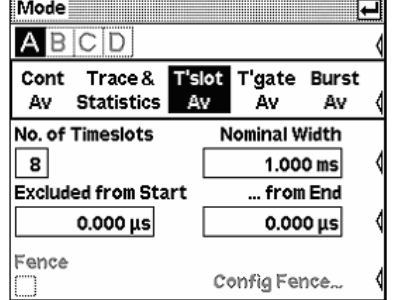

### 2 **Timeslot-Triggerparameter einstellen.**

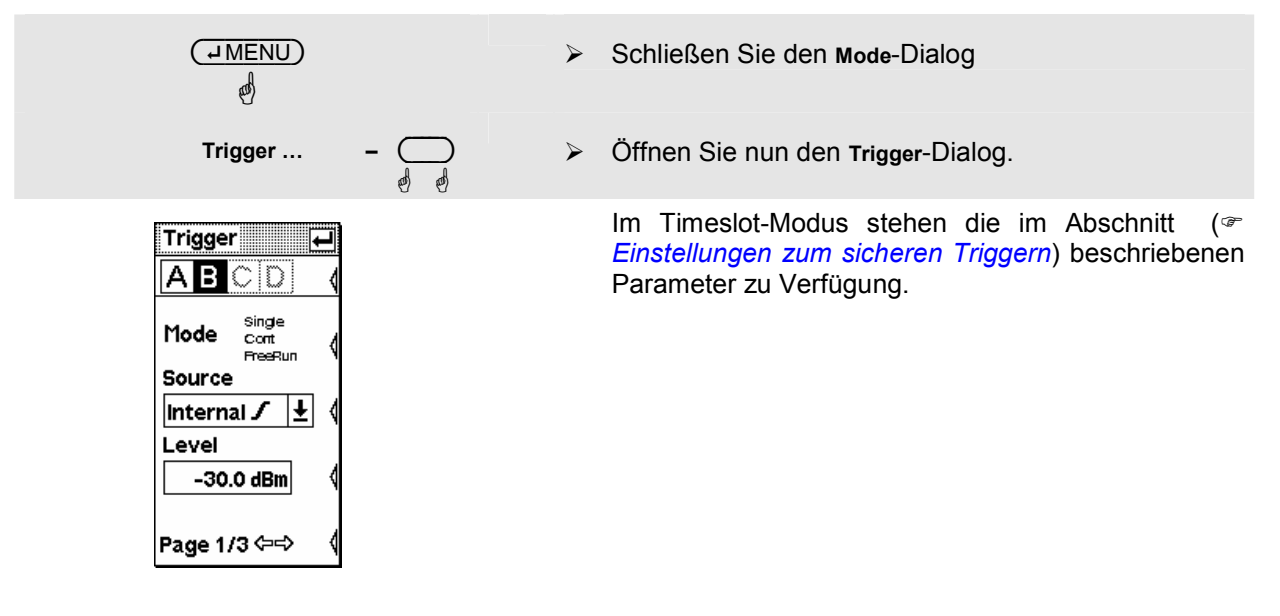

3 **Gleichzeitige Messung in mehreren Zeitschlitzen.** 

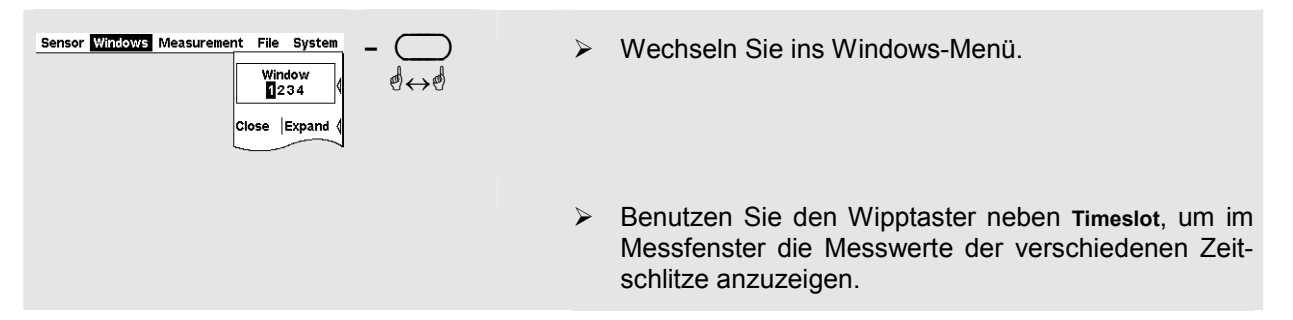

# $\checkmark$  Tipp

Man kann für jeden Slot auch ein eigenes Fenster öffnen und auf diese Weise bis zu 4 Timeslot-Messwerte gleichzeitig anzeigen.

# Inhaltsübersicht

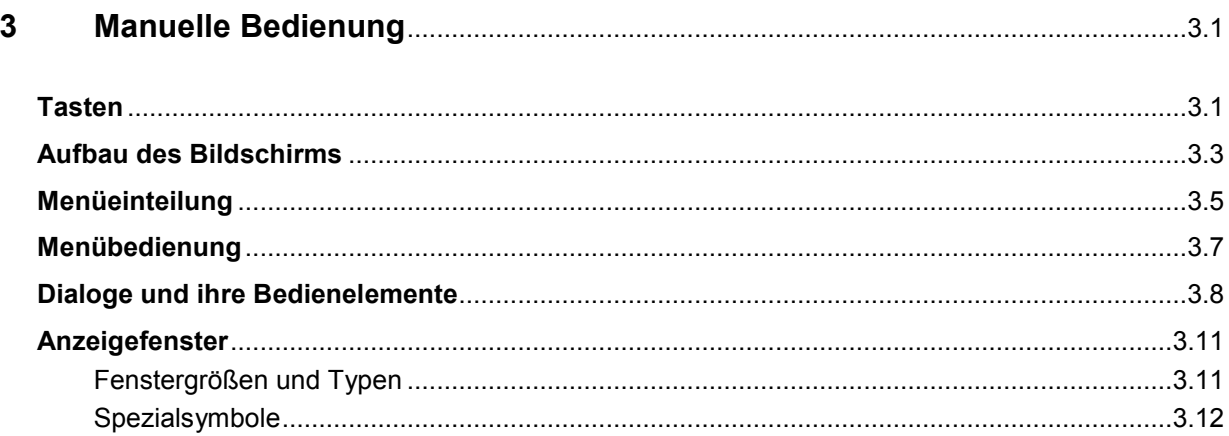

# <span id="page-62-0"></span>**3 Manuelle Bedienung**

Dieses Kapitel beschreibt die Bedienelemente, den Bildschirmaufbau und die Prinzipien der Bedienung des R&S NRP.

# **Tasten**

Die manuelle Bedienung des R&S NRP erfolgt über die Tasten auf der Frontseite des Gerätes. Es gibt mehrere Gruppen von Tasten, die sich in ihrem Verwendungszweck unterscheiden:

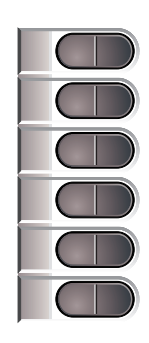

**Softkeys Bei den sechs Softkeys handelt es sich um Wipptaster, die** auf der linken oder rechten Seite betätigt werden können. Die Funktion der Softkeys ist kontextabhängig und aus dem Bildschirminhalt ersichtlich.

> Weitere Informationen zur Benutzung der Softkeys finden sich in *Menübedienung* auf Seite [3.7](#page-68-0) und *[Dialoge und](#page-69-0)  [ihre Bedie](#page-69-0)[nelemente](#page-68-0)* auf Seite [3.8.](#page-69-0)

**Hardkeys** 

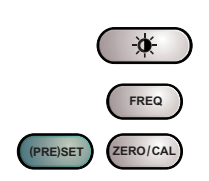

Die Hardkeys stellen die wichtigsten Funktionen direkt zur Verfügung und können jederzeit benutzt werden:

- Helligkeit/Kontrast
- **Frequenzeingabe**
- Preset und Setups
- **Nullabgleich**

Für weitere Informationen zur Benutzung der Hardkeys siehe Kapitel 4, Abschnitt "Direkttasten (Hardkeys)".

**Cursorblock Die Funktionen der Cursortasten sind kontextabhängig. Sie** können dienen zur

- Auswahl des Menüs,
- Auswahl des aktiven Fensters,
- Bewegung des Cursors in Textboxen,
- Änderung des Wertes in einer Textbox,
- Auswahl eines Elements aus einer Drop-Down-Liste.

Mit Ausnahme der Cursorbewegung können die genannten Funktionen auch über die Softkeys bedient werden.

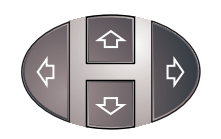

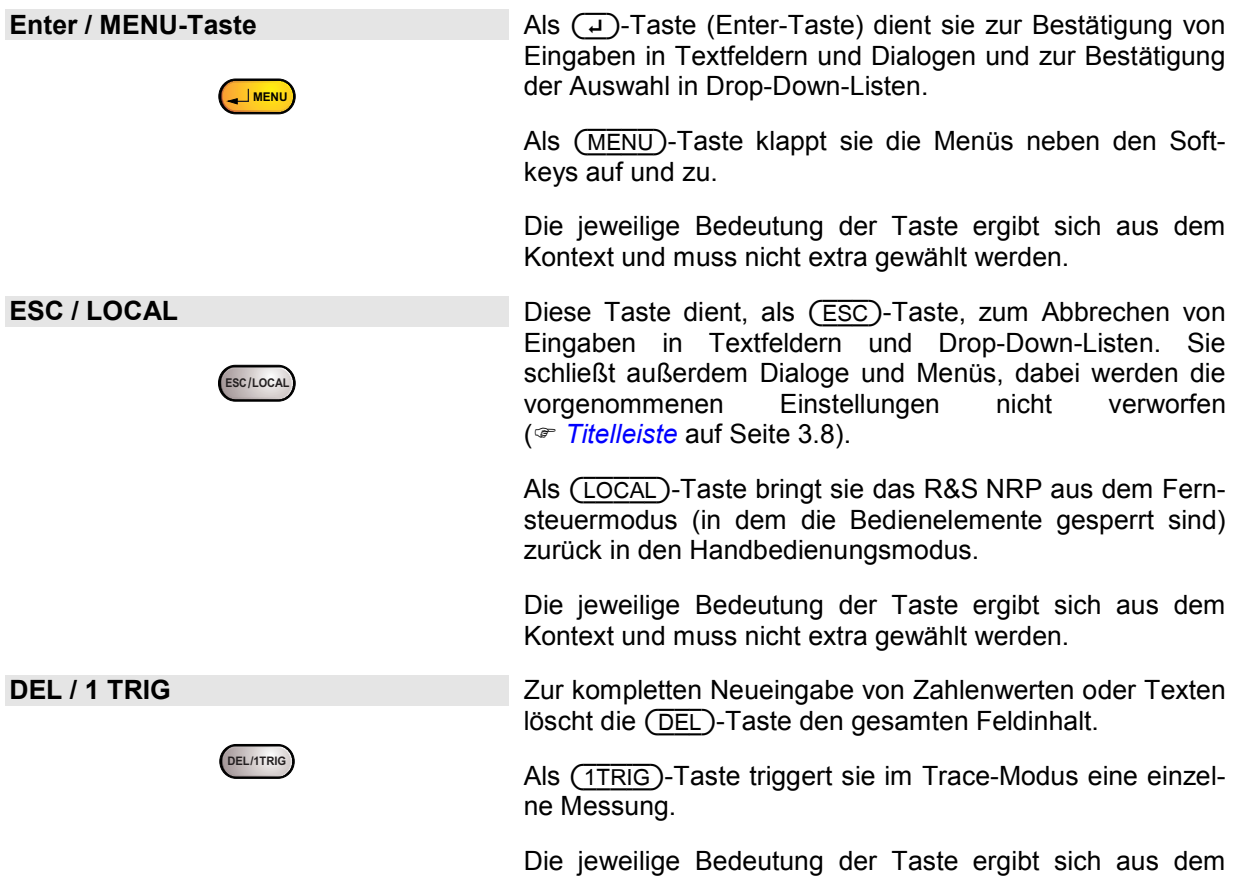

Kontext und muss nicht extra gewählt werden.

# <span id="page-64-0"></span>**Aufbau des Bildschirms**

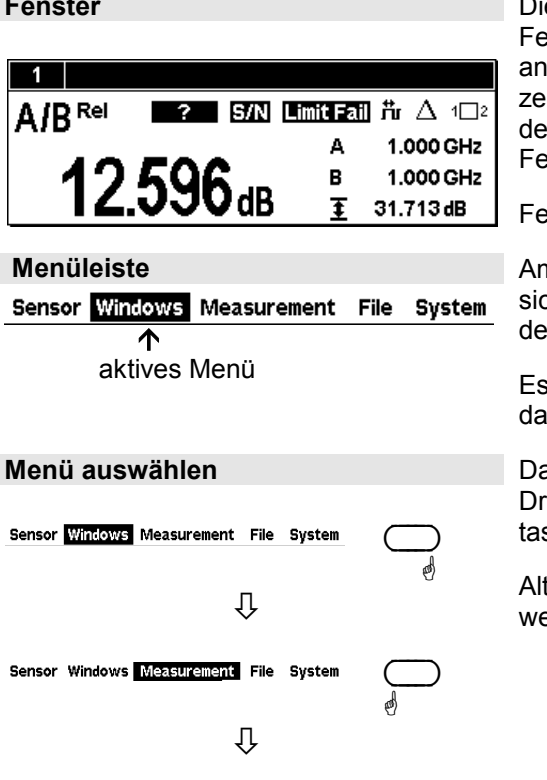

**Fenster** Die Anzeige der Messwerte erfolgt beim R&S NRP in Fenstern. Es können bis zu vier Fenster auf dem Display angezeigt werden. Sie sind mit den Ziffern 1 bis 4 gekennzeichnet. Fenster haben eine Titelleiste, die die (unveränderbare) Nummer und einen (einstellbaren) Namen für das Fenster zeigt.

Fenster haben keine Bedienelemente.

Am oberen Rand des Bildschirms befindet sich die ständig sichtbare Menüleiste. Sie enthält die Namen der Menüs des R&S NRP.

Es ist zu jedem Zeitpunkt einer dieser Namen invertiert dargestellt, dies ist der Name des gerade aktiven Menüs.

Das aktive Menü kann durch einfachen oder wiederholten Druck auf die linke bzw. rechte Seite des obersten Wipptasters gewählt werden.

Alternativ kann man auch die Cursortasten  $(\rightarrow)$  ( $\leftarrow$ ) verwenden.

Sensor Windows Measurement File System

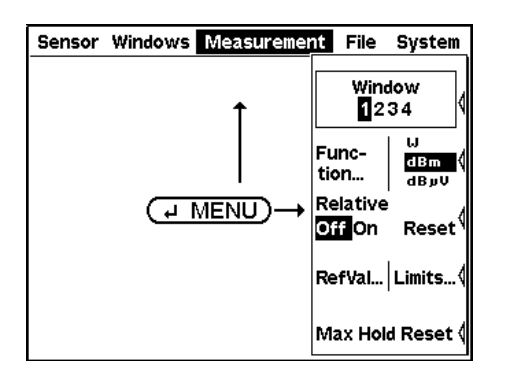

**Menü ein- und ausklappen**  $(\overline{\downarrow\text{MENU}})$  klappt das aktive Menü aus.

Anders als vom PC her gewohnt, klappt das Menü nicht direkt unter dem Menünamen in der Menüleiste aus, sondern immer am rechten Rand. Dadurch stehen die Menüpunkte direkt neben den Wipptastern, mit denen sie bedient werden.

Durch erneutes Drücken der Taste (HMENU) wird das Menü wieder eingeklappt.

Das Menü klappt auch immer automatisch bei Auswahl eines anderen Menüs aus.

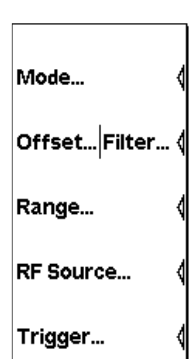

**Menüs** Die Details der Menübedienung finden sich auf Seite [3.7](#page-68-0)  unter *[Menübedienung](#page-68-0)*.

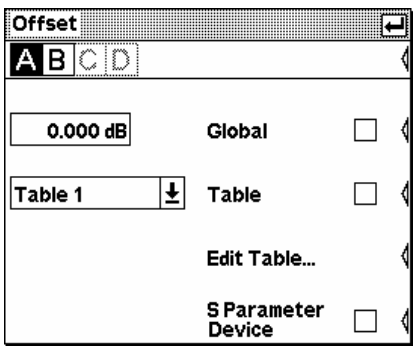

**Dialoge Contract and Australian Structure Contract Australian Australian Menüs heraus lassen sich Dialoge öffnen, in de**nen jeweils mehrere zusammengehörige Parameter einstellbar sind.

> Die Bedienung der Dialoge ist unter *[Dialoge](#page-69-0)* auf Seite [3.8](#page-69-0) dargestellt.

# <span id="page-66-0"></span>**Menüeinteilung**

# Mode...

Range...

**RF Source...** 

Trigger...

Offset... Filter...

**Sensor** Im Menü **Sensor** lassen sich alle messkopfbezogenen Einstellungen vornehmen. Hierdurch werden Art und Details der Messwerterfassung bestimmt.

> Für eine detaillierte Beschreibung siehe Kapitel 4, Abschnitt "Messwerterfassungen und ihre Parameter".

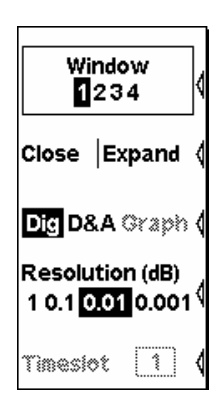

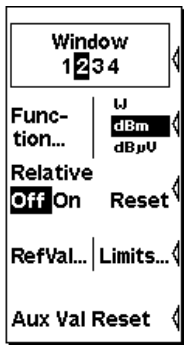

**Windows** Das **Windows**-Menü dient zur Konfiguration der Fenster und der Messwertdarstellung in den Fenstern.

> Für eine detaillierte Beschreibung siehe Kapitel 4, Abschnitt "Die Darstellung von Messergebnissen".

**Measurement** Die Details der Messwertauswertung sind im Menü **Measurement** zusammengefasst.

> Für eine detaillierte Beschreibung siehe Kapitel 4, Abschnitt "Messungen konfigurieren".

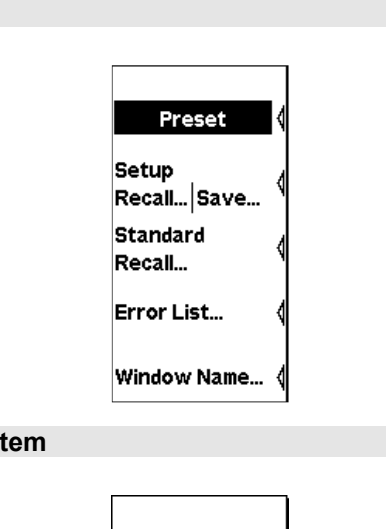

**File** Über das Menü **File** können die Setup-Speicher verwaltet und Information über das Gerät und die angeschlossenen Messköpfe angezeigt werden.

> Für eine detaillierte Beschreibung siehe Kapitel 4, Abschnitt "Verwalten von Einstellungen (File Menü)".

**System** Im Menü **System** kann eine messunabhängige Funktionalität eingestellt werden.

> Für eine detaillierte Beschreibung siehe Kapitel 4, Abschnitt "Systemeinstellungen (System Menü)".

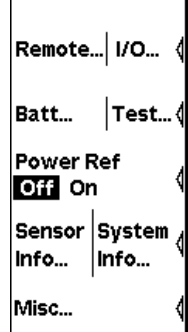

# <span id="page-68-0"></span>**Menübedienung**

In den Menüs finden sich bis zu 8 Menüpunkte, mit denen sich entweder eine Aktion auslösen, ein Dialog öffnen oder ein Parameter einstellen lässt.

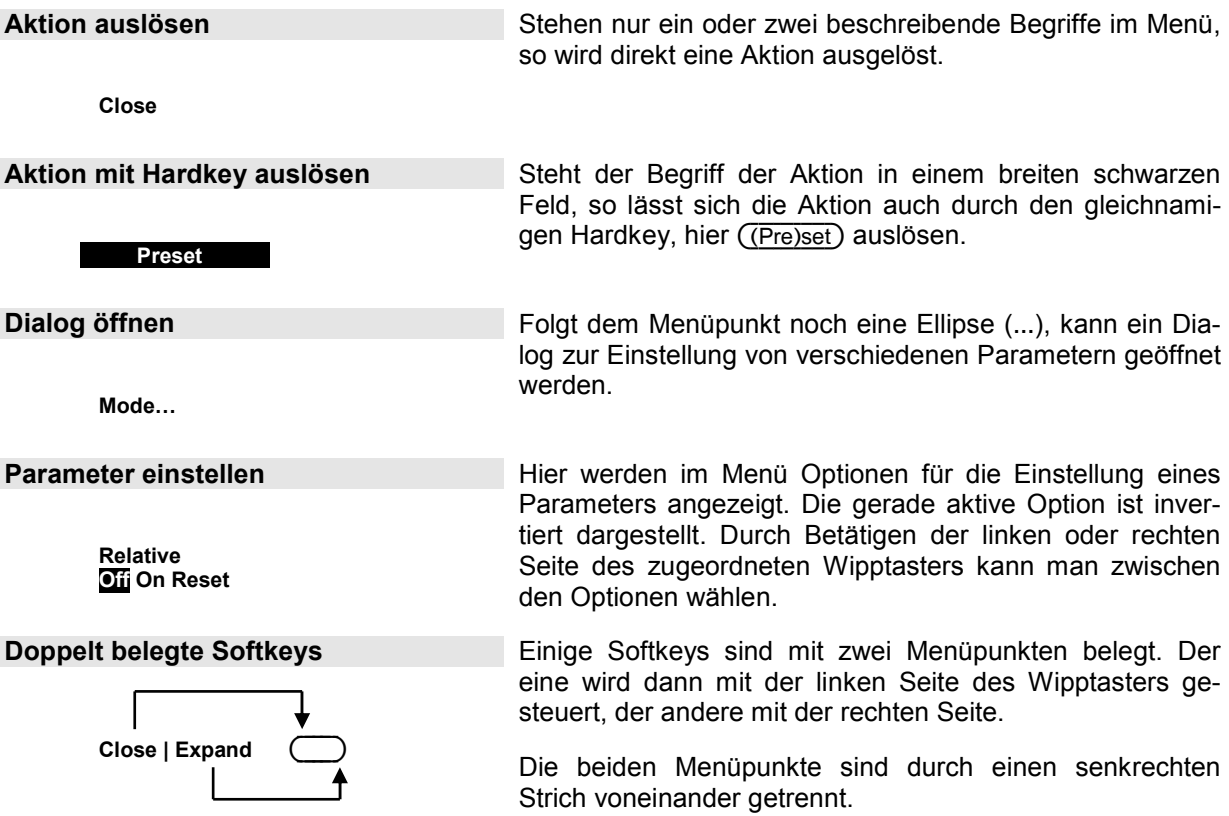

# <span id="page-69-0"></span>**Dialoge und ihre Bedienelemente**

In den Dialogen finden sich als Bedienelemente Markierungsfelder, Optionsfelder, Editierfelder und Drop-Down-Listen. Sie werden jeweils mit dem rechts daneben liegenden Wipptaster bedient. Liegen zwei Bedienelemente nebeneinander, so wird das linke Element mit der linken Seite des Wipptasters und das rechte Element mit der rechten Seite bedient.

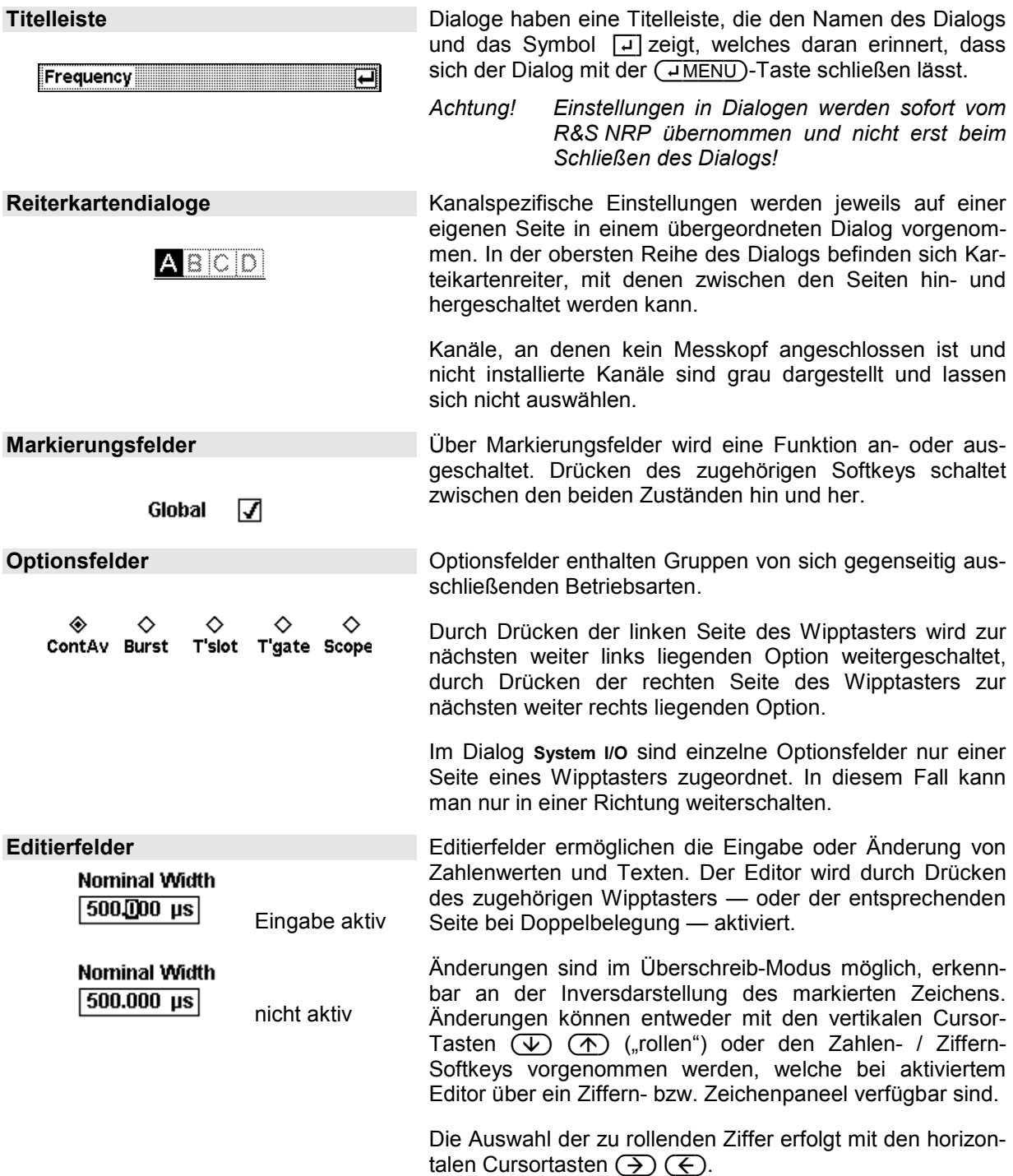

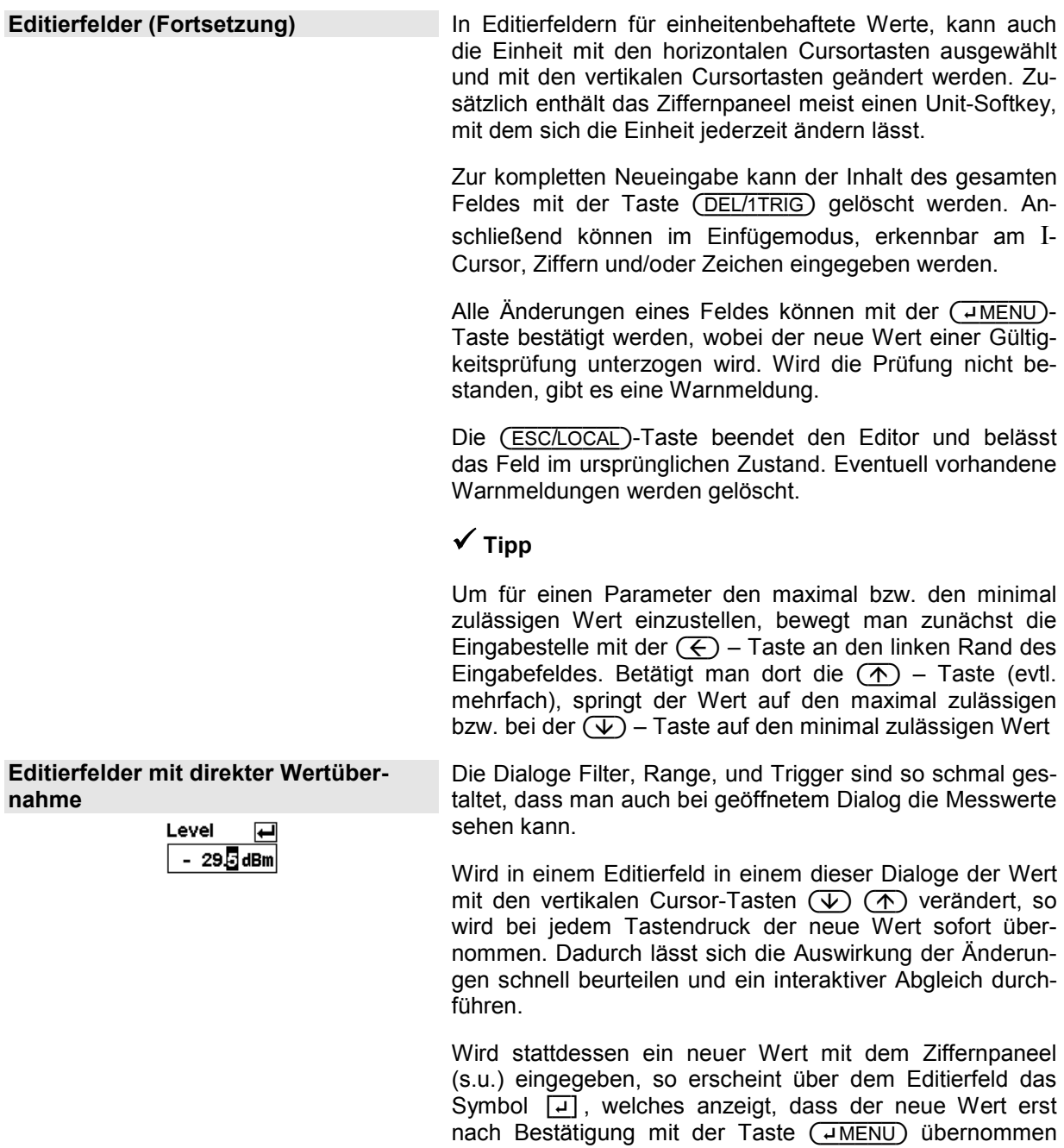

wird.

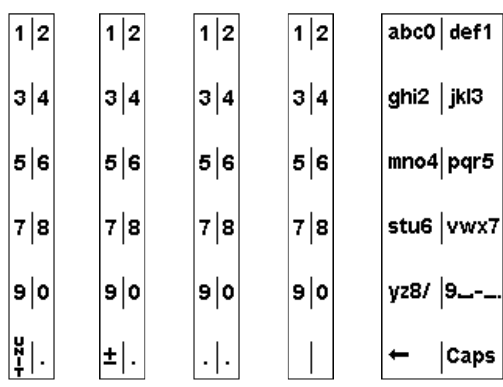

**Ziffern- und Zeichenpaneele Zur Eingabe von Ziffern, Buchstaben und Maßeinheiten** dienen Paneele, die bei einem aktivierten Editierfeld (s.o.) eingeblendet werden.

> Die Buchstabeneingabe mit dem Buchstabenpaneel orientiert sich an der Buchstabeneingabe bei Telefonen. Die Caps-Taste erlaubt für das nächste Zeichen die Umschaltung auf Großbuchstaben.

*Achtung! Im Editierfeld für Trigger-Delay muss die Einheit mit Hilfe der Cursor-Tasten gewählt werden (s.o.).* 

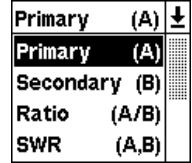

**Drop-Down-Listen** Drop-Down-Listen dienen zur Auswahl eines Elements aus einer Liste von vorgegebenen Werten. Nach Aktivieren der Drop-Down-Liste "klappt" die Liste vertikal nach oben oder unten aus.

> Die Auswahl eines Elements aus einem ausgeklappten Popupmenü geschieht mit Hilfe der vertikalen Cursortasten oder mit einer der Wipptaster neben der Liste. Die Auswahl wird mit der  $(\overline{\rightarrow}\overline{\text{MENU}})$ -Taste bestätigt oder mit der (ESC/LOCAL)-Taste verworfen.
# **Anzeigefenster**

# **Fenstergrößen und Typen**

Die Anzeige der Messwerte geschieht im Hauptteil des Bildschirms in Fenstern. Fenster können drei verschiedene Größen haben: halbe Höhe, viertel Höhe und volle Höhe. Werte können in Fenstern in Form von Ziffern oder in Kombination mit einer Analogskala angezeigt werden (zur Umschaltung siehe Kapitel 4, Abschnitt "Die Darstellung von Messergebnissen").

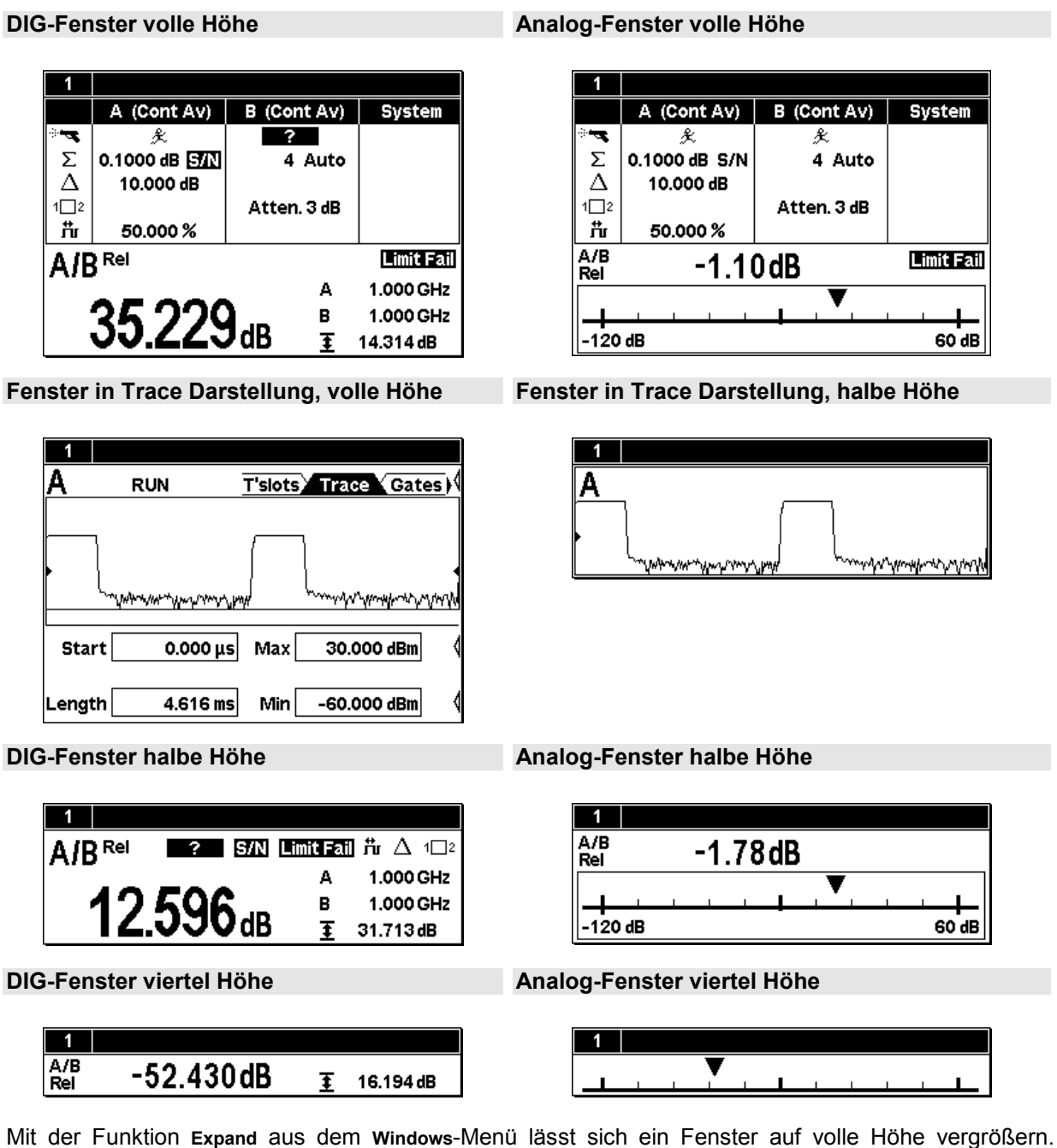

Wechselt man in diesem Zustand das Fenster (z.B. über den Menüpunkt **Window 1 2 3 4**), so wird auch das neue Fenster in voller Höhe angezeigt. Mit **Arrange** kann man die geöffneten Fenster wieder auf die vorherige Größe verkleinern. In diesem Zustand ist die Größe der Fenster nicht zu beeinflussen, sondern richtet sich nach deren Anzahl.

# **Spezialsymbole**

Die folgende Tabelle zeigt die Bedeutung der einzelnen Symbole:

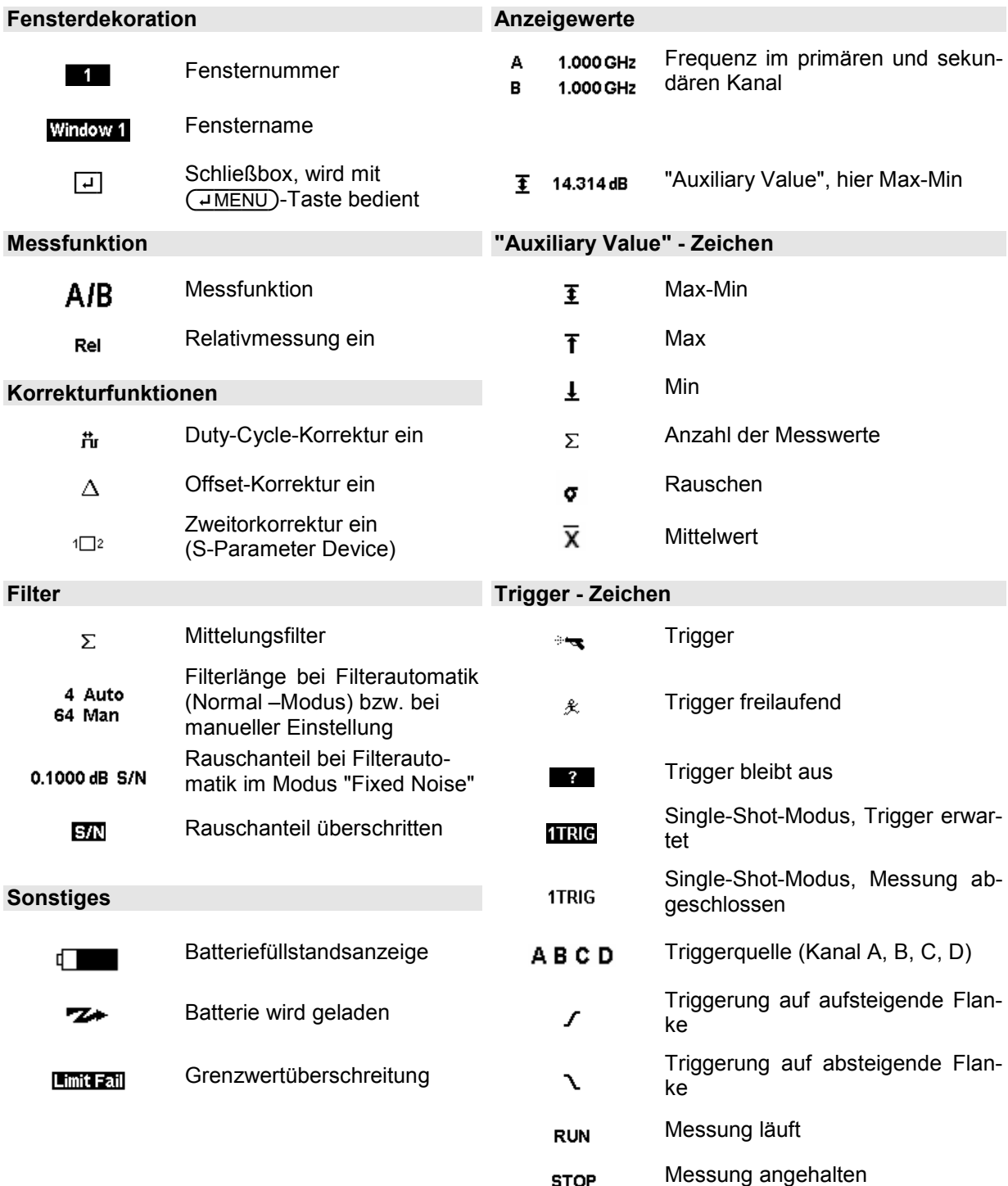

**STOP** 

# Inhaltsübersicht

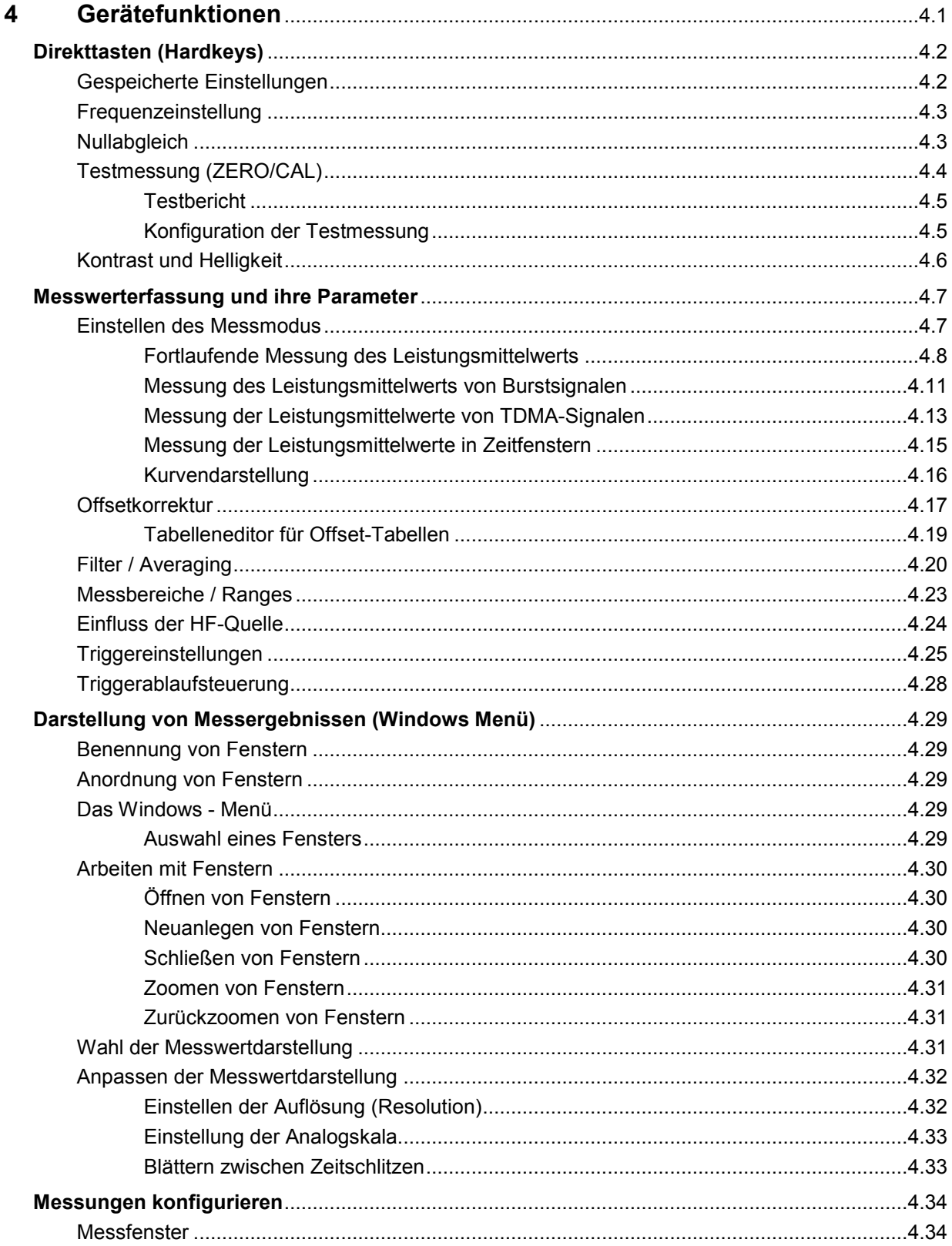

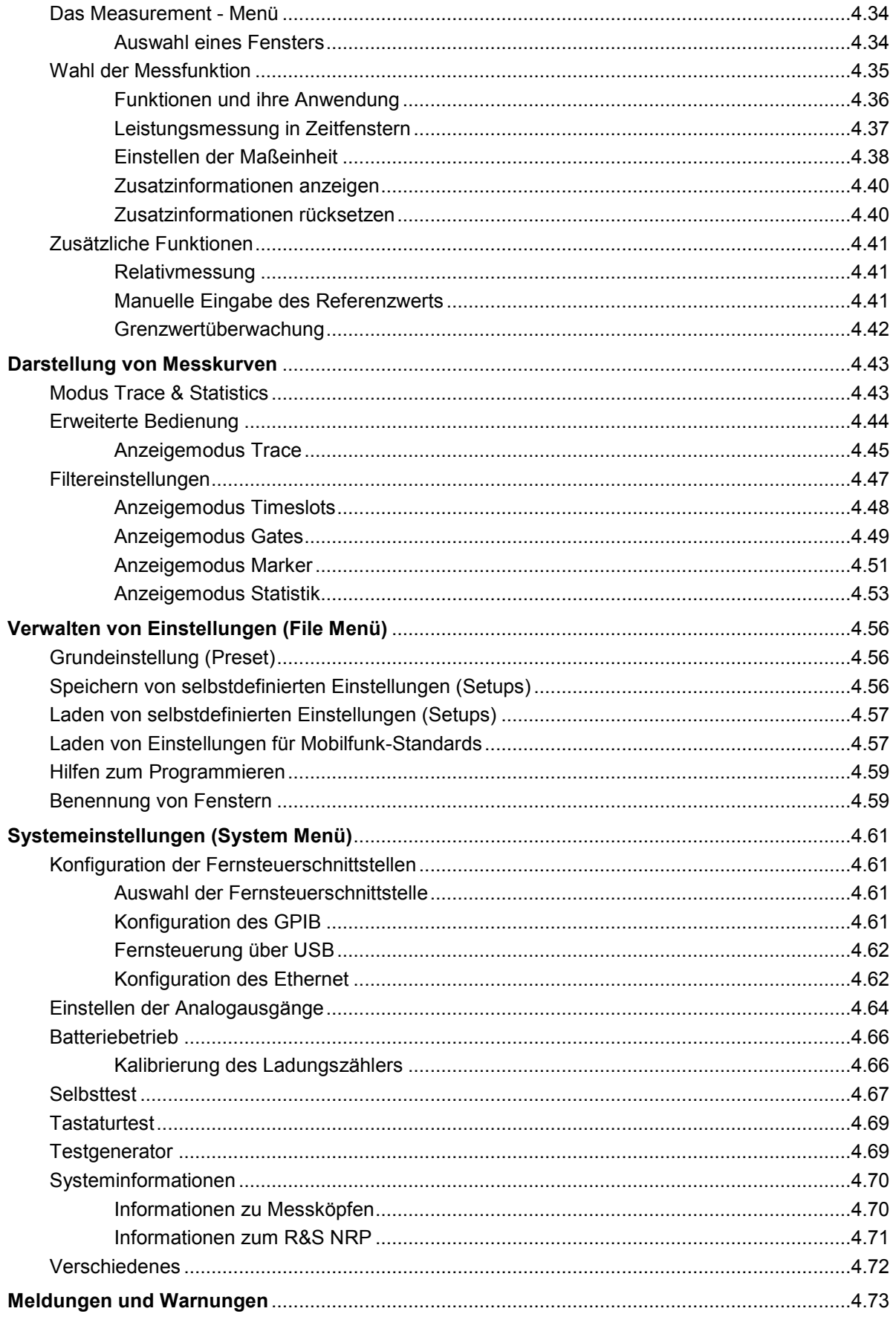

# **Bilder**

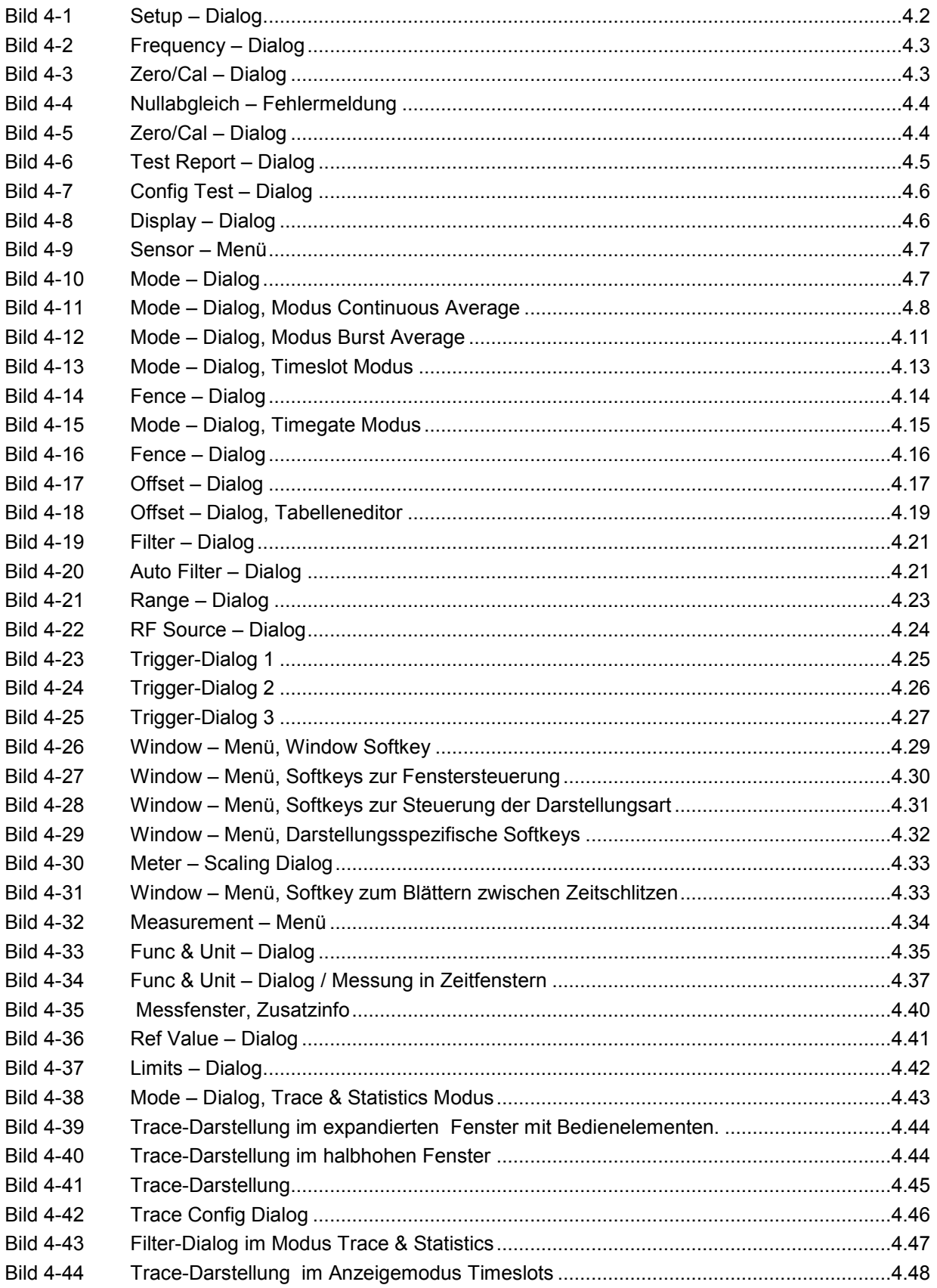

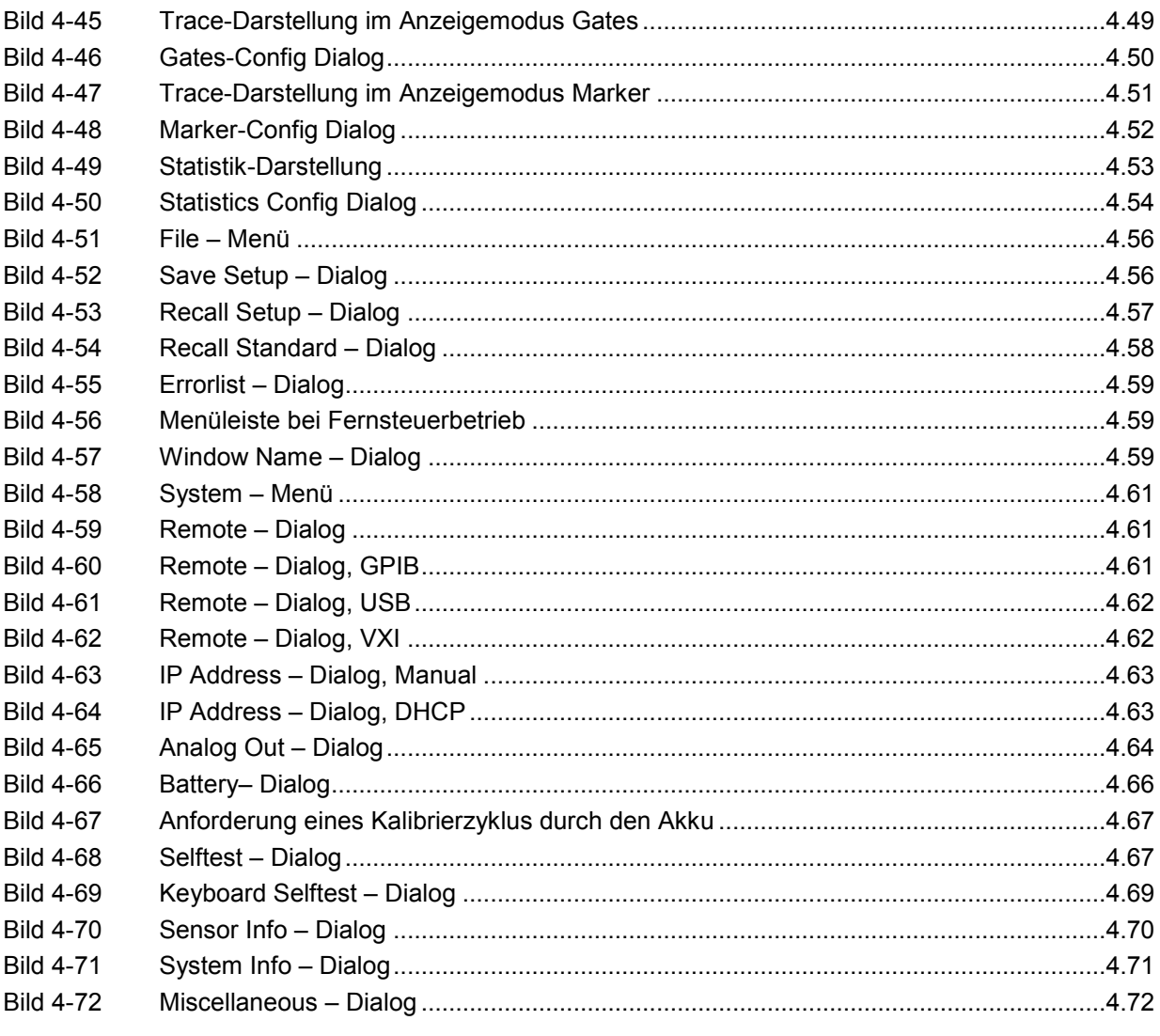

# **Tabellen**

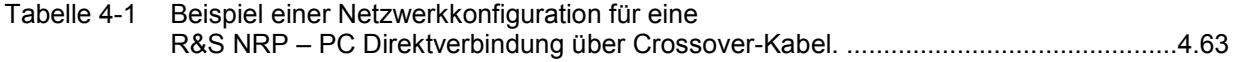

# <span id="page-78-0"></span>**4 Gerätefunktionen**

In diesem Kapitel werden die Funktionen des R&S NRP systematisch in der Reihenfolge beschrieben, in der sie in den Menüs auftreten.

Die grau schattierten Flächen in den Überschriften dienen der schnellen Orientierung.

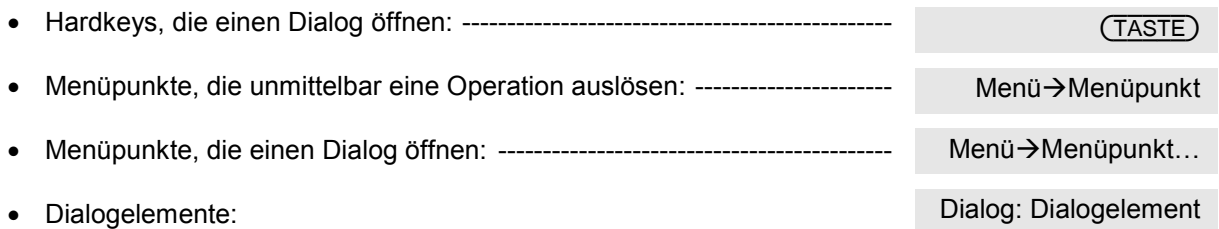

#### **Die Symbole in der linken Spalte der Beschreibung haben folgende Bedeutung:**

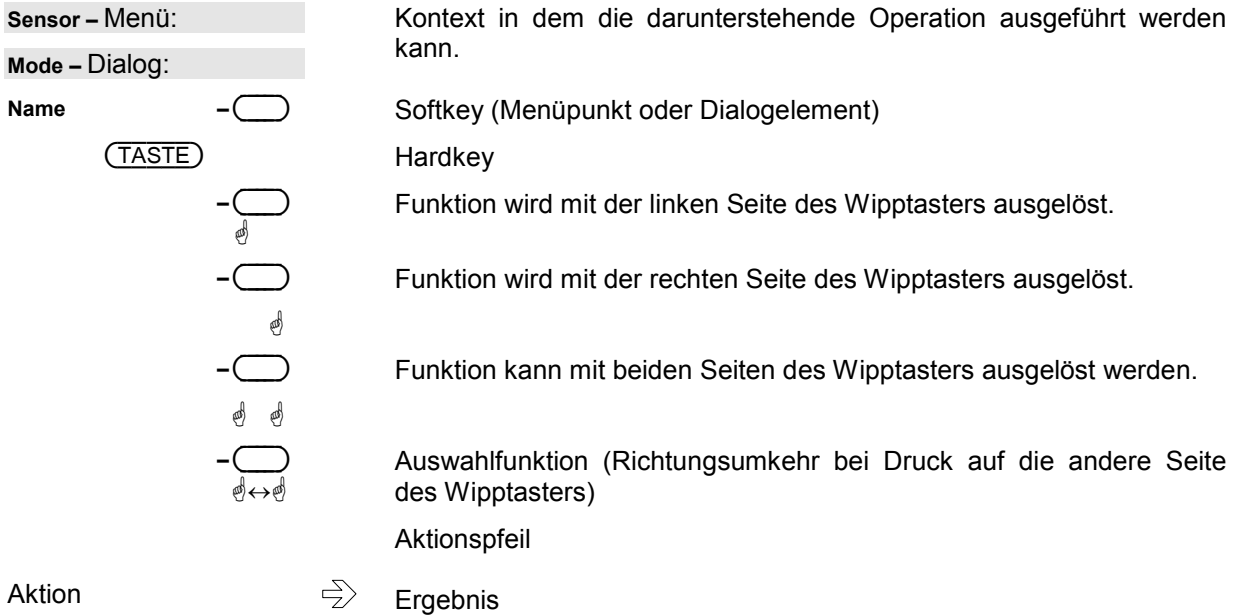

({PRE}SET)

# <span id="page-79-0"></span>**Direkttasten (Hardkeys)**

Die wichtigsten Einstellungen für den Leistungsmesser R&S NRP sind über Direkttasten erreichbar.

# **Gespeicherte Einstellungen**

Mit ({PRE}SET) lässt sich das Gerät in seinen Grundzustand (Preset), in einen vordefinierten Zustand für einen Mobilfunk-Standard oder in einen von maximal 10 selbst festgelegten Gerätezuständen (Setup) versetzen; ein erstes Betätigen dieser Taste öffnet das File-Menü, ein zweiter Druck lädt die Preset-Einstellung. Vom File-Menü aus lassen sich auch selbst festgelegte Gerätezustände (Setups) und Einstellungen für die Messung an Mobilfunkstandards laden.

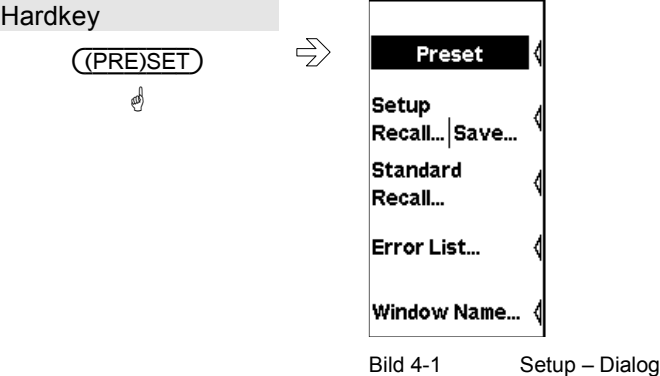

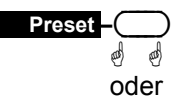

({PRE}SET) ä

Versetzt das R&S NRP in seinen Grundzustand (Preset).

## - **Tipp**

Der schwarze Hintergrund der Schrift zeigt an, dass die Funktion bei geöffnetem File-Menü auch durch Druck auf den ({PRE}SET)–Hardkey ausgelöst werden kann.

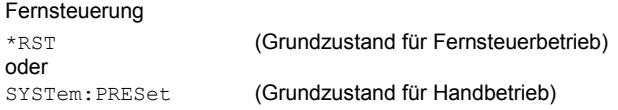

#### *Hinweis!*

*Folgende Einstellungen werden mit* ({PRE}SET) *nicht zurückgesetzt:* 

- Editierung von Offset-Tabellen
- Adresse des Remote Interface
- SCPI Error-Queue
- Auswahl der Signaltöne
- Helligkeits- und Kontrastwerte des Displays
- Test-Limits für Sensortest

(FREQ)

# <span id="page-80-0"></span>Frequenzeinstellung

Über (FREQ) wird die Trägerfrequenz des angelegten Signals eingestellt. Damit werden frequenzabhängige Effekte des Messkopfes korrigiert.

Die Frequenzeingabe ist obligatorisch, wenn die für den Messkopf spezifizierten Messunsicherheiten erreicht werden sollen.

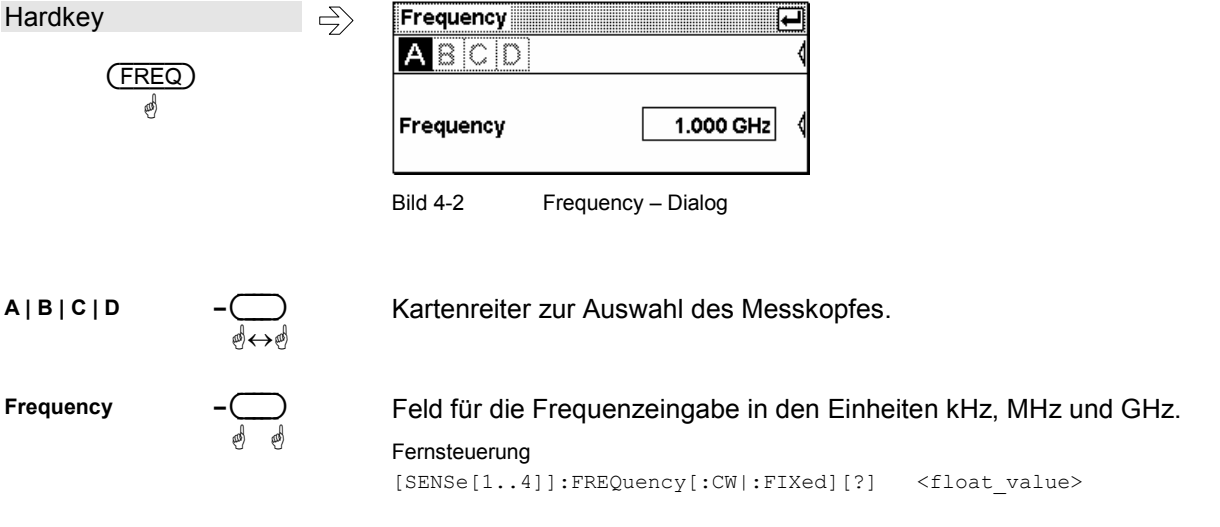

# Nullabgleich

 $(ZERO/CAL)$ 

(ZERO/CAL) dient zur Auslösung eines automatischen Nullabgleichs oder zum Starten einer ☞ Testmessung (siehe nächster Abschnitt), mit dem sich die Vertrauenswürdigkeit eines Messkopfes prüfen lässt.

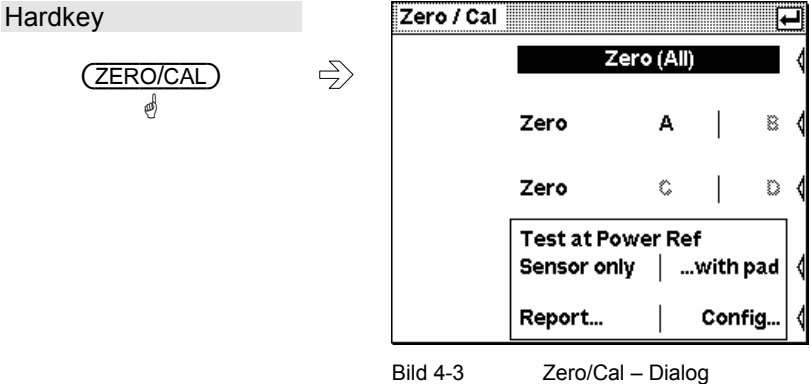

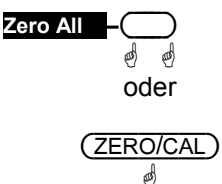

Löst einen Nullabgleich für alle angeschlossenen Messköpfe aus.

### $\checkmark$  Tipp

Der schwarze Hintergrund der Schrift zeigt an, dass die Funktion bei geöffnetem Zero/Cal-Dialog auch durch Druck auf die (ZERO/CAL)-Taste ausgelöst werden kann.

#### Fernsteuerung

CALibration: ALL: ZERO: AUTO [?] ONCE

<span id="page-81-0"></span>

|                                                       | Achtung!<br>Vor Beginn des Nullabgleichs Messsignale abschalten!                                                                                                    |
|-------------------------------------------------------|----------------------------------------------------------------------------------------------------|
| Zero $A \mid B$<br>剛                                  | Löst einen Nullabgleich im Kanal A aus.                                                                                                    |
| Zero $A \mid B$<br>Zero $C \mid D$<br>Zero $C \mid D$ | Nullabgleich für die Kanäle B, C und D.<br>Fernsteuerung<br>CALibration [14]: ZERO: AUTO [?]<br>ONCE                                                                                                    |
| Nullabgleich-Fehler                                   | Wird beim Nullabgleich eine zu große Leistung gemessen, meldet das<br>R&S NRP einen Fehler. Häufigste Ursache ist das Starten des Null-<br>abgleichs, ohne dass vorher das Messsignal abgetrennt worden ist.<br>Ansonsten ist von einem Hardwareschaden am Messkopf auszugehen.<br>Zeroing B,C,D successful<br>Zeroing A failed<br>Accept<br>(H MENU) |

Bild 4-4 Nullabgleich – Fehlermeldung

## **Testmessung (ZERO/CAL)**

Die Leistungsmessköpfe R&S NRP-Z sind absolut kalibriert, eine Kalibriermessung nach dem Einschalten ist nicht notwendig und auch nicht vorgesehen. Allerdings kann es durch Überlastung, sonstige Beschädigung oder extreme Betriebsbedingungen zu einer über die spezifizierten Werte hinausgehenden Vergrößerung der Messunsicherheit kommen.

Die Option R&S NRP-B1 (Testgenerator) bietet die Möglichkeit, durch eine Testmessung die Vertrauenswürdigkeit des Messkopfes zu überprüfen. Bei Messköpfen mit vorgeschaltetem Dämpfungsglied (Pad), R&S NRP-Z22, R&S NRP-Z23 und R&S NRP-Z24 kann die Testmessung mit oder ohne Dämpfungsglied vorgenommen werden.

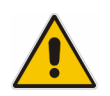

*Wegen des begrenzten Prüfumfangs sind Testmessungen kein Ersatz für die regelmäßige Rekalibrierung des Messkopfes!* 

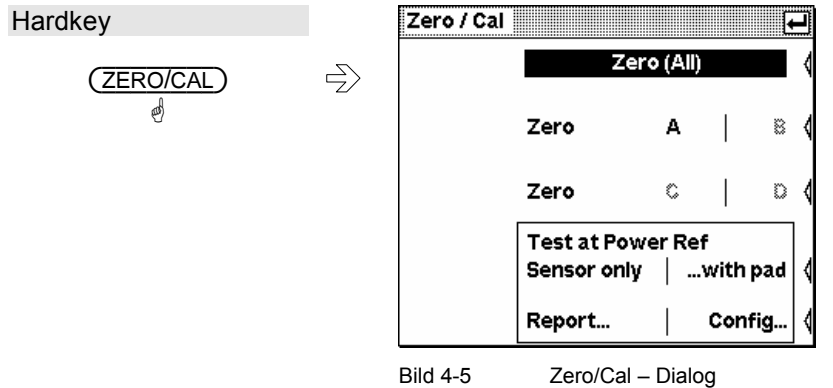

<span id="page-82-0"></span>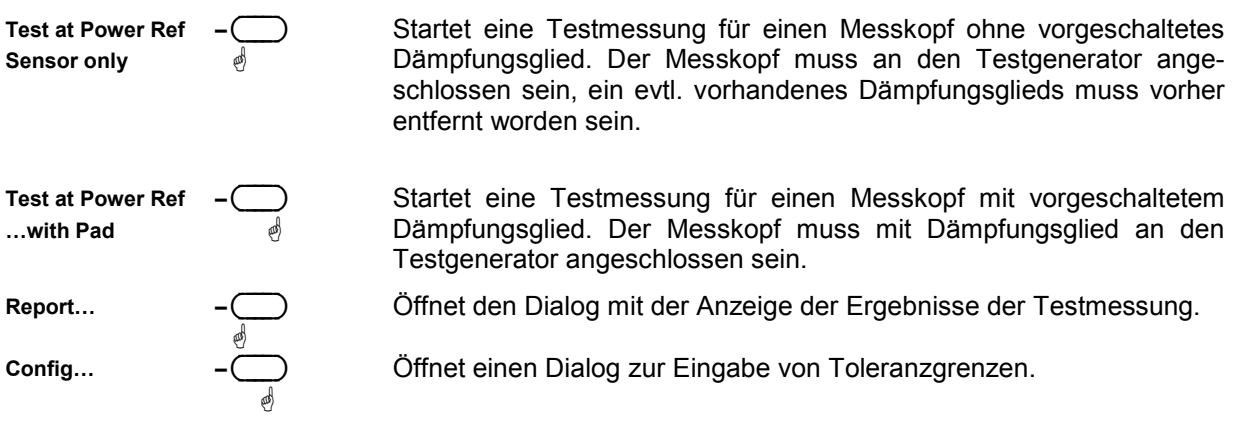

## **Testbericht**

Der Testbericht zeigt Typ und Seriennummer des getesteten Messkopfes und auf zwei Seiten die Abweichungen zwischen Messkopf und Leistungsreferenz. Differenzen bis etwa 0,02 dB sind bei Raumtemperatur völlig normal und durch die Unsicherheit bei der Kalibrierung von Messkopf und Leistungsreferenz begründet. Größere Differenzen können durch hohe und niedrige Umgebungstemperaturen, aber auch durch eine Beschädigung des Messkopfes hervorgerufen werden.

Bei Mehrpfadmessköpfen (R&S NRP-Z11, R&S NRP-Z21/22/23/24/28 und R&S NRP-Z91/98) werden die Pfade jeweils einzeln vermessen und die Ergebnisse separat angezeigt.

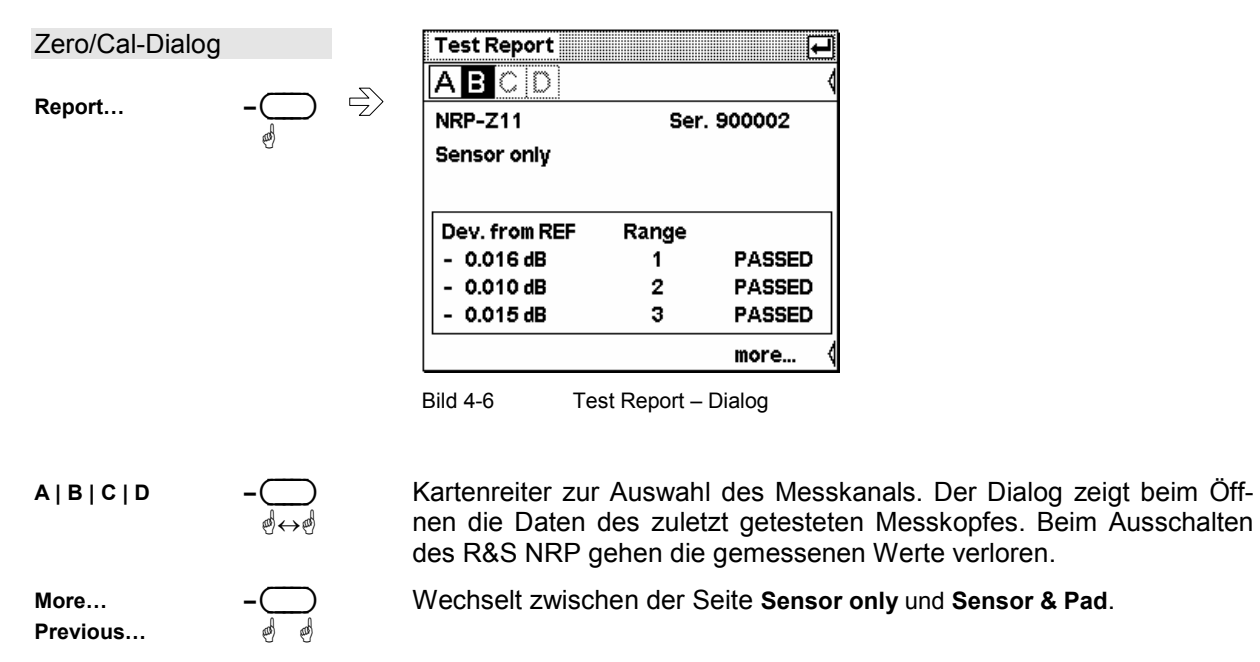

## **Konfiguration der Testmessung**

In diesem Dialog können die Toleranzgrenzen eingestellt werden, deren Überschreitung zu einer Fehlermeldung führt. Die werkseitigen Voreinstellungen sind messkopfspezifisch und an den Datenblattwerten ausgerichtet. Sie sollten im gesamten Umgebungstemperaturbereich eingehalten werden. Wenn Grundgerät und Messköpfe nur bei Raumtemperatur eingesetzt werden, können die Toleranzgrenzen eingeschränkt werden, um etwaige Beschädigungen des Messkopfes schnell erkennen zu können.

 $\bigcirc$ 

<span id="page-83-0"></span>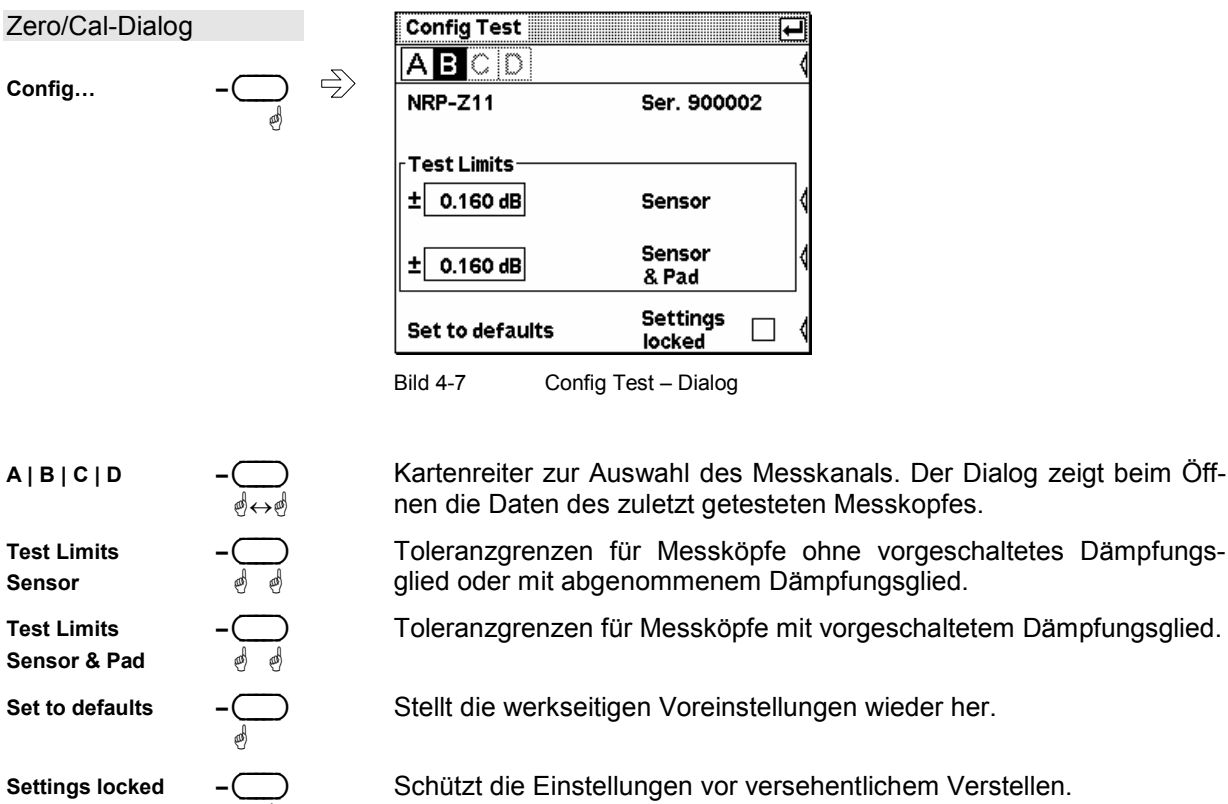

Settings locked

**Kontrast und Helligkeit** 

ä

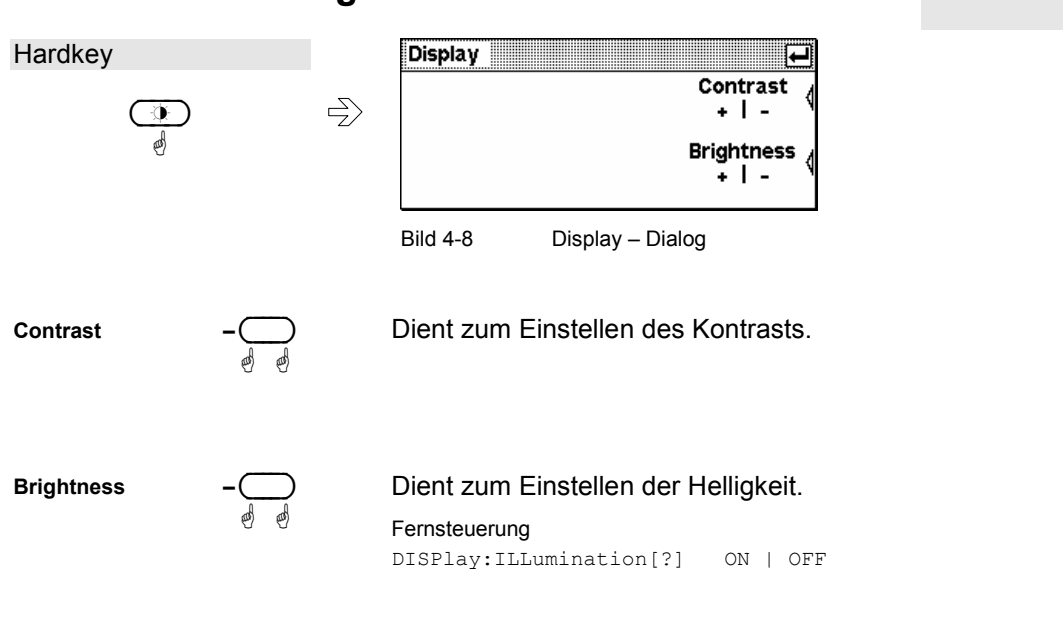

 $\mathbf{r}$ 

# <span id="page-84-0"></span>**Messwerterfassung und ihre Parameter**

Sensor - Menü

An das R&S NRP können je nach Optionierung bis zu vier Messköpfe angeschlossen werden. In den Messköpfen findet die gesamte Leistungsmessung von der Erfassung des HF-Signals bis zur vollständigen Aufbereitung des Messergebnisses statt. Alle wesentlichen Parameter zur Konfiguration der Messwertaufnahme werden daher im Sensor-Menü eingegeben. Bei einigen Messkopftypen sind manche der im Folgenden beschriebenen Parameter nicht verfügbar.

Im einzelnen beinhaltet das Sensor-Menü folgende Menüpunkte:

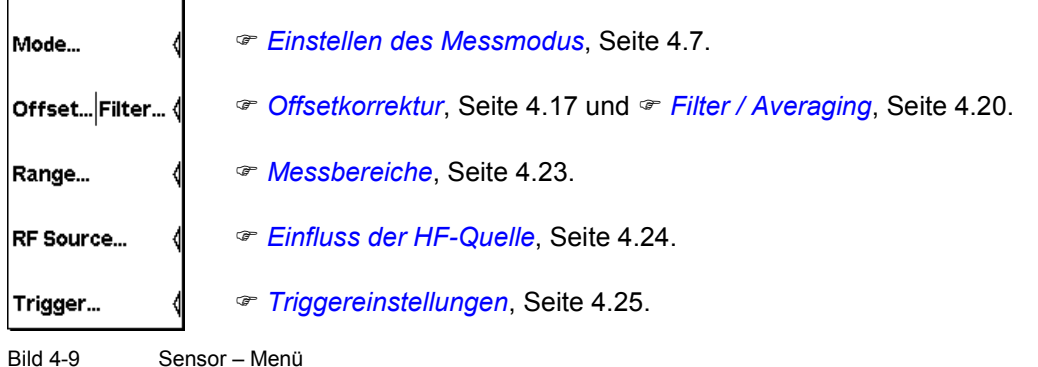

# **Einstellen des Messmodus**

Sensor→Mode...

Der Messmodus wird im Mode-Dialog gewählt und konfiguriert. Neben dem Modus **Cont Av** (kontinuierliche Messung des Leistungsmittelwerts), der für alle Messköpfe verfügbar ist, stehen für die meisten Messkopftypen weitere Messmodi zur Verfügung.

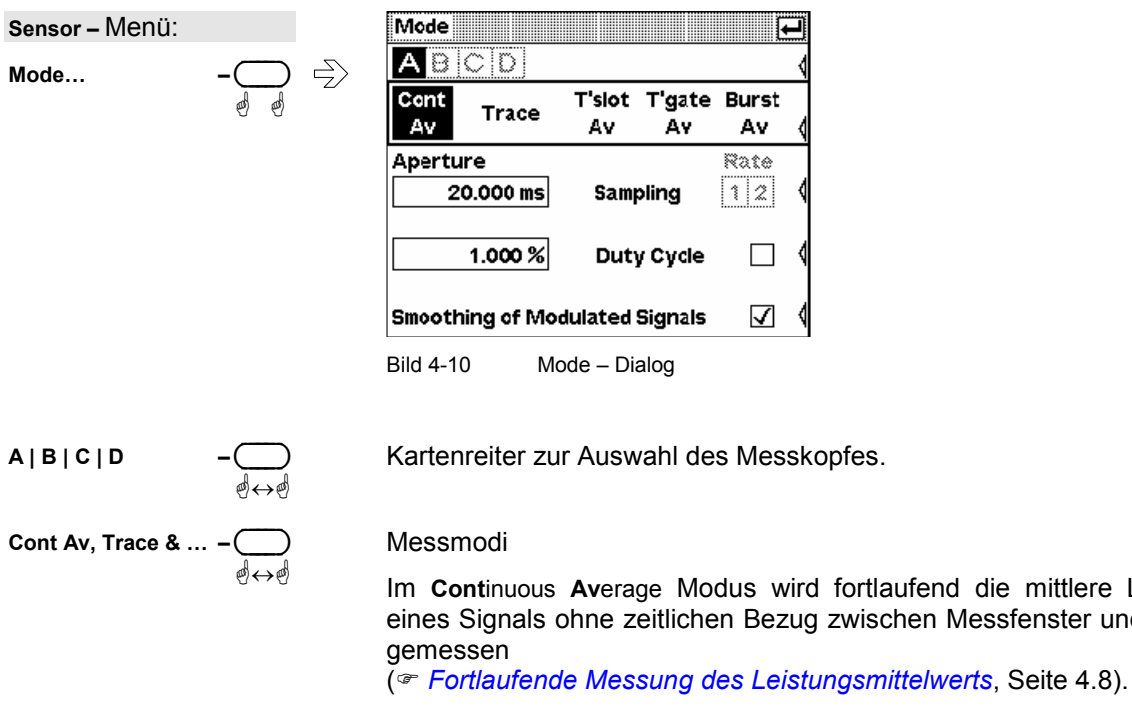

Im Modus Trace & Statistics analysiert das R&S NRP die Leistungshüllkurve des Messsignals und stellt sie entweder als Funktion der Zeit

die mittlere Leistung essfenster und Signal <span id="page-85-0"></span>oder in Form ihrer Verteilungs- bzw. Verteilungsdichtefunktion dar ( *[Darstellung von Messkurven](#page-120-0)*, Seite [4.43\)](#page-120-0).

In den Modi **Timeslot Av**erage und **Timegate Av**erage kann der Leistungsmittelwert über definierte Zeitabschnitte eines Signals mit periodischer Hüllkurve gemessen werden.

Der Timeslot-Modus sollte bevorzugt für Signale mit gleichmäßiger Zeitschlitzstruktur verwendet werden (<sup>®</sup> [Messung der](#page-90-0) *[Leistungsmittelwerte von TDMA-Signalen](#page-90-0)*, Seite [4.13\)](#page-90-0).

Der Timegate-Modus bietet 4 frei konfigurierbare Zeitfenster für die Messung an ( *[Messung der Leistungsmittelwerte in Zeitfenstern](#page-92-0)*, Seite [4.15\)](#page-92-0).

Der **Burst Av**erage Modus dient zur Messung der mittleren Burstleistung von gepulsten Signalen. Das Messfenster wird automatisch aus dem Signal abgeleitet. (  $\textcircled{F}$  [Messung des Leistungsmittelwerts von Burstsignalen](#page-88-0), Seite [4.11\)](#page-88-0).

#### Fernsteuerung [SENSe[1..4]]:FUNCtion[:ON][?] <string>

## **Fortlaufende Messung des Leistungsmittelwerts**

Mode : Cont Av

Der **Cont Av** Modus ist die bevorzugte Messmethode, wenn die Messung nicht auf ein bestimmtes Ereignis im Signal synchronisiert werden soll oder kann.

Für thermische Messköpfe ist es der einzig verfügbare Messmodus, da thermische Messzellen für die anderen Messmodi zu träge sind.

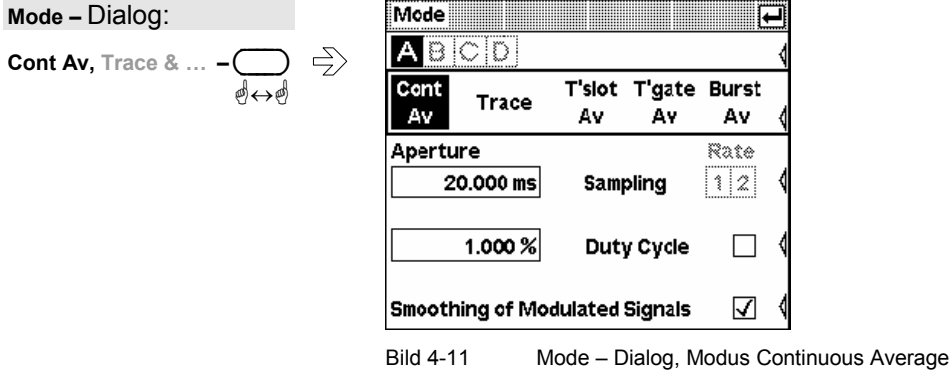

**Aperture –** ( ) ä Dieser Parameter definiert die Aperture Time (Größe des Messfensters). Im manuellen Betrieb ist die messkopfspezifische Defaulteinstellung in Kombination mit aktiviertem Smoothing (s.u.) meist ausreichend. Ein anderer, i.a. größerer Wert, ist dann erforderlich, wenn das Messergebnis modulationsbedingt Schwankungen aufweist. Speziell bei sehr niederfrequenter Modulation ist es sinnvoll, die Aperture Time genau an die Modulationsperiode anzupassen, was zu einer optimal beruhigten Anzeige führt:

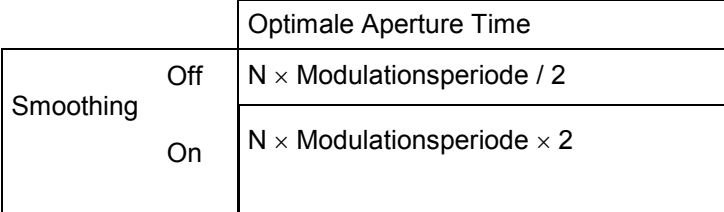

#### $N = 1, 2, 3, ...$

Die theoretisch kürzeste Messzeit kann danach nur bei abgeschaltetem Smoothing erreicht werden.

Je mehr Modulationsperioden in ein Messfenster passen, umso unkritischer ist es, ob N ganzzahlig ist oder nicht. Bei eingeschaltetem Smoothing reichen ca. 5 Perioden, um modulationsbedingte Schwankungen auch bei nicht ganzzahligem N auf ein akzeptables Maß zu drücken, bei mehr als 9 Perioden sind sie nicht mehr wahrnehmbar. Bei ausgeschaltetem Smoothing sind die Verhältnisse deutlich ungünstiger: Hier werden statt 5 bereits 300 Perioden benötigt, und erst ab 3000 Perioden sind die Schwankungen völlig verschwunden.

Es ist nicht sinnvoll, die Aperture Time grösser als unbedingt nötig zu machen, weil dann mit einem höheren Rauschanteil des Messkopfes gerechnet werden muss (<sup>*m*</sup> [Hintergrundinformationen](#page-87-0), S. [4.10\)](#page-87-0).

#### Fernsteuerung

[SENSe[1..4]][:POWer][:AVG]:APERture[?] <float value>

Bei einigen Messköpfen mit abtastendem A/D-Wandler kann die Abtastrate gewechselt werden, um Aliasing-Effekte in Verbindung mit determinierten Modulationssignalen zu unterbinden. Aliasing kann bei einigen Messköpfen vorkommen, weil die Abtastfrequenz innerhalb der Video-Bandbreite liegt, und damit Spektralanteile des Modulationssignals in diesen Frequenzbereich fallen können. Wechsel der Sampling Rate bringt die Aliasing-Effekte i.a. zum Verschwinden.

Fernsteuerung

[SENSe[1..4]]:SAMPling[?] FREQ1 | FREQ2

Mit Hilfe der Duty Cycle-Korrektur lässt sich die mittlere Leistung von HF-Bursts rechnerisch aus der mittleren Leistung des gesamten Signals ermitteln. Dazu wird die mittlere Leistung des Gesamtsignals dividiert durch das Tastverhältnis des Signals.

Dieses Verfahren ist für thermische Messköpfe und die Mehrpfadmessköpfe R&S NRP-Z91/98 die einzige Möglichkeit zur Ermittlung der Leistung von Bursts.

Bei den Mehrpfadmessköpfen R&S NRP-Z11/21/22/23/24/28 muss es dann angewendet werden, wenn die Bursts so kurz sind, dass deren Leistung nicht in den Modi **Burst Av** oder **Timegate Av** gemessen werden kann.

Fernsteuerung

```
[SENSe[1..4]]:CORRection:DCYCle:STATe[?] ON | OFF 
[SENSe[1..4]]:CORRection:DCYCle[:INPut][:MAGNitude][?] 
                                            <float_value>
```
**Sampling Rate** 

ä

ä ä

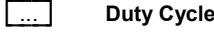

<span id="page-87-0"></span>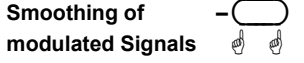

Dieser Parameter sollte zur Reduzierung modulationsbedingter Messwertschwankungen immer dann aktiviert sein, wenn die Aperture Time nicht genau an die Modulationsperiode angepasst werden kann oder soll. Wenn die Aperture Time 5...9 mal so groß wie eine Modulationsperiode gewählt wird, sind die Anzeigeschwankungen i.a. ausreichend reduziert. Bei ausgeschaltetem Smoothing werden 300 bis 3000 Perioden für denselben Effekt benötigt ( *[Aperture](#page-85-0)*).

#### Fernsteuerung

[SENSe[1..4]][:POWer][:AVG]:SMOothing:STATe[?] ON | OFF

#### **Hintergrundinformationen**

#### *Messfenster*

Eine Messung setzt sich, bedingt durch den Zerhackerbetrieb der Messkopfverstärker, aus mindestens zwei Messfenstern (2 x Aperture Time) und einer messkopfspezifischen Totzeit (einige us bis etwa 100 Qs) zusammen. Über die Dauer eines Messfensters werden zeitlich äquidistant Abtastwerte gewonnen und aus diesen ein Teilmessergebnis gebildet. Die Teilmessergebnisse zweier benachbarter Messfenster werden zusammengezogen, und der Mittelwert wird entweder als Endmessergebnis ausgegeben oder als eines von mehreren Zwischenergebnissen einer weiteren Mittelung unterworfen ( $\epsilon$ Filter / [Averaging,](#page-97-0) Seite [4.20\)](#page-97-0).

Im ferngesteuerten Betrieb legt die Aperture Time die minimal erreichbare Messzeit fest ( $2 \times$  Aperture Time + Totzeit). Allerdings macht es keinen Sinn, die Aperture Time so klein zu wählen, dass zur Reduzierung des Anzeigerauschens anschließend noch das Averaging-Filter durchlaufen werden muss. Wegen der unvermeidlichen Totzeit zwischen zwei Messfenstern wird dann sogar eine insgesamt längere Messzeit entstehen.

Die Breitband-Messköpfe der Reihe NRP-Z8x sind per Default auf eine Aperture Time von wenigen Mikrosekunden eingestellt, um den Anteil des Eigenrauschens im Messergebnis zu minimieren. Mit anderen Worten: Für eine vorgegebene Integrationszeit ( $2 \times$  Aperture Time  $\times$  Averaging Faktor N) wird jede andere Einstellung zu einem höheren relativen Rauschanteil führen. Bei größerer Aperture Time (kleineren Chop-Frequenzen) ist dies durch den  $1/f$  Rauschanstieg des Video-Zweiges bedingt, bei noch kleinerer durch die im Verhältnis zur Totzeit sehr schnell abnehmende Messzeit. Eine Aperture Time im Millisekundenbereich kann bei diesen Messköpfen zu einer Erhöhung des Rauschanteils bis zum Faktor 5 führen, so dass die spezifizierte untere Messgrenze nicht mehr erreichbar ist.

#### *Smoothing of modulated Signals*

Bei ausgeschaltetem Smoothing werden die Abtastwerte innerhalb eines Messfensters als gleichwertig betrachtet und gemittelt, was zu einem integrierenden Verhalten des Messgeräts und geringem Eigenrauschen führt. Wie oben beschrieben, kann damit auch eine gute Unterdrückung modulationsbedingter Schwankungen im Messergebnis erreicht werden, und zwar dann, wenn sich die Aperture Time an die Modulationsperiode anpassen lässt. Andernfalls kann die Modulation erheblich durchschlagen, selbst wenn die Aperture Time um ein Vielfaches größer als die Modulationsperiode ist. Bei aktiviertem Smoothing wird dieses Verhalten dadurch verbessert, dass die Abtastwerte vor der Mittelung einer Wichtung ('raised-von-Hann'-Fenster) unterworfen werden. Da Smoothing den Eigenrauschanteil um ca. 30 % erhöht, sollte es bei der Messung sehr kleiner unmodulierter Signale abgeschaltet werden.

### <span id="page-88-0"></span>**Messung des Leistungsmittelwerts von Burstsignalen**

Mode : Burst Av

Der Modus **Burst Av** ist das einfachste Verfahren zur Messung der mittleren Burstleistung. Er steht bei den Messköpfen R&S NRP-Z11/21/22/23/24/28 und R&S NRP-Z8x zur Verfügung.

In diesem Modus sucht der Messkopf selbst den Anfang und das Ende der Bursts, es wird kein externes Triggersignal benötigt. Mit dem Parameter **Dropout** zur Detektion der fallenden Flanke und den Parametern des Trigger-Menüs (<sup>®</sup> [Triggereinstellungen](#page-102-0), Seite [4.25\)](#page-102-0) stehen verschiedene Mittel zur Verfügung, um eine stabile Messung zu ermöglichen. Mit Hilfe der Parameter **Excluded from Start** und **Excluded from End** lassen sich Beginn und Ende des Bursts ausschließen. Damit kann man z.B. Überschwinger im Signal von der Messung ausnehmen.

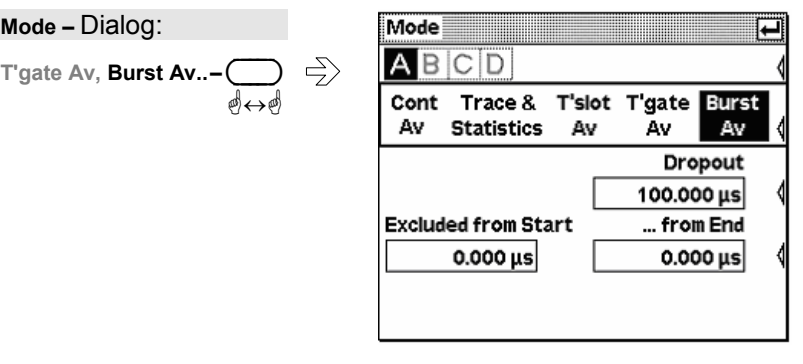

Bild 4-12 Mode – Dialog, Modus Burst Average

**Dropout –** ( )

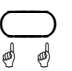

Definiert das Burst-Ende. Modulationsbedingte Leistungseinbrüche, welche kürzer als der eingestellte Wert sind, werden ignoriert.

#### Fernsteuerung

[SENSe[1..4]][:POWer]:BURSt:DTOLerance[?] <float value>

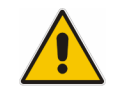

*Der Parameter* **Dropout** *darf nicht länger als der leistungslose Abschnitt zwischen Burst-Ende und Anfang des nächsten Bursts gewählt werden.* 

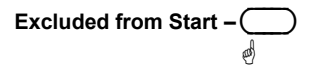

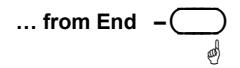

Dieser Zeitabschnitt am Anfang des Bursts wird von der Messung ausgeschlossen.

#### Fernsteuerung

[SENSe[1..4]]:TIMing:EXCLude:STARt[?] <float\_value>

Dieser Zeitabschnitt am Ende des Bursts wird von der Messung ausgeschlossen.

Fernsteuerung [SENSe[1..4]]:TIMing:EXCLude:STOP[?] <float\_value>

## - **Tipp**

Für die gebräuchlichsten Mobilfunkstandards lassen sich die genannten Parameter ganz bequem über den Dialog **Recall Standard** im File-Menü laden ( *[Laden von Einstellungen für Mobilfunk-Standards](#page-134-0)*, Seite [4.57\)](#page-134-0).

#### **Hintergrundinformationen**

#### *Dropout*

Der Parameter **Dropout** hilft bei der sicheren Erkennung des Burst-Endes von modulierten Signalen. Aufgrund der erheblichen modulationsbedingten Leistungseinbrüche solcher Signale könnte ohne diesen Parameter fälschlicherweise bereits innerhalb des Bursts dessen Ende erkannt werden. **Dropout** wird mindestens auf die Dauer modulationsbedingter Leistungseinbrüche innerhalb des Bursts eingestellt und bewirkt, dass nach dem Unterschreiten des Triggerpegels erst die eingestellte Zeit abgewartet werden muss, bevor das Burst-Ende festgestellt werden kann. Erfolgt innerhalb der Dropout-Zeit erneut eine Triggerung, beginnt der Prozess von vorn.

#### *Timing-Diagramm*

Das folgende Diagramm zeigt den Zusammenhang zwischen

- Triggerschwelle und Triggerzeitpunkt,
- Triggerzeitpunkt, Exclude-Zeiten und Messintervall.
- Obwohl das Signal während des Bursts häufig die Triggerschwelle unterschreitet, wird dadurch kein Burst-Ende erkannt, da diese Einbrüche kürzer als die eingestellte Dropout-Zeit sind.
- Die letzte fallende Flanke im Burst wird als Burst-Ende erkannt, da die Triggerschwelle innerhalb der eingezeichneten Dropout-Zeit nicht mehr überschritten wird.

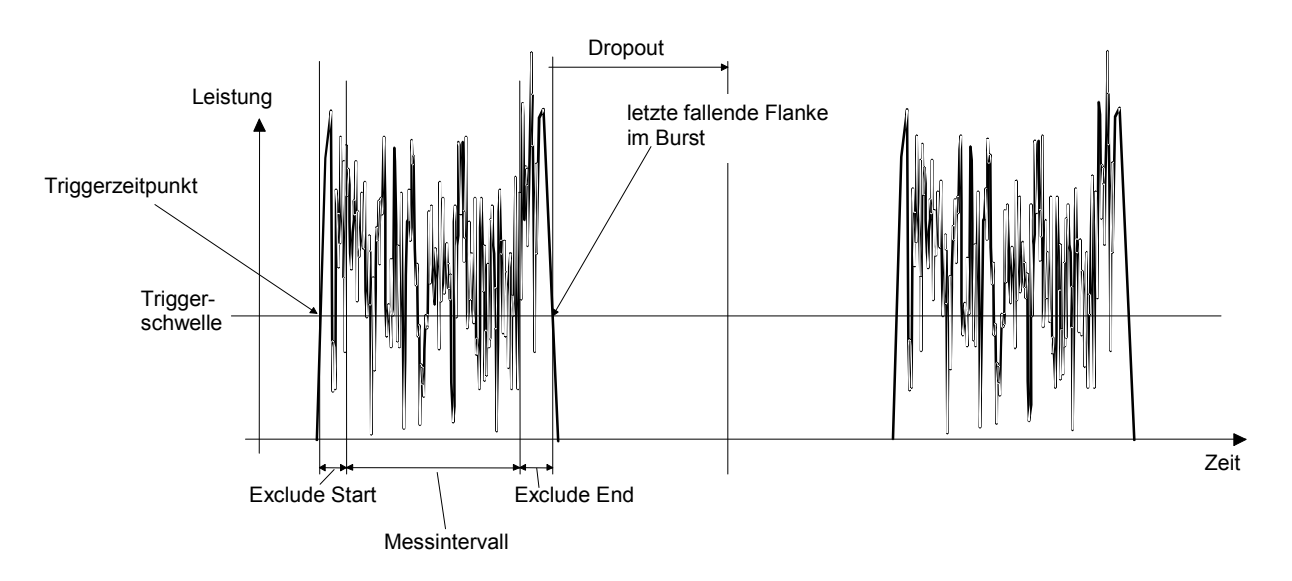

### <span id="page-90-0"></span>**Messung der Leistungsmittelwerte von TDMA-Signalen**

Mode : Timeslot Av

Im Timeslot-Modus können gleichzeitig die Leistungsmittelwerte mehrerer signalsynchroner Zeitschlitze gemessen werden. Die zeitliche Auflösung ist durch die Abtastrate des Messkopfes gegeben. Dieser Messmodus steht bei den Messköpfen R&S NRP-Z11/21/22/23/24/28 und R&S NRP-Z8x zur Verfügung.

Vorraussetzung für die Nutzung des Modus ist, dass die Zeitschlitze des TDMA-Signals alle gleich lang sind. Zu Beginn und am Ende kann mit den Parametern **Excluded from Start** und **Excluded from End** eine Ausschlussperiode definiert werden, die nicht in die Messung einbezogen wird. Die Breitband-Messköpfe der Reihe R&S NRP-Z8x bieten zusätzlich die Möglichkeit, innerhalb eines Zeitfensters einen Zeitbereich zu definieren, der von der Messung ausgenommen wird (**Fence**). Dadurch kann eine Midamble von der Messung ausgeschlossen werden.

Zur Synchronisation ist ein externes Triggersignal oder Signaltriggerung erforderlich ( *[Triggereinstellungen](#page-102-0)*, Seite [4.25\)](#page-102-0).

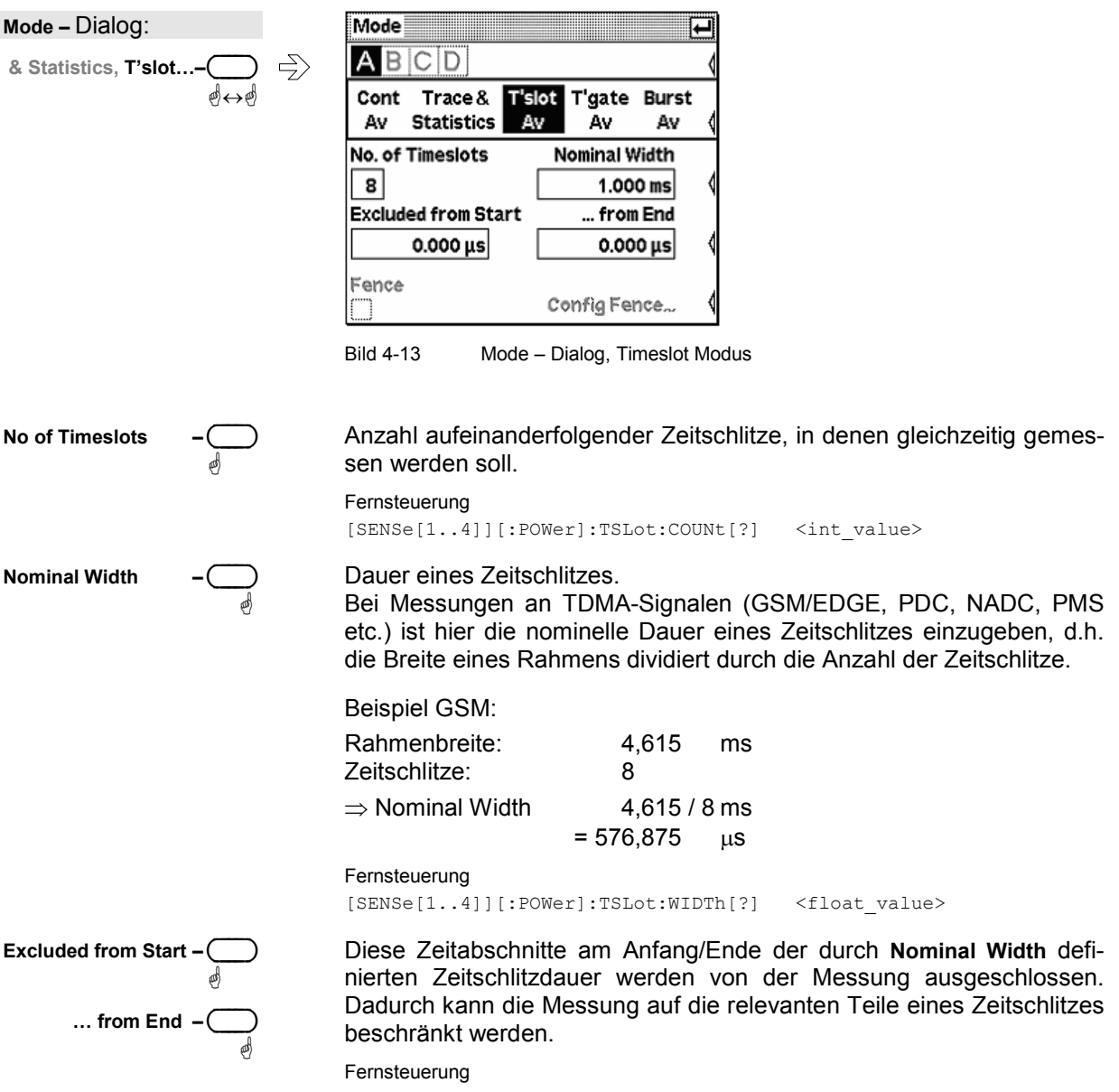

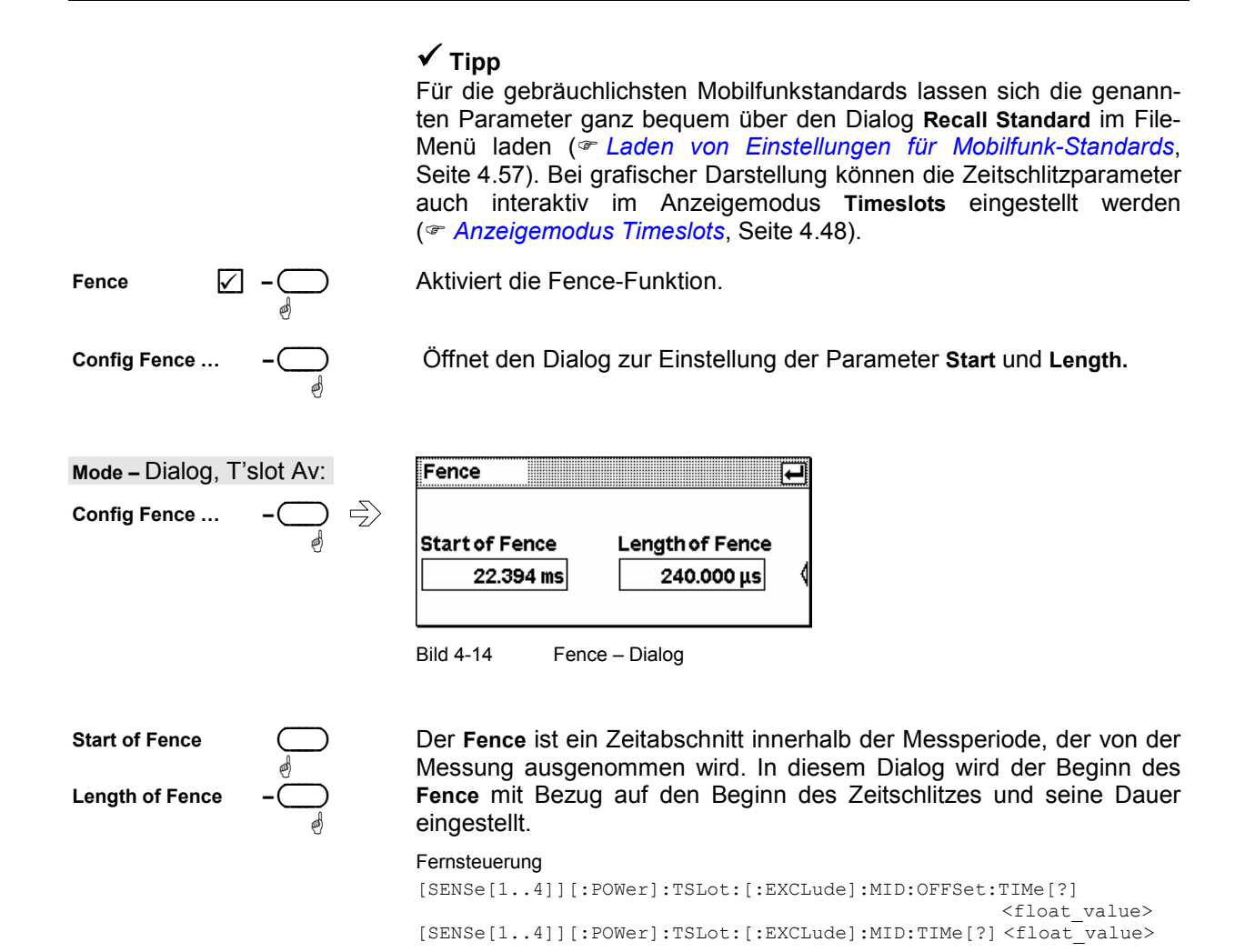

#### **Hintergrundinformationen**

#### *Timing-Diagramm*

Das folgende Diagramm zeigt den Zusammenhang zwischen

- Triggerzeitpunkt, Trigger-Delay und Beginn des ersten Zeitschlitzes,
- Nominal width, Exclude-Zeiten und Messintervall der Zeitschlitze

<span id="page-92-0"></span>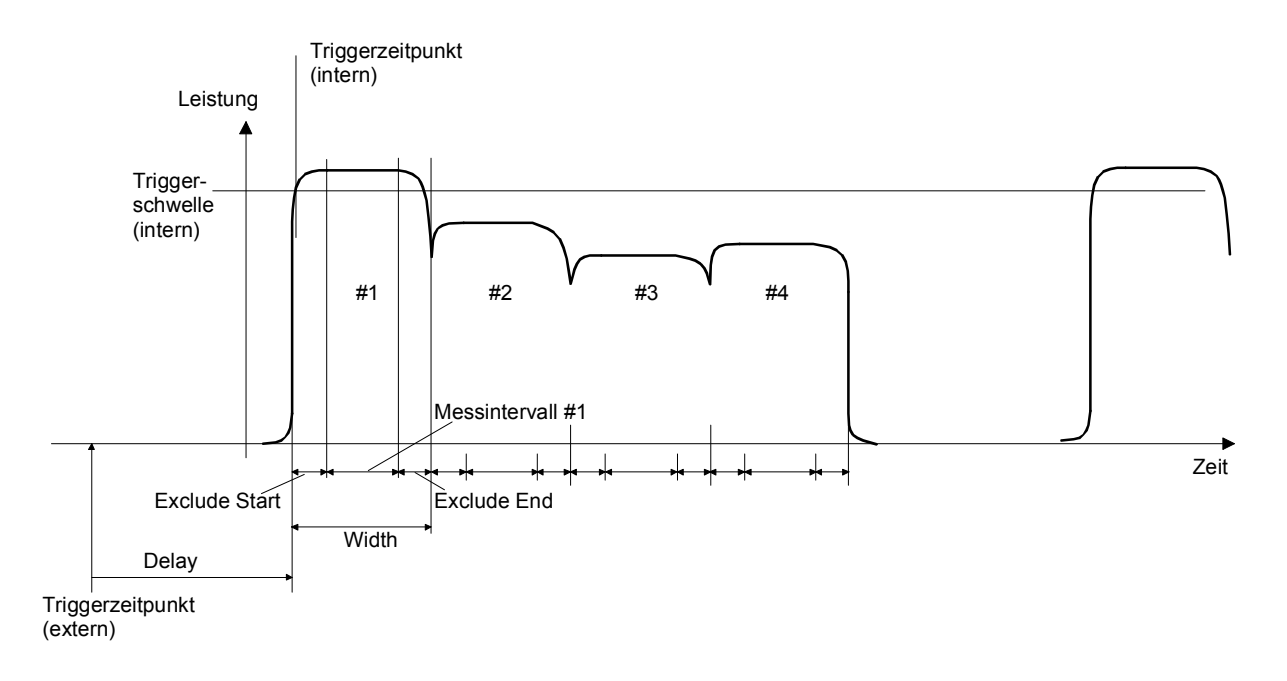

## **Messung der Leistungsmittelwerte in Zeitfenstern**

Mode : Timegate Av

Der Timegate-Modus dient zur Messung des Leistungsmittelwerts innerhalb signalsynchroner Zeitfenster (Gates). Die zeitliche Auflösung ist durch die Abtastrate des Messkopfes gegeben. Es können bis zu 4 unterschiedliche Zeitfenster konfiguriert werden, allerdings kann immer nur in einem von ihnen gemessen werden. Die Einstellung des Modus **Timegate Av** und dessen Konfiguration erfolgen in diesem Dialog, die Auswahl des aktiven Zeitfensters muss im Dialog **Func & Unit** vorgenommen werden ( *[Leistungsmessung in Zeitfenstern](#page-114-0)*, Seite [4.37](#page-114-0)).

Die Breitband-Messköpfe der Reihe R&S NRP-Z8x bieten zusätzlich die Möglichkeit, innerhalb eines Zeitfensters einen Zeitbereich zu definieren, der von der Messung ausgenommen wird (**Fence**). Dadurch kann eine Midamble von der Messung ausgeschlossen werden.

Zur Synchronisation ist ein externes Triggersignal oder Signaltriggerung erforderlich ( *[Triggereinstellungen](#page-102-0)*, Seite [4.25\)](#page-102-0).

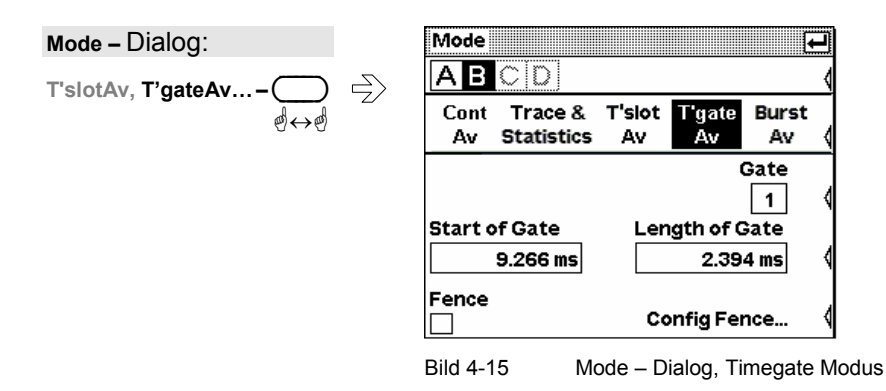

<span id="page-93-0"></span>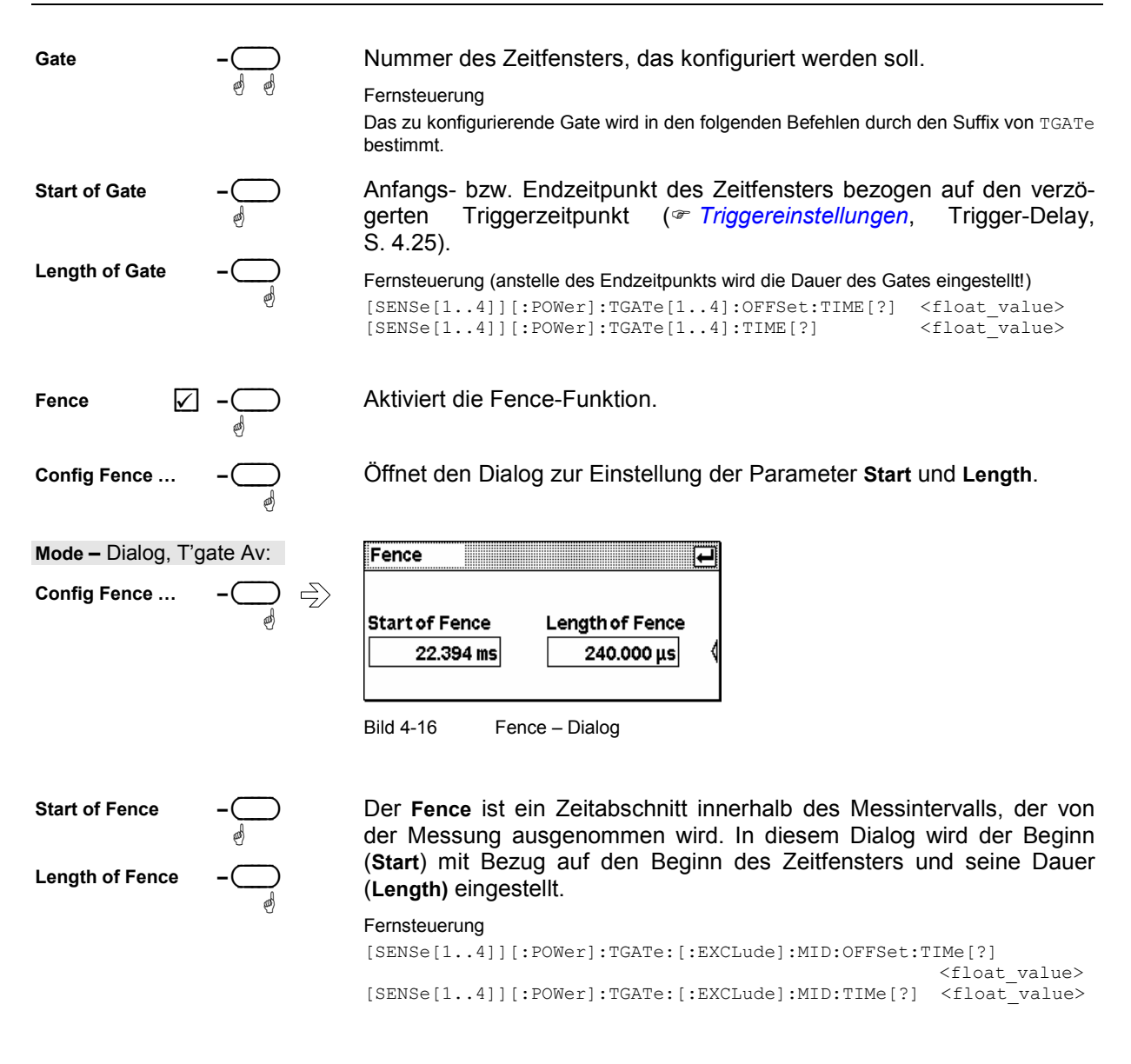

### Kurvendarstellung

Zur Darstellung des Zeitverlaufs der Hüllkurvenleistung und ihrer statistischen Verteilung dient der Modus Trace & Statistics. Seine Konfiguration und Bedienung sind zusammenhängend im Abschnitt Darstellung von Messkurven • auf Seite 4.43 beschrieben.

# <span id="page-94-0"></span>**Offsetkorrektur**

Sensor→Offset...

Der Offset-Dialog dient zur Aktivierung und Eingabe von Korrekturfaktoren, die eine pegelunabhängige Vergrößerung oder Verkleinerung des Messergebnisses ermöglichen. Damit kann die Wirkung von Dämpfungsgliedern, Richtkopplern oder Verstärkern, die dem Messkopf vorgeschaltet sind, berücksichtigt werden.

Mit Global kann ein fester Korrekturfaktor eingestellt werden, frequenzabhängige Korrekturen lassen sich mit Table ausführen. Beide Korrekturen können gleichzeitig aktiviert sein.

Mit S Parameter Device lässt sich der Einfluss eines dem Messkopf vorgeschalteten Zweitors unter Berücksichtigung seiner S-Parameter korrigieren. Die S-Parameter des Zweitors müssen dazu im Messkopf gespeichert sein (siehe Bedienhandbuch zum Messkopf im Abschnitt Programmmodul Update S Parameters).

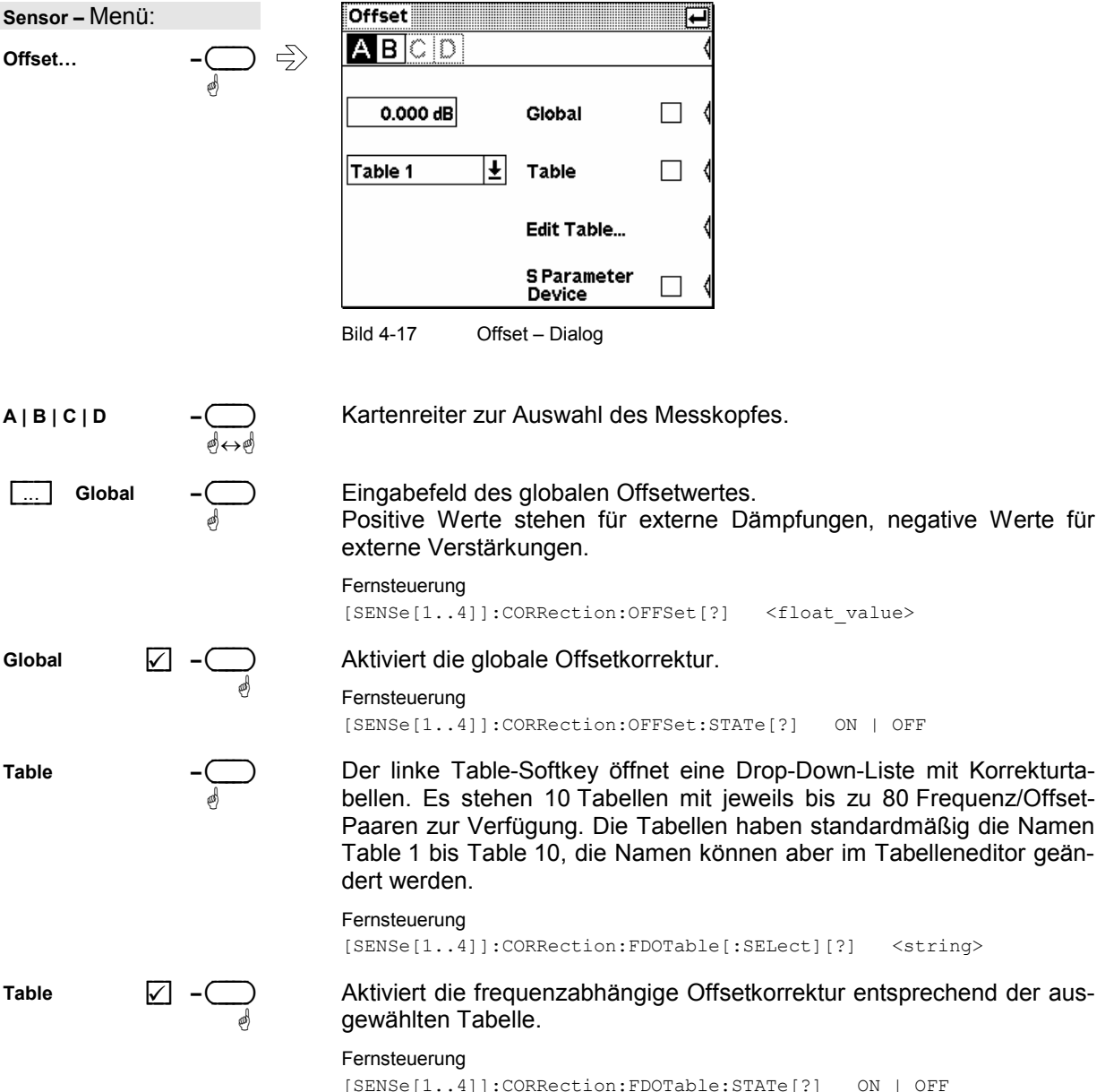

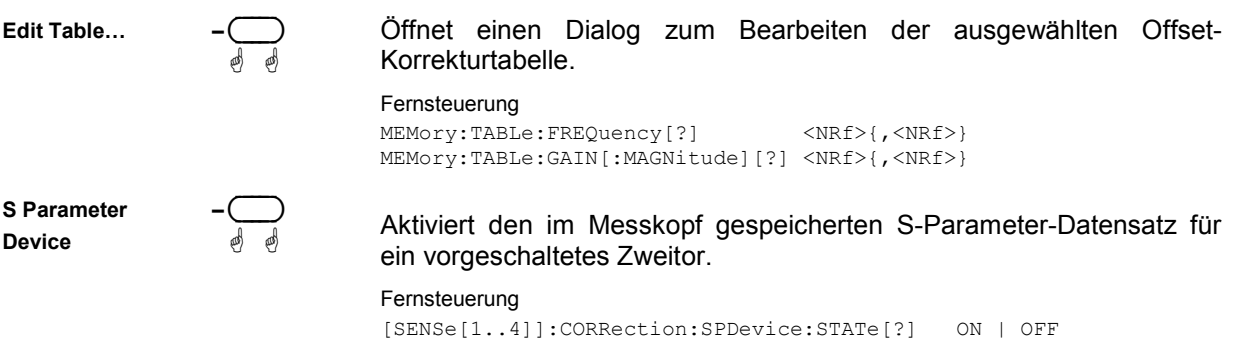

### <span id="page-96-0"></span>**Tabelleneditor für Offset-Tabellen**

Offset : Edit Table…

Der Tabelleneditor zeigt in der Titelleiste den Namen der bearbeiteten Tabelle, darunter findet sich eine zweispaltige Liste mit Paaren von Frequenz- und Offsetwerten.

Der Tabelleneditor kann sich in zwei verschiedenen Zuständen befinden:

- **Auswahlmodus:** In diesem Modus kann mit den Cursortasten das Zahlfeld ausgewählt werden, auf das eine der drei Operationen **Edit**, **Insert** oder **Delete** angewandt werden soll.
- *Hinweis: Eine lange Liste lässt sich im Fenster nicht in voller Länge darstellen. Der sichtbare Ausschnitt verschiebt sich deshalb automatisch, wenn man mit den Cursortasten in ein Feld außerhalb des sichtbaren Bereichs gelangt. Die Lage des momentan aktiven Feldes wird mit Hilfe des Rollbalkens dargestellt.*
- **Bearbeiten-Modus:** Nach Betätigen des **Edit**-Wipptasters lässt sich der Wert des ausgewählten Feldes bearbeiten. Die Cursortasten haben in diesem Zustand ihre Auswahlfunktion verloren und werden wie sonst auch bei der Bearbeitung eines Wertes in einem Eingabefeld angewandt.

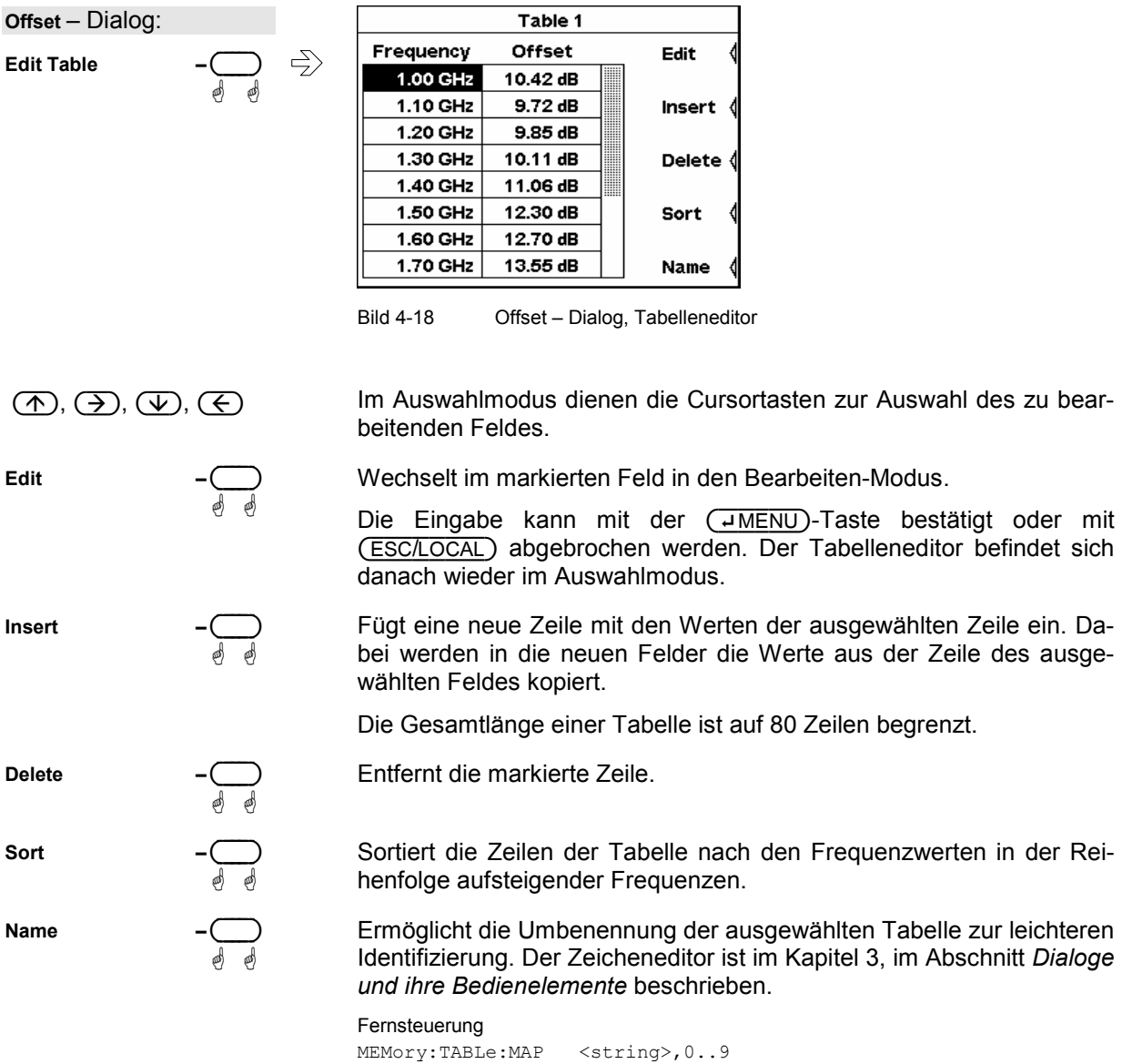

# <span id="page-97-0"></span>**Filter / Averaging**

Sensor→Filter...

Das Mittelungsfilter dient dazu, Schwankungen des Messergebnisses, die z. B. vom Eigenrauschen des Messgeräts, der Modulation des Messsignals oder von Schwebungen durch Überlagerung benachbarter Träger herrühren können, soweit wie gewünscht zu reduzieren. Dabei ist eine Abwägung zwischen ruhiger Anzeige und hoher Messgeschwindigkeit zu treffen.

#### *Hinweis: Eine längere Messzeit äußert sich im Handbetrieb nicht durch eine größere Zeitdauer bis zur Anzeige eines neuen Wertes im Display, sondern durch ein langsameres Einschwingen des Messergebnisses nach einer Änderung der Leistung.*

Die Filtereinstellungen unterscheiden sich zwischen dem Modus **Trace & Statistics** und den anderen Modi, welche ausschließlich Leistungsmittelwerte liefern, erheblich. Der Filter-Dialog zeigt deshalb abhängig vom Modus verschiedene Parameter. Die Filterung im Modus **Trace & Statistics** wird weiter unten beschrieben (<sup>*m*</sup> [Darstellung von Messkurven](#page-120-0), Seite [4.43\)](#page-120-0).

Alle Leistungsmittelwerte werden durch einen dreistufigen Mittelungsprozess gewonnen. Zunächst wird ein Integrationswert für das im Mode-Dialog festgelegte Zeitfenster gebildet, und zwar durch gewichtete (Smoothing) oder ungewichtete Summation von Abtastwerten.

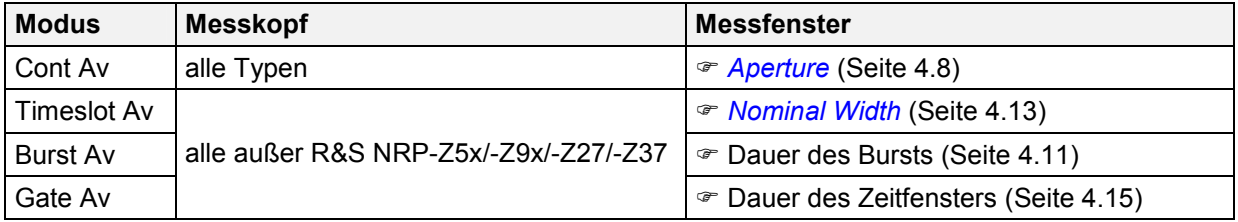

Dann wird - zur Verbesserung des Rausch- und Driftverhaltens - eine zweite Messung mit umgekehrter Polarität des Detektor-Ausgangssignals durchgeführt und aus beiden Messwerten durch Subtraktion ein erstes Messergebnis gebildet. Die Sequenz von jeweils zwei aufeinander folgenden Messungen wird N mal wiederholt, und aus den einzelnen Messergebnissen der Mittelwert gewonnen und ausgegeben. Die Zahl N heißt Mittelungsfaktor (**AvgNo)**. Um eine hohe Ausgaberate zu erzielen, erfolgt die Mittelung im manuellen Betrieb kontinuierlich, d.h. jeweils nach Ablauf von zwei Messfenstern wird ein neues Ergebnis in das Mittelungsfilter eingespeist, das älteste herausgenommen und ein neuer Mittelwert gebildet.

Der Mittelungsfaktor kann automatisch gewählt oder manuell auf einen festen Wert eingestellt werden. Zunächst sollte man immer prüfen, ob die Automatik zu befriedigenden Ergebnissen führt, weil die manuelle Einstellung bei veränderlicher Leistung immer wieder neu vorgenommen werden muss.

#### Die Filterautomatik hat zwei Betriebsarten.

Im **Normal** – Modus wird ein Kompromiss zwischen der Messzeit und dem Anzeigerauschen gewählt, wobei letzterer durch den Parameter **Resolution** im **Windows**-Menü beeinflusst werden kann ( *[Resolution](#page-109-0)*, Seite [4.32\)](#page-109-0). Höhere Auflösungen führen zu größeren Mittelungsfaktoren und damit zu längeren Messzeiten.

Im Modus **Fixed Noise** wird der Mittelungsfaktor so gewählt, dass das Eigenrauschen des Messkopfes (2 Standardabweichungen) den vorgegebenen Wert **Noise Content** nicht überschreitet. Um sehr lange Einschwingzeiten bei kleinen Leistungen zu verhindern, kann der Mittelungsfaktor mit dem Parameter **Max Settling Time** begrenzt werden. Wenn daraufhin das Anzeigerauschen den vorgegebenen Wert überschreitet, wird dies im Display mit dem Symbol **S/N** gekennzeichnet.

<span id="page-98-0"></span>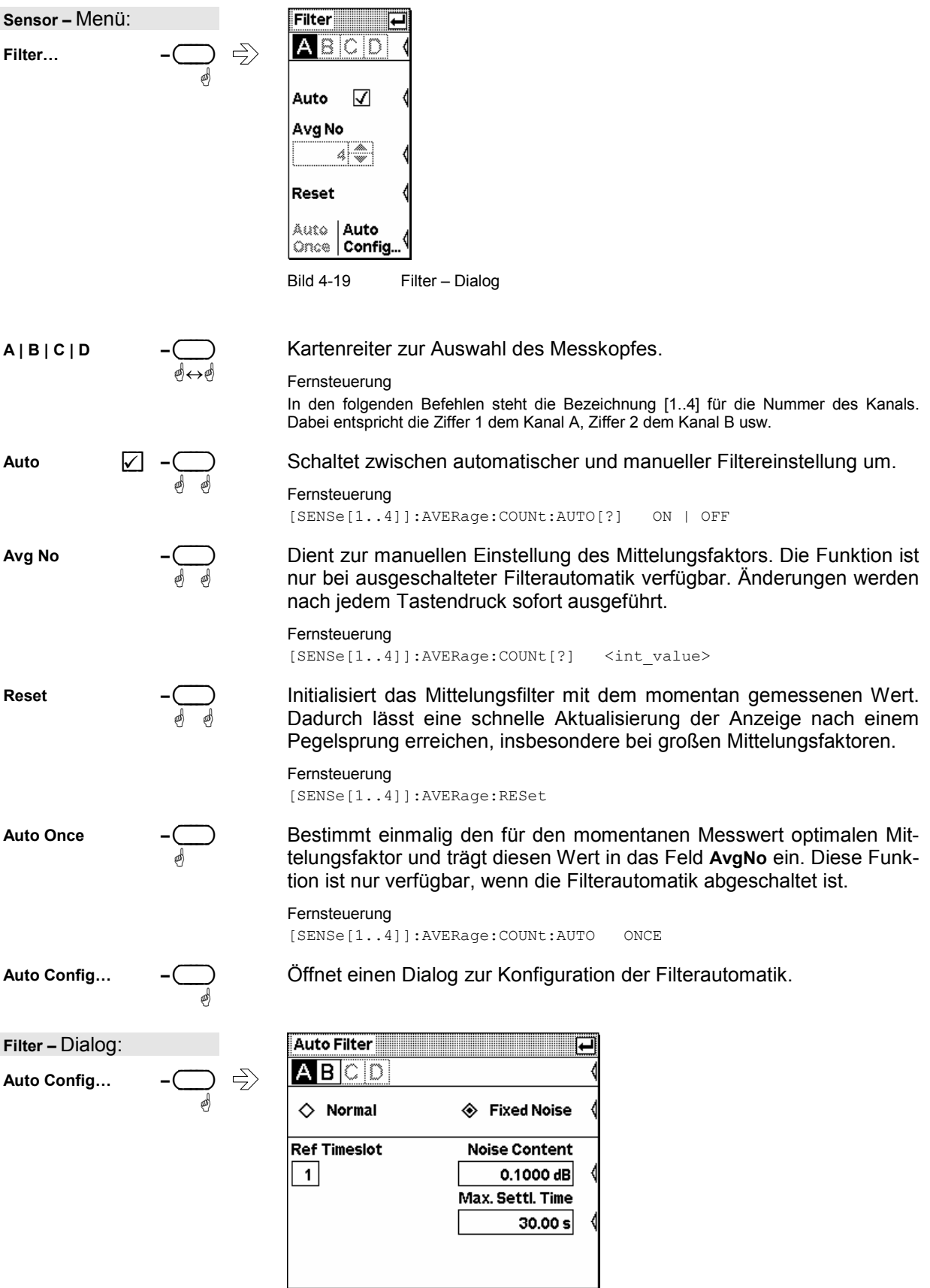

Bild 4-20 Auto Filter – Dialog

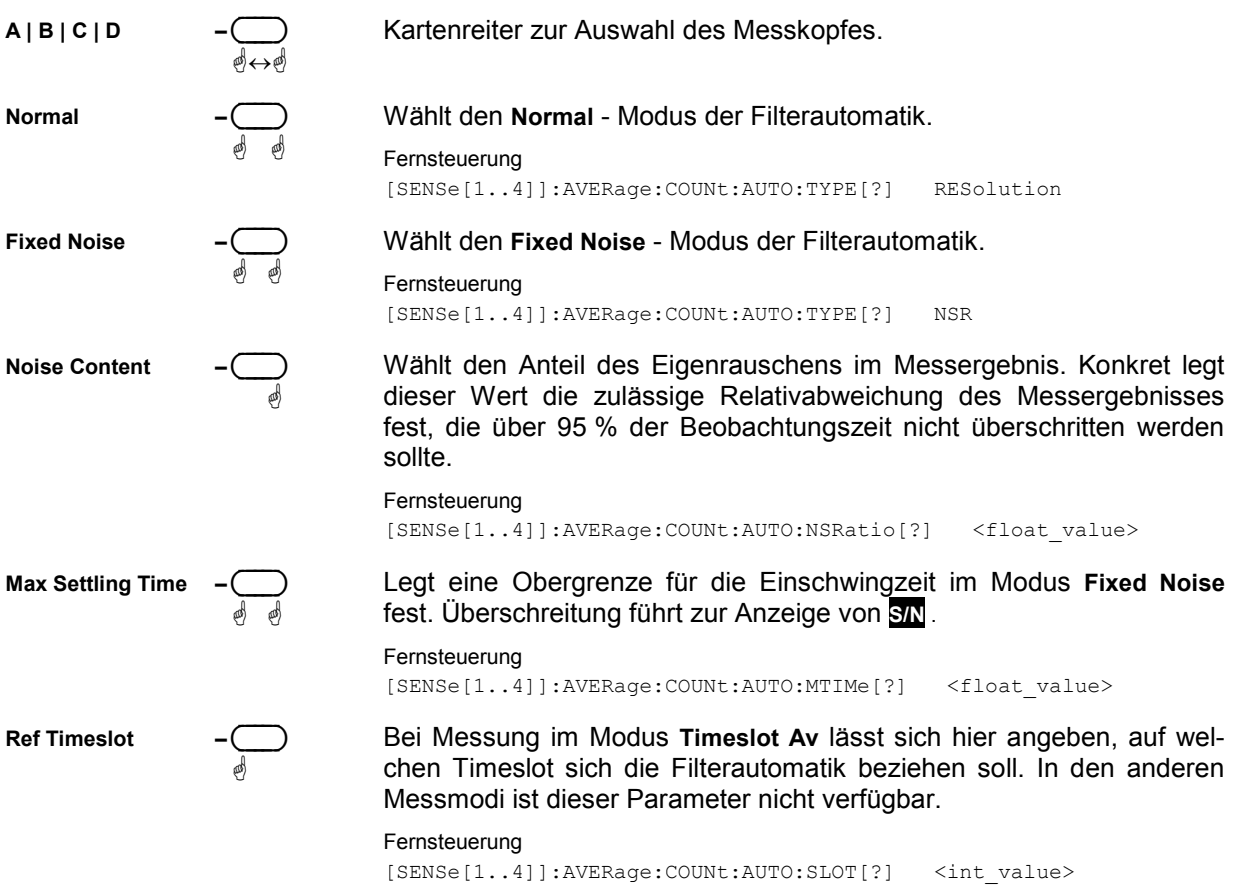

## <span id="page-100-0"></span>**Messbereiche / Ranges**

Sensor→Range...

R&S NRP-Messköpfe besitzen keine Messbereiche im klassischen Sinn. Die thermischen Messköpfe R&S NRP-Z5x/-Z27/-Z37 und die Breitband-Messköpfe der Reihe R&S NRP-Z8x haben nur einen einzigen Messbereich. Die Mehrpfad-Messköpfe R&S NRP-Z11/21/22/23/24/28/91/98 verfügen über mehrere gleichzeitig aktive Messpfade unterschiedlicher Empfindlichkeit. Bei letzteren kann über das Menü **Range** in die Auswahl der Messpfade eingegriffen werden.

Die **Auto** - Range Funktion wählt immer passende, d.h. weder über- noch untersteuerte Messpfade aus, wobei das Messergebnis im Überlappungsbereich zweier Messpfade aus den Messwerten beider Pfade gewonnen wird. Es gibt nur wenige Fälle, in denen es sinnvoll ist, in dieses Verfahren einzugreifen, z.B. bei Messsignalen mit einem großen Verhältnis von maximaler Hüllkurvenleistung zu Leistungsmittelwert (**Pk / Av)**.

Um zu verhindern, dass ein durch Signalspitzen übersteuerter Messpfad in die Auswertung einbezogen wird, kann man mit der Funktion **User defined Crossover** den Übergangsbereich zwischen den Messpfaden in Richtung kleinerer Pegel verschieben. Eine Einstellung des Parameters **Level** auf beispielsweise –6 dB bewirkt, dass der Übergangsbereich um 6 dB abgesenkt wird. Dies entspricht einem Aussteuerungsgewinn derselben Größe, wodurch modulationsbedingte Messabweichungen auf 25% des ursprünglichen Wertes reduziert werden.

In dem Maße, wie die Übersteuerungsfestigkeit mit der Absenkung des Crossover Level zunimmt, werden die Einflüsse von Nullpunktabweichungen und Eigenrauschen auf das Messergebnis zunehmen. Das liegt daran, dass oberhalb der Übergangsbereiche der jeweils unempfindlichere der beiden Messpfade untersteuert ist. Deswegen ist es wenig sinnvoll, den Crossover Level um mehr als 10 dB zu verschieben.

Sollte es erwünscht sein, die **Auto** – Range Funktion abzuschalten, z.B. um die Aussteuerbarkeit eines Pfades zu testen, so kann man mit **Path** einen der drei Pfade als Messbereich festlegen.

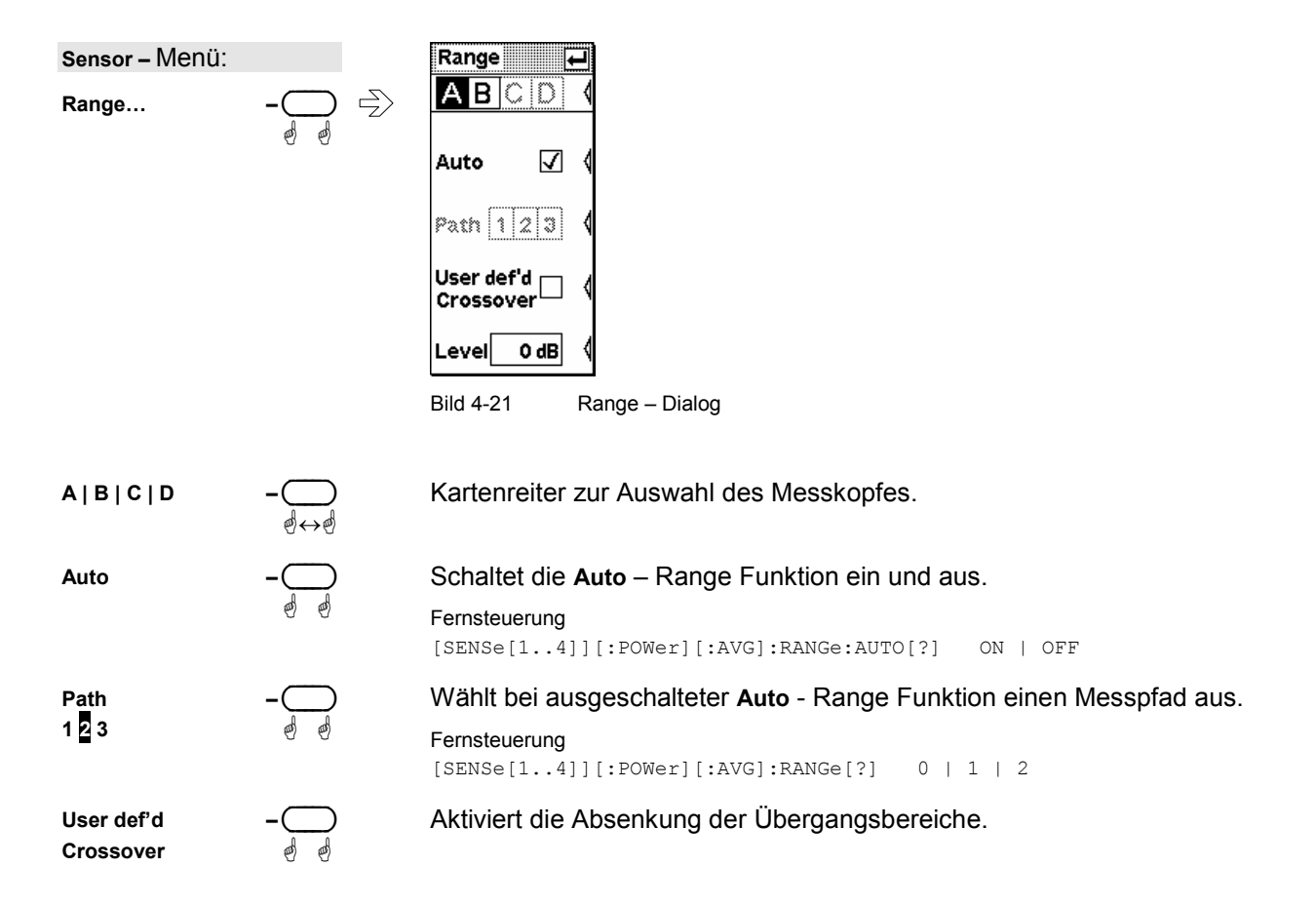

<span id="page-101-0"></span>Level

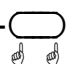

Negativer dB-Wert als Maß für die Absenkung der Übergangsbereiche.

Änderungen werden nach jedem Tastendruck sofort ausgeführt. (siehe Kapitel 3, Abschnitt Dialoge und ihre Bedienelemente).

Fernsteuerung [SENSe[1..4]][:POWer][:AVG]:RANGe:AUTO:CLEVel[?] <float value>

# Einfluss der HF-Quelle

Sensor→RF Source...

In diesem Dialog können Angaben zum Reflexionskoeffizienten  $\Gamma$  der Signalquelle gemacht werden. Wenn Source T considered for Enhanced Accuracy aktiviert ist, kann die Messgenauigkeit dadurch erhöht werden, dass der Einfluss quellseitiger Fehlanpassung auf den Messwert korrigiert wird (Gamma-Korrektur). Dazu müssen Betrag und Phase von *T* angegeben werden.

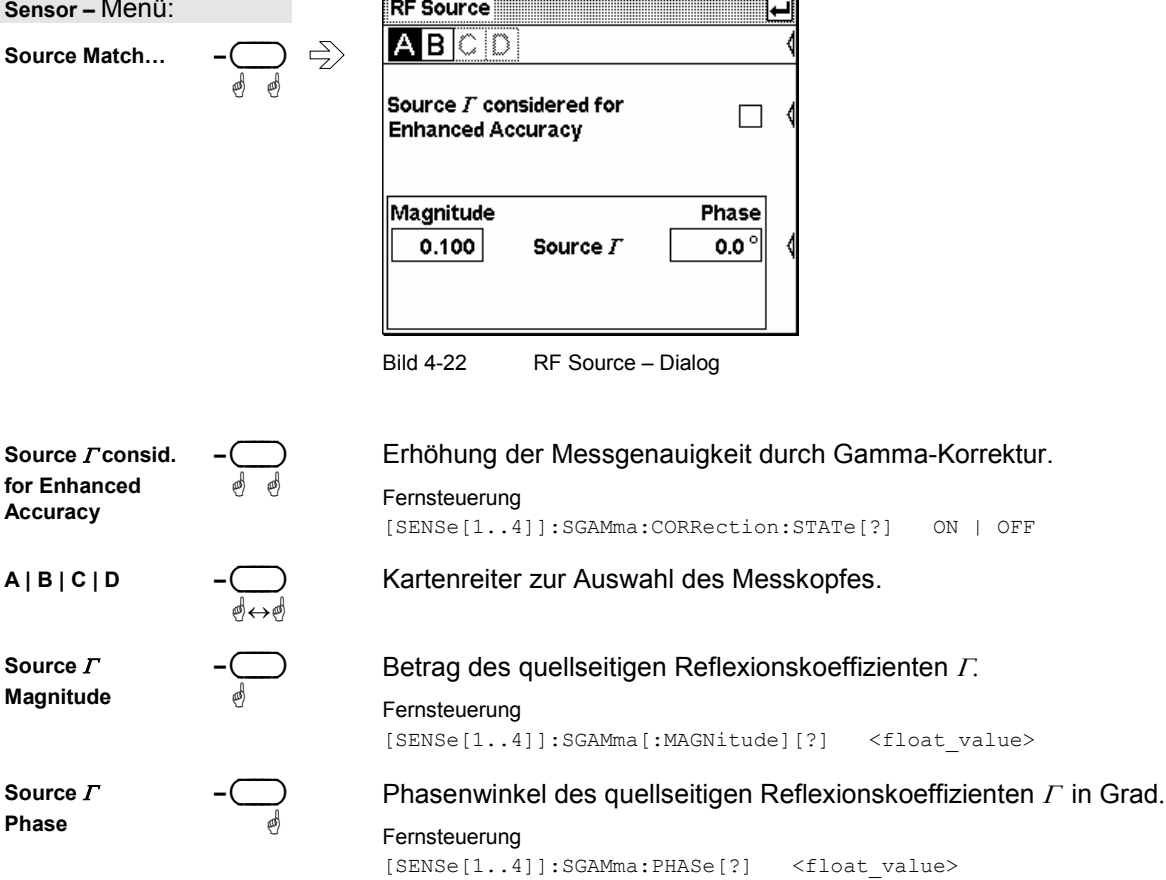

# <span id="page-102-0"></span>**Triggereinstellungen**

Sensor→Trigger...

In den **Trigger**-Dialogen 1 bis 3 wird das Triggersystem konfiguriert, welches in den Messmodi **Trace & Statistics, Timeslot Av, Timegate Av** und **Burst Av** benötigt wird.

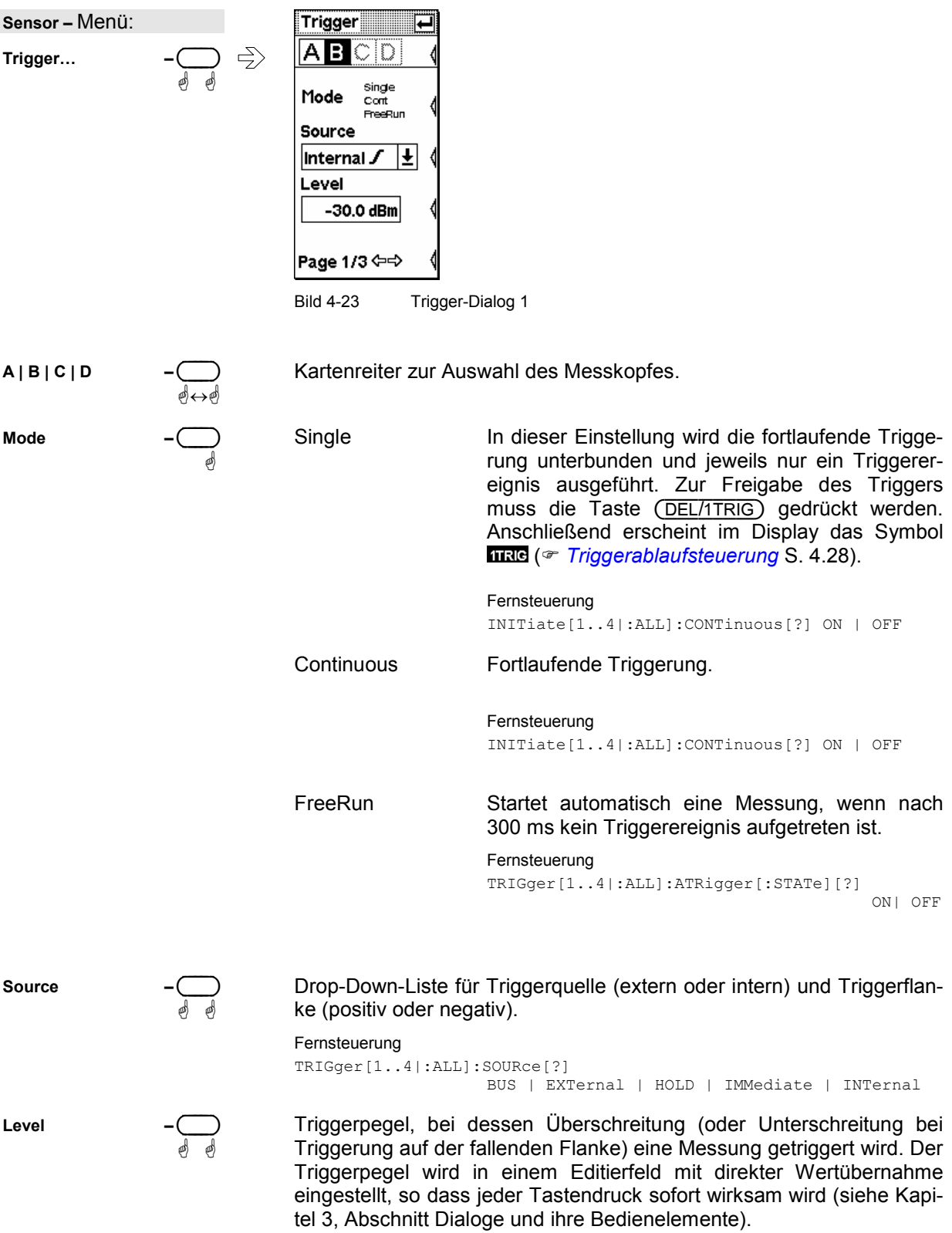

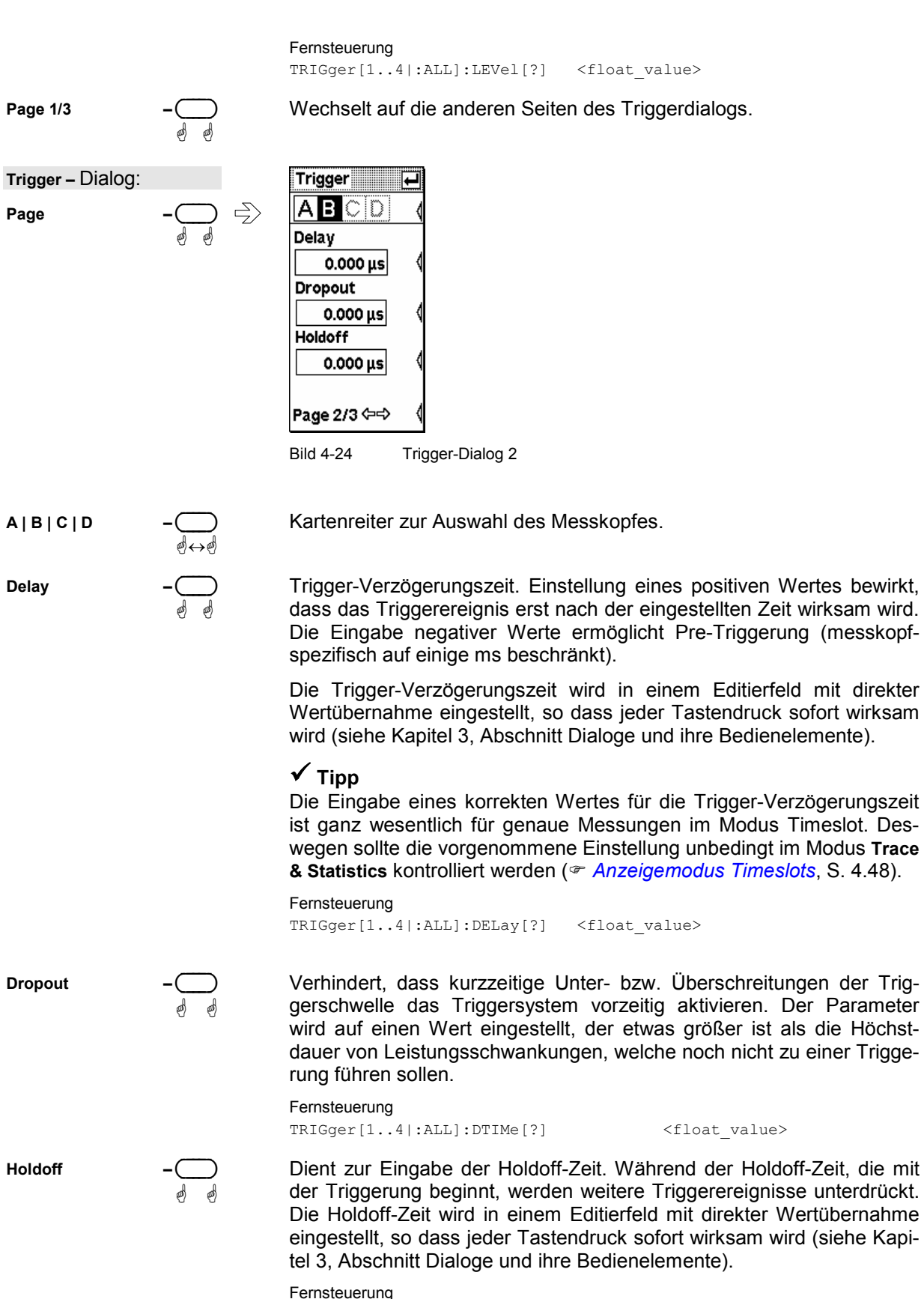

TRIGger[1..4|:ALL]:HOLDoff[?] <float\_value>

<span id="page-104-0"></span>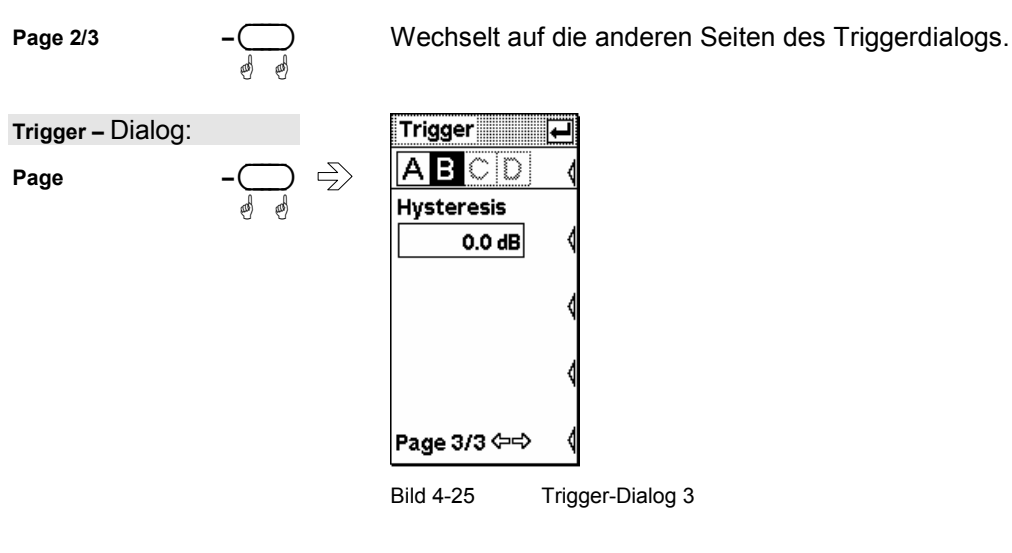

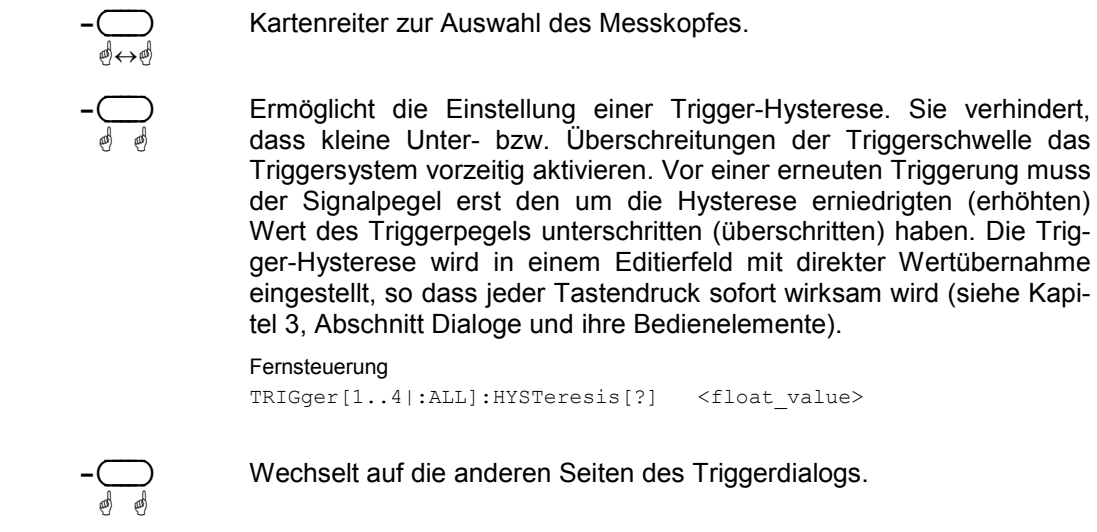

 $A|B|C|D$ 

**Hysteresis** 

# <span id="page-105-0"></span>**Triggerablaufsteuerung**

Die (DEL/1TRIG) –Taste dient im Modus **Trace & Statistics** zur Handsteuerung des Triggerablaufs:

#### **Single ist deaktiviert**

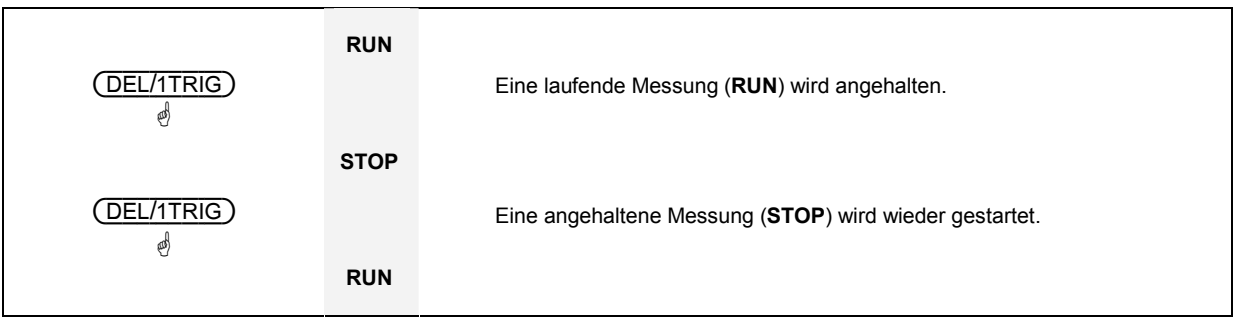

### **Single ist aktiviert**

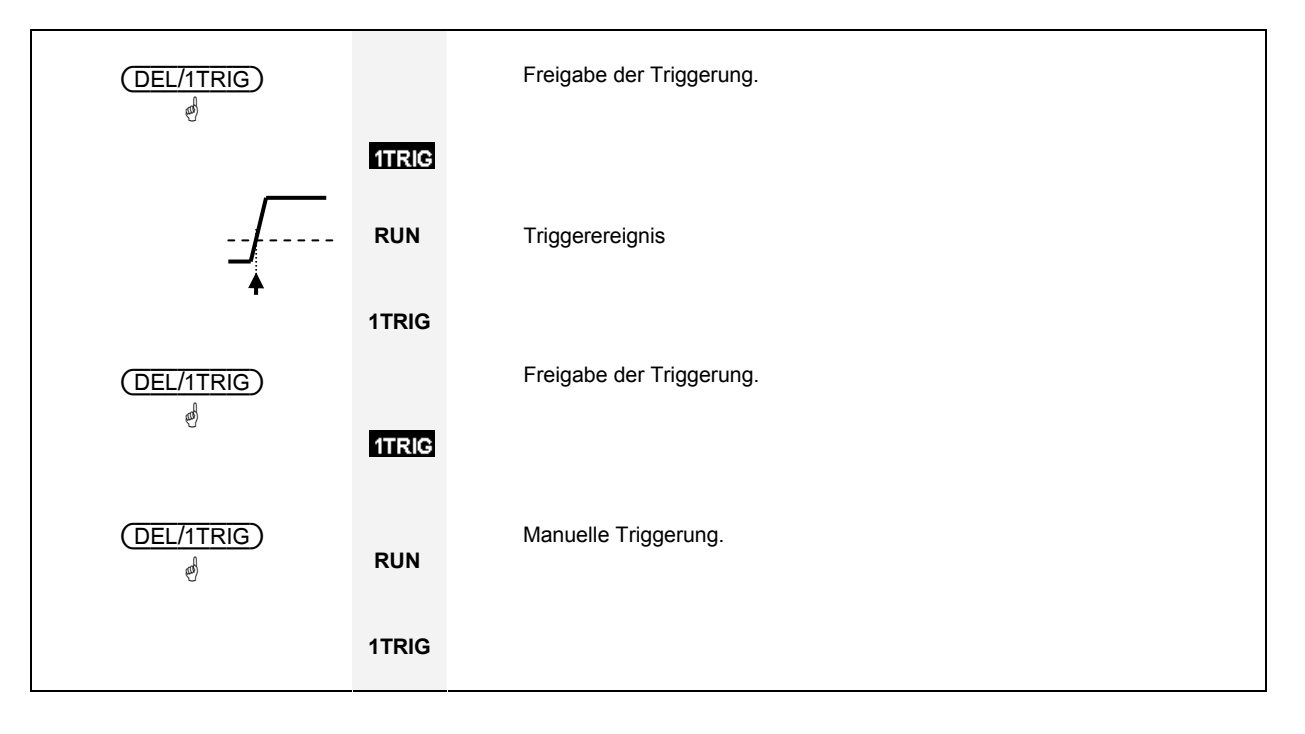

## <span id="page-106-0"></span>**Darstellung von Messergebnissen (Windows Menü)**

Windows - Menü

## **Benennung von Fenstern**

Das R&S NRP hat insgesamt vier Fenster zur Darstellung von Messergebnissen. Sie sind von 1 bis 4 durchnummeriert und damit eindeutig identifizierbar. Die Nummer erscheint oben links in der Titelleiste des Fensters.

*Hinweis: Fernsteuerbefehle, die sich auf Fenster beziehen, enthalten jeweils die Nummer des zu steuernden Fensters, wie z. B. DISPlay:WINDow2:SELect.* 

Den Fenstern lässt sich zusätzlich noch ein Name zuordnen. Dies geschieht mit der Funktion **Window Name** im Menü **File**. Der Name erscheint ebenfalls in der Titelleiste des Fensters und soll zur leichteren Identifizierung des Messergebnisses dienen. Ein Name wie *Verstärker-Ausgang* ist aussagekräftiger als *Kanal A* oder *Fenster 2*. Die Namen der Fenster werden ebenfalls in den Setups gespeichert. Die Vergabe sprechender Namen für die Fenster macht es im nachhinein wesentlich leichter, die zugrunde liegende Messaufgabe zu erkennen.

## **Anordnung von Fenstern**

Die sichtbaren Fenster werden in der Reihenfolge ihrer Nummerierung von oben nach unten auf dem Display dargestellt. Die Größe der Fenster legt das R&S NRP automatisch fest, je nachdem, welche Kombination von Fenstern gerade sichtbar ist.

## **Das Windows - Menü**

Das Windows-Menü ist variabel und zeigt je nach Situation nur diejenigen Menüpunkte an, die im Moment relevant sind.

## **Auswahl eines Fensters**

Windows $\rightarrow$ Window

Zu jedem Zeitpunkt kann eines der Fenster 1 bis 4 ausgewählt werden. Alle Funktionen des **Windows**und des **Measurement**-Menüs beziehen sich auf das ausgewählte Fenster.

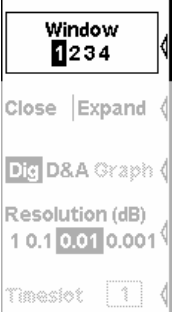

Bild 4-26 Window – Menü, Window Softkey

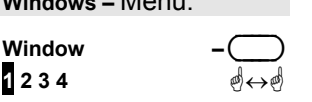

Wählt ein Fenster aus, erkennbar an der Nummer, die im Menü angezeigt wird. Wenn das Fenster geöffnet ist, kann es auch an der invertierten Darstellung der Fenstertitelleiste und an dem Schatten, den das Fenster am rechten und unteren Rand hat, identifiziert werden.

**Windows –** Menü:

# <span id="page-107-0"></span>**Arbeiten mit Fenstern**

Die Beschriftung des zweiten Wippentasters im Menü Windows ändert sich je nach dem Zustand des aktiven Fensters.

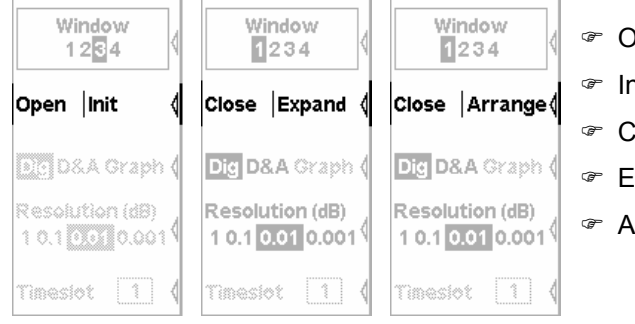

- Open öffnet das ausgewählte Fenster.
- Init öffnet und initialisiert das ausgewählte Fenster.
- Close schließt das ausgewählte Fenster.
- Expand zoomt alle Fenster auf volle Displaygröße.
- Arrange ordnet alle Fenster untereinander an.

Bild 4-27 Window – Menü, Softkeys zur Fenstersteuerung

#### Windows $\rightarrow$ Open

## **Öffnen von Fenstern**

**Windows –** Menü: **Open | Init** 

Öffnet ein Fenster mit den vorhergehenden Einstellungen. Damit kann eine Messung, die vorübergehend ausgeblendet wurde, wieder sichtbar gemacht werden.

Fernsteuerung DISPlay[:WINDow][1..4][:STATe][?] ON

## **Neuanlegen von Fenstern**

ä

**Windows –** Menü: **Open | Init –**( ) ä Öffnet ein Fenster mit Preset-Werten. Dient dazu, eine völlig neue Messung zu konfigurieren.

#### Windows $\rightarrow$ Close

Windows $\rightarrow$ Init

## **Schließen von Fenstern**

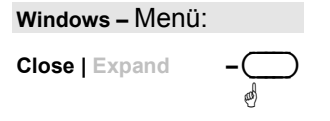

Schließt ein geöffnetes Fenster. Die anderen Fenster passen daraufhin ihre Größe an.

```
Fernsteuerung 
DISPlay[:WINDow][1..4][:STATe][?] OFF
```
#### <span id="page-108-0"></span>**Zoomen von Fenstern**

Windows→Expand

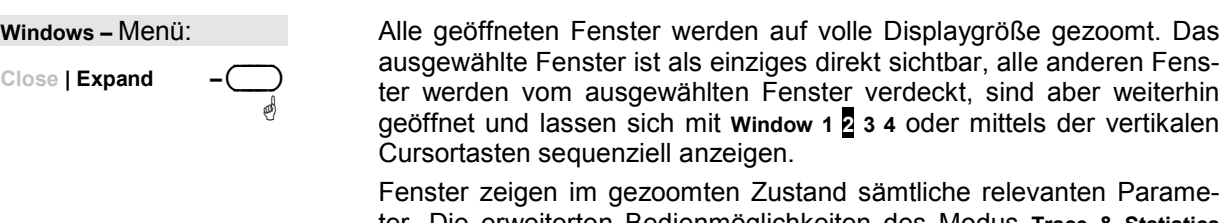

ter. Die erweiterten Bedienmöglichkeiten des Modus **Trace & Statistics** sind nur bei gezoomter Darstellung verfügbar. Für eine grafische Darstellung der verschiedenen Fenstertypen und eine Beschreibung der Symbole siehe Kapitel 3, Abschnitte Fenstergrößen und Typen sowie Spezialsymbole.

Fernsteuerung DISPlay:WINDow:SIZE[?] ZOOMed

#### **Zurückzoomen von Fenstern**

Windows $\rightarrow$ Arrange

**Windows –** Menü:

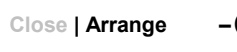

Die gezoomten Fenster werden mit **Arrange** wieder auf ihre normale Größe gebracht und im ursprünglichen Zustand angeordnet.

Fernsteuerung DISPlay:WINDow:SIZE[?] NORMal

# **Wahl der Messwertdarstellung**

ä

Windows $\rightarrow$ Type

In den Fenstern können Messwerte auf verschiedene Art dargestellt werden.

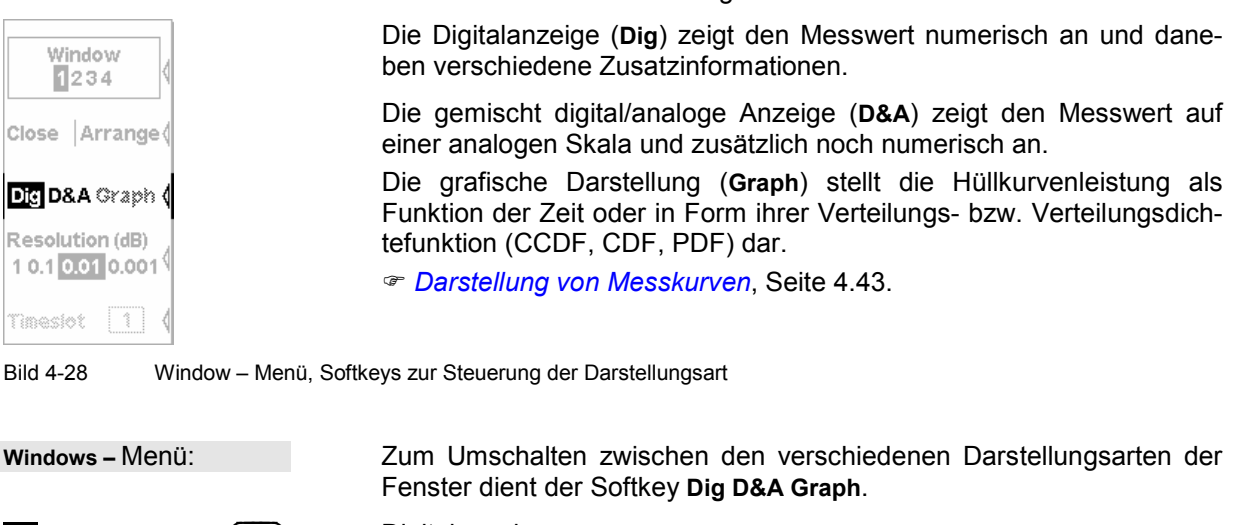

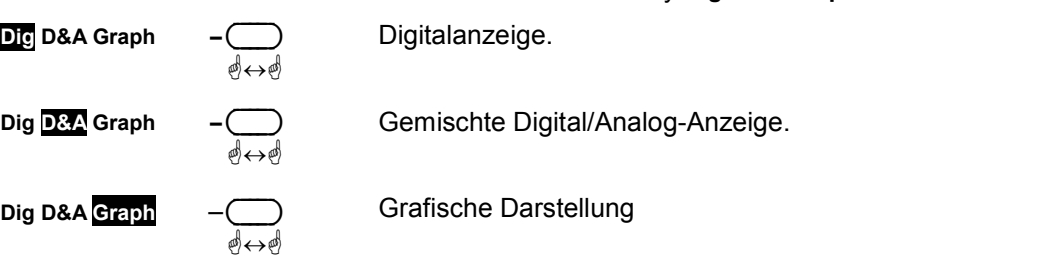

Fernsteuerung DISPlay[:WINDow][1..4]:FORMat[?] DIGital | ANALog | GRAPh

### **Anpassen der Messwertdarstellung**

Jede der Darstellungsarten verfügt über spezifische Parameter, mit denen sie konfiguriert werden kann.

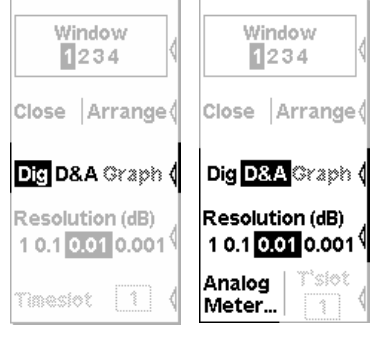

In der Digitaldarstellung lässt sich die Auflösung variieren ( *Resolution*, Seite 4.32).

In der gemischt digital/analogen Darstellung kann man die Auflösung der Digitalanzeige einstellen (<sup>®</sup> Resolution, Seite 4.32) und die Skalie-rung der Analogskala festlegen (<sup>®</sup> [Einstellung der Analogskala](#page-110-0), Seite [4.33](#page-110-0)).

In der grafischen Darstellungsart befinden sich im Menü keine weiteren Parameter. Die umfangreichen Einstellungsmöglichkeiten in dieser Darstellungsart werden direkt im Fenster vorgenommen, das dazu expandiert sein muss ( *[Zoomen von Fenstern](#page-108-0)*, Seite [4.31\)](#page-108-0).

Bild 4-29 Window – Menü, Darstellungsspezifische Softkeys

#### **Einstellen der Auflösung (Resolution)**

#### Windows->Resolution

Die Auflösung des digitalen Messergebnisses lässt sich in 4 Stufen einstellen, die mit 1 dB, 0.1 dB, 0.01 dB und 0.001 dB bezeichnet werden. Wenn dB, dBm oder dBµV als Einheit gewählt ist, wird damit direkt die Anzahl der Nachkommastellen eingestellt. Bei linearer Darstellung (W,  $\Delta\%$ , 1) wird die Stellenzahl an die Auflösung angepasst, wobei mit jeder Auflösungsstufe eine Stelle hinzukommt bzw. entfällt.

Die gewählte Auflösung beeinflusst auch die automatische Wahl des Mittelungsfaktors im Normal-Modus (<sup>®</sup> [Normal](#page-97-0), siehe Seite [4.20\)](#page-97-0). Je höher die Auflösung gewählt wird, umso größer wird der Mittelungsfaktor, der größeren Stellenzahl entsprechend, eingestellt.

**Windows –** Menü:

Stellt die gewünschte Auflösung des Messergebnisses ein.

**Resolution (dB) <sup>1</sup> 0.1 0.01 0.001** ää Fernsteuerung DISPlay[:WINDow][1..4]:RESolution[?] 1 | 0.1 | 0.01 | 0.001

### <span id="page-110-0"></span>**Einstellung der Analogskala**

Windows $\rightarrow$ Scale

Windows $\rightarrow$ Time Slot

Die Analogskala in der gemischt digital/analogen Darstellungsart (**D&A**) lässt sich mit dem Softkey **Analog Meter** einstellen.

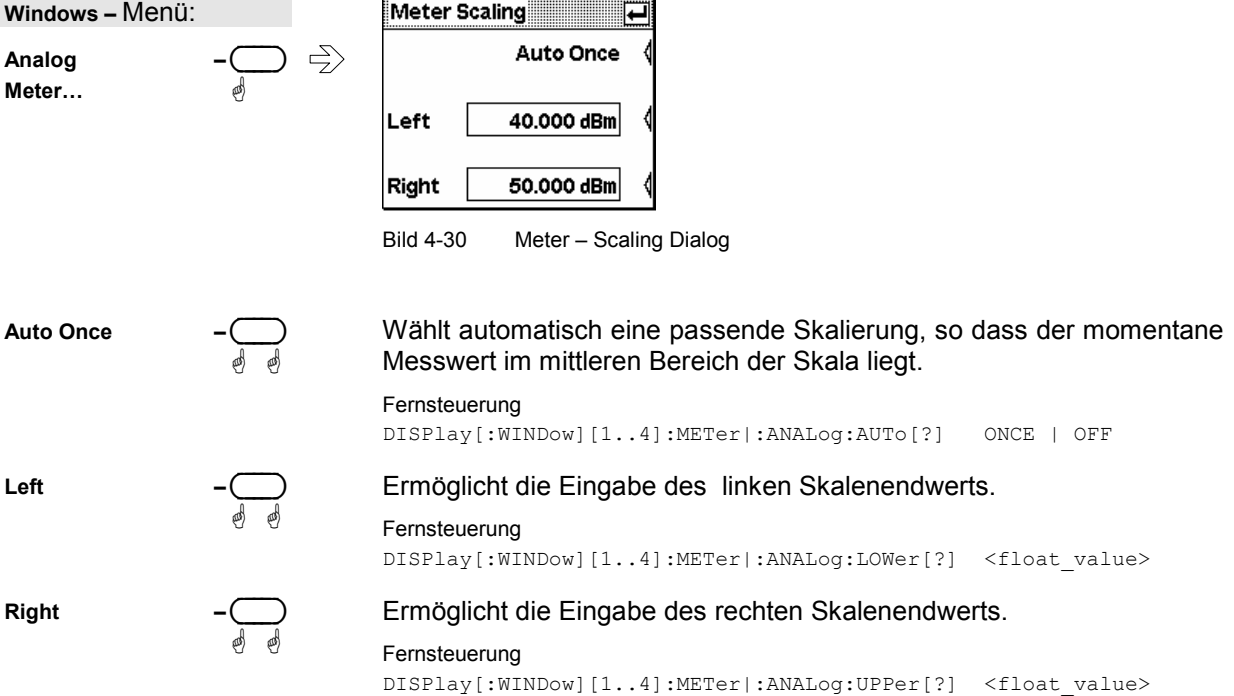

### **Blättern zwischen Zeitschlitzen**

Window Window 1234 1234 Close Arrange Close Arrange ( Dig D&A Graph Dig D&A Graph ( Resolution (dB) Resolution (dB) 10.10.010.001 10.10.010.001 T'slot Analog Timeslot  $\sqrt{1}$  $\sqrt{1}$ Meter.

Wenn für einen Messkopf der Timeslot-Modus eingestellt worden ist, kann im Window-Menü mit dem Softkey **Timeslot** derjenige Zeitschlitz ausgewählt werden, dessen Messwert zur Anzeige gebracht werden soll.

ä

Bild 4-31 Window – Menü, Softkey zum Blättern zwischen Zeitschlitzen

**Windows –** Menü:

**Timeslot –** ( )  $\Box$ 

Bestimmt, welcher der gleichzeitig gemessenen Timeslots im aktiven Fenster dargestellt werden soll.

Wenn gleichzeitig weitere Timeslots angezeigt werden sollen, ist für jeden zusätzlichen Timeslot ein eigenes Fenster zu öffnen und zu konfigurieren.

Fernsteuerung DISPlay[:WINDow][1..4]:TSLot[?] <int\_value>

# **Messungen konfigurieren**

Measurement - Menü

### **Messfenster**

Für jedes über das **Window**-Menü geöffnete Fenster kann im Menü **Measurement** eine Messung konfiguriert werden. Dabei werden u.a. die Messkanäle (A, B, C und D), die Verrechnung ihrer Messwerte (Verhältnis, Differenz), die Einheit des Messergebnisses und die Darstellung von Zusatzinformationen (Max, Min) definiert. Die im Mode-Menü eingestellten Betriebsarten der Messköpfe bleiben davon unberührt. Alle wichtigen Parameter werden zusammen mit dem Messwert im zugehörigen Fenster dargestellt.

Der Maximalzahl von Fenstern entsprechend können im Handbetrieb vier Messungen (1, 2, 3 und 4) konfiguriert werden, im Fernsteuerbetrieb zusätzlich die Messungen 5 bis 8 (ohne Anzeige im Display).

### **Das Measurement - Menü**

Das Measurement-Menü enthält die Funktionen zum Konfigurieren von Messungen.

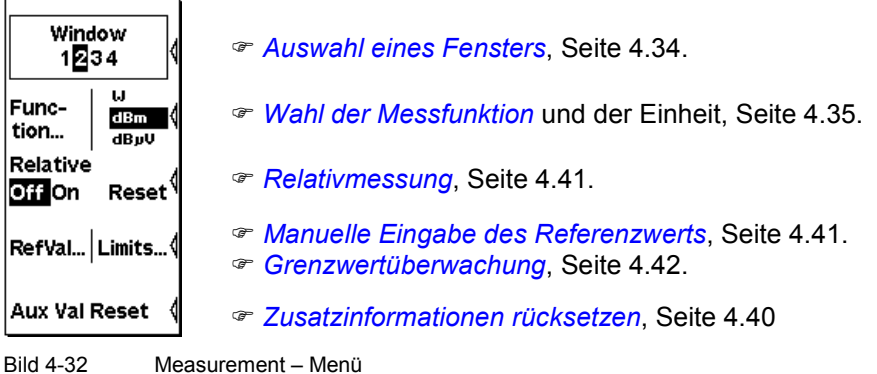

### **Auswahl eines Fensters**

Measurement $\rightarrow$ Window

Zu jedem Zeitpunkt kann eines der Fenster 1 bis 4 ausgewählt werden. Alle Funktionen des **Windows**und des **Measurement**-Menüs beziehen sich auf das ausgewählte Fenster.

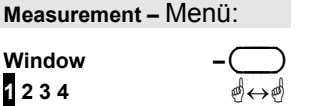

Wählt ein Fenster aus, erkennbar an der Nummer, die im Menü angezeigt wird. Wenn das Fenster geöffnet ist, kann es auch an der invertierten Darstellung der Fenstertitelleiste und an dem Schatten, den das Fenster am rechten und unteren Rand hat, identifiziert werden.

### <span id="page-112-0"></span>**Wahl der Messfunktion**

Measurement->Function...

Das R&S NRP bietet die Möglichkeit, die Messwerte mehrerer Kanäle (Messköpfe) über eine mathematische Funktion miteinander zu verknüpfen und das Resultat im ausgewählten Fenster anzuzeigen. Die hierfür nötigen Einstellungen werden im **Function...** -Dialog vorgenommen.

Dazu wird zunächst die Messfunktion, d.h. die Art der Verknüpfung bei mehrkanaligen Messungen, ausgewählt. Das kann das Leistungsverhältnis zweier Kanäle, eine daraus abgeleitete Anpassungsmessfunktion oder die Leistung eines einzigen Messkanals sein. Zur Auswahl stehen alle angeschlossenen Messköpfe, wobei für jedes Messfenster ein erster (primary) und evtl. ein zweiter (secondary) Kanal gewählt werden kann.

Der einfachste Fall ist eine Messung mit nur einem Messkopf. Hierzu wählt man in der Liste **Function** zunächst **Primary (X)** oder **Secondary (X)** - **X** steht hier für **A**, **B**, **C** oder **D** - und anschließend in der Liste **Primary Channel** bzw. **Secondary Channel** den gewünschten Kanal (Messkopf). Für die Messung des Leistungsverhältnisses wird die Funktion **Ratio (X/Y)** gewählt, und ebenfalls anschließend die Zuordnung der Messkanäle getroffen.

Bei den Anpassungsmessfunktionen (**SWR**, **RCoeff** und **RLoss**) bezieht sich **X** stets auf den Kanal, der die Vorlaufleistung (**Incident power**) erfasst, und **Y** auf den Kanal für die reflektierte Leistung (**Reflected power**).

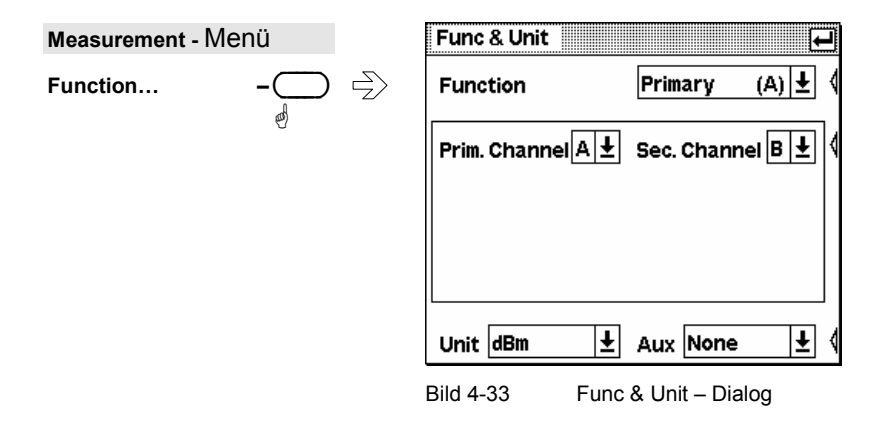

Func & Unit : Function

#### **Funktionen und ihre Anwendung**

ä

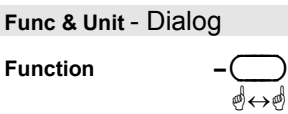

Die **Function**-Drop-Down-Liste enthält eine Liste aller Messfunktionen, die das R&S NRP bietet. Im einzelnen sind dies:

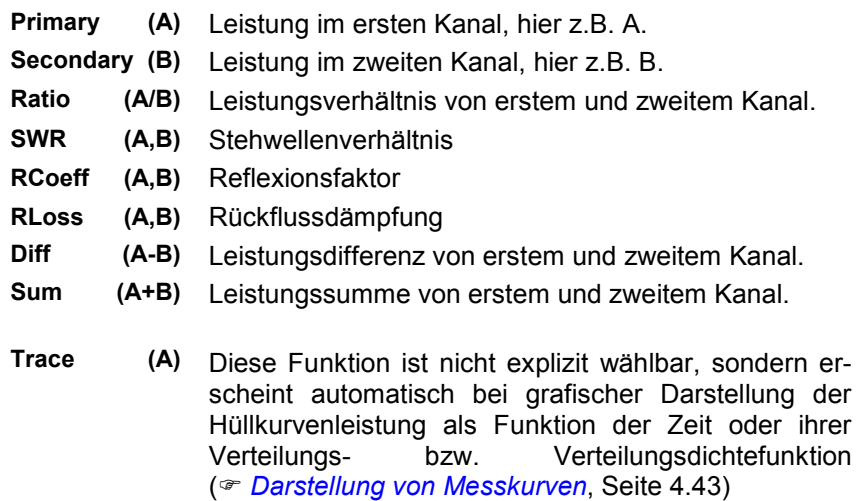

Die Funktionen zur Anpassungsmessung (**SWR, RCoeff, RLoss**) sind so definiert, dass im ersten Kanal (**Primary**) die Vorlaufleistung und im zweiten Kanal (**Secondary**) die Rücklaufleistung gemessen werden muss.

Fernsteuerung CALCulate[1..8]:MATH[:EXPRession][?] <string>

Dient zur Auswahl des ersten Kanals, der zur Berechnung des Anzeigewerts benutzt werden soll.

Wenn dieser Kanal im Modus **Trace & Statistics** arbeitet und das Messfenster auf **Graph** eingestellt ist, wird automatisch die Hüllkurvenleistung dieses Kanals als Funktion der Zeit oder in Form ihrer Verteilungs- bzw. Verteilungsdichtefunktion (**CCDF**, **CDF**, **PDF**) dargestellt.

*Die Wahl einer anderen Messfunktion ist dann nicht möglich.* 

Sec. Channel

**Prim. Channel** 

 $\overline{\mathbb{C}}$ ä

ää

> Hiermit wählt man den zweiten Kanal aus, der in die Berechnung einbezogen werden soll.

#### **Leistungsmessung in Zeitfenstern**

Die Messköpfe zum R&S NRP verfügen über zwei Modi:

- **T'Gate Av** : Exklusive Messung des Leistungsmittelwerts (**Av**) in einem Zeitfenster mit hoher, der Abtastrate entsprechenden zeitlichen Auflösung. Die Auswahl des Zeitfensters erfolgt in diesem Dialog, die zeitliche Konfiguration im **Mode**-Dialog des Messkopfes.
- **Trace & Statistics** : Messung des Leistungsmittelwerts (**Av**), der Spitzenleistung (**Pk**) oder des Verhältnisses **Pk/Av** mit der Auflösung eines Bildpunktes. Die Messwerte können entweder als Zusatzinformation zur graphischen Darstellung (<sup>®</sup> [Anzeigemodus Gates](#page-126-0), Seite [4.49](#page-126-0)) oder als eigenständige Messwerte ausgegeben werden.

 Für den letzteren Fall werden in diesem Dialog Zeitfenster und Messgröße (**Av**, **Pk**, **Pk/Av**) ausgewählt. Die zeitliche Konfiguration wird entweder im *[Anzeigemodus Ga](#page-126-0)[tes](#page-126-0)* (Seite [4.49](#page-126-0)) oder im **Mode**-Dialog des Messkopfes vorgenommen. Die Messergebnisse lassen sich wie andere Messwerte auch darstellen, insbesondere können sie zu jedem anderen Messwert ins Verhältnis gesetzt werden. Voraussetzung: Das Messfenster muss auf numerische (**Dig**) oder numerisch/analoge Messwertausgabe (**D&A**) eingestellt sein .

Hinweis: Der Verrechnung von Messwerten verschiedener Kanäle sind Grenzen gesetzt. Die **Ratio**-Funktion verlangt dimensionsgleiche Größen, z.B. zwei Leistungen oder zwei Verhältnisse **Pk/Av**. Die Anpassungsmessfunktionen benötigen sogar gleiche Messgrößen, z.B. zwei Leistungsmittelwerte aber nicht einen Leistungsmittelwert und eine Spitzenleistung.

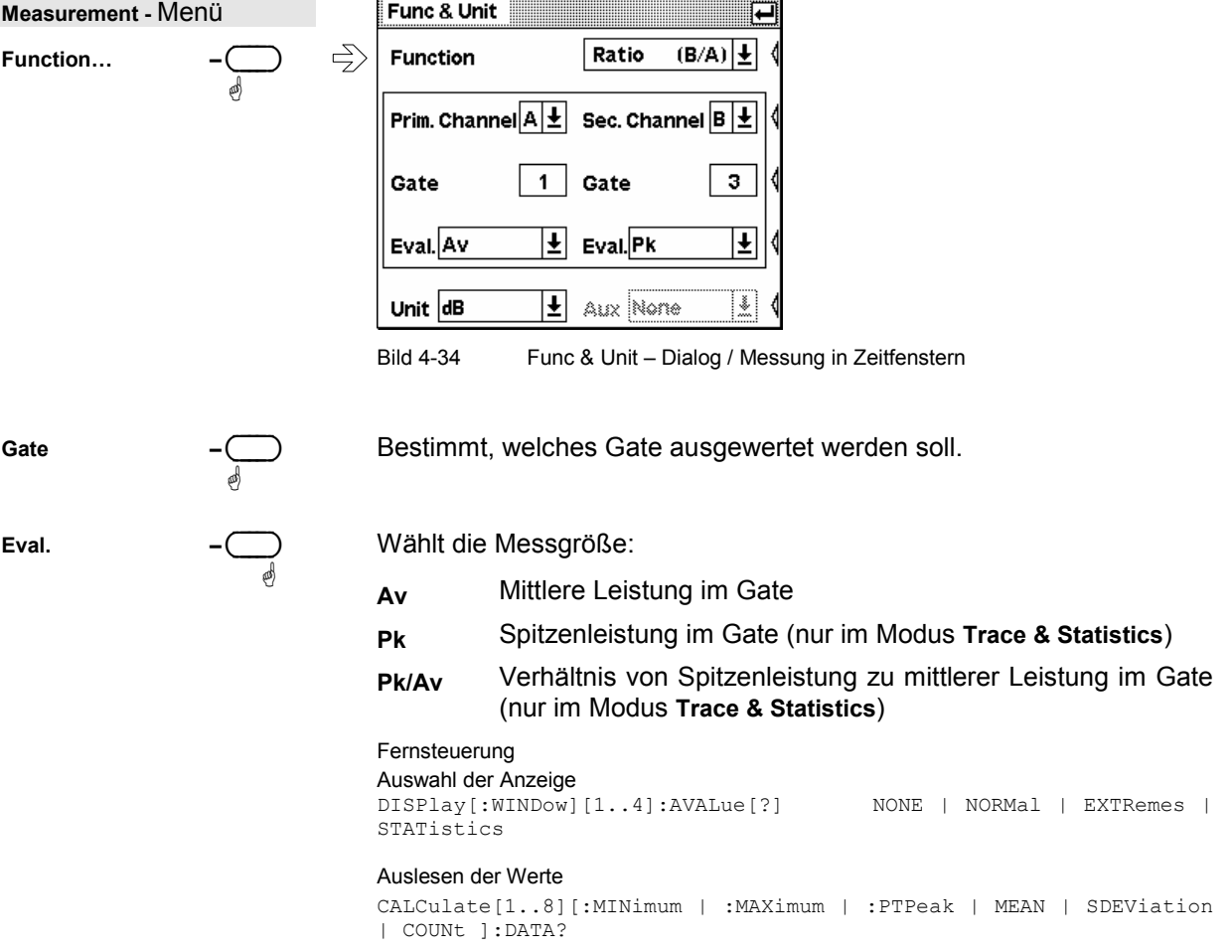

Func & Unit : Unit

#### <span id="page-115-0"></span>**Einstellen der Maßeinheit**

ä ä

**Unit −◯** 

Die Einheit lässt sich direkt im Measurement-Menü mit der rechten Hälfte des Function-Wipptasters wählen.

Es werden jeweils nur die Einheiten angeboten, die für die gewählte Messfunktion sinnvoll sind:

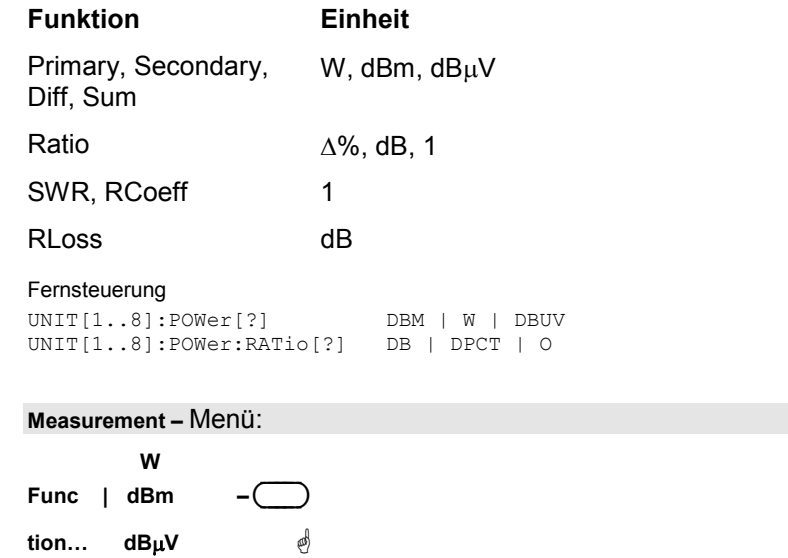

Die folgenden Tabellen zeigen die Berechnung des Messergebnisses für die verschiedenen Einheiten, und zwar ohne und mit Bezug auf einen Referenzwert (<sup>Franch</sup>eitumessung Seite [4.41\)](#page-118-0):

#### **Absolute Leistungsmessung**

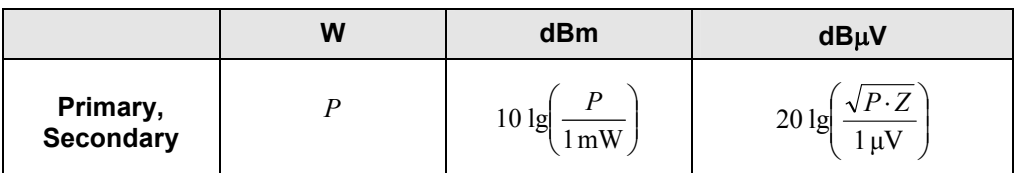

#### **Leistungsverhältnismessung**

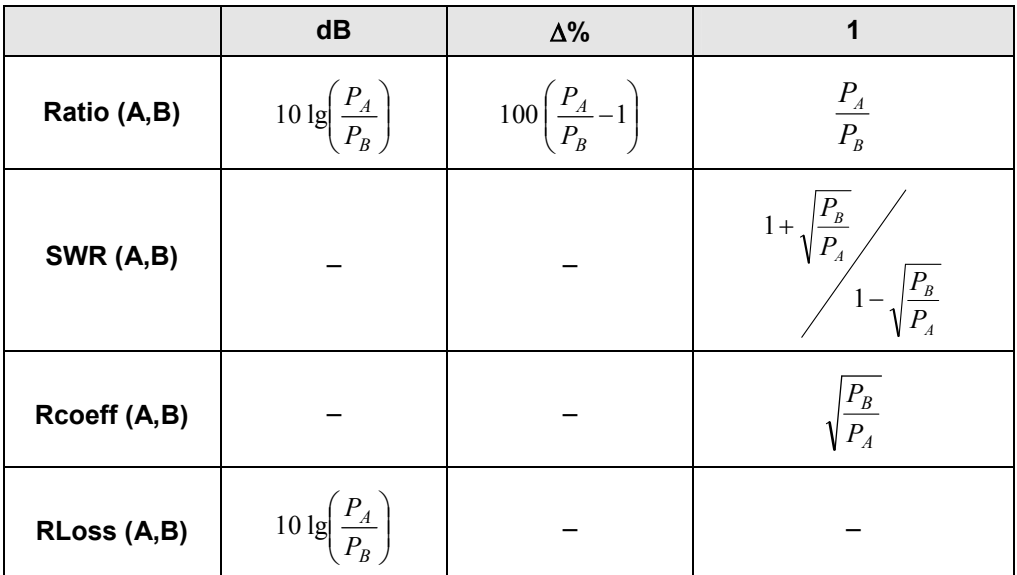

### **Summe und Differenz von Leistungen**

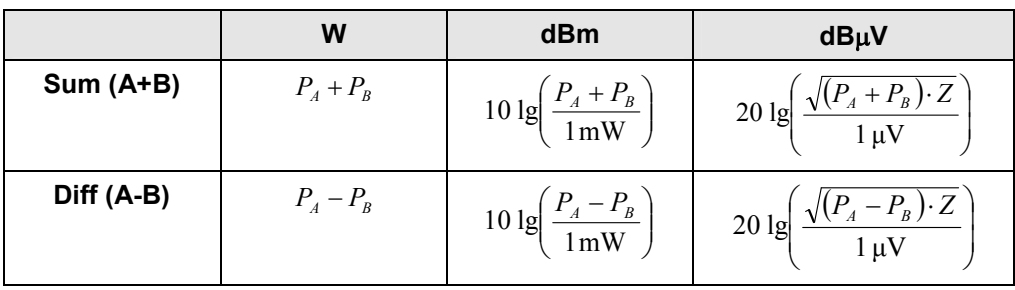

### **Messergebnis auf Referenzwert bezogen (Relative On)**

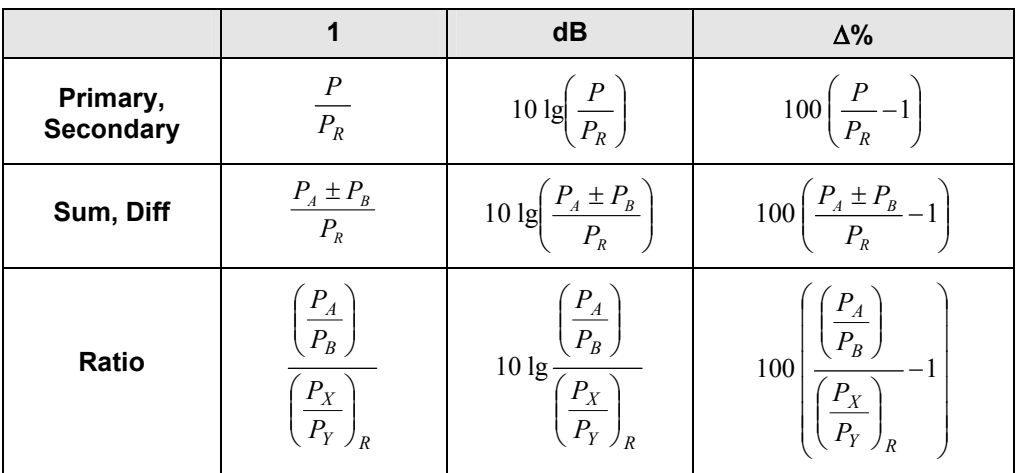

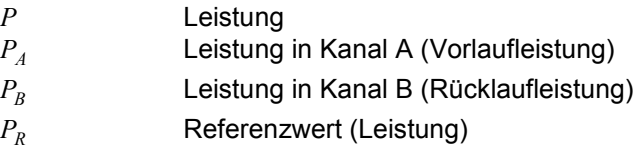

*Y R x P P*  $\begin{array}{c} \end{array}$  $\backslash$  $\overline{\phantom{a}}$  $\overline{\mathcal{L}}$ 

Referenzwert (Leistungsverhältnis)

Func & Unit : Auxiliary Value

#### <span id="page-117-0"></span>**Zusatzinformationen anzeigen**

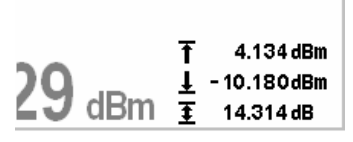

In der Darstellungsart **Dig** können neben dem Messwert bis zu drei weitere Werte mit Zusatzinformationen angezeigt werden.

Bild 4-35 Messfenster, Zusatzinfo

**Aux –** ( )

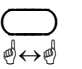

Auswahl von Zusatzinformationen:

None Es werden keine Zusatzinformationen angezeigt. Normal Zeigt die Frequenzen des primären und ggf. des sekundären Kanals. Bei einkanaligen Leistungsmessungen in Zeitschlitzen kommen in Abhängigkeit vom Hauptwert folgende Informationen hinzu: **Pk**, **Pk/Av** Hauptwert Av **Av**, **Pk/Av** Hauptwert Pk **Av**, **Pk** Hauptwert Pk/Av Extremes Zeigt den größten und den kleinsten Messwert, welche seit dem Start der Extremwertsuche gemessen wurden, und deren Differenz. Statistics **Zeigt den mittleren Messwert, die Standardab**weichung der Einzelwerte und die Zahl der in die Auswertung einbezogenen Messergebnisse. Fernsteuerung CALCulate[1..8][:MINimum | :MAXimum | :PTPeak]:DATA? CALCulate[1..8]:MEAN:DATA? CALCulate[1..8]:SDEViation:DATA?

### **Zusatzinformationen rücksetzen**

#### Measurement→Aux Val Reset

Das R&S NRP speichert für jedes Fenster fortlaufend die Daten, welche zur Anzeige der Extremwerte und der Statistikwerte notwendig sind. Diese Werte können jederzeit zurückgesetzt werden.

CALCulate[1..8]:COUNt:DATA?

**Measurement –** Menü:

Startet Extremwertsuche und statistische Auswertung neu.

DISPlay[:WINDow][1..4]:AVALue[?] MINimum|MAXimum|PTPeak|OFF

**Aux Val Reset** 

ä ä

Fernsteuerung CALCulate[1..8]:EXTRemes:RESet

# <span id="page-118-0"></span>**Zusätzliche Funktionen**

#### **Relativmessung**

Measurement $\rightarrow$ Relative

Mit der Funktion **Relative** lässt sich eine Leistung oder ein Leistungsverhältnis auf einen Referenzwert beziehen, z.B. eine vorher gemessene Leistung (Formeln: *[Einstellen der Maßeinheit](#page-115-0)*).

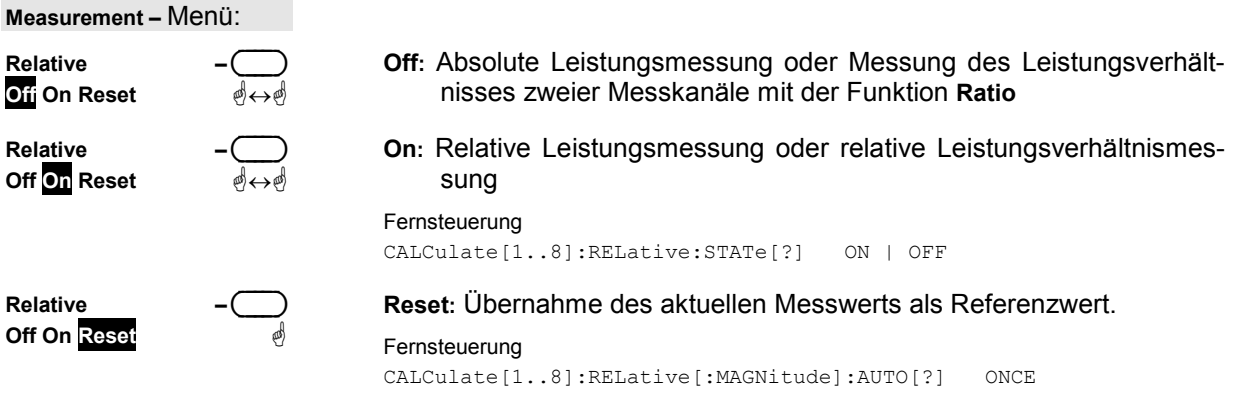

### **Manuelle Eingabe des Referenzwerts**

Measurement $\rightarrow$ Ref Value

Der Referenzwert lässt sich im Dialog **Ref Value** auch direkt eingeben oder editieren.

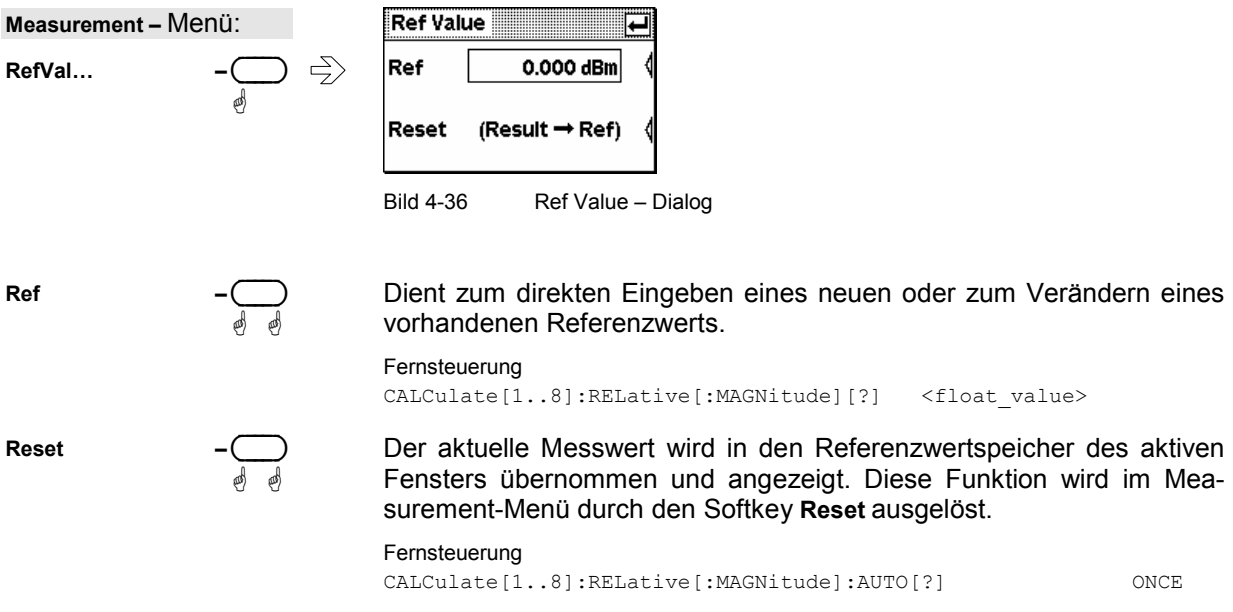

### <span id="page-119-0"></span>**Grenzwertüberwachung**

Im **Limits**-Dialog lässt sich für jedes Fenster mit numerischer oder numerisch-analoger Messwertausgabe (**Dig**, **D&A**) ein oberer und ein unterer Grenzwert einstellen. Bei Überschreitung wird eine Warnung ausgelöst:

- Durch die Meldung **LIMIT FAIL** im Display (immer).
- Durch einen Warnton (optional bei Aktivierung **Warning Beep**, s.u.).
- Durch ein Signal am Analogausgang **OUT1** (optional, *[Einstellen der Analogausgänge](#page-141-0)*, Seite [4.64\)](#page-141-0).

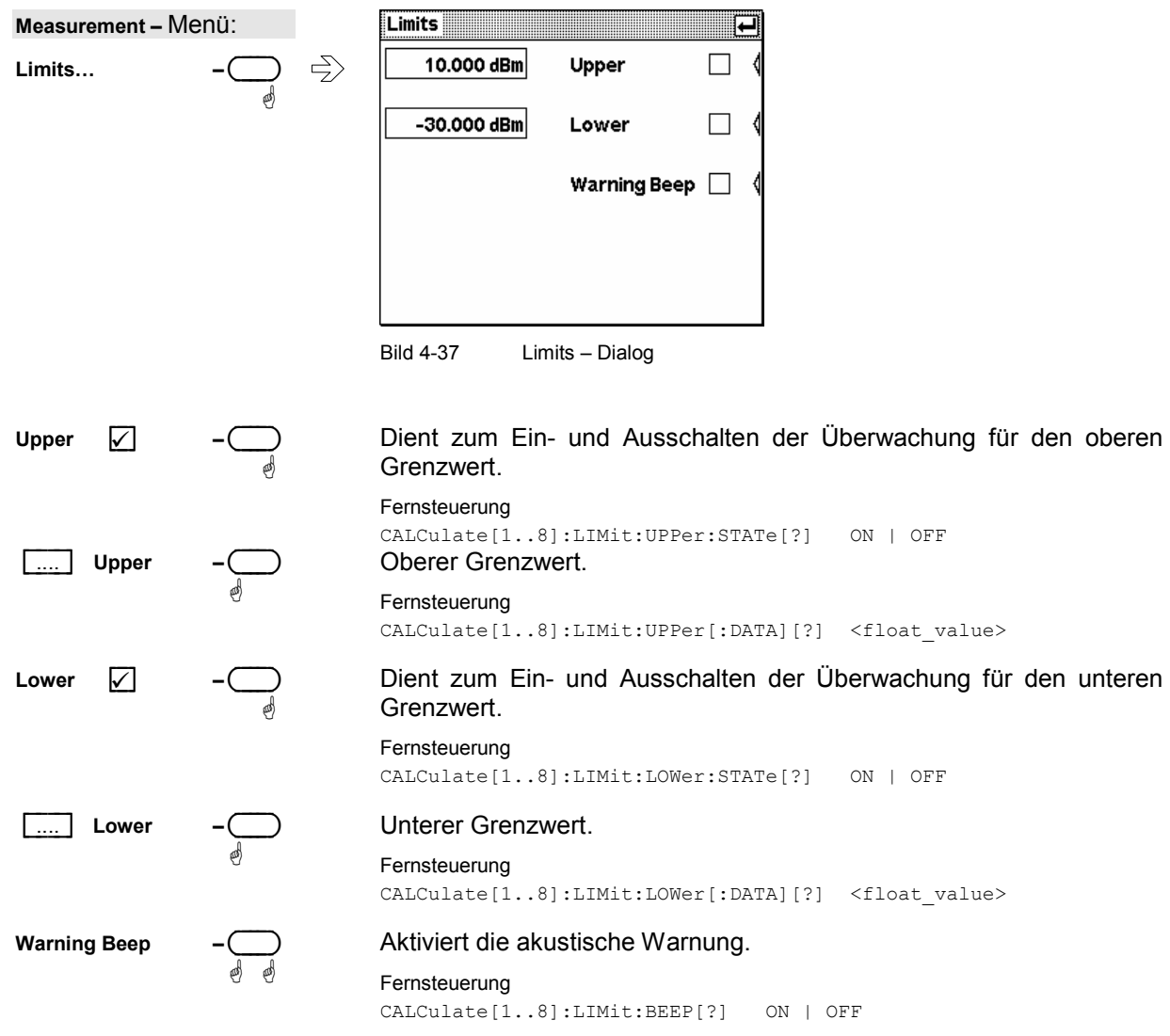

Measurement $\rightarrow$ Limits

# <span id="page-120-0"></span>**Darstellung von Messkurven**

Viele Messköpfe gestatten die grafische Darstellung der Hüllkurvenleistung über der Zeit und teilweise auch die Anzeige der Amplitudenverteilung als **CCDF**, **CDF** oder **PDF**. Dazu sind verschiedene Einstellungen nötig:

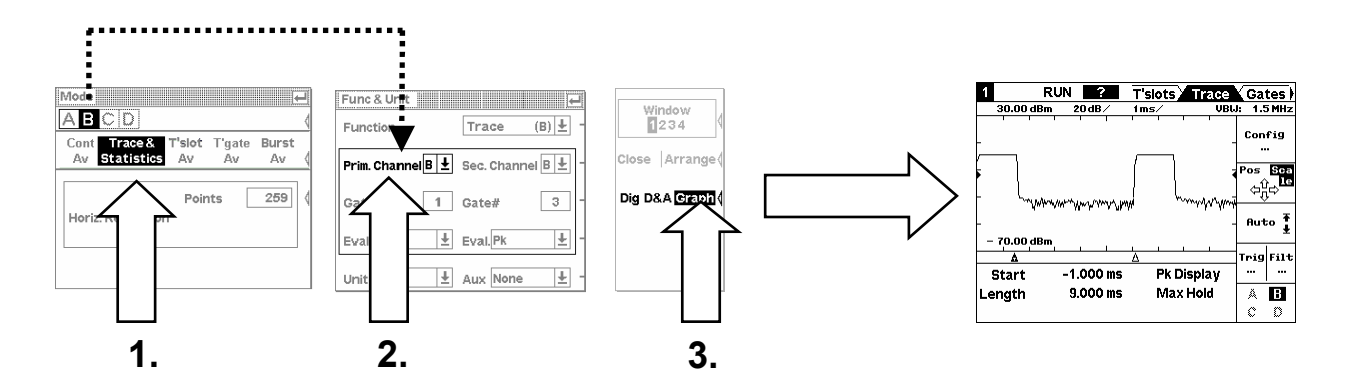

Wichtig ist, dass sich der ausgewählte Messkanal im Modus **Trace & Statistics** befindet und als **Prim. Channel** eingetragen ist.

### **Modus Trace & Statistics**

Mode : Trace & Statistics

Die Einstellung erfolgt über den **Mode –** Dialog im **Sensor –** Menü.

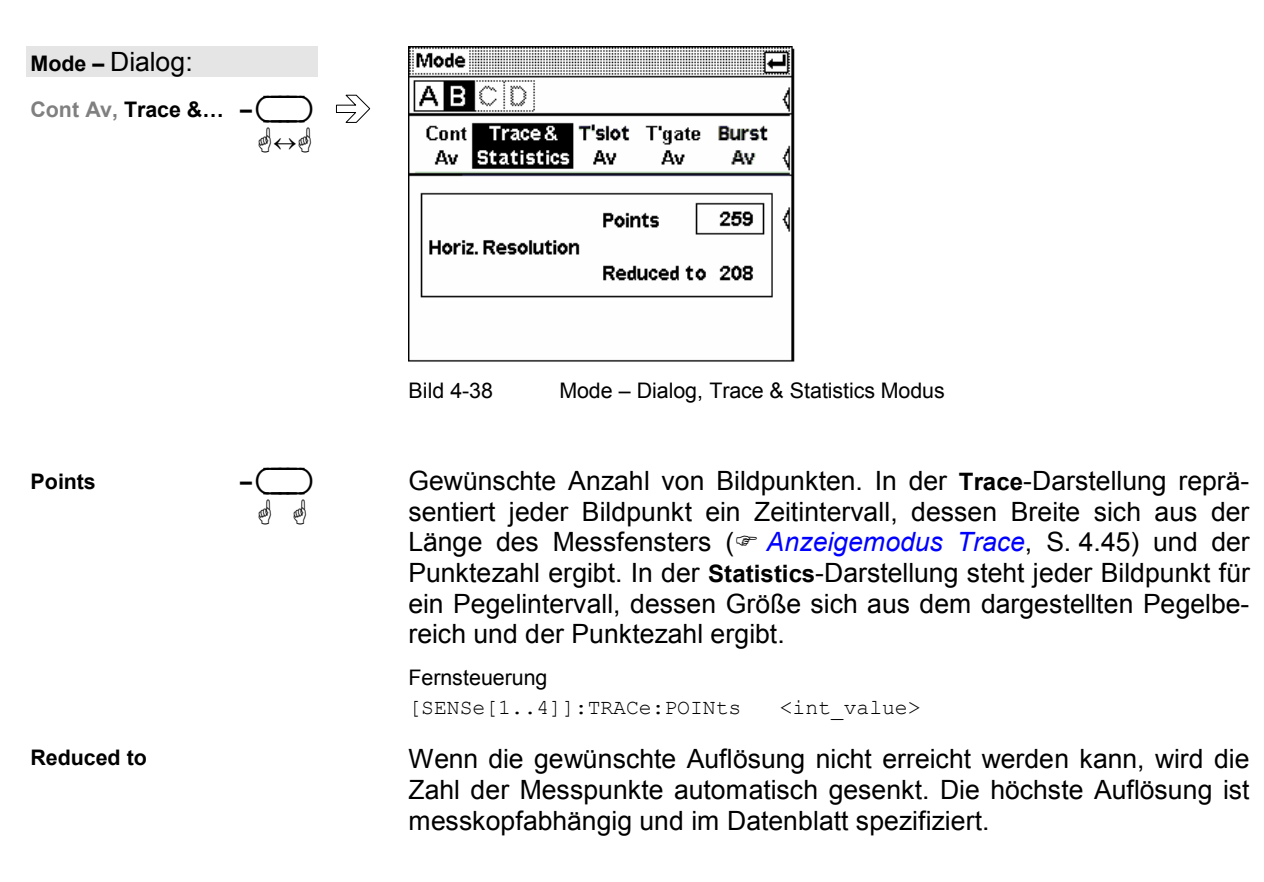

# **Erweiterte Bedienung**

Bei graphischer Messwertdarstellung im Modus **Trace & Statistics** sind zusätzliche Bedienmöglichkeiten über Softkeys vorhanden. Sie werden durch Expansion des Messfensters zugänglich gemacht:

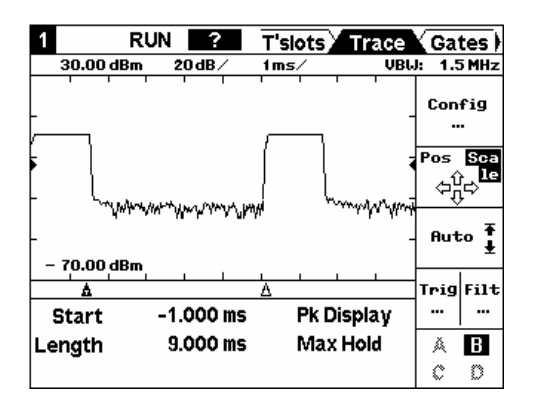

Bild 4-39 Trace-Darstellung im expandierten Fenster mit Bedienelementen.

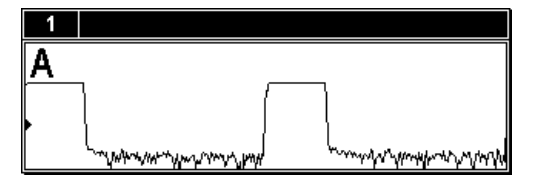

Bild 4-40 Trace-Darstellung im halbhohen Fenster

An die Stelle der Menüleiste sind die Reiter für die Seiten des Anzeigemodus getreten. Durch Betätigen der Taste ( $\overline{+MENU}$ ) kann die Menüleiste jederzeit ein- und auch wieder ausgeblendet werden.

### <span id="page-122-0"></span>**Anzeigemodus Trace**

Im Modus **Trace** können alle Einstellungen vorgenommen werden, welche Lage und Größe des Bildausschnitts, die Art der Darstellung (**Peak**, **Max Hold** etc.), **Trig**gerung und **Filt**erung betreffen.

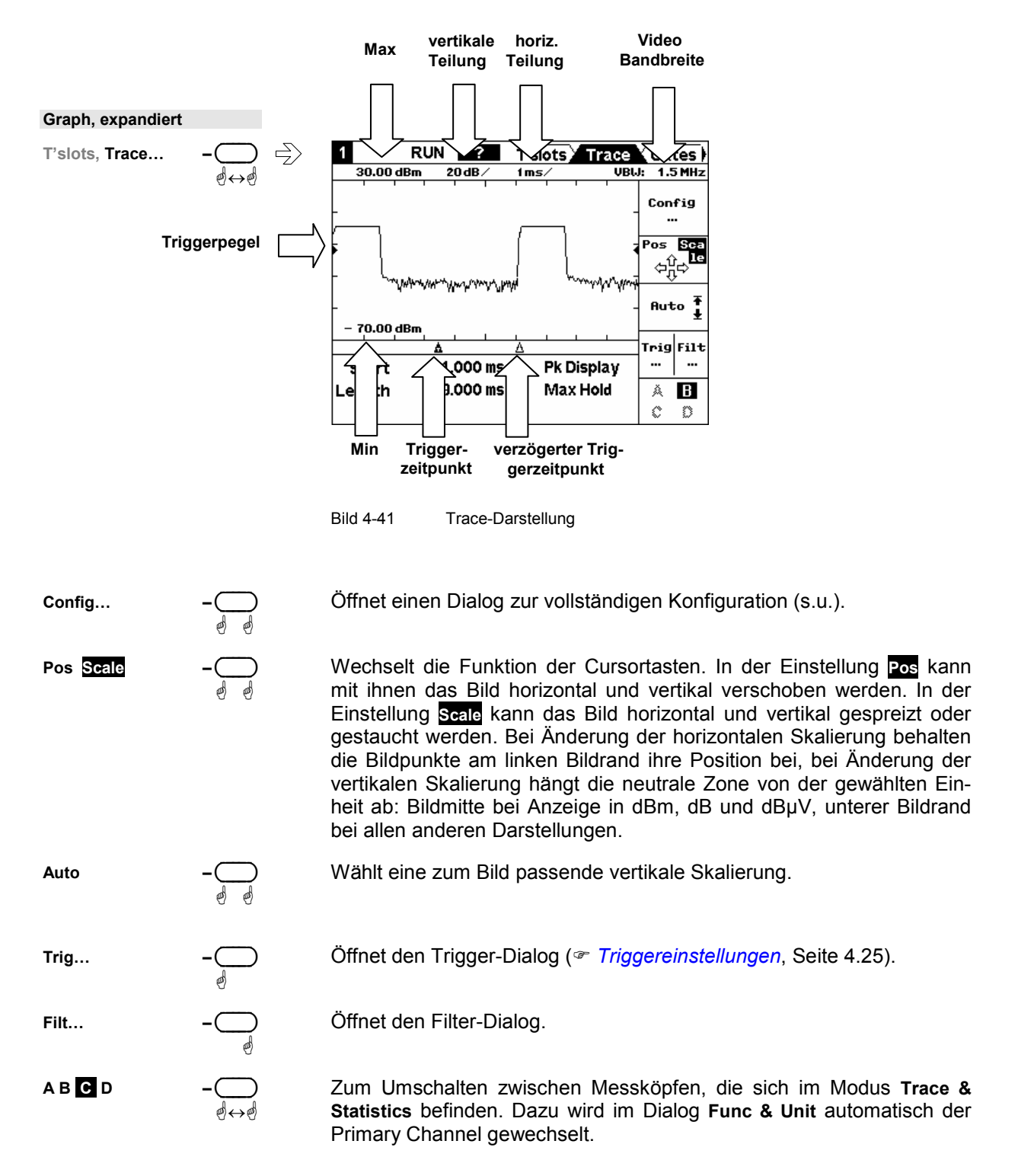

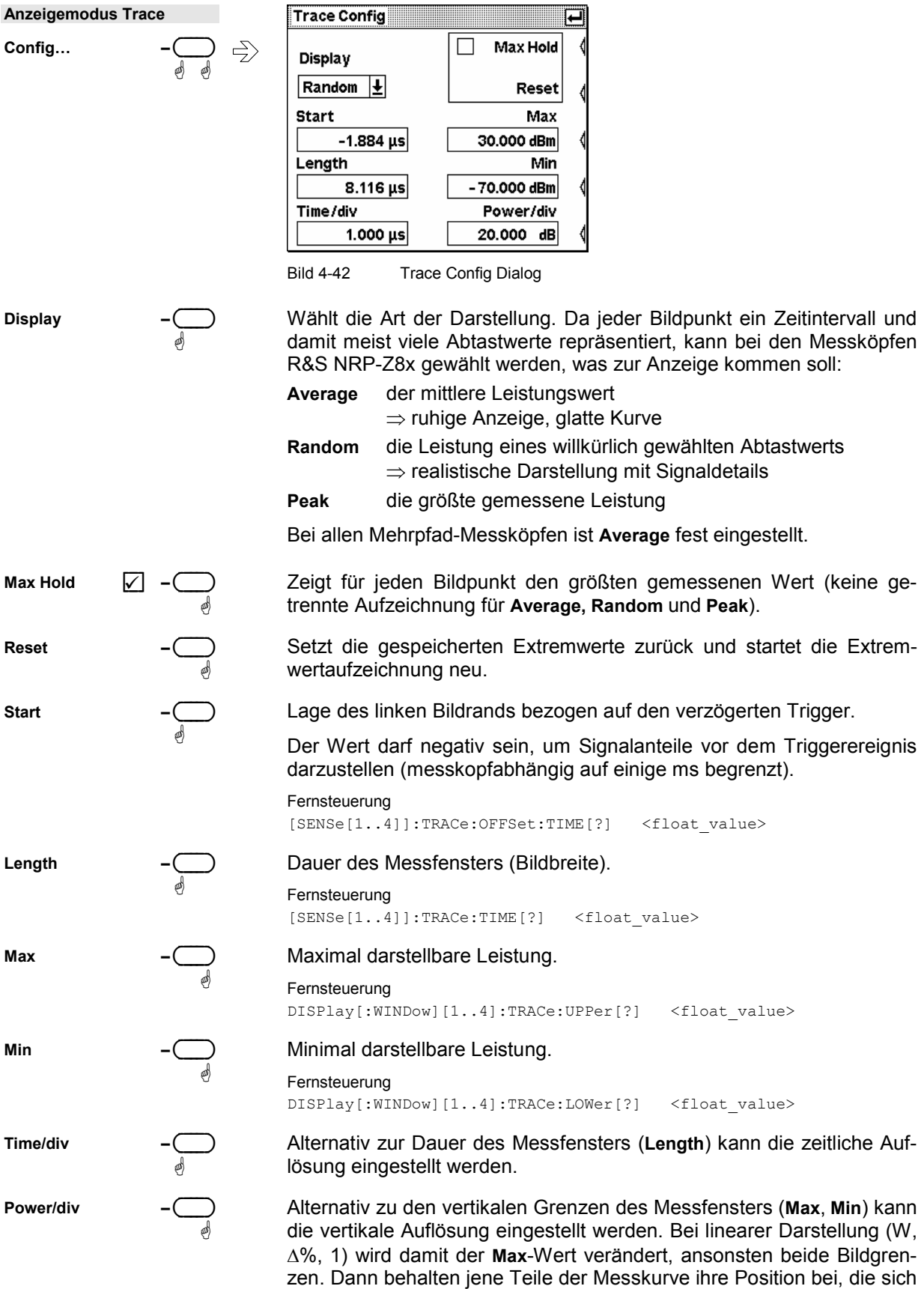

in Bildmitte befinden.

### **Filtereinstellungen**

Die Messkurve lässt sich in der Darstellung **Av** mit Hilfe eines Mittelungsfilters glätten. Hierzu werden mehrere Abtastserien aufgenommen, und die Leistung von Bildpunkten gleicher zeitlicher Positionierung wird gemittelt (**Trace Averaging**). Dadurch wird die Messgenauigkeit erhöht.

Im der Darstellung **Peak** wird unter allen Bildpunkten gleicher zeitlicher Positionierung der Maximalwert gesucht und angezeigt. Dies kann bei Signalen mit stochastischer Hüllkurve zu einer Erhöhung der Messgenauigkeit führen. Die durch das Eigenrauschen des Messkopfes verursachten Messwertschwankungen werden ebenfalls reduziert, allerdings zu Lasten einer höheren systematischen Abweichung (zu große Messwerte). Abhilfe: Reduzierung der Video-Bandbreite (s.u.).

Auf die Darstellungsart **Random** hat das Mittelungsfilter keinen Einfluss.

Unabhängig von der gewählten Darstellung führt der Mittelungsprozess zu einer deutlich verbesserten Nullpunktstabilität und Linearität des Messergebnisses.

Um Messwertverfälschungen als Folge instabiler Triggerbedingungen zu vermeiden, sollte immer ohne Mittelung (**Trace Avg No = 1**) geprüft werden, ob die Messkurve mit Bezug auf die Zeitachse stabil ist.

Die Leistungsmesswerte für Zeitfenster (Gates) können durch **Gate Averaging** - unabhängig vom **Trace Averaging** - noch stärker gemittelt werden, um den Forderungen nach hoher Reproduzierbarkeit und Genauigkeit numerischer Messergebnisse Rechnung zu tragen. Höhere Genauigkeit wird auch hier für den Leistungsmittelwert (**Av**) erreicht, während für die Spitzenleistung (**Pk**) und das Verhältnis **Pk/Av** die Ausführungen zur Darstellung **Peak** gelten.

Die Messgenauigkeit für die Spitzenleistung, insbesondere bei kleinen Leistungen, lässt sich dadurch erhöhen, dass der Einfluss des Eigenrauschens durch eine kleinere Kanalbandbreite (**Video Bw**) reduziert wird. Bei den Messköpfen der Reihe R&S NRP-Z8x ist dies in mehreren Stufen zwischen 300 kHz und 30 MHz (FULL) möglich. Mit verringerter Video-Bandbreite wird auch die Triggerempfindlichkeit bei Signaltriggerung erhöht. Als Faustformel kann gelten, dass die Triggerschwelle (**Level**) um 3 dB verkleinert werden kann, wenn die Video-Bandbreite um den Faktor 4 reduziert wird.

Die Video-Bandbreite darf allerdings nie kleiner als die HF-Bandbreite des Signals sein.

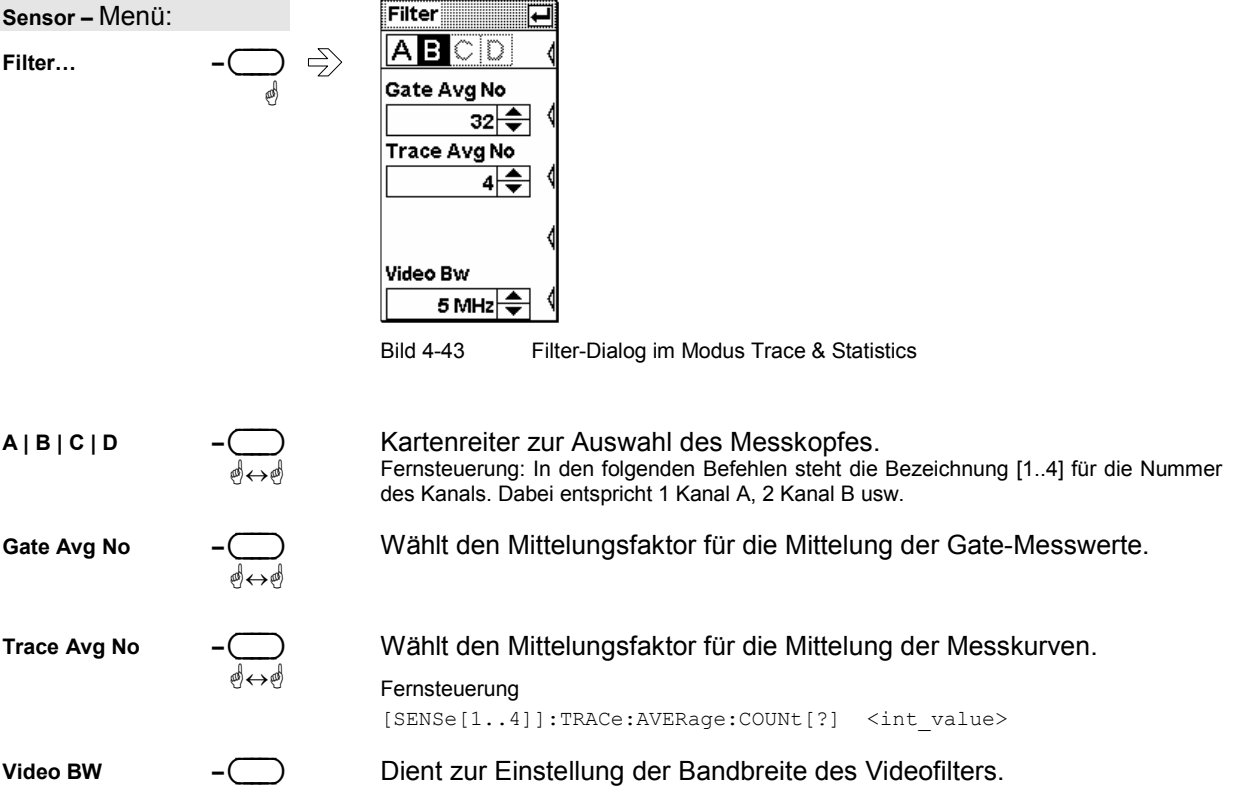

ä-

**Fernsteuerung** 

[SENSe[1..4]]:BANDwidth:VIDeo[?]

### **Anzeigemodus Timeslots**

In diesem Modus wird die für den Messkopf definierte Zeitschlitzstruktur eingeblendet. Zusätzlich kann ein Zeitschlitz ausgewählt werden, für den die wichtigsten Leistungsparameter angezeigt werden.

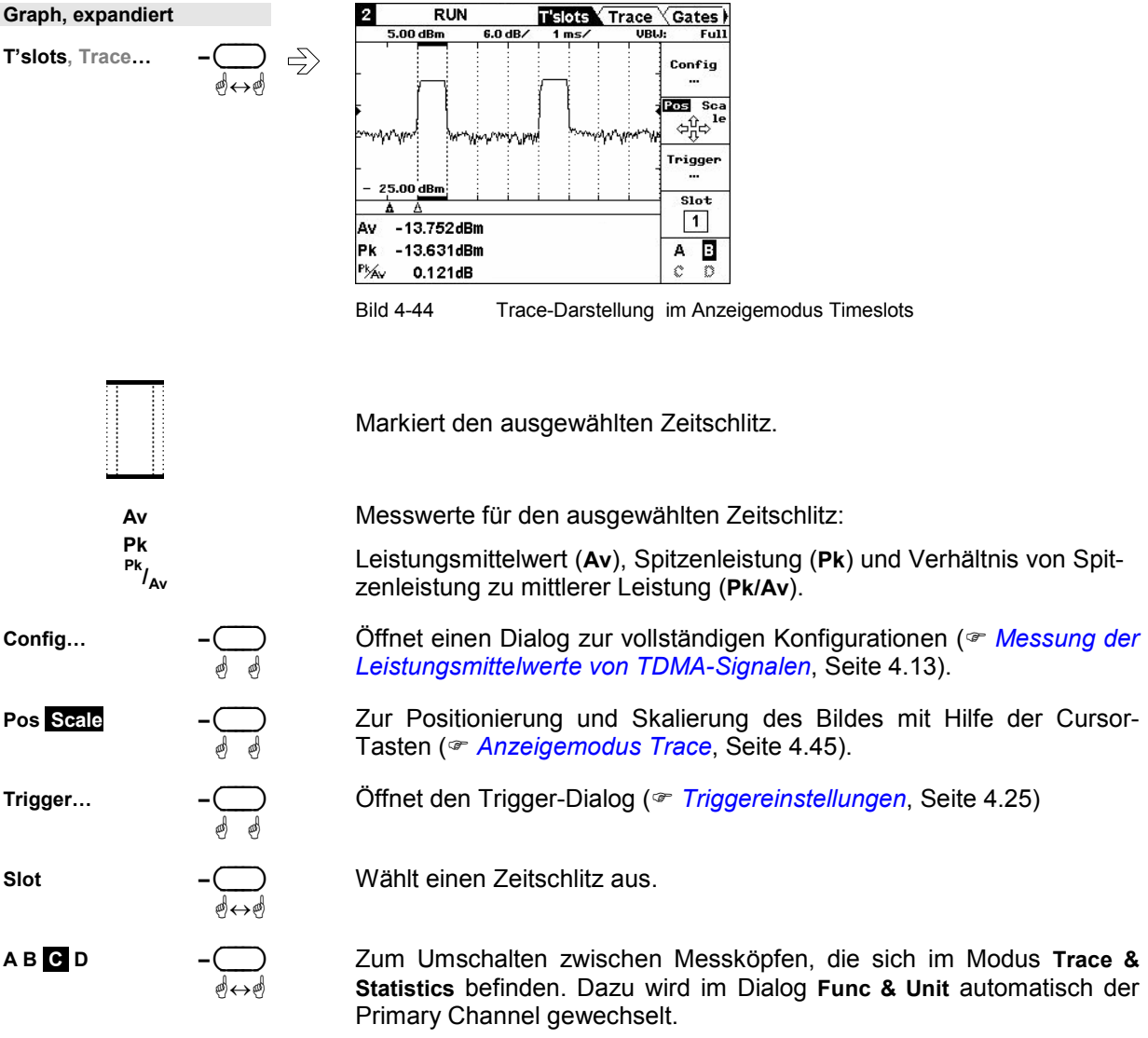

### - **Tipps zur Leistungsmessung in Zeitschlitzen**

- 1. Mobilfunkstandard laden (<sup>*w Laden von Einstellungen für Mobilfunk-Standards*, Seite [4.57\)](#page-134-0) oder</sup> Parameter der Zeitschlitz-Struktur im **Config**-Menü eingeben.
- 2. Bild so einstellen, dass der Leistungsverlauf für einen kompletten Rahmen dargestellt werden wird.
- 3. **Trigger**-Dialog öffnen und **Delay** so einstellen, dass die Zeitschlitzstruktur deckungsgleich mit dem gemessenen Leistungsverlauf wird.
- 4. Zur Erhöhung der Messgenauigkeit a) Bild horizontal so weit dehnen, dass der ausgewählte Zeitschlitz möglichst groß dargestellt wird. b) Messung im Modus **Timeslot Av** vornehmen

#### <span id="page-126-0"></span>**Anzeigemodus Gates**

Das R&S NRP stellt für die Signalauswertung 4 voneinander unabhängig konfigurierbare Zeitfenster zur Verfügung. Für die Messköpfe der Reihe R&S NRP-Z8x kann das Messfenster noch eine Ausschlussperiode (**Fence**) enthalten, mit der z.B. eine Midamble von der Messung ausgeschlossen werden kann. Die zeitlichen Begrenzungen lassen sich über den Softkey **Config** vollständig konfigurieren.

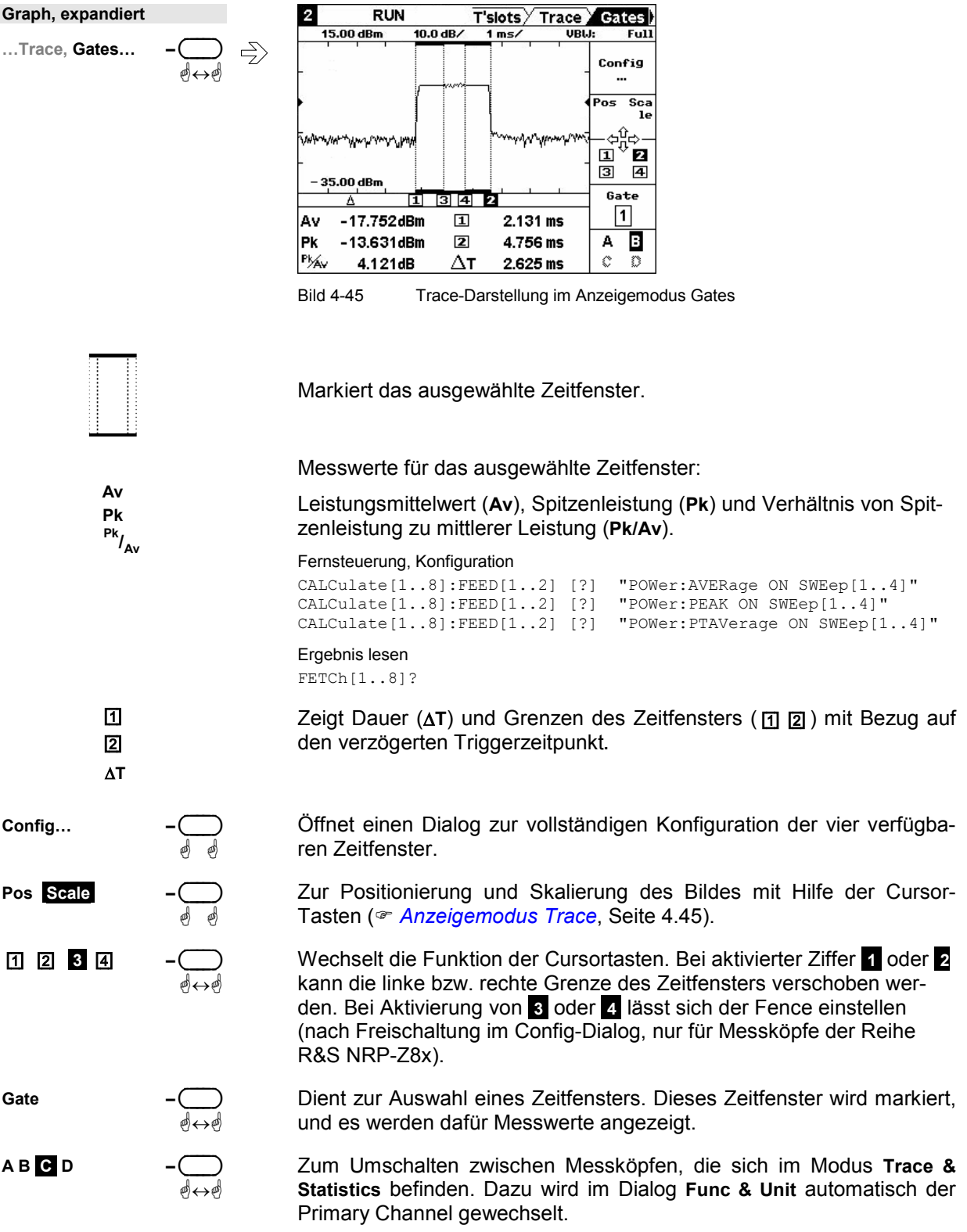

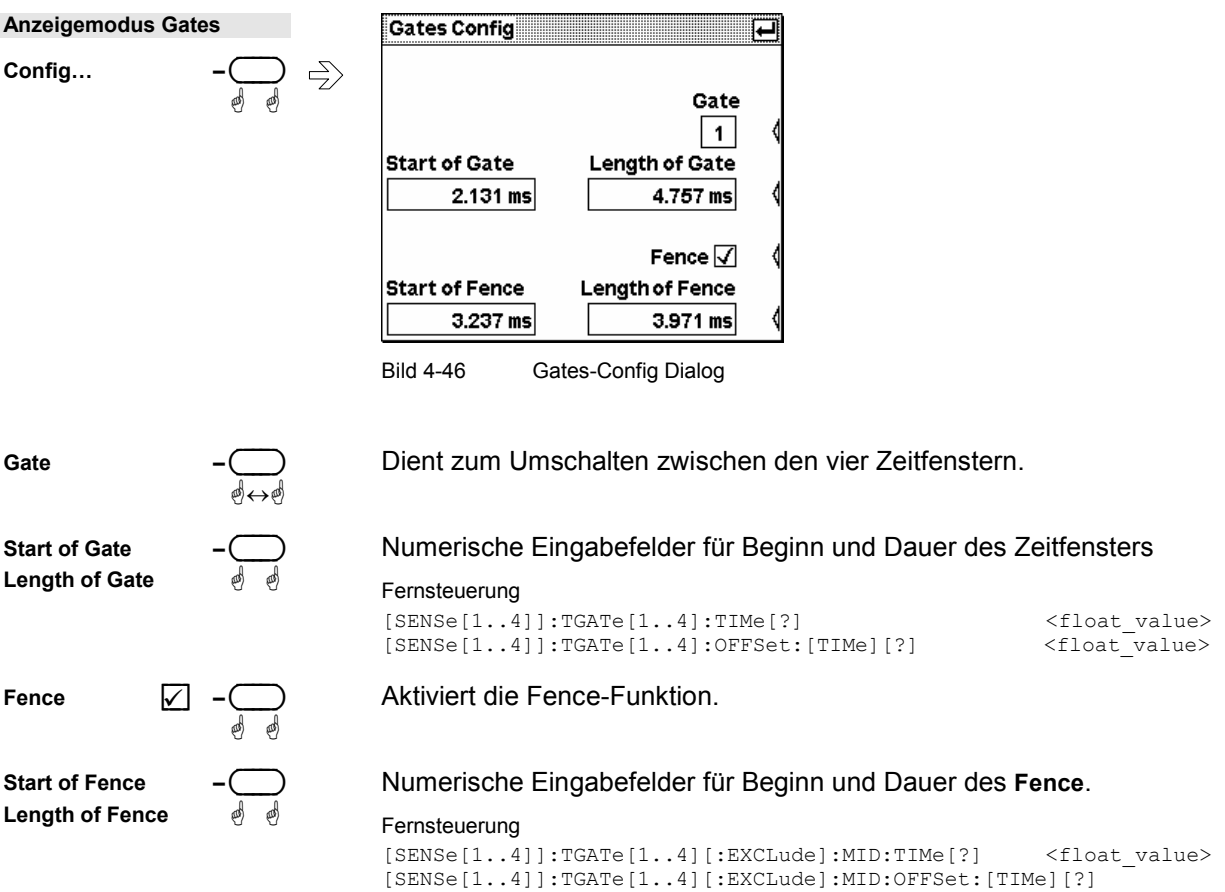

 $\langle$ float value>

### **Anzeigemodus Marker**

In diesem Modus können zwei Marker in die Messkurve eingeblendet werden. Die Leistung des Messsignals an den Markerpositionen wird zusammen mit der zeitlichen Positionierung angezeigt. Zur Messung von Anstiegs- und Abfallzeiten, der Dauer von Bursts sowie Leistungsmaxima und -minima können die Marker automatisch positioniert werden. Die Bedienung ist auf zwei Seiten verteilt.

Auf der Seite **Mark'r** können die Marker manuell positioniert und automatisch auf die Extremwerte innerhalb des dargestellten Bereichs gesetzt werden.

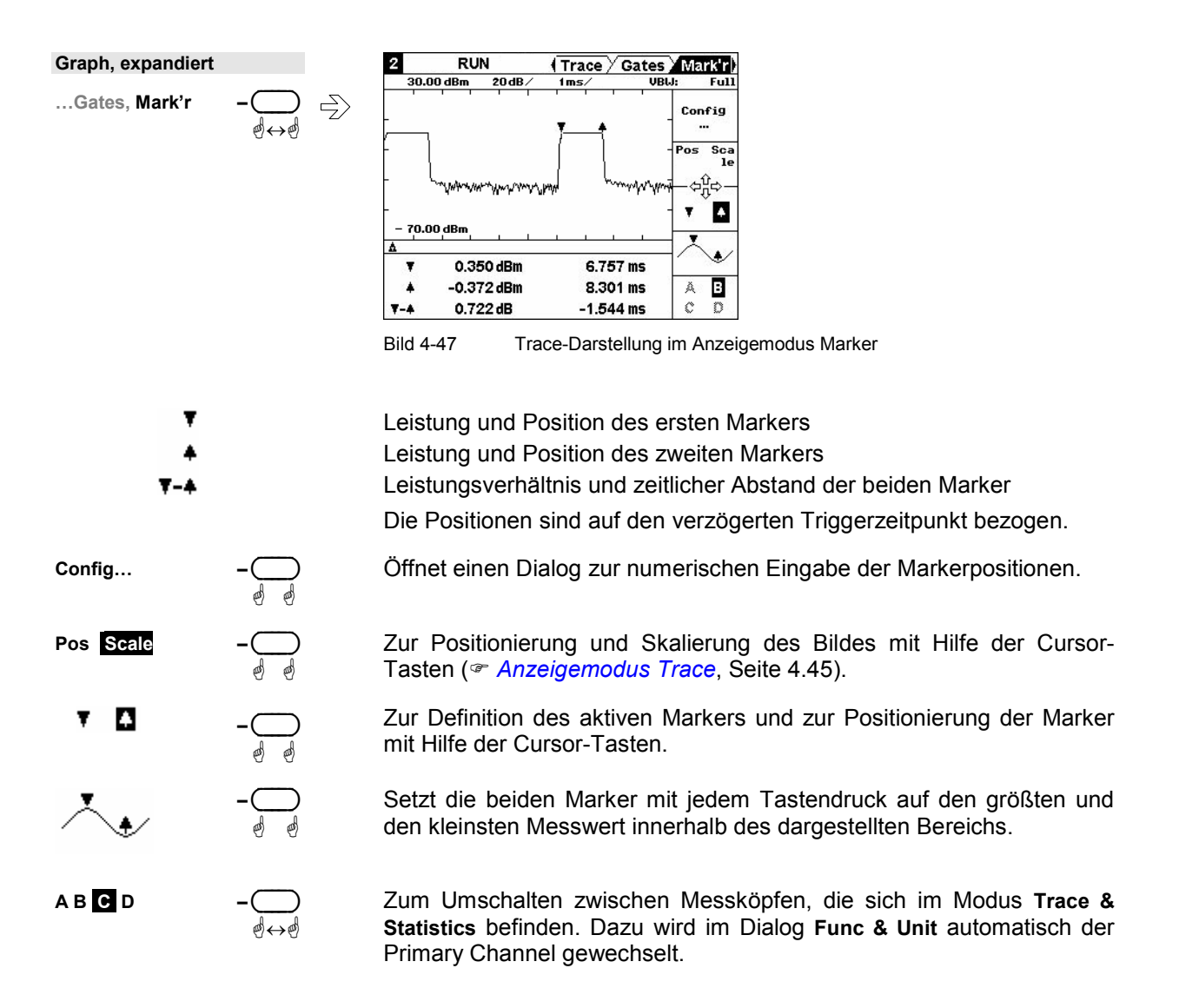

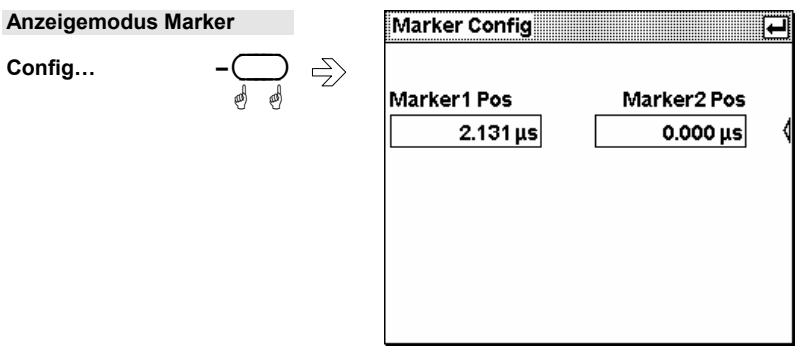

Bild 4-48 Marker-Config Dialog

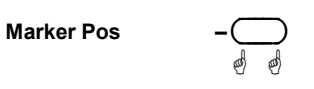

Dient zur numerischen Eingabe der Markerpositionen.

### **Anzeigemodus Statistik**

Die Messköpfe der Reihe R&S NRP-Z8x ermöglichen die statistische Analyse der Hüllkurvenleistung als CCDF, CDF oder PDF. Die Messung erstreckt sich entweder über eines der vier Zeitfenster (Gates) oder – unsynchronisiert – über einen frei wählbaren Zeitabschnitt. Die Messung wird so lange wiederholt, bis die gewünschte Zahl von Abtastwerten erreicht ist. Zur Rauschreduzierung lässt sich die Video Bandbreite im Anzeigemodus **Trace** einstellen.

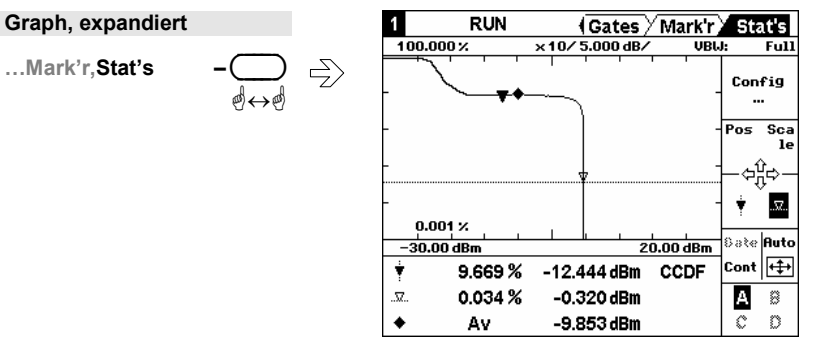

Bild 4-49 Statistik-Darstellung

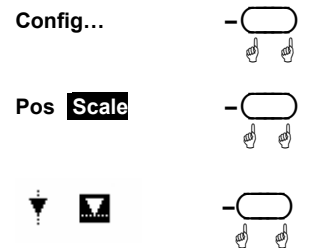

Öffnet einen Dialog zur Konfiguration der Statistik-Darstellung.

Zur Positionierung und Skalierung des Bildes mit Hilfe der Cursor-Tasten (<sup>®</sup> [Anzeigemodus Trace](#page-122-0), Seite [4.45\)](#page-122-0).

Zur Definition des Marker-Typs und zur Positionierung des Markers mit **Hilfe der Cursor-Tasten.** 

> Leistungs-Marker: wird auf eine Leistung positioniert, der Wert der Verteilungs(dichte)funktion wird gemessen.

#### Fernsteuerung

```
CALCulate[1..8]:STATistics:MARKer:POWer:DATA[?] 
                                         <float_value> 
CALCulate[1..8]:STATistics:MARKer:RATio:DATA[?] 
                                         <float_value>
```
**V** Ergebnis-Marker: wird auf einen Wert der Verteilungs(dichte)funktion positioniert, die Leistung wird gemessen.

```
Fernsteuerung
```
CALCulate[1..8]:STATistics:MARKer:DATA[?] <float\_value>

Gibt es innerhalb einer Messkurve für einen Wert der Verteilungs(dichte)funktion mehrere Leistungswerte kann der Ergebnis-Marker mit Hilfe der links/rechts Cursor-Tasten auf den jeweiligen Leistungswert positioniert werden.

ä

ää

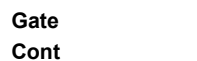

Zum Umschalten zwischen den vier Gates und dem unsynchronisierten Zeitabschnitt. Dieser Abschnitt wird als "Cont" angewählt. Seine Dauer kann im Dialog "Config ..." unter dem Menupunkt "Aperture (Cont)" eingestellt werden.

**Auto –** ( ) Skaliert die Ergebniss- und Leistungsachse so, dass die Messkurve optimal im Bildschirm angezeigt wird.

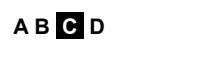

Zum Umschalten zwischen Messköpfen, die sich im Modus **Trace & Statistics** befinden. Dazu wird im Dialog **Func & Unit** automatisch der Primary Channel gewechselt.

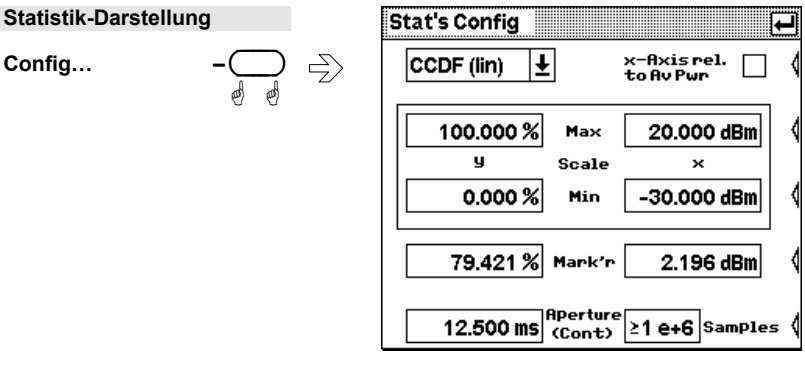

Bild 4-50 Statistics Config Dialog

**Function** 

ä

Wahl der Auswertefunktion:

- **CCDF C**omplementary **C**umulative **D**istribution **F**unction, zeigt zu jedem Leistungswert die Wahrscheinlichkeit, dass die Momentanleistung größer ist als dieser Wert.
- **CDF C**umulative **D**istribution **F**unction, zeigt zu jedem Leistungswert die Wahrscheinlichkeit, dass die Momentanleistung kleiner ist als dieser Wert.
- **PDF P**robability **D**ensity **F**unction, zeigt eine normierte Verteilungsdichte der Leistung. Das Messergebniss ist dimensionslos und – im Gegensatz zu einer nicht normierten PDF - unabhängig von der Höhe des Leistungsmittelwerts (Av). Eine Integration der normierten PDF über die Leistung liefert den Leistungsmittelwert (Av) und nicht den Wert 1.

Für CCDF und CDF steht eine lineare (lin) oder logarithmische (log) Skala zur Verfügung. Die PDF ist nur linear darstellbar.

#### Fernsteuerung

SENSe:FUNCtion[?]

XPOWer:CCDFunction | XPOWer:CDFunction | XPOWer:PDFunction

 $x$ -Axis rel. to AvPwr

Aktiviert eine Relativdarstellung der Leistung bezogen auf den Leistungsmittelwert (Av) des Signals.

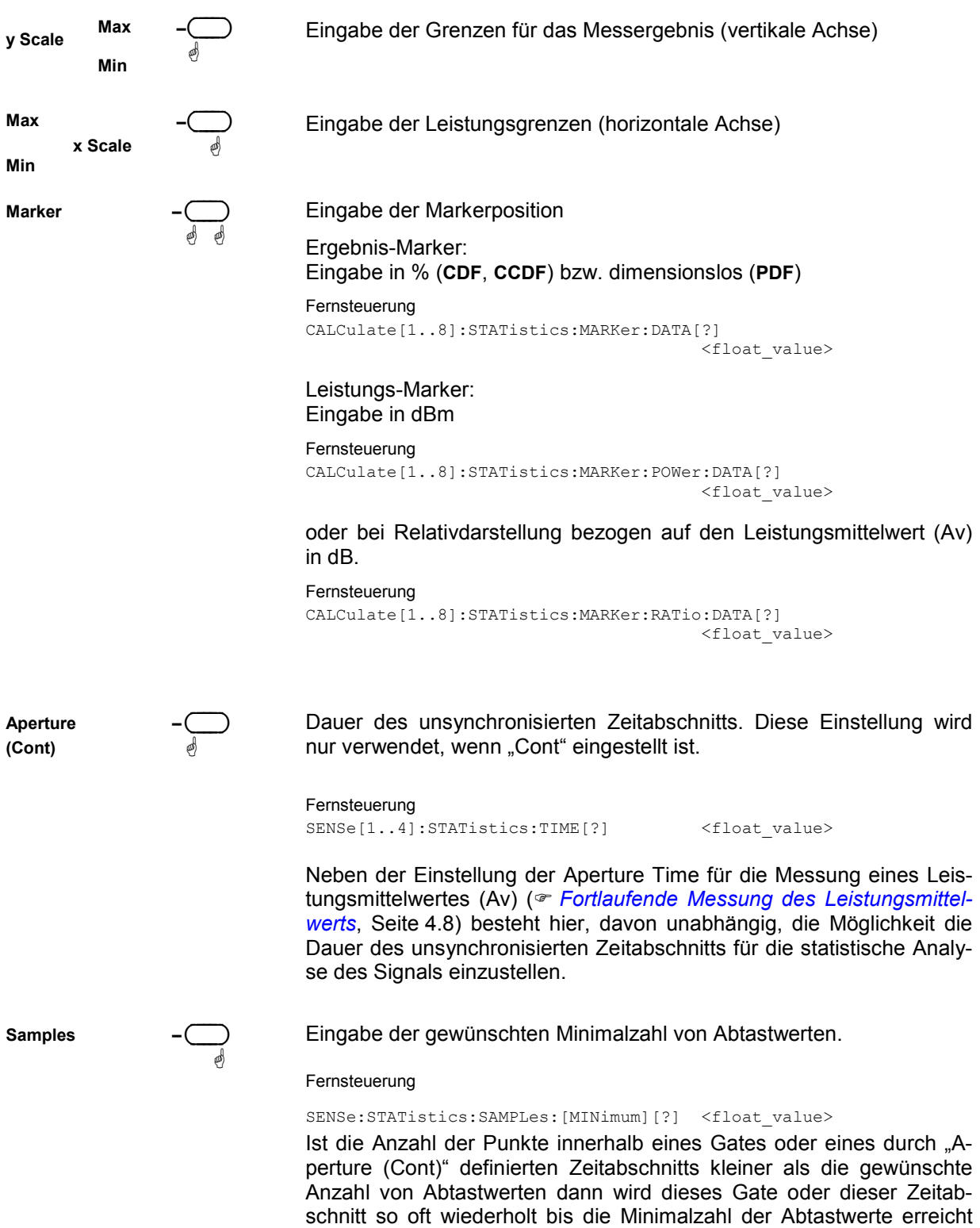

ist.

File - Menü

# **Verwalten von Einstellungen (File Menü)**

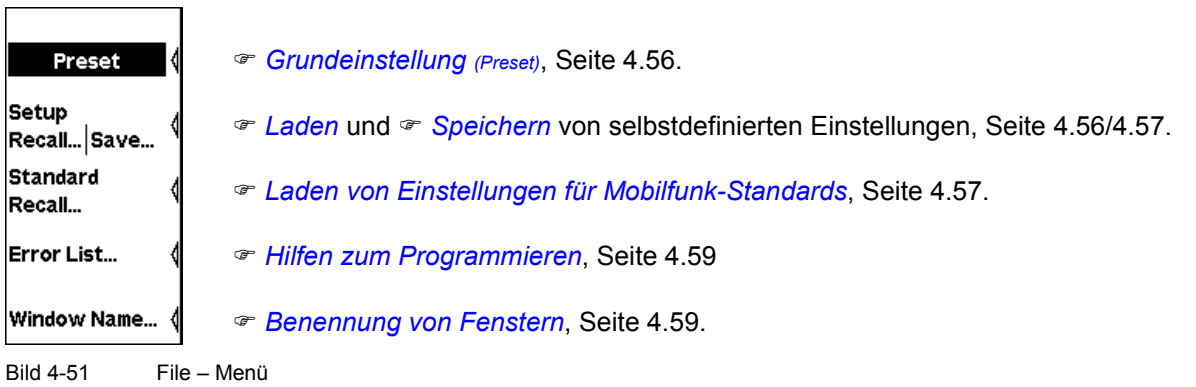

### **Grundeinstellung (Preset)**

Der Softkey **Preset** im File-Menü versetzt das R&S NRP in seine Grundeinstellung. Der schwarze Hintergrund der Schrift zeigt an, dass die Funktion auch durch Druck auf den ((PRE)SET)-Hardkey ausgelöst werden kann.

In der Grundeinstellung ist für jeden angeschlossenen Messkopf ein Fenster geöffnet. Die Grundeinstellung der Messköpfe ist messkopfspezifisch.

### **Speichern von selbstdefinierten Einstellungen (Setups)**

Das R&S NRP verfügt über 19 Speicher, in denen sich komplette Geräteeinstellungen ablegen lassen (Setup-Speicher). Das Speichern dieser Einstellungen erfolgt mit Hilfe des **Save Setup…**-Dialogs. Die Speicher lassen sich zur leichteren Identifizierung mit einem Namen versehen.

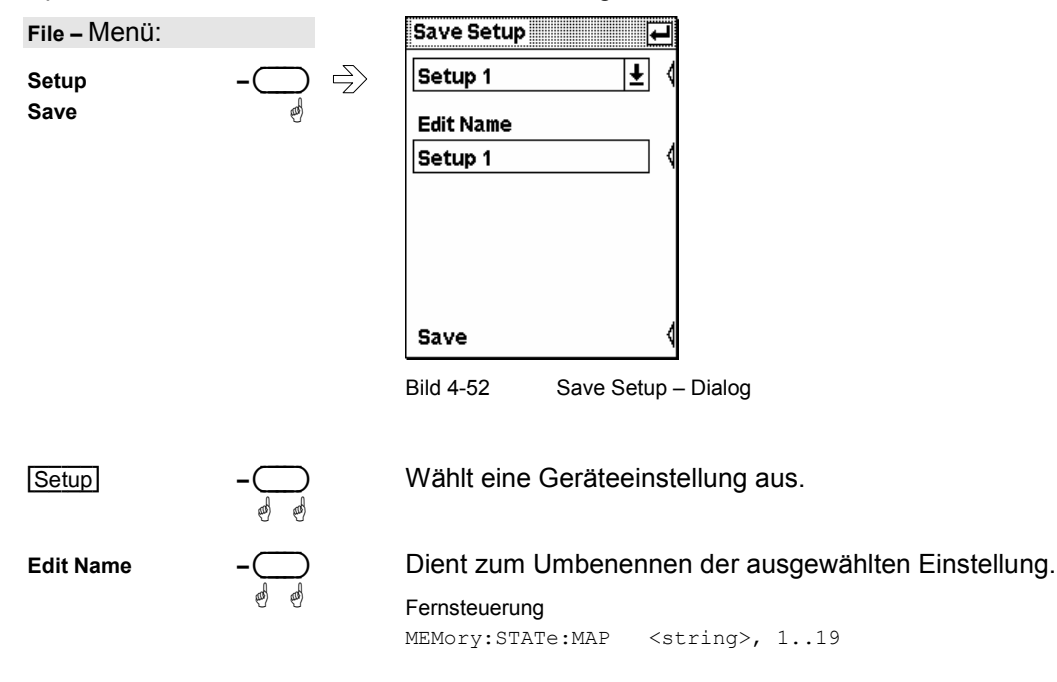

ä ä

<span id="page-134-0"></span>**Save –** ( )

Speichert die aktuellen Einstellungen unter dem ausgewählten Namen. Nach erfolgreichem Speichern wird der Dialog geschlossen.

Zum Speichern und Schließen des Dialogs kann auch die Taste (¶MENU) gedrückt werden, während mit (ESC/LOCAL) der Dialog abgebrochen werden kann.

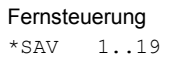

# **Laden von selbstdefinierten Einstellungen (Setups)**

Der **Recall Setup…**-Dialog dient zum Laden gespeicherter Geräteeinstellungen.

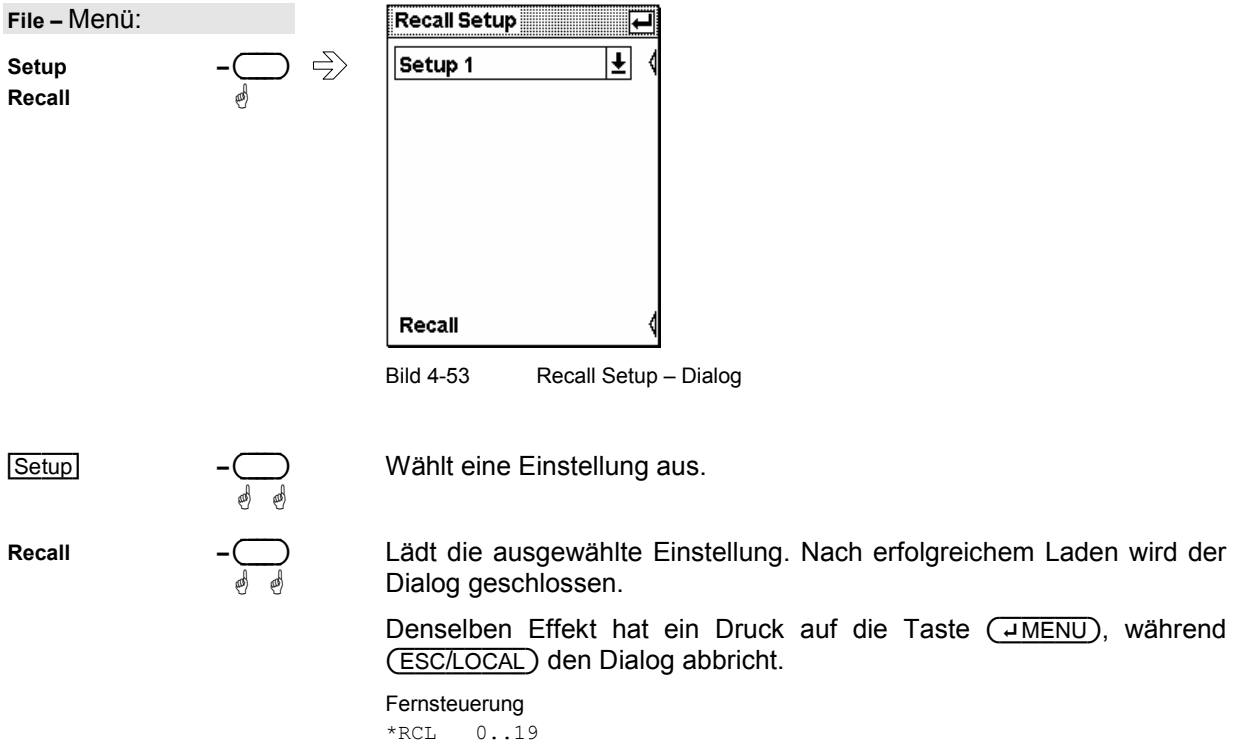

### **Laden von Einstellungen für Mobilfunk-Standards**

Zum schnellen Konfigurieren von Messungen in den Modi **Timeslots** und **Trace & Statistics** können im Dialog **Recall Standard** vordefinierte Einstellungen für die gebräuchlichsten Mobilfunkstandards geladen werden. Im Unterschied zu **Recall Setup** werden im wesentlichen nur jene Parameter umkonfiguriert, welche die angeschlossenen Messköpfe betreffen (Sensor-Menü). Die Bezeichnung des eingestellten Standards wird in die Titelleiste aller geöffneten Fenster geschrieben und wird wie jeder andere Fenstername auch behandelt (<sup>*[Benennung von Fenstern](#page-136-0)*, Seite [4.59](#page-136-0)). Deswegen kann der Name beliebig</sup> geändert und gelöscht werden, vor allem aber erfolgt keine automatische Löschung, wenn einer der voreingestellten Parameter geändert wird und die Einstellung des Geräts nicht mehr dem geladenen Standard entspricht.

Eine Tabelle mit Werten der Messkopfparameter für die verschiedenen Standards findet sich am Ende von Kapitel 6 unter Standard Konfigurationen.

wenn sich aus dem

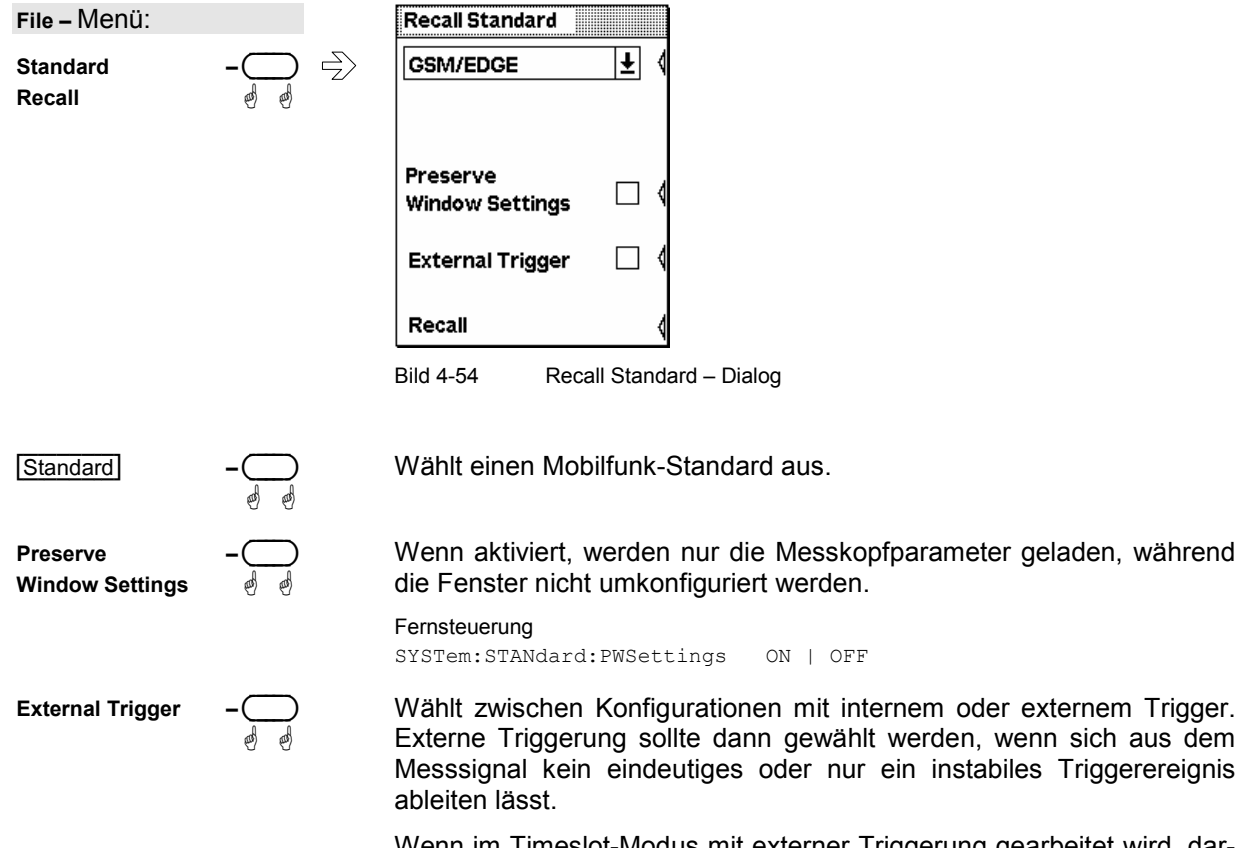

Wenn im Timeslot-Modus mit externer Triggerung gearbeitet wird, darauf achten, dass der Trigger-Delay so eingestellt ist, dass der Beginn des ersten Zeitschlitzes mit dem verzögerten Trigger zusammenfällt ( $\textdegree$  [Triggereinstellungen,](#page-102-0) S. [4.25\)](#page-102-0).

Fernsteuerung

SYSTem:STANdard:TRIGger:SOURce INT | EXT SYSTem:STANdard:PREset <string>

### <span id="page-136-0"></span>**Hilfen zum Programmieren**

#### $File \rightarrow$ Errorlist...

Während der Entwicklung von Fernsteuerprogrammen kann man jederzeit den Inhalt der SCPI Error-Queue im Errorlist-Dialog anzeigen. Zusätzlich zum Fehler wird die den Fehler auslösende Befehlszeile angezeigt und ein schwarz hinterlegtes Fragezeichen an der Stelle eingeblendet, an der der Befehlsinterpreter den Fehler gefunden hat.

Der Dialog kann permanent geöffnet bleiben, und sein Inhalt wird ständig aktualisiert.

Error List Communication Contract Communication Contract Communication Contract Communication Communication **File** – Menü: TRIG:SOUR BUS<sup>2</sup> Errorlist...  $\Rightarrow$  27, Sensor not present ä ä MEAS:XTINE<sup>2</sup> (@3) →-113. Undefined header MEAS:XTIME? (@9)**P**  $\Rightarrow$  -109, Missing parameter MEAS:XTIME? (256),1 US, (@9)<sup>2</sup>  $\Rightarrow$ -171, invalid expression MEAS:XTIME? (256),1 US, (@1)2  $\Rightarrow$  27, Sensor not present

Bild 4-55 Errorlist – Dialog

Wenn das Gerät sich bereits im Remote-Zustand befindet, ist die Menüleiste ausgetauscht und die Errorlist lässt sich mit dem obersten Softkey öffnen.

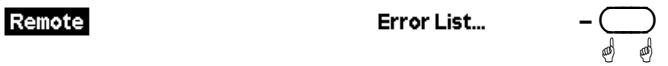

Bild 4-56 Menüleiste bei Fernsteuerbetrieb

(DEL/1TRIG) Bei geöffneter Errorlist lässt sich durch Druck auf die (DEL/1TRIG)-Taste die Errorqueue des R&S NRP löschen.

Fernsteuerung DISPlay:ERRorlist[?] ON | OFF

Aktivieren von erweiterten Fehlermeldungen:

SYSTem:ERRor:EXTended[:STATe][?] <boolean>

### **Benennung von Fenstern**

 $File \rightarrow Window Name...$ 

Standardmäßig ist jedes Anzeigefenster durch eine Ziffer (1, 2, 3, 4) gekennzeichnet. Um die Übersichtlichkeit zu erhöhen, kann man den Fenstern zusätzlich Namen geben, welche das angezeigte Messergebnis näher charakterisieren. Dies ist insbesondere für solche Einstellungen zu empfehlen, die in einem Setup-Speicher abgelegt werden sollen. Die Benennung der Fenster erfolgt im **Window Name**-Dialog.

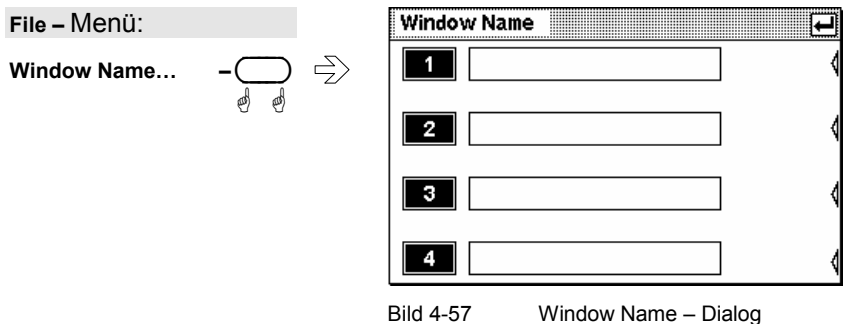

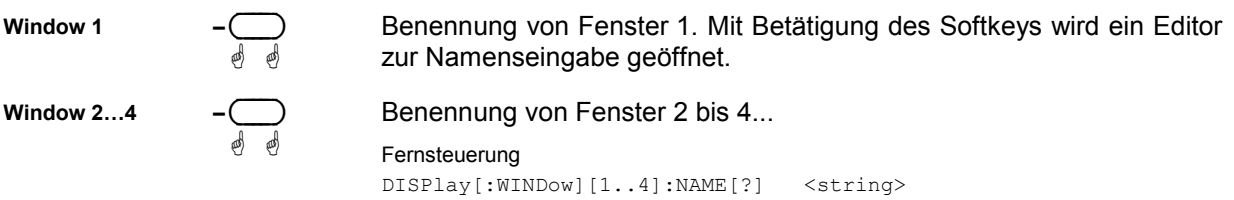

# **Systemeinstellungen (System Menü)**

System - Menü

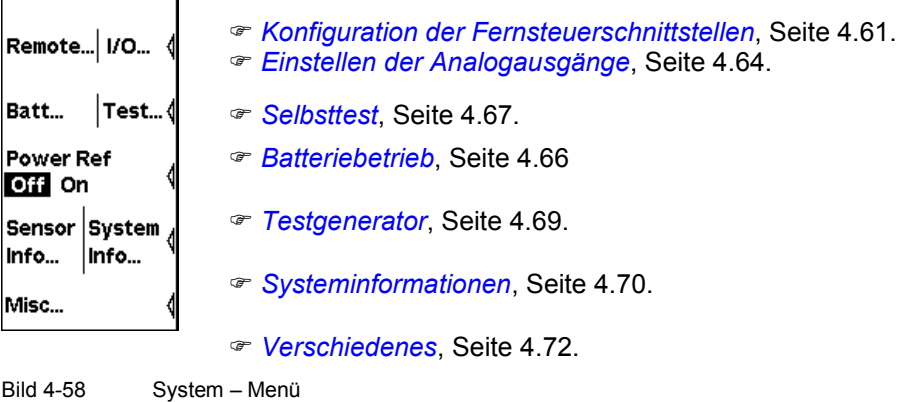

# **Konfiguration der Fernsteuerschnittstellen**

System→Remote

### **Auswahl der Fernsteuerschnittstelle**

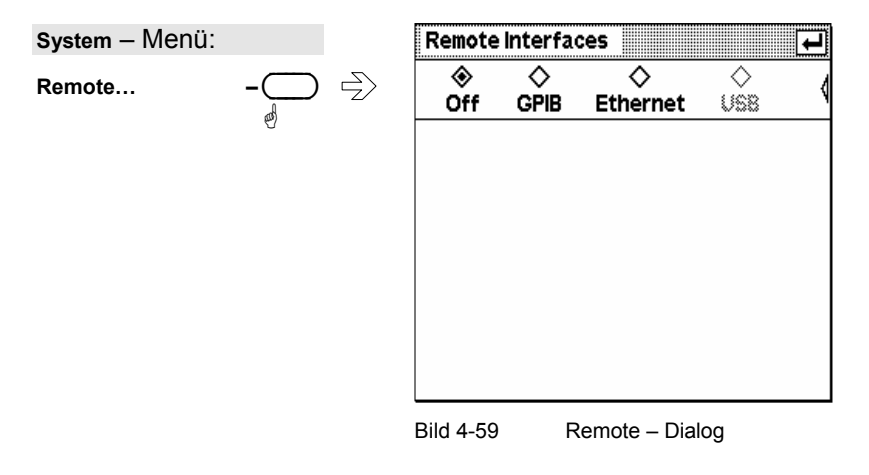

**GPIB** Ethernet

Schaltet zwischen den installierten Fernsteuerschnittstellen um, oder schaltet sie aus.

### **Konfiguration des GPIB**

 $\overline{\mathbb{C}}$ ä

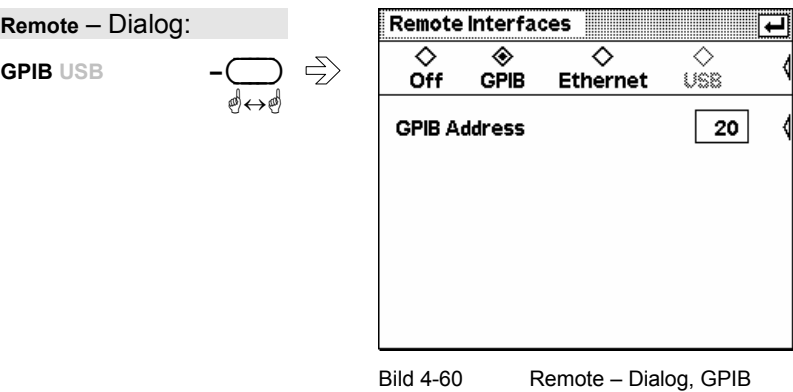

Remote : GPIB

ä ä

**GPIB Address** 

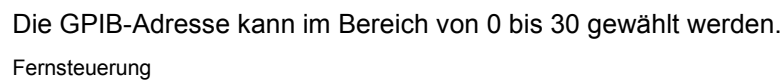

SYSTem:COMMunicate:GPIB[:SELF]:ADDRess <NR1>

### **Fernsteuerung über USB**

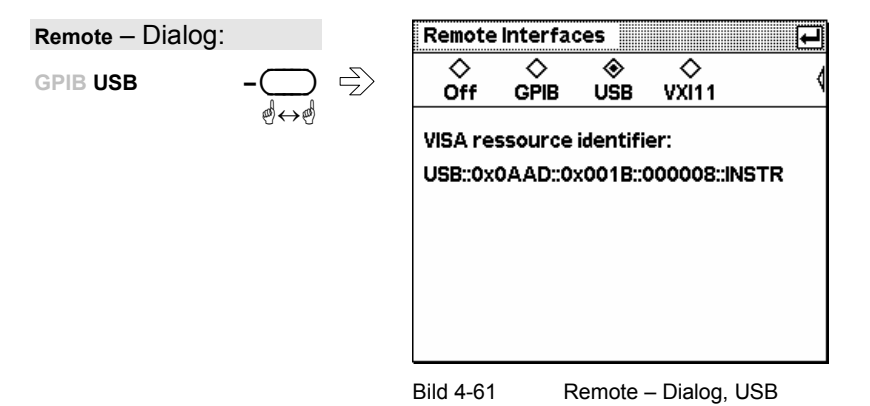

Fernsteuerung des R&S NRP über den USB erfolgt nach dem USBTMC-Standard. Hierzu ist auf Seiten des Fernsteuerrechners eine VISA-Bibliothek erforderlich, die die Fernsteuerung über USB unterstützt. Die VISA-Bibliothek bringt den erforderlichen USB Gerätetreiber mit. Das R&S NRP hat dabei eine feste, nicht einstellbare Adresse, die sich aus einer Herstellernummer (0x0AAD für Rohde & Schwarz), einer Gerätenummer (0x1B für R&S NRP) und der Seriennummer des R&S NRP zusammensetzt. Die Seriennummer lässt sich im System Info-Dialog anzeigen ( *[Informationen zum R&S NRP](#page-148-0)*, Seite [4.71\)](#page-148-0) und muss vollständig, wie angezeigt, in die Adresse übernommen werden. Der VISA Resource-String wird im Dialog für das Gerät passend angezeigt.

### **Konfiguration des Ethernet**

Fernsteuerung des R&S NRP über Ethernet erfolgt nach dem Standard VXI-11. Vorraussetzung ist eine installierte Option R&S NRP-B5. Aufgrund der Komplexität des Protokolls ist auch hier die Verwendung einer VISA-Bibliothek dringend ratsam. Die verwendete VISA-Bibliothek muss VXI-11 unterstützen. Das R&S NRP muss im Ethernet über eine eindeutige IP-Adresse verfügen. Diese kann entweder manuell oder automatisch über das DHCP-Protokoll zugewiesen werden.

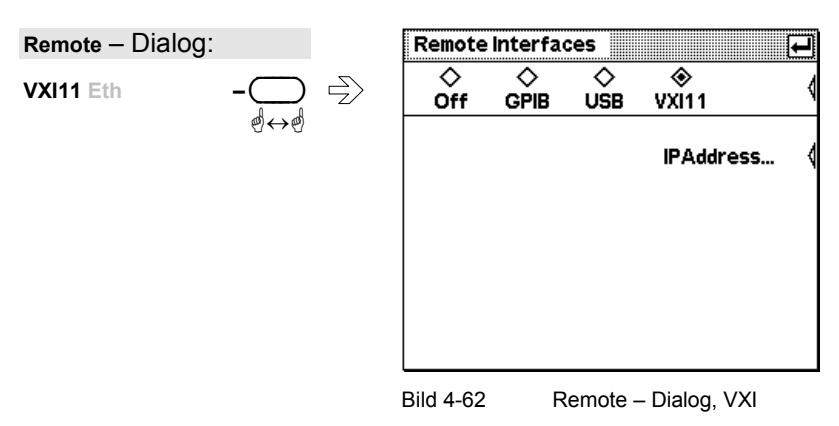

Remote : USB

Remote : VXI 11

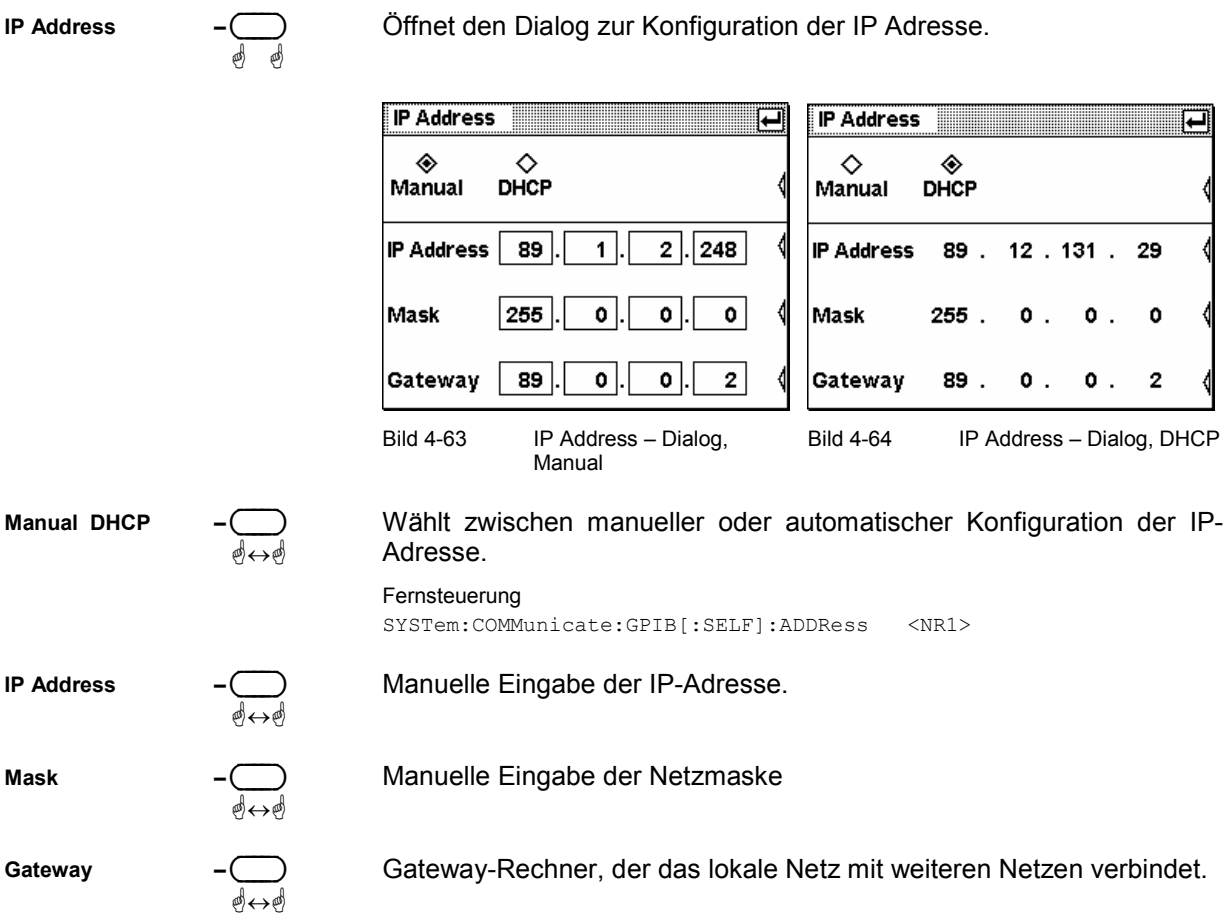

Für die automatische Zuweisung muss im Netz ein DHCP-Server erreichbar sein.

Soll das R&S NRP in ein größeres Netzwerk integriert werden, wenden Sie sich bzgl. der einzustellenden Daten bitte an den Netzwerkadministrator.

Wenn das Netzwerk nur aus dem R&S NRP und dem Steuerrechner besteht, dann können die beiden über ein spezielles Netzwerkkabel, ein sogenanntes Crossover-Kabel, direkt verbunden werden. Die IP-Adressen werden dann manuell eingestellt und können z.B. so gewählt werden:

Tabelle 4-1 Beispiel einer Netzwerkkonfiguration für eine R&S NRP – PC Direktverbindung über Crossover-Kabel.

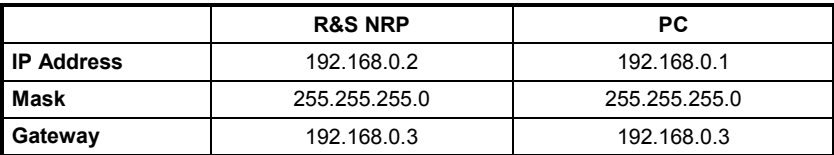

## <span id="page-141-0"></span>**Einstellen der Analogausgänge**

System→IO...

Das R&S NRP verfügt auf der Rückseite über zwei Multifunktionsanschlüsse mit BNC-Buchsen. Die Funktion dieser Anschlüsse wird im Analog Out-Dialog eingestellt.

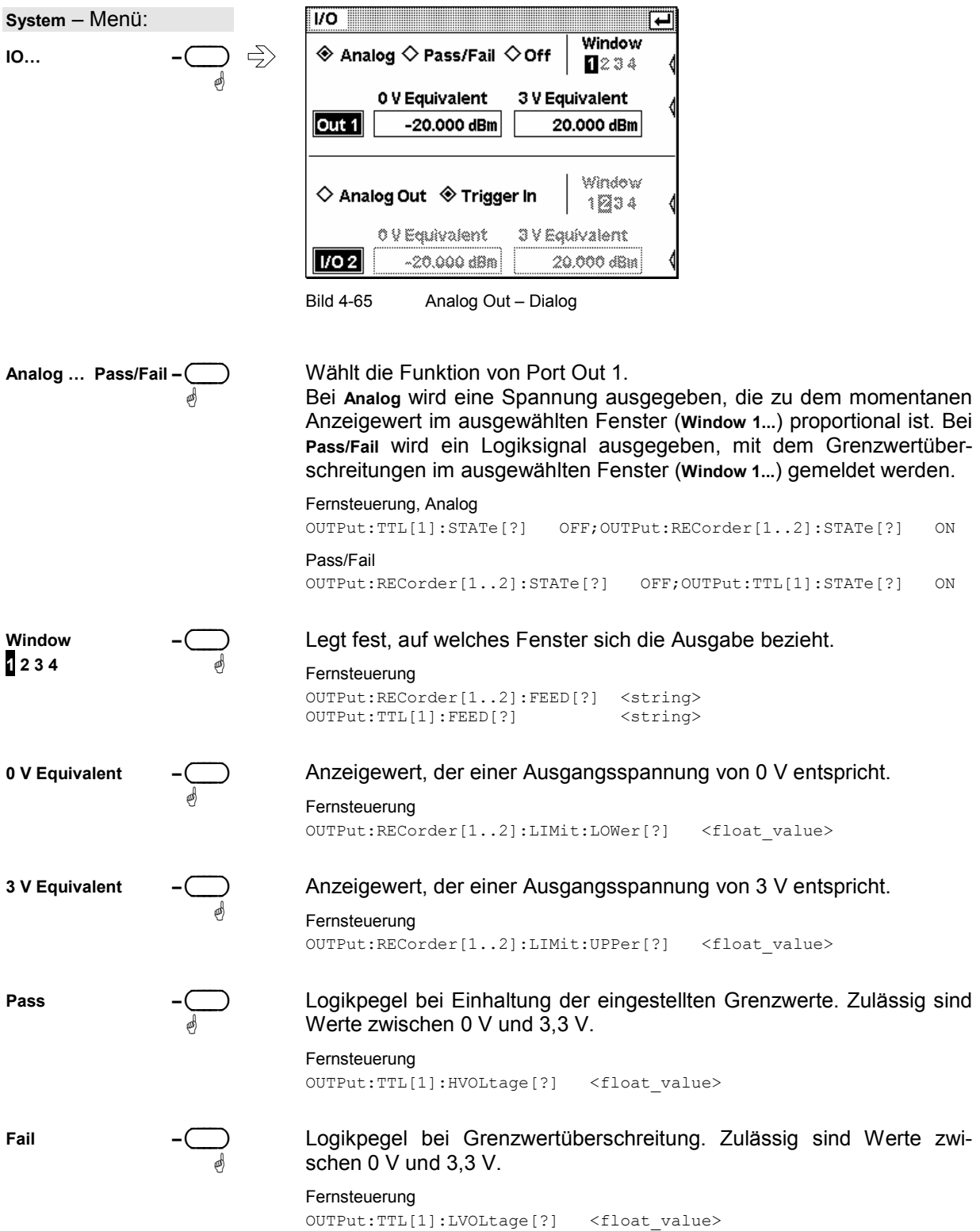

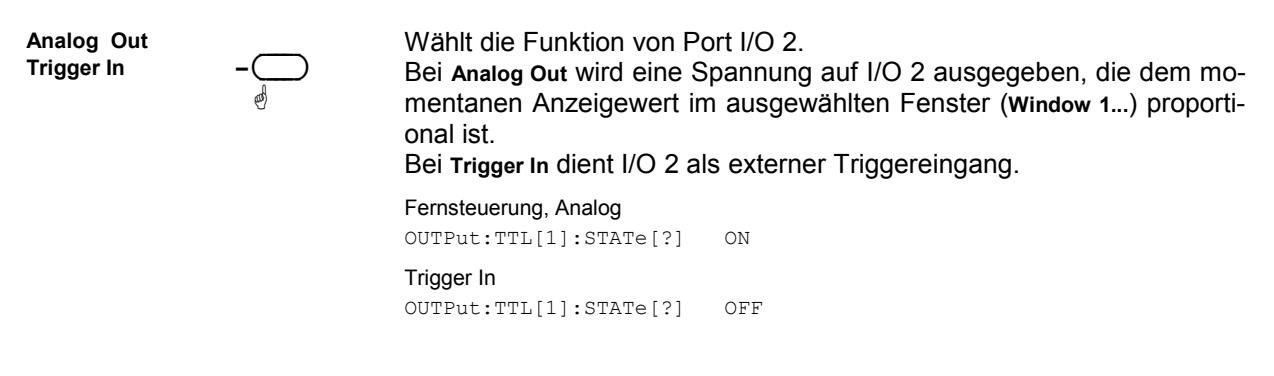

#### **Hintergrundinformationen**

Die Spannung an den Analogausgängen folgt der dem Messkopf zugeführten Leistung nicht kontinuierlich, sondern zeitdiskret. Jedes Mal wenn der Messkopf einen neuen Messwert an das Grundgerät übermittelt hat, d.h. nach Auswertung eines Zeitfensters ( *[Filter / Averaging](#page-97-0)*, Seite [4.20\)](#page-97-0), wird die Spannung dem neuen Wert angepasst.

Im ContAv-Modus kann man die Rate, mit der die Spannung aktualisiert wird, mit Hilfe des Sampling-Window (<sup> $\sigma$ </sup> [Fortlaufende Messung des Leistungsmittelwerts](#page-85-0), Seite [4.8\)](#page-85-0) beeinflussen. Die Zeit zwischen zwei Aktualisierungen der Ausgangsspannung beträgt etwa die doppelte Dauer des Sampling-Windows. Die untere Grenze dieser Dauer, bei der das R&S NRP die Ausgangsspannung noch regelmäßig aktualisieren kann, ist abhängig von der Zahl der angeschlossenen Messköpfe und deren Messmodus. Bei einem angeschlossenen Messkopf im Modus ContAv liegt sie bei etwa 1 ms, dabei ist allerdings die Einschränkung des übernächsten Absatzes zu beachten.

Das Einschalten des Mittelungsfilters beeinträchtigt die Auffrischungsrate nicht, allerdings ist mit einer geringeren Änderungsgeschwindigkeit der Ausgangsspannung aufgrund der Filterwirkung zu rechnen.

Für Applikationen mit hohen Anforderungen an das dynamische Verhalten der Analogausgänge, z.B. Pegelregelschleifen, wird empfohlen, den Bildschirm des R&S NRP einzufrieren, um Diskontinuitäten durch das Beschreiben des Bildschirmspeichers zu vermeiden ( *[Verschiedenes](#page-149-0)*[,](#page-149-0) Seite [4.72\)](#page-149-0).

# <span id="page-143-0"></span>**Batteriebetrieb**

System→Bat...

Der Ladungszustand des Akkus wird im Battery-Dialog und symbolisch in jedem expandierten Fenster angezeigt. Im Battery-Dialog erhält man zusätzlich Auskunft über die verbleibende Restlaufzeit bzw. Restladezeit.

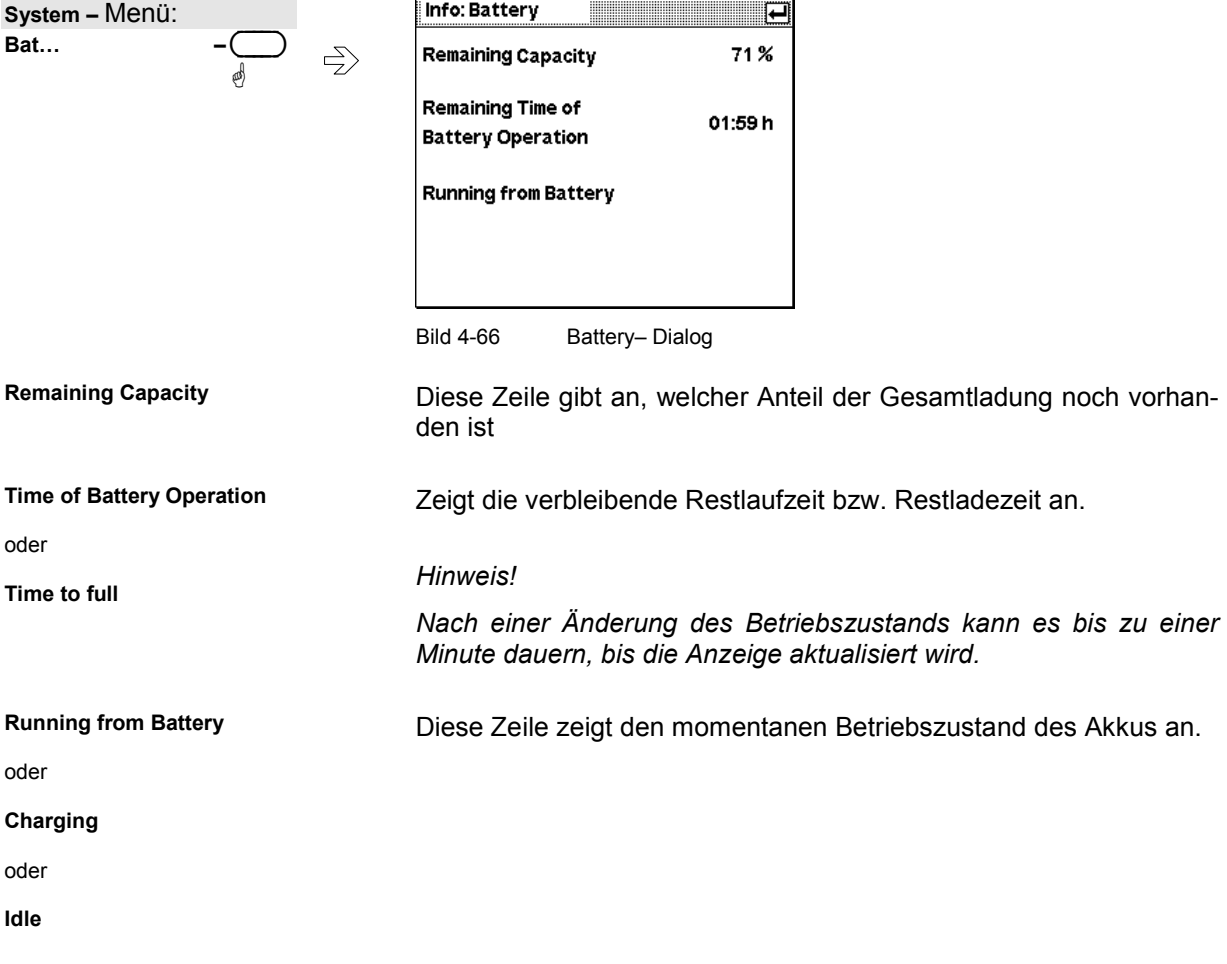

### **Kalibrierung des Ladungszählers**

Damit die Anzeige der Restlaufzeit nicht durch die mit der Zeit nachlassende Kapazität des Akkus fehlerhaft wird, benötigt der Akkumulator von Zeit zu Zeit einen Kalibrierzyklus. Ein Kalibrierzyklus kann durchaus im normalen Betrieb auftreten, wenn das R&S°NRP, nach einer vollständigen Ladung vollständig entladen wird, ohne dass es zwischendurch an die Netzspannung angeschlossen wird. Es ist dann keine weitere Aktion seitens des Benutzers erforderlich.

Wenn allerdings im normalen Betrieb dieser Fall nicht auftritt, dann fordert der Akku nach einiger Zeit einen Kalibrierzyklus an. Dies wird nach dem Einschalten des R&S°NRP gemeldet.
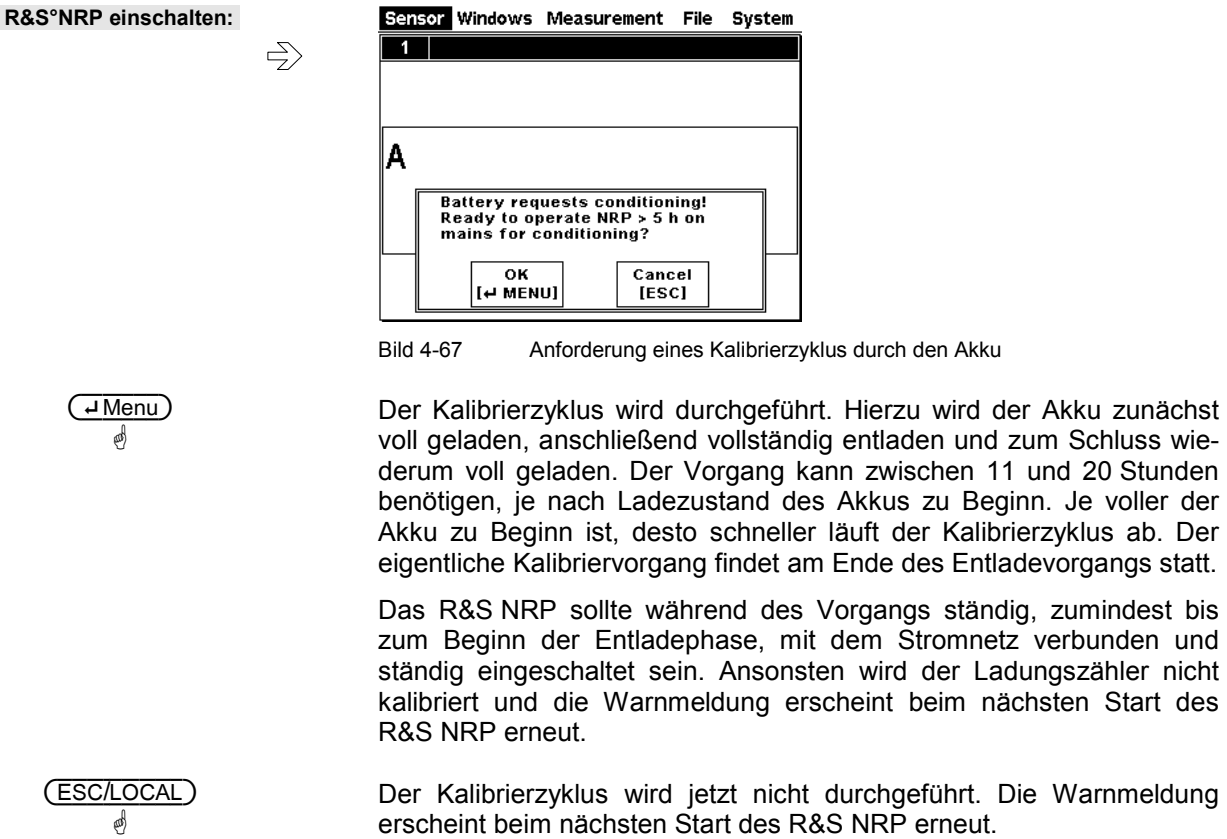

# **Selbsttest**

Das R&S NRP durchläuft während des Bootvorgangs einen Systemtest. Dieser ist in Kapitel 1, Abschnitt *Startbildschirm und Funktionsprüfung des Gerätes*, beschrieben. Hardwarefehler werden bereits an dieser Stelle gemeldet.

Der Selbsttest-Dialog im Systemmenü dient zur Überprüfung der Tatstatur, des Displays und zum Auslösen einer Selbsttestfunktion in den Messköpfen.

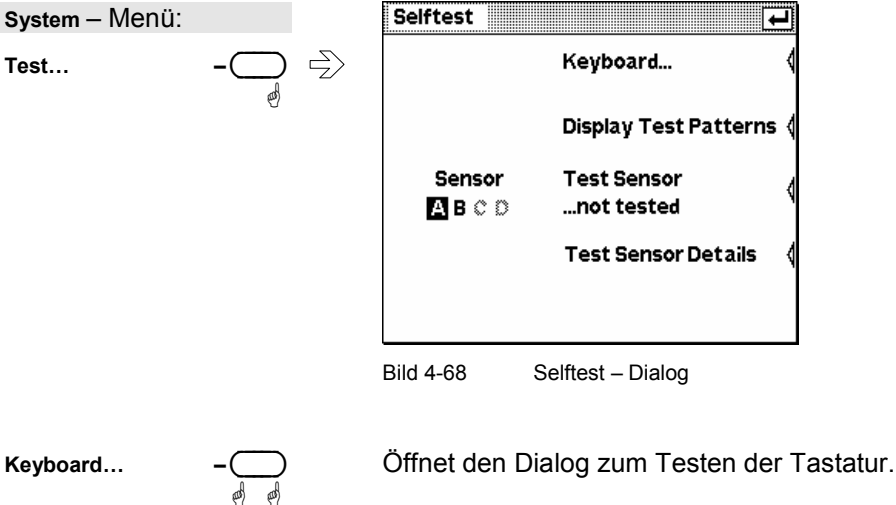

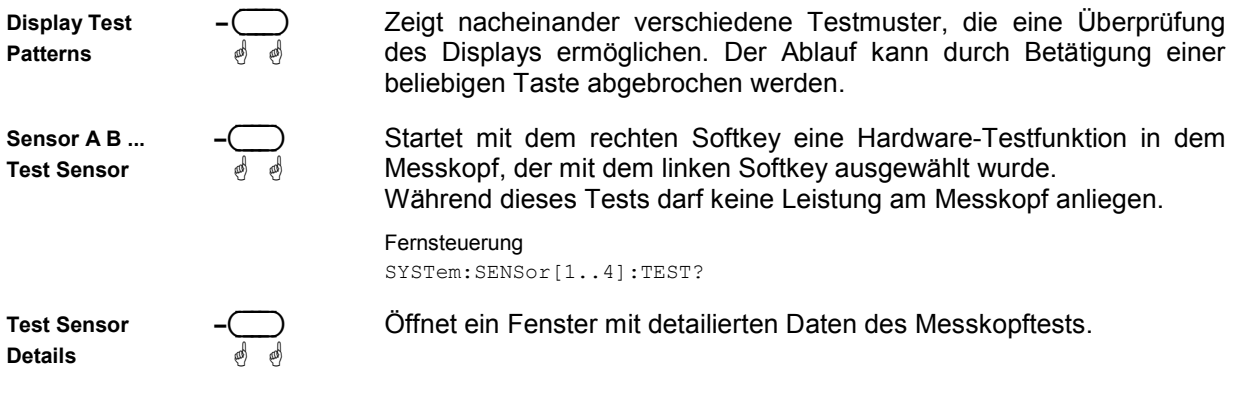

# **Tastaturtest**

Selftest : Keyboard…

Im Keyboard-Selbsttest-Dialog können die Tasten in beliebiger Reihenfolge gedrückt werden. Bei jedem Tastendruck gibt es eine akustische Rückmeldung und die erkannte Taste wird markiert, bei Mehrfachbetätigung einer Taste erscheint ein Warnhinweis. Damit lassen sich gezielt einzelne Tasten oder die gesamte Tastatur testen.

Der Dialog kann nur verlassen werden, wenn in der Titelleiste rechts das Symbol [¶]erscheint. Dies passiert entweder, nachdem alle Tasten gedrückt wurden oder wenn 15 Sekunden lang keine Taste betätigt wurde.

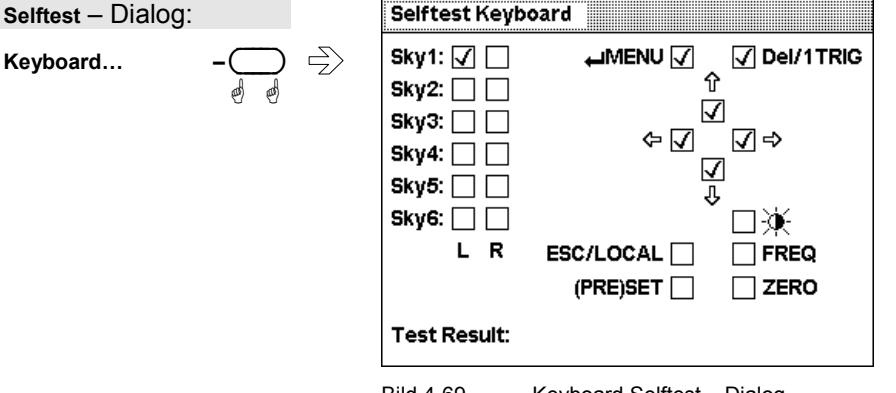

Bild 4-69 Keyboard Selftest – Dialog

Um die gesamte Tastatur zu testen, sollten zunächst, ohne die Reaktion auf dem Display im einzelnen zu kontrollieren, sämtliche Tasten in beliebiger Reihenfolge betätigt werden. Wenn dabei jede Taste genau einmal ausgelöst wurde, erscheint eine Erfolgsmeldung und der Test ist beendet. Nicht ansprechende Tasten erkennt man während des Tests am Ausbleiben des Quittungstons oder nachträglich an der fehlenden Markierung. Löst ein Tastendruck z.B. wegen eines Kurzschlusses mehrere Tasten aus, so erscheint während des Tests ein Warnhinweis wegen einer doppelt betätigten Taste, woraufhin der Test unter genauer Beobachtung der Reaktion auf dem Display wiederholt werden sollte.

### **Testgenerator**

System→Power Ref

Die Verwendung des Testgenerators (Option R&S NRP-B1) für <sup>or</sup> [Nullabgleich](#page-80-0) ist auf Seite [4.3](#page-80-0) beschrieben.

Der Testgenerator kann auch für andere Zwecke als hochgenau kalibrierter Generator mit einer Ausgangsleistung von 1 mW bei 50 MHz verwendet werden.

**System** – Menü:

Schaltet den Testgenerator ein und aus.

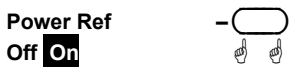

Fernsteuerung OUTPut:ROSCillator[:STATe][?] ON | OFF

#### System->Info Sensor

# <span id="page-147-0"></span>**Systeminformationen**

#### **Informationen zu Messköpfen**

Zu den angeschlossenen Leistungsmessköpfen lassen sich im Dialog Info:Sensor folgende Informationen anzeigen:

- Typ und Materialnummer des Messkopfs,
- **Seriennummer**
- Softwarestand,
- Datum der letzten Kalibrierung,
- Frequenz- und Leistungsbereich,
- sonstige technische Daten.

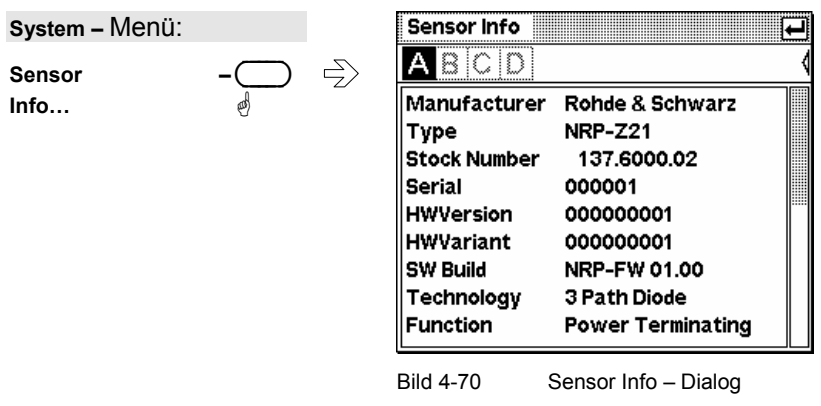

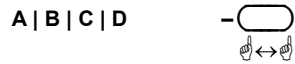

Kartenreiter zur Auswahl des Messkopfes.

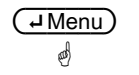

ä

Der Dialog lässt sich mit der (<del>JMenu</del>)–Taste schließen.

 $\overline{A}$   $\overline{B}$   $\overline{C}$  Die vertikalen Cursortasten dienen zum Rollen des Fensterinhalts, wenn dieser nicht vollständig sichtbar ist.

#### Fernsteuerung

SYSTem: SENSor[1..4]:INFO? [<string>]

#### - **Tipp**

Die möglichen Werte für den Parameter <string> sind genau die in diesem Dialog angezeigten Bezeichner wie "Manufacturer" oder "HWVersion". Die für ein bestimmtes Messkopfmodell verfügbaren Werte lassen sich deshalb hier besonders einfach ermitteln.

#### **Informationen zum R&S NRP**

System->Info System

Der Dialog Info:System zeigt folgende Eigenschaften des Grundgerätes an:

- Materialnummer,
- Seriennummer.
- Softwarestand für System, Bios und Keyboardcontroller,
- installierte Optionen,
- Speicherausbau,
- Ethernet MAC-Adresse (für Geräte mit installierter Option R&S NRP-B4)

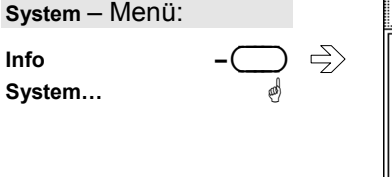

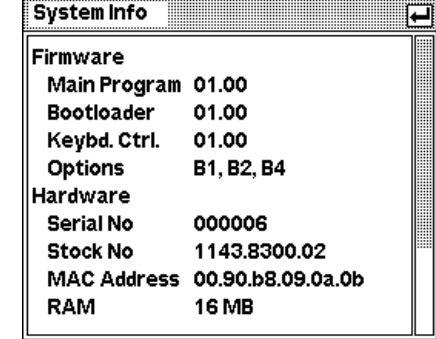

Bild 4-71 System Info – Dialog

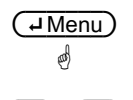

Der Dialog lässt sich mit der (**Menu**)–Taste schließen.

 $\overline{A}$  ( $\overline{V}$ ) Die vertikalen Cursortasten dienen zum Rollen des Fensterinhalts, wenn dieser nicht vollständig sichtbar ist.

> Fernsteuerung SYSTem: INFO? [<string>]

### <span id="page-149-0"></span>**Verschiedenes**

Im Misc-Dialog kann der eingebaute Tongeber konfiguriert werden.

System->Miscellaneous

Bei sehr niedrigen Umgebungstemperaturen wird das Display träge und es können vor allem die sich schnell ändernden Ziffern in den hinteren Dezimalstellen nicht mehr sicher abgelesen werden. Um die Ablesbarkeit in diesem Fall zu verbessern, kann man die Display-Updaterate verringern.

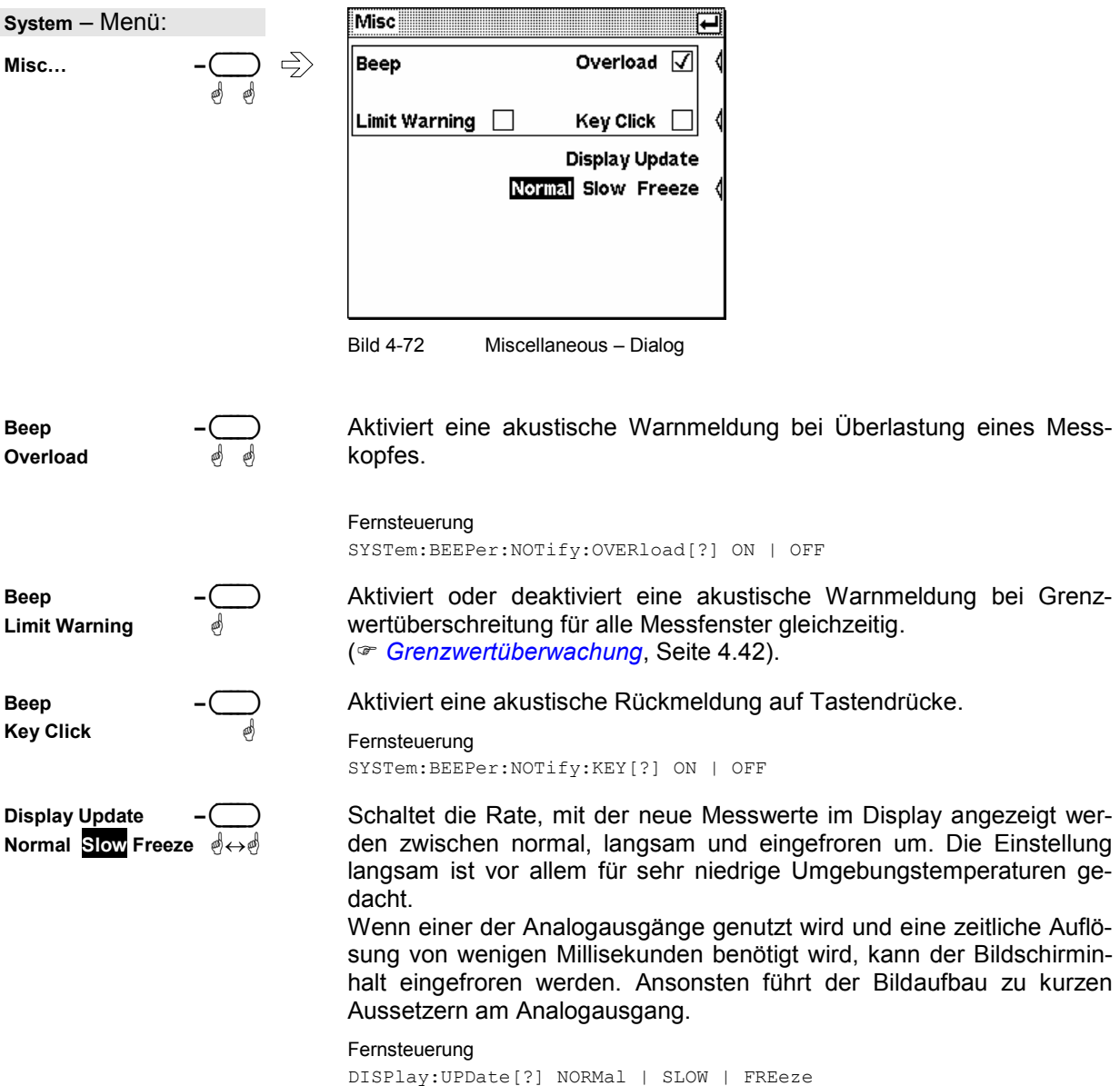

A

# **Meldungen und Warnungen**

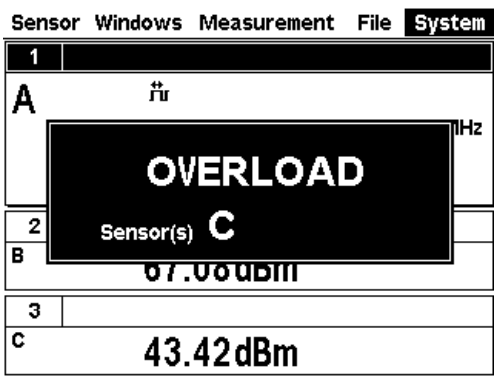

Sensor Windows Measurement

 $-13.18$ <sub>dBm</sub>

File System Overrange

50,000 MHz

 $\triangle$ 

**Überlastung** 

*Achtung! Je nach Stärke und Dauer der Überlastung kann dies zur Zerstörung des Detektors führen.* 

Genaue Angaben zur oberen Messgrenze finden sich im Datenblatt des Messkopfs. Der nominelle Wert der oberen Messgrenze wird auch im Sensor-Info-Dialog angezeigt,

Einer oder mehrere Messköpfe sind überlastet.

( *[Systeminformationen](#page-147-0)*, Seite [4.70\)](#page-147-0).

Gleichzeitig mit der Meldung ertönt ein Warnton. Dies lässt sich im Misc-Dialog abstellen[,](#page-149-0) ( $\infty$ , Seite [4.72\)](#page-149-0).

### **Bereichsüberschreitung**

Tritt nur bei ausgeschalteter **Auto** – Range Funktion auf und zeigt eine Bereichsüberschreitung an. ( *[Messbereiche](#page-100-0)*, Seite [4.23\)](#page-100-0).

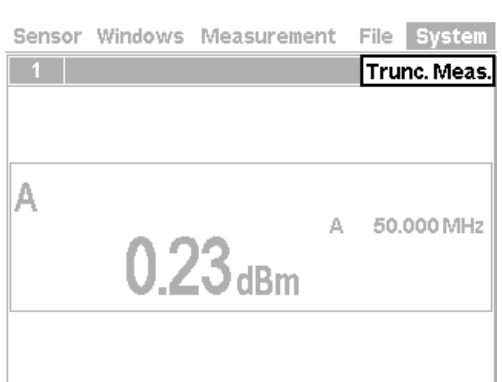

#### **Messung abgebrochen**

Dieser Fehler tritt auf, wenn ein messkopfinterner Puffer für Abtastwerte überläuft. Die Ursache hierfür ist ein zu langer Burst.

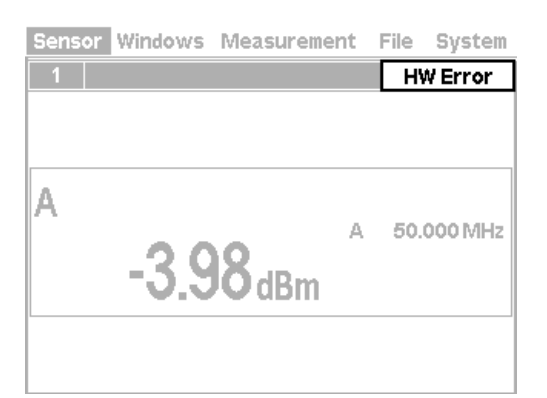

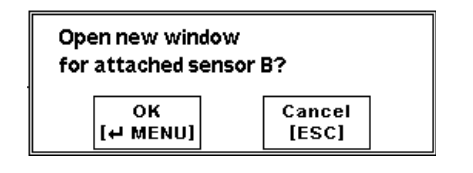

#### **Fehler in der Messhardware**

Ein Messkopf hat einen Fehler an der Messhardware gemeldet.

#### **Automatische Fensterinitialisierung**

Wenn während des Betriebs ein weiterer Messkopf angeschlossen wird und kein momentan geöffnetes Fenster die Messwerte aus diesem Kanal anzeigt, bietet das R&S NRP an, automatisch ein Fenster zu öffnen und für Messungen mit dem neu angesteckten Messkopf zu konfigurieren.

Die alten Einstellungen des neu geöffneten Fenster gehen hierdurch verloren. Soll dies vermieden werden, ist es besser, mit der (ESC/LOCAL)-Taste abzubrechen und von Hand ein Fenster zu konfigurieren.

# Inhaltsübersicht

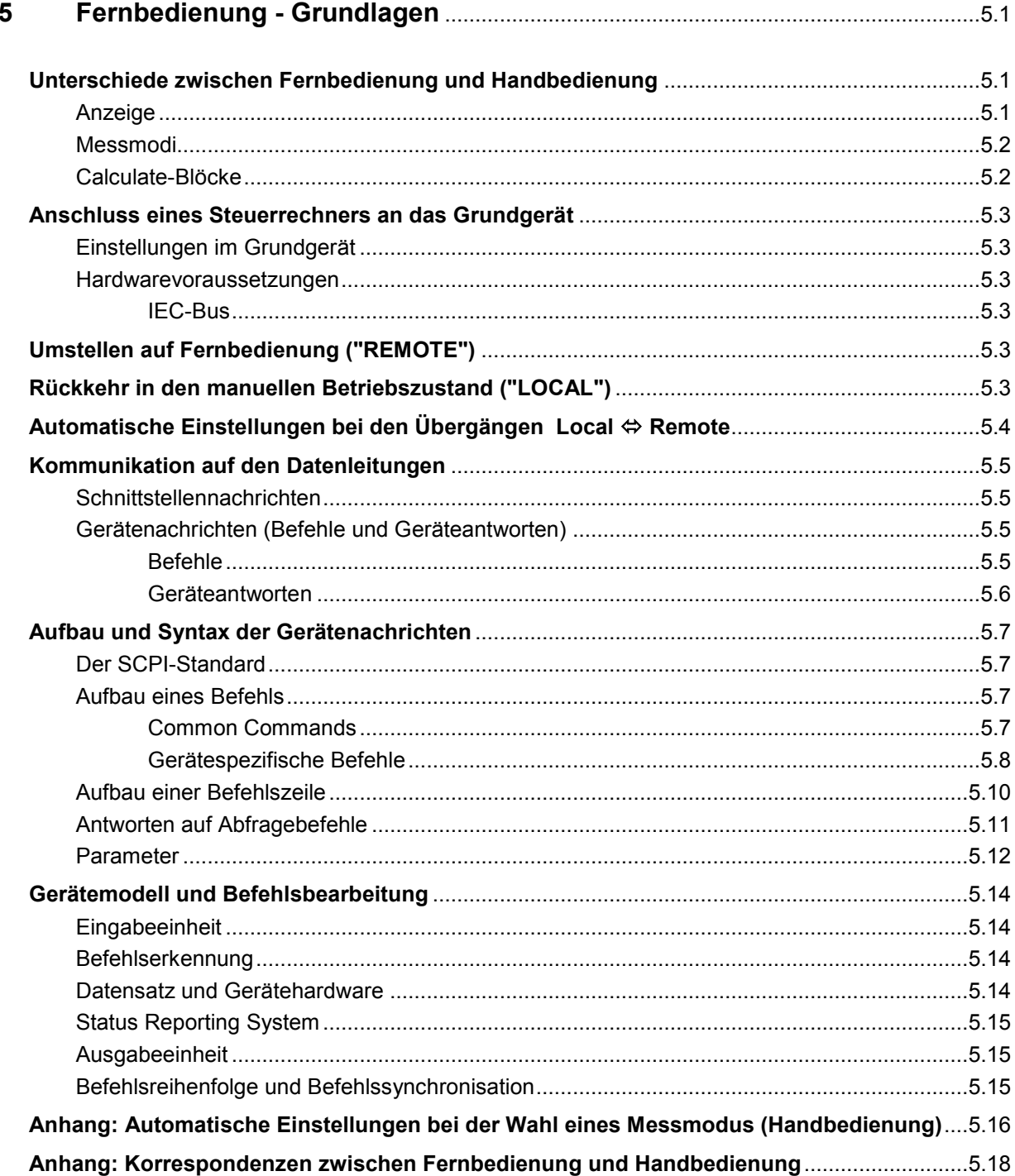

# **Bilder**

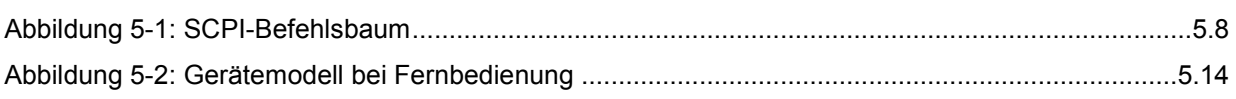

# **Tabellen**

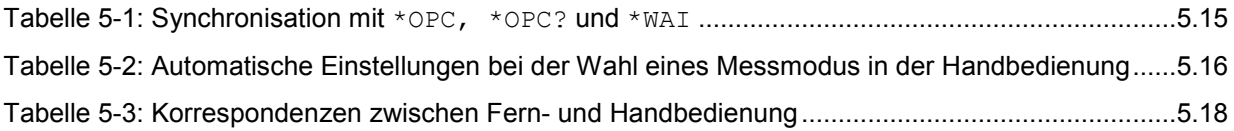

# **5 Fernbedienung - Grundlagen**

Das Power Meter R&S NRP ist mit drei Schnittstellen ausgestattet, an die man einen Steuerrechner zur Fernsteuerung anschließen kann:

- IEC-Bus-Schnittstelle (serienmäßig) entsprechend der Normen IEC 60625.1 (IEEE 488.1) und IEC 60625.2 (IEEE 488.2).
- Ethernet-Schnittstelle (10/100 BASE-T) zur Fernsteuerung über VXI11
- USB-Schnittstelle zur Fernsteuerung und für den Firmwareupdate.

Die Anschlussbuchsen sind auf der Geräterückseite angebracht. Beide Schnittstellen unterstützen den SCPI Standard (Standard Commands for Programmable Instruments) in der Version 1999.0 vom Mai 1999. Dieser Standard basiert auf der Norm IEEE 488.2 und definiert eine vereinheitlichte Kommandosprache für die Steuerung von Mess- und Testgeräten, deren Fähigkeiten über die Norm IEEE 488.2 hinausgehen. Definiert werden neben den Befehlen auch die Fehlerbehandlung und die Statusverwaltung.

Das vorliegende Kapitel erläutert die Unterschiede zwischen Fern- und Handbedienung, führt in die Grundlagen der Fernbedienung ein und beschreibt neben der Vorgehensweise beim Anschluss eines Fernsteuerrechners auch das Status Reporting System.

# **Unterschiede zwischen Fernbedienung und Handbedienung**

Die Handbedienung ist so konzipiert, dass sich das R&S NRP ergonomisch bedienen lässt. Das bedeutet unter anderem, dass bestimmte Einstellungen mit Defaultwerten belegt sind und sich nicht ändern lassen und dass gewisse Änderungen der Geräteeinstellungen andere Einstellungen beeinflussen. Im Fernsteuerbetrieb hat man jedoch Zugriff auf alle Einstellungen und muss dafür Sorge tragen, dass sich das Gerät bei einer Messung in einem wohldefinierten Zustand befindet. Es wird daher empfohlen, vor Beginn einer Messung in der Fernsteuerung zuerst einen Reset (\*RST oder → "*SYSTem: PRESet*", Seite [6.113\)](#page-294-0) durchzuführen, um einen definierten Gerätezustand zu erhalten.

### **Anzeige**

Im REMOTE-Modus lässt sich die Anzeige von Messwerten abschalten (SYSTem:SPEed FAST); bis auf eine Statuszeile am oberen Bildschirmrand wird dann der Bildschirminhalt gelöscht. Durch das Ausblenden der Menüelemente, die dann nicht mehr fortlaufend aktualisiert werden müssen, wird so die Geschwindigkeit der Datenverarbeitung gesteigert. Über das SCPI-Kommando SYSTem:SPEed NORMal lässt sich die Anzeige der Messwerte jedoch wieder aktivieren. Darüber hinaus lässt sich die Hintergrundbeleuchtung über DISPlay:ILLumination OFF auch komplett abschalten.

Der Remote-Zustand wird im Display dadurch angezeigt, dass die Menüzeile am oberen Bildschirmrand ausgeblendet und durch die Anzeige "Remote Mode" ersetzt wird. Über den obersten Softkey (Beschriftung "Error List...") lässt sich die SCPI-Error-Queue anzeigen. Wenn das Zeichen "LLO" in der oberen Statuszeile dargestellt wird, ist die Tastatur inklusive (ESC/LOCAL) über das Kommando LLO gesperrt worden. Eine Rückkehr in den Local-Modus ist dann nur noch über das Fernsteuerkommando GTL oder einen Power-On Reset möglich.

### **Messmodi**

In der Handbedienung werden bei der Wahl eines Messmodus (ContAv, Burst, Timeslot, Trace) für das Triggersystem (Befehlssystem TRIGger) und das Timing der Messungen

(SENSe[1..4]:TIMing:EXCLude:STARt und :STOP)

zum Teil Voreinstellungen gewählt, um die Bedienung zu vereinfachen ( *[Tabelle 5-2](#page-169-0)*). Das ist in der Fernbedienung nicht der Fall. Hier können Triggersystem und Timing frei konfiguriert werden.

# **Calculate-Blöcke**

Das R&S NRP verwaltet 8 so genannte interne Calculate-Blöcke. Ein Calculate-Block hat zwei Eingangskanäle (Primärer und Sekundärer Kanal), denen sich jeweils einer der bis zu 4 Messköpfe zuordnen lässt. Über eine wählbare Funktion lassen sich diese Kanäle miteinander verrechnen. Das Ergebnis wird am Ausgang des Calculate-Blocks als Messwert zur Verfügung gestellt. In der Handbedienung werden über die Fenster 1 bis 4 die Messergebnisse der ersten vier Calculate-Blöcke (→ "[Das Befehlssystem CALCulate](#page-192-0)", Seite [6.11\)](#page-192-0) angezeigt, während in der Fernbedienung 8 Calculate-Blöcke zur Verfügung stehen.

# **Anschluss eines Steuerrechners an das Grundgerät**

# **Einstellungen im Grundgerät**

Bevor eine Verbindung zwischen Steuerrechner und R&S NRP aufgebaut werden kann, muss dem R&S NRP eine IEC-Bus-Adresse zugewiesen werden. Dies geschieht in der Handbedienung mit Hilfe des Menüs System→Remote.

#### **IEC-Bus-Konfiguration:**

- > Active Interface auf GPIB stellen.
- GPIB-Adresse auf den gewünschten Wert einstellen. Hier kann ein beliebiger Wert zwischen 0 und 30 gewählt werden.

### **Hardwarevoraussetzungen**

#### **IEC-Bus**

Voraussetzung für eine Steuerung des R&S NRP über die IEC-Bus-Schnittstelle ist ein Steuerrechner (Controller) mit einer IEC-Bus-Schnittstelle und ein IEC-Bus-Kabel für die Verbindung zwischen den Geräten.

# **Umstellen auf Fernbedienung ("REMOTE")**

In diesem Abschnitt wird davon ausgegangen, dass eine Verbindung zwischen Steuerrechner und R&S NRP hergestellt und korrekt konfiguriert wurde.

Nach dem Einschalten befindet sich das R&S NRP immer im manuellen Betriebszustand ("LOCAL"). Die Umstellung auf Fernsteuerbetrieb erfolgt dann unabhängig von der gewählten Schnittstelle, sobald ein SCPI-Befehl an das R&S NRP gesendet wird. Beim Übergang auf den Zustand "REMOTE" bleiben alle Geräteeinstellungen erhalten.

# **Rückkehr in den manuellen Betriebszustand ("LOCAL")**

Die Frontplattenbedienung ist im Remote-Zustand gesperrt. Eine Ausnahme bilden die Taste (ESC/LOCAL) und die oberste Softkey-Wippe, mit der sich das Fenster mit der SCPI-Error-Queue einblenden lässt. Das Gerät verbleibt in diesem Zustand, bis es über die Frontplatte (Taste (ESC/LOCAL)) oder über den Fernsteuerbefehl GTL wieder in den manuellen Betriebzustand für die Handbedienung versetzt wird.

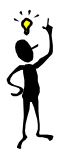

*Hinweis: Mit Hilfe des Fernsteuerbefehls* LLO *lässt sich auch die Taste* (ESC/LOCAL) *sperren. Eine Rückkehr in den manuellen Betriebszustand ist dann nur über die Fernsteuerung oder Aus- und Einschalten (Power On Reset) des Gerätes möglich*.

# **Automatische Einstellungen bei den Übergängen Local ⇔ Remote**

Die folgende Tabelle listet die Einstellungen auf, die bei den Übergängen zwischen Remote- und Local-Modus vorgenommen werden.

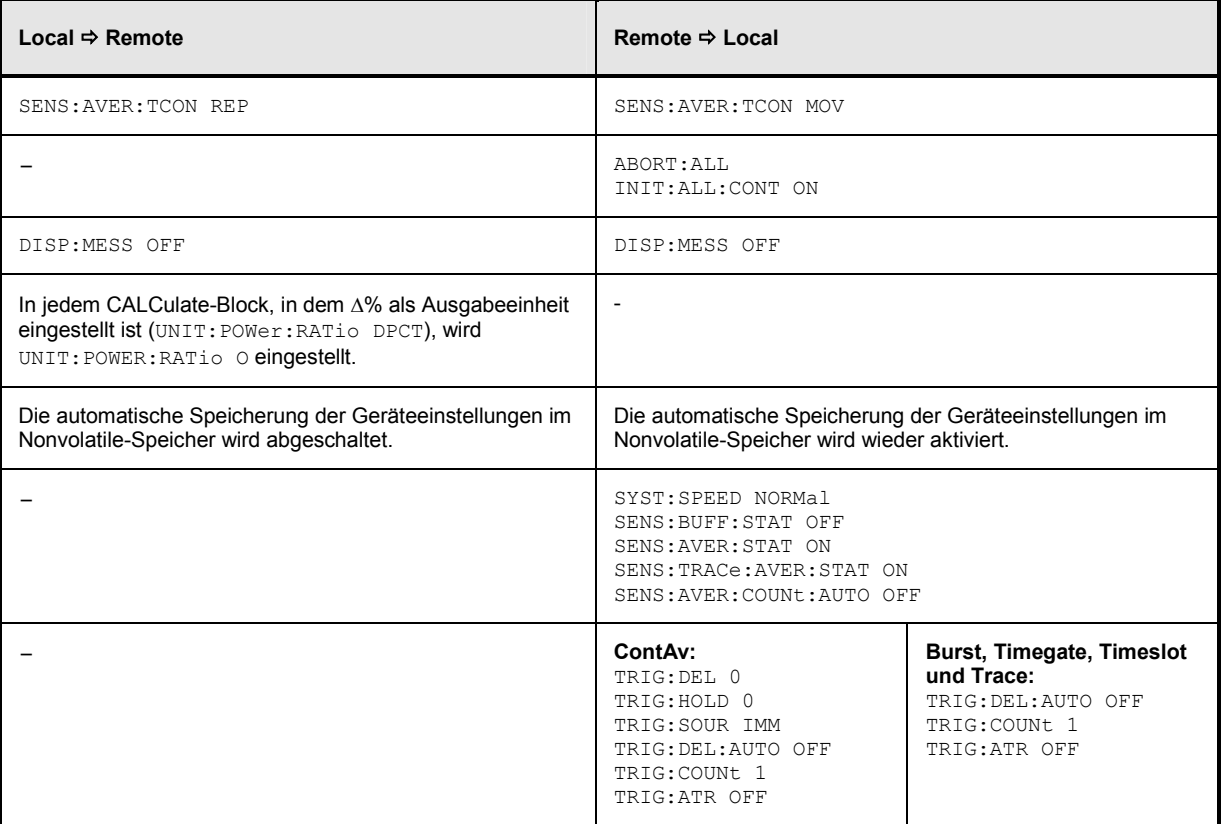

# **Kommunikation auf den Datenleitungen**

Die verbreitetste Fernsteuerschnittstelle für Messgeräte ist der IEC-Bus, der auch im R&S NRP realisiert wurde. Fernsteuerrechner und R&S NRP kommunizieren über Nachrichten. Die Nachrichten, die auf den Datenleitungen ( Abschnitt "*[Schnittstellen](#page-325-0)*", Seite [6.144\)](#page-325-0) übertragen werden, lassen sich in zwei Gruppen einteilen:

- **Schnittstellennachrichten**
- **Gerätenachrichten**

### **Schnittstellennachrichten**

Schnittstellennachrichten werden auf den Datenleitungen des IEC-Bus dann übertragen, wenn die Steuerleitung "ATN" aktiv ist. Schnittstellennachrichten dienen der Kommunikation zwischen Steuer-Rechner und Gerät und können nur von einem Steuerrechner, der die Controller-Funktion am IEC-Bus hat, gesendet werden. Schnittstellenbefehle lassen sich weiter unterteilen in

- **Universalbefehle**
- **adressierte Befehle**

Universalbefehle wirken ohne vorherige Adressierung auf alle am IEC-Bus angeschlossenen Geräte, adressierte Befehle nur an vorher als Hörer (Listener) adressierte Geräte. Die für das Gerät relevanten Schnittstellennachrichten sind in Anhang "*[Schnittstellennachrichten](#page-328-0)*", Seite [6.147](#page-328-0) beschrieben.

### **Gerätenachrichten (Befehle und Geräteantworten)**

Gerätenachrichten werden auf den Datenleitungen des IEC-Bus dann übertragen, wenn die Steuerleitung "ATN" nicht aktiv ist. Es wird der ASCII-Code verwendet. Gerätenachrichten werden nach der Richtung, in die sie gesendet werden, unterschieden:

#### **Befehle**

sind Nachrichten, die der Controller an das R&S NRP schickt. Sie bedienen die Gerätefunktionen und fordern Informationen an. Die Befehle können wiederum nach verschiedenen Kriterien unterteilt werden:

Nach der Wirkung, die sie auf das Gerät ausüben:

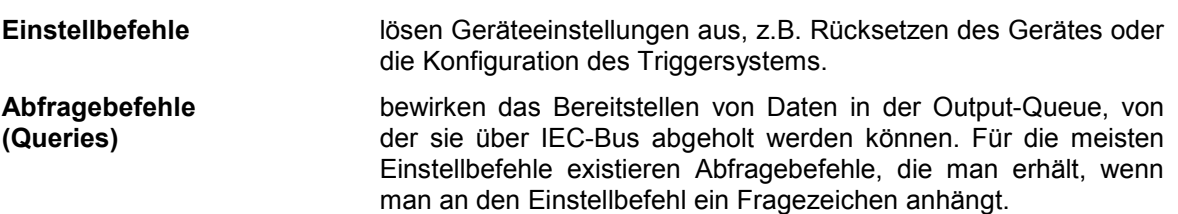

Nach ihrer Festlegung in den Normen IEEE 488.2 und SCPI 1999.0:

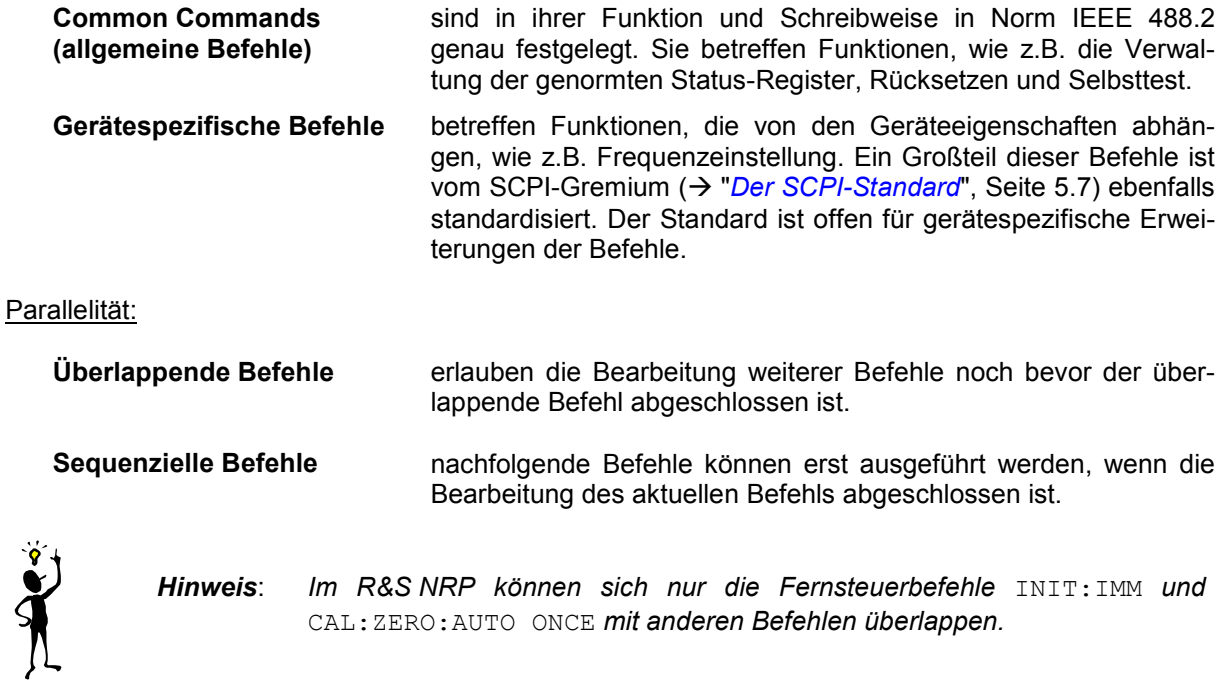

#### **Geräteantworten**

sind Nachrichten, die das Gerät nach einem Abfragebefehl zum Controller sendet. Das können z. B. Messergebnisse oder Information über den Gerätestatus sein.

# <span id="page-160-0"></span>**Aufbau und Syntax der Gerätenachrichten**

# **Der SCPI-Standard**

SCPI (Standard Commands for Programmable Instruments) beschreibt einen einheitlichen Befehlssatz zur Programmierung von Geräten, unabhängig von Gerätetyp oder Hersteller. Zielsetzung des SCPI-Konsortiums ist es, die gerätespezifischen Befehle weitgehend zu vereinheitlichen. Dazu wurde ein Gerätemodell entwickelt, das gleiche Funktionen innerhalb eines Gerätes oder bei verschiedenen Geräten definiert. Befehlssysteme wurden geschaffen, die diesen Funktionen zugeordnet sind. Damit ist es möglich, gleiche Funktionen mit identischen Befehlen anzusprechen. Die Befehlssysteme sind hierarchisch aufgebaut. *[Abbildung 5-1](#page-161-0)* zeigt diese Baumstruktur anhand eines Ausschnitts aus dem Befehlssystems SENSe, das die Messaufgabe des Geräts einstellt. Die weiteren Beispiele zu Syntax und Aufbau der Befehle sind hauptsächlich diesem Befehlssystem entnommen.

SCPI baut auf der Norm IEEE 488.2 auf, verwendet also die gleichen syntaktischen Grundelemente sowie die dort definierten "Common Commands". Die Syntax der Geräteantworten ist bei SCPI zum Teil enger festgelegt als in der Norm IEEE 488.2 (> Abschnitt "[Antworten auf Abfragebefehle](#page-164-0)", Seite [5.11\)](#page-164-0).

### **Aufbau eines Befehls**

Befehle bestehen aus einem so genannten Header und meist einem oder mehreren Parametern. Header und Parameter sind durch einen "White Space" (ASCII-Code 0..9, 11..32 dezimal, z.B. Leerzeichen) getrennt. Die Header können aus mehreren Schlüsselwörtern zusammengesetzt sein. Abfragebefehle werden gebildet, indem an den Header direkt ein Fragezeichen angehängt wird.

#### **Common Commands**

Geräteunabhängige Befehle bestehen aus einem Header, dem ein Stern "\*" vorangestellt ist, und eventuell einem oder mehreren Parametern.

Beispiele:

- **\*RST Reset**, setzt das Gerät zurück.
- **\*ESE 253 Event Status Enable**, setzt die Bits des Standard Event Status Enable Registers.
- **\*ESR? Event Status Query**, fragt den Inhalt des Standard Event Status Registers ab.

#### <span id="page-161-0"></span>**Gerätespezifische Befehle**

**Hierarchie** Gerätespezifische Befehle sind hierarchisch ( *Abbildung 5-1*) aufgebaut. Die verschiedenen Ebenen werden durch zusammengesetzte Header dargestellt. Header der höchsten Ebene (root level) besitzen ein einziges Schlüsselwort. Dieses Schlüsselwort bezeichnet ein ganzes Befehlssystem.

**Beispiel**: SENSe[1..4]

Dieses Schlüsselwort bezeichnet das Befehlssystem SENSe [1..4]. Bei Befehlen tieferer Ebenen muss der gesamte Pfad angegeben werden. Dabei wird links mit der höchsten Ebene begonnen, die einzelnen Schlüsselwörter sind durch einen Doppelpunkt ":" getrennt.

Beispiel: SENSe<sup>[1..4]:TRACe: POINts <int value></sup>

Dieser Befehl liegt in der dritten Ebene des Systems SENSe. Er setzt die Anzahl der Messpunkte für den Trace-Modus.

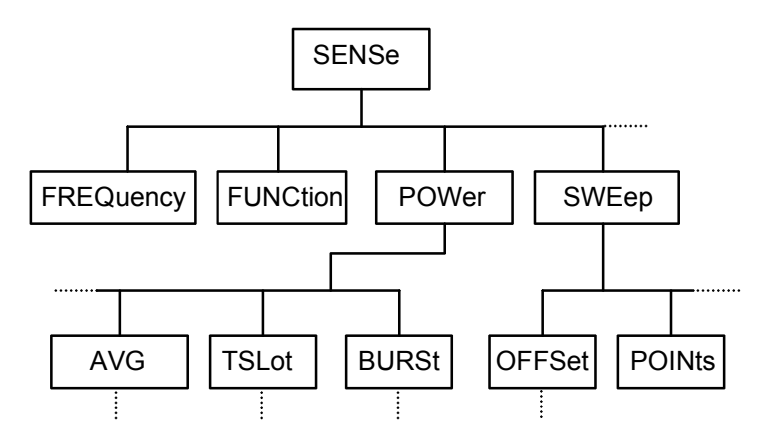

Abbildung 5-1: SCPI-Befehlsbaum

Einige Schlüsselwörter kommen innerhalb eines Befehlssystem auf mehreren Ebenen vor. Ihre Wirkung hängt dann vom Aufbau des Befehls ab, also davon, an welcher Stelle sie im Header des Befehls eingefügt sind.

Beispiel: SENSe1: TRACe: POINts <int\_value>

Dieser Befehl enthält das Schlüsselwort POINts in der dritten Befehlsebene.

**Beispiel**: SENSe1: TRACe: OFFSet: POINts <int\_value>

Dieser Befehl enthält das Schlüsselwort POINts in der vierten Befehlsebene. Er definiert den zeitlichen Offset für die Trace-Modus Anzeige in Bildschirmpunkten.

**Wahlweise einfügbare Schlüsselwörter**  In manchen Befehlssystemen ist es möglich, bestimmte Schlüsselwörter wahlweise in den Header einzufügen oder auszulassen. Diese Schlüsselwörter sind in der Beschreibung durch eckige Klammern gekennzeichnet. Die volle Befehlslänge muss vom Gerät aus Gründen der Kompatibilität zum SCPI-Standard erkannt werden. Durch diese wahlweise einfügbaren Schlüsselwörter verkürzen sich einige Befehle erheblich. **Beispiel**: [SENSe1]:POWer:TSLot:COUNt 6 Dieser Befehl stellt die Anzahl der Zeitfenster im Timeslot-Modus auf 6 ein. Der folgende Befehl hat die gleiche Wirkung: :POWer:TSLot:COUNt 6 Hinweis: Ein wahlweise einfügbares Schlüsselwort darf nicht ausgelassen werden, wenn mit einem numerischen Suffix seine Wirkung näher spezifiziert wird. **Beispiel**: SENSe2:POWer:TSLot:COUNt 6 lautet in der Kurzform: SENSe2:POWer:TSLot:COUNt 6 **Lang- und Kurzform**  Die Schlüsselwörter besitzen eine Langform und eine Kurzform. Es kann entweder die Kurz- oder die Langform eingegeben werden, andere Abkürzungen sind nicht erlaubt. Die Kurzform ergibt sich aus den ersten vier Zeichen der Langform. Ist das vierte Zeichen aber ein Vokal und hat die Langform eine Länge von mehr als vier Zeichen, dann werden nur die ersten drei Zeichen für die Kurzform herangezogen. Die Kurzform ist durch Großbuchstaben gekennzeichnet, die Langform entspricht dem vollständigen Wort. **Beispiel**: STATus:QUEStionable:ENABle 1 und STAT:QUES:ENAB 1 *Hinweis: Groß- und Kleinschreibung dienen nur der Kennzeichnung von Lang- und Kurzform in der Gerätebeschreibung, das Gerät selbst unterscheidet nicht zwischen Groß- und Kleinbuchstaben.*  **Parameter** Der Parameter muss vom Header durch einen "White Space" getrennt werden. Sind in einem Befehl mehrere Parameter angegeben, so werden diese durch ein Komma "," getrennt. Einige Befehle erlauben die Angabe der Parameter MINimum, MAXimum und DEFault. Für eine Beschreibung der Parametertypen Abschnitt "*[Parameter](#page-165-0)*", Seite [5.12.](#page-165-0) **Beispiel**: SENSe1:TIMing:EXCLude:STARt? MINimum Antwort: 0 Dieser Abfragebefehl fordert den minimalen Einstellwert an. **Numerischer Suffix**  Besitzt ein Gerät mehrere gleichartige Funktionen oder Eigenschaften, z.B. Eingänge, kann die gewünschte Funktion durch ein Suffix am Befehl ausgewählt werden. Angaben ohne Suffix werden wie Angaben mit Suffix 1 interpretiert.

> **Beispiel**: SENSe2:FUNCtion "POWer:AVG" Dieser Befehl stellt den Messmodus von Messkopf 2 auf den ContAv-Modus ein.

### **Aufbau einer Befehlszeile**

Eine Befehlszeile kann einen oder mehrere Befehle enthalten. Mehrere Befehle in einer Befehlszeile sind durch einen Strichpunkt ";" getrennt. Liegt der nächste Befehl in einem anderen Befehlssystem, so sollte er mit einem Doppelpunkt gekennzeichnet werden. Ein ":" am Anfang eines Befehls steht für den Wurzelknoten ("Root-Node") des Befehlsbaums.

**Beispiel:** SYSTem:TIME 20,30,00;:SENSe:FUNCtion "POWer:AVG"

Diese Befehlszeile beinhaltet zwei Befehle. Der erste Befehl gehört zum System SYSTem, mit ihm wird die Uhrzeit der Systemuhr eingestellt. Der zweite Befehl gehört zum System SENSe, daher sollte ihm ein ":" vorangestellt werden. Andernfalls könnte es zu Verwechslungen kommen, wenn der Befehlsbaum SYSTem ebenfalls einen untergeordneten SENSe-Knoten besäße. In diesem Fall wäre es nämlich möglich, das einleitende Schlüsselwort SYSTem wegzulassen. Dies wird im Folgenden erläutert:

Gehören die aufeinander folgenden Befehle zum gleichen System und besitzen damit eine oder mehrere gemeinsame Ebenen, kann die Befehlszeile verkürzt werden. Dazu beginnt der zweite Befehl nach dem Strichpunkt mit der Ebene, die unter den gemeinsamen Ebenen liegt. Ein Doppelpunkt nach dem Strichpunkt muss dann weggelassen werden.

**Beispiel:** SENSe2:TIMing:STARt 10; SENSe2:TIMing:STOP 10

Diese Befehlszeile beinhaltet zwei Befehle, die durch den Strichpunkt voneinander getrennt sind. Beide Befehle befinden sich im Befehlssystem SENSe, Untersystem :TIMing, d.h., sie besitzen zwei gemeinsame Ebenen.

Bei der Verkürzung der Befehlszeile beginnt der zweite Befehl mit der Ebene unterhalb SENSe:TIMing. Der Doppelpunkt nach dem Strichpunkt fällt weg.

In ihrer verkürzten Form lautet die Befehlszeile:

SENSe2:TIMing:STARt 10; STOP 10

Eine neue Befehlszeile beginnt jedoch immer mit dem gesamten Pfad.

```
Beispiel: SENSe2:TIMing:STARt 10 
SENSe2:TIMing:STOP 10
```
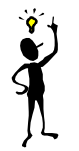

*Hinweis*: *Die Abarbeitung einer Befehlszeile wird abgebrochen, wenn ein Fehler auftritt. Ist z.B. bei einem Mehrkanal-Gerät nur der Messkopf 2 eingesteckt, dann wird die Befehlszeile* 

SENS1:FREQ 50 GHZ;:SENS2:FREQ 50 GHZ

*beim ersten Befehl abgebrochen und die Frequenzeinstellung des zweiten Messkopfs wird nicht durchgeführt.*

# <span id="page-164-0"></span>**Antworten auf Abfragebefehle**

Zu jedem Einstellbefehl ist, falls nicht ausdrücklich anders festgelegt, ein Abfragebefehl definiert. Er wird gebildet, indem an den zugehörigen Einstellbefehl ein Fragezeichen angehängt wird. Für die Antworten auf einen Datenanforderungsbefehl gelten nach SCPI zum Teil enger gefasste Regeln als in der Norm IEEE 488.2:

- 1. Der geforderte Wert wird ohne Header gesendet. **Beispiel**: SENSe:AVERage:TCONTrol? Antwort: MOV
- 2. Maximal-, Minimalwerte und alle weiteren Größen, die über einen speziellen Textparameter angefordert werden, werden als Zahlenwerte zurückgegeben. **Beispiel**: SENSe:POWer:TSLot:COUNt? MAXimum Antwort: 26
- 3. Zahlenwerte werden ohne Einheit ausgegeben. Physikalische Größen beziehen sich auf die Grundeinheiten oder auf die mit dem UNIT-Befehl eingestellten Einheiten. **Beispiel**: SENSe3:FREQuency? Antwort: 1.000000E06 (für 1 MHz)
- 4. Wahrheitswerte (Boolesche Werte) werden als 0 (für OFF) und 1 (für ON) zurückgegeben. **Beispiel**: SYSTem:BEEPer:STATe? Antwort: 1
- 5. Text (Character data) wird in Kurzform zurückgegeben (→ auch Abschnitt "[Parameter](#page-165-0)", Seite [5.12\)](#page-165-0). **Beispiel**: UNIT2:POWer? Antwort: DBM

### <span id="page-165-0"></span>**Parameter**

Die meisten Befehle verlangen die Angabe eines Parameters. Die Parameter müssen durch einen "White Space" vom Header getrennt werden. Als Parametertypen sind Zahlenwerte, boolesche Parameter, Text, Zeichenketten und Blockdaten erlaubt. Der für den jeweiligen Befehl verlangte Parametertyp, sowie der erlaubte Wertebereich sind in der Befehlsbeschreibung angegeben.

- **Zahlenwerte** Zahlenwerte können in jeder gebräuchlichen Form eingegeben werden, also mit Vorzeichen, Dezimalpunkt und Exponenten. Überschreiten die Werte die Auflösung des Gerätes, wird auf- oder abgerundet. Der zulässige Wertebereich ist –9.9E37 ... +9.9E37. Der Exponent wird durch ein "E" oder "e" eingeleitet. Die Angabe des Exponenten allein ist nicht erlaubt.
- **Einheiten** Bei physikalischen Größen kann die Einheit angegeben werden. Zulässige Einheiten-Präfixe sind G (Giga), MA (Mega, MHZ ist ebenfalls zulässig), K (Kilo), M (Milli), U (Mikro) und N (Nano). Fehlt die Einheit, wird die Grundeinheit genommen.

Manche Einstellungen erlauben die Angabe von relativen Werten in den Einheiten "One" oder Prozent. Diese Einheiten werden nach SCPI durch die Strings "O" bzw. "DPCT" dargestellt.

Die Einheit DPCT bezeichnet die Abweichung einer Messgröße von 100%. Ein Leistungsverhältnis von 95% entspricht damit -5  $\Delta$ %.

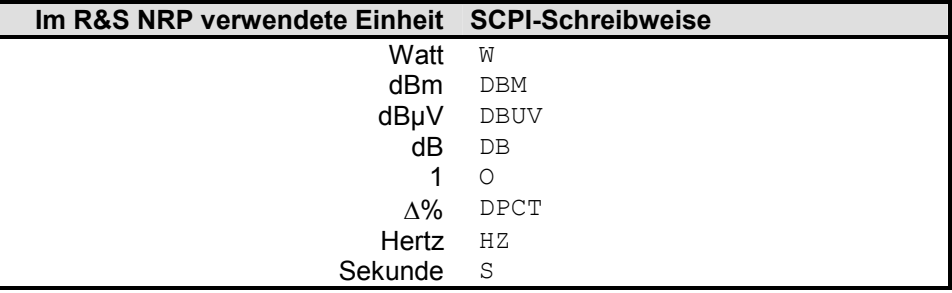

#### **Beispiel**:

SENSe1:FREQuency 1.5 GHZ ist gleichbedeutend mit SENSe1:FREQuency 1.5E9

**Spezielle Zahlenwerte**  Die Texte MINimum, MAXimum und DEFault werden als spezielle Zahlenwerte interpretiert. Bei einem Abfragebefehl wird der zugehörige Zahlenwert bereitgestellt.

#### **Beispiel**:

Einstellbefehl: SENSe2:POWer:APERture MAXimum Abfragebefehl: SENSe2:POWer:APERture? Antwort: 1.000000E02

- **MIN/MAX** MINimum und MAXimum bezeichnen den Minimal- bzw. Maximalwert.
- **DEF** DEFault bezeichnet einen voreingestellten Wert. Dieser Wert stimmt mit der Grundeinstellung überein, wie sie durch den Befehl \*RST aufgerufen wird.

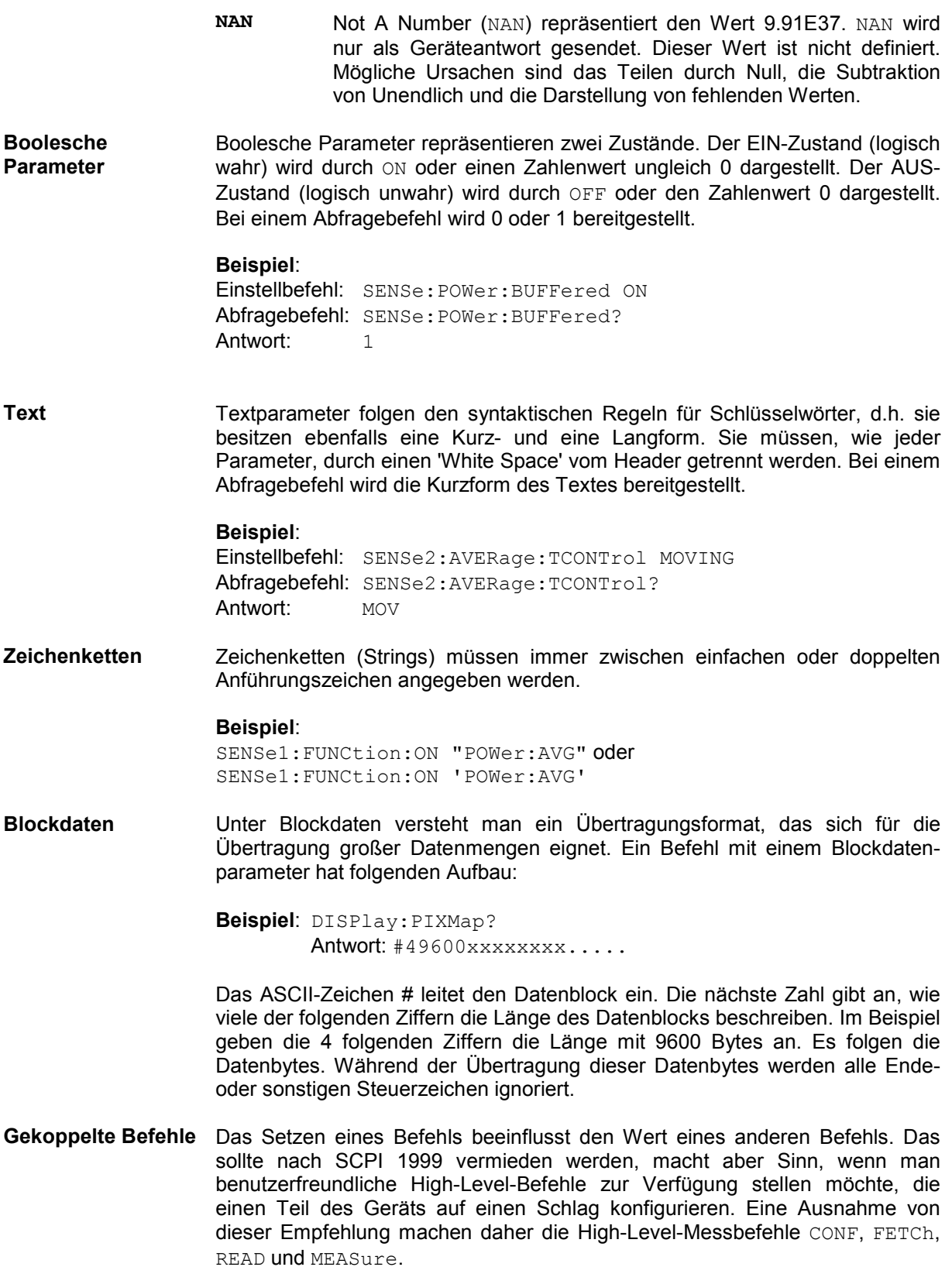

# **Gerätemodell und Befehlsbearbeitung**

Das in *Abbildung 5-2* dargestellte Gerätemodell wurde unter dem Gesichtspunkt der Abarbeitung von Fernbedienungsbefehlen erstellt. Die einzelnen Komponenten arbeiten voneinander unabhängig und gleichzeitig. Sie kommunizieren untereinander durch so genannte "Nachrichten".

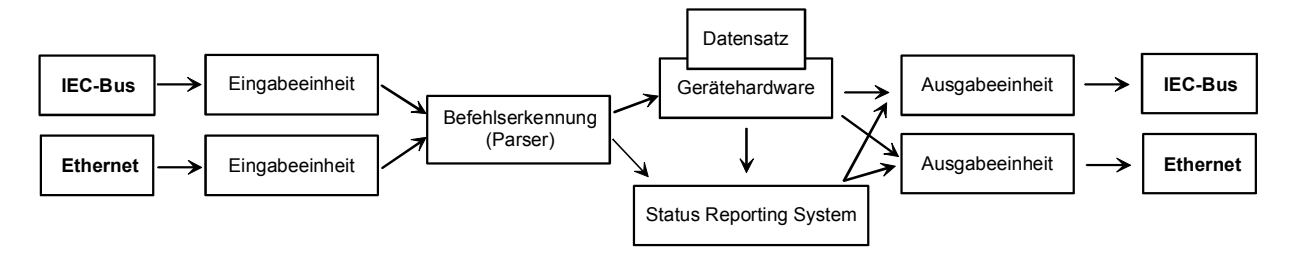

Abbildung 5-2: Gerätemodell bei Fernbedienung

# **Eingabeeinheit**

Die Eingabeeinheit empfängt Befehle zeichenweise von der Fernbedienungsschnittstelle und sammelt sie im Eingabepuffer. Die Eingabeeinheit schickt eine Nachricht an die Befehlserkennung, sobald der Eingabepuffer voll ist, oder sobald sie ein Endekennzeichen empfängt. In der Befehlserkennung werden die empfangenen Daten weiterverarbeitet.

# **Befehlserkennung**

Die Befehlserkennung analysiert die von der Eingabeeinheit empfangenen Daten. Dabei geht sie in der Reihenfolge vor, in der sie die Daten erhält. Syntaktische Fehler im Befehl werden hier erkannt und an das Status Reporting System weitergeleitet. Nach dem Syntax-Test wird der Wertebereich des Datenteils überprüft und danach die Einstellung vorgenommen. Erst wenn der Befehl vollständig abgearbeitet ist, wird von der Befehlserkennung der nächste Befehl bearbeitet.

### **Datensatz und Gerätehardware**

Der Ausdruck "Gerätehardware" bezeichnet hier den Teil des Gerätes, der die eigentliche Messfunktion erfüllt.

Der Datensatz enthält alle Parameter, die zur Einstellung der Gerätehardware notwendig sind. Einstellbefehle führen zu einer Änderung im Datensatz. Bevor die Daten in den Datensatz eingetragen werden, werden sie auf Verträglichkeit untereinander und mit der Gerätehardware geprüft. Stellt sich dabei heraus, dass die Einstellung nicht möglich ist, wird ein Fehler an das Status Reporting System gemeldet und die Einstellung verworfen. Nach erfolgreichem Abschluss der Prüfung wird sofort die Einstellung vorgenommen.

Beeinflusst die Einstellung die Messwertberechnung, wird das MEASuring-Bit im Status Operation Register gesetzt, solange, bis wieder neue Messwerte verfügbar sind. Das MEASuring-Bit ist im nachfolgenden Abschnitt "Status Reporting System" näher beschrieben. Dieses Bit kann zur Synchronisation der Befehlsabarbeitung verwendet werden. Abfragebefehle veranlassen die Datensatzverwaltung, die gewünschten Daten an die Ausgabeeinheit zu senden.

### **Status Reporting System**

Das Status Reporting System sammelt Informationen über den Gerätezustand und stellt sie auf Anforderung der Ausgabeeinheit zur Verfügung. Der genaue Aufbau und die Funktion ist im folgenden Abschnitt beschrieben.

### **Ausgabeeinheit**

Die Ausgabeeinheit sammelt die vom Steuerrechner angeforderte Information von der Datensatzverwaltung. Sie bereitet sie entsprechend den SCPI-Regeln auf und stellt sie im Ausgabepuffer zur Verfügung.

### **Befehlsreihenfolge und Befehlssynchronisation**

Alle Befehle werden immer in der Reihenfolge abgearbeitet, in der sie geschickt wurden. Es gibt keine überlappende Befehlsabarbeitung. (Ausnahme: Die Befehle INIT und CAL:ZERO:AUTO ONCE.) Die Reihenfolge der Ausführung kann deshalb vom Bediener voll bestimmt werden.

Wird eine längere Befehlszeile mit einem der Befehle \*OPC oder \*OPC? abgeschlossen, wird dem Controller das Ende der Befehlsabarbeitung gemeldet, wenn der Controller entsprechend programmiert wurde  $(\rightarrow$  Tabelle 5-1).

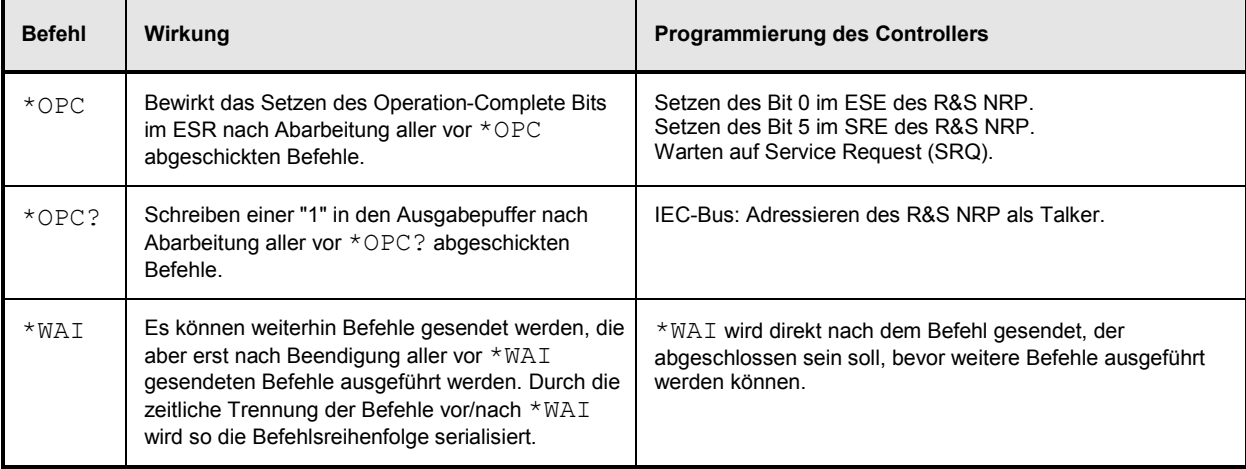

Tabelle 5-1: Synchronisation mit \*OPC, \*OPC? und \*WAI

# <span id="page-169-0"></span>**Anhang: Automatische Einstellungen bei der Wahl eines Messmodus in der Handbedienung**

Wird in der Handbedienung für einen Messkopf ein Messmodus gewählt (Sensor->Mode), dann werden automatisch Einstellungen am Triggersystem und am Timing vorgenommen, die über die Handbedienung nicht veränderbar sind. Dies vereinfacht die Bedienung erheblich. Diese Einstellungen werden bei der Wahl eines Messmodus über die Fernbedienung (SENSe:FUNCtion) nicht verändert und müssen über die entsprechenden SCPI-Befehle auf den gewünschten Wert gesetzt werden.

Die folgende Tabelle listet die betroffenen Einstellmöglichkeiten und die in der Handbedienung automatisch eingestellten Werte.

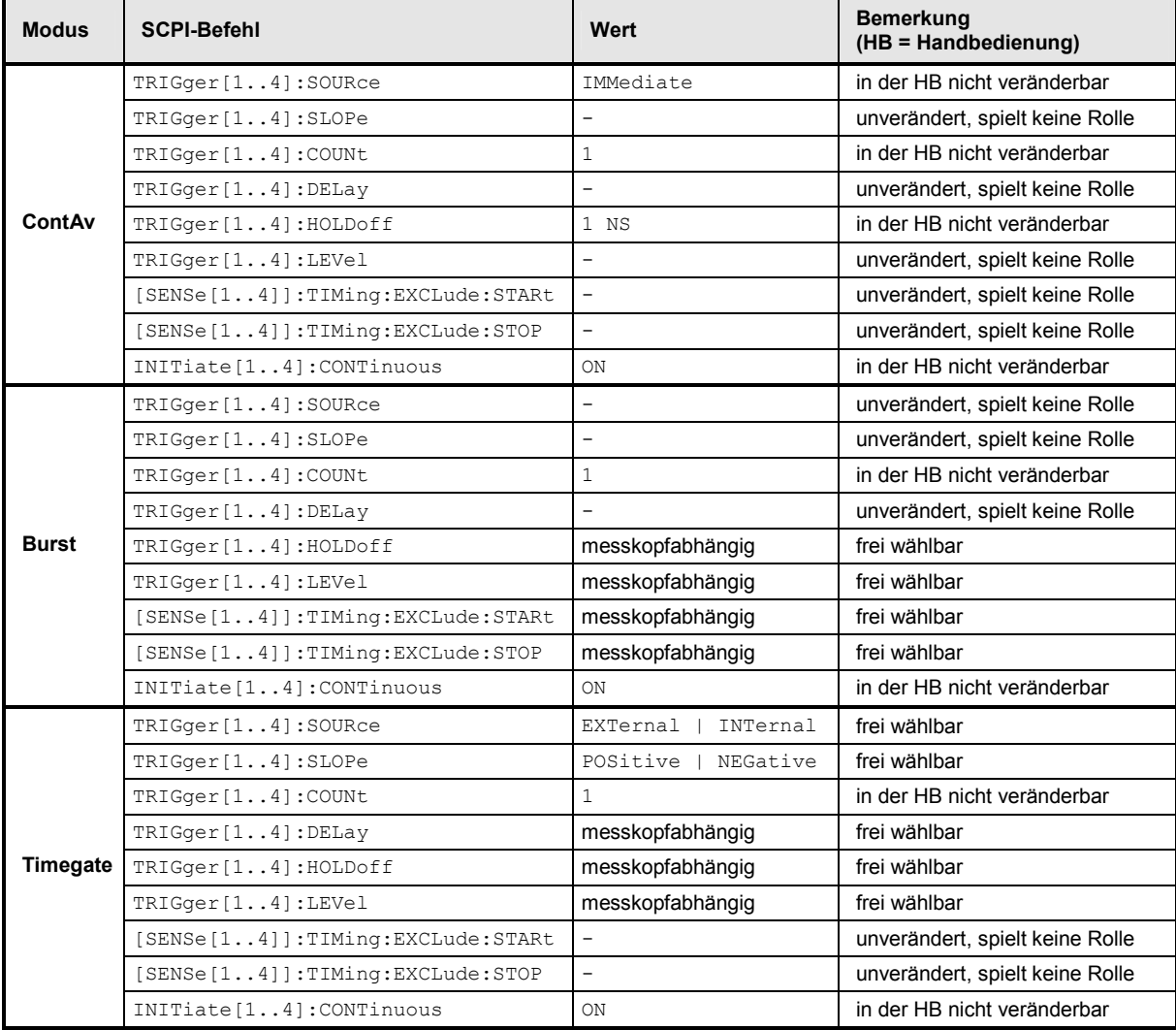

Tabelle 5-2: Automatische Einstellungen bei der Wahl eines Messmodus in der Handbedienung

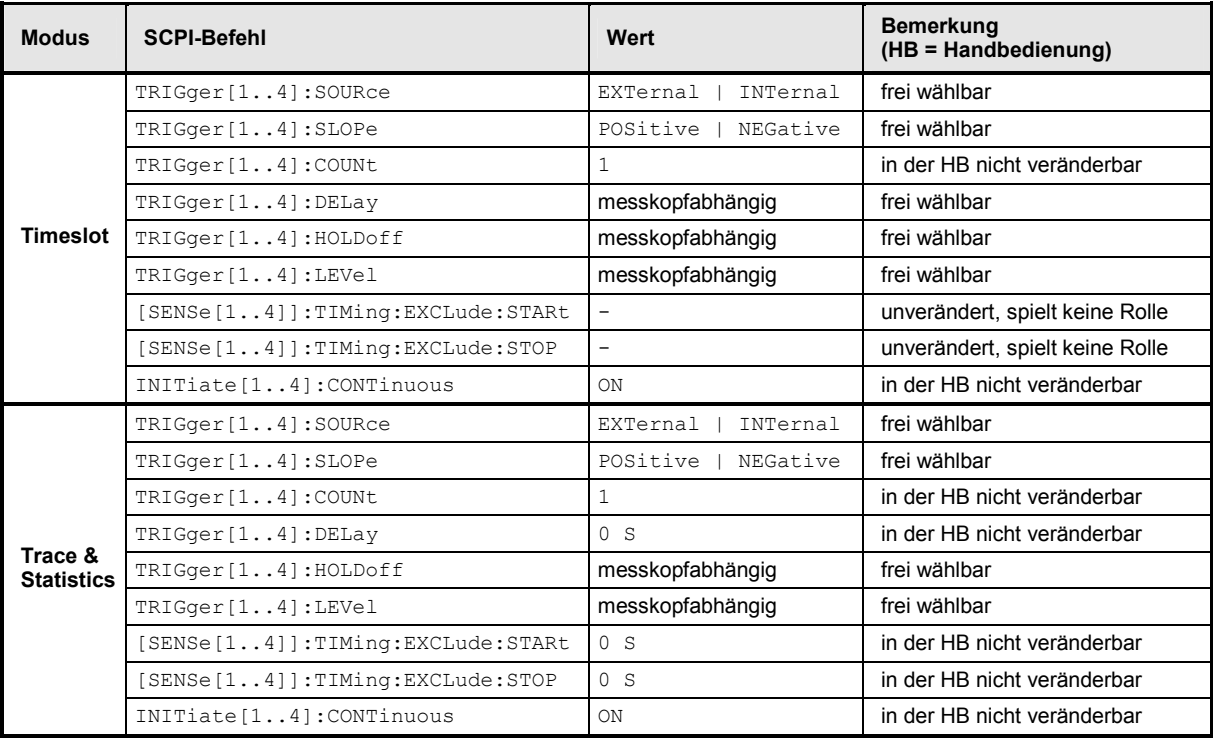

# **Anhang: Korrespondenzen zwischen Fernbedienung und Handbedienung**

*Tabelle 5-3* enthält einen Vergleich zwischen den Bedienelementen der grafischen Benutzeroberfläche der Handbedienung und den SCPI-Befehlen der Fernbedienung und soll die Übertragung von manuellen Bedienungsabläufen in ein Fernsteuerprogramm erleichtern.

Tabelle 5-3: Korrespondenzen zwischen Fern- und Handbedienung

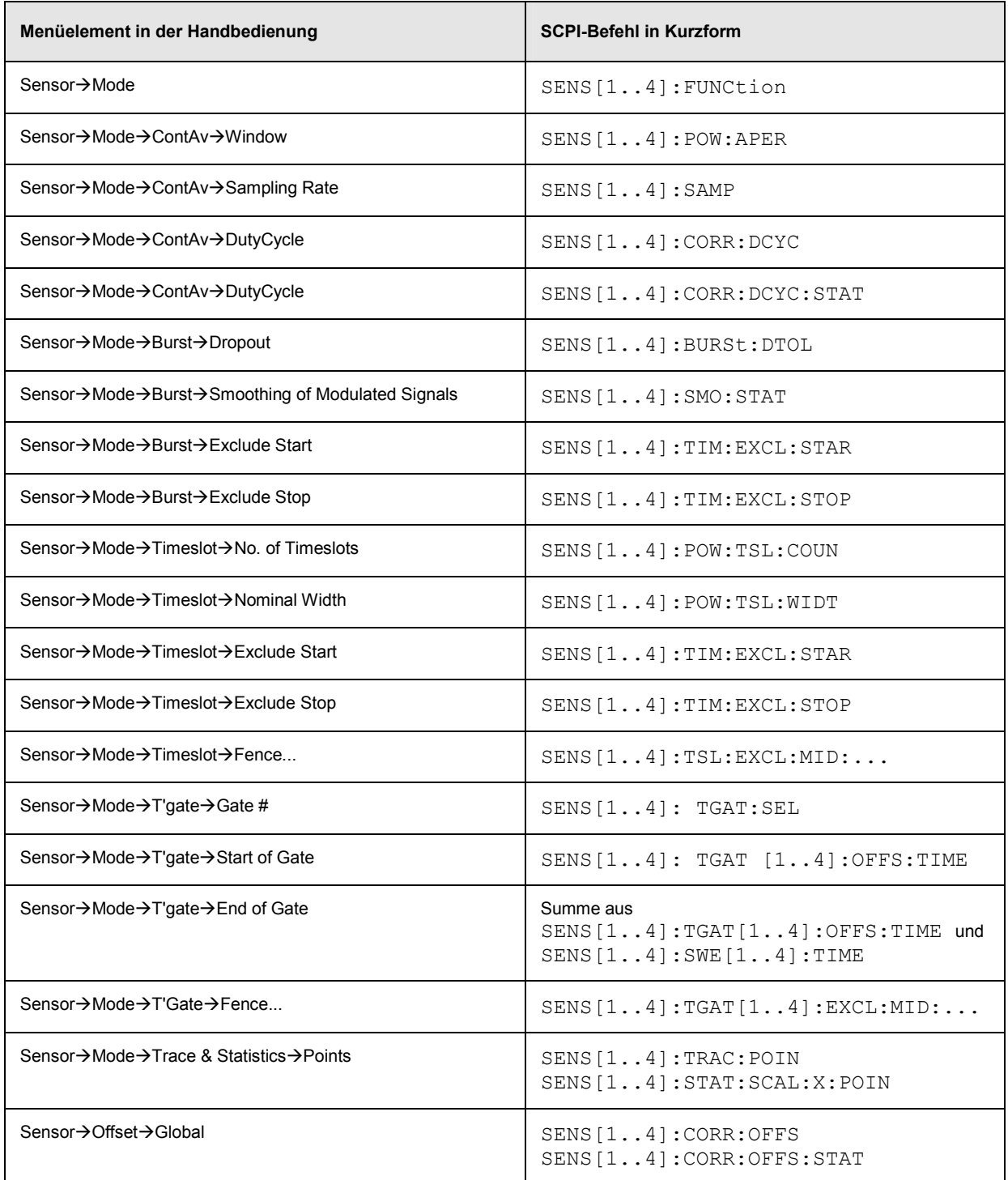

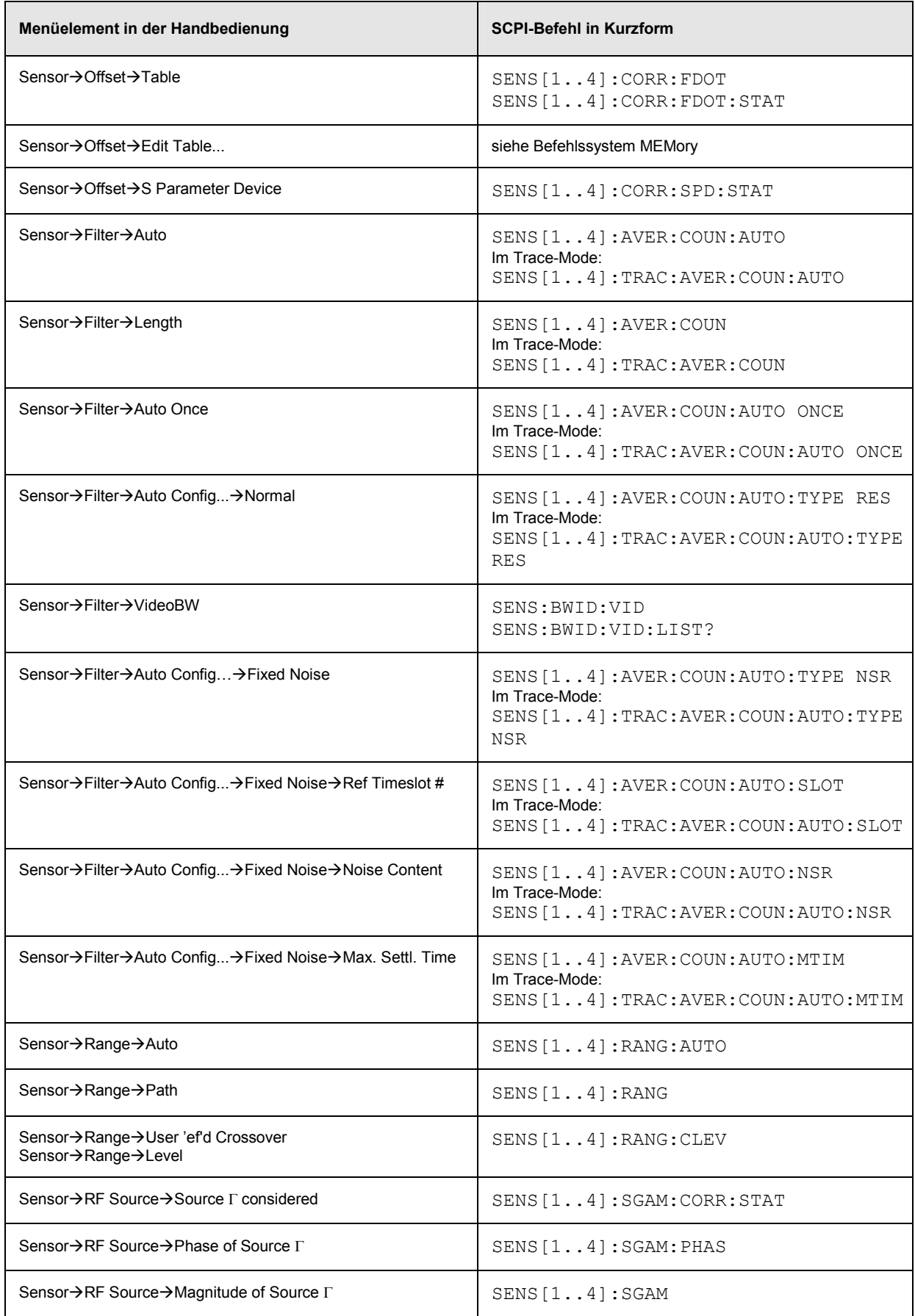

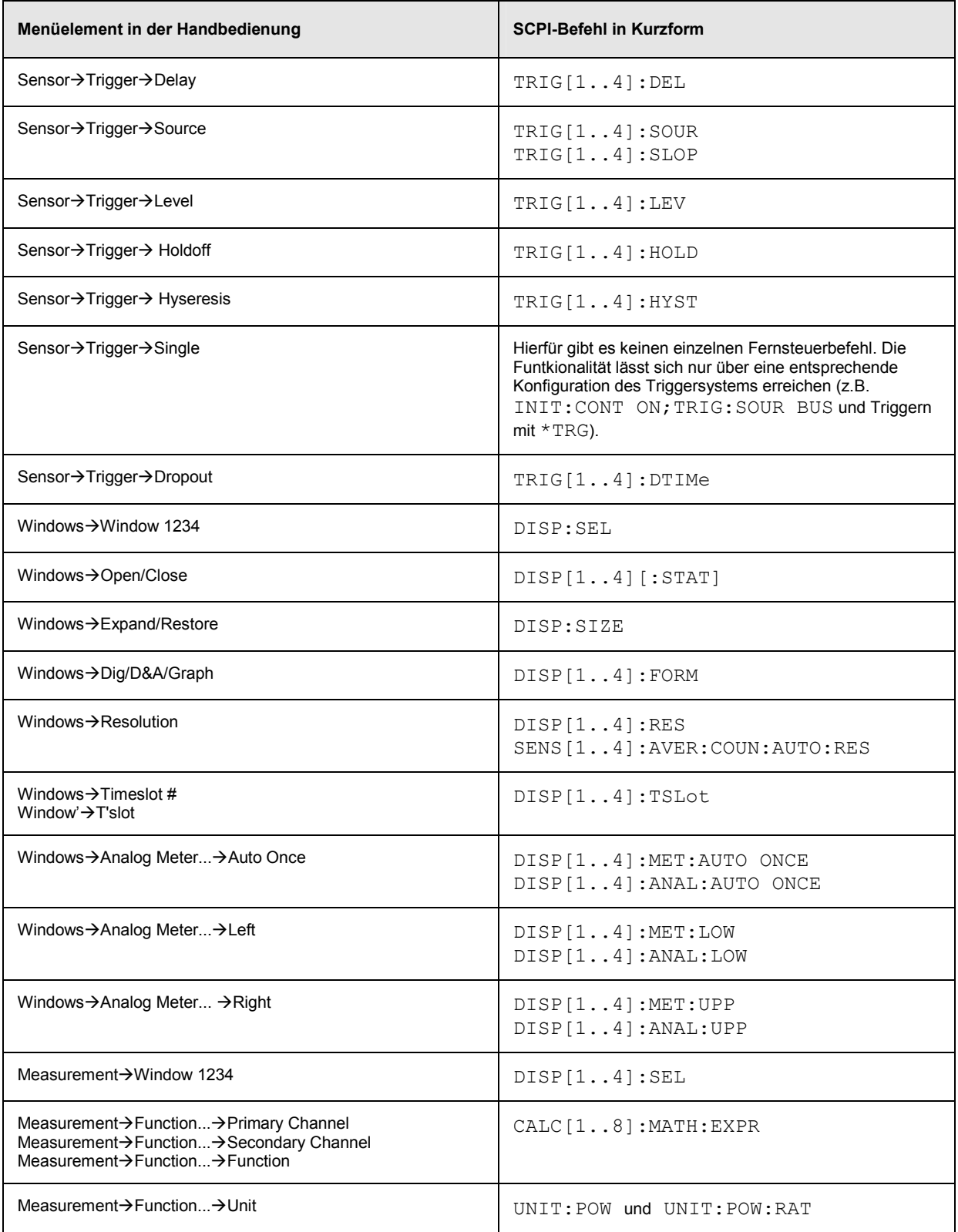

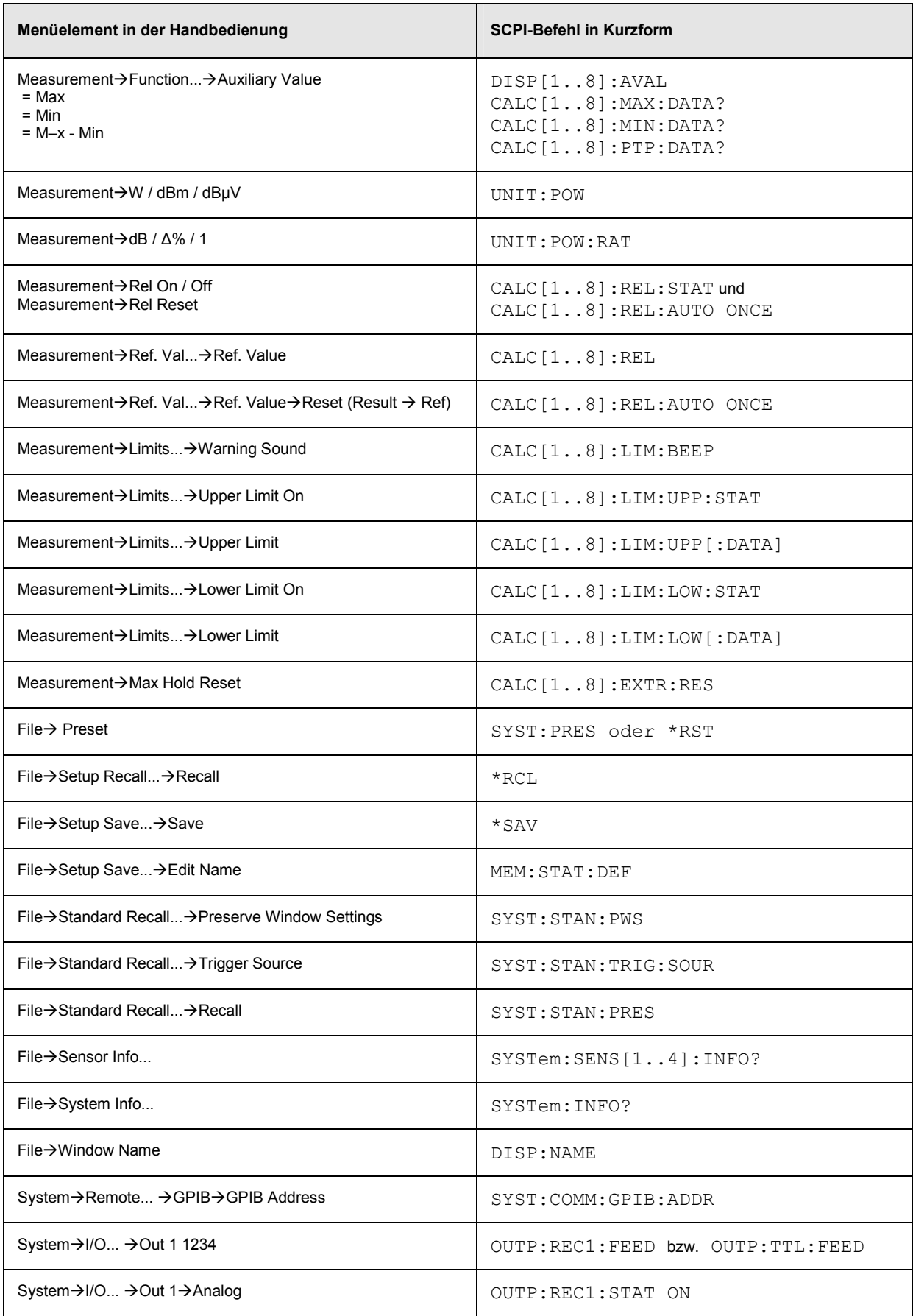

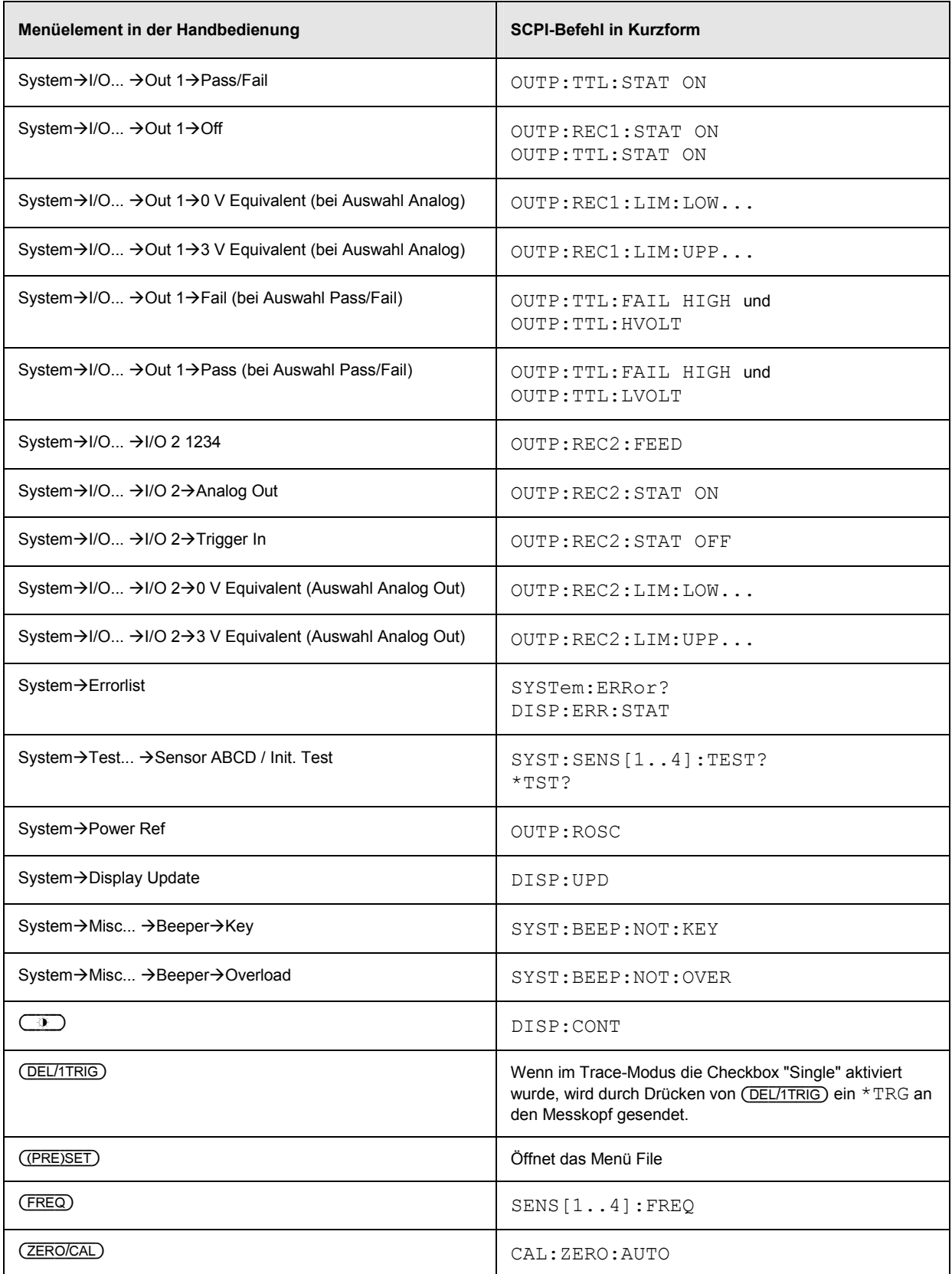

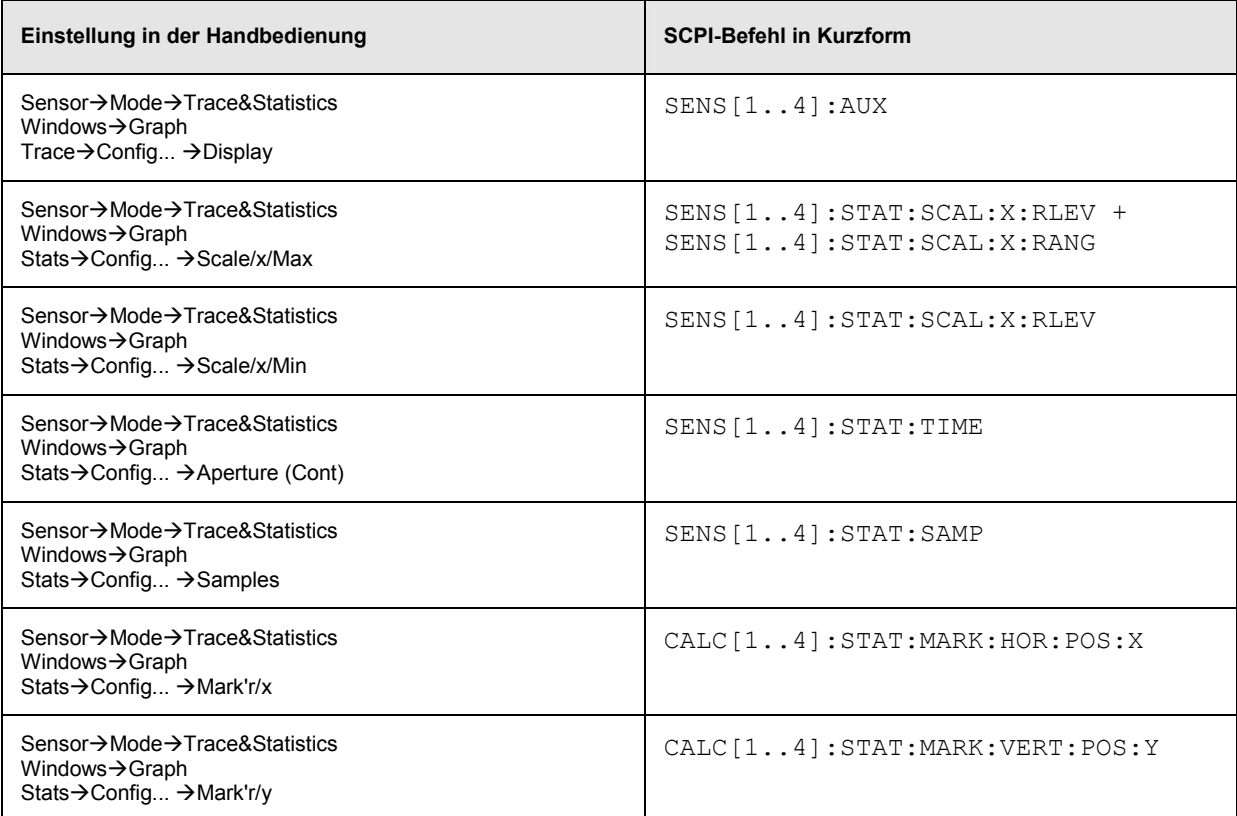

# Inhaltsübersicht

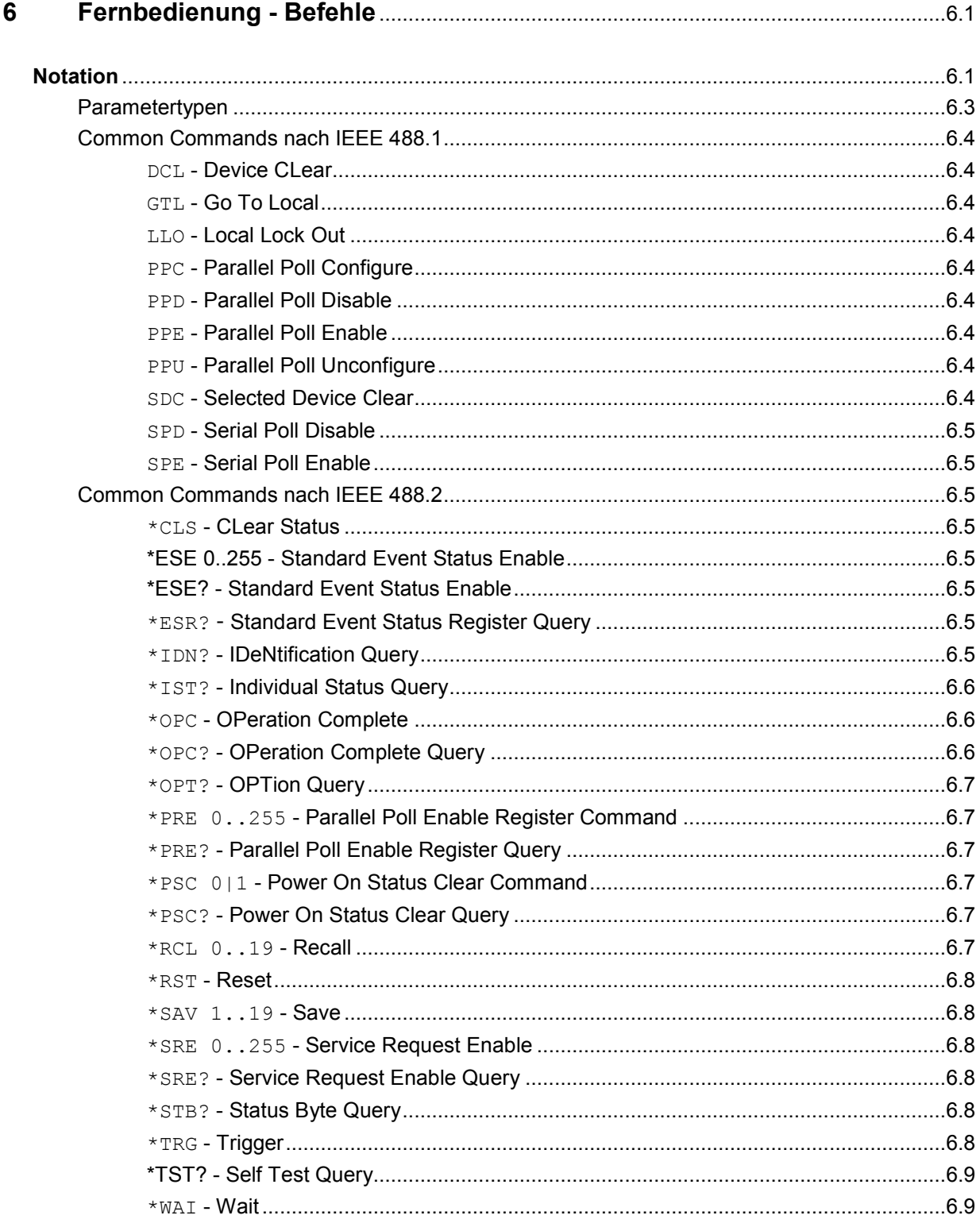

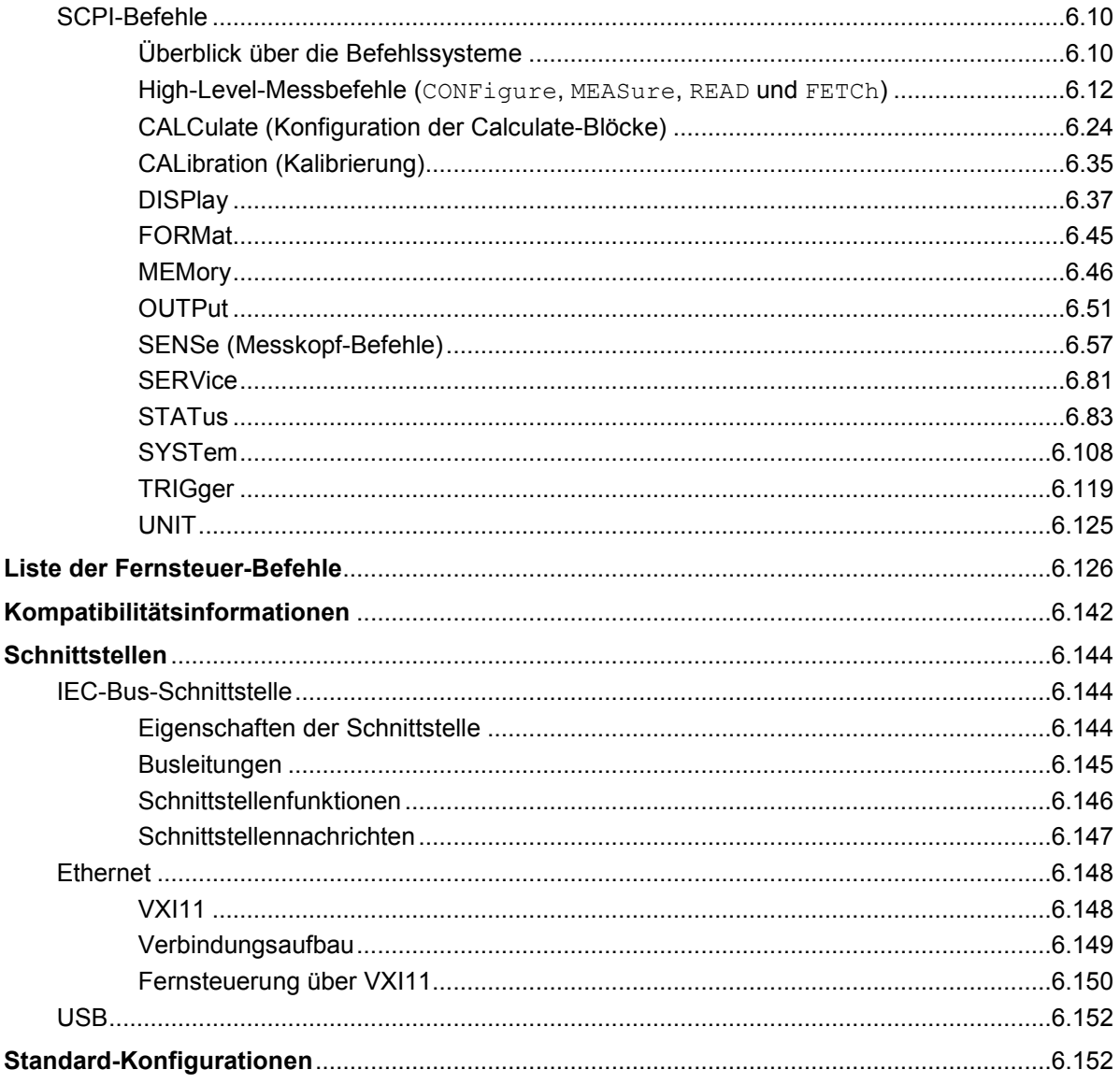
# **Bilder**

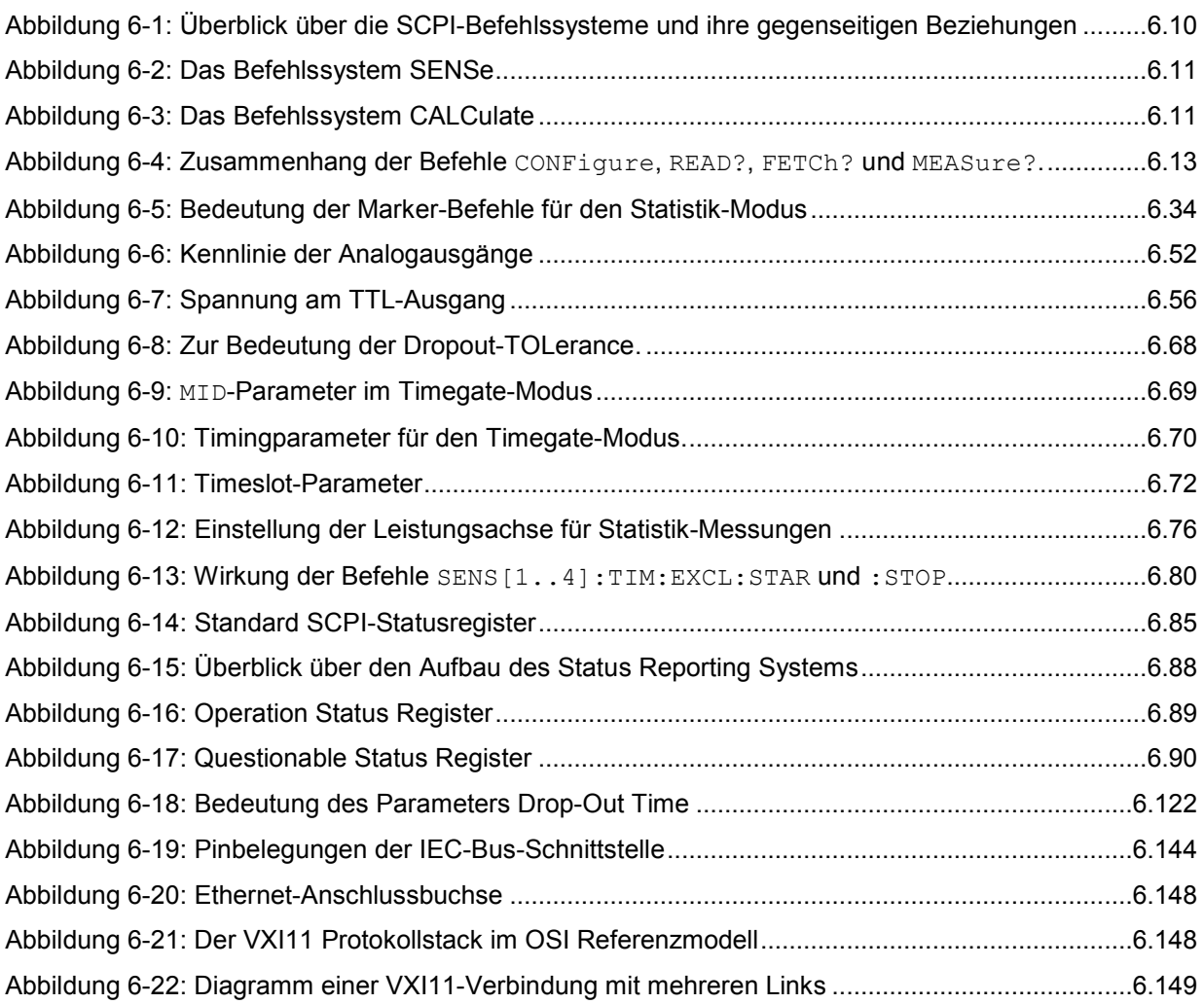

# **Tabellen**

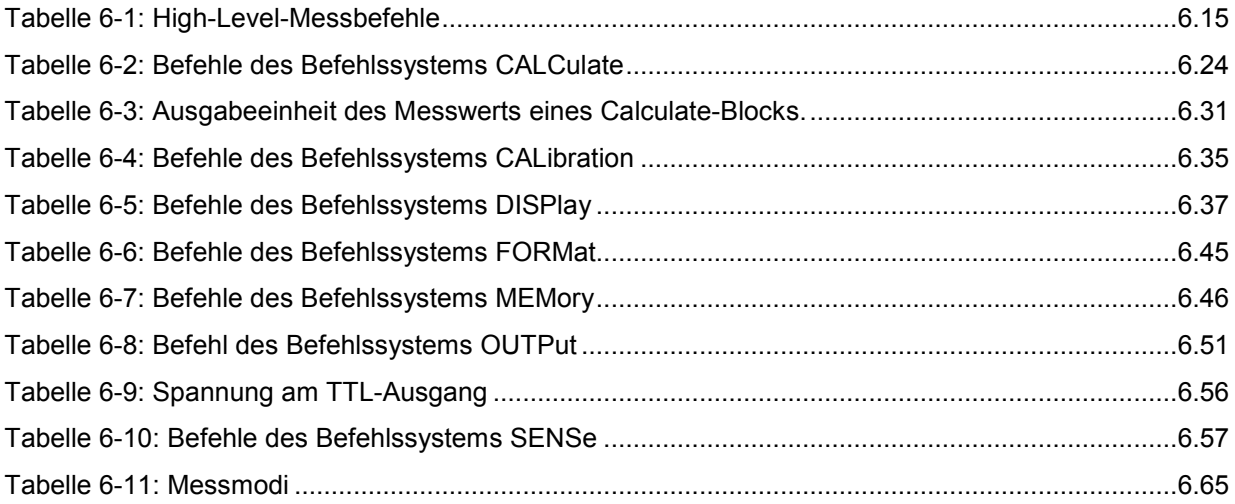

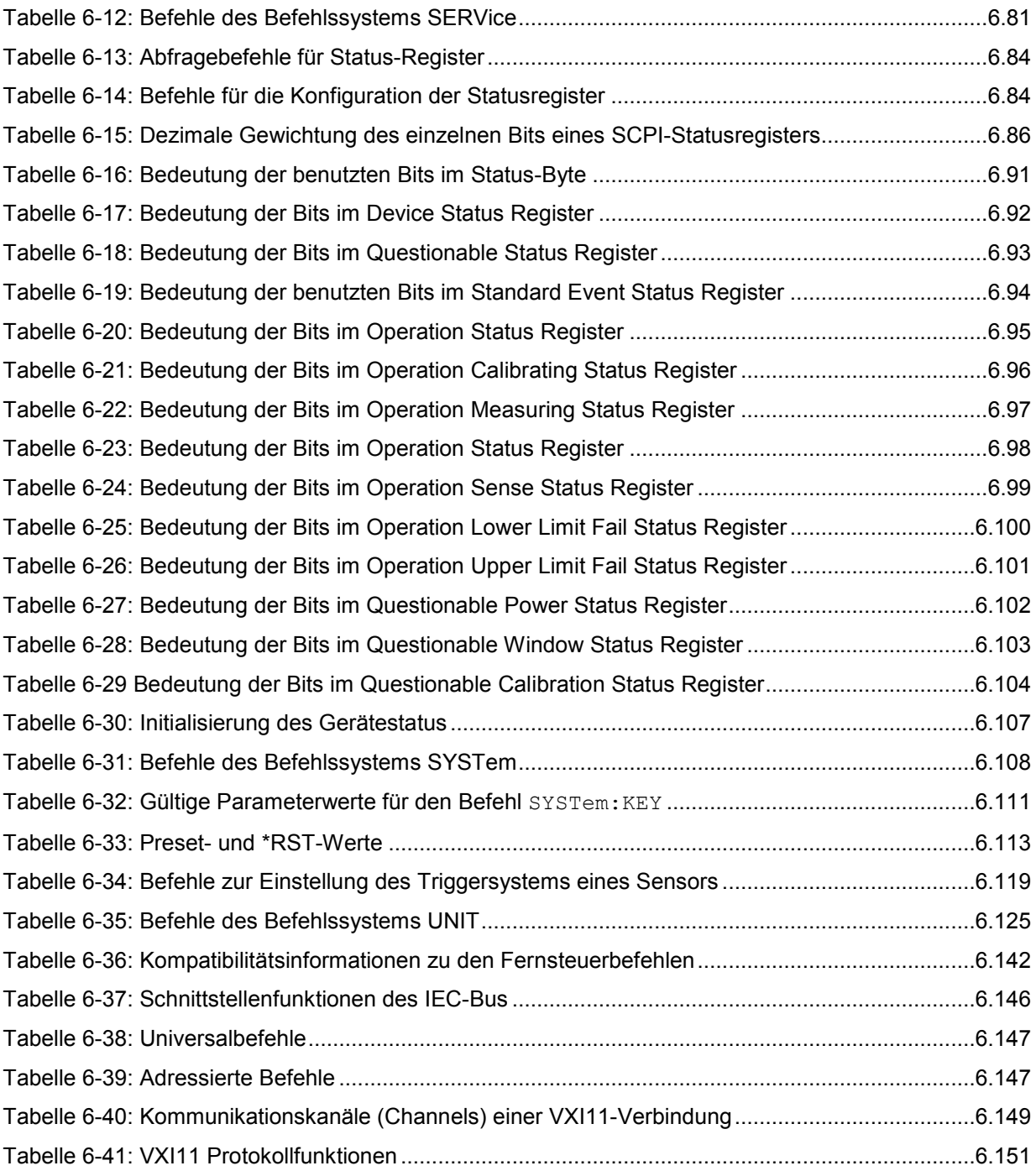

# **6 Fernbedienung - Befehle**

# **Notation**

In den folgenden Abschnitten werden alle im Gerät realisierten Befehle nach Befehlssystemen getrennt zuerst tabellarisch aufgelistet und dann ausführlich beschrieben. Die Schreibweise entspricht dabei weitgehend der des SCPI-Normenwerks.

- **Befehlstabellen** Den Beschreibungen der Befehlssysteme ist eine Tabelle vorangestellt, die einen schnellen Überblick über die einzelnen Befehle liefert. Mit Ausnahme der Beschreibung der High-Level-Messbefehle und der STATus-Befehle enthalten diese Tabellen die folgenden vier Spalten:
	- **Befehl:** Die Befehle und ihre hierarchische Anordnung (siehe Einrückungen).
	- Parameter: Die verlangten Parameter.
	- **Einheit:** Die Spalte Einheit zeigt die Grundeinheit der physikalischen Parameter an.
	- **Bemerkung:** In der Spalte Bemerkung werden alle Befehle gekennzeichnet,
		- für die keine Abfrageform existiert,
		- die nur als Abfragebefehl existieren
- **Einrückungen** Die verschiedenen Ebenen der SCPI-Befehlshierarchie sind in der Tabelle durch Einrücken nach rechts dargestellt. Je tiefer die Ebene liegt, desto weiter wird nach rechts eingerückt. Es ist zu beachten, dass die vollständige Schreibweise des Befehls immer auch die höheren Ebenen miteinschließt.

#### **Beispiel**:

SENSe[1..4]:AVERage:COUNt ist in der Tabelle so dargestellt:

SENSe<sup>[1</sup>..4] erste Ebene :AVERage zweite Ebene :COUNt dritte Ebene

In der individuellen Beschreibung ist der Befehl in seiner gesamten Länge dargestellt. Ein Beispiel zu jedem Befehl befindet sich am Ende der individuellen Beschreibung.

**[1..4] oder [1..8]** Diese Schreibweise markiert den numerischen Suffix eines Befehls. Bei den SENSe-Befehlen kann er die Werte 1 bis 4 annehmen, bei den CALCulate und den High-Level-Messbefehlen die Werte 1 bis 8. Wird der Suffix weggelassen, wird er intern auf den Wert 1 gesetzt.

**[ ]** Schlüsselwörter und Parameter in eckigen Klammern können beim Zusammensetzen des Befehls wahlweise weggelassen werden. Die Bedeutung des Befehls ändert sich dadurch nicht. Es existieren also für einige Befehle nicht nur eine Kurzund Langform eines Befehls, die hier durch Groß- und Kleinschreibung unterschieden werden, sondern auch eine Kurzform, die durch Auslassen von Schlüsselwörtern entsteht.

Zum **Beispiel** sind folgende Befehle identisch:

```
[SENSe[1..4]] 
   :CORRection 
     \cdotGAIN2
       [:INPut][:MAGNitude] 1 
SENSe1:CORRection:GAIN2:INPut:MAGNitude 1 
SENSe1:CORRection:GAIN2:INPut 1 
SENSe1:CORRection:GAIN2 1 
SENSe:CORRection:GAIN2 1 
:CORRection:GAIN2 1
```
**[?] ?**

Ein Fragezeichen in eckigen Klammern am Ende eines Befehls zeigt an, dass dieser Befehl nicht nur als Einstellbefehl (ohne Fragezeichen), sondern auch als Abfragebefehl (mit Fragezeichen) eingesetzt werden kann. Steht das Fragezeichen nicht in eckigen Klammern, dann ist der Befehl ein reiner Abfragebefehl.

#### **Beispiel**:

[SENSe[1..4]]:POWer[:AVG]:APERture[?] SENS1:POW:AVG:APER 1ms stellt die Integrationszeit im ContAv-Modus auf 1 ms. SENS1:POW:AVG:APER? liefert als Antwort die aktuell eingestellte Integrationszeit. SYSTem:SENSor3:INFO? erfragt Informationen des Messkopfs C, die sich verständlicherweise nicht ändern lässt. Daher existiert dieser Befehl nur in der Abfrageform.

**| (bei Befehlen)**  Für einige Befehle existiert eine Auswahl an Schlüsselwörtern mit identischer Wirkung. Diese Schlüsselwörter werden in der gleichen Zeile angegeben, sie sind durch einen senkrechten Strich getrennt. Es muss nur eines dieser Schlüsselwörter im Header des Befehls angegeben werden. Die Wirkung des Befehls ist unabhängig davon, welches der Schlüsselwörter angegeben wird.

#### **Beispiel**:

SENSe<sup>[1..4]</sup> erste Ebene :FREQuency zweite Ebene [:CW|:FIXed] dritte Ebene

SENSe[1..4]:FREQuency:CW 1E6 ist identisch mit SENSe[1..4]:FREQuency:FIXed 1E6

**| (bei Parametern)**  Ein senkrechter Strich bei der Angabe von Parametern kennzeichnet die verschiedenen Möglichkeiten ("oder"). Die Wirkung des Befehls unterscheidet sich, je nachdem, welcher Parameter angegeben wird.

#### **Beispiel**:

Auswahl der Parameter für den Befehl INITiate:CONTinuous ON | OFF Als Parameter lässt sich ON oder OFF angeben.

**{ }** Parameter in geschweiften Klammern können wahlweise ausgelassen, einmal oder mehrmals in den Befehl eingefügt werden.

# **Parametertypen**

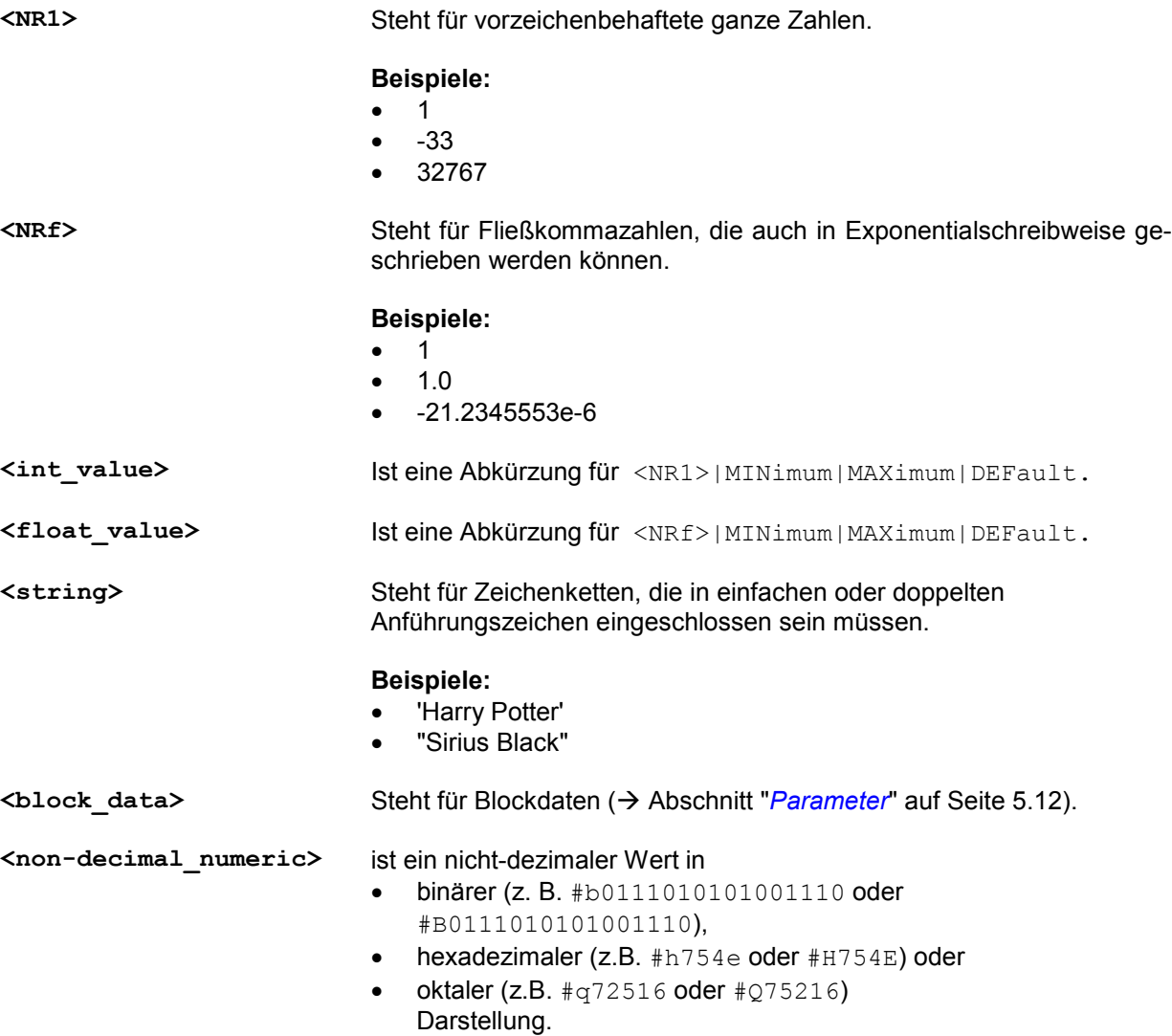

### **Common Commands nach IEEE 488.1**

Die folgenden Nachrichten sind für den IEC-Bus entwickelte Schnittstellenbefehle, die gesendet werden können, wenn die ATN-Leitung aktiv ist ( $\rightarrow$ ·Abschnitt "*[IEC-Bus-Schnittstelle](#page-325-0)*", Seite [6.144](#page-325-0)).

#### **DCL - Device CLear**

Sämtliche in Arbeit befindlichen Kommandos und Messungen werden abgebrochen. Das TRIGger-System wechselt in den IDLE Zustand, Input- und Output-Queues (Ein- und Ausgabepuffer) werden gelöscht, der Parser wird zurückgesetzt und erwartet den Beginn eines neuen Befehls. Wenn INITiate:CONT ON gesetzt ist, startet gleich wieder eine neue Messung. Ziel dieses Kommandos ist es, das Gerät für Befehle empfangsbereit zu machen.

### **GTL - Go To Local**

Das Gerät wird in den Local-Modus versetzt und kann wieder manuell bedient werden.

### **LLO - Local Lock Out**

Deaktiviert die Tastatur des Frontpanels mit Ausnahme der Powertaste ( $\circ$ ). Im LLO-Zustand kann man nur über die Fernsteuerung (Befehl GTL) oder ein Ein-/Ausschalten des R&S NRP in den LOCAL-Modus zurückkehren.

### **PPC - Parallel Poll Configure**

Versetzt das Gerät in den "Parallel Poll Addressed to Configure State" (PACS).

#### **PPD - Parallel Poll Disable**

In PACS wird durch PPD die Parallel Poll-Funktion deaktiviert.

#### **PPE - Parallel Poll Enable**

In PACS wird durch PPE die Parallel Poll-Funktion aktiviert und die Bitposition und das Sense-Bit gesetzt.

#### **PPU - Parallel Poll Unconfigure**

Deaktiviert die Parallel Poll-Funktion ohne vorherige Adressierung.

### **SDC - Selected Device Clear**

Wie DCL für sämtliche Geräte, die momentan im Listen-Zustand sind.

### **SPD - Serial Poll Disable**

Beendet den Serial Poll-Modus.

### **SPE - Serial Poll Enable**

Aktiviert den Serial Poll-Modus. Wenn das Gerät als Talker adressiert wird, sendet es das Status Byte.

## **Common Commands nach IEEE 488.2**

Die Common Commands nach IEEE 488.2 sind Gerätebefehle und können über IEC-Bus gesendet werden.

### **\*CLS - CLear Status**

Löscht den Status des R&S NRP durch Zurücksetzen folgender Register:

- Status Byte-Register,
- Standard Event Status-Register,
- Error / Event Queue und
- alle SCPI Status-Register

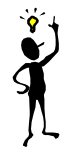

*Hinweis: Die Masken- und Transitionteile der Register (NTRansition und PTRansition) werden nicht verändert!*

### **\*ESE 0..255 - Standard Event Status Enable**

Setzt das ENABLE-Teilregister des Standard Event Status Registers (ESR) auf den angegebenen Wert (→ SCPI-Befehl *[STATus](#page-264-0)*).

#### **\*ESE? - Standard Event Status Enable**

Liefert den Inhalt des Standard Event Status Enable Registers (ESR) ( → SCPI-Befehl *[STATus](#page-264-0)* ).

### **\*ESR? - Standard Event Status Register Query**

Liefert den Inhalt des EVENt-Teilregisters des Standard Event Status Registers ( $\rightarrow$  SCPI-Befehl *[STATus](#page-264-0)* ).

#### **\*IDN? - IDeNtification Query**

Liefert einen String, mit dem das R&S NRP Auskunft über seine Identität gibt (Gerätekennung). Der String hat das Format <string1>,<string2>,<string3>,<string4>.

Dabei bedeuten

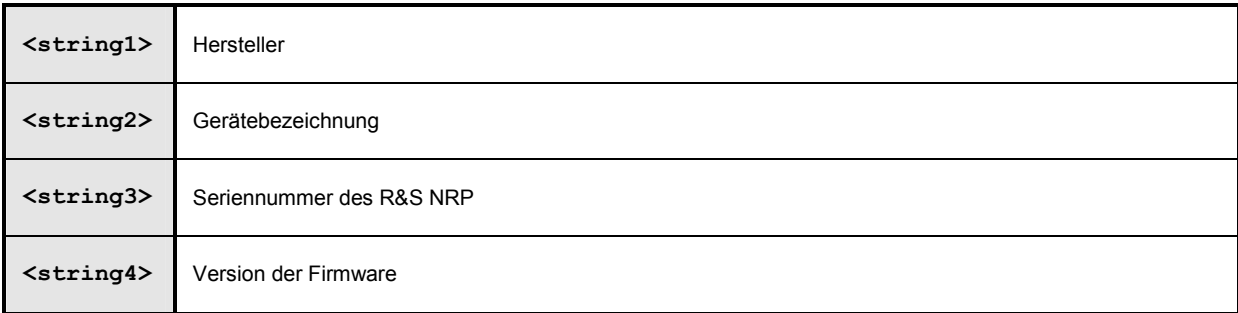

### **\*IST? - Individual Status Query**

Liefert den aktuellen Wert des IST-Flags. Die Bedeutung des IST-Flags wird im Abschnitt "*[IST-Flag](#page-273-0)  [und Parallel Poll Enable Register \(PPE\)](#page-273-0)*" auf Seite [6.92](#page-273-0) beschrieben.

### **\*OPC - OPeration Complete**

Bewirkt, dass nach Abschluss aller momentan ausgeführten Kommandos das Operation Complete Bit im Standard Event Status Register gesetzt wird. Dieses Bit kann zur Auslösung eines Service Requests benutzt werden.

\*OPC muss am Ende einer Befehlszeile stehen.

### **\*OPC? - OPeration Complete Query**

Das R&S NRP liefert nach Abschluss aller momentan ausgeführten Kommandos eine "1" in die Output Queue.

Es wird immer eine "1" zurückgeliefert, da \*OPC? wartet, bis alle Befehle abgearbeitet sind. Effektiv arbeitet \*OPC? also wie \*WAI, allerdings liefert \*WAI keine Antwort. \*OPC? ist \*WAI in der Regel vorzuziehen, da es hier die Möglichkeit gibt, von einem Controllerprogramm aus die Abarbeitung der Befehle abzufragen und erst dann neue Befehle zu schicken. Damit kann man einen Überlauf der Input Queue durch zu viele geschickte Befehle, die nicht verarbeitet werden können, vermeiden. Im Gegensatz zu \*WAI, muss \*OPC? am Ende einer Befehlszeile stehen.

### **\*OPT? - OPTion Query**

Liefert einen String in die Output Queue, der über alle installierten Optionen informiert.

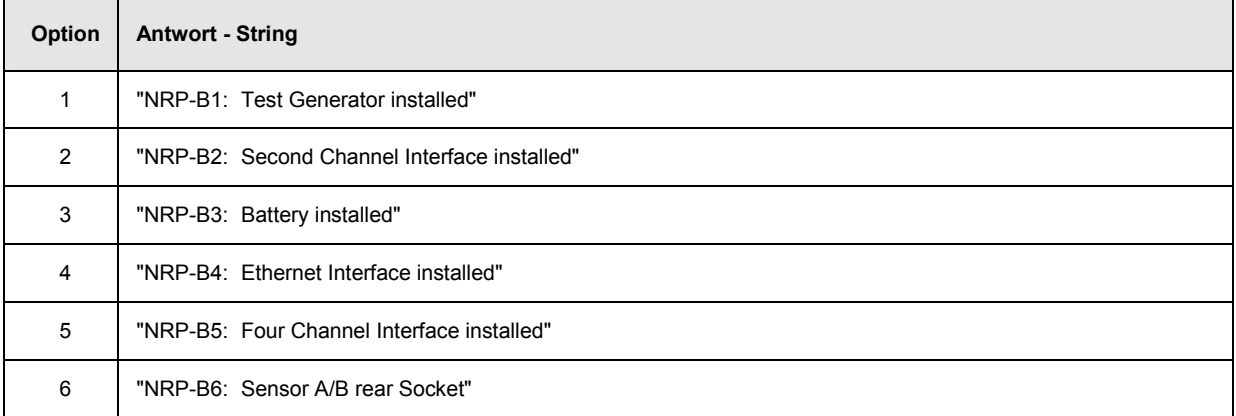

### **\*PRE 0..255 - Parallel Poll Enable Register Command**

Setzt das Parallel Poll Enable-Register auf den angegebenen Wert.

### **\*PRE? - Parallel Poll Enable Register Query**

Liefert den aktuellen Inhalt des Parallel Poll Enable-Registers.

### **\*PSC 0|1 - Power On Status Clear Command**

Legt fest, ob beim Einschalten der Inhalt der ENABle-Register erhalten bleibt oder zurückgesetzt wird:

- **\*PSC 0** bewirkt, dass der Inhalt der Statusregister erhalten bleibt. Damit kann bei entsprechender Konfiguration der Statusregister ESE und SRE beim Einschalten ein Service Request ausgelöst werden.
- **\*PSC 1** bewirkt, dass die Register zurückgesetzt werden.

### **\*PSC? - Power On Status Clear Query**

Der Abfragebefehl \*PSC? liest den Inhalt des Power-On-Status-Clear-Flags aus. Die Antwort kann "0" oder "1" sein.

### **\*RCL 0..19 - Recall**

Ruft den Gerätezustand auf, der mit dem Befehl \*SAV unter der angegebenen Nummer abgespeichert wurde. Die Wirkung von \*RCL 0..19 ist identisch mit der Auswahl einer der Setups 0 bis 19 per Handbedienung. \*RCL 0 versetzt das Gerät in den Grundzustand.

### **\*RST - Reset**

Versetzt das Gerät in den Standardzustand und hat (fast) die gleiche Wirkung wie der SCPI-Befehl SYSTem:PRESet.(*[Tabelle 6-33](#page-294-0)*). Dort findet sich auch eine Liste dieser Grundeinstellungen. Der einzige Unterschied besteht darin, dass SYSTem: PRESet die gleiche Bedeutung wie die Taste (PRES) in der Handbedienung und die Befehle INIT:CONT und SENS:AVER:TCON entsprechend der folgenden Tabelle gesetzt werden:

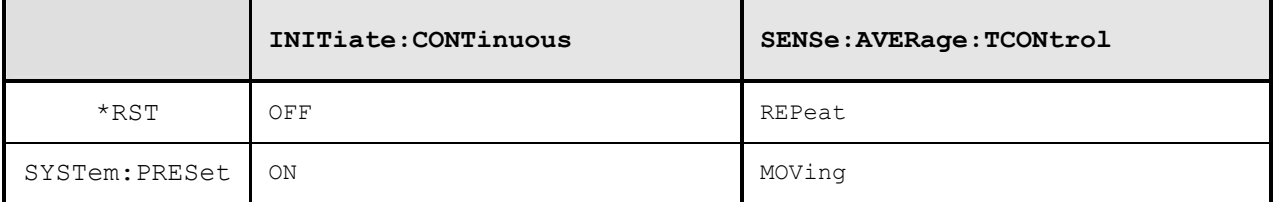

### **\*SAV 1..19 - Save**

Speichert den aktuellen Gerätezustand unter der angegebenen Nummer.

### **\*SRE 0..255 - Service Request Enable**

Setzt die Service Request Enable Register Bits. Dieser Befehl bestimmt, unter welchen Bedingungen ein Service Request ausgelöst wird.

#### **\*SRE? - Service Request Enable Query**

Liefert den Wert des Service Request Enable-Registers.

#### **\*STB? - Status Byte Query**

Liefert den aktuellen Wert des Status Byte-Registers.

#### **\*TRG - Trigger**

Löst ein BUS-Triggerereignis aus. Wenn sich ein Messkopf im Zustand WAIT\_FOR\_TRG befindet und die Quelle für die Triggerquelle auf BUS (TRIG:SOUR BUS) steht, geht der Messkopf in den Zustand MEASURING über. \*TRG macht alle aktuellen Messergebnisse ungültig. Eine auf \*TRG folgende Abfrage von Messdaten wird daher immer den Messwert liefern, dessen Ermittlung mit \*TRG initiiert wurde.

#### **Fehlermeldungen**:

- -211 "**Trigger ignored**": Kein Messkopf befindet sich im Zustand WAIT\_FOR\_TRG.
- -211 "**Trigger ignored**": Ein Messkopf befindet sich zwar im Zustand WAIT\_FOR\_TRG, aber die Triggerquelle steht nicht auf BUS.

### **\*TST? - Self Test Query**

Löst einen Selbsttest aus und liefert als Ergebnis "0" (kein Fehler festgestellt) oder "1" (es ist ein Fehler aufgetreten).

### **\*WAI - Wait**

Verhindert die Abarbeitung von neuen Kommandos bis eines der folgenden Kriterien erfüllt ist:

- Sämtliche in Arbeit befindlichen Kommandos sind abgearbeitet.
- Ein DCL-Kommando wird empfangen.
- Das Gerät wird aus- und eingeschaltet (Power-On-Reset).

# **SCPI-Befehle**

### **Überblick über die Befehlssysteme**

Die im Folgenden beschriebenen SCPI-Befehle sind in Befehlssysteme eingeteilt, die eine funktionale Gliederung vornehmen. Die Abbildungen sollen die wichtigsten Funktionen erläutern und sind nicht vollständig.

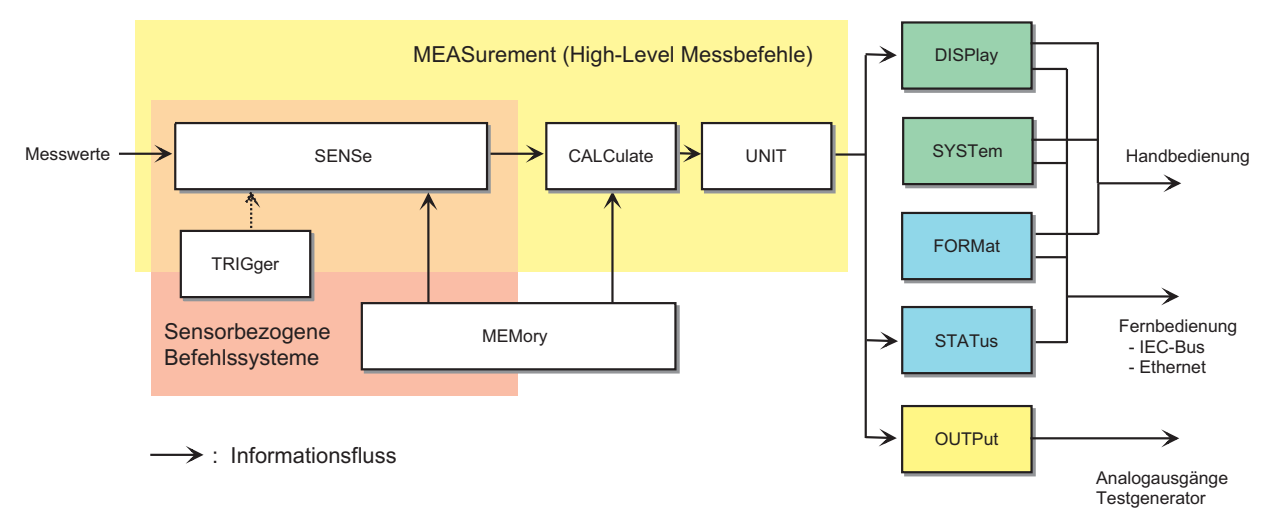

Abbildung 6-1: Überblick über die SCPI-Befehlssysteme und ihre gegenseitigen Beziehungen

*Abbildung 6-1* gibt einen Überblick über die SCPI-Befehlssysteme des R&S NRP. Die Messwerte gelangen in den SENSe-Block, wo sie aufbereitet und dann an die CALCulate-Blöcke weitergeleitet werden. Die SENSe-Messwerte stehen dem Benutzer nicht direkt zur Verfügung, sondern werden immer erst in den CALCulate-Blöcken weiterverarbeitet. Dort können die Messwerte mehrerer Messköpfe vor der Ausgabe noch verrechnet werden. MEASurement-Befehle können eingesetzt werden, um SENSe- und CALCulate-Block-Konfigurationen mit einem einzigen Befehl vorzunehmen. Dies kann eine erhebliche Erleichterung der Bedienung des R&S NRP bedeuten. Mit Hilfe des MEMory-Befehlssystems werden die frequenzabhängigen Korrekturtabellen für die gemessenen Werte verwaltet. Die weiteren Befehlsysteme haben folgende Bedeutung:

- DISPlay: Konfiguration der Messwertanzeige im Display des R&S NRP.
- FORMat: Einstellung des Datenformats auf den Fernsteuerschnittstellen.
- OUTPut: Ein-/Ausschalten und Kalibrierung des Testgenerators.
- STATus: Konfiguration und Abfrage des "*[Status Reporting System](#page-168-0)s*" ( $\rightarrow$  Seite [5.15\)](#page-168-0).
- SYSTem: Verschiedene Systemeinstellungen, die den Betrieb des R&S NRP betreffen.
- UNIT: Ausgabeeinheit der Messwerte.

### **Das Befehlssystem SENSe**

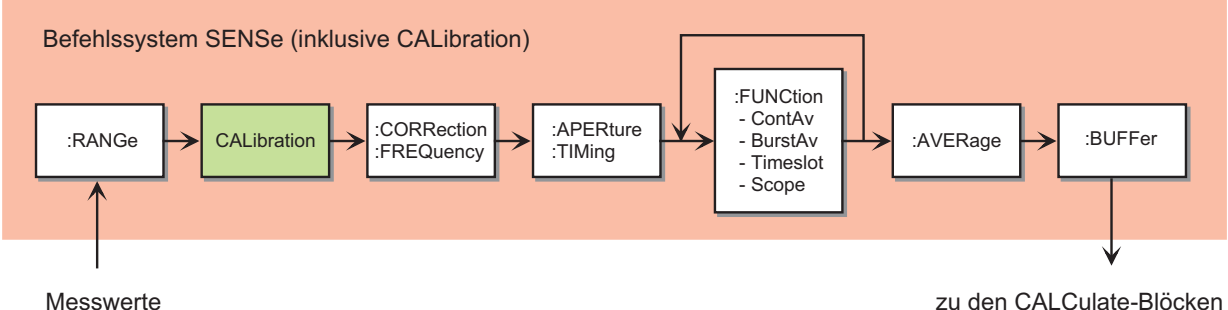

#### Abbildung 6-2: Das Befehlssystem SENSe

Dieses Befehlssystem dient der Konfiguration der Messköpfe und bestimmt, wie Messdaten innerhalb der Messköpfe verarbeitet werden. Die einzelnen Blöcke erfüllen folgende Aufgaben:

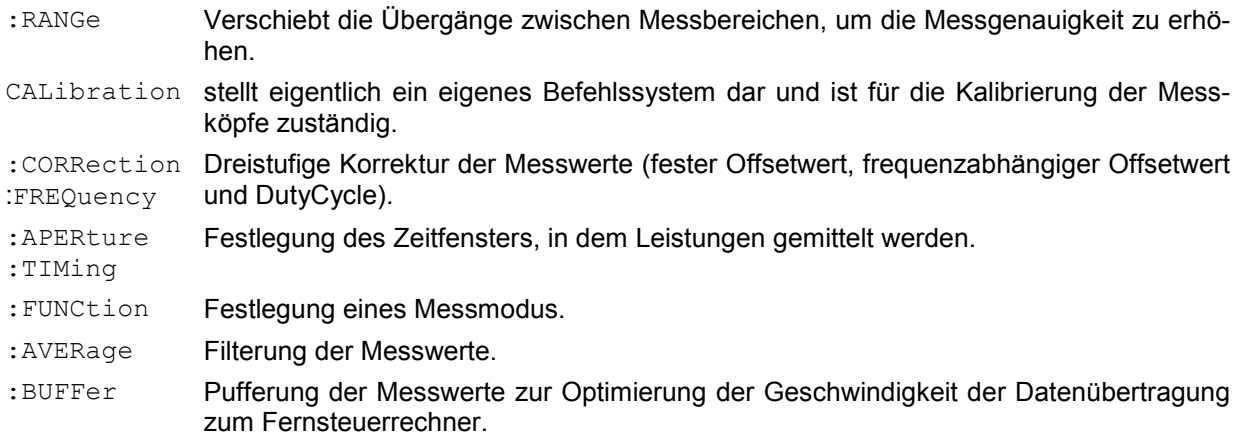

### **Das Befehlssystem CALCulate**

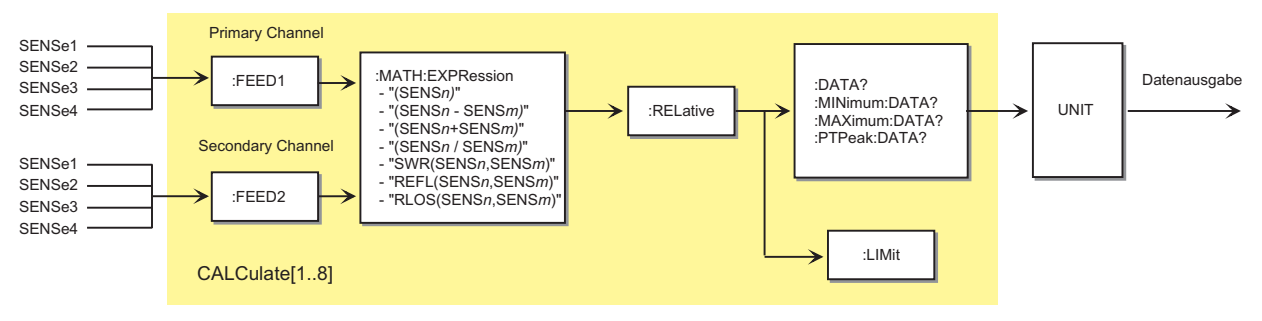

Abbildung 6-3: Das Befehlssystem CALCulate

Zur Verarbeitung der von den Messköpfen gelieferten Daten stehen acht CALCulate-Blöcke zur Verfügung, die entweder die Ergebnisse von bis zu 2 Messköpfen (Primary und Secondary Channel) miteinander verrechnen. Dazu kann mittels : MATH: EXPRession eine Berechnungsfunktion festgelegt werden. Das Ergebnis kann dann noch mit einem Bezugswert ins Verhältnis gesetzt werden (:RELative), bevor es über den UNIT-Block dem Benutzer zur Verfügung gestellt wird. Eine Überwachung der Messwerte ist über die :LIMit-Befehle möglich.

#### **High-Level-Messbefehle (CONFigure, MEASure, READ und FETCh)**

Die High-Level-Messbefehle CONFigure, MEASure, READ und FETCh vereinfachen die Programmierung des R&S NRP, indem sie mehrere Einstellbefehle zusammenfassen. Der komfortabelste Befehl ist MEASure. Dieser Befehl konfiguriert Messköpfe und Calculate-Blöcke, startet eine Messung und liefert die Messergebnisse. Die anderen Befehle führen diese Funktionen nur teilweise aus und ermöglichen es dem Benutzer so, zwischen den einzelnen Schritten benutzerspezifische Anpassungen vorzunehmen.

Der Befehl CONFigure ist genau genommen kein Messbefehl, da er keine Daten liefert, sondern eine Messung nur konfiguriert. Daraus ergibt sich auch ein Unterschied zu den anderen drei High-Level-Befehlen: Ein Fragezeichen am Ende des Befehls liefert die aktuelle Einstellung, während es bei den Messbefehlen obligatorisch ist und anzeigt, dass hier Messdaten erfragt werden.

Die Befehle unterscheiden sich ansonsten wie folgt:

**CONFigure:...** Die Calculate-Blöcke und die damit verbundenen Messköpfe werden anhand der Parameterliste konfiguriert. Es wird keine Messung gestartet. Ein Fragezeichen am Ende des Befehls liefert einen String mit den Parametern des letzten CONFigure oder MEASure-Aufrufs. Da die Geräteeinstellungen nach einem CONFigure geändert werden können, liefert der Abfragebefehl also nicht unbedingt die aktuelle Geräteeinstellung1. CONFigure wird intern über SENSe- und CALCulate-Befehle realisiert. Der oder die Messkanäle werden wie folgt konfiguriert:

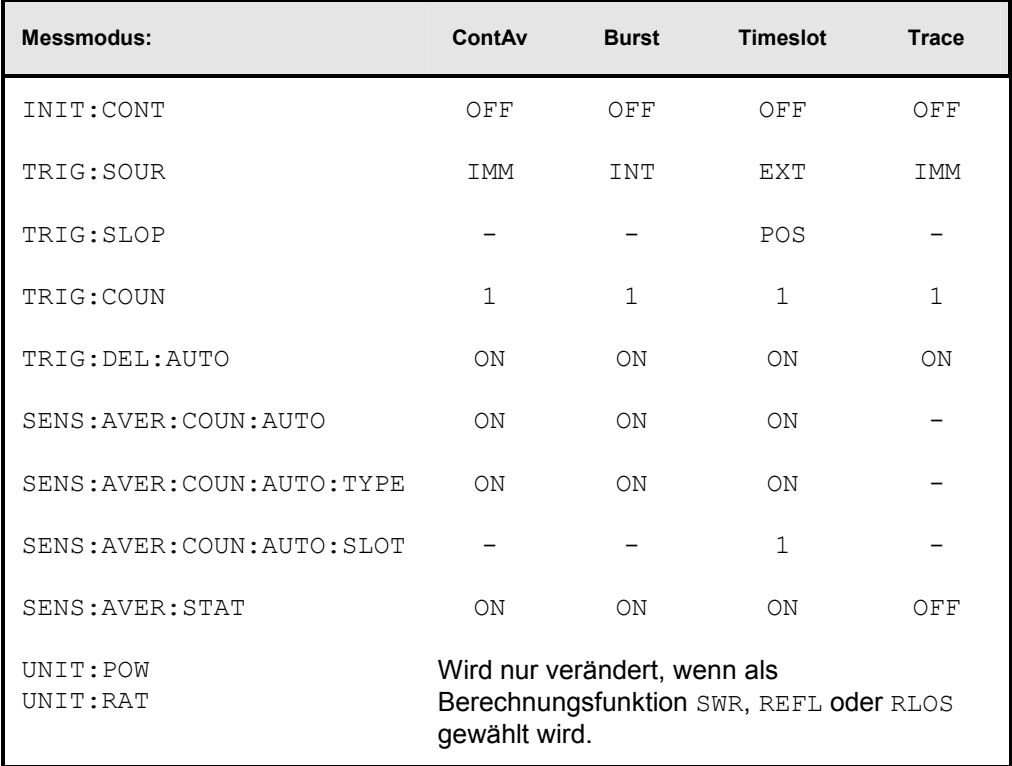

<sup>1</sup> Siehe auch Anhang ["Kompatibilitätsinformationen](#page-323-0)".

**FETCh:...?** Es wird das letzte gültige Ergebnis zurückgeliefert. Der Befehl wird erst abgeschlossen, wenn eine gültige Messung vorliegt. Wenn die Triggersource auf BUS steht, ist der Start einer Messung nach FETCh nicht mehr möglich und es wird ein SCPI-Fehler (-214, "Trigger deadlock") ausgegeben.

> In Übereinstimmung mit SCPI 1999.0 kann man mit FETCh verschiedene Ergebnisse abfragen, ohne dass eine Messung neu gestartet werden muss. Dies ist aber nur möglich, wenn dabei der SENSe-Block nicht umkonfiguriert wird. Das ist dann der Fall, wenn sich nur die Berechnungsfunktion (z.B. :RATio:RELative) ändert. In allen anderen Fällen wird ein SCPI-Fehler (-221, "Settings conflict") zurückgeliefert und der Befehl abgebrochen.

- **READ:...?** Eine Messung wird ohne weitere Konfiguration gestartet und das Messergebnis zurückgeliefert. Die Parameterliste wird vorher mit den aktuellen Einstellungen verglichen. Wenn sie nicht übereinstimmt, wird ein SCPI-Fehler (-221, "Settings conflict") zurückgeliefert und der Befehl abgebrochen. Abgesehen von dieser Überprüfung entspricht READ der Befehlszeile INIT:IMM; FETCh[1..8]:...?
- **MEASure:...?** Fasst CONFigure und READ zusammen.
- **FETCh?** Der Befehl FETCh? ohne Parameter hat eine besondere Bedeutung. Während das Weglassen von Parametern normalerweise bedeutet, dass die Defaultwerte eingesetzt und geprüft werden, wird bei FETCh? der aktuelle Messwert geliefert, wenn er gültig ist. Liegt noch kein Messwert vor, wird solange gewartet, bis ein gültiges Ergebnis zur Verfügung steht.
- **READ?** Ist vergleichbar mit FETCh?. READ? startet eine Messung und liefert einen Messwert, ohne die aktuellen Einstellungen zu überprüfen.

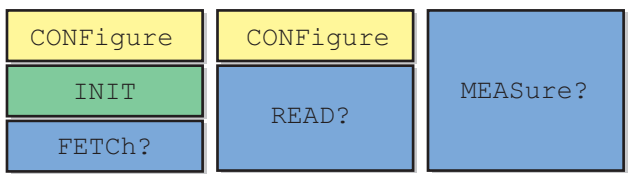

Abbildung 6-4: Zusammenhang der Befehle CONFigure, READ?, FETCh? und MEASure?.

### **Syntaktischer Aufbau der High-Level-Messbefehle**

Die High-Level-Messbefehle lassen sich wie folgt aufgliedern:

### **<head><function>[<expression>][?] <parameter\_list> <head>** CONFigure[1..8], READ[1..8], MEASure[1..8], FETCh[1..8] **<function>** Auswahl eines der Messmodi ContAv, ContAv mit Datenpufferung, Burst, Timeslot oder Trace. ( $\rightarrow$ Befehl SENSe[1..4]: FUNCtion auf Seite [6.65](#page-246-0)). Schlüsselworte: • [:SCALar][:POWer][:AVG] [:SCALar][:POWer]:TSLot [:SCALar][:POWer]:BURSt • :ARRay[:POWer][:AVG] • :XTIMe[:POWer] **[<expression>]** Angabe einer Berechnungsfunktion für den angesprochenen CALCulate-Block  $(\rightarrow$  Befehl CALCulate [1..8]: MATH: EXPRession auf Seite [6.30\)](#page-211-0). Ohne Angabe einer <expression> wird der Messwert des Primary Channel geliefert. Schlüsselworte: • :RELative • :DIFFerence • :DIFFerence:RELative • :SUM • :SUM:RELative • :RATio • :RATio:RELative • :RLOSs • :SWR • :REFLection **[?]** Abfragebefehle müssen mit einem "?" abgeschlossen werden.

**<parameter\_list>** Eine Liste mit Parametern, deren Bedeutung von der gewählten <function> abhängt.

Alle vier High-Level-Befehle besitzen die gleichen Parameterlisten, daher werden sie in diesem Abschnitt zusammen behandelt.

### Tabelle 6-1: High-Level-Messbefehle

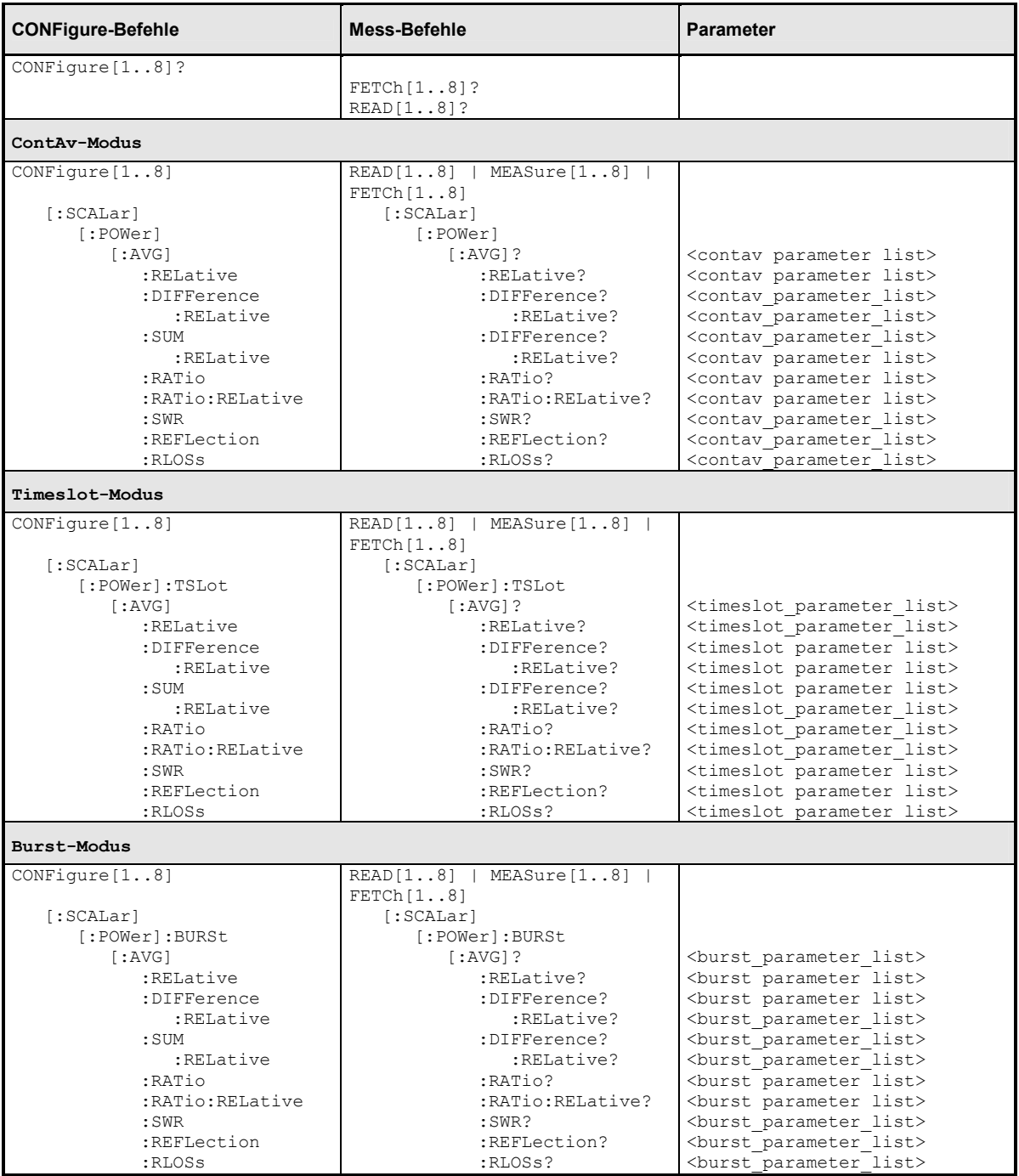

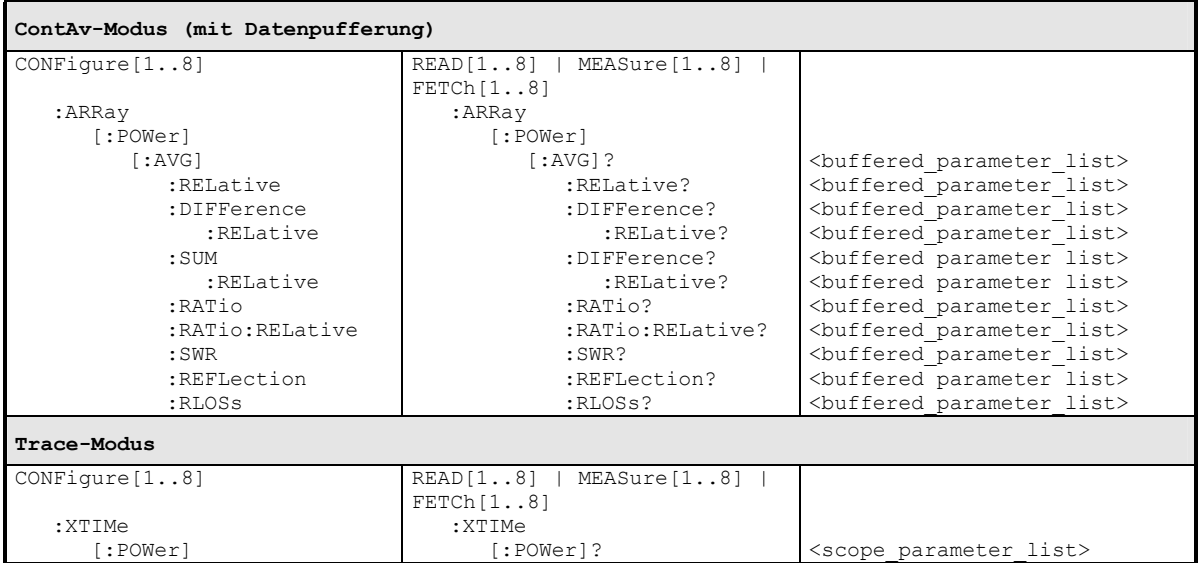

### **Die Berechnungsfunktionen (<function>)**

Die CALCulate-Blöcke nehmen Messdaten von den Messköpfen über Eingangskanäle entgegen, die als Primary und Secondary Channel bezeichnet werden. Für die Verrechnung von Primary Channel (PC) und Secondary Channel (SC) stehen folgende Funktionen zur Verfügung:

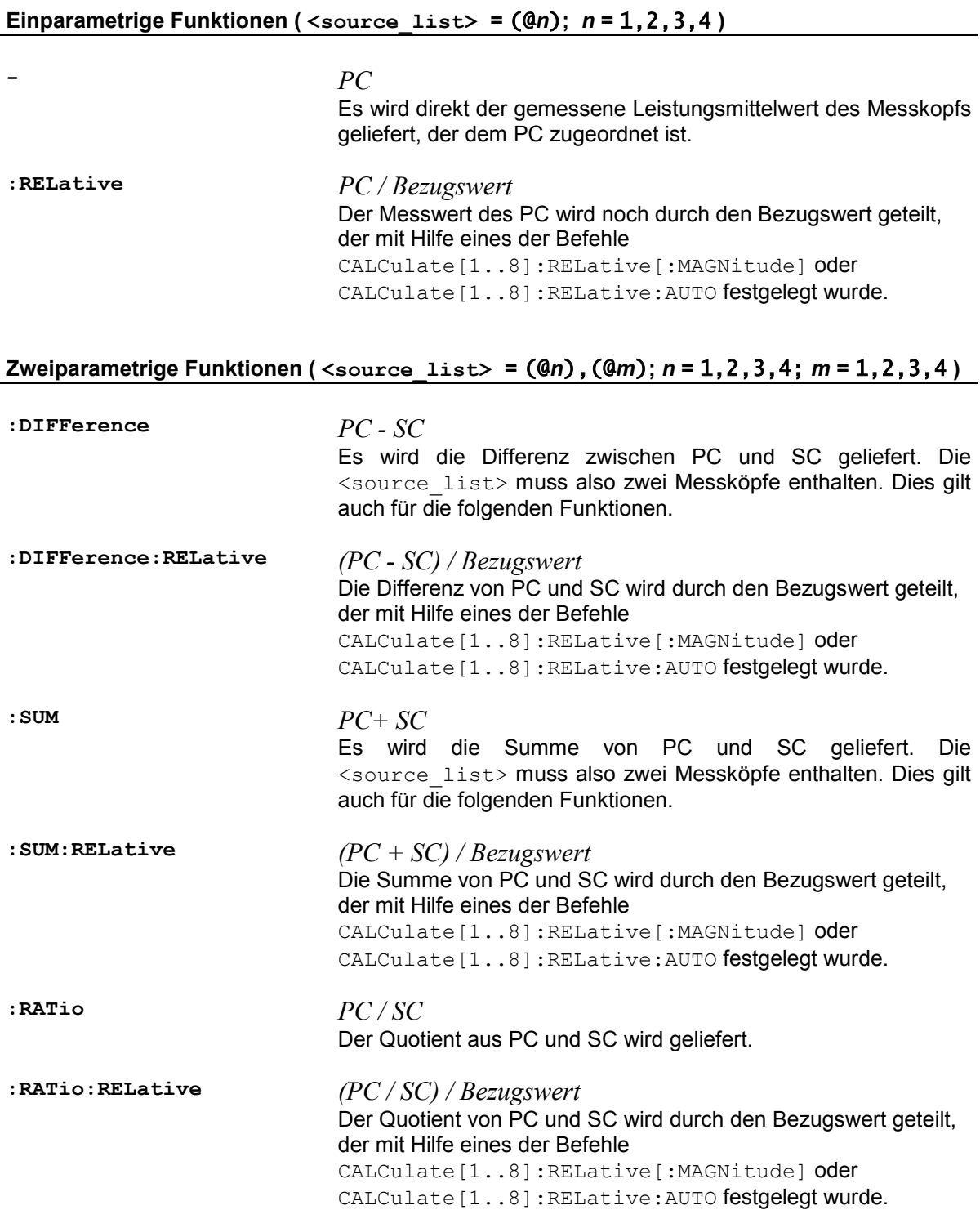

**:SWR** 

# $1 - \sqrt{SC/PC}$  $1 + \sqrt{SC/PC}$

Wenn im PC die Leistung einer hinlaufenden Welle und im SC die Leistung einer zurücklaufenden Welle gemessen wird, dann liefert der Messbefehl das Stehwellenverhältnis (standing wave ratio) dieser Welle. Die Ausgabeeinheit wird auf "Eins" eingestellt (UNIT:RAT O).

 $\sqrt{SC/PC}$ 

Wenn im PC die Leistung einer hinlaufenden Welle und im SC die Leistung einer zurücklaufenden/transmittierten Welle gemessen wird, dann liefert der Calculate-Block den Reflexionsfaktor/ Transmissionsfaktor eines Messobjekts. Die Ausgabeeinheit wird auf "Eins" eingestellt (UNIT: RAT O).

### $\cdot$ **RLOSS**  $-20\log_{10}\sqrt{SC/PC}$

Wenn im PC die Leistung einer hinlaufenden Welle und im SC die Leistung einer zurücklaufenden/transmittierten Welle gemessen wird, dann liefert der Calculate-Block die Rückflussdämpfung (return loss)/Durchgangsdämpfung eines Messobjekts.

Diese Funktion liefert im Prinzip das gleiche Ergebnis wie die Funktion :RATio. Der Unterschied besteht nur in der Ausgabeeinheit, die durch diesen Befehl automatisch auf dB eingestellt wird (UNIT:RAT DB).

### **Parameter (<parameter\_list>)**

In der Befehlstabelle werden fünf verschiedene Parameterlisten verwendet, je nach dem, welcher der verschiedenen Messmodi zum Einsatz kommt. Die Elemente dieser Listen können von hinten beginnend weggelassen werden. Sie werden dann durch ihre Defaultwerte ersetzt. Die Parameterlisten sind wie folgt definiert:

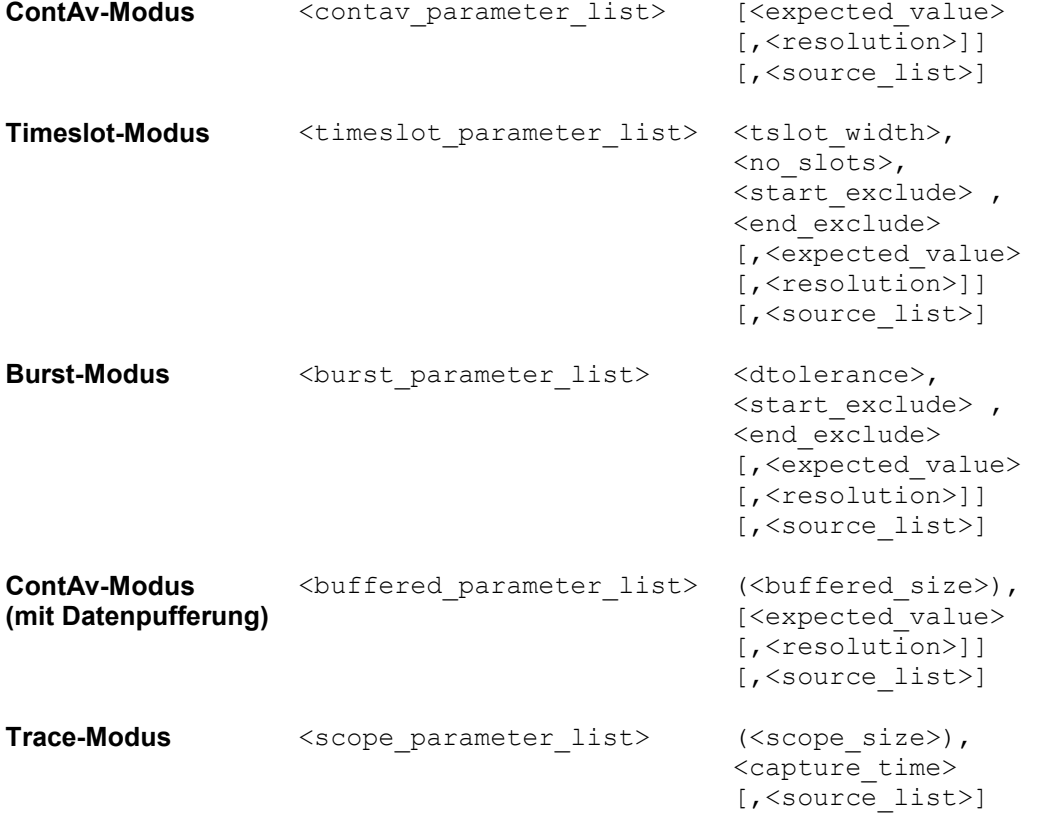

Die Elemente der Parameterlisten haben folgende Bedeutungen:

**<expected\_value>** Wertebereich: <float\_value> | DEF Nach der Norm SCPI-1999.0 kann hier ein Wert angegeben werden, der in der Größenordnung des zu erwartenden Messwerts liegt. Damit hat das Messgerät die Möglichkeit, seinen Messbereich entsprechend einzustellen. Dies ist beim R&S NRP nicht nötig, da stets in allen Messbereichen gleichzeitig gemessen wird. Daher kann an Stelle des Parameters <expected\_value> ein beliebiger Wert stehen, insbesondere der Wert DEFault. Der Wert wird in jedem Fall ignoriert.

**<resolution>** Wertebereich: 1 | 0.1 | 0.01 | 0.001 | 1 | 2 | 3 | 4 Defaultwert: 3 (0.01) Gibt an, bis zu welcher Stelle ein Messergebnis rauschfrei sein sollte. Das R&S NRP versucht die Länge des Mittelungs-Filters entsprechend einzustellen. Die Genauigkeit der Messdaten wird dabei nicht beeinflusst. Dies kann nur funktionieren, wenn der Benutzer die automatische Filterlängenbestimmung nicht ausgeschaltet hat (SENSe:AVERage:COUNt:AUTO OFF). Durch CONF (und MEAS?) wird die Automatik per Default eingeschaltet, so dass man sich in der Regel nicht um diese Einstellung kümmern muss.

 *[\[SENSe\[1..4\]\]:AVERage:COUNt:AUTO:RESolution\[?\] 1 | 2](#page-241-0)  | [3](#page-241-0) | 4*, *[\[SENSe\[1..4\]\]:TRACe:AVERage:COUNt:AUTO:RESolution\[?\]](#page-258-0)  [1|2|3|4](#page-258-0)* und *[DISPlay\[:WINDow\]\[1..4\]:RESolution\[?\] 1 | 0.1 | 0.01](#page-223-0)  | [0.001](#page-223-0)*

#### **Beispiel**:

Wird <resolution> auf 3 oder 0.01 gesetzt, so enthält der angezeigte Messwert bei linearer Darstellung 3 signifikante Stellen. Bei logarithmischer Darstellung werden 2 Nachkommastellen angezeigt.

**<source\_list>** Wertebereich: (@*n*) | (@*n*),(@*m*) Defaultwert: (@1) bzw. (@1),(@2) Hier dürfen *n* und *m* die Werte 1, 2, 3 oder 4 annehmen.

> Mit dieser Liste werden dem Primary und evtl. dem Secondary Channel eines Calculate-Blocks Messköpfe zugeordnet. Die Nummern der Messköpfe werden einem @-Zeichen nachgestellt und der ganze Ausdruck in Klammern gesetzt.

#### **Beispiel**:

Für Messkopf A schreibt man (@1).

#### **Beispiel**:

Für die <source\_list> werde (@3), (@2) eingesetzt. Dann wird dem Primary Channel der Messkopf C zugeordnet und dem Secondary Channel der Messkopf B. Die Calculate-Blöcke verrechnen je nach gewünschter Funktion den Primary Channel mit dem Secondary. Ist als Berechnungsfunktion :RATio gewählt worden, so liefert der Calculate-Block als Ergebnis den Quotienten aus Messergebnis von Messkopf C und Messergebnis von Messkopf B.

**<tslot\_width>** Wertebereich: messkopfabhängig. Defaultwert: messkopfabhängig. Einheit: S Die Breite eines Zeitfensters im Timeslot-Modus.

> *[\[SENSe\[1..4\]\]\[:POWer\]:TSLot\[:EXCLude\]:MID:OFFSet\[:TI](#page-252-0) [ME\]\[?\]](#page-252-0)  [<float\\_value>](#page-252-0)*

Zusammen mit SENS: TSL: MID: TIME ermöglicht dieser Befehl das Ausblenden eines zeitlichen Bereichs innerhalb der Timeslots. SENS:TSL:MID:OFFS:TIME legt dabei den Abstand von Beginn der Timeslots bis zum Beginn des auszublendenden Intervalls fest (siehe auch *[Abbildung 6-11](#page-253-0)*).

#### **Einheit:** S **Wertebereich:** messkopfabhängig **\*RST**-Wert: messkopfabhängig

 *[\[SENSe\[1..4\]\]\[:POWer\]:TSLot\[:EXCLude\]:MID\[:STATe\]\[?\]](#page-252-0)  [ON | OFF](#page-252-0)*

Aktiviert oder deaktiviert das Ausblenden von zeitlichen Intervallen innerhalb der Timeslots. Dieser Befehl hat keine direkte Entsprechung in den Befehlssätzen der Messköpfe. Intern wird stattdessen die Dauer des Intervalls zu Null gesetzt.

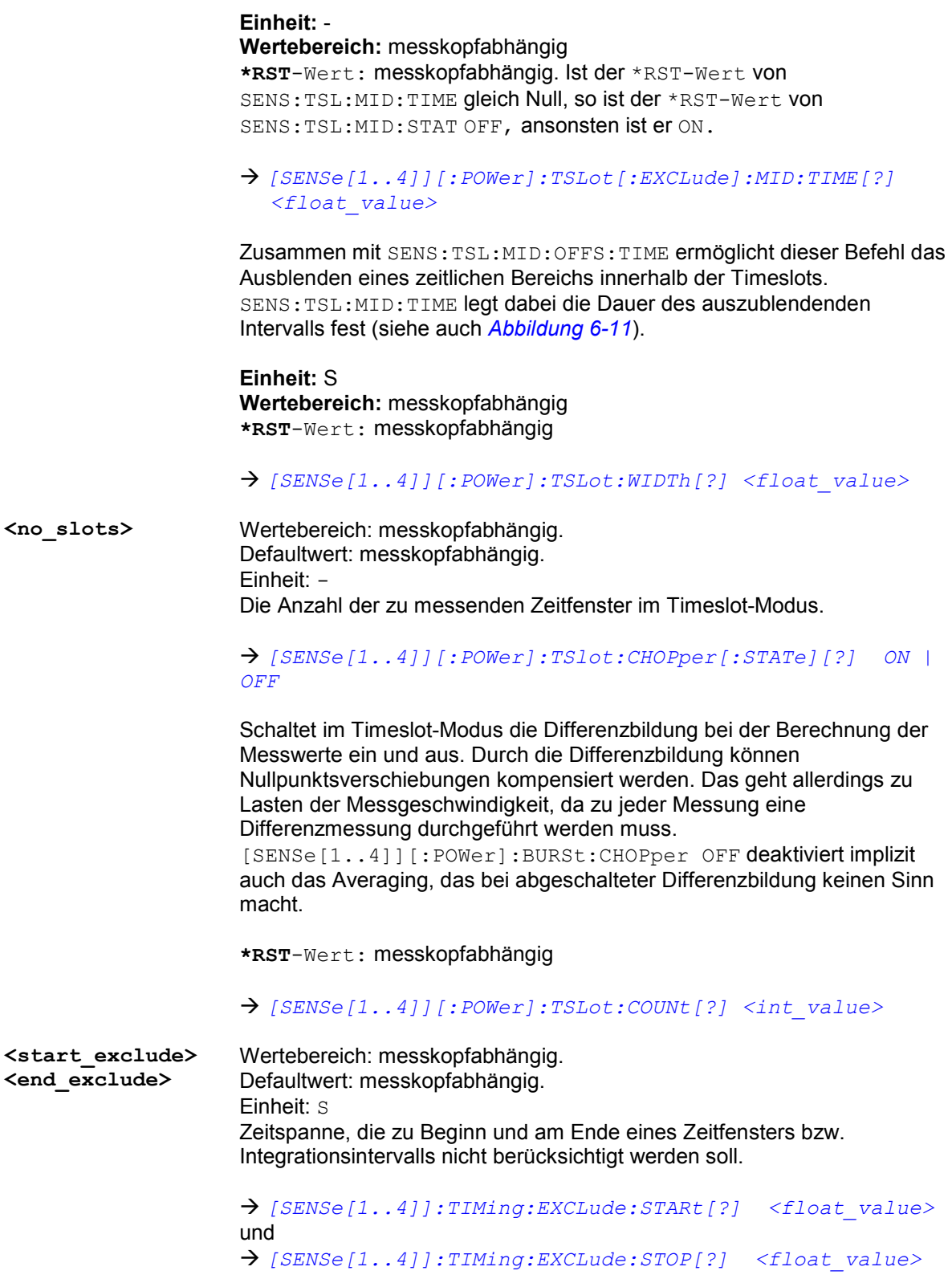

**<dtolerance>** Wertebereich: messkopfabhängig. Einheit: S Defaultwert: messkopfabhängig. Die Länge eines Zeitintervalls, in dem der Leistungspegel unter den Triggerlevel fallen darf, ohne dass das Ende eines Leistungspulses erkannt wird. *[\[SENSe\[1..4\]\]\[:POWer\]:BURSt:CHOPper\[:STATe\]\[?\] ON |](#page-248-0) [OFF](#page-248-0)* Schaltet im Burst-Modus die Differenzbildung bei der Berechnung der Messwerte ein und aus. Durch die Differenzbildung können Nullpunktsverschiebungen kompensiert werden. Das geht allerdings zu Lasten der Messgeschwindigkeit, da zu jeder Messung eine Differenzmessung durchgeführt werden muss. [SENSe[1..4]][:POWer]:BURSt:CHOPper OFF deaktiviert implizit auch das Averaging, das bei abgeschalteter Differenzbildung keinen Sinn macht. **\*RST**-Wert: messkopfabhängig *[\[SENSe\[1..4\]\]\[:POWer\]:BURSt:DTOLerance\[?\]](#page-249-0)  [<float\\_value>](#page-249-0)* **<capture\_time>** Wertebereich: messkopfabhängig. Einheit: S Defaultwert: messkopfabhängig. Dies ist die Zeitspanne, über die Im Trace-Modus Messdaten gesammelt werden.  $\rightarrow$  [SENSe[1..4]]:TRACe:TIME[?] <float value> **(<buffered\_size>)** Wertebereich: messkopfabhängig. Defaultwert: messkopfabhängig. Einheit: - Die Anzahl der angeforderten Messdaten. *[\[SENSe\[1..4\]\]\[:POWer\]\[:AVG\]:BUFFer:SIZE\[?\]](#page-247-0)  [<int\\_value>](#page-247-0)* **(<scope\_size>)** Wertebereich: messkopfabhängig. Defaultwert: messkopfabhängig. Einheit: - Die Anzahl der Messdaten in einem Datensatz. *[\[SENSe\[1..4\]\]:TRACe:POINts <int\\_value>](#page-260-0)*

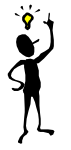

*Hinweis: Anwendungsbeispiele zu den High-Level-Messbefehlen finden Sie im Anhang "Programmierung von Messungen mit dem R&S NRP".*

### **Fehlermeldungen**

- 24 "**Sensor mode not supported**": Ein Messkopf unterstützt einen Messmodus nicht.
- -221 **"Settings conflict"**: Dieser Fehler wird bei der Verwendung der Befehle FETCH und READ generiert, wenn die aktuellen Geräteeinstellungen nicht mit den Übergabeparametern übereinstimmen. Bei diesen beiden Befehlen dienen die Übergabeparameter nicht zur Konfiguration des Gerätes, sondern zur Kontrolle der Einstellungen.
- -108 "**Parameter not allowed**": Die Parameterliste enthält unerwartete Parametertypen, bzw. die Parameterreihenfolge wurde vertauscht.
- -127 "Invalid numeric data": Für <resolution> wurde ein ungültiger Wert angegeben.
- -171 "**Invalid expression**": Fehler im Parameter <source\_list>. Statt einem wurden zwei Messköpfe oder es wurde ein ungültiger Messkopf angegeben.

### **CALCulate (Konfiguration der Calculate-Blöcke)**

Mit Hilfe des Befehls CALCulate lassen sich die Calculate-Blöcke, die aus den Messkopfdaten die Messergebnisse berechnen, konfigurieren. Es existieren insgesamt 8 solcher Blöcke, die je zwei Eingangskanäle (Primary und Secondary Channel) besitzen. Den Kanälen können die verfügbaren Messköpfe (1-4, abhängig von der Geräteausstattung und den angeschlossenen Messköpfen) zugewiesen werden. Mit Hilfe einer wählbaren Funktion (CALC:MATH) lassen sich die beiden Kanäle dann miteinander verrechnen.

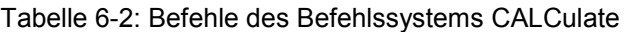

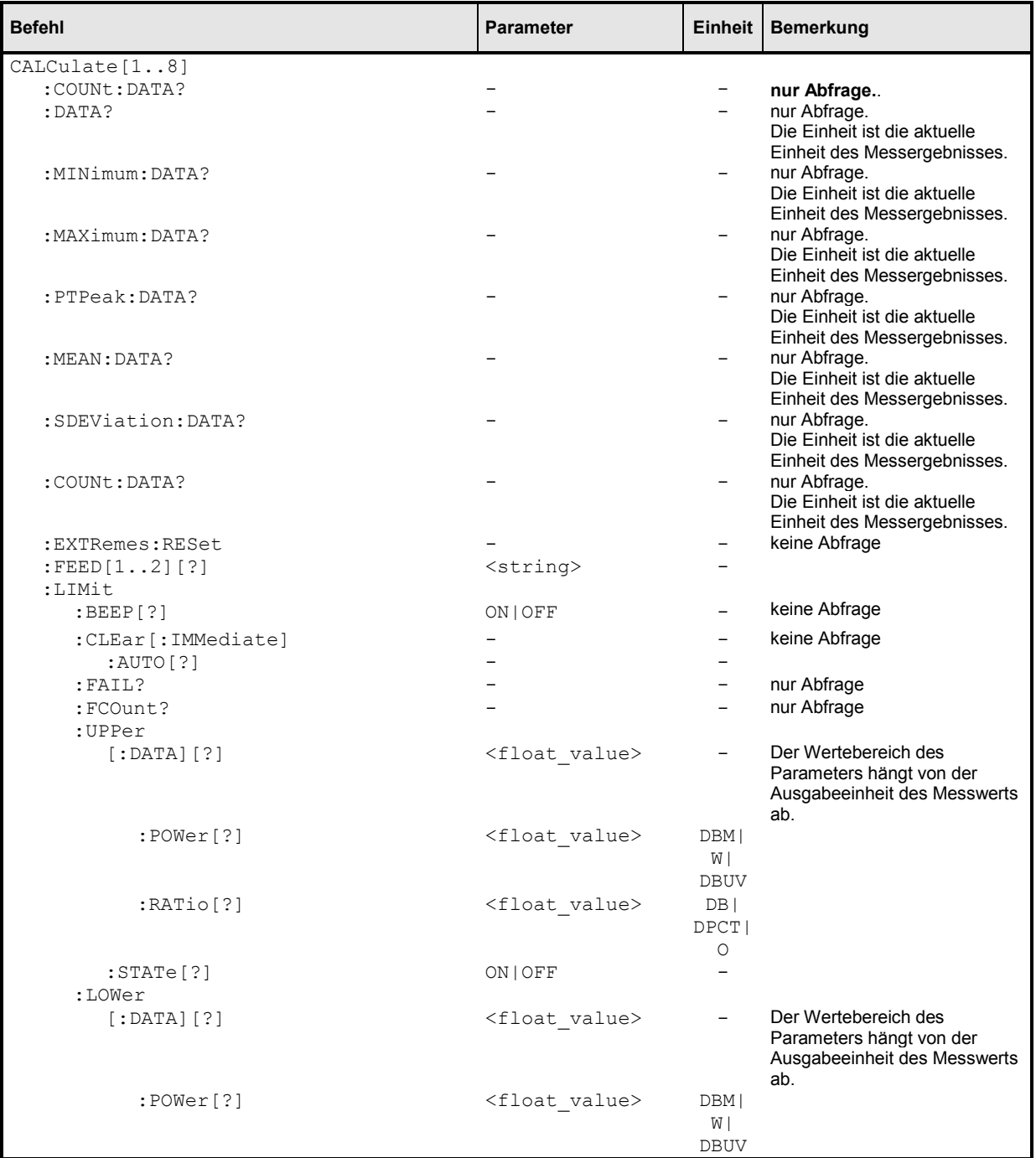

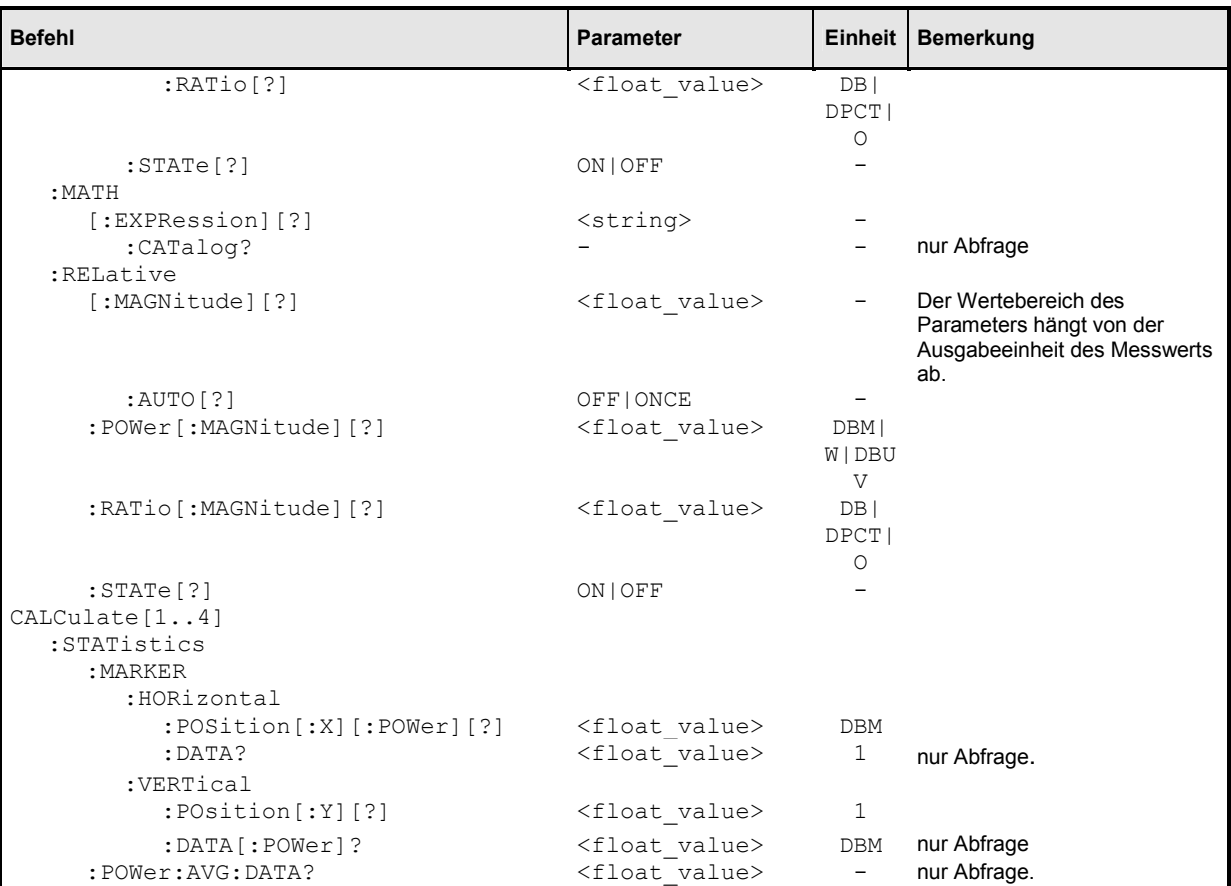

**CALCulate[1..8][:MINimum | :MAXimum | :PTPeak | :MEAN | :SDEViation | :COUNt]:DATA?** 

Mit diesem Befehl lässt sich der aktuelle Ausgabewert eines Calculate-Blocks abfragen. Das korrespondierende Window (1-4) darf dabei nicht im grafischen Modus betrieben werden. Es muss also DISP:WIND[1..4]:FORM auf DIGital oder ANALog eingestellt sein.

Mit der Angabe eines der optionalen Schlüsselwörter : MAXimum, : MINimum, : PTPeak, : MEAN, :SDEViation oder :COUNt lassen sich anstelle des aktuellen Messwerts andere Messgrößen abfragen:

:MAXimum Maximum und Minimum aller bisher in diesem Calculate-Block aufgetretenen Messwerte. Die beiden Extremwerte werden auf den aktuellen Messwert gesetzt, wenn:

- das Gerät eingeschaltet wird
- wenn ein Reset durchgeführt wird (\*RST)
- wenn die Werte explizit mit dem Befehl CALCulate[1..8]:EXTRemes:RESet auf den aktuellen Messwert gesetzt werden.
- :PTPeak Peak-To-Peak Abstand (Maximum Minimum) der Messwerte des Calculate-Blocks.

:MEAN Mittelwert über alle Messwerte des Calculate-Blocks. Der Mittelwert wird beim Reset der Auxiliary Values zurückgesetzt. Es gilt

$$
\overline{x} = \frac{1}{N} \sum_{i=1}^{N} x_i
$$

: SDEViation Standardabweichung  $\sigma$  aller Messwerte des Calculate-Blocks. Die Standardabweichung wird zusammen mit dem Mittelwert berechnet und zurückgesetzt. Es gilt

$$
\sigma^2 = \frac{1}{N-1} \left( \sum_{i=1}^N (x_i - \overline{x})^2 \right)
$$

:COUNt Die Anzahl der Messwerte, die in die Berechnung von Mittelwert und Standardabweichung eingegangen sind (in den obigen Formeln mit *N* bezeichnet).

**Einheit:** *[Tabelle 6-3](#page-212-0)* auf Seite [6.31.](#page-212-0)

#### **CALCulate[1..8]:EXTRemes:RESet2**

Das R&S NRP merkt sich für jeden Calculate-Block die aufgetretenen Maximal- und Minimalwerte. Mit CALC[1..8]:EXTR:RES wird der aktuelle Messwert als neuer Minimal- und Maximalwert gepeichert. Die Extremwerte können über die Befehle CALC[1..8]:MIN:DATA? und CALC[1..8]:MAX:DATA? abgefragt werden.

#### **CALCulate[1..8]:FEED[1..2][?] <string>**

Die Messköpfe, die über Primary und Secondary Channel mit dem Calculate-Block verbunden sind, können unterschiedlich aufbereitete Messdaten liefern: Spitzenwert, Mittelwert, Peak-To-Average oder auch eine Messreihe, wie es beim Trace-Mode der Fall ist. Der Befehl CALC:FEED bestimmt, welche dieser Daten vom Calculate-Block verarbeitet werden sollen. Je nach Messmodus sind folgende Einstellungen möglich:

<sup>2</sup> CALC:EXTR:RES ist identisch zu CALC:PHOLd:CLEar. Siehe Anhang ["Kompatibilitätsinformationen"](#page-323-0).

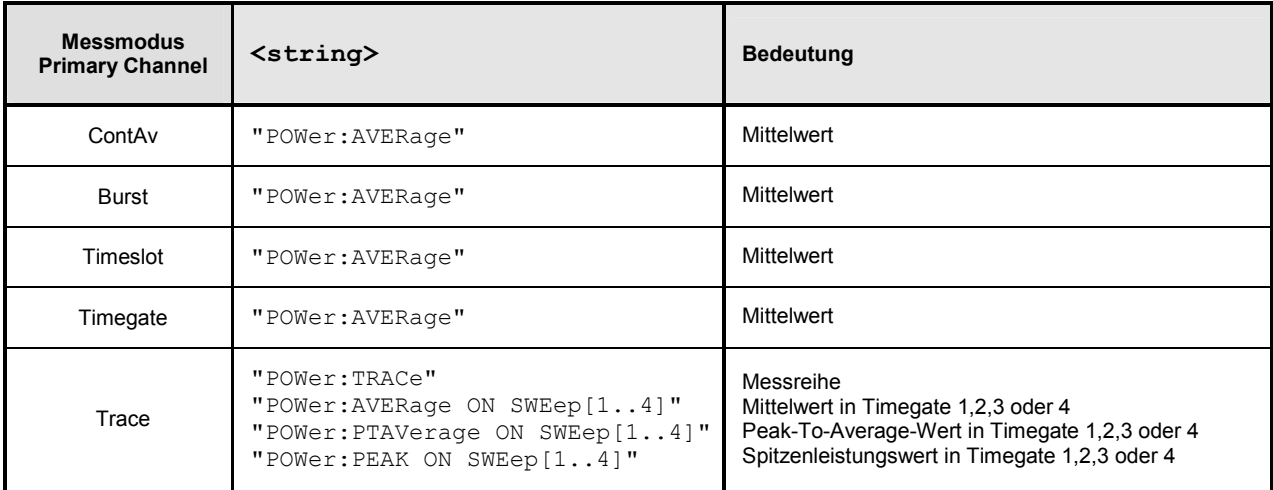

CALC:FEED ist nur bei Verwendung des Trace-Mode von Bedeutung. In allen anderen Modi werden ausschließlich Mittelwerte verarbeitet.

**\*RST-Wert:** "POW:AVER"

#### **CALCulate[1..8]:LIMit:BEEP[?] ON | OFF**

Schaltet das akustische Warnsignal für Grenzwertverletzungen ein oder aus.

**\*RST-Wert:** OFF

#### **CALCulate[1..8]:LIMit:CLEar[:IMMediate]**

Setzt den Status der Grenzwertkontrolle und den internen Zähler für die Anzahl der Grenzwertüberschreitungen zurück.

#### **CALCulate[1..8]:LIMit:CLEar:AUTO ON | OFF | ONCE**

Setzt den Status der Grenzwertkontrolle und den internen Zähler für die Anzahl der Grenzwertüberschreitungen automatisch zurück, wenn eines der folgenden Ereignisse eintritt:

- INITiate[:IMMediate] wird ausgeführt
- INITiate:CONTinuous ON wird ausgeführt
- Ein MEASure?- oder MEASure:...?-Befehl wird ausgeführt.
- Ein READ?- oder READ:...?-Befehl wird ausgeführt.

Wird die Automatik auf ONCE eingestellt, so wird der Zähler nur bei dem nächsten dieser Ereignisse zurückgesetzt.

**\*RST-Wert:** OFF

#### **CALCulate[1..8]:LIMit:FAIL?**

Mit diesem Abfragebefehl lässt sich ermitteln, ob eine Grenzwertüber- oder -unterschreitung stattgefunden hat. Der Status wird durch folgende Ereignisse zurückgesetzt (Wert "0", keine Grenzwertverletzung):

- Das Gerät wird eingeschaltet.
- Ein Reset wird durchgeführt (\*RST).
- Der Befehl CALCulate[1..8]:LIMit:CLEar wurde ausgeführt.

#### **CALCulate[1..8]:LIMit:FCOunt?**

Dieser Abfragebefehl liefert die Anzahl der aufgetretenen Grenzwertverletzungen. Der Zähler wird durch folgende Ereignisse auf null gesetzt:

- Das Gerät wird eingeschaltet.
- Ein Reset wird durchgeführt (\*RST).
- Der Befehl CALCulate[1..8]:LIMit:CLEar wurde ausgeführt.

#### **CALCulate[1..8]:LIMit:LOWer[:DATA][?] <float\_value>**

Mit diesem Befehl lässt sich ein unterer Grenzwert für die Messwerte festlegen, auf dessen Unterschreiten das R&S NRP reagieren kann (siehe weitere CALCulate [1..8]:LIMit-Befehle).

Die Einheit des Parameters bestimmt sich nach *[Tabelle 6-3](#page-212-0)*.

Der Wertebereich ist davon abhängig, welche Ausgabeeinheit der Messwert des Calculate-Blocks gerade besitzt:

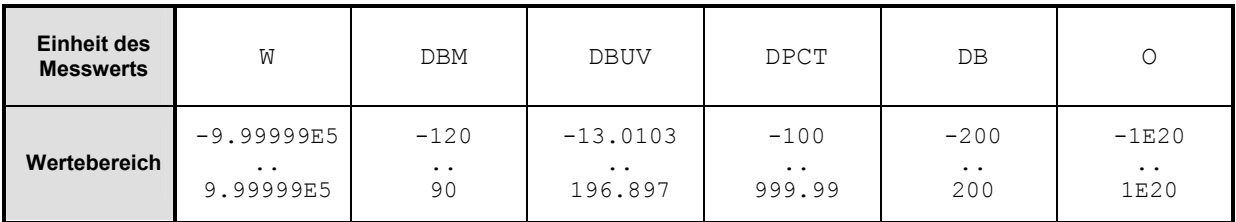

**Einheit:** *[Tabelle 6-3](#page-212-0)* auf Seite [6.31.](#page-212-0) **\*RST-Wert:** 0 DBM bzw. 0 DB

#### **CALCulate[1..8]:LIMit:LOWer[:DATA]:POWer[?] <float\_value>**

Mit diesem Befehl lässt sich ein unterer Grenzwert für gemessene Leistungen (Einheit W, DBM oder DBUV) festlegen, auf dessen Unterschreiten das R&S NRP reagieren kann (siehe weitere CALCulate[1..8]:LIMit-Befehle).

**Einheit:** DBM | W | DBUV **Defaulteinheit:** DBM Wertebereich:  $-120..90$  DBM **\*RST-Wert:** 0 DBM

#### **CALCulate[1..8]:LIMit:LOWer[:DATA]:RATio[?] <float\_value>**

Mit diesem Befehl lässt sich ein unterer Grenzwert für gemessene Leistungsverhältnisse (Einheit DB, DPCT oder O) festlegen, auf dessen Unterschreiten das R&S NRP reagieren kann (siehe weitere CALCulate[1..8]:LIMit-Befehle).

**Einheit:** DB | DPCT | O **Defaulteinheit:** DB Wertebereich: -200..200 DB **\*RST-Wert:** 0 DB

#### **CALCulate[1..8]:LIMit:LOWer:STATe[?] ON | OFF**

Dieser Befehl schaltet die Kontrolle für den unteren Grenzwert ein oder aus.

**\*RST-Wert:** OFF

#### **CALCulate[1..8]:LIMit:UPPer[:DATA][?] <float\_value>**

Mit diesem Befehl lässt sich ein oberer Grenzwert für die Messwerte festlegen, auf dessen Überschreiten das R&S NRP reagieren kann (siehe weitere CALCulate [1..8]: LIMit-Befehle).

Der Wertebereich ist davon abhängig, welche Ausgabeeinheit der Messwert des Calculate-Blocks gerade besitzt:

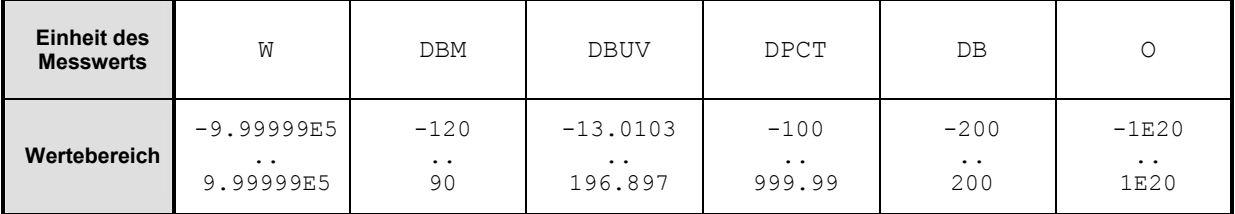

**Einheit:** *[Tabelle 6-3](#page-212-0)* auf Seite [6.31.](#page-212-0) **\*RST -Wert:** 0 DBM bzw. 0 DB

#### **CALCulate[1..8]:LIMit:UPPer[:DATA]:POWer[?] <float\_value>**

Mit diesem Befehl lässt sich ein oberer Grenzwert für gemessene Leistungen (Einheit W, DBM oder DBUV) festlegen, auf dessen Überschreiten das R&S NRP reagieren kann (siehe weitere CALCulate[1..8]:LIMit-Befehle).

**Einheit:** DBM | W | DBUV **Defaulteinheit:** DBM Wertebereich:  $-120..90$  DBM **\*RST-Wert:** 0 DBM

#### **CALCulate[1..8]:LIMit:UPPer[:DATA]:RATio[?] <float\_value>**

Mit diesem Befehl lässt sich ein oberer Grenzwert für gemessene Leistungsverhältnisse (Einheit DB, DPCT oder O) festlegen, auf dessen Überschreiten das R&S NRP reagieren kann (siehe weitere CALCulate[1..8]:LIMit-Befehle).

<span id="page-211-0"></span>**Einheit:** DB | DPCT | O **Defaulteinheit:** DB Wertebereich: -200..200 DB **\*RST-Wert:** 0 DB

#### **CALCulate[1..8]:LIMit:UPPer:STATe[?] ON | OFF**

Dieser Befehl schaltet die Kontrolle für den oberen Grenzwert ein oder aus.

**\*RST -Wert:** OFF

#### **CALCulate[1..8]:MATH[:EXPRession][?] <string>**

Der Parameter <string> kann folgende Werte annehmen (*n* und *m* können die Werte 1, 2, 3 und 4 annehmen). Am entsprechenden Kanal muss ein Sensor angeschlossen sein.

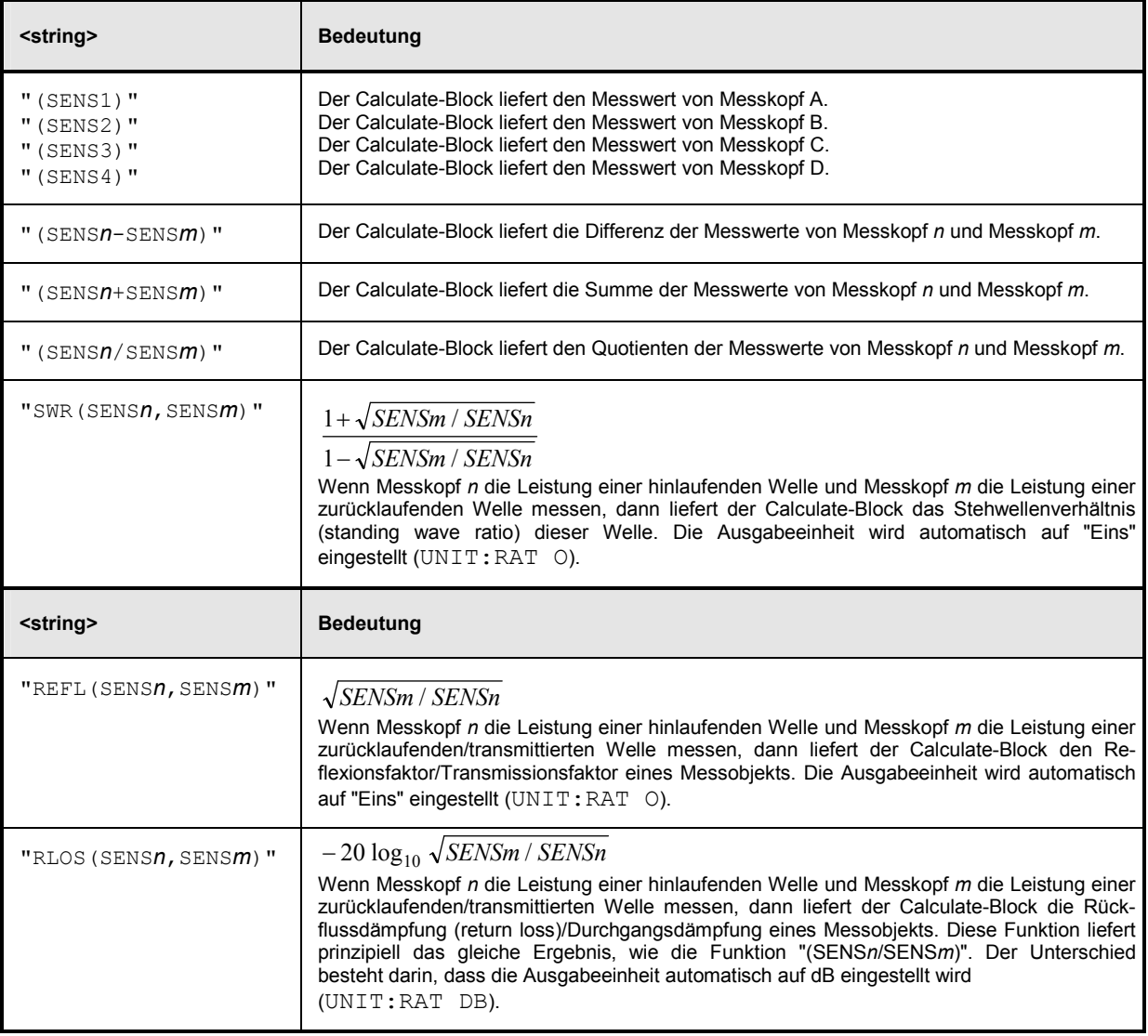

Der Befehl gibt eine Messfunktion an, die bis zu zwei Messköpfe miteinander verrechnen kann. Das Ergebnis dieser Berechnung wird dann als Messwert zur Verfügung gestellt und kann über FETch[1..8]? oder CALCulate[1..8]:DATA? abgefragt werden.

```
*RST-Werte: CALC1:MATH "(SENS1)",
            CALC2:MATH "(SENS2)",
            CALC3:MATH "(SENS3)",
            CALC4:MATH "(SENS4)",
            CALC5:MATH "(SENS1)",
            CALC6:MATH "(SENS1)",
            CALC7:MATH "(SENS1)",
            CALC8:MATH "(SENS1)".
```
#### **Fehlermeldungen:**

-151 "**Invalid string data**": Ein ungültiger Parameter <string> wurde übergeben.

#### **CALCulate[1..8]:MATH[:EXPRession]:CATalog?**

Listet alle unterstützten Berechnungsfunktionen. Die Funktionen werden in Form von Strings geliefert, die als Parameter für den Befehl CALCulate[1..8]:MATH:EXPRession zulässig sind.

### **CALCulate[1..8]:RELative[:MAGNitude][?] <float\_value>**

Mit diesem Befehl kann ein Wert festgelegt werden, durch den alle Messwerte des Calculate-Blocks dividiert (logarithmisch subtrahiert) werden, wenn CALC:REL:STAT ON eingestellt wurde. Die Einheit dieses Wertes ist gleich der Einheit des Ausgabewertes des Calculate-Blocks und bestimmt sich nach *Tabelle 6-3*:

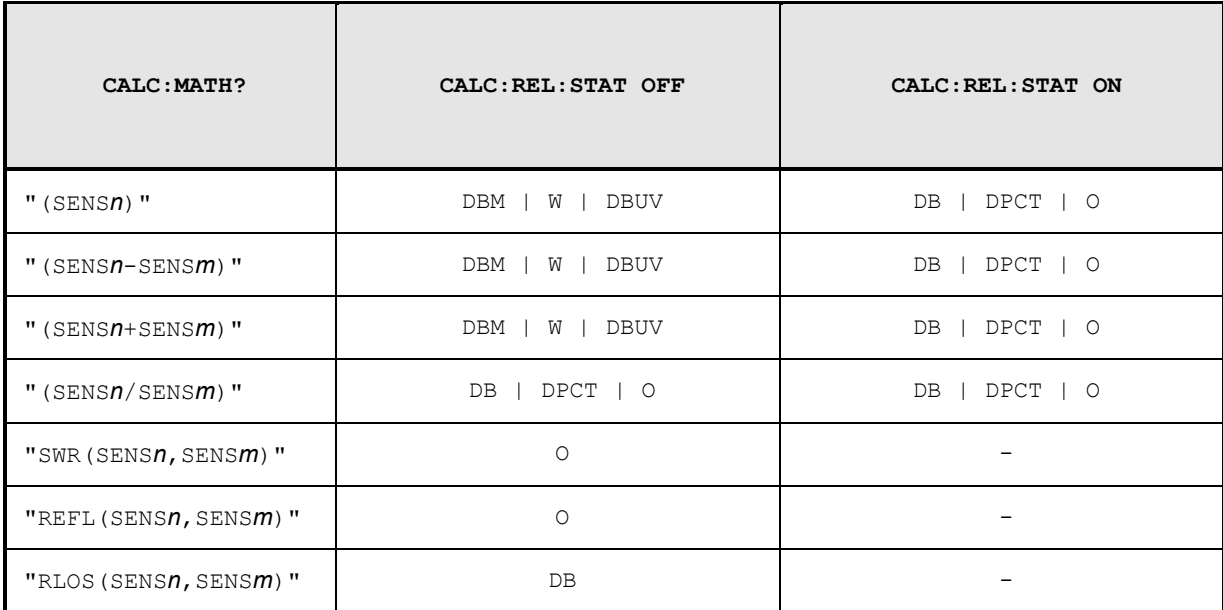

Tabelle 6-3: Ausgabeeinheit des Messwerts eines Calculate-Blocks.

Der Wertebereich ist davon abhängig, welche Ausgabeeinheit der Messwert des Calculate-Blocks gerade besitzt:

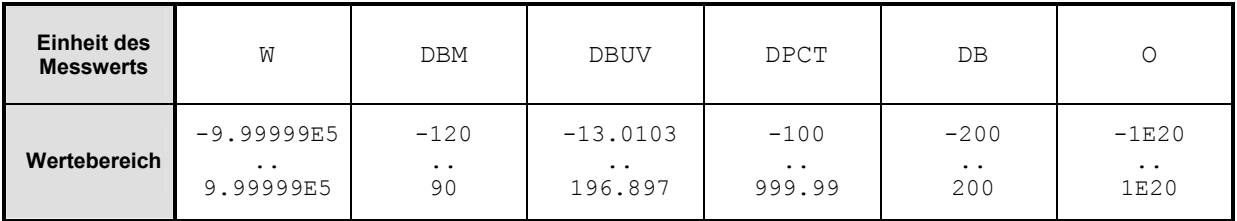

**Einheit:** *[Tabelle 6-3](#page-212-0)*.

**\*RST-Wert:** 0 DBM bzw. 0 DB

#### **CALCulate[1..8]:RELative:POWer[:MAGNitude][?] <float\_value>**

Wirkt wie CALC:REL direkt auf den Bezugswert für Messwerte, die die Einheit einer Leistung besitzen.

**Einheit:** DBM | W | DBUV **Defaulteinheit:** DBM Wertebereich:  $-120.090$  DBM **\*RST-Wert:** 0 DBM

#### **CALCulate[1..8]:RELative:RATio[:MAGNitude][?] <float\_value>**

Wirkt wie CALC:REL direkt auf den Bezugswert für Messwerte, die die Einheit eines Leistungsverhältnisses besitzen.

**Einheit:** DB | DPCT | O **Defaulteinheit:** DB Wertebereich: -200..200 DB \***RST-Wert:** 0 DB

#### **CALCulate[1..8]:RELative[:MAGNitude]:AUTO[?] OFF | ONCE**

Setzt als Bezugswert den aktuellen Messwert ein. Als Einstellbefehl verwendet, kann dieser Befehl nur mit dem Parameter ONCE aufgerufen werden. Der Parameter OFF wird ignoriert. Bei einer Abfrage wird immer OFF zurückgeliefert.

**\*RST-Wert:** OFF

#### **Fehlermeldungen:**

-230 "**Data corrupt or stale**": Der aktuelle Messwert ist ungültig.

#### **CALCulate[1..8]:RELative:STATe[?] ON | OFF**

Hiermit lässt sich die Verwendung eines Bezugswertes ein- und ausschalten. Wird dieser Befehl mit dem Parameter ON aufgerufen, werden alle Ergebnisse des Calculate-Blocks durch den mittels CALCulate[1..8]:RELative[:MAGNitude] eingestellten Bezugswert dividiert.

**\*RST-Wert:** OFF

#### **CALCulate[1..4]:STATistics:MARKer: HORIzontal:POSition[:X][:POWer][?] <float\_value>**

Dieser Befehl steht bei Statistik-Messungen (CCDF und PDF) zur Verfügung. Er setzt den horizontal verschiebbaren Marker auf der Leistungsachse. Die Position wird absolut angegeben. Der Statistik-Messwert kann dann mit CALC:STAT:MARK:HOR:DATA? ausgelesen werden, wenn die Messung an dieser Stelle einen gültigen Wert hat.

**Einheit:** DBM | DBUV | W **Defaulteinheit: DBM \*RST-Wert:** -

#### **CALCulate[1..4]:STATistics:MARKer:HORIzontal:DATA?**

Dieser Befehl steht bei Statistik-Messungen (CCDF und PDF) zur Verfügung. Er liefert den Wert der Statistik-Funktion an der Stelle des Markers, wenn der Wert gültig ist.

**Einheit:** O **\*RST-Wert:** -

#### **CALCulate[1..4]:STATistics:MARKer:VERTical:POSition[:Y][?] <float\_value>**

Dieser Befehl steht bei Statistik-Messungen (CCDF und PDF) zur Verfügung. Er setzt den vertikal verschiebbaren Marker auf der Statistikachse. Der zugehörige Wert auf der Leistungsachse kann dann mit CALC:STAT:MARK:VER:DATA? ausgelesen werden, wenn ein solcher Wert verfügbar ist.

**Einheit:** O **\*RST-Wert:** -

#### **CALCulate[1..4]:STATistics:MARKer:VERTical:DATA[:POWer]?**

Dieser Befehl steht bei Statistik-Messungen (CCDF und PDF) zur Verfügung. Er liefert die absolute Position des Markers auf der Leistungsachse.

**Einheit:** DBM **\*RST-Wert:** -

Dichte/Verteilung

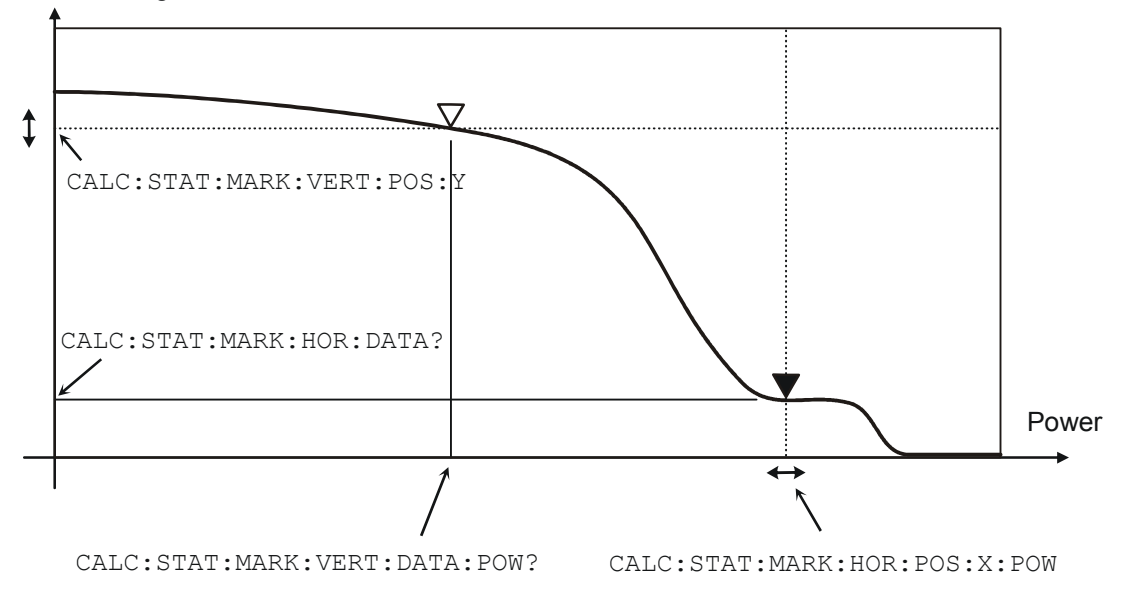

Abbildung 6-5: Bedeutung der Marker-Befehle für den Statistik-Modus

#### **CALCulate[1..8]:STATistics:POWer:AVG:DATA? <float\_value>**

Liefert den Mittelwert der Leistung im Zeitfenster einer Statistik-Messung. Das Zeitfenster wird mit den Messkopfbefehlen SENS:STAT:TIME, SENS:STAT:OFFS, SENS:STAT:MID:TIME und SENS:STAT:MID:OFFS:TIME definiert.

**Einheit:** DBM | W | DBUV **\*RST-Wert:** -
# **CALibration (Kalibrierung)**

Tabelle 6-4: Befehle des Befehlssystems CALibration

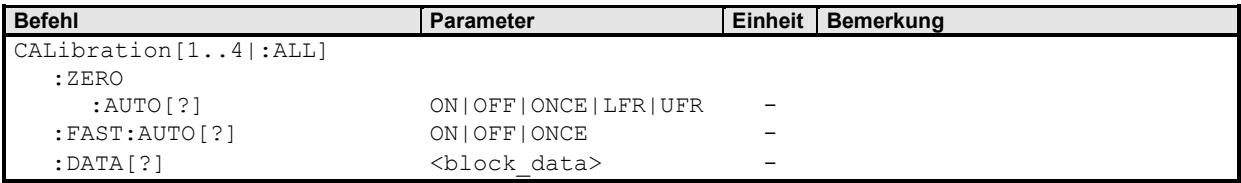

# **CALibration[1..4|:ALL]:ZERO:AUTO[?] ON | OFF | ONCE | LFR | UFR**

Der Befehl CALibration [1..4]: ZERO: AUTO ONCE führt einen Nullabgleich auf das am Sensor anliegende Signal durch. Der Sensor muss von allen Leistungsquellen getrennt werden. Größere Abweichungen des anliegenden Signals vom Wert 0 Watt führen zu einer Fehlermeldung und zu einem Abbruch des Kommandos (SCPI Fehler -231, "Data questionable; ZERO ERROR").

Der Einstellbefehl CAL[1..4]:ZERO:AUTO akzeptiert nur die Parameter ONCE, LFR und UFR (Starten des Nullabgleichs); OFF und ON (werden ignoriert). Eine Abfrage liefert den Wert ON, wenn eine Kalibrierung gerade läuft, ansonsten immer den Wert OFF.

Mit den Parametern LFR (lower frequency range) und UFR (upper frequency range) wird der Nullabgleich auf einen unteren und einen oberen Frequenzbereich beschränkt, was die benötigte Zeit auf die Hälfte reduziert. Diese Parameter werden nicht von allen Messköpfen akzeptiert. Vor ihrer Anwendung sollte das Handbuch des entsprechenden Messkopfs herangezogen werden.

Eine weitere Möglichkeit, den Nullabgleich schneller durchzuführen, ist die Verwendung des Befehls CAL[1..4]:ZERO:FAST:AUTO im Trace-Modus.

Der Befehl ist überlappend; es können also weitere Befehle an das R&S NRP gesendet werden, während eine oder mehrere Kalibrierungen laufen.

Ein Nullabgleich wird empfohlen, wenn

- sich die Temperatur um mehr als ca. 5° C geändert hat,
- der Sensor gewechselt wurde,
- der letzte Nullabgleich 24 Stunden zurückliegt,
- Signale mit sehr geringer Leistung gemessen werden sollen, der erwartete Messwert beispielsweise weniger als 10 dB über dem unteren Grenzwert des Messbereichs liegt.

#### **\*RST-Wert:** OFF

#### **Fehlermeldungen:**

-224 "**Illegal parameter value**": Der Übergabeparameter ist ein numerischer Parameter ungleich "0" (entspricht OFF).

## **CALibration[1..4|:ALL]:ZERO:FAST:AUTO[?] OFF | ONCE**

Der Befehl CALibration[1..4]:ZERO:FAST:AUTO ONCE führt einen schnellen Nullabgleich durch. Er darf allerdings nur aufgerufen werden, wenn der Sensor im Trace-Modus ist. Da der Befehl sehr schnell abgearbeitet wird, ist er nicht überlappend. Die Abfrage liefert daher immer OFF.

**\*RST-Wert:** OFF

#### **Fehlermeldungen:**

-224 "**Illegal parameter value**": Der Übergabeparameter ist ein numerischer Parameter ungleich "0" (entspricht OFF).

### **CALibration[1..4|:DATA[?] <block\_data>**

Mit diesem Befehl lassen sich binäre Kalibrierdatensätze für die Messköpfe lesen und schreiben.

# **DISPlay**

Das Befehlssystem DISPlay wird hauptsächlich dazu verwendet, um die Anzeige von Fenstern im Display des R&S NRP zu konfigurieren. Die WINDow-Befehle sind dabei den Calculate-Blöcken 1 bis 4 zugeordnet. Angezeigt werden immer die Messwerte, die der zugehörige Calculate-Block über die Messfunktion aus den Sensor-Messwerten berechnet.

Tabelle 6-5: Befehle des Befehlssystems DISPlay

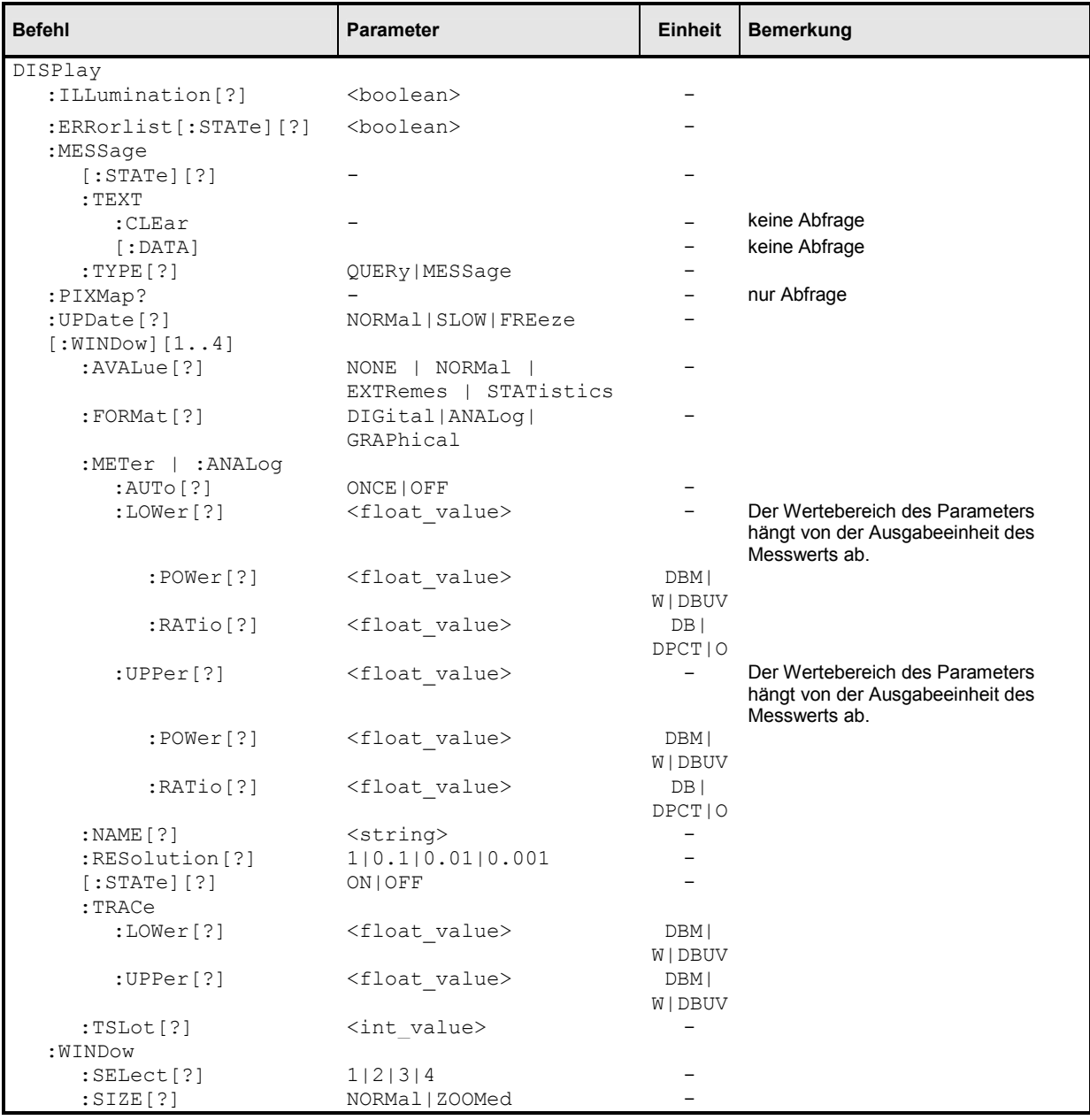

# **DISPlay:ILLumination[?] ON | OFF3**

Schaltet die Hintergrundbeleuchtung ein (ON) oder aus (OFF). Bei einem Reset wird die Beleuchtung wieder eingeschaltet.

#### **\*RST-Wert:** ON

<sup>3</sup> DISP:ILL ist identisch zu DISP:ENABle. Siehe Anhang ["Kompatibilitätsinformationen](#page-323-0)".

## **DISPlay:ERRorlist[?] ON | OFF**

Blendet ein Fenster ein (ON) oder aus (OFF), das den Inhalt der SCPI-Error-Queue darstellt. Die Error-Queue kann dann durch Drücken der Taste (DEL) gelöscht werden.

#### **\*RST-Wert:** OFF

### **DISPlay:MESSage[:STATe][?] ON | OFF**

Blendet ein Fenster mit einer benutzerdefinierten Nachricht im Display des R&S NRP ein. Der Nachrichtentext wird über DISP:MESS:TEXT festgelegt. Darüber hinaus kann mit DISP:MESS:TYPE zwischen zwei Arten von Nachrichtenfenstern gewählt werden. Ein Aufruf des Befehls mit dem Parameter OFF wird ignoriert, wenn DISP: MESS: TYPE QUERy eingestellt ist, da ein Fenster in diesem Fall durch Drücken der Taste ( $\overline{+MENU}$ ) geschlossen werden muss.

**\*RST-Wert:** OFF

#### **DISPlay:MESSage:TEXT:CLEar**

Löscht den gespeicherten Text für benutzerdefinierte Nachrichten.

### **DISPlay:MESSage:TEXT[:DATA] <string>**

Legt den Text fest, der in einem Nachrichtenfenster auf dem Display des R&S NRP angezeigt werden kann. Der Text darf ASCII-Zeichen von Code 32 (" ") bis 126 ("~") enthalten. Die Zeichenfolge "\n" wird als Zeilentrenner interpretiert. Es können maximal 4 Zeilen (DISP:MESS:TYPE MESS) bzw. 2 Zeilen (DISP:MESS:TYPE QUERy) dargestellt werden. Die Länge einer Zeile ist von den verwendeten Zeichen abhängig, da eine Proportionalschrift verwendet wird. Zu lange Zeilen werden abgeschnitten und mit einem abschließenden "..." gekennzeichnet.

**\*RST-Wert:** keiner

#### **DISPlay:MESSage:TYPE QUERy | MESSage**

Legt den Modus für die erwartete Reaktion des Benutzers fest, wenn das Fenster mit der benutzerdefinierten Nachricht angezeigt wird:

- **QUERy** Das Nachrichtenfenster muss durch Drücken der Taste (¶MENU) geschlossen werden. Die Ausführung der Fernsteuerbefehle wird solange blockiert.
- **MESSage** Die Befehlsabarbeitung der Fernsteuerung wird unmittelbar fortgesetzt. Das Nachrichtenfenster muss mit DISP: MESS OFF geschlossen werden, wenn es nicht mehr benötigt wird.

**\*RST-Wert:** MESSage

# **DISPlay:PIXMap? <block\_data>**

Liefert den Inhalt des Displays in Form von binären Blockdaten. Der Inhalt wird zeilenweise gesendet, wobei ein Bit genau einem Pixel entspricht.

### **Beispiel**:

DISP:PIXM? liefert als Antwort: #49600xxxxxxx...x, wobei x in binärer Form den Displayinhalt enthalten.

#### **DISPlay:UPDate[?] NORMal | SLOW | FREeze**

Über diesen Befehl kann die Häufigkeit der Aktualisierung der Messwertanzeige eingestellt werden. Wenn an den Analogausgängen keine Aussetzer im Spannungsverlauf auftreten dürfen, kann die Messwertanzeige mit DISP:UPD FREeze eingefroren werden. Sie verbraucht dann keine Rechenzeit mehr.

**\*RST-Wert:** NORMal

# **DISPlay[:WINDow][1..4]:AVALue[?] NONE| NORMal | EXTRemes | STATistics**

Bestimmt, welche zusätzliche Messwertinformation im Display (rechts neben den Hauptmesswerten) angezeigt wird.

- **NONE** Es wird keine zusätzliche Messwertinformation angezeigt.
- **NORMal** Die Anzeige hängt von der SENSe:FUNCtion des Messmodus des Primary Channel und der CALC:FEED-Einstellung ab.

**Primary Channel ist im Trace-Mode:** 

In der obersten Zeile wird die Frequenz des Primary Channel angezeigt. In den unteren beiden Zeilen und im Hauptmesswert werden Average, Peak und PeakToAverage angezeigt. Welche dieser drei Größen im Hauptmesswert dargestellt wird, bestimmt CALC:FEED. Die jeweils anderen beiden Größen erscheinen rechts unterhalb der Frequenz.

**Primary Channel ist nicht im Trace-Mode:**  Es werden nur die Frequenz von Primary Channel und gegebenenfalls die Frequenz des Secondary Channel angezeigt.

- **EXTRemes** Minimum, Maximum und PeakToPeak (Maximum-Minimum) aller seit dem letzten CALC:EXTR:RES, PowerOn oder AuxVal Reset (Handbedienung) angezeigten Messwerte. Bei logarithmischen Einheiten entspricht der PeakToPeak-Wert dem Quotienten der in lineare Einheiten umgerechneten Messwerte.
- **STATistics** Es werden der Mittelwert, die Standardabweichung und die Anzahl aller seit dem letzten CALC:EXTR:RES, PowerOn oder AuxVal Reset (Handbedienung) angezeigten Messwerte angezeigt (siehe auch CALCulate:...:DATA? auf Seite [6.26\)](#page-206-0).

**\*RST-Wert:** NONE

# **DISPlay[:WINDow][1..4]:FORMat[?] DIGital | ANALog | GRAPhical**

Wählt einen Darstellungsmodus für die Messdaten.

- **DIGital** Die Messwerte werden in Form von Ziffern angezeigt. Wird der Primary Channel im Trace-Mode betrieben, wird hier der (skalare) Messwerte des aktuelle ausgewählten Timegates angezeigt.
- **ANALog** Die Messwerte werden mit Hilfe eines Markers in einer Skala angezeigt. Die oberen und unteren Werte der Skala sowie die Skalierungsart (linear oder logarithmisch) werden mit Hilfe der folgenden :METer-Befehle eingestellt.
- **GRAPhical** Grafische Anzeige der Messwerte über der Zeit. Diese Darstellung ist nur möglich, wenn der Primary Channel im Trace-Modus betrieben wird.

**\*RST-Wert:** DIGital

### **DISPlay[:WINDow][1..4]:METer|:ANALog:AUTo[?] ONCE | OFF**

DISP:AUTO ONCE ermittelt automatisch eine Skalierung für die analoge Anzeige. Dabei werden oberer und unterer Grenzwert der Anzeige in Abhängigkeit von den aktuellen Messdaten eingestellt. Es ist nur der Parameter ONCE zulässig, eine Abfrage liefert immer den Wert OFF.

**\*RST-Wert:** OFF

## **DISPlay[:WINDow][1..4]:METer|:ANALog:LOWer[?] <float\_value>**

Stellt den unteren Anzeigewert für die analoge Skala ein.

Der Wertebereich ist davon abhängig, welche Ausgabeeinheit der Messwert das Window gerade besitzt:

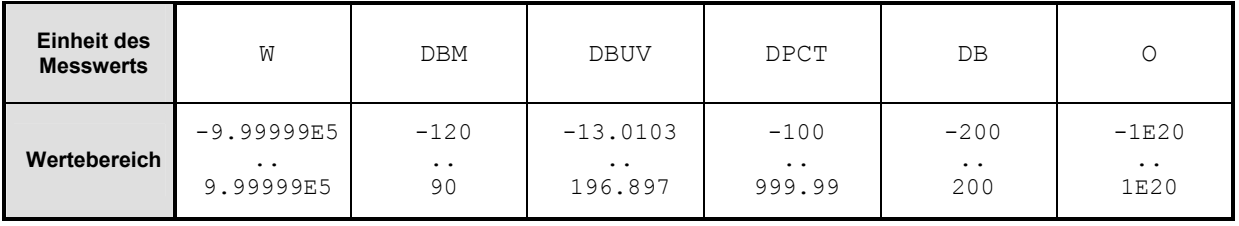

**Einheit:** *[Tabelle 6-3](#page-212-0)* auf Seite [6.31.](#page-212-0) **Wertebereich:** siehe oben **\*RST-Wert:** -90 DBM bzw. -120 DB

#### **DISPlay[:WINDow][1..4]:METer|:ANALog:LOWer:POWer[?]**

#### **<float\_value>**

Legt den unteren Anzeigewert für die analoge Skala ein. Dieser Wert wird verwendet, wenn die Einheit des Messergebnisses Watt, dBm oder dBµV ist, das Messergebnis also eine Leistung darstellt.

**Einheit:** DBM | W | DBUV **Defaulteinheit:** DBM **Wertebereich:** siehe DISPlay[:WINDow]:METer|:ANALog:LOWer[?] **\*RST-Wert:** -90 DBM

### **DISPlay[:WINDow][1..4]:METer|:ANALog:LOWer:RATio[?]**

**<float\_value>** 

Legt den unteren Anzeigewert für die analoge Skala ein. Dieser Wert wird verwendet, wenn die Einheit des Messergebnisses dB, Prozent oder Eins ist, das Messergebnis also ein Leistungsverhältnis darstellt.

```
Einheit: DB | DPCT | O
Defaulteinheit: DB
Wertebereich: siehe DISPlay[:WINDow]:METer|:ANALog:LOWer[?]
*RST-Wert: -120 DB
```
#### **DISPlay[:WINDow][1..4]:METer|:ANALog:UPPer[?] <float\_value>**

Stellt den oberen Anzeigewert für die analoge Skala ein.

Der Wertebereich ist davon abhängig, welche Ausgabeeinheit der Messwert das Window gerade besitzt:

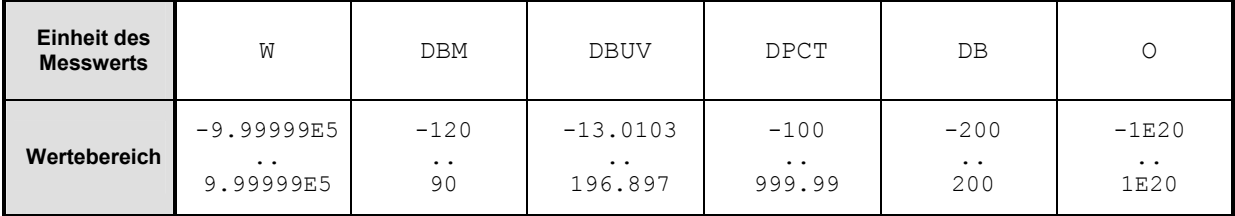

**Einheit:** *[Tabelle 6-3](#page-212-0)* auf Seite [6.31.](#page-212-0) **Wertebereich:** siehe oben **\*RST-Wert:** 30 DBM bzw. 60 DB

#### **DISPlay[:WINDow][1..4]:METer|:ANALog:UPPer:POWer[?]**

**<float\_value>** 

Legt den oberen Anzeigewert für die analoge Skala ein. Dieser Wert wird verwendet, wenn die Einheit des Messergebnisses Watt, dBm oder dBµV ist, das Messergebnis also eine Leistung darstellt.

**Einheit:** DBM | W | DBUV **Defaulteinheit:** DBM **Wertebereich:** siehe DISPlay[:WINDow]:METer|:ANALog:UPPer[?] **\*RST-Wert:** 30 DBM

<span id="page-223-0"></span>**DISPlay[:WINDow][1..4]:METer|:ANALog:UPPer:RATio[?]** 

#### **<float\_value>**

Legt den oberen Anzeigewert für die analoge Skala ein. Dieser Wert wird verwendet, wenn die Einheit des Messergebnisses dB, Prozent oder Eins ist, das Messergebnis also ein Leistungsverhältnis darstellt.

```
Einheit: DB | DPCT | O
Defaulteinheit: DB
Wertebereich: siehe DISPlay[:WINDow]:METer|:ANALog:UPPer[?]
*RST-Wert: 60 DB
```
### **DISPlay[:WINDow][1..4]:NAME[?] <string>**

Legt einen String fest, der in der Titelleiste des jeweiligen Fensters angezeigt wird.

#### **\*RST-Wert:** ""

**Beispiel**:

```
DISP1:NAME "Power In"
DISP2:NAME "Power Out"
```
Im der Anzeige sind jetzt die Messwerte optisch den verschiedenen Messpunkten im Messaufbau zugeordnet. (Eingangsleistung im Fenster 1 und Ausgangsleistung im Fenster 2).

### **DISPlay[:WINDow][1..4]:RESolution[?] 1 | 0.1 | 0.01 | 0.001**

Gibt an, mit wie viel signifikanten Stellen die Mantisse des Messergebnisses bei linearer Darstellung angezeigt wird. Das R&S NRP versucht die Länge des Mittelungs-Filters so einzustellen, dass das Anzeigerauschen mit zunehmender Auflösung kleiner wird. Die einzelnen Werte des Übergabeparameters haben folgende Bedeutung:

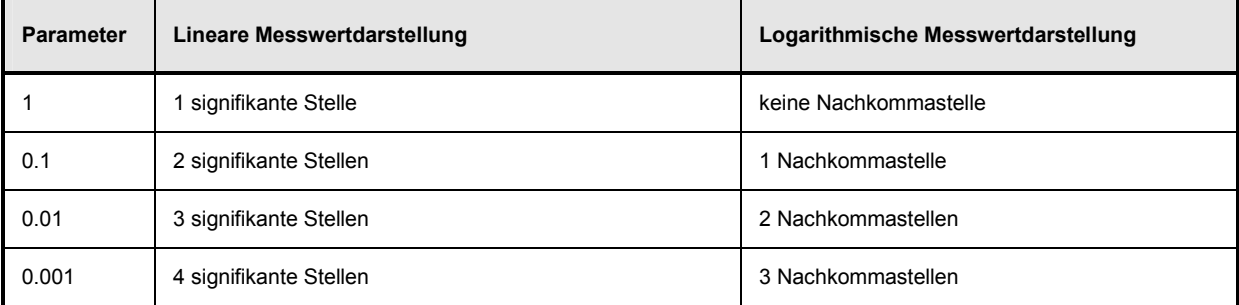

*Hinweis: Die automatische Filterlängenbestimmung muss eingeschaltet sein (SENSe[1..4]:AVERage:COUNt:AUTO ON). DISP[1..8]:RES wirkt auf die Einstellung* SENS[1..4]:AVER:COUN:AUTO:RES *der in der Messfunktion (*CALC[1..8]:MATH*) verwendeten Sensoren. Umgekehrt wirkt aber die Einstellung der Resolution bei den Sensoren nicht auf die Auflösung der Werte im Display.*

Dieser Befehl entspricht der Option <resolution> der High-Level-Messbefehle CONFigure, FETCH, READ und MEASure.

**\*RST-Wert:** 0.01

### **Fehlermeldungen:**

-127 "**Invalid numeric data**": Für die Auflösung wurde ein ungültiger Wert angegeben.

#### **Beispiel**:

DISP:WIND1:RES 0.1

Bei einem Messwert von 123.456789 W sind die ersten beiden Stellen rauschfrei, und in der Anzeige erscheint der Wert 120 W.

# **DISPlay[:WINDow][1..4][:STATe][?] ON | OFF**

Öffnet oder schließt ein Fenster. Wenn ein Fenster geschlossen wird, werden die anderen Fenster automatisch vergrößert, um den freigewordenen Platz zu nutzen. Genauso werden beim Öffnen eines Fensters bereits geöffnete Fenster entsprechend verkleinert.

**\*RST-Wert:** ON (Window 1) OFF (Window 2,3,4)

# **DISPlay[:WINDow][1..4]:TRACe:LOWer[?] <float\_value>**

Einstellung der unteren Grenze für die Leistungsachse im Trace-Mode. Der Wertebereich ist einheitenabhängig.

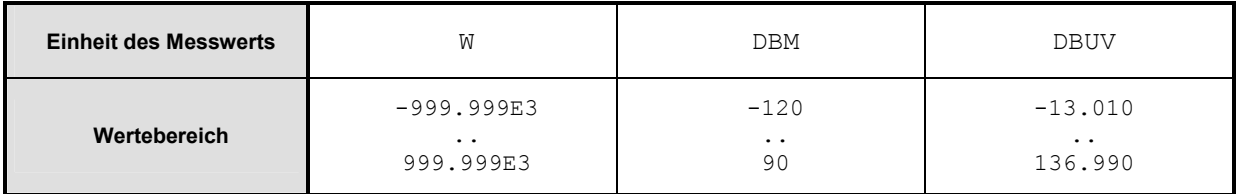

**Defaulteinheit:** DBM **Einheit:** DBM | W | DBUV **Wertebereicht:** siehe oben **\*RST-Wert:** -120 DBM

# **DISPlay[:WINDow][1..4]:TRACe:UPPer[?] <float\_value>**

Einstellung der oberen Grenze für die Leistungsachse im Trace-Mode. Der Wertebereich ist einheitenabhängig.

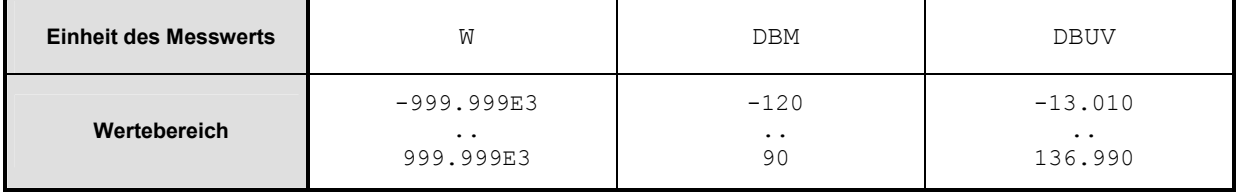

**Defaulteinheit:** DBM **Einheit:** DBM | W | DBUV **Wertebereicht:** siehe oben **\*RST**-Wert: 30 DBM

# **DISPlay[:WINDow][1..4]:TSLot[?] <int\_value>**

Einstellung des im Display angezeigten Timeslots, wenn Primary oder Secondary Channel im Timeslot-Modus betrieben werden.

**Wertebereicht:** messkopfabhängig **\*RST-Wert:** 1

## **DISPlay:WINDow:SELect[?] 1 | 2 | 3 | 4**

Selektiert ein Fenster.

**\*RST-Wert:** 1

#### **DISPlay:WINDow:SIZE[?] NORMal | ZOOMed**

Einstellung der Fenstergröße.

- **NORMal** Die Fenstergröße wird automatisch bestimmt und hängt von der Anzahl der insgesamt geöffneten Fenster ab.
- **ZOOMed** Das selektierte Fenster (DISP:WIND:SEL[?]) wird unabhängig von der Anzahl der sichtbaren Fenster auf maximale Größe eingestellt. Andere eventuell geöffnete Fenster werden dabei überdeckt.

**\*RST-Wert:** NORMal

# **FORMat**

Das FORMat-Befehlssystem stellt das Format der numerischen Daten (Messwerte) ein, die bei Verwendung der High-Level-Messbefehle zwischen Fernsteuerrechner und R&S NRP ausgetauscht werden.

Tabelle 6-6: Befehle des Befehlssystems FORMat

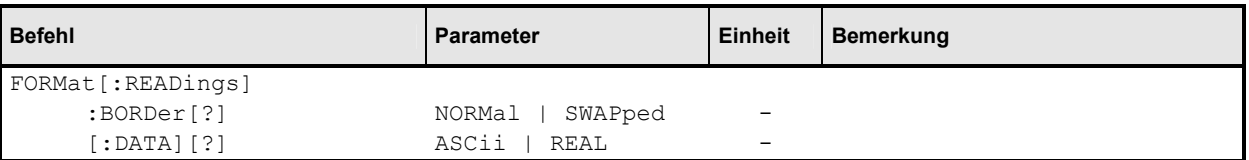

# **FORMat[:READings]:BORDer[?] NORMal | SWAPped**

Beeinflusst die Reihenfolge der Bytes bei 64-Bit Binärdaten.

- **NORMal** 1. Byte ist MSB (most significant byte), 8. Byte ist LSB (least significant byte) Dies entspricht der Big-Endian-Konvention (Big-Endian: "The big end comes first").
- **SWAPped** 1. Byte ist LSB (least significant byte), 8. Byte ist MSB (most significant byte) Dies entspricht der Little-Endian-Konvention.

**\*RST-Wert:** NORMal

# **FORMat[:READings][:DATA][?] ASCii | REAL**

Gibt an, ob numerische Daten binär im Blockdatenformat (REAL) oder als Zeichenketten im Klartext (ASCII) gesendet werden.

**\*RST-Wert:** ASCii

# **MEMory**

Das MEMory-Befehlssystems dient zur Speicherung von Gerätezuständen (:STATe) und Korrekturtabellen (:TABLe).

- **:STATe** Um schnell und komfortabel zwischen Geräteeinstellungen für verschiedene Anwendungsfälle wechseln zu können, lassen sich bis zu 20 Gerätezustände im Gerät speichern. Der Zustand mit der Nummer 0 enthält die Werkseinstellung. Diese kann weder verändert noch gelöscht werden.
- **:TABLe** Es lassen sich Tabellen für die frequenzabhängige Korrektur von Messwerten ablegen. Es können bis zu 10 Tabellen angelegt werden und jede Tabelle besteht aus zwei Spalten und bis zu 80 Einträgen (Zeilen). Auf diese Art lassen sich neben den Sensoren auch die Frequenzgänge verschiedener Messaufbauten schon während der Messung kompensieren. Die Tabellen werden mit Hilfe der Befehle

[SENSe[1..4]]:CORRection:FDOT[:SELect] selektiert und mit [SENSe[1..4]]:CORRection:FDOT[?]:STATe aktiviert bzw. deaktiviert. Es kann immer nur eine Tabelle aktiv sein.

Den Tabellen lassen sich Namen zuordnen. Einige Befehle, bei denen kein Tabellenname angegeben wird, wirken auf die mit MEM:TABL:SEL <name> aktuell selektierte Tabelle.

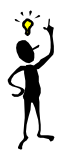

*Hinweis: Die gespeicherten Daten werden durch einen \*RST-Befehl nicht beeinflusst.*

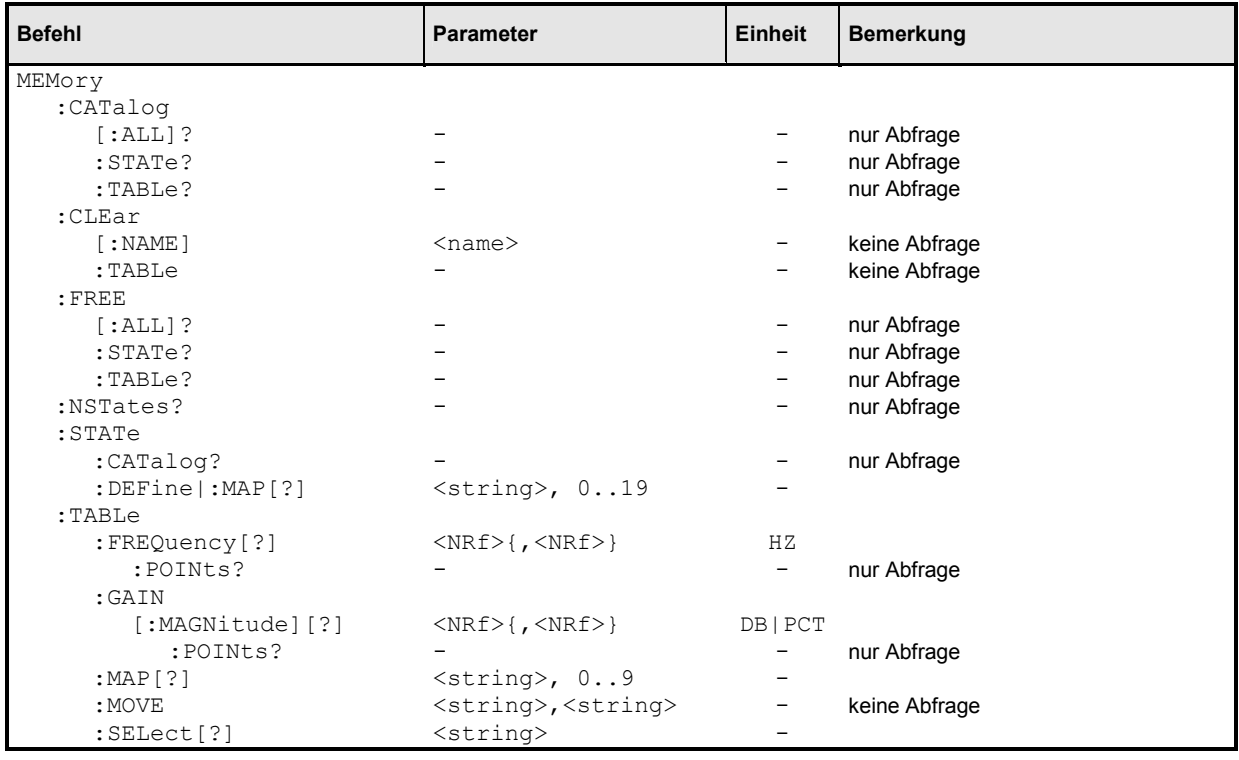

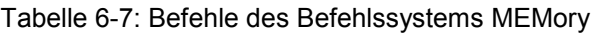

#### **MEMory:CATalog[:ALL]?**

Listet die Namen aller gespeicherten Gerätezustände und Korrekturtabellen. Die Länge der Antwort hängt von der Anzahl der gespeicherten Zustände und Tabellen ab. Sie hat folgendes Format:

<NR1>, <NR1> {,"<string>"}

Die ersten beiden Werte geben die Länge des belegten bzw. des für Zustände und Tabellen noch verfügbaren Arbeitsspeichers in Bytes an. Es folgen erst für jeden gespeicherten Zustand und dann für jede gespeicherte Tabelle ein String, der wiederum aus zwei Strings und einem numerischen Wert besteht:

<string>, <type>, <NR1>

<string> enthält den Namen des gespeicherten Datums, <type> den Typ (TABL oder STAT) und <NR1> die Länge des Datums in Bytes.

#### **Beispiel**:

```
Die Antwort auf den Befehl MEM:CAT? könnte beispielsweise lauten: 
956,99044,"REFL,STAT,408","NRPZ21,TABL,432","SPLITTER1,TABL,116"
```
#### **MEMory:CATalog:STATe?**

Dieser Befehl listet nur die gespeicherten Gerätezustände und ist ansonsten identisch zu MEMory:CATalog[:ALL]?

#### **MEMory:CATalog:TABLe?**

Dieser Befehl listet nur die gespeicherten Korrekturtabellen und ist ansonsten identisch zu MEMory:CATalog[:ALL]?

#### **MEMory:CLEar[:NAME] <string>**

Löscht den Inhalt der Korrekturtabelle bzw. den gespeicherten Gerätezustand mit dem Namen <name>. Die Tabelle bleibt bestehen, enthält aber keine Einträge mehr.

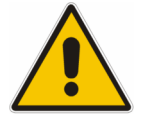

*Achtung: Dieser Befehl kann nicht rückgängig gemacht werden. Gelöschte Werte gehen unwiederbringlich verloren!*

#### **MEMory:CLEar:TABLe**

Dieser Befehl kann alternativ zu MEMory: CLEar [: NAME] <string> verwendet werden. Es wird der Inhalt der Tabelle gelöscht, die aktuell über MEMory:TABLe:SELect[?] <string> selektiert ist.

#### **MEMory:FREE[:ALL]?**

Liefert den noch für Korrekturtabellen und Gerätzustände zur Verfügung stehenden Speicherplatz in Bytes und den insgesamt bereits verbrauchten Speicherplatz.

#### **MEMory:FREE:STATe?**

Liefert den für die Speicherung von Gerätezuständen noch zur Verfügung stehenden Speicherplatz in Bytes und den für Gerätezustände bereits verbrauchten Speicherplatz.

### **MEMory:FREE:TABLe?**

Liefert den für die Speicherung von Korrekturtabellen noch zur Verfügung stehenden Speicherplatz in Bytes und den für Tabellen bereits verbrauchten Speicherplatz.

#### **MEMory:NSTates?**

Liefert die Anzahl der speicherbaren Gerätezustände. Da 20 Gerätezustände gespeichert werden können, liefert dieser Befehl immer den Wert 20.

### **MEMory:STATe:CATalog?**

Liefert eine Liste der Namen der gespeicherten Gerätezustände im Format

<string>{,<string>}

# **MEMory:STATe:DEFine|:MAP <string>, 1..19 MEMory:STATe:DEFine|:MAP? <string>**

Den Speicherplätzen für die Gerätezustände sind die Nummern 0 bis 19 fest zugeordnet, wobei der Speicherplatz mit der Nummer 0 den Werkstzustand enthält, der nicht verändert werden kann. Mit MEM:STAT:DEF (bzw. MEM:STAT:MAP) lassen sich diesen Nummern (der Werkszustand ausgenommen) Namen (<string>) zuordnen. Der Befehl MEM:CLE[:NAME] erwartet als Parameter diese Namen und nicht die Nummern der Speicherplätze. Per Default sind den Speicherplätzen die Namen "Setup 0" bis "Setup 19" zugeordnet. Der Name darf die Zeichen "A"-"Z", "a"-"z", "0"-"9" und "\_" enthalten.

Die Abfrageform dieses Befehls liefert die Nummer des Speicherplatzes mit der dem Namen <string>.

# **MEMory:TABLe:FREQuency[?] <NRf>{,<NRf>}**

Dieser Befehl trägt Frequenzen in die erste Spalte der mit MEM:TABL:SEL selektierten Tabelle ein. Bereits vorhandene Daten für Frequenzen werden überschrieben. Die Anzahl der Frequenzen sollte zu der Anzahl der Offset-Werte passen. Falls sich die Anzahl der Frequenzen von der Anzahl der Offset-Werte unterscheidet, wird die jeweils kleinere Spaltenlänge zugrunde gelegt.

Mit SENS [1..4]: FREQ lässt sich eine Frequenz angeben, zu der dann anhand der Offset-Tabelle ein entsprechender Korrekturfaktor berechnet wird. Ist die gewählte Frequenz nicht exakt in der Tabelle enthalten, wird zwischen den Tabellenwerten interpoliert. Befindet sich die gewählte Frequenz außerhalb des eingegebenen Frequenzbereichs, so wird der maximale bzw. minimale Offsetwert der Tabelle gewählt. Interpoliert wird linear in den Einheiten HZ und DB.

#### **Einheit:** HZ

**\*RST-Werte:** Tabellen werden bei einem \*RST nicht geändert.

## **MEMory:TABLe:FREQuency:POINts?**

Liefert die Anzahl der Einträge (Zeilen) der mit MEM: TABL: SEL <name> selektierten Tabelle.

### **MEMory:TABLe:GAIN[:MAGNitude][?] <NRf>{,<NRf>}**

Dieser Befehl trägt Offset-Werte in die zweite Spalte der mit MEM:TABL:SEL selektierten Tabelle ein. Bereits vorhandene Daten für Offset-Werte werden überschrieben. Die Anzahl der Frequenzen sollte zu der Anzahl der Offset-Werte passen. Falls sich die Anzahl der Frequenzen von der Anzahl der Offset-Werte unterscheidet, wird die jeweils kleinere Spaltenlänge zugrunde gelegt.

Mit SENS[1..4]: FREQ lässt sich eine Frequenz bestimmen, zu der dann anhand der Offset-Tabelle ein entsprechender Korrekturfaktor berechnet wird. Ist die gewählte Frequenz nicht exakt in der Tabelle enthalten, wird zwischen den Tabellenwerten interpoliert. Befindet sich die gewählte Frequenz außerhalb des eingegebenen Frequenzbereichs, so wird der erste bzw. letzte Offsetwert der Tabelle gewählt. Interpoliert wird linear in den Einheiten HZ und DB.

**Einheit:** DB | PCT **Defaulteinheit:** DB **\*RST-Werte:** Tabellen werden bei einem \*RST nicht geändert.

#### **MEMory:TABLe:GAIN:POINts?**

Liefert die Anzahl der Einträge (Zeilen) der mit MEM:TABL:SEL <string> selektierten Tabelle.

# **MEMory:TABLe:MAP <string>, 1..9 MEMory:TABLe:MAP? <string>**

Den Speicherplätzen für die Gerätezustände sind die Nummern 0 bis 9 fest zugeordnet. Mit MEM:TABL:MAP lassen sich diesen Nummern Namen (<string>) zuordnen. Die Befehle MEM: CLE [: NAME], MEM: TABL: MOVE und MEM: TABL: SEL erwarten als Parameter diese Namen und nicht die Nummern der Speicherplätze. Per Default sind den Tabellen die Namen "Table 1" bis "Table 10" zugeordnet. Der Name darf die Zeichen "A"-"Z", "a"-"z", "0"-"9" und "\_" enthalten. Die Abfrageform dieses Befehls liefert die Nummer des Speicherplatzes mit der dem Namen <string>.

#### **MEMory:TABLe:MOVE <string>,<string>**

Mit diesem Befehl können Tabellen umbenannt werden. Dabei gibt der erste Parameter den alten Namen an und der zweite den neuen. Es werden keine Daten kopiert, es ändert sich also nur der Name der Tabelle.

#### **Beispiel**:

Der Befehl MEM:TABL:MOVE "Table 1","Messaufbau" benennt Tabelle "Table 1" in "Messaufbau" um.

# **MEMory:TABLe:SELect[?] <string>**

Selektiert die Tabelle mit dem Namen <string>. Die Kommandos

- MEMory:CLEar[:NAMe] <string>
- MEMory:CLEar:TABLe
- alle MEMory: TABLe-Befehle

wirken dann auf diese Tabelle. Bei einem \*RST oder einem SYSTem:PRESet wird die Selektion nicht verändert.

**\*RST-Wert:** keiner

#### **Fehlermeldungen:**

-256 "**File name not found**": Es ist keine Tabelle mit dem Namen <string> bekannt.

# **OUTPut**

Das Befehlssystem OUTPut dient der Konfiguration von Generatoren. Das R&S NRP kann mit einem optionalen HF-Testgenerator ausgestattet werden, der eine Referenzleistung von 1 mW bei 50 MHz liefert. Darüber hinaus können die Analogausgänge auf der Geräterückseite konfiguriert werden.

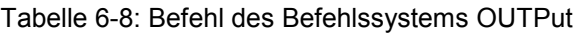

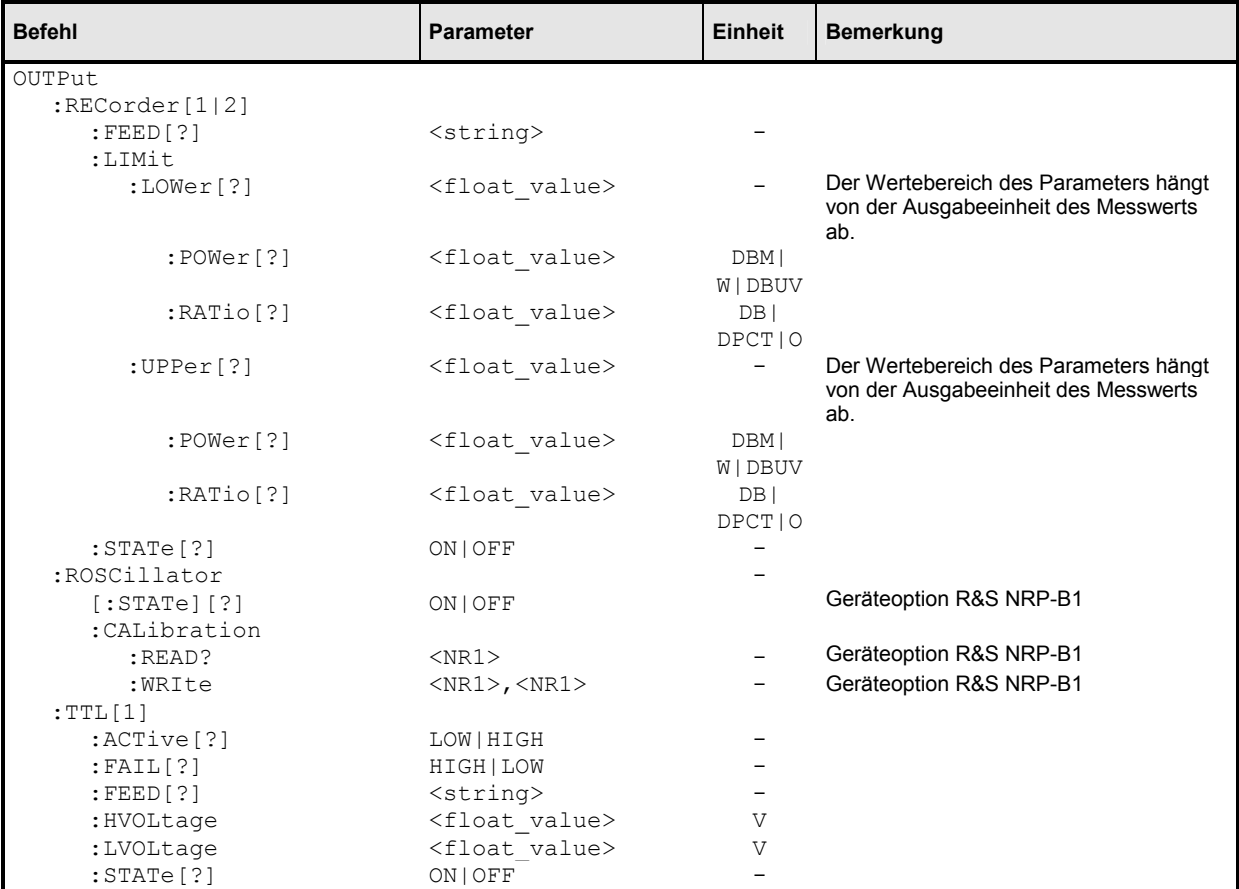

# **OUTPut:RECorder[1..2]:FEED[?] <string>**

Ordnet einem der beiden Analogausgänge einen Calculate-Block zu. Der Messwert wird anhand der eingestellten Kennlinie in eine Gleichspannung gewandelt, die an dem entsprechenden Ausgang abgenommen werden kann.

**Wertebereich:** "CALC1", "CALC2", "CALC3", "CALC4" **\*RST-Wert:** Ausgang 1: "CALC1" Ausgang 2: "CALC2"

# <span id="page-233-0"></span>**OUTPut:RECorder[1..2]:LIMit:LOWer[?] <float\_value>**

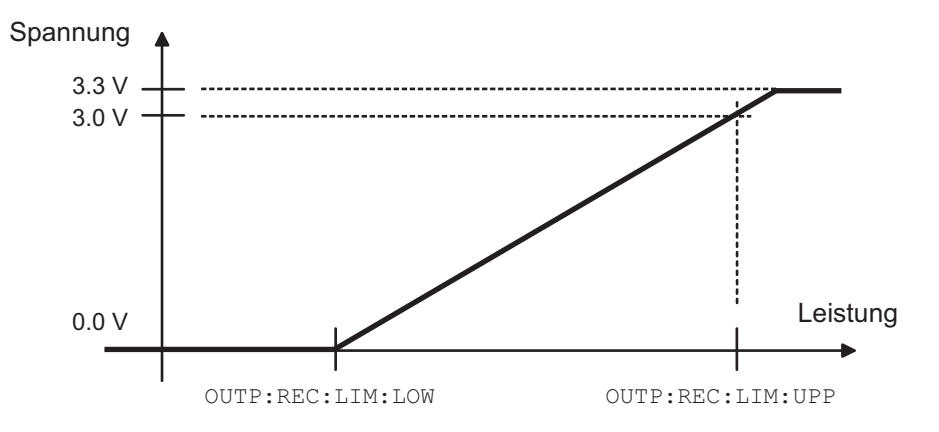

Abbildung 6-6: Kennlinie der Analogausgänge

Gibt die untere Leistungsgrenze der Kennlinie für einen der beiden Analogausgänge an (*Abbildung 6-6*). Die Einheit entspricht der Ausgabeeinheit des Messwerts.

Auch der Wertebereich ist davon abhängig, welche Ausgabeeinheit der Messwert das Window gerade besitzt:

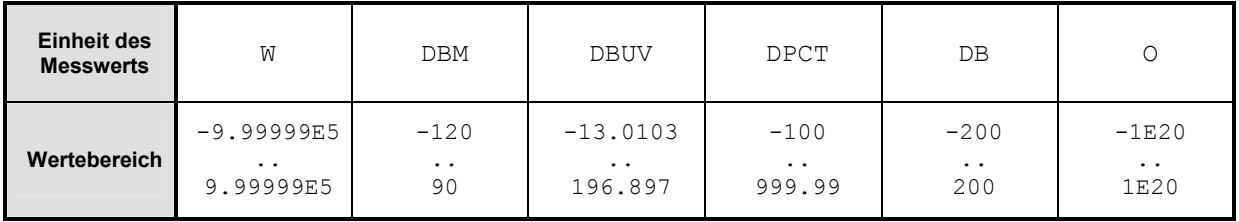

**Einheit:** *[Tabelle 6-3](#page-212-0)* auf Seite [6.31.](#page-212-0) **\*RST-Wert:** -20 DBM bzw. 0 DB

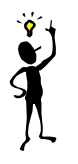

*Hinweis: Die Kennlinie ist linear in der jeweils gewählten Einheit des Messwertes.*

# **OUTPut:RECorder[1..2]:LIMit:LOWer:POWer[?] <float\_value>**

Gibt die untere Leistungsgrenze der Kennlinie für einen der beiden Analogausgänge an, wenn der zugehörige Calculate-Block als Messwert eine Leistung (Einheit DBM, W oder DBUV) liefert (*Abbildung 6-6*).

**Wertebereich:** -120 DBM .. 90 DBM **Einheit:** DBM | W | DBUV **Defaulteinheit: DBM \*RST-Wert:** -20 DBM

### **OUTPut:RECorder[1..2]:LIMit:LOWer:RATio[?] <float\_value>**

Gibt die untere Leistungsgrenze der Kennlinie für einen der beiden Analogausgänge an, wenn der zugehörige Calculate-Block als Messwert ein Leistungsverhältnis (Einheit DB, DPCT oder O) liefert (*[Abbildung 6-6](#page-233-0)*).

Wertebereich: -200 DB .. 200 DB **Einheit:** DB | DPCT | O **Defaulteinheit:** DB **\*RST-Wert:** 0 DB

#### **OUTPut:RECorder[1..2]:LIMit:UPPer[?] <float\_value>**

Gibt die obere Leistungsgrenze der Kennlinie für einen der beiden Analogausgänge an (*[Abbildung](#page-233-0) [6-6](#page-233-0)*). Die Einheit entspricht der Ausgabeeinheit des Messwerts.

Auch der Wertebereich ist davon abhängig, welche Ausgabeeinheit der Messwert das Window gerade besitzt:

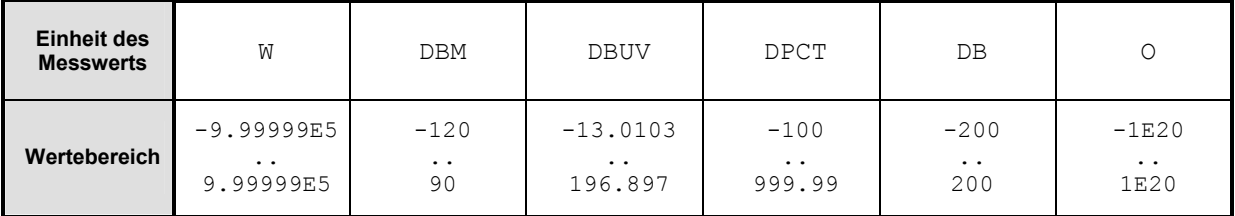

**Einheit:** *[Tabelle 6-3](#page-212-0)* auf Seite [6.31.](#page-212-0) **\*RST-Wert:** 20 DBM bzw. 10 DB

#### **OUTPut:RECorder[1..2]:LIMit:UPPer:POWer[?] <float\_value>**

Gibt die obere Leistungsgrenze der Kennlinie für einen der beiden Analogausgänge an, wenn der zugehörige Calculate-Block als Messwert eine Leistung (Einheit DBM, W oder DBUV) liefert (*[Abbildung 6-6](#page-233-0)*).

Wertebereich: -120 DBM .. 90 DBM **Einheit:** DBM | W | DBUV **Defaulteinheit:** DBM **\*RST-Wert:** 20 DBM

#### **OUTPut:RECorder[1..2]:LIMit:UPPer:RATio[?] <float\_value>**

Gibt die obere Leistungsgrenze der Kennlinie für einen der beiden Analogausgänge an, wenn der zugehörige Calculate-Block als Messwert ein Leistungsverhältnis (Einheit DB, DPCT oder O) liefert (*[Abbildung 6-6](#page-233-0)*).

**Wertebereich:** -200 DB .. 200 DB **Einheit:** DB | DPCT | O **Defaulteinheit:** DB **\*RST-Wert:** 10 DB

# **OUTPut:RECorder[1..2]:STATe[?] ON | OFF**

Schaltet die Analogausgänge (Geräterückseite OUT1 und OUT2/TRIG) ein (ON) oder aus (OFF). Die Größe der Ausgangsspannung (0 V bis 3.3 V) hängt von der gemessenen Leistung des zugeordneten Calculate-Blocks (OUTP:REC:FEED) und der Konfiguration der Kennlinie (OUTP:REC:LIM) ab. Wie in der Handbedienung ist diese Einstellung an weitere Betriebsarten der Ausgänge gekoppelt, von denen immer nur eine aktiv sein kann:

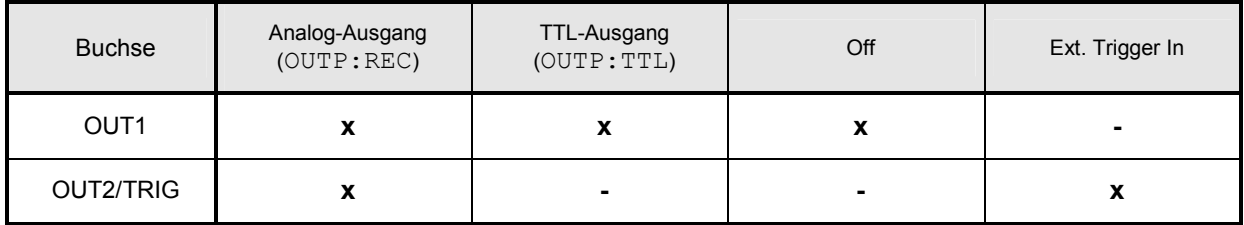

**\*RST-Wert:** Ausgang 1: ON

Ausgang 2: OFF

# **OUTPut:ROSCillator[:STATe][?] ON | OFF**

Schaltet den eingebauten HF-Testgenerator (Option R&S NRP-B1) ein (ON) oder aus (OFF).

**\*RST-Wert:** OFF

# **OUTPut:ROSCillator:CALibration:READ? <NR1>**

Liest die Einstellung eines der internen elektronischen Potentiometer des Testgenerators (Option R&S NRP-B1). Die Nummer des Potentiometers (1 bis 4) wird mit dem Parameter <NR1> angegeben. Die Antwort ist ein vorzeichenbehafteter 8-Bit Integerwert (-128..127).

**\*RST-Wert:** keiner

#### **OUTPut:ROSCillator:CALibration:WRIte <NR1>,<NR1>**

Nimmt Einstellungen am Testgenerator (Option R&S NRP-B1) vor. Die Bedeutung der beiden Parameter kann der Tabelle entnommen werden:

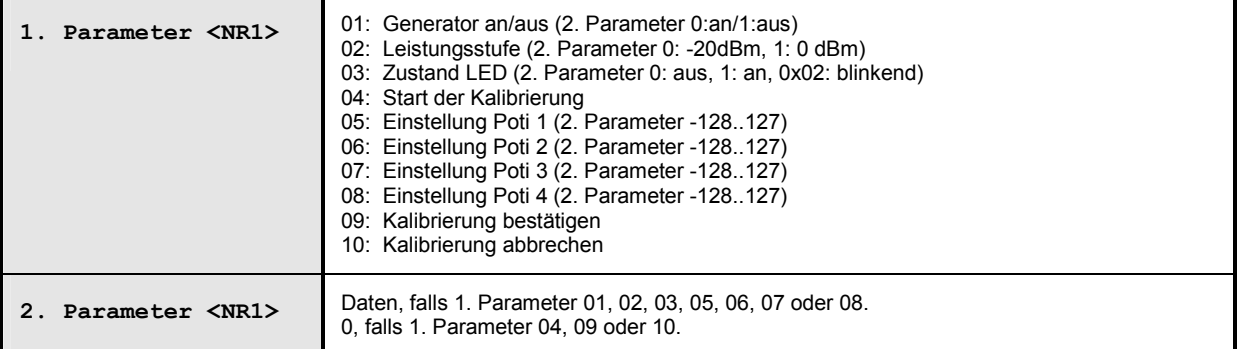

**\*RST-Wert:** keiner

### **OUTPut:TTL[1]:ACTive[?] LOW | HIGH**

Gibt an, ob bei einer Grenzwertverletzung des Messwerts am TTL-Ausgang der über OUTP: TTL: LVOL (LOW) oder der über OUTP:TTL:HVOL (HIGH) eingestellte Wert anliegen soll.

**\*RST-Wert:** LOW

#### **OUTPut:TTL[1]:FAIL[?] LOW | HIGH**

Gibt an, ob bei einer Grenzwertverletzung des Messwerts am TTL-Ausgang der über OUTP: TTL: LVOL (HIGH) oder der über OUTP:TTL:HVOL (LOW) eingestellte Wert anliegen soll.

**\*RST-Wert:** HIGH

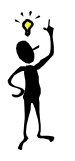

*Hinweis: Die Befehle* OUTP:TTL:ACT *und* OUTP:TTL:FAIL *sind bis auf die umgekehrte Bedeutung der Parameter identisch.*

#### **OUTPut:TTL[1]:FEED[?] <string>**

Legt den Calculate-Block fest, dessen Grenzwertbehandlung die TTL-Spannung steuert. Verletzt der Messwert dieses Calculate-Blocks einen Grenzwert und ist die Grenzwertkontrolle aktiv, wird die in → [Tabelle 6-9](#page-237-0) (erste Zeile) angegebene Spannung ausgegeben.

**Wertebereich:** "CALC1:LIM","CALC2:LIM","CALC3:LIM","CALC4:LIM" **\*RST-Wert:** "CALC1:LIM"

### **OUTPut:TTL[1]:HVOLtage[?] <float\_value>**

Legt die obere Spannung (High Voltage) für den TTL-Ausgang fest.

**Einheit:** V **Wertebereich:** 0 V .. 3.3 V **\*RST-Wert:** 3.3 V

**OUTPut:TTL[1]:LVOLtage[?] <float\_value>** 

Legt die untere Spannung (Low Voltage) für den TTL-Ausgang fest.

**Einheit:** V Wertebereich: 0 V .. 3.3 V **\*RST-Wert:** 0 V

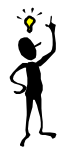

*Hinweis: Der Wert für den unteren TTL-Pegel darf größer sein, als der Wert für den oberen TTL-Pegel.*

# <span id="page-237-0"></span>**OUTPut:TTL[1]:STATe[?] ON | OFF**

Aktiviert (ON) oder deaktiviert (OFF) den TTL-Betriebsmodus der Anschlussbuchse OUT1 (Geräterückseite). Die Größe der beiden möglichen Ausgangsspannungen kann zwischen 0 V und 3.3 V liegen (OUTP:TTL:HVOL und OUTP:TTL:LVOL). Welche Spannung am Ausgang anliegt, kann → Tabelle 6-9 und → Abbildung 6-7 entnommen werden:

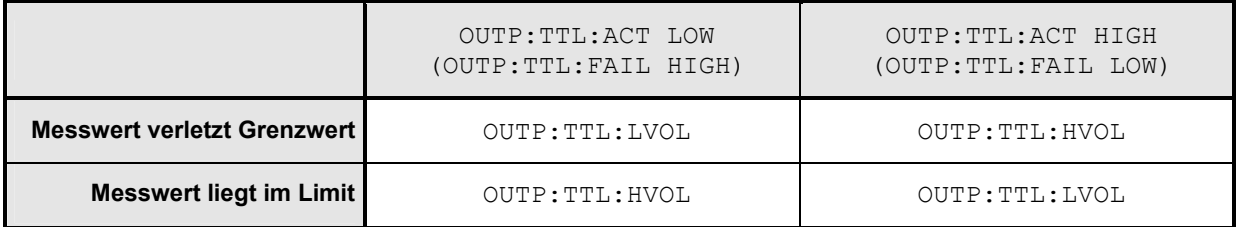

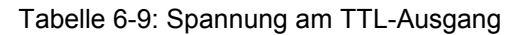

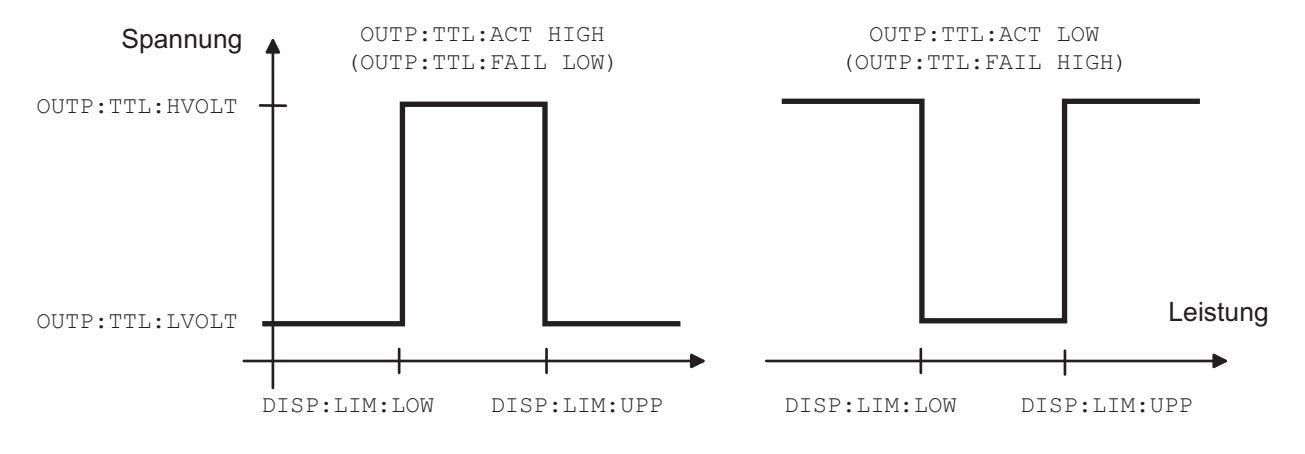

Abbildung 6-7: Spannung am TTL-Ausgang

**\*RST-Wert:** OFF

# **SENSe (Messkopf-Befehle)**

Mit den Befehlen der Gruppe SENSe werden die Leistungsmessköpfe mit Ausnahme des Triggersystems konfiguriert. Dazu gehören der Messmodus (ContAv, Burst, Timeslot oder Trace), die Offsetkorrekturen und die Filtereinstellungen.

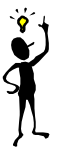

*Hinweis: Wenn die Sensoren mit dem R&S NRP verbunden werden, teilen sie dem Gerät mit, welche SENSe- und TRIGger-Befehle unterstützt werden und welche Wertebereiche für die Parameter gelten sollen. Dies gilt nicht nur für numerische, sondern auch für Textparameter. Aus diesem Grund werden bei diesen Befehlen hier keine festen Bereiche angegeben; sie können dem Handbuch des betroffenen Messkopfs entnommen werden.*

### Tabelle 6-10: Befehle des Befehlssystems SENSe

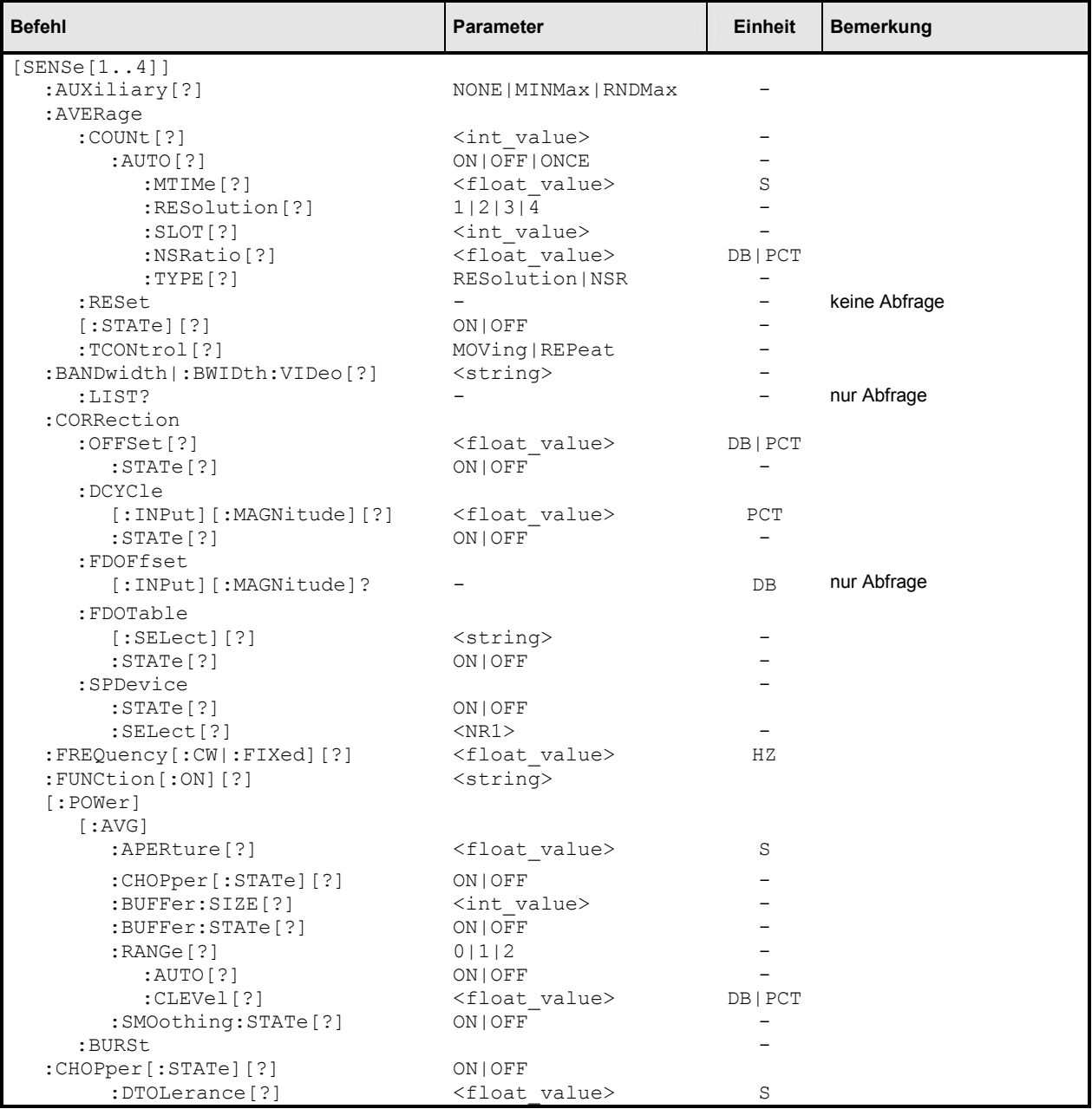

1144.1400.11 6.57 D-5

# **Fernbedienung - Befehle** R&S NRP

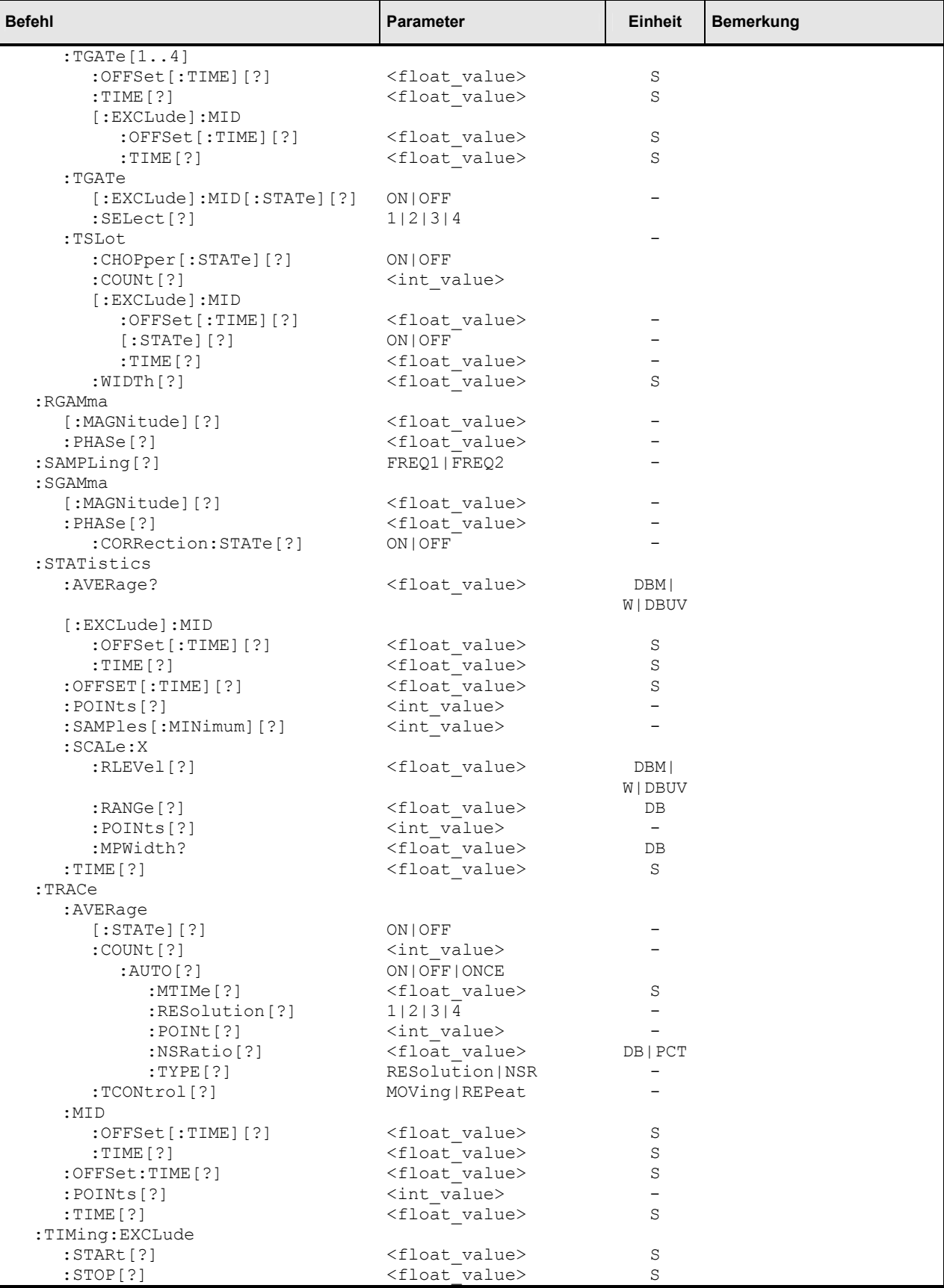

# **[SENSe[1..4]]:AUXiliary[?] NONE | MINMax | RNDMax**

Aktiviert die Messung von zusätzlichen Messwerten, die zusammen mit dem Hauptmesswert ermittelt werden.

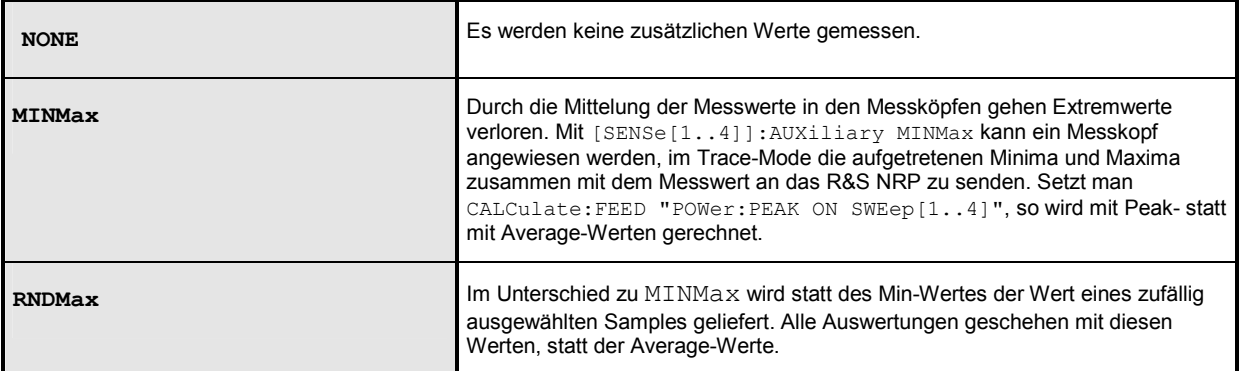

**\*RST-Wert:** messkopfabhängig

# **[SENSe[1..4]]:AVERage[:STATe][?] ON | OFF**

Dieser Befehl schaltet die Filterfunktion eines Messkopfs ein oder aus. Bei eingeschaltetem Filter wird über die mit [SENSe[1..4]]:AVERage:COUNt eingestellte Anzahl von Einzelmesswerten gemittelt. Damit wird der Einfluss des Rauschens vermindert und man erhält stabilere Messwerte.

**\*RST-Wert:** messkopfabhängig

# **[SENSe[1..4]]:AVERage:COUNt[?] <int\_value>**

Mit diesem Befehl wird die Länge des Filters eingestellt. Je größer die Länge des Filters, desto geringer ist das Rauschen und desto länger dauert die Ermittlung des Messwerts.

**Einheit:** - **Wertebereich:** messkopfabhängig **\*RST-Wert:** messkopfabhängig

# **[SENSe[1..4]]:AVERage:COUNt:AUTO[?] ON | OFF | ONCE**

Dieser Befehl kann verwendet werden, um einen Wert für [SENSe[1..4]]:AVERage:COUNt automatisch zu ermitteln. Wird der Befehl mit dem Parameter ONCE aufgerufen, wird eine geeignete Filterlänge automatisch ermittelt, eingestellt und dann die Automatik deaktiviert (Einstellung OFF). Die Einstellung lässt sich dann über SENS[1..4]:AVER:COUN? abfragen. Wird die Automatik mit dem Parameter ON aktiviert, so ermittelt der Messkopf immer automatisch eine geeignete Filterlänge, die sich ebenfalls über SENS[1..4]:AVER:COUN? abfragen lässt.

**\*RST-Wert:** messkopfabhängig

# **[SENSe[1..4]]:AVERage:COUNt:AUTO:MTIMe[?] <float\_value>**

Wenn das R&S NRP die Filterlänge automatisch bestimmen soll, kann die Filterlänge groß werden und damit auch die Zeit, die benötigt wird, um das Filter zu füllen.

Über SENS[1..4]:AVER:COUN:AUTO:MTIME (maximal time) lässt sich im Modus SENS:AVER:COUN:AUTO:TYPE NSR eine obere zeitliche Grenze einstellen, die dabei nie überschritten werden soll. Damit verhindert man bei eingeschalteter Filterlängenautomatik unerwünscht lange Messzeiten.

#### **Einheit:** S

**Wertebereich:** messkopfabhängig **\*RST-Wert:** messkopfabhängig

# **[SENSe[1..4]]:AVERage:COUNt:AUTO:RESolution[?] 1 | 2 | 3 | 4**

Legt bei linearen Einheiten die Anzahl der signifikanten Stellen und bei logarithmischen Einheiten die Anzahl der Nachkommastellen fest, die im Messergebnis rauschfrei sein sollen. Diese Einstellung wird auch durch den Befehl DISP[1..4]:RES ( $\rightarrow$  Seite [6.42\)](#page-223-0) vorgenommen, der versucht, die Messköpfe, die am Messergebnis beteiligt sind, entsprechend einzustellen. (Für weitere Erläuterungen siehe Kapitel 4.)

Die Einstellung wird nur dann berücksichtigt, wenn SENS:AVER:COUN:AUTO:TYPE auf RES eingestellt ist und SENS:AVER:COUN:AUTO auf ON.

Umgekehrt beeinflusst SENS[1..4]:AVER:COUN:AUTO:RES den DISPlay-Befehl aber nicht. Die Parameter der beiden Befehle lauten verschieden, haben aber die gleiche Bedeutung.

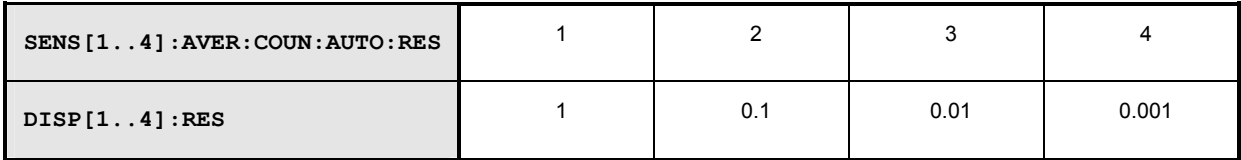

**Einheit:** - **Wertebereich:** messkopfabhängig **\*RST-Wert:** messkopfabhängig

# [SENSe[1..4]]:AVERage:COUNt:AUTO:SLOT[?] <int value>

Stellt einen Timeslot ein, dessen Messwert für die automatische Ermittlung der Filterlänge verwendet wird.

**Einheit: - Wertebereich:** messkopfabhängig **\*RST-Wert:** messkopfabhängig

# **[SENSe[1..4]]:AVERage:COUNt:AUTO:NSRatio[?] <float\_value>**

Gibt an, wie groß der Rauschanteil (noise ratio) im Messergebnis höchstens sein soll. Es wird nur dann versucht, dieses Ziel durch Filterlängeneinstellung auch zu erreichen, wenn SENS[1..4]:AVER:COUN:AUTO ON und SENS[1..4]:AVER:COUN:AUTO:TYPE NSR eingestellt sind.

**Einheit:** DB | PCT **Defaulteinheit:** DB **Wertebereich:** messkopfabhängig **\*RST-Wert:** messkopfabhängig

# **[SENSe[1..4]]:AVERage:COUNt:AUTO:TYPE[?] RESolution | NSR**

Wählt eine Vorgehensweise, nach der die Filterlängenautomatik arbeitet:

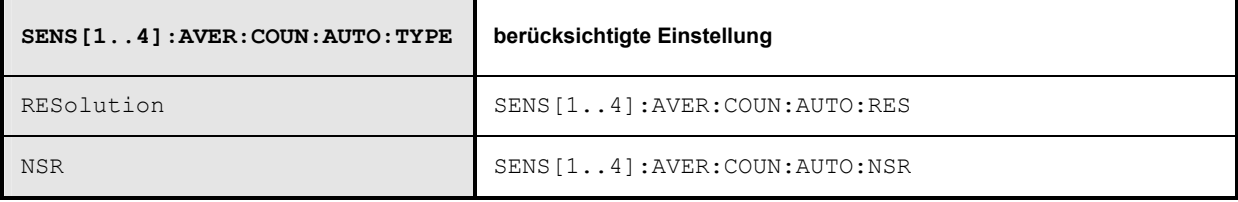

**\*RST-Wert:** messkopfabhängig

# **[SENSe[1..4]]:AVERage:RESet**

Initialisiert das digitale Filter durch Löschen der gespeicherten Messwerte.

**\*RST-Wert:** keiner

# **[SENSe[1..4]]:AVERage:TCONtrol[?] MOVing | REPeat**

Sobald ein neuer Einzelmesswert ermittelt wird, wird das Filterfenster einen Messwert weiter geschoben, so dass der neue Einzelmesswert vom Filter erfasst und der älteste Einzelmesswert vergessen wird. Der Befehl [SENSe[1..4]]:AVERage:TCONtrol (terminal control) bestimmt nun, ob sofort nachdem ein neuer Einzelmesswert verfügbar ist ein neuer Messwert berechnet wird (MOVing) oder erst nachdem das Filter komplett mit neuen Einzelmesswerten besetzt wurde (REPeat).

**\*RST-Wert:** (PRES) und SYST:PRES:MOV \*RST: REP

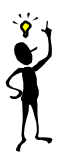

**Hinweis:** *Im Modus* MOVing können zeitlich zurückliegende Daten das Messergebnis *beeinflussen, wenn sie noch im Filter enthalten sind.*

**[SENSe[1..4]]:BANDwidth:VIDeo[?] <string> [SENSe[1..4]]:BWIDth:VIDeo[?] <string>** 

Stellt die Videobandbreite für den Trace-Modus ein.

**Wertebereich:** "FULL", "5 MHz", "1.5 MHz", "300 kHz" **\*RST-Wert:** messkopfabhängig

# **[SENSe[1..4]]:BANDwidth:VIDeo:LIST? [SENSe[1..4]]:BWIDth:VIDeo:LIST?**

Liefert eine Liste von Strings mit den zulässigen Einstellungen für den Befehl [SENSe[1..4]]:BWIDth:VIDeo.

**Wertebereich:** - **\*RST-Wert:** keiner

# **[SENSe[1..4]]:CORRection:OFFSet[?] <float\_value>**

Dieser Befehl erlaubt die Definition eines festen Offset-Wertes, mit dem der Messwert eines Messkopfes multipliziert (logarithmisch addiert) wird. Werden die Parameter ohne Einheit angegeben, dann wird die durch UNIT:POW:RAT eingestellte Einheit verwendet.

**Einheit:** DB | PCT **Defaulteinheit:** DB **Wertebereich:** messkopfabhängig **\*RST-Wert:** messkopfabhängig

# **[SENSe[1..4]]:CORRection:OFFSet:STATe[?] ON | OFF**

Mit diesem Befehl schaltet man die Offsetkorrektur ein oder aus.

**\*RST-Wert:** messkopfabhängig

# **[SENSe[1..4]]:CORRection:DCYCle[:INPut][:MAGNitude][?]**

**<float\_value>** 

Mit Hilfe dieses Befehls kann dem R&S NRP das Tastverhältnis (duty cycle) der zu messenden Leistung mitgeteilt werden. Die Angabe eines Tastverhältnisses macht nur im ContAv-Modus Sinn, in dem fortlaufend ohne Rücksicht auf die Zeitstruktur des Signals gemessen wird. Aus diesem Grund ist diese Einstellung im Local-Modus auch nur einstellbar, wenn der Messkopf im ContAv-Modus misst.

**Einheit:** PCT **Wertebereich:** messkopfabhängig **\*RST-Wert:** messkopfabhängig

# **[SENSe[1..4]]:CORRection:DCYCle:STATe[?] ON | OFF**

Mit diesem Befehl schaltet man die Messwertkorrektur für ein bestimmtes Tastverhältnis (duty cycle) ein oder aus.

**\*RST-Wert:** messkopfabhängig

# **[SENSe[1..4]]:CORRection:FDOFfset[:INPut][:MAGNitude]? <float\_value>**

Dieser Befehl ist ein reiner Abfragebefehl. Die frequenzabhängige Messwertkorrektur wird über die Auswahl einer Tabelle mit den Befehlen [SENSe[1..4]]:CORRection:FDOTable[:SELect] und [SENSe[1..4]]:CORRection:FDOTable:STATe ON eingestellt. Der wirksame frequenzabhängige Korrekturfaktor wird (gegebenenfalls durch Interpolation) aus den aktivierten Tabellen ermittelt und kann über [SENSe[1..4]]:CORRection:FDOFfset[:INPut][:MAGNitude]? (frequency dependent offset) abgefragt werden.

**Einheit:** DB **\*RST-Wert:** keiner

# **[SENSe[1..4]]:CORRection:FDOTable[:SELect][?] <string>**

Mit [SENSe[1..4]]:CORRection:FDOTable[:SELect][?] (frequency dependent offset table) lässt sich der Name der aktuellen Frequenz-Offset-Tabelle einstellen bzw. abfragen. Das R&S NRP kann bis zu zehn solcher Tabellen verwalten (MEMory-Befehle). Die Frequenz-Offset-Tabellen sind zweispaltig und enthalten in der ersten Spalte Frequenzen und in der zweiten Spalte die zugehörigen Korrekturwerte. Wenn dem R&S NRP über den Befehl [SENSe[1..4]]:FREQuency[:CW|:FIXed] <float value> die Signalfrequenz mitgeteilt wird, dann wird anhand der Tabelle ein entsprechender Korrekturfaktor ermittelt. Mit diesem Faktor wird das Messergebnis eines Messkopfs multipliziert, wenn die Tabelle mit [SENSe[1..4]]:CORRection:FDOTable:STATe[?] ON aktiviert wurde.

**\*RST-Wert:** Einstellung wird bei einem \*RST nicht geändert.

#### **Fehlermeldungen:**

-256 "**File name not found**": Es ist keine Tabelle mit dem Namen <name> bekannt.

# **[SENSe[1..4]]:CORRection:FDOTable:STATe[?] ON | OFF**

Dieser Befehl aktiviert bzw. deaktiviert die aktuelle Frequenz-Offset-Tabelle (frequency dependent offset table). Die aktuelle Tabelle wird mit dem Befehl [SENSe[1..4]]:CORRection:FDOTable[:SELect] ausgewählt. Es kann immer nur eine Tabelle

aktiviert sein.

**\*RST-Wert:** OFF

# **[SENSe[1..4]]:CORRection:SPDevice:SELect[?] <NR1>**

In einem Messkopf können mehrere S-Parametertabellen gespeichert sein. [SENSe[1..4]]:CORRection:SPDevice:SELect wählt eine dieser Tabellen aus. Aktiviert wird die Messwertkorrektur mit dem Befehl [SENSe[1..4]]:CORRection:SPDevice:STATe ON.

#### **\*RST-Wert:** messkopfabhängig

# **[SENSe[1..4]]:CORRection:SPDevice:STATe[?] ON | OFF**

Teilt dem Messkopf mit, dass er eine Messwertkorrektur anhand einer der gespeicherten S-Parametertabellen vornehmen soll (S-Parameter device).

**\*RST-Wert:** messkopfabhängig

# **[SENSe[1..4]]:FREQuency[:CW|:FIXed][?] <float\_value>**

Hiermit wird dem R&S NRP die Frequenz der zu messenden Leistung mitgeteilt, da diese nicht automatisch ermittelt wird. Die Frequenz wird zur Ermittlung eines frequenzabhängigen Korrekturfaktors für die Messergebnisse verwendet.

**Einheit:** HZ **Wertebereich:** messkopfabhängig **\*RST-Wert:** messkopfabhängig

# **[SENSe[1..4]]:FUNCtion[:ON][?] <string>**

Dieser Befehl versetzt den Messkopf in einen der Messmodi aus *Tabelle 6-11*.

Tabelle 6-11: Messmodi

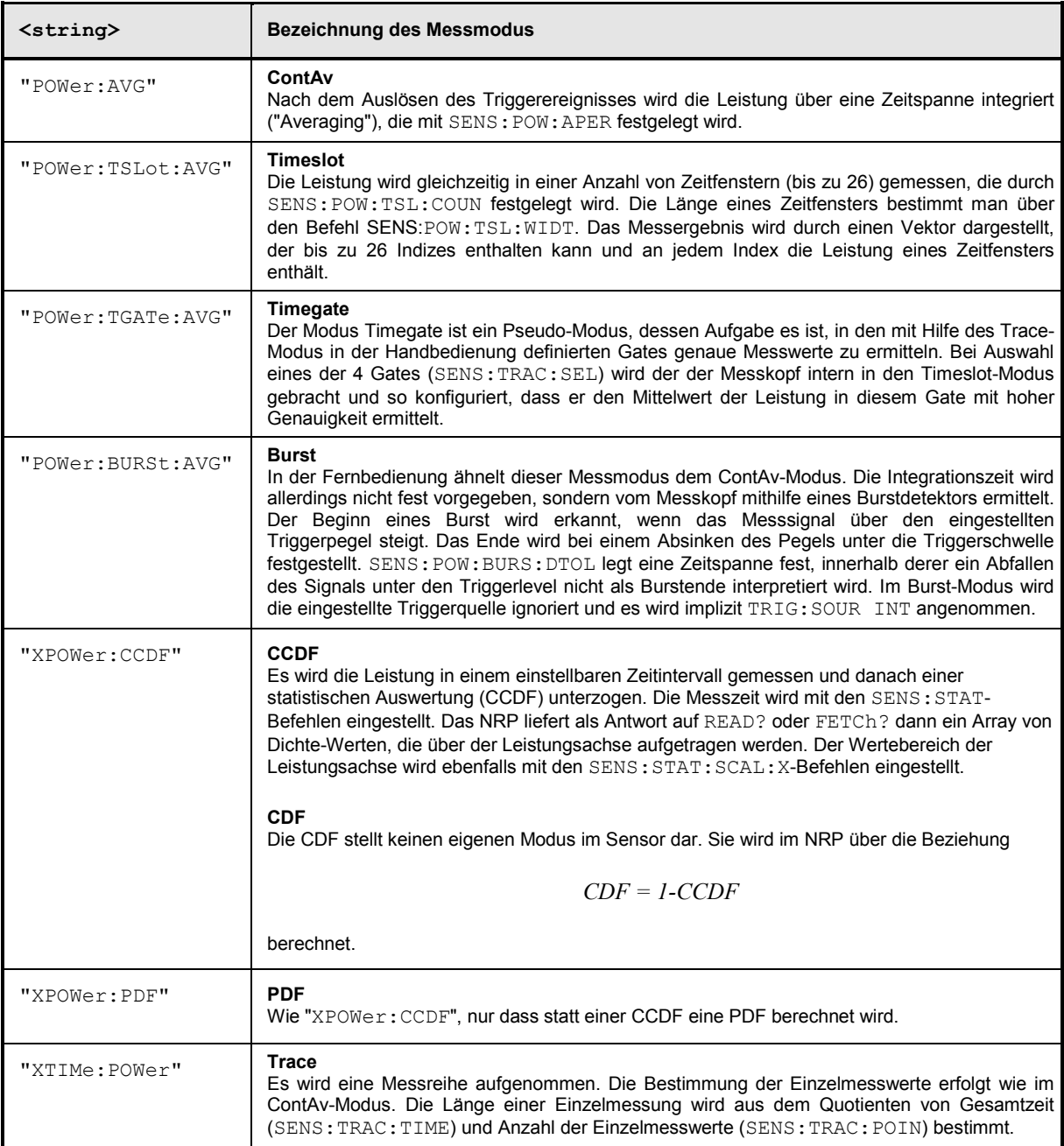

Bei allen Messmodi (mit Ausnahme des Burst-Modus) können in der Fernbedienung das Timing (SENS:TIM:EXCL:STAR und -:STOP) und das Triggersystem frei eingestellt werden.

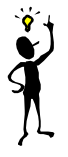

*Hinweis: Die Messköpfe messen in den Messmodi Burst, Timeslot und Trace jedes Signal doppelt, um die Messgenauigkeit zu erhöhen (Ausnahme: Trace-Mode, mit* SENS:TRAC:REAL ON*). Solange das Triggersystem auf interne oder externe Triggerung eingestellt ist, ist das für den Anwender in der Regel nicht von Bedeutung. Wenn jedoch mit* TRIG:SOUR HOLD *oder* BUS *gearbeitet wird, muss jedoch für jede Messung zweimal* \*TRG *bzw.*  TRIG:IMM *gesendet werden.*

**\*RST-Wert:** messkopfabhängig

### **Fehlermeldungen:**

- 24 "**Sensor mode not supported**": Ein Messkopf unterstützt einen Messmodus nicht.
- 28 "**Sensor not idle**": Der Messkopf befindet sich nicht im Zustand IDLE.
- -151 "**Invalid string data**": Ein ungültiger Parameter <string> wurde übergeben.

# **[SENSe[1..4]][:POWer][:AVG]:APERture[?] <float\_value>**

Diese Einstellung legt für den ContAv-Modus die Zeit fest, über die ein Einzelmesswert ermittelt wird (integration time). Dieser ersten Mittelung folgt dann eine zweite Mittelung in einem Filter, in dem noch mal über eine wählbare Anzahl von Einzelmesswerten gemittelt wird, um die Messgenauigkeit zu erhöhen. Das Filter wird mit den [SENSe[1..4]]:AVERage-Befehlen konfiguriert.

**Einheit:** S **Wertebereich:** messkopfabhängig **\*RST-Wert:** messkopfabhängig

# **[SENSe[1..4]][:POWer][:AVG]:BUFFer:SIZE[?] <int\_value>**

Stellt die Anzahl der gewünschten Messwerte für den gepufferten ContAv-Modus ein.

**Einheit:** - **Wertebereich:** 1..400000 **\*RST-Wert:** messkopfabhängig

# **[SENSe[1..4]][:POWer][:AVG]:BUFFer:STATe[?] ON | OFF**

Schaltet den gepufferten ContAv-Modus ein. Es werden fortan keine einzelnen Messwerte sondern Datenblöcke geliefert. In diesem Modus wird eine höhere Datenrate erzielt als im ungepufferten ContAv-Modus.

Die Anzahl der gewünschten Messwerte wird mit dem Befehl SENSe[1..4]:POWer:ARR:SIZE eingestellt.

**\*RST-Wert:** messkopfabhängig

# **[SENSe[1..4]][:POWer][:AVG]:CHOPper[:STATe][?] ON | OFF**

Schaltet im ContAv-Modus die Differenzbildung bei der Berechnung der Messwerte ein und aus. Durch die Differenzbildung können Nullpunktsverschiebungen kompensiert werden. Das geht allerdings zu Lasten der Messgeschwindigkeit, da zu jeder Messung eine Differenzmessung durchgeführt werden muss. [SENSe[1..4]][:POWer]:BURSt:CHOPper OFF deaktiviert implizit auch das Averaging, das bei abgeschalteter Differenzbildung keinen Sinn macht.

**\*RST-Wert:** messkopfabhängig

# **[SENSe[1..4]][:POWer][:AVG]:RANGe[?] 0 | 1 | 2**

Wählt einen Messbereich, in dem der betroffene Messkopf messen soll. Diese Einstellung wird nur dann wirksam, wenn auch SENS[1..4]:RANG:AUTO OFF eingestellt wird.

**\*RST-Wert:** messkopfabhängig

# **[SENSe[1..4]][:POWer][:AVG]:RANGe:AUTO[?] ON | OFF**

Stellt die automatische Wahl eines Messbereichs ein (ON) oder aus (OFF).

**\*RST-Wert:** messkopfabhängig

# **[SENSe[1..4]][:POWer][:AVG]:RANGe:CLEVel[?] <float\_value>**

Einstellung des "Cross-Over Level". Bewirkt eine Verschiebung der Übergangsbereiche zwischen den Messbereichen. Dies kann bei bestimmten Signalen, beispielsweise mit hohem Crestfaktor, zu einer Verbesserung der Messgenauigkeit führen.

**Einheit:** DB | PCT **Defaulteinheit:** DB **Wertebereich:** messkopfabhängig **\*RST-Wert:** messkopfabhängig

# **[SENSe[1..4]][:POWer][:AVG]:SMOothing:STATe[?] ON | OFF**

Aktiviert eine digitale Tiefpassfilterung des abgetasteten Videosignals.

Das unter SENS[1..4]: SAMP beschriebene Problem instabiler Anzeigewerte aufgrund einer Modulation des Messsignals lässt sich auch durch Tiefpassfilterung des Videosignals beseitigen. Das Tiefpassfilter beseitigt die Schwankungen der Anzeige auch bei nichtperiodischer Modulation und erfordert keine weiteren Einstellungen.

Wenn die Modulation periodisch ist, ist die Einstellung der Aperture Zeit das bessere Verfahren, da es kürzere Messzeiten erlaubt..

**\*RST-Wert:** messkopfabhängig

# **[SENSe[1..4]][:POWer]:BURSt:CHOPper[:STATe][?] ON | OFF**

Schaltet im Burst-Modus die Differenzbildung bei der Berechnung der Messwerte ein und aus. Durch die Differenzbildung können Nullpunktsverschiebungen kompensiert werden. Das geht allerdings zu Lasten der Messgeschwindigkeit, da zu jeder Messung eine Differenzmessung durchgeführt werden muss. [SENSe[1..4]][:POWer]:BURSt:CHOPper OFF deaktiviert implizit auch das Averaging, das bei abgeschalteter Differenzbildung keinen Sinn macht.

**\*RST-Wert:** messkopfabhängig

# **[SENSe[1..4]][:POWer]:BURSt:DTOLerance[?] <float\_value>**

Das Ende eines Burst (Leistungspuls) wird dadurch erkannt, dass der Signalpegel unter den Triggerlevel absinkt. Insbesondere bei modulierten Signalen kann dies aber kurzzeitig auch innerhalb eines Burst passieren. Um zu verhindern, dass an diesen Stellen vorzeitig und fälschlicherweise das vermeintliche Ende des Pulses erkannt wird, kann über SENS[1..4]: BURS: DTOL (drop-out tolerance) ein Zeitintervall festgelegt werden, innerhalb dessen das Pulsende nur dann erkannt wird, wenn der Signalpegel den Triggerlevel nicht mehr überschreitet. In *Abbildung 6-8* wird dies deutlich: Die Dropout-Time, also die Zeit, in der das Signal unterhalb des Triggerlevel bleibt, ist kürzer, als die Dropout-Tolerance. Daher wird das Burstende richtig erkannt.

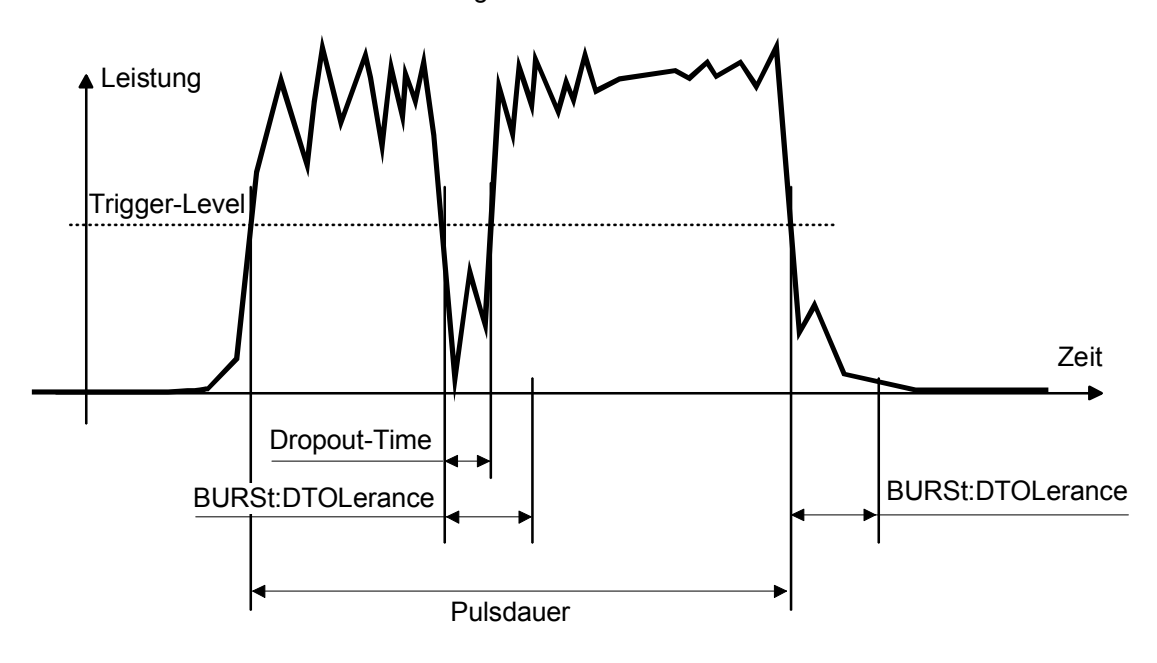

Abbildung 6-8: Zur Bedeutung der Dropout-TOLerance.

**Einheit:** S **Wertebereich:** messkopfabhängig **\*RST-Wert:** messkopfabhängig

# **[SENSe[1..4]][:POWer]:TGATe[1..4][:EXCLude] :MID:OFFSet[:TIME][?] <float\_value>**

Zusammen mit SENS:TGAT:MID:TIME ermöglicht dieser Befehl das Ausblenden eines zeitlichen Bereichs innerhalb eines Timegates. SENS:TGAT:MID:OFFS:TIME legt dabei den Abstand von Beginn der Messung bis zum Beginn des auszublendenden Intervalls fest (siehe auch *[Abbildung 6-9](#page-250-0)*).

**Einheit:** S **Wertebereich:** messkopfabhängig **\*RST-Wert:** messkopfabhängig

<span id="page-250-0"></span>**[SENSe[1..4]][:POWer]:TGATe[:EXCLude]:MID[:STATe][?] ON | OFF** 

(De-)aktiviert das Ausblenden von zeitlichen Intervallen innerhalb der Timegates. Dieser Befehl wirkt auf alle Gates.

# **Einheit:** - Wertebereich: ON | OFF **\*RST-Wert:** OFF

# **[SENSe[1..4]][:POWer]:TGATe[1..4][:EXCLude]:MID:TIME[?] <float\_value>**

Zusammen mit SENS:TGAT:MID:OFFS ermöglicht dieser Befehl das Ausblenden eines zeitlichen Bereichs innerhalb eines Timegates. SENS:TGAT:MID:TIME legt dabei die Dauer des auszublendenden Intervalls fest (siehe auch *Abbildung 6-9*).

**Einheit:** S **Wertebereich:** messkopfabhängig **\*RST-Wert:** messkopfabhängig

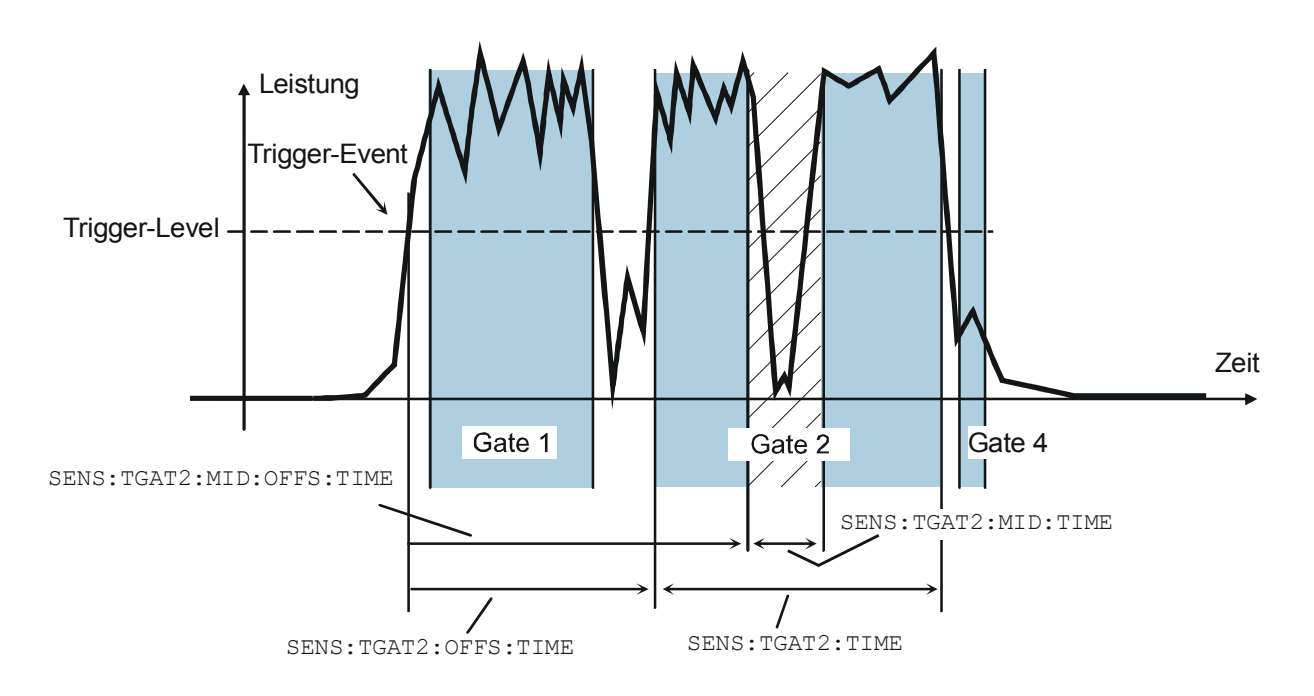

Abbildung 6-9: MID-Parameter im Timegate-Modus

### **[SENSe[1..4]][:POWer]:TGATe[1..4]:OFFSet:TIME[?] <float\_value>**

Dieser Befehl wird für die Konfiguration des Timegate-Modus verwendet. Er gibt den zeitlichen Beginn eines der 4 Gates (Sweeps) bezogen auf den verzögerten Triggerzeitpunkt an. Ist dieser Wert negativ, so beginnt das Gate vor dem Triggerzeitpunkt. Dies ist möglich, da der Messkopf Samples der gemessenen Leistungen speichert und somit den Beginn einer Messung in die Vergangenheit legen kann. Beginn und Dauer der Gates können auch grafisch in der Handbedienung definiert werden, wenn der Messkopf im Trace-Modus betrieben wird.

#### **Einheit:** S

#### **Wertebereich:** messkopfabhängig **\*RST-Wert:** messkopfabhängig

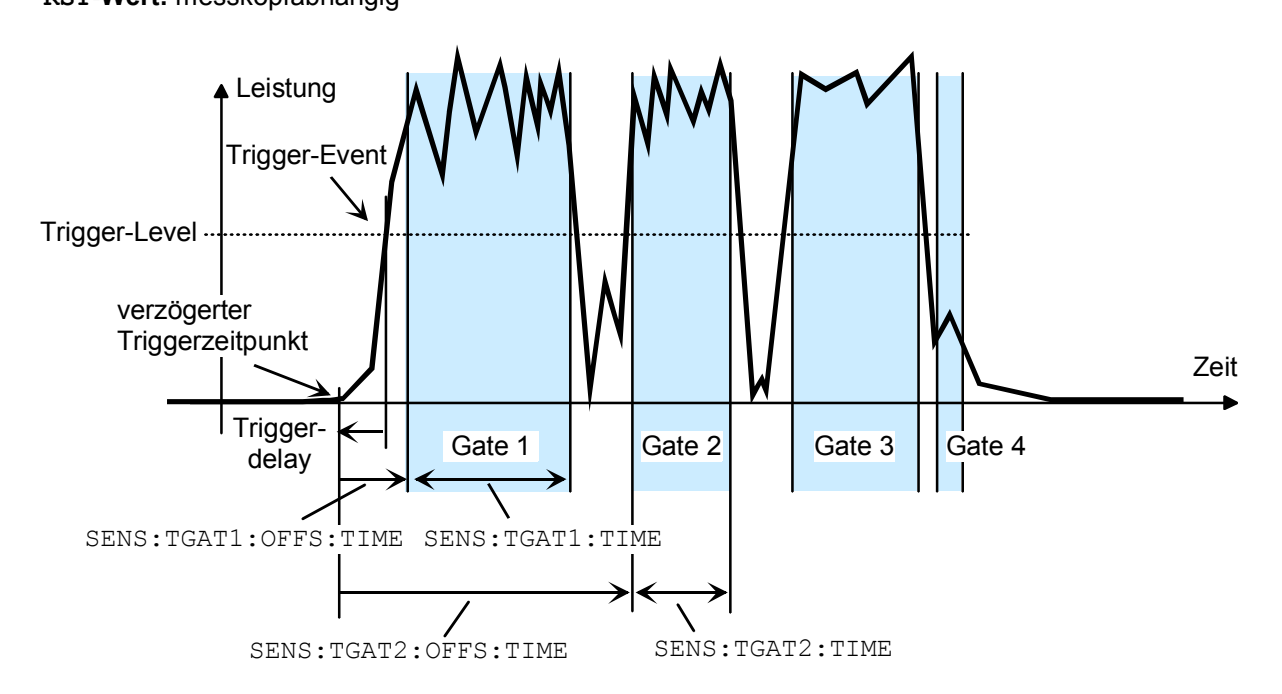

Abbildung 6-10: Timingparameter für den Timegate-Modus.

# **[SENSe[1..4]][:POWer]:TGATe:SELect[?] 1 | 2 | 3 | 4**

Dieser Befehl selektiert eines der vier Gates, in denen bei Wahl des Timegate-Modus die mittlere Leistung gemessen wird.

**\*RST-Wert:** 1

# **[SENSe[1..4]][:POWer]:TGATe[1..4]:TIME[?] <float\_value>**

Dieser Befehl wird für die Konfiguration des Timegate-Modus verwendet. Er gibt die Dauer eines der 4 Gates (Sweeps) bezogen auf den verzögerten Triggerzeitpunkt an. Beginn und Dauer der Gates können auch grafisch in der Handbedienung definiert werden, wenn der Messkopf im Trace-Modus betrieben wird.

**Einheit:** S **Wertebereich:** messkopfabhängig **\*RST-Wert:** messkopfabhängig
### **[SENSe[1..4]][:POWer]:TSlot:CHOPper[:STATe][?] ON | OFF**

Schaltet im Timeslot-Modus die Differenzbildung bei der Berechnung der Messwerte ein und aus. Durch die Differenzbildung können Nullpunktsverschiebungen kompensiert werden. Das geht allerdings zu Lasten der Messgeschwindigkeit, da zu jeder Messung eine Differenzmessung durchgeführt werden muss. [SENSe[1..4]][:POWer]:BURSt:CHOPper OFF deaktiviert implizit auch das Averaging, das bei abgeschalteter Differenzbildung keinen Sinn macht.

**\*RST-Wert:** messkopfabhängig

### **[SENSe[1..4]][:POWer]:TSLot:COUNt[?] <int\_value>**

Stellt die Anzahl der gleichzeitig zu messenden Zeitfenster für den Timeslot-Modus ein (siehe auch *[Abbildung 6-11](#page-253-0)*).

**Einheit:** - **Wertebereich:** messkopfabhängig **\*RST-Wert:** messkopfabhängig

## **[SENSe[1..4]][:POWer]:TSLot[:EXCLude]:MID:OFFSet[:TIME][?] <float\_value>**

Zusammen mit SENS:TSL:MID:TIME ermöglicht dieser Befehl das Ausblenden eines zeitlichen Bereichs innerhalb der Timeslots. SENS:TSL:MID:OFFS:TIME legt dabei den Abstand von Beginn der Timeslots bis zum Beginn des auszublendenden Intervalls fest (siehe auch *[Abbildung 6-11](#page-253-0)*).

**Einheit:** S **Wertebereich:** messkopfabhängig **\*RST-Wert:** messkopfabhängig

### **[SENSe[1..4]][:POWer]:TSLot[:EXCLude]:MID[:STATe][?] ON | OFF**

Aktiviert oder deaktiviert das Ausblenden von zeitlichen Intervallen innerhalb der Timeslots. Dieser Befehl hat keine direkte Entsprechung in den Befehlssätzen der Messköpfe. Intern wird stattdessen die Dauer des Intervalls zu Null gesetzt.

#### **Einheit:** -

**Wertebereich:** messkopfabhängig

**\*RST-Wert:** messkopfabhängig. Ist der \*RST-Wert von SENS:TSL:MID:TIME gleich Null, so ist der \*RST-Wert von SENS:TSL:MID:STAT OFF, ansonsten ist er ON.

### **[SENSe[1..4]][:POWer]:TSLot[:EXCLude]:MID:TIME[?] <float\_value>**

Zusammen mit SENS:TSL:MID:OFFS:TIME ermöglicht dieser Befehl das Ausblenden eines zeitlichen Bereichs innerhalb der Timeslots. SENS:TSL:MID:TIME legt dabei die Dauer des auszublendenden Intervalls fest (siehe auch *[Abbildung 6-11](#page-253-0)*).

**Einheit:** S **Wertebereich:** messkopfabhängig **\*RST-Wert:** messkopfabhängig

## <span id="page-253-0"></span>**[SENSe[1..4]][:POWer]:TSLot:WIDTh[?] <float\_value>**

Stellt im Timeslot-Modus die Länge eines Zeitfensters ein (siehe auch *Abbildung 6-11*).

#### **Einheit:** S

**Wertebereich:** messkopfabhängig

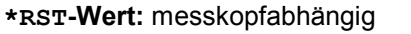

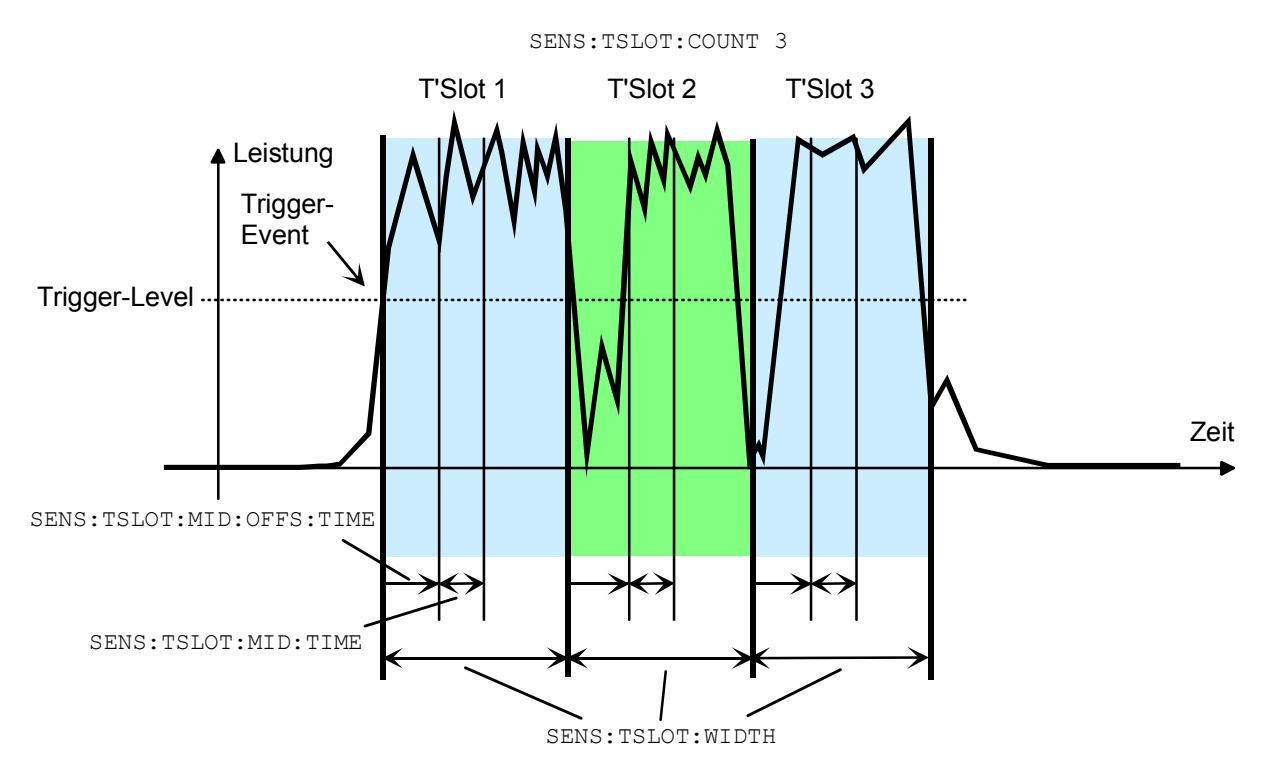

Abbildung 6-11: Timeslot-Parameter

## **[SENSe[1..4]]:RGAMma[:MAGNitude][?] <float\_value>**

Mit der Befehlsgruppe SENSe: RGAMma kann die Rückwirkung der Last am Signalausgang kompensiert werden. Eine solche Kompensation ist erforderlich, wenn das Stehwellenverhältnis einen Wert von 1,05 überschreitet. Sonst können die Datenblattspezifikationen für die Absolutgenauigkeit nicht sicher eingehalten werden.

Zur Rückwirkungskompensation ist der Betrag des Reflexionskoeffizienten der Last mit der Einstellung SENSe:RGAMma:MAGNitude und der Phasenwinkel mit der Einstellung SENSe:RGAMma:PHASe zu übertragen. Um die Rückwirkungskompensation abzuschalten, ist SENSe: RGAMma: MAGNitude 0 einzustellen. Ein expliziter Ein-/Ausschaltbefehl wie bei der Fehlanpassungskorrektur existiert nicht. Die Rückwirkungskompensation sollte bei zweifelhaften Messwerten für den Reflexionskoeffizienten der Last ausgeschaltet bleiben.

#### **Einheit:** - **Wertebereich:** messkopfabhängig **\*RST-Wert:** messkopfabhängig

## **[SENSe[1..4]]:RGAMma:PHASe[?] <float\_value>**

SENSe: RGAMma: PHASe definiert den Phasenwinkel (in Grad) des komplexen Reflexionsfaktors der Last am Signalausgang.

**Einheit:** - (es wird die Einheit Grad angenommen) **Wertebereich:** messkopfabhängig **\*RST-Wert:** messkopfabhängig

### **[SENSe[1..4]]:SAMPling[?] FREQ1 | FREQ2**

Mit SENSe:SAMPling ist es möglich, Einfluss auf die Abtastfrequenz der Analog-Digital-Wandler im Messkopf zu nehmen. Mit dem Parameter FREQ1 beträgt die Abtastfrequenz 133,358 kHz, mit dem Parameter FREQ2 beträgt sie 119,467 kHz. Zweck dieser Maßnahme ist die Unterdrückung störender niederfrequenter Mischprodukte aus Signalanteilen und der Abtastfrequenz.

**\*RST-Wert:** messkopfabhängig

## **[SENSe[1..4]]:SGAMma[:MAGNitude][?] <float\_value>**

Das R&S NRP kann eine Messwertkorrektur durchführen, die den komplexen Reflektionsfaktor (source gamma) der Signalquelle berücksichtigt. Dazu muss SENS[1..4]:SGAM:CORR:STAT ON gesetzt sein. Mit SENS[1..4]:SGAM[:MAGN] wird dazu der Betrag des Reflektionsfaktors eingestellt.

**Einheit:** - **Wertebereich:** messkopfabhängig **\*RST-Wert:** messkopfabhängig

### **[SENSe[1..4]]:SGAMma:PHASe[?] <float\_value>**

Das R&S NRP kann eine Messwertkorrektur durchführen, die den komplexen Reflektionsfaktor (source gamma)der Signalquelle berücksichtigt. Dazu muss SENS[1..4]:SGAM:CORR:STAT ON gesetzt sein. SENS[1..4]:SGAM:PHAS stellt dazu den Phasenwinkel des Reflektionsfaktors ein.

**Einheit:** - (es wird die Einheit Grad angenommen) **Wertebereich:** messkopfabhängig **\*RST-Wert:** messkopfabhängig

### **[SENSe[1..4]]:SGAMma:CORRection:STATe[?] ON | OFF**

Schaltet die Messwertkorrektur des Einflusses des Reflektionsfaktors der Quelle (source gamma) ein (ON) oder aus (OFF).

**\*RST-Wert:** messkopfabhängig

### **[SENSe[1..4]]:STATistics:AVERage? <float\_value>**

Liefert den während einer Statistik-Messung (CCDF/PDF) berechneten Mittelwert der Leistung.

**Einheit:** DBM | W | DBUV **Defaulteinheit:** DBM **Wertebereich:** - **\*RST-Wert:** -

### **[SENSe[1..4]]:STATistics[:EXCLude]:MID:OFFSet[:TIME][?] <float\_value>**

Zusammen mit SENS:STAT:MID:TIME ermöglicht dieser Befehl das Ausblenden eines zeitlichen Bereichs innerhalb des Zeitfensters, in dem die Daten für die Statistik gesammelt werden. SENS:STAT:MID:OFFS legt dabei den Abstand von Beginn der Messung bis zum Beginn des auszublendenden Intervalls fest (siehe auch SENS: TGAT: MID: OFFS).

**Einheit:** S **Wertebereich:** messkopfabhängig **\*RST-Wert:** messkopfabhängig

#### **[SENSe[1..4]]:STATistics[:EXCLude]:MID:TIME[?] <float\_value>**

Zusammen mit SENS:STAT:MID:OFFS ermöglicht dieser Befehl das Ausblenden eines zeitlichen Bereichs innerhalb des Zeitfensters, in dem die Daten für die Statistik gesammelt werden. SENS:STAT:MID:TIME legt dabei die zeitliche Länge des ausgeblendeten Intervalls fest (siehe auch SENS:TGAT:MID:TIME).

**Einheit:** S **Wertebereich:** messkopfabhängig **\*RST-Wert:** messkopfabhängig

#### **[SENSe[1..4]]:STATistics:OFFSet[:TIME][?] <float\_value>**

Legt zusammen mit dem Befehl SENS:STAT:TIME den Zeitbereich fest in dem die Leistung für die statistische Auswertung gemessen wird. SENS:STAT:OFFS legt dabei den Beginn des Bereichs bezogen auf den (eventuell verzögerten) Triggerzeitpunkt fest (siehe auch SENS:TGAT:OFFS).

**Einheit:** S **Wertebereich:** messkopfabhängig **\*RST-Wert:** messkopfabhängig

### **[SENSe[1..4]]:STATistics:SAMPles[:MINimum][?] <int\_value>**

Legt die minimale Anzahl an Abtastwerten fest, die in die Statistik eingehen. Dazu wird die Filterlänge (die nur in 2er-Potenzen einstellbar ist) so eingestellt, dass folgende Ungleichung gilt:

$$
N_{\text{fil}} \ge \frac{N_{\text{MinSamples}} \cdot \text{mpw}}{dt}
$$

Dabei ist N<sub>fil</sub> die Filterlänge (SENS: TRAC: AVER: COUN), mpw die zeitliche Breite eines Abtastwerts und *dt* die Länge des Zeitfensters, in dem gemessen wird (SENS:STAT:TIME).

**Einheit:** - **Wertebereich:** - **\*RST-Wert:** 1e6

### **[SENSe[1..4]]:STATistics:SCALe:X:MPWidth? <float\_value>**

Liefert die minimale Breite eines Abtastwerts auf der Leistungsachse.

**Einheit:** - **Wertebereich:** - **\*RST-Wert:** -

### **[SENSe[1..4]]:STATistics:SCALe:X:POINts[?] <int\_value>**

Legt die Anzahl der Abtastwerte auf der Leistungsachse für die Statistik-Modi fest bzw. liefert die aktuelle Einstellung. Wegen der beschränkten Speicherkapazität des NRP ist die Anzahl auf 1024 begrenzt.

**Einheit:** - **Wertebereich:** 1 .. 1024 **\*RST-Wert:** -

#### **[SENSe[1..4]]:STATistics:SCALe:X:RANGe[?] <float\_value>**

Definiert zusammen mit dem Befehl SENS:STAT:SCAL:X:RLEV den Bereich auf der Leistungsachse, über dem die Statistikfunktion (CCDF/PDF) berechnet wird (siehe [Abbildung 6-12: Einstellung der](#page-257-0)  [Leistungsachse für Statistik-Messungen\)](#page-257-0).

**Einheit:** DB **Wertebereich:** messkopfabhängig **\*RST-Wert:** messkopfabhängig

### **[SENSe[1..4]]:STATistics:SCALe:X:RLEVel[?] <float\_value>**

Definiert zusammen mit dem Befehl SENS:STAT:SCAL:X:RANG den Bereich auf der Leistungsachse, über dem die Statistikfunktion (CCDF/PDF) berechnet wird (siehe [Abbildung 6-12: Einstellung der](#page-257-0)  [Leistungsachse für Statistik-Messungen\)](#page-257-0).

**Einheit:** DBM | W | DBUV **Defaulteinheit:** DBM **Wertebereich:** messkopfabhängig **\*RST-Wert:** messkopfabhängig

<span id="page-257-0"></span>Dichte/Verteilung

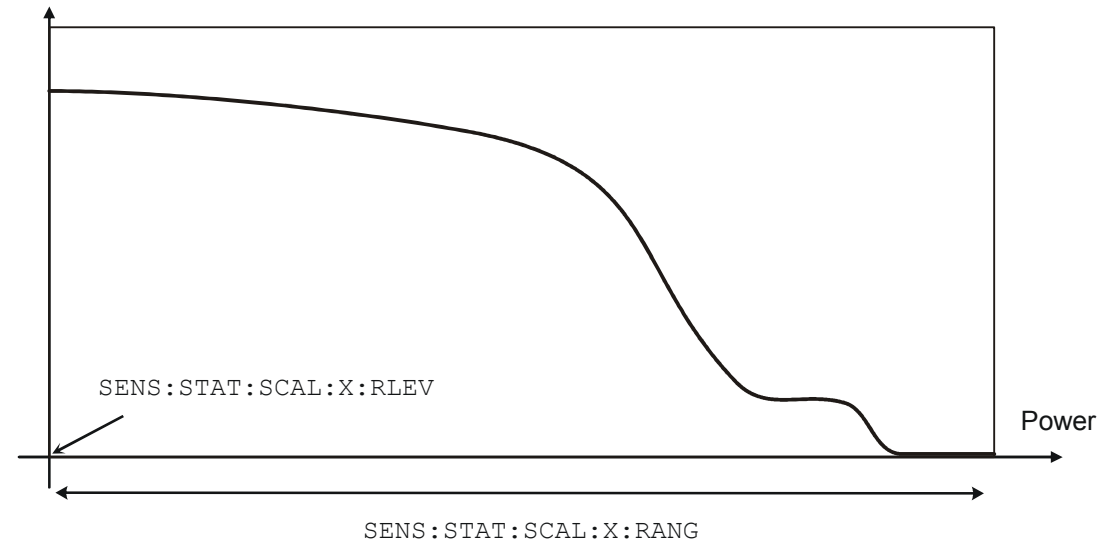

Abbildung 6-12: Einstellung der Leistungsachse für Statistik-Messungen

## **[SENSe[1..4]]:STATistics:TIME[?] <float\_value>**

Legt zusammen mit dem Befehl SENS:STAT:OFFS den Zeitbereich fest in dem die Leistung für die statistische Auswertung gemessen wird. SENS:STAT:TIME legt dabei die zeitliche Länge des Bereichs fest (siehe auch SENS:TGAT:TIME).

**Einheit:** S **Wertebereich:** messkopfabhängig **\*RST-Wert:** messkopfabhängig

## **[SENSe[1..4]]:TRACe:AVERage[:STATe][?] ON | OFF**

Dieser Befehl schaltet für den Trace-Mode die Filterfunktion eines Messkopfs ein oder aus. Bei eingeschaltetem Filter wird über die mit [SENSe[1..4]]:TRACe:AVERage:COUNt eingestellte Anzahl von Einzelmesswerten gemittelt. Damit wird der Einfluss des Rauschens vermindert und man erhält stabilere Messwerte.

**\*RST-Wert:** messkopfabhängig

## [SENSe[1..4]]:TRACe:AVERage:COUNt[?] <int value>

Mit diesem Befehl wird die Länge des Filters für den Trace-Mode eingestellt. Je größer die Länge des Filters, desto geringer ist das Rauschen und desto länger dauert die Ermittlung des Messwerts. <int\_value> kann nur die Werte 1,2,4,8,16,...,2<sup>n</sup> annehmen. Ist <int\_value> keine Zweierpotenz, so wird ohne Fehlermeldung auf den nächsten  $2^n$ -Wert gerundet.

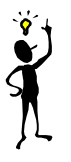

*Hinweis: Der Befehl* SENS:TRAC:AVER:COUN *schaltet die Filterlängenautomatik ab (*SENS:TRAC:AVER:COUN:AUTO OFF*).*

#### **Einheit:** -

**Wertebereich:** messkopfabhängig **\*RST-Wert:** messkopfabhängig

### **[SENSe[1..4]]:TRACe:AVERage:COUNt[?]:AUTO[?] ON | OFF | ONCE**

Dieser Befehl kann verwendet werden, um für den Trace-Mode einen Wert für [SENSe[1..4]]:TRAC:AVERage:COUNt automatisch zu ermitteln. Wird der Befehl mit dem Parameter ONCE aufgerufen, wird die Automatik deaktiviert (Einstellung OFF) und dann eine geeignete Filterlänge automatisch ermittelt und eingestellt. Die Einstellung lässt sich dann über SENS[1..4]:TRAC:AVER:COUN? abfragen. Wird die Automatik mit dem Parameter ON aktiviert, so ermittelt der Messkopf immer automatisch eine geeignete Filterlänge, die sich ebenfalls über SENS[1..4]:TRAC:AVER:COUN? abfragen lässt.

**\*RST-Wert:** messkopfabhängig

## **[SENSe[1..4]]:TRACe:AVERage:COUNt:AUTO:MTIMe[?] <float\_value>**

Wenn das R&S NRP im Trace-Mode die Filterlänge automatisch bestimmen soll, kann die Filterlänge groß werden und damit auch die Zeit, die benötigt wird, um das Filter zu füllen. Über SENS[1..4]:TRAC:AVER:COUN:AUTO:MTIME lässt sich im Modus SENS:AVER:COUN:AUTO:TYPE NSR eine obere zeitliche Grenze (maximal time) einstellen, die dabei nie überschritten werden soll. Damit verhindert man bei eingeschalteter Filterlängenautomatik unerwünscht lange Messzeiten.

**Einheit:** S **Wertebereich:** messkopfabhängig **\*RST-Wert:** messkopfabhängig

## **[SENSe[1..4]]:TRACe:AVERage:COUNt:AUTO:RESolution[?] 1|2|3|4**

Legt für den Trace-Mode bei linearen Einheiten die Anzahl der signifikanten Stellen und bei logarithmischen Einheiten die Anzahl der Nachkommastellen fest, die im Messergebnis rauschfrei sein sollen. Diese Einstellung wird auch durch den Befehl DISP[1..4]:RES ( $\rightarrow$  Seite [6.42\)](#page-223-0) vorgenommen, der versucht, die Messköpfe, die am Messergebnis beteiligt sind, entsprechend einzustellen. (Für weitere Erläuterungen siehe Kapitel 4.)

Umgekehrt beeinflusst SENS[1..4]:TRAC:AVER:COUN:AUTO:RES den DISPlay-Befehl aber nicht. Die Parameter der beiden Befehle lauten verschieden, haben aber die gleiche Bedeutung.

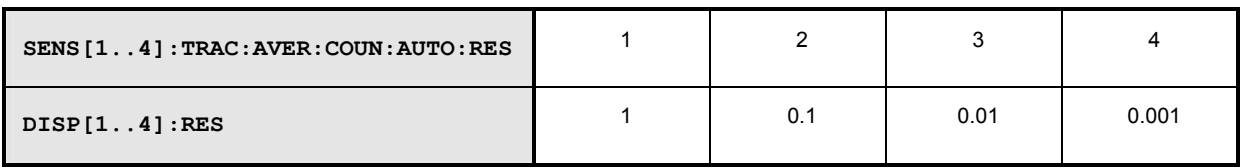

**Einheit:** - **Wertebereich:** messkopfabhängig **\*RST-Wert:** messkopfabhängig

#### **[SENSe[1..4]]:TRACe:AVERage:COUNt:AUTO:POINt[?] <int\_value>**

Gibt im Trace-Mode den Messwert an, der für die automatische Ermittlung der Filterlänge verwendet wird.

#### **Einheit: -**

**Wertebereich:** messkopfabhängig **\*RST-Wert:** messkopfabhängig

#### **[SENSe[1..4]]:TRACe:AVERage:COUNt:AUTO:NSRatio[?] <float\_value>**

Gibt für den Trace-Mode an, wie groß der Rauschanteil (noise ratio) im Messergebnis höchstens sein soll. Es wird nur dann versucht, dieses Ziel durch Filterlängeneinstellung zu erreichen, wenn SENS[1..4]:TRAC:AVER:COUN:AUTO ON und SENS[1..4]:TRAC:AVER:COUN:AUTO:TYPE NSR eingestellt sind.

**Einheit:** DB | PCT **Defaulteinheit:** DB **Wertebereich:** messkopfabhängig **\*RST-Wert:** messkopfabhängig

#### **[SENSe[1..4]]:TRACe:AVERage:COUNt:AUTO:TYPE[?] RESolution | NSR**

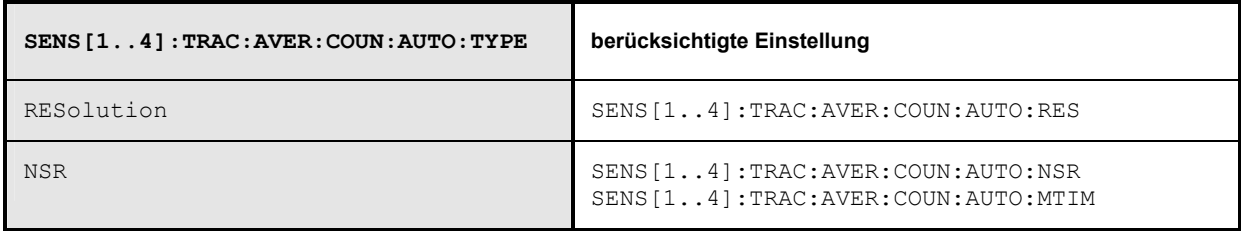

Wählt für den Trace-Mode eine Vorgehensweise, nach der die Filterlängenautomatik arbeitet:

**\*RST-Wert:** messkopfabhängig

#### **[SENSe[1..4]]:TRACe:AVERage:TCONtrol[?] MOVing | REPeat**

Sobald ein neuer Einzelmesswert ermittelt wird, wird das Filterfenster einen Messwert weiter geschoben, so dass der neue Einzelmesswert vom Filter erfasst und der älteste Einzelmesswert vergessen wird. Der Befehl [SENSe[1..4]]:TRACe:AVERage:TCONtrol (terminal control) bestimmt nun im Trace-Mode, ob sofort nachdem ein neuer Einzelmesswert verfügbar ist ein neuer Messwert berechnet wird (MOVing) oder erst nachdem das Filter komplett mit neuen Einzelmesswerten besetzt wurde (REPeat).

**\*RST-Wert:** (PRES) und SYST:PRES: MOV \*RST: REP

### **[SENSe[1..4]]:TRACe:OFFSet:TIME[?] <float\_value>**

Dieser Befehl bestimmt die relative Lage des verzögerten Triggerzeitpunkts in Bezug auf den Beginn einer Trace-Messreihe.

**Einheit:** S **Wertebereich:** messkopfabhängig **\*RST-Wert:** messkopfabhängig

### **[SENSe[1..4]]:TRACe:POINts <int\_value>**

Stellt die Anzahl der gewünschten Messwerte pro Trace-Messreihe ein.

**Einheit:** - **Wertebereich:** messkopfabhängig **\*RST-Wert:** messkopfabhängig

**Fehlermeldungen**:

28 "**Sensor not idle**": Der Messkopf befindet sich nicht im Zustand IDLE.

### **[SENSe[1..4]]:TRACe:REALtime[?] ON | OFF**

In der Grundeinstellung (OFF) wird jede Messung doppelt ausgeführt und gemittelt. Mit dem Befehl [SENSe[1..4]]:TRAC:REALtime ON lässt sich dieses Verhalten, das die Messgeschwindigkeit verringern kann, abschalten. Es werden dann immer sofort die Messwerte eines einzelnen Durchgangs geliefert. (Siehe auch Kapitel 4.)

**\*RST-Wert:** messkopfabhängig

### **[SENSe[1..4]]:TRACe:TIME[?] <float\_value>**

Stellt den Zeitbereich ein, den eine Trace-Messreihe abdecken soll.

**Einheit:** S **Wertebereich:** messkopfabhängig **\*RST-Wert:** messkopfabhängig

### **[SENSe[1..4]]:TIMing:EXCLude:STARt[?] <float\_value>**

Stellt eine Zeitspanne ein, die am Anfang der Integration ausgespart werden soll ( *[Abbildung 6-13](#page-261-0)*).

**Einheit:** S **Wertebereich:** messkopfabhängig **\*RST-Wert:** messkopfabhängig

### <span id="page-261-0"></span>**[SENSe[1..4]]:TIMing:EXCLude:STOP[?] <float\_value>**

Stellt eine Zeitspanne ein, die am Ende der Integration ausgespart werden soll ( *Abbildung 6-13*).

#### **Einheit:** S

**Wertebereich:** messkopfabhängig **\*RST-Wert:** messkopfabhängig

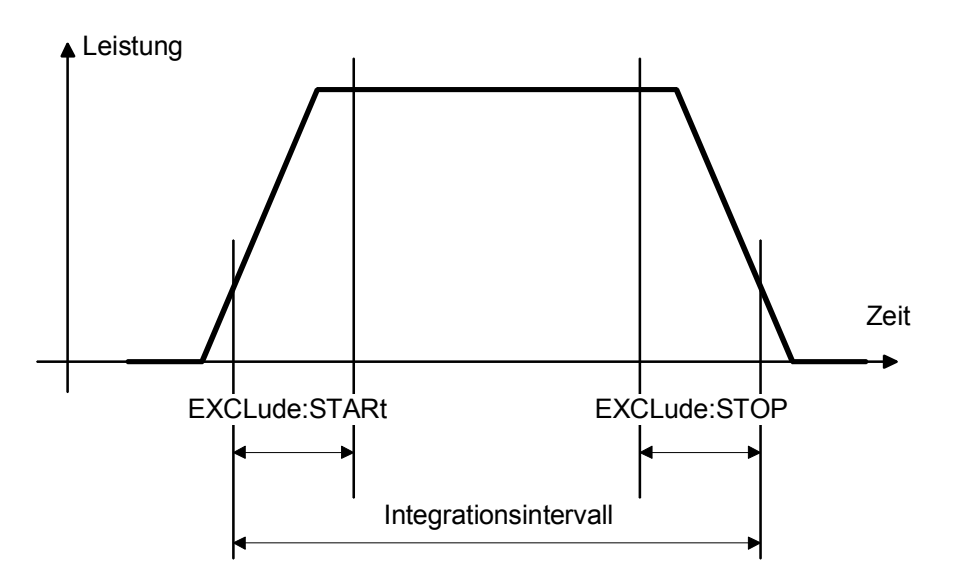

Abbildung 6-13: Wirkung der Befehle SENS[1..4]:TIM:EXCL:STAR und :STOP

# **SERVice**

Die Befehle des SERVice-Systems enthalten Befehle, die der Wartung oder Testzwecken dienen. Sie wurden in erster Linie zur Unterstützung der Geräteentwicklung implementiert. Das numerische Suffix bezieht sich auf die Messköpfe.

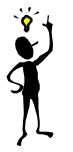

*Hinweis: Bevor Befehle des SERVice-Systems an einen Messkopf gesendet werden können, müssen diese über den Befehl* SERVice:UNLock 1234 *freigeschaltet werden.*

Tabelle 6-12: Befehle des Befehlssystems SERVice

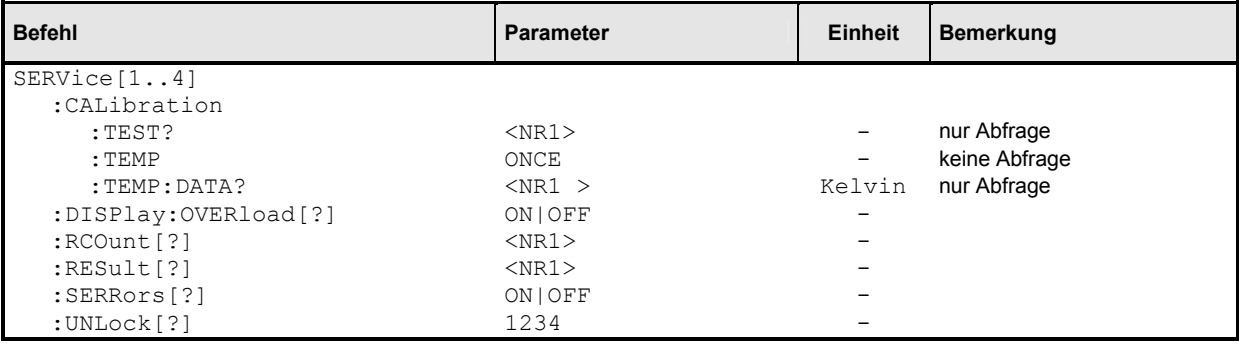

### **SERVice[1..4]:CALibration:TEST? <NR1>**

Testet die Konsistenz des Kalibrierdatensatzes nach 3 Kriterien:

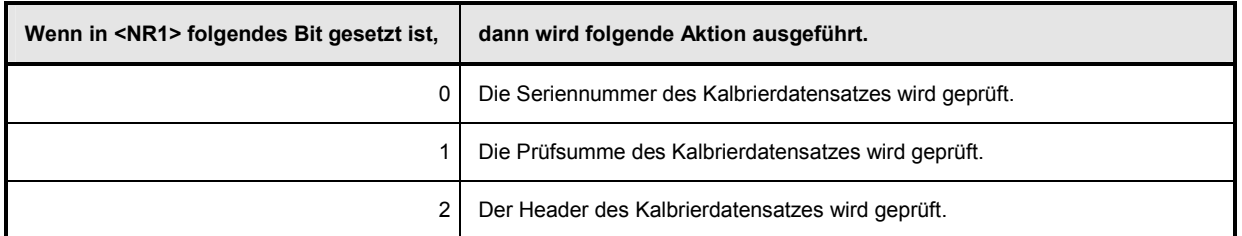

Wird eine Inkonsistenz des Datensatzes festgestellt, liefert der Befehl als Antwort eine 1, ansonsten eine 0.

**Wertebereich:** 0..255 **\*RST-Wert:** keiner

### **SERVice[1..4]:CALibration:TEMP ONCE**

Veranlasst eine Temperaturmessung des betroffenen Messkopfs. Die Temperatur kann mit SERV:CAL:TEMP:DATA? abgefragt werden.

### **SERVice[1..4]:CALibration:TEMP:DATA? <NR1>**

Liefert die Temperatur des Messkopfs in Kelvin, wenn zuvor mit SERV:CAL:TEMP ONCE eine Temperaturmessung veranlasst wurde.

#### **SERVice:DISPlay:OVERload[?] ON | OFF**

Ein-/Ausschalten der Warnung bei einem Overload des Sensors.

**\*RST-Wert**: ON

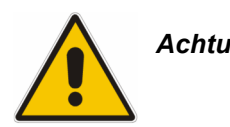

*Achtung: Bei einer Überlastung des Sensors kann dieser beschädigt werden! Die Warnung sollte nicht unterdrückt werden, wenn man sich nicht sicher ist, dass der Sensor ungefährdet ist.*

**SERVice[1..4]:RCOunt[?] <NR1> SERVice[1..4]:RESult[?] <NR1>**

Dieses Befehlspaar erlaubt die Angabe von simulierten Messwerten zu Testzwecken. Mit SERV: RCO wird die Anzahl der nun folgenden SERV: RES-Paare angegeben. Der jeweils erste SERV:RES-Befehl gibt den Messwert in Watt an, der zweite SERV:RES-Befehl bestimmt, wie oft der Messwert kommen soll. Die so definierten Messreihen werden solange wiederholt, bis der Messkopf vom R&S NRP getrennt und erneut angeschlossen wird.

#### **Beispiel:**

Die Befehlsfolge

SERV2:RCO 2 SERV2:RES 3 SERV2:RES 2 SERV2:RES 4 SERV2:RES 1

bewirkt, dass der Messkopf 2 von nun an die Messwerte 3 W, 3 W, 4 W (, 3 W, 3 W, 4W, ....) liefert.

**\*RST-Wert:** keiner. Der Simulationsmodus wird bei einem \*RST nicht verlassen!! Um wieder echte Messwerte zu erhalten, muss SERV: RCO 0 gesetzt werden.

### **SERVice[1..4]:SERRors[?] ON | OFF**

Die Messköpfe melden einen Fehler an das R&S NRP, wenn bei der Abtastung (Sampling) eines Signals Abtastwerte verloren gehen. Das kann bei hohen Abtastraten passieren. Die Messung verliert dann an Genauigkeit. Da dieser Fehler als SCPI-Fehler gemeldet wird, kann das den reibungslosen Ablauf eines Fernsteuerprogramms stören. Aus diesem Grund können Sampling-Fehler mit SERVice[1..4]:SERRors OFF unterdrückt werden.

**\*RST-Wert:** Es wird die Einstellung aus dem BIOS des R&S NRP übernommen.

### **SERVice[1..4]:UNLock[?] 1234**

Bevor weitere Befehle des SERVice-Systems akzeptiert werden, müssen diese mit SERV:UNL 1234 freigeschaltet werden.

# **STATus**

Mit Hilfe der Befehle des STATus-Befehlssystems lassen sich die Statusregister des R&S NRP auslesen und konfigurieren. Das R&S NRP kennt folgende Statusregister:

- Standard Event Status Register (In IEEE 488.2 spezifiziert. Lesen und konfigurieren mit den Befehlen \*ESR? und \*ESE. Dieses Register wird nicht vom Befehlssystem STATus behandelt.)
- Device Status Register
- Questionable Status Register
- Questionable Power Status Register
- Questionable Window Status Register
- Questionable Calibration Status Register
- Operation Status Register
- Operation Calibrating Status Register
- Operation Measuring Status Register
- Operation Trigger Status Register
- Operation Sense Status Register
- Operation Lower Limit Fail Status Register
- Operation Upper Limit Fail Status Register

Abgesehen vom Standard Event Status Register besteht jedes dieser Register aus fünf Teilregistern, mit denen die Funktion des Registers konfiguriert werden kann. Die Namen dieser Teilregister lauten

- EVENt,
- CONDition.
- NTRansition.
- PTRansition und
- ENABle.

Die Register haben eine Länge von 16 Bit, von denen allerdings nur die ersten 15 Bit genutzt werden. Auf diese Weise werden Probleme mit Programmen umgangen, die Schwierigkeiten mit dem Umgang von vorzeichenlosen Integern haben.

Aus Gründen der Übersichtlichkeit werden hier nicht alle Befehle einzeln aufgeführt. Eine vollständige *[Liste der Fernsteuer-Befehle](#page-307-0)* findet sich auf Seite [6.126.](#page-307-0) Die Befehle des STATus-Befehlssystems werden wie folgt unterteilt:

Abfragebefehle **liefern einen dezimalen Wert zwischen 0 und 32767 (=2<sup>15</sup>-1).** 

**Konfigurationsbefehle** setzen die Teilregister (ENABle, PTRansition, NTRansition) eines Statusregisters und legen damit fest, wie dieses auf Zustandsänderungen des R&S NRP reagiert.

# **Abfragebefehle**

Tabelle 6-13: Abfragebefehle für Status-Register

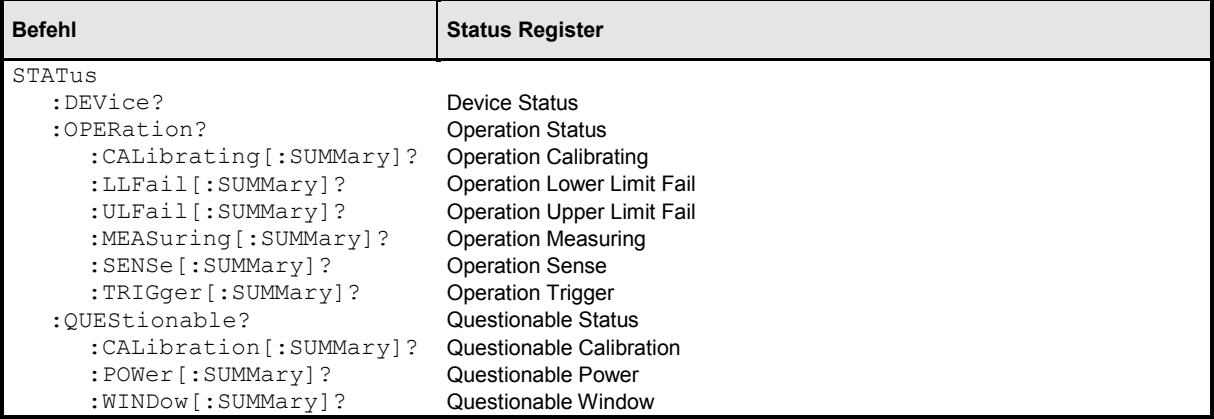

# **Konfigurationsbefehle**

Erweitert man an die Abfragebefehle (ohne Fragezeichen "?" am Ende) für die Status Register um die Zeichenketten [:EVENt], :CONDition, :ENABle, :PTRansition oder NTRansition, so erhält man Zugriff auf die entsprechenden Teilregister. Die Enable- und Transition-Register lassen sich mit diesen Befehlen auch setzen. Auf diese Weise kann die Wirkung des Status Reporting Systems an eigene Bedürfnisse angepasst werden. Die Parameter haben folgende Bedeutung:

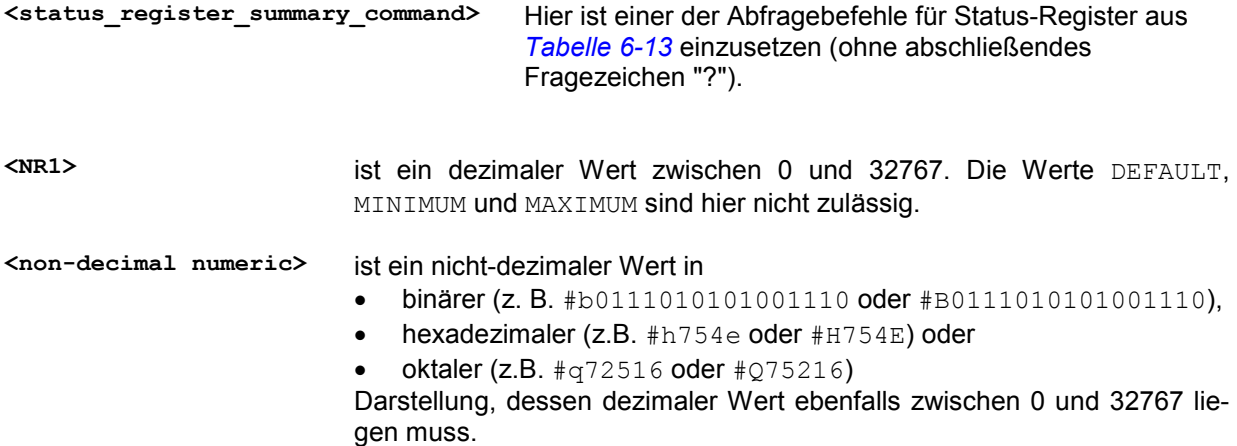

Tabelle 6-14: Befehle für die Konfiguration der Statusregister

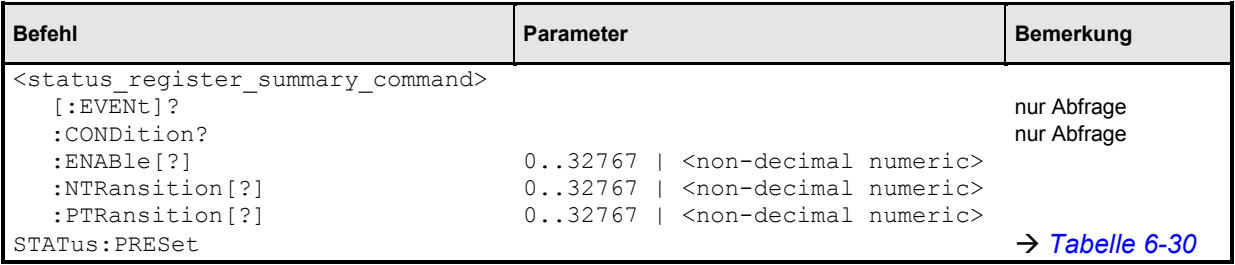

Das Status-Reporting-System speichert alle Informationen über den momentanen Betriebszustand des Gerätes und über aufgetretene Fehler. Diese Informationen werden in den Statusregistern und in der Error Queue abgelegt. Die Statusregister und die Error Queue können über IEC-Bus abgefragt werden. Die Informationen sind hierarchisch strukturiert. Die oberste Ebene bildet das in IEEE 488.2 definierte Status Byte Register (STB) und sein zugehöriges Maskenregister Service Request Enable (SRE). Das STB erhält seine Information von dem ebenfalls in IEEE 488.2 definierten Standard Event Status Register (ESR) mit dem zugehörigen Maskenregister Standard Event Status Enable (ESE) und den von SCPI definierten Operation Status Register und Questionable Status Register, die detaillierte Informationen über das Gerät enthalten, sowie dem Device Status Register.

Ebenfalls zum Status Reporting System gehören das IST-Flag ("Individual STatus") und das ihm zugeordnete Parallel Poll Enable Register (PPE). Das IST-Flag fasst, wie auch der SRQ, den gesamten Gerätezustand in einem einzigen Bit zusammen. Das PPE erfüllt für das IST-Flag eine analoge Funktion wie das SRE für den Service Request.

Der Ausgabepuffer (Output-Queue) enthält die Nachrichten, die das Gerät an den Controller zurücksendet. Er ist kein Teil des Status Reporting Systems, bestimmt aber den Wert des MAV-Bits im STB und ist daher in *[Abbildung 6-15](#page-269-0)* dargestellt.

# **Aufbau eines SCPI-Statusregisters**

Jedes SCPI-Register besteht aus fünf Teilregistern, die jeweils 16 Bit breit sind und verschiedene Funktionen haben ( $\rightarrow$  Abbildung 6-14). Die einzelnen Bits sind voneinander unabhängig, d.h. jedem Hardwarezustand ist eine Bitnummer zugeordnet, die für alle fünf Teilregister gilt. So ist beispielsweise Bit 4 des Operation Status Registers in allen fünf Teilregistern dem Hardwarezustand "Messung" zugeordnet. Bit 15 (das höchstwertige Bit) ist bei allen Teilregistern auf Null gesetzt. Damit werden Probleme vermieden, die einige Controller mit der Verarbeitung des Datentyps "unsigned integer" haben.

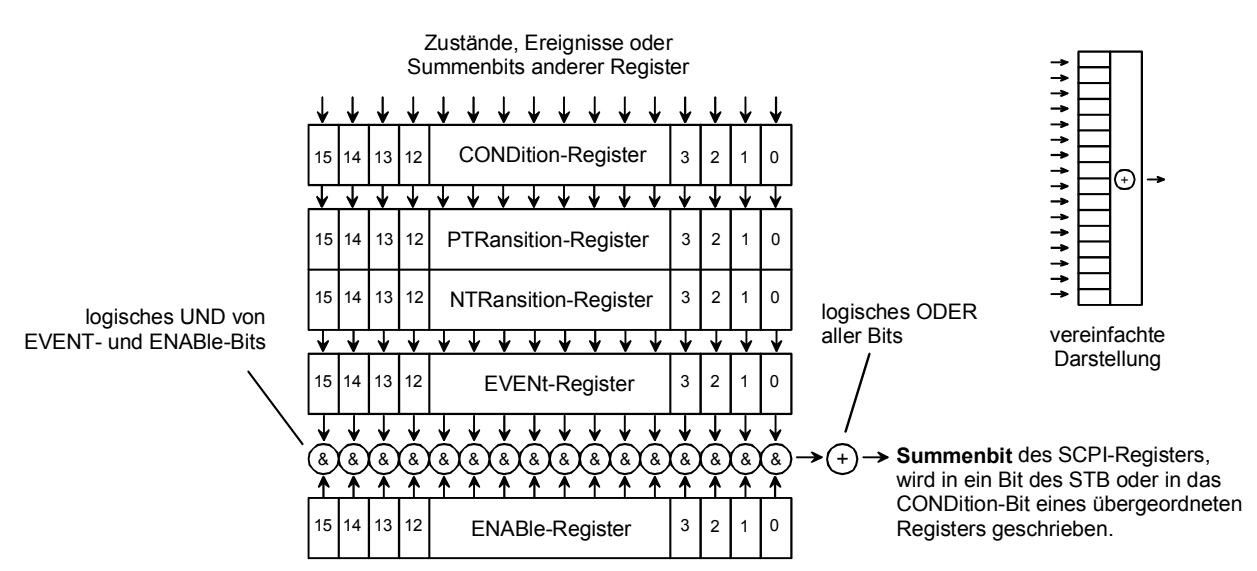

Abbildung 6-14: Standard SCPI-Statusregister

Tabelle 6-15: Dezimale Gewichtung des einzelnen Bits eines SCPI-Statusregisters

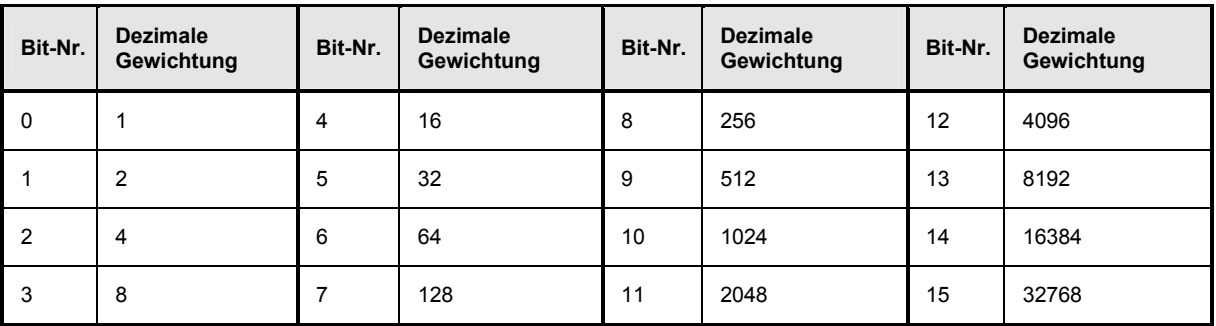

**CONDition-Teil** Der CONDition-Teil wird direkt von der Hardware oder dem Summen-Bit des untergeordneten Registers beschrieben. Sein Inhalt spiegelt den aktuellen Gerätezustand wider.

> Dieses Teilregister kann nur gelesen, aber weder beschrieben noch gelöscht werden. Beim Lesen ändert es seinen Inhalt nicht.

**PTRansition-Teil** Das Positive-TRansition-Teilregister wirkt als Flankendetektor. Bei einer Änderung eines Bits des CONDition-Teils von 0 auf 1 entscheidet das zugehörige PTR-Bit, ob das EVENt-Bit auf 1 gesetzt wird.

> PTR-Bit = 1: das EVENt-Bit wird gesetzt. PTR-Bit = 0: das EVENt-Bit wird nicht gesetzt.

Dieses Teilregister kann beliebig beschrieben und gelesen werden. Beim Lesen ändert es seinen Inhalt nicht.

**NTRansition-Teil** Das Negative-TRansition-Teilregister wirkt ebenfalls als Flankendetektor. Bei einer Änderung eines Bits des CONDition-Teils von 1 auf 0 entscheidet das zugehörige NTR-Bit, ob das EVENt-Bit auf 1 gesetzt wird.

> NTR-Bit = 1: das EVENt-Bit wird gesetzt. NTR-Bit = 0: das EVENt-Bit wird nicht gesetzt.

Dieses Teilregister kann beliebig beschrieben und gelesen werden. Beim Lesen ändert es seinen Inhalt nicht.

Mit diesen beiden Flankenregisterteilen kann der Anwender festlegen, welcher Zustandsübergang des Condition-Teils (keiner, 0 auf 1, 1 auf 0 oder beide) im EVENt-Teil festgehalten wird.

**EVENt-Teil** Das EVENt-Teilregister zeigt an, ob seit dem letzten Auslesen ein Ereignis aufgetreten ist; es ist das "Gedächtnis" des CONDition-Teils. Es zeigt dabei nur die Ereignisse an, die durch die Flankenfilter weitergeleitet wurden. Das EVENt-Teilregister wird vom Gerät ständig aktualisiert.

> Es kann vom Anwender nur gelesen werden. Beim Lesen wird sein Inhalt auf Null gesetzt.

> Im Sprachgebrauch wird dieses Teilregister oft mit dem ganzen Register gleichgesetzt.

**ENABle-Teil** Das ENABle-Teilregister bestimmt, ob das zugehörige EVENt-Bit zum Summen-Bit (s.u.) beiträgt. Jedes Bit des EVENt-Teilregisters wird mit dem zugehörigen ENABle-Bit UND-verknüpft (Symbol '&'). Die Ergebnisse aller Verknüpfungen dieses Teilregisters werden über eine ODER-Verknüpfung (Symbol '+') an das Summen-Bit weitergegeben.

> ENABle-Bit = 0: das zugehörige EVENt-Bit trägt nicht zum Summen-Bit bei. ENABle-Bit = 1: ist das zugehörige EVENT-Bit "1", dann wird das Summen-Bit ebenfalls auf "1" gesetzt.

> Dieses Teilregister kann vom Anwender beliebig beschrieben und gelesen werden. Es verändert seinen Inhalt beim Lesen nicht.

**Summen-Bit** Das Summen-Bit wird, wie oben angegeben, für jedes Register aus dem EVENtund ENABle-Teil gewonnen. Das Ergebnis wird dann in ein Bit des CONDition-Teils des übergeordneten Registers eingetragen. Das Gerät erzeugt das Summen-Bit für jedes Register automatisch. Damit kann ein Ereignis durch alle Hierarchieebenen hindurch zum Service Request führen.

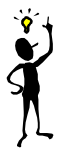

*Hinweis: Das in IEEE 488.2 definierte Service-Request-Enable-Register SRE lässt sich als ENABle-Teil des STB auffassen. Analog kann das ESE als der ENABle-Teil des ESR aufgefasst werden.*

<span id="page-269-0"></span>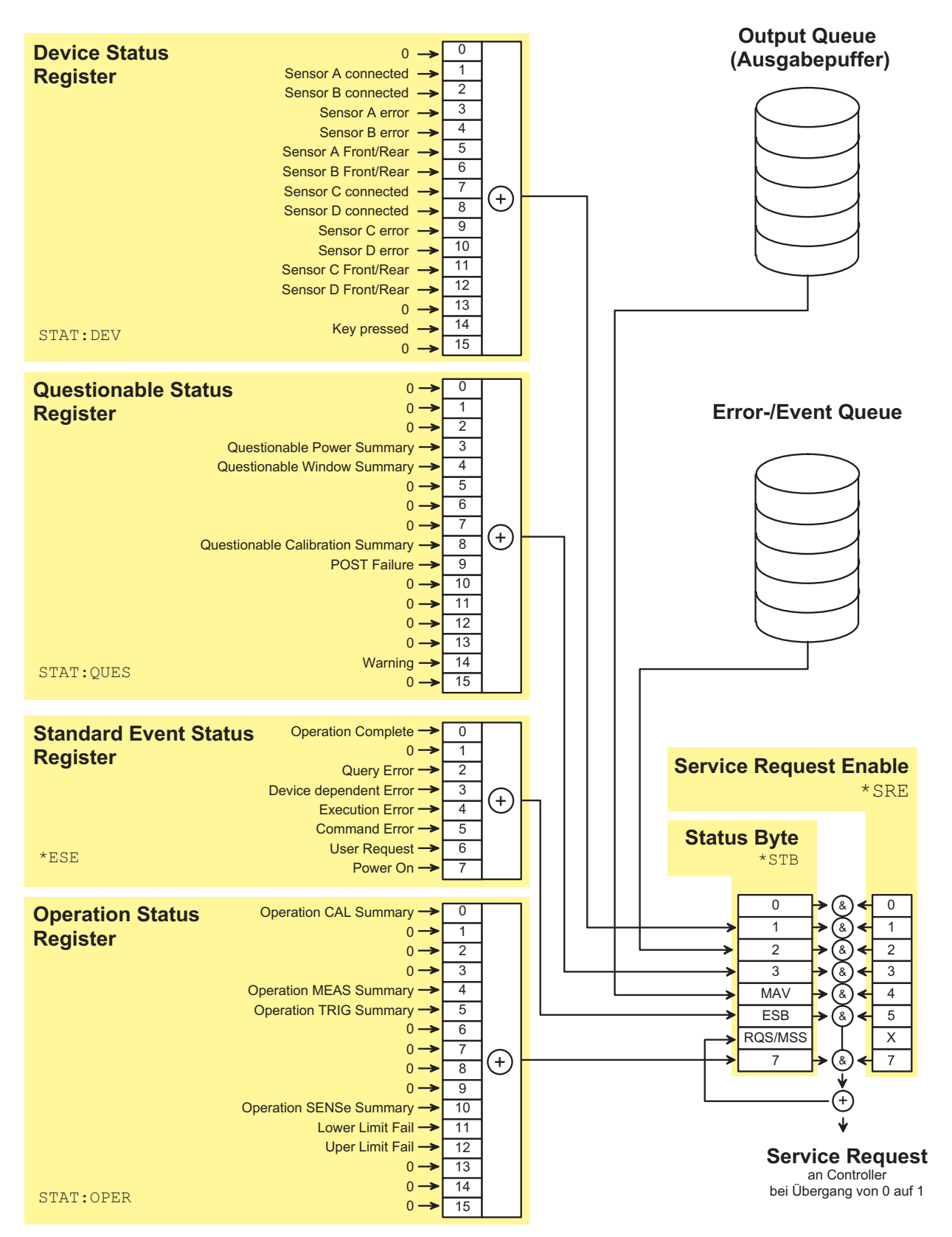

Abbildung 6-15: Überblick über den Aufbau des Status Reporting Systems

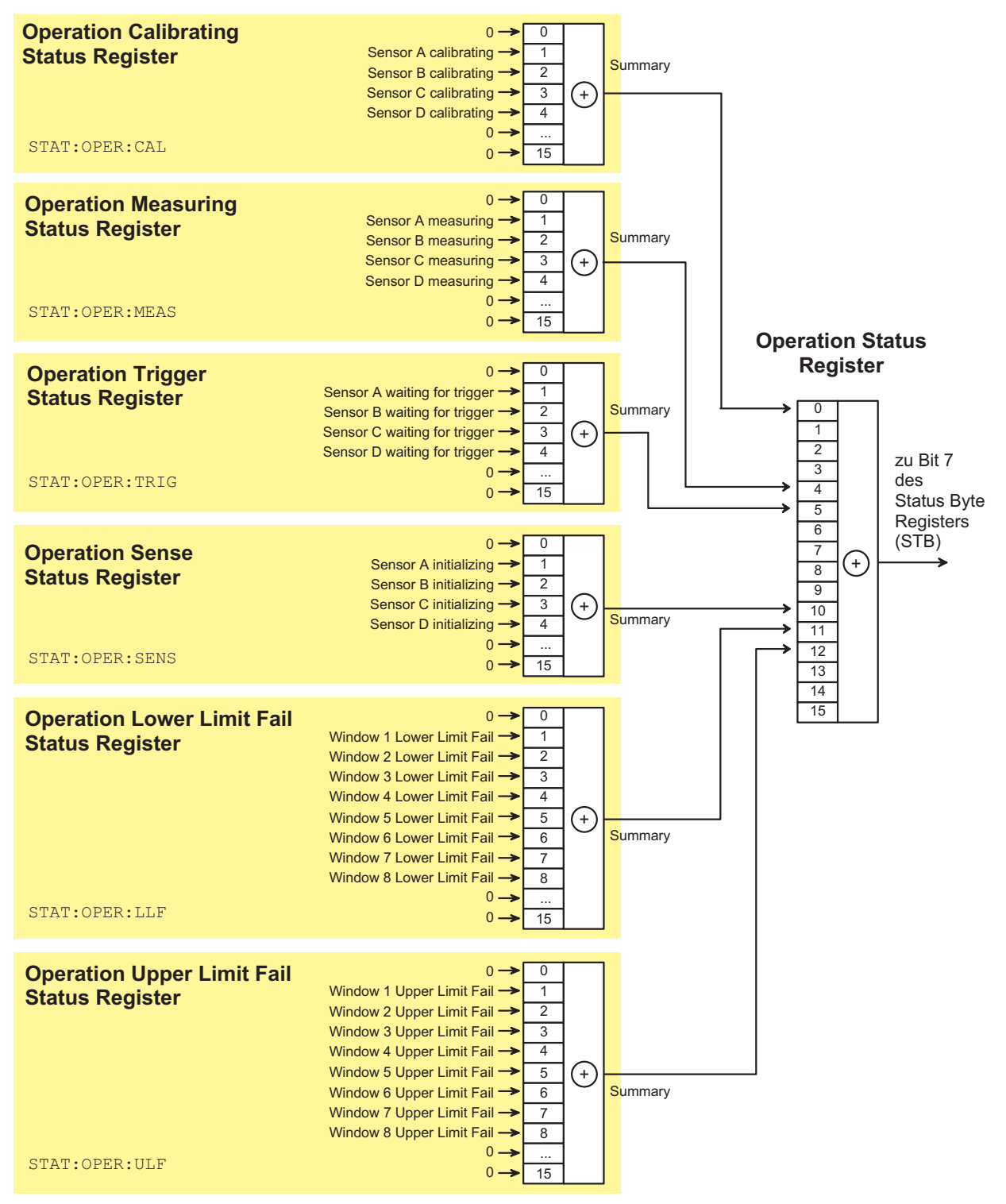

Abbildung 6-16: Operation Status Register

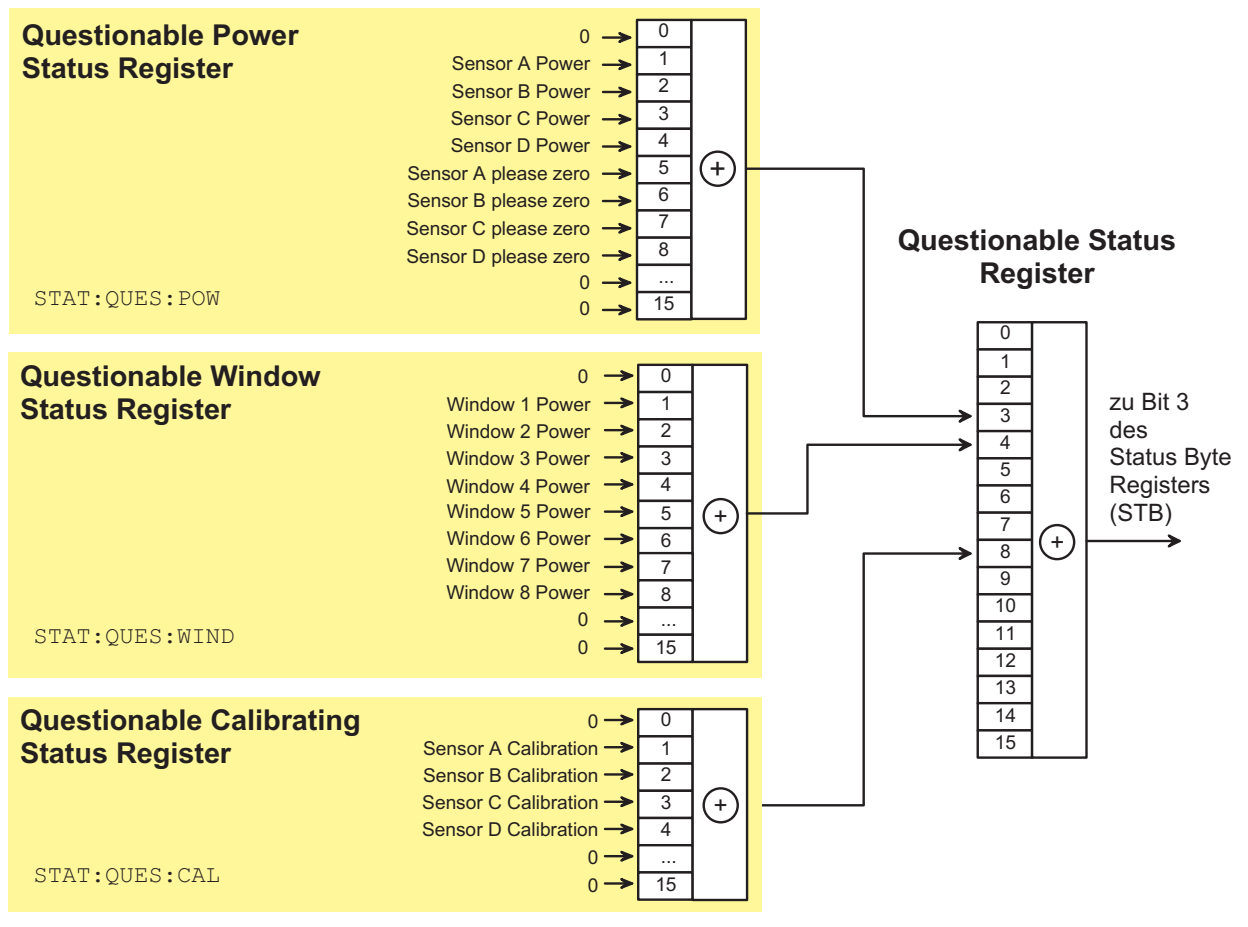

Abbildung 6-17: Questionable Status Register

# **Beschreibung der Statusregister**

In den folgenden Abschnitten werden die in *[Abbildung 6-15](#page-269-0)* bis *Abbildung 6-17* dargestellten SCPI-Statusregister detailliert beschrieben:

- Status Byte (STB)
- Service Request Enable Register (SRE)
- Device Status Register
- Questionable Status Register
- Standard Event Status Register (ESR) mit ENABle-Teilregister (ESE)
- Operation Status Register
- Operation Calibrating Status Register
- Operation Measuring Status Register
- Operation Trigger Status Register
- Operation Sense Status Register
- Operation Lower Limit Fail Status Register
- Operation Upper Limit Fail Status Register
- Questionable Power Status Register
- Questionable Window Status Register
- Questionable Calibration Status Register

# **Status Byte (STB) und Service Request Enable Register (SRE)**

Das STB ist bereits in IEEE 488.2 definiert. Es gibt einen groben Überblick über den Zustand des Gerätes, indem es als Sammelbecken für die Informationen der anderen, untergeordneten Register dient. Es ist also mit dem CONDition-Teilregister eines SCPI-Registers vergleichbar und nimmt innerhalb der SCPI-Hierachie die höchste Ebene ein. Es stellt insofern eine Besonderheit dar, als dass das Bit 6 als Summen-Bit der übrigen Bits des Status Bytes wirkt.

Das Status Byte wird mit dem Befehl \*STB? oder einem "Serial Poll" ausgelesen. Zum STB gehört das SRE. Es entspricht in seiner Funktion dem ENABle-Teil der SCPI-Register. Jedem Bit des STB ist ein Bit im SRE zugeordnet. Das Bit 6 des SRE wird ignoriert. Wenn im SRE ein Bit gesetzt ist und das zugehörige Bit im STB von 0 nach 1 wechselt, wird ein Service Request (SRQ) auf dem IEC-Bus erzeugt, der beim Controller einen Interrupt auslöst, falls dieser entsprechend konfiguriert ist, und dort weiterverarbeitet werden kann.

Das SRE kann mit dem Befehl \*SRE gesetzt und mit \*SRE? ausgelesen werden.

Tabelle 6-16: Bedeutung der benutzten Bits im Status-Byte

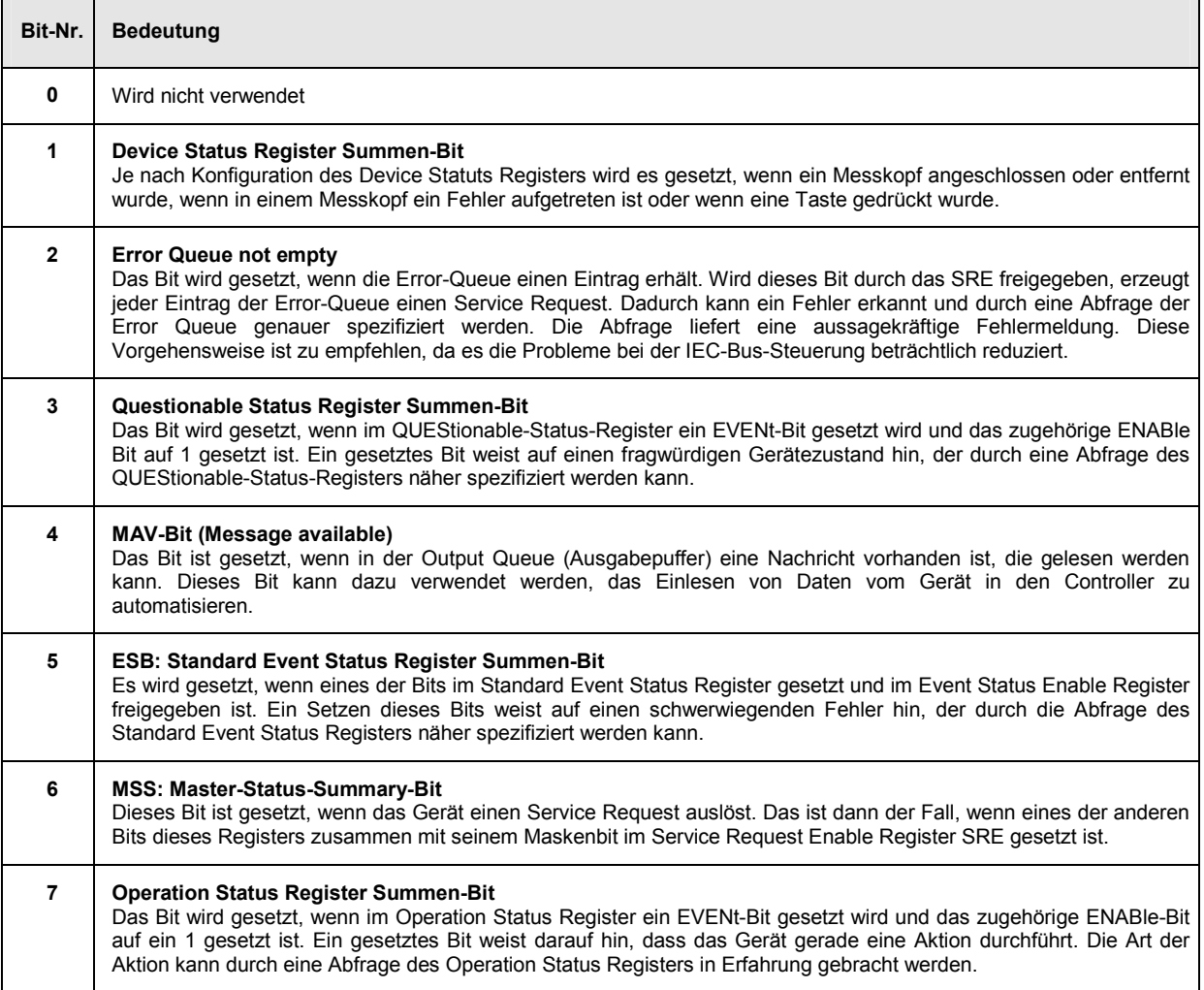

# **IST-Flag und Parallel Poll Enable Register (PPE)**

Das IST-Flag fasst, analog zum SRQ, die gesamte Statusinformation in einem einzigen Bit zusammen. Es kann durch eine Parallelabfrage (→ Abschnitt *[Parallelabfrage \(Parallel Poll\)](#page-287-0)*, Seite [6.106\)](#page-287-0) oder mit dem Befehl \*IST? abgefragt werden.

Das Parallel-Poll-Enable-Register (PPE) bestimmt, welche Bits des STB zum IST-Flag beitragen. Dabei werden die Bits des STB mit den entsprechenden Bits des PPE UND-verknüpft, wobei im Gegensatz zum SRE auch Bit 6 verwendet wird. Das IST-Flag ergibt sich aus der ODER-Verknüpfung aller Ergebnisse.

Das PPE kann mit den Befehlen \*PRE gesetzt und mit \*PRE? gelesen werden.

## **Device Status Register**

Dieses Register enthält Informationen über Gerätezustände, die entweder gerade vorliegen (CONDition-Teilregister) oder seit der letzten Abfrage aufgetreten sind (EVENt-Teilregister).

Es kann mit den Befehlen STATus:DEVice:CONDition? bzw. STATus:DEVice[:EVENt]? abgefragt werden.

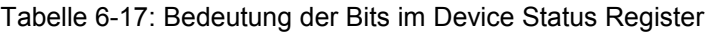

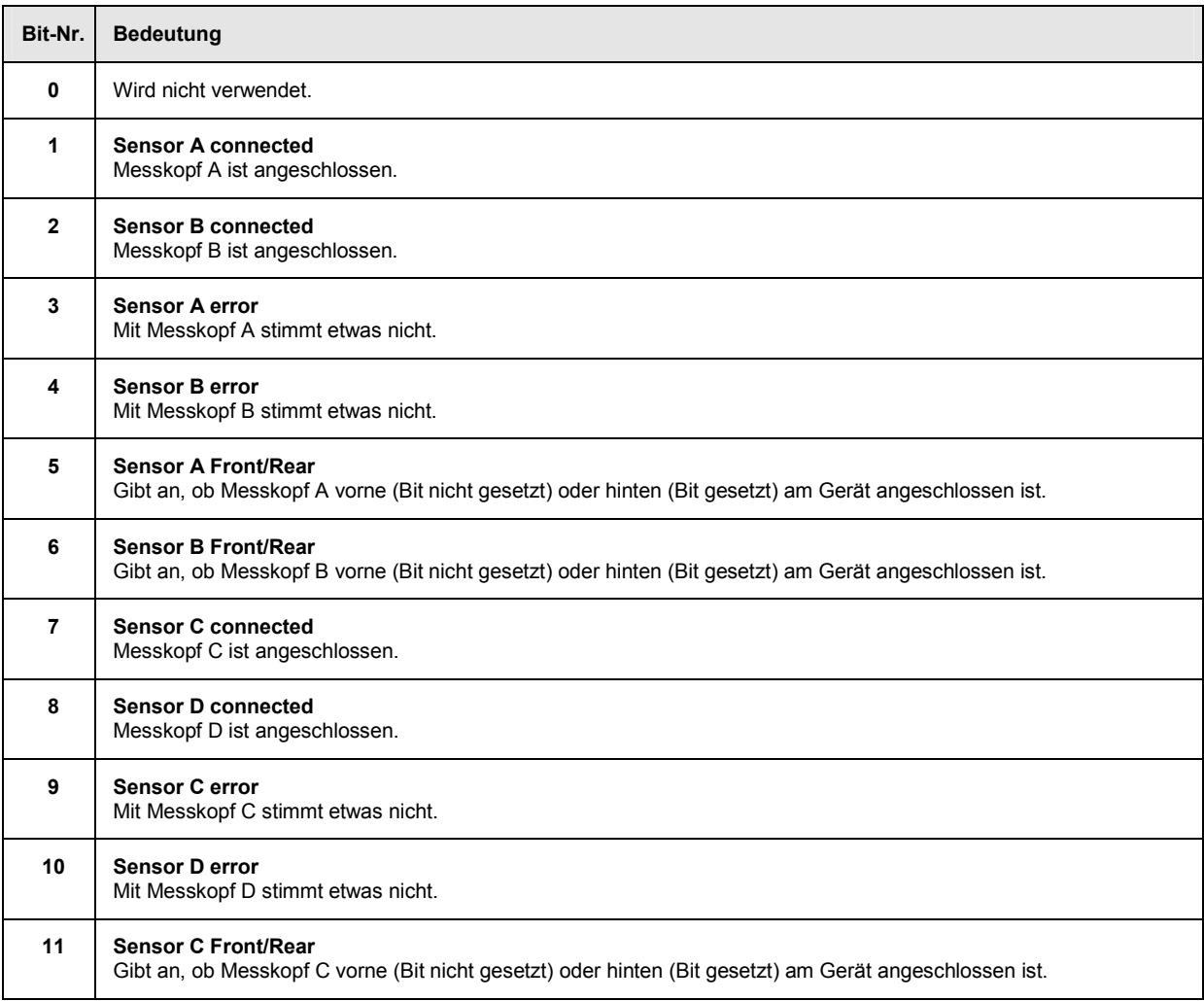

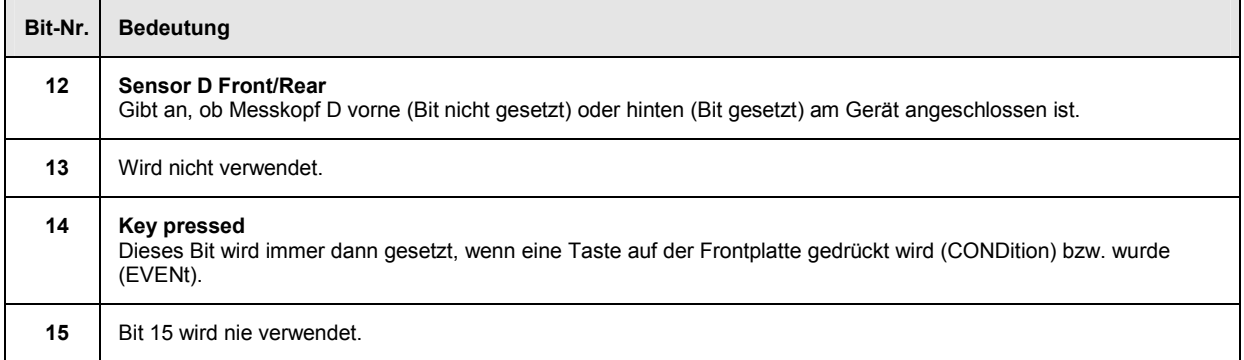

# **Questionable Status Register**

Dieses Register enthält Informationen über fragwürdige Gerätezustände. Diese können beispielsweise auftreten, wenn das Gerät außerhalb seiner Spezifikationen betrieben wird. Es kann mit den Befehlen STATus:QUEStionable:CONDition? bzw. STATus:QUEStionable[:EVENt]? abgefragt werden.

#### Tabelle 6-18: Bedeutung der Bits im Questionable Status Register

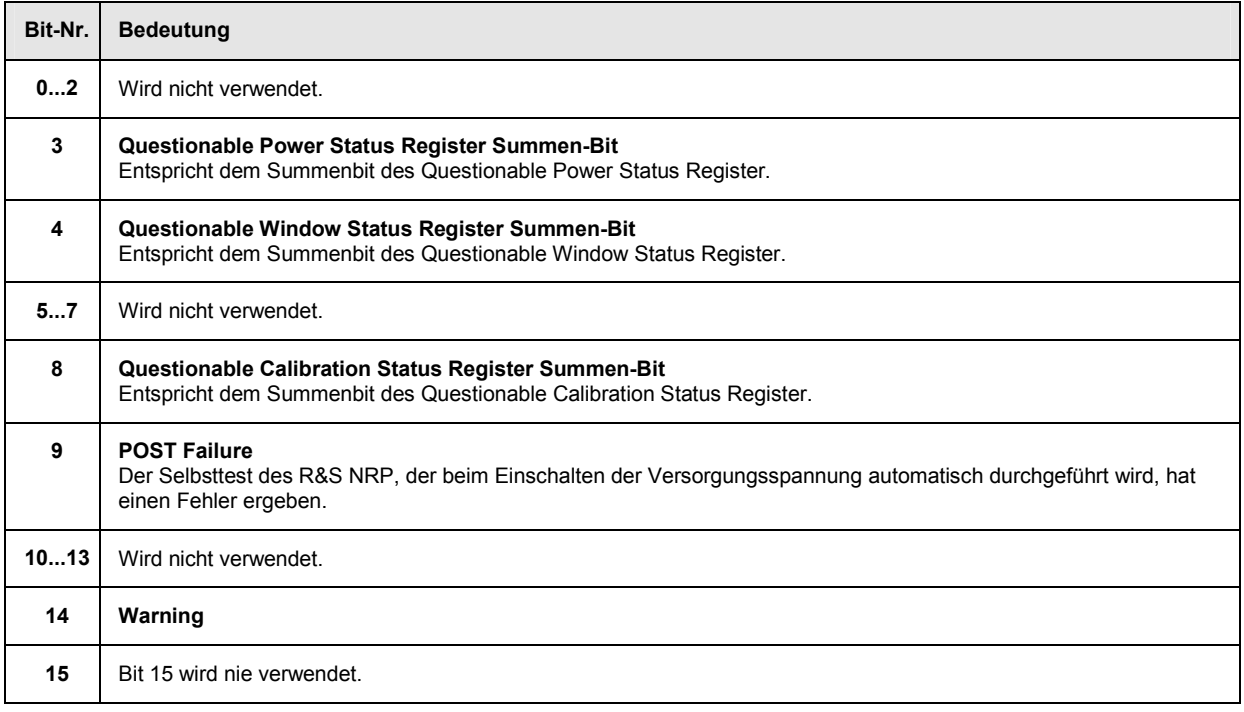

## **Standard Event Status Register (ESR) Standard Event Status Enable Register (ESE)**

Das ESR ist bereits in IEEE 488.2 definiert. Es ist mit dem EVENt-Teilregister eines SCPI-Registers vergleichbar. Das Standard Event Status Register kann mit dem Befehl \*ESR? ausgelesen werden.

Das ESE ist der zugehörige ENABle-Teil. Es kann mit dem Befehl \*ESE gesetzt und mit dem Befehl \*ESE? ausgelesen werden.

Tabelle 6-19: Bedeutung der benutzten Bits im Standard Event Status Register

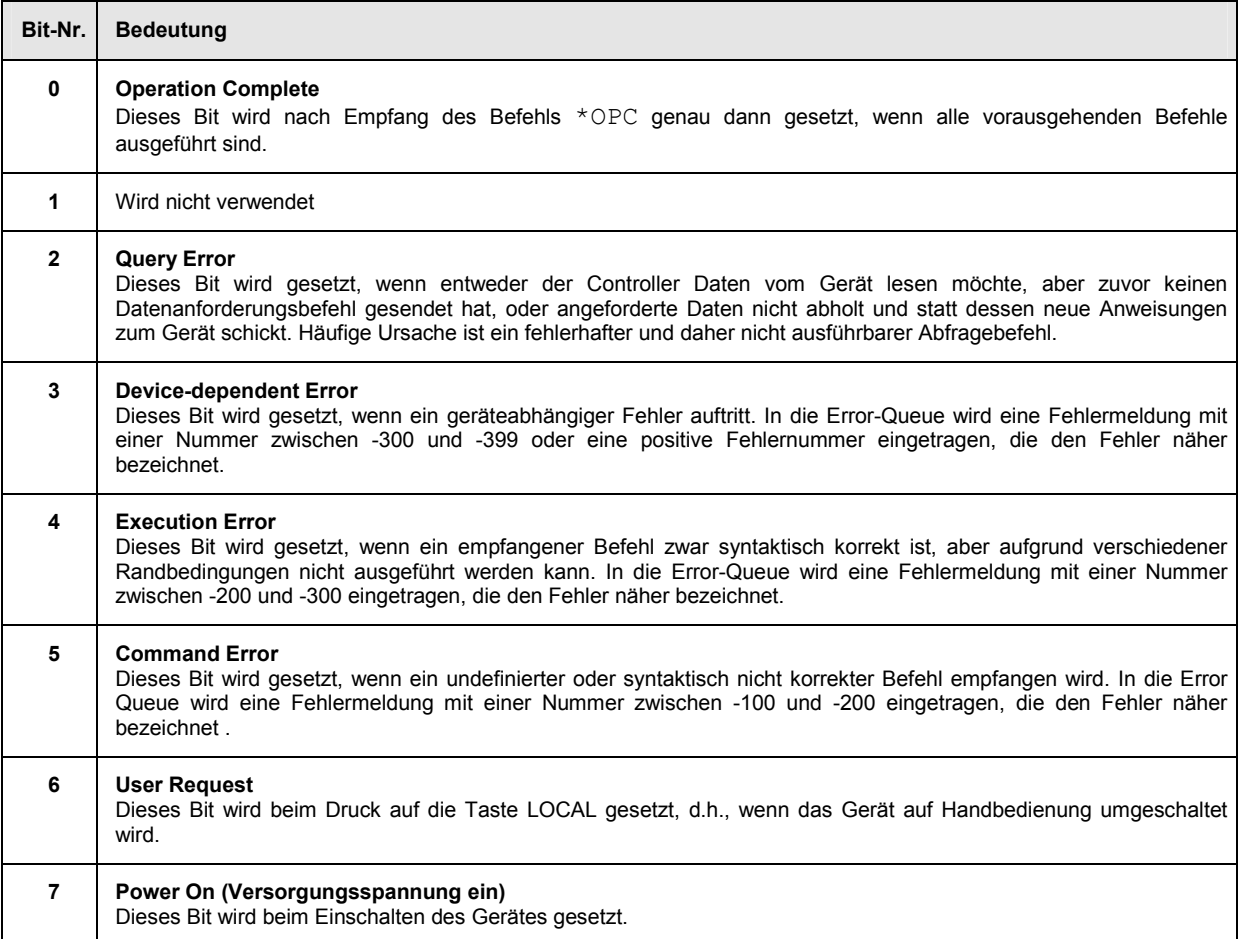

# **Operation Status Register**

Dieses Register enthält im CONDition-Teilregister Informationen darüber, welche Aktionen das Gerät gerade ausführt oder im EVENt-Teil Informationen darüber, welche Aktionen das Gerät seit dem letzten Auslesen ausgeführt hat. Es kann mit den Befehlen STATus:OPERation:CONDition? bzw. STATus:OPERation[:EVENt]? gelesen werden.

Tabelle 6-20: Bedeutung der Bits im Operation Status Register

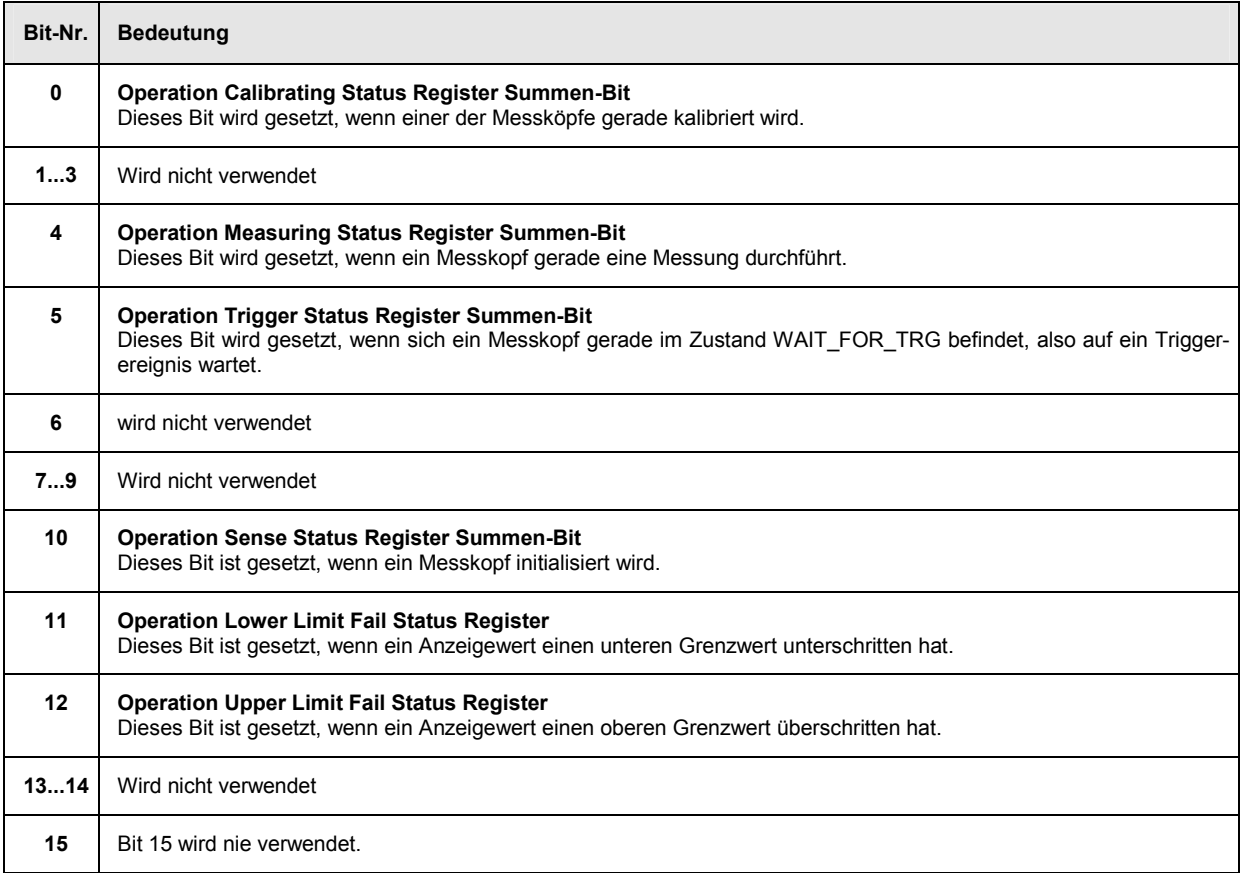

# **Operation Calibrating Status Register**

Dieses Register enthält im CONDition-Teilregister Informationen darüber, ob ein Messkopf gerade kalibriert wird oder im EVENt-Teil je nach Konfiguration der Transisiton-Register Informationen darüber, ob seit dem letzten Auslesen des Registers eine Kalibrierung begonnen bzw. abgeschlossen wurde. Es kann mit den Befehlen STATus:OPERation:CALibrating[:SUMMary]:CONDition? bzw. STATus:OPERation:CALibrating[:SUMMary][:EVENt]? gelesen werden.

Tabelle 6-21: Bedeutung der Bits im Operation Calibrating Status Register

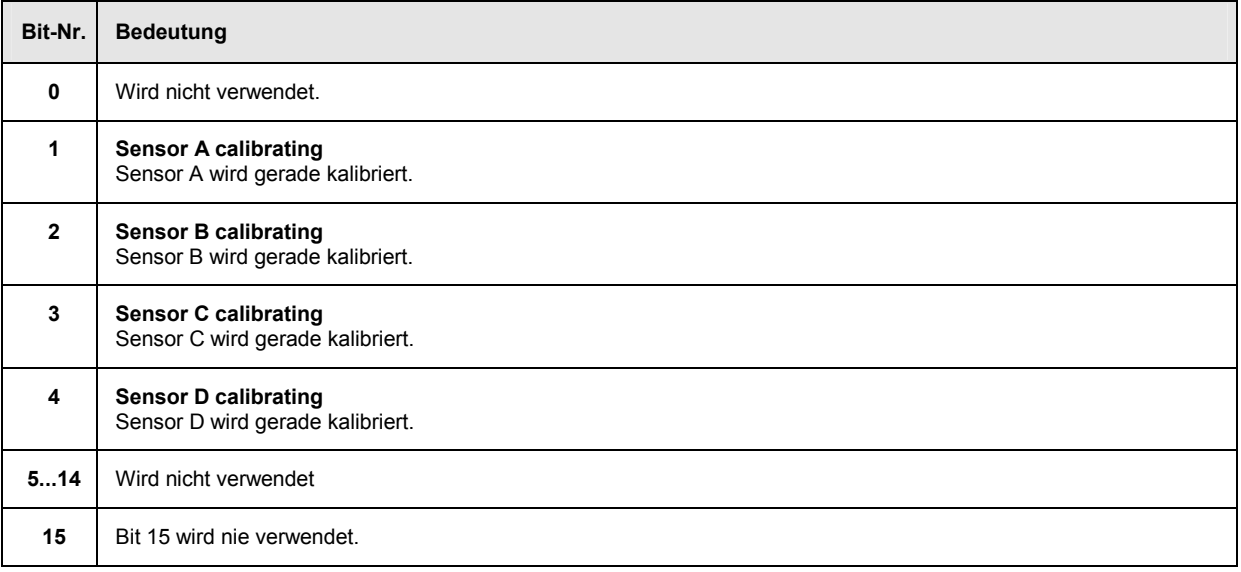

# **Operation Measuring Status Register**

Dieses Register enthält im CONDition-Teilregister Informationen darüber, ob ein Messkopf gerade eine Messung ausführt oder im EVENt-Teil je nach Konfiguration der Transition-Register Informationen darüber, ob eine Messung begonnen bzw. abgeschlossen wurde.

Es kann mit den Befehlen STATus:OPERation:MEASuring[:SUMMary]:CONDition? bzw. STATus:OPERation:MEASuring[:SUMMary][:EVENt]? gelesen werden.

Tabelle 6-22: Bedeutung der Bits im Operation Measuring Status Register

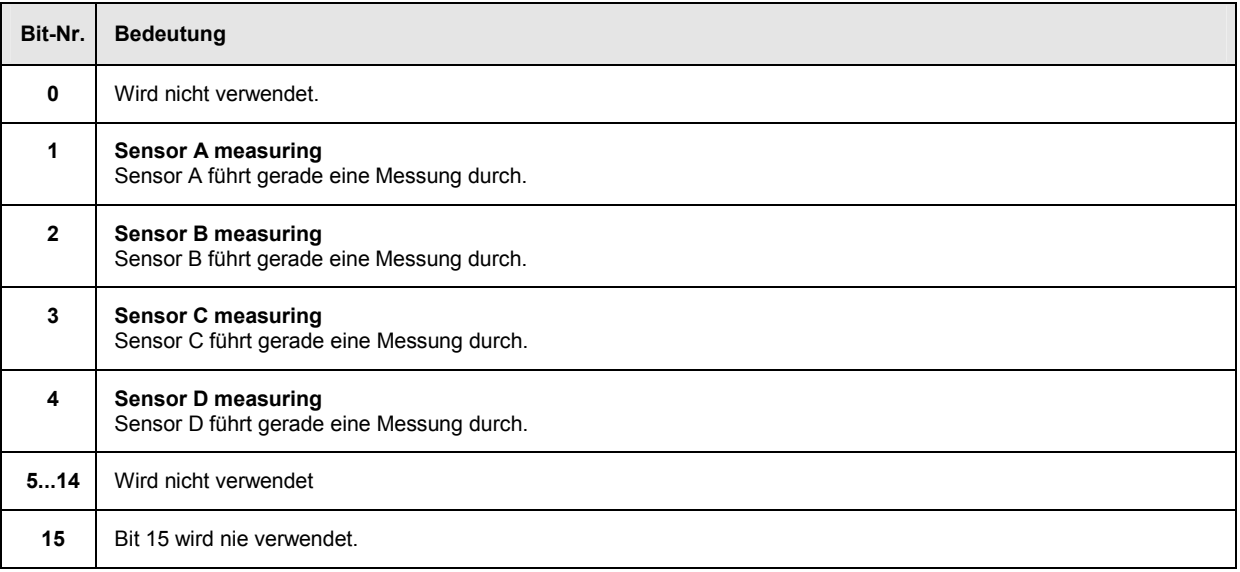

# **Operation Trigger Status Register**

Dieses Register enthält im CONDition-Teilregister Informationen darüber, ob sich ein Messkopf gerade im Zustand WAIT FOR TRG befindet und somit auf ein Triggerereignis wartet oder im EVENt-Teilregister je nach Konfiguration der Transition-Register Informationen darüber, ob ein Messkopf seit dem letzten Auslesen des Registers den Status WAIT\_FOR\_TRG betreten oder verlassen hat.

Es kann mit den Befehlen STATus:OPERation:TRIGger[:SUMMary]:CONDition? bzw. STATus:OPERation:TRIGger[:SUMMary][:EVENt]? gelesen werden.

Tabelle 6-23: Bedeutung der Bits im Operation Status Register

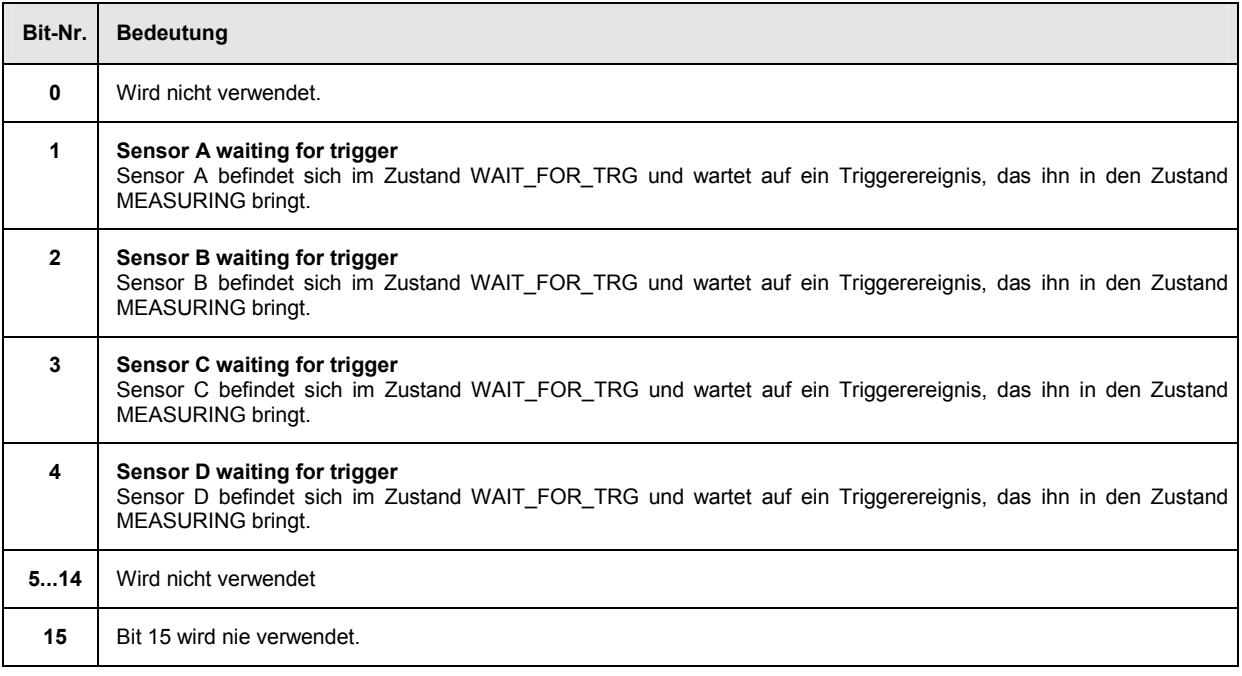

# **Operation Sense Status Register**

Dieses Register enthält im CONDition-Teilregister Informationen darüber, ob ein Messkopf gerade initialisiert wird oder im EVENt-Teil je nach Konfiguration der Transition-Register Informationen darüber, ob seit dem letzten Auslesen des Registers eine Messkopfinitialisierung begonnen bzw. abgeschlossen wurde. Dieser Zustand wird von einem Messkopf eingenommen, wenn

- die Versorgungsspannung eingeschaltet wurde (Power-On),
- der Messkopf neu angeschlossen wurde oder
- ein Reset (\*RST oder SYSTem:PRESet) durchgeführt wurde.

Es kann mit den Befehlen STATus:OPERation:SENSe[:SUMMary]:CONDition? bzw. STATus:OPERation:SENSe[:SUMMary][:EVENt]? gelesen werden.

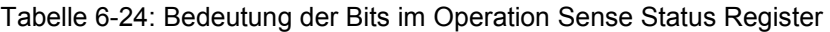

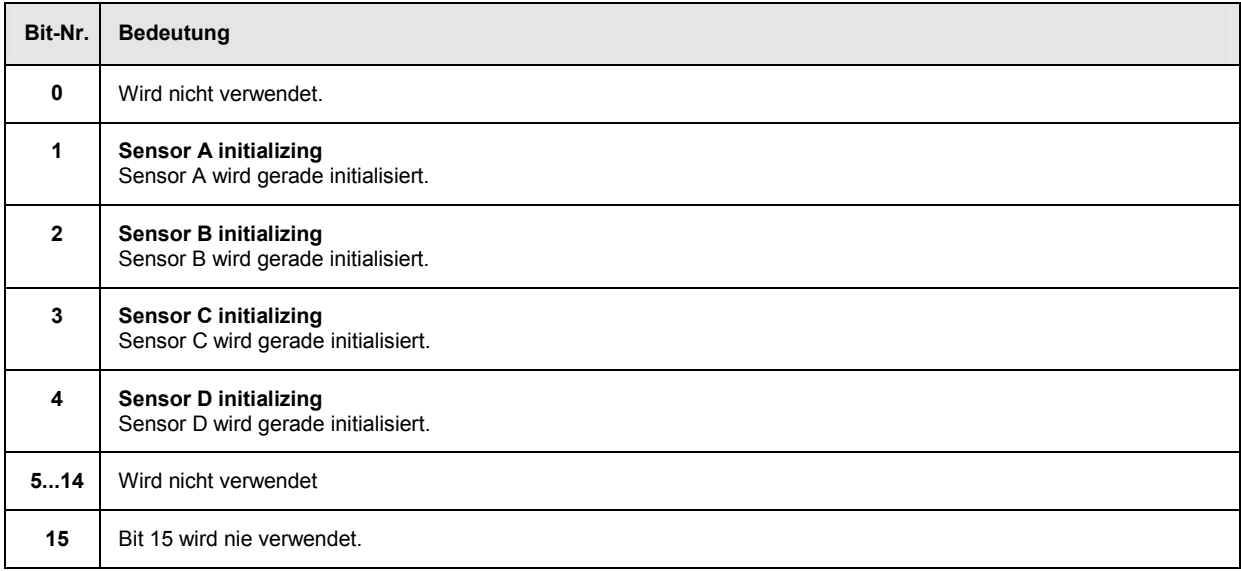

# **Operation Lower Limit Fail Status Register**

Dieses Register enthält im CONDition-Teilregister Informationen darüber, ob ein Anzeigewert gerade einen konfigurierten unteren Grenzwert unterschreitet oder im EVENt-Teil Informationen darüber, ob seit dem letzten Auslesen des Registers ein Grenzwert unterschritten wurde. Das genaue Verhalten wird über die Transition-Register festgelegt.

Der Grenzwert kann mit dem Befehl CALC:LIM:LOW:DATA <float value> gesetzt werden. Der Befehl CALC:LIM:LOW:STAT ON konfiguriert die Teilregister PTRansition und NTRansition so, dass das entsprechende Bit im EVENt-Teilregister gesetzt wird, wenn der Anzeigewert unter den Grenzwert fällt.

Es kann mit den Befehlen STATus:OPERation:LLIMit[:SUMMary]:CONDition? bzw. STATus:OPERation:LLIMit[:SUMMary][:EVENt]? gelesen werden.

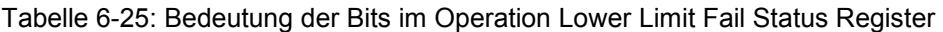

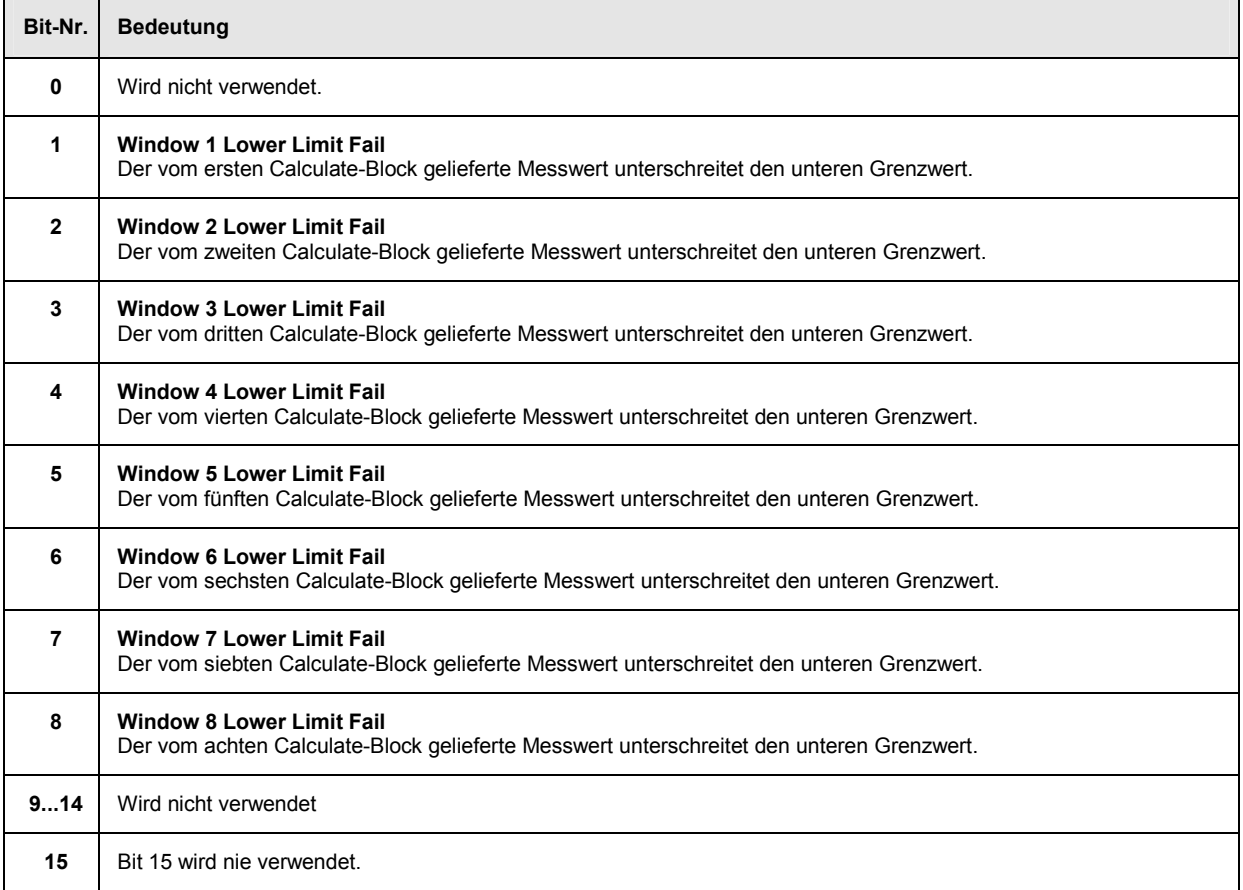

# **Operation Upper Limit Fail Status Register**

Dieses Register enthält im CONDition-Teilregister Informationen darüber, ob ein Anzeigewert gerade einen konfigurierten oberen Grenzwert überschreitet oder im EVENt-Teil Informationen darüber, ob seit dem letzten Auslesen des Registers ein Grenzwert überschritten wurde. Das genaue Verhalten wird über die Transition-Register festgelegt. Der Grenzwert kann mit dem Befehl CALC:LIM:UPP:DATA <float value> gesetzt werden. Der Befehl CALC:LIM:UPP:STAT ON konfiguriert die Teilregister PTRansition und NTRansition so, dass das entsprechende Bit im EVENt-Teilregister gesetzt wird, wenn der Anzeigewert den Grenzwert überschreitet.

Es kann mit den Befehlen STATus:OPERation:ULIMit[:SUMMary]:CONDition? bzw. STATus:OPERation:ULIMit[:SUMMary][:EVENt]? gelesen werden.

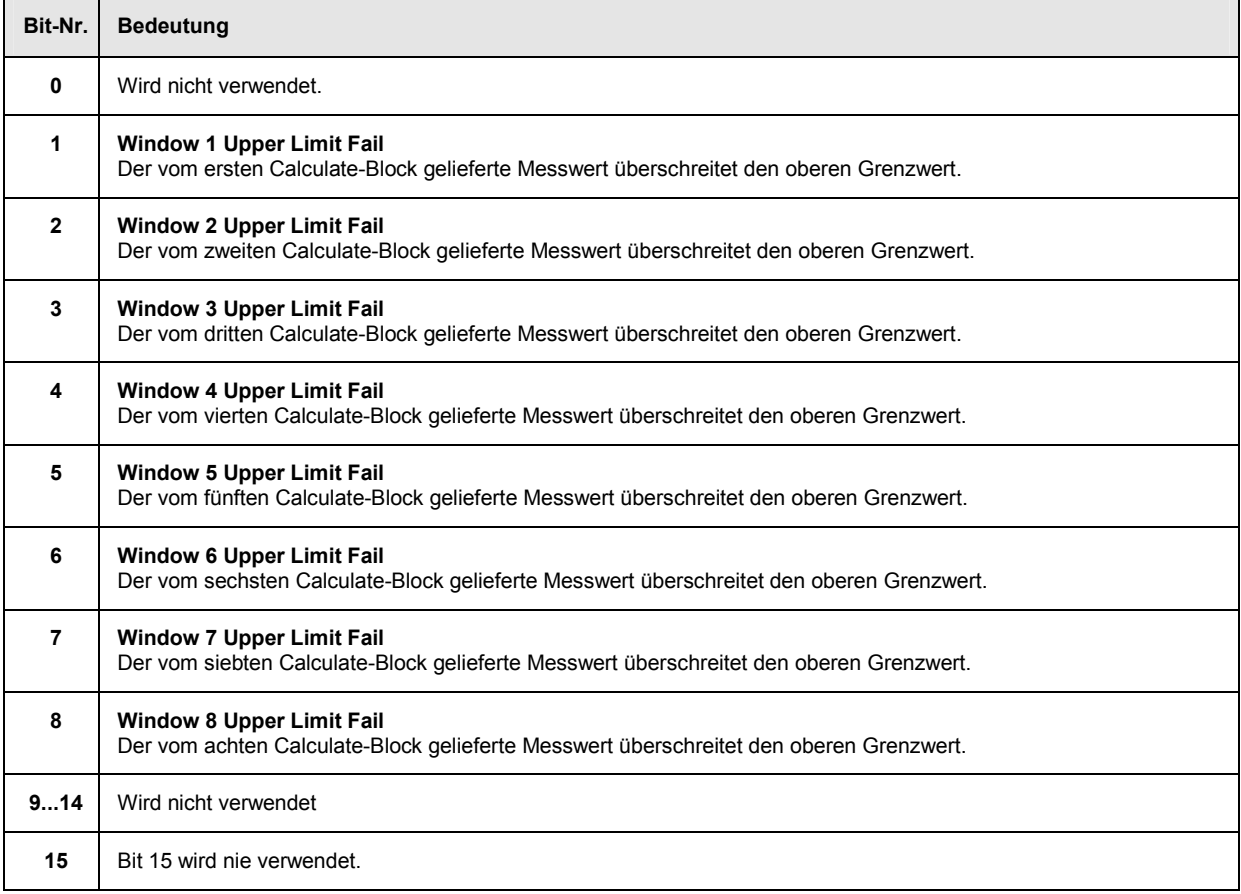

#### Tabelle 6-26: Bedeutung der Bits im Operation Upper Limit Fail Status Register

## **Questionable Power Status Register**

Dieses Register enthält im CONDition-Teilregister Informationen darüber, ob die gemessenen Leistungen fragwürdig sind.

Es kann mit den Befehlen STATus:QUEStionable:POWer[:SUMMary]:CONDition? bzw. STATus:QUEStionable:POWer[:SUMMary][:EVENt]? gelesen werden.

#### Tabelle 6-27: Bedeutung der Bits im Questionable Power Status Register

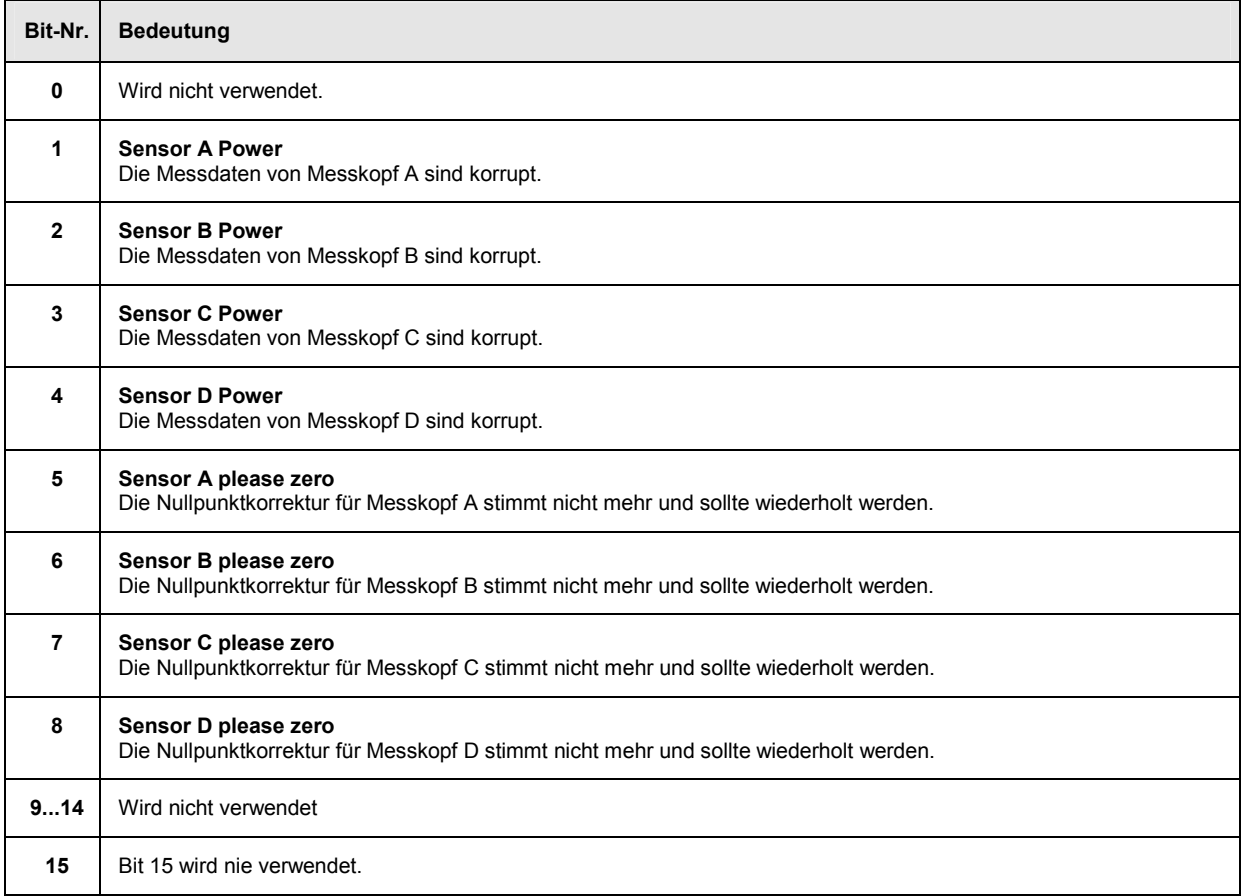

Ein Sensor Power Bit wird gesetzt, wenn in dem entsprechenden Sensor einer der Fehler -230, "Data corrupt or stale" oder -231, "Data questionable" auftritt.

### **Questionable Window Status Register**

Dieses Register enthält im CONDition-Teilregister Informationen darüber, ob die im Display angezeigten Daten bzw. die von den Calculate-Blöcken berechneten Leistungen fragwürdig sind.

Es kann mit den Befehlen STATus:QUEStionable:WINDow[:SUMMary]:CONDition? bzw. STATus:QUEStionable:WINDow[:SUMMary][:EVENt]? gelesen werden.

#### Tabelle 6-28: Bedeutung der Bits im Questionable Window Status Register

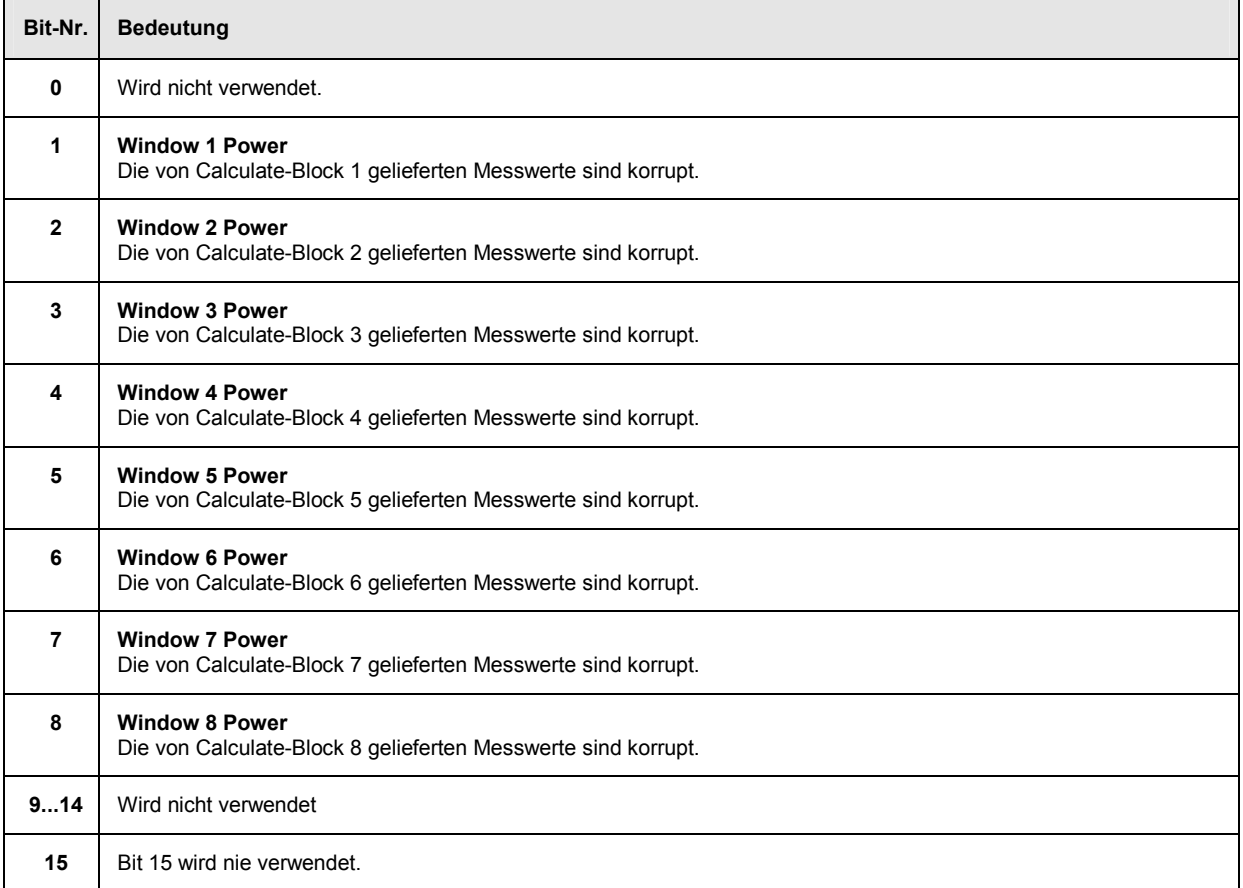

Ein Bit wird gesetzt, wenn in dem entsprechenden Calculate-Block der Fehler -231, "Data questionable" auftritt.

# **Questionable Calibration Status Register**

Dieses Register enthält sowohl im EVENt- als auch im CONDition-Teilregister Informationen darüber, ob der Nullabgleich eines Sensors erfolgreich war.

Es kann mit den Befehlen STATus:QUEStionable:CALibration[:SUMMary]:CONDition? bzw. STATus:QUEStionable:CALibration[:SUMMary][:EVENt]? gelesen werden.

Tabelle 6-29 Bedeutung der Bits im Questionable Calibration Status Register

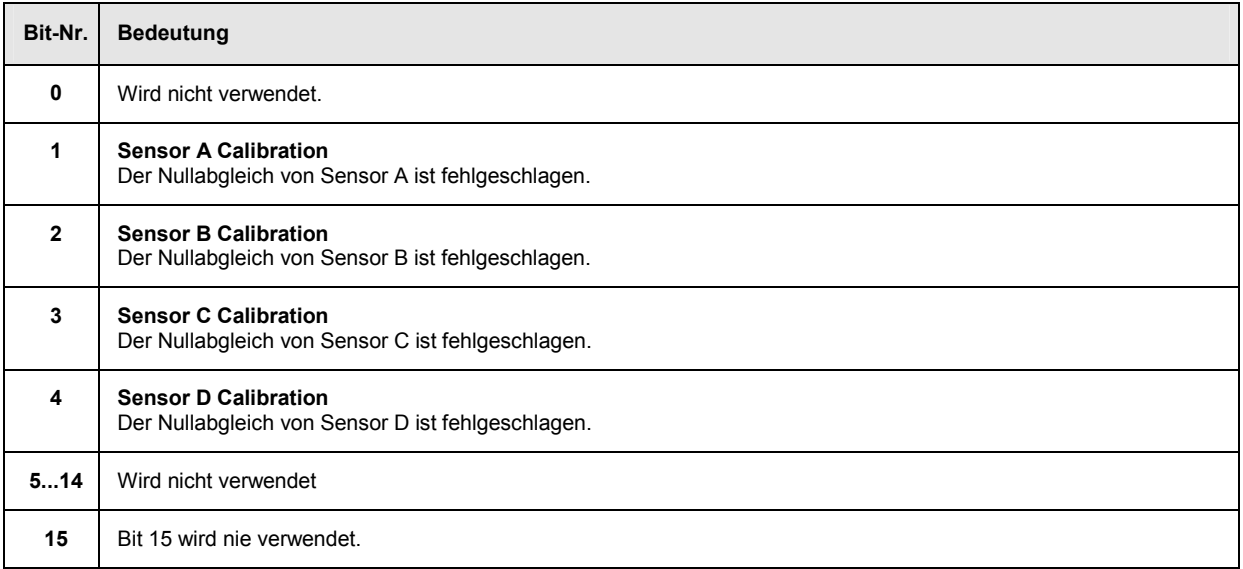

# **Einsatz des Status-Reporting-Systems**

Um das Status Reporting System effektiv nutzen zu können, muss die dort enthaltene Information an den Steuerrechner (Controller) übertragen und dort weiterverarbeitet werden. Dazu existieren mehrere Verfahren, die im folgenden dargestellt werden.

## **Service Request, Nutzung der Hierarchiestruktur**

Das Gerät kann unter bestimmten Bedingungen einen "Service Request" (SRQ) an den Controller schicken. Dieser Service Request löst üblicherweise beim Controller einen Interrupt aus, auf den das Steuerprogramm mit entsprechenden Aktionen reagieren kann. Wie aus *[Abbildung 6-15](#page-269-0)* ersichtlich, wird ein SRQ immer dann ausgelöst, wenn eines oder mehrere der Bits 2, 3, 4, 5 oder 7 des Status Bytes gesetzt und im SRE freigeschaltet sind. Jedes dieser Bits fasst die Information eines weiteren Registers, der Error Queue oder des Ausgabepuffers zusammen. Durch entsprechendes Setzen der ENABle-Teile der Statusregister kann erreicht werden, dass beliebige Bits in einem beliebigen Statusregister einen SRQ auslösen. Um die Möglichkeiten des Service-Request auszunutzen, sollten in den Enable-Registern SRE und im ESE alle Bits auf "1" gesetzt werden.

**Beispiele** (vergleiche auch *[Abbildung 6-15](#page-269-0)*):

Den Befehl \*OPC zur Erzeugung eines SRQs verwenden:

- > im ESE das Bit 0 setzen (Operation Complete)
- > im SRE das Bit 5 setzen (ESB)
- Das Gerät erzeugt nach Abschluss seiner Einstellungen einen SRQ.

Das Ende einer Messung durch einen SRQ beim Controller anzeigen:

- im SRE Bit 7 (Summen-Bit des Status Operation Registers) setzen
- im ENABle-Teilregister des Status Operation Registers das Bit 4 (Measuring) setzen.
- im NTRansition-Teilregister des Status Operation Registers Bit 4 setzen, damit der Übergang des Measuring-Bits 4 von 1 nach 0 (Ende der Messung) auch im EVENt-Teil vermerkt wird.
- Das Gerät erzeugt nach Abschluss der Messung einen SRQ.

Der SRQ ist die einzige Möglichkeit für das Gerät, von sich aus aktiv zu werden. Jedes Controller-Programm sollte das Gerät so einstellen, dass bei Fehlfunktionen ein Service Request ausgelöst wird. Auf den Service Request sollte das Programm entsprechend reagieren.

# **Serienabfrage (Serial Poll)**

Bei einem Serial Poll wird, wie bei dem Befehl \*STB?, das Status Byte eines Gerätes abgefragt. Allerdings wird die Abfrage über Schnittstellennachrichten realisiert und ist daher deutlich schneller. Das Serial-Poll-Verfahren ist bereits in IEEE 488.1 definiert und war früher die einzige geräteübergreifend einheitliche Möglichkeit, das Status Byte abzufragen. Das Verfahren funktioniert auch bei Geräten, die sich weder an SCPI noch an IEEE 488.2 halten. Der Serial Poll wird hauptsächlich verwendet, um einen schnellen Überblick über den Zustand mehrerer an den IEC-Bus angeschlossenen Geräte zu erhalten.

# <span id="page-287-0"></span>**Parallelabfrage (Parallel Poll)**

Bei einer Parallelabfrage (Parallel Poll) werden bis zu acht Geräte gleichzeitig mit einem Kommando vom Controller aufgefordert, auf den Datenleitungen jeweils 1 Bit Information zu übertragen, d.h. die jedem Gerät zugewiesene Datenleitung auf logisch "0" oder "1" zu ziehen. Analog zum SRE-Register, das festlegt, unter welchen Bedingungen ein SRQ erzeugt wird, existiert ein Parallel-Poll-Enable-Register (PPE), das ebenfalls bitweise mit dem STB – unter Berücksichtigung von Bit 6 – UNDverknüpft wird. Die Ergebnisse werden ODER-verknüpft, das Resultat wird dann (eventuell invertiert) bei der Parallelabfrage des Controllers als Antwort gesendet. Das Resultat kann auch ohne Parallelabfrage durch den Befehl \*IST? abgefragt werden.

Das Parallel-Poll-Verfahren wird hauptsächlich verwendet, um nach einem SRQ bei vielen an den IEC-Bus angeschlossenen Geräten schnell herauszufinden, von welchem Gerät der Service Request kam. Dazu müssen SRE und PPE auf den gleichen Wert gesetzt werden.

## **Abfrage durch Befehle**

Jeder Teil jedes Statusregisters kann durch Abfragebefehle ausgelesen werden. Die einzelnen Befehle sind bei der Beschreibung der SCPI-Befehle angegeben (Befehlssystem STATus). Zurückgegeben wird immer eine Zahl, die das Bitmuster des abgefragten Registers darstellt. Die Auswertung dieser Zahl obliegt dem Controller-Programm.

Abfragebefehle werden üblicherweise nach einem aufgetretenen SRQ verwendet, um genauere Informationen über die Ursache des SRQ zu erhalten.

## **Error-Queue-Abfrage**

Jeder Fehlerzustand im Gerät führt zu einem Eintrag in die Error Queue. Die Einträge sind Klartext-Fehlermeldungen. Sofern ein Messkopf angeschlossen ist, können die den Messkopf betreffenden Fehler per Handbedienung im Menü File->Error List, oder in der Fernbedienung über "Error List..." eingesehen werden. Allgemein wird die Error Queue über den SCPI-Befehl SYSTem:ERRor? abgefragt. Jeder Aufruf von SYSTem:ERRor? liefert einen Eintrag aus der Error Queue. Sind dort keine Fehlermeldungen mehr gespeichert, antwortet das Gerät mit 0, "No error".

Die Error Queue sollte im Controller-Programm nach jedem SRQ abgefragt werden, da die Einträge die Fehlerursache präziser beschreiben als die Statusregister. Insbesondere in der Testphase eines Controller-Programms sollte die Error Queue regelmäßig abgefragt werden, da in ihr auch fehlerhafte Befehle vom Controller an das Gerät vermerkt werden.
# **Initialisierung der SCPI Status-Register**

Die Befehle \*RST, \*DCL und SYSTem:PRESet sowie das Einschalten der Versorgungsspannung beeinflussen auch das Status Reporting System. In *Tabelle 6-30* sind die verschiedenen Befehle und Ereignisse zusammengefasst, die ein Rücksetzen des Status Reporting Systems bewirken. Keiner der Befehle, mit Ausnahme von \*RST und SYSTem:PRESet, beeinflusst die funktionalen Geräteeinstellungen. Insbesondere verändert DCL die Geräteeinstellungen nicht.

Tabelle 6-30: Initialisierung des Gerätestatus

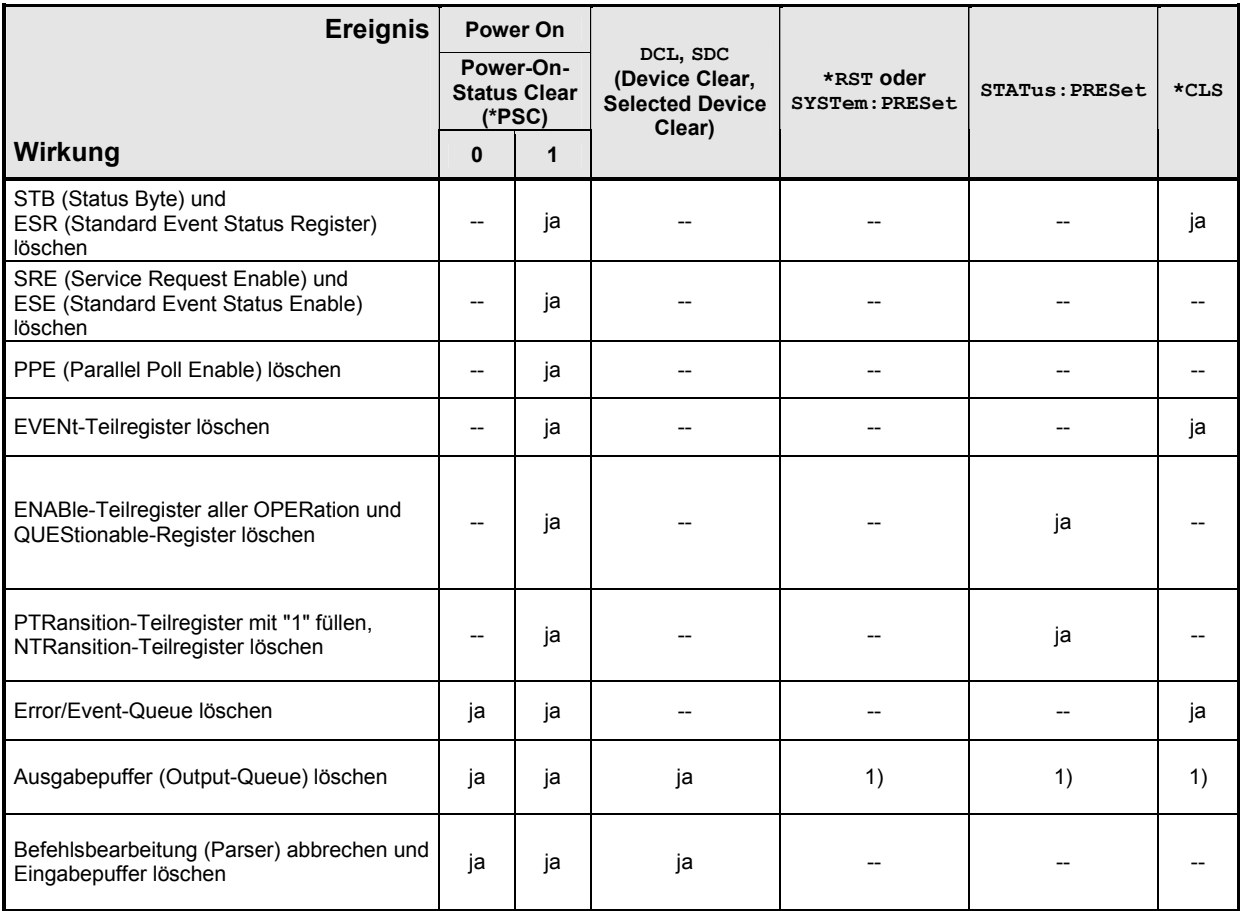

1) Jeder Befehl löst bei nicht-leerem Ausgabepuffer den Fehler -410, "Query interrupted" aus.

# **SYSTem**

Über das Befehlssystem SYSTem können administrative Geräteeinstellungen vorgenommen bzw. abgefragt werden. Hierzu gehören

- die Liste der Fehlermeldungen,
- die IEC-Bus-Adresse,
- Reset des R&S NRP,
- Datums- und Uhrzeiteinstellungen,
- akustische Signale,
- Versionsnummern von Hard- und Software und
- die Einstellung der Systemgeschwindigkeit.

Tabelle 6-31: Befehle des Befehlssystems SYSTem

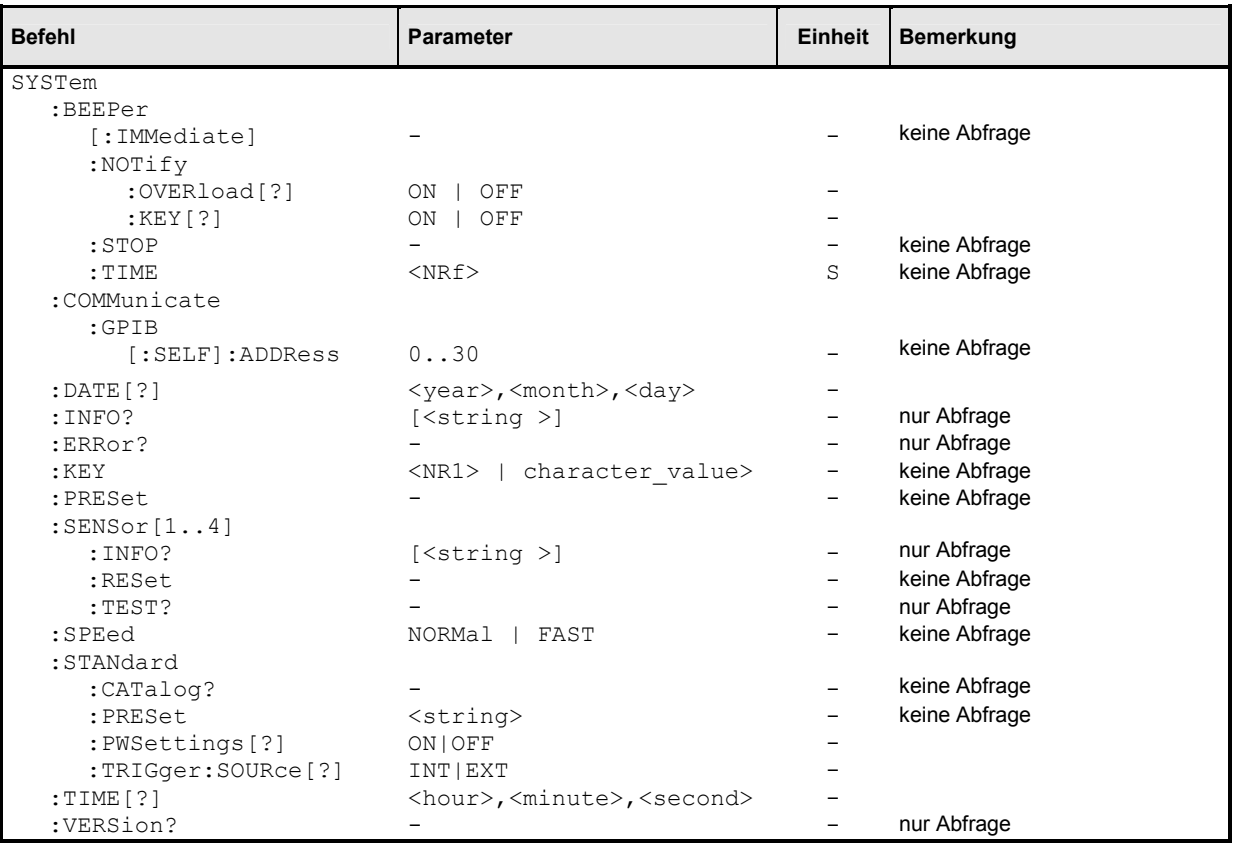

#### **SYSTem:BEEPer[:IMMediate]**

Erzeugt ein akustisches Signal über den eingebauten Lautsprecher. Die Dauer des Signals wird über den Befehl SYST:BEEP:TIME festgelegt. Frequenz und Lautstärke sind nicht einstellbar. Das Signal kann über SYS:BEEP:STOP abgeschaltet werden.

#### **SYSTem:BEEPer:NOTify:OVERload[?] ON | OFF**

Legt fest, ob das R&S NRP ein akustisches Warnsignal erzeugen soll, wenn die an einem Messkopf anliegende Leistung die maximal zulässige Leistung überschreitet.

**\*RST-Wert:** OFF

#### <span id="page-290-0"></span>**SYSTem:BEEPer:NOTify:KEY[?] ON | OFF**

Legt fest, ob das R&S NRP bei einem Tastendruck ein akustisches Signal ("key click") erzeugen soll.

**\*RST-Wert:** OFF

#### **SYSTem:BEEPer:STOP**

Beendet die Ausgabe eines Signaltons.

#### **SYSTem:BEEPer:TIME <NRf>**

Legt die Dauer des akustischen Signals fest, das über den Befehl SYS: BEEP ausgegeben werden kann.

**Einheit:** S **Wertebereich:** 1..60 S **\*RST-Wert:** Diese Einstellung wird bei einem \*RST nicht verändert.

#### **SYSTem:COMMunicate:GPIB[:SELF]:ADDRess <NR1>**

Setzt die Geräteadresse, unter der das R&S NRP auf dem IEC-Bus ansprechbar ist. Die Adresse ist ab Werk auf den Wert 20 eingestellt und wird bei einem Reset nicht verändert.

**Wertebereich:** 0..30

**\*RST-Wert:** Diese Einstellung wird bei einem \*RST nicht verändert.

#### SYSTem:DATE[?] <year>,<month>,<day>

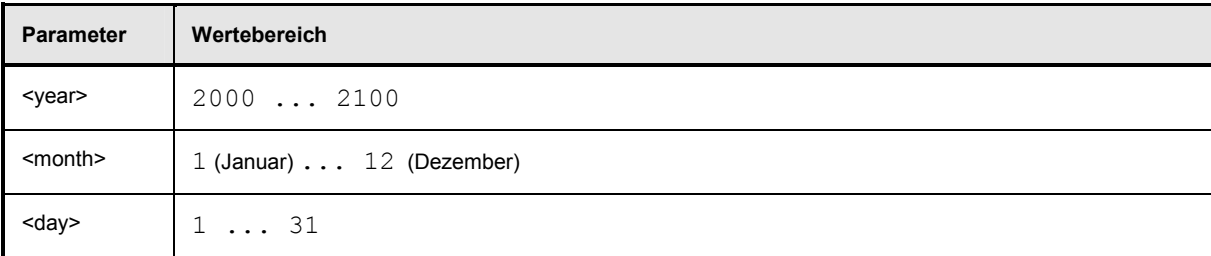

Setzt das Datum. Da das R&S NRP keine akkugepufferte Uhr besitzt, muss das Datum jedes Mal neu eingestellt werden, wenn die Uhr seit dem letzten Einschalten des R&S NRP nicht gestellt wurde..

**\*RST-Wert:** Diese Einstellung wird bei einem \*RST nicht verändert.

#### **SYSTem:INFO? [<string>]**

Liefert Informationen über das System. Mit <string\_value> kann eine bestimmte Information erfragt werden. Ohne Parameter aufgerufen liefert der Befehl alle verfügbaren Informationen in Form einer Liste von Strings, die durch Komma getrennt sind. <string value> kann folgende Werte annehmen, wobei nicht zwischen Groß- und Kleinschreibung unterschieden wird :

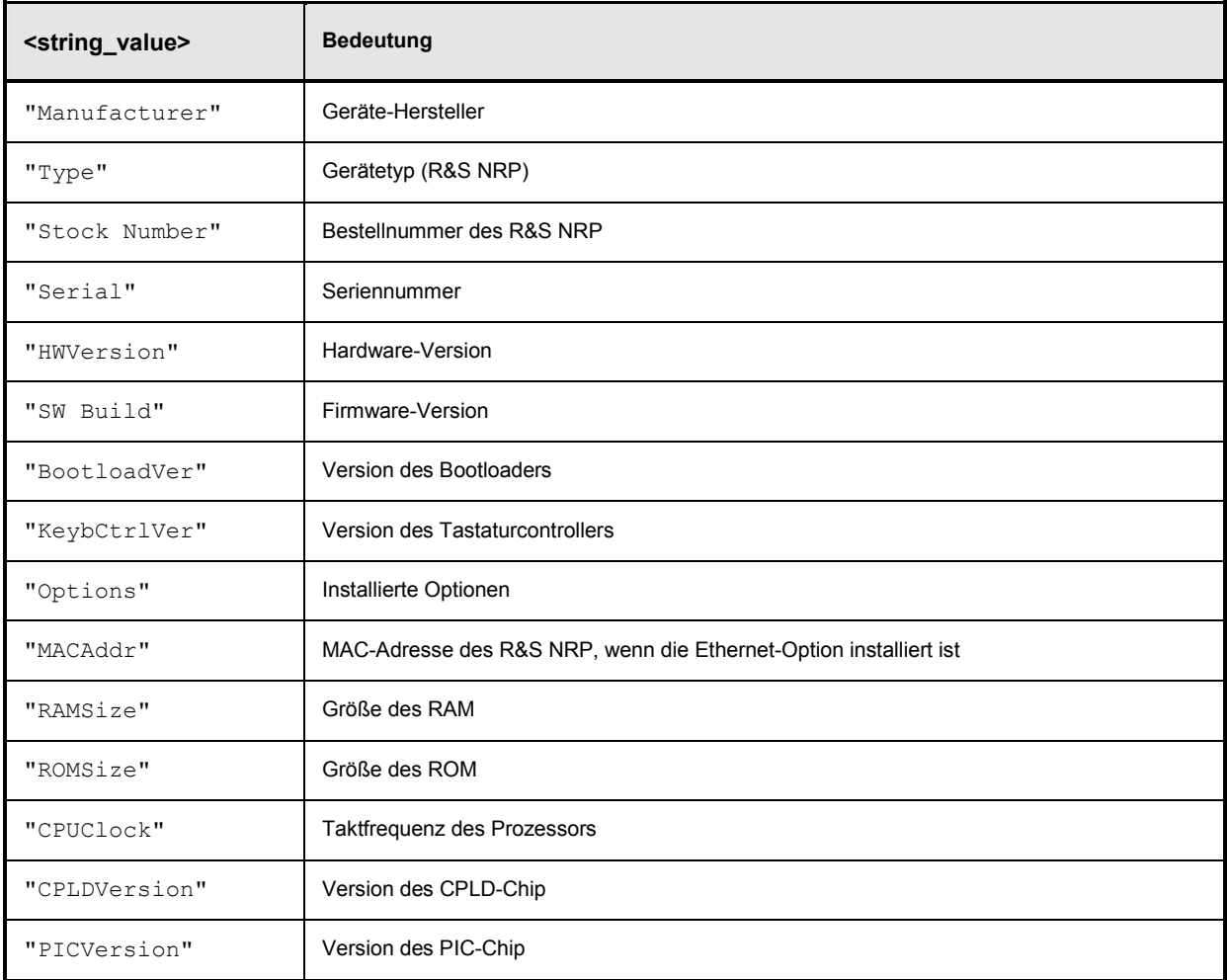

#### **SYSTem:ERRor?**

Dieser Abfragebefehl liefert Fehlernummern und -texte aus der Error/Event-Queue des R&S NRP. Für jeden Fehler, der im Gerät registriert wird, wird eine bestimmte Fehlernummer und ein dazugehöriger Fehlertext in der Error/Event-Queue abgelegt. Die Queue arbeitet nach dem FIFO-Prinzip. Die Meldung, die als erste in der Queue abgelegt wird, wird bei einem SYST:ERR?-Befehl auch als erste als Antwort geliefert. Eine Meldung wird gelöscht, nachdem sie abgefragt wurde.

Die Error/Event-Queue kann bis zu 30 Fehler speichern. Trifft ein weiterer Fehler ein, so wird der jüngste Fehler mit der Meldung -350, "Queue overflow" überschrieben.

Wenn die Error/Event-Queue leer ist, so wird die Meldung 0, "No error" als Antwort geliefert.

Die Queue wird durch ein \*CLS geleert. \*RST lässt sie unverändert.

Weitere Informationen über die Error/Event-Queue finden sich in Abschnitt "*[STATus](#page-264-0)*", Seite [5.1.](#page-154-0)

#### **SYSTem:ERRor:EXTended[:STATe][?] <boolean>**

SYST:ERR:EXT ON bewirkt eine erweiterte Ausgabe von Fehlermeldungen (SYST:ERR?). Es wird dann auch die Stelle angezeigt, die den Fehler ausgelöst hat.

#### **\*RST-Wert:** OFF

#### SYSTem:KEY <NR1> | <character value>

Dieser Befehl dient ausschließlich zu Testzwecken und simuliert eine einmalige Betätigung einer der Frontpaneltasten des R&S NRP.

Die zu simulierende Taste wird entweder im Klartext (<character value>) oder über einen Tastencode (<NR1>) spezifiziert ( $\rightarrow$  Tabelle 6-32).

Tabelle 6-32: Gültige Parameterwerte für den Befehl SYSTem:KEY

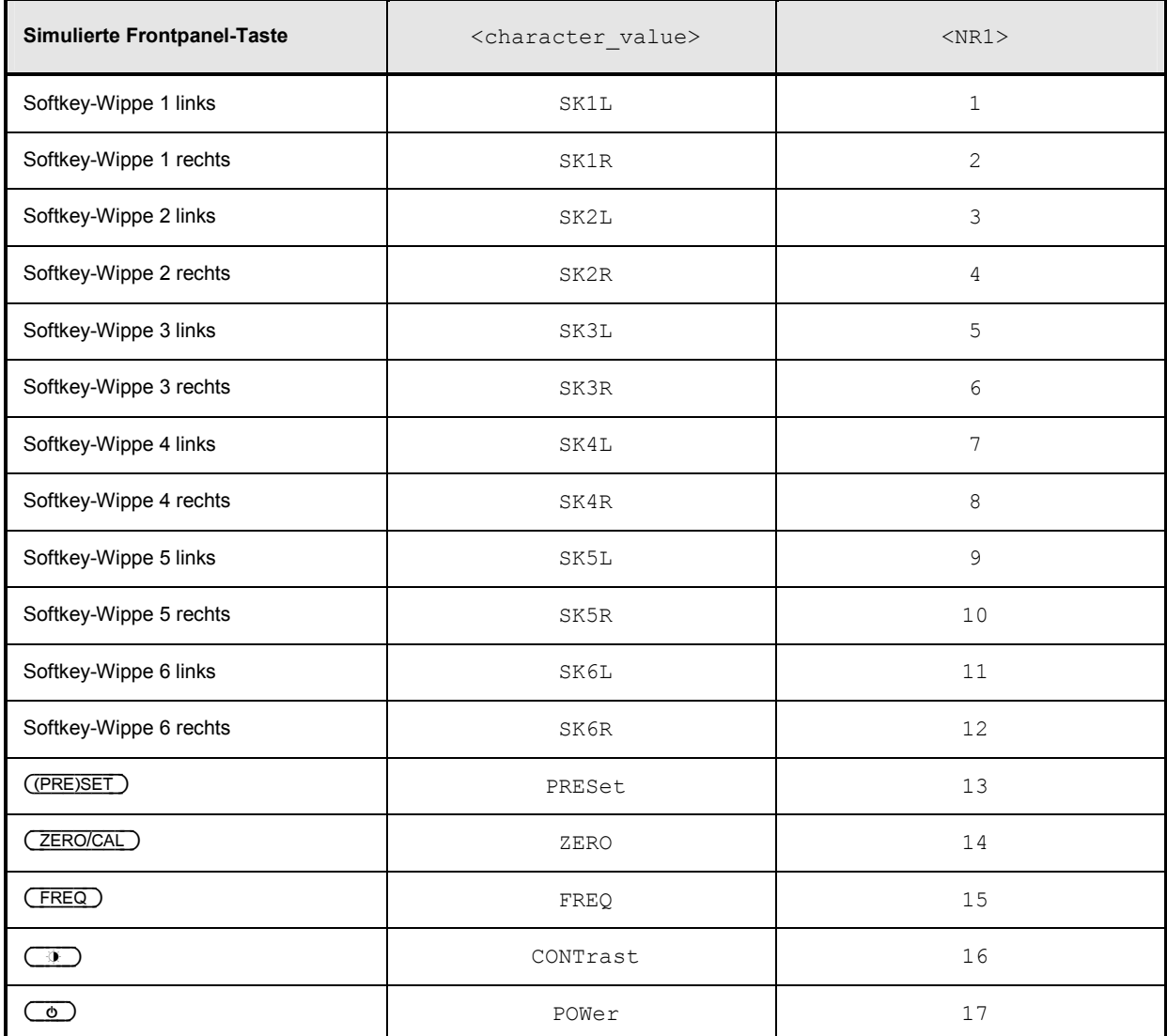

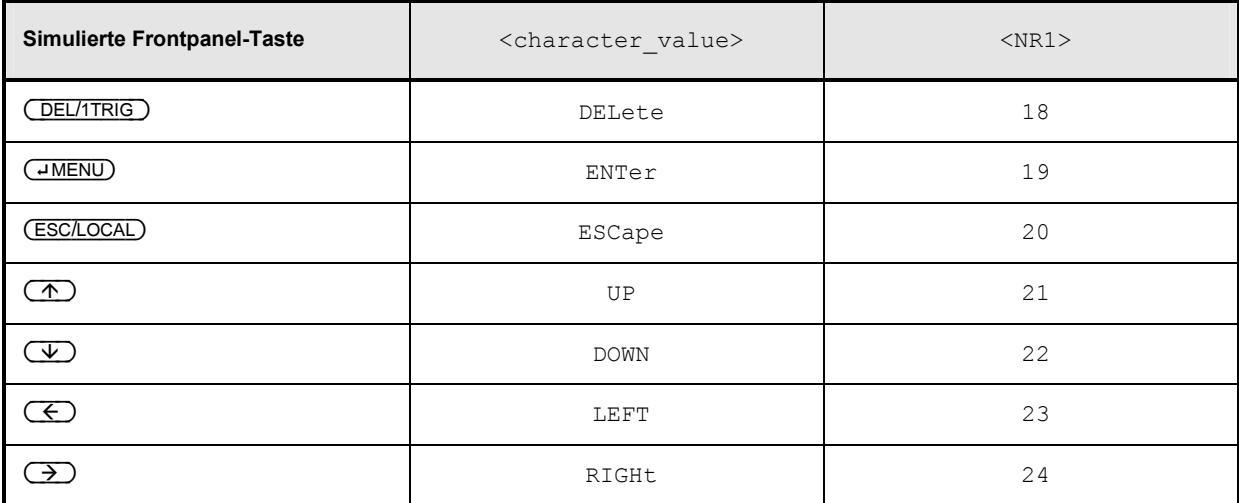

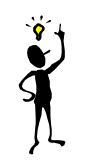

*Hinweis: Mit SYST:KEY POWER lässt sich das R&S NRP ferngesteuert ausschalten.*

#### **SYSTem:PRESet**

Setzt die Geräteeinstellungen des R&S NRP zurück auf ihren Default(\*RST)-Wert. Durch SYST: PRES werden die gleichen Einstellungen wie durch \*RST vorgenommen (Ausnahmen: INIT:CONT, SENS:AVER:TCON und SENS:TRAC:AVER:TCON). Die Preset-Werte können *Tabelle 6-33* entnommen werden.

Tabelle 6-33: Preset- und \*RST-Werte

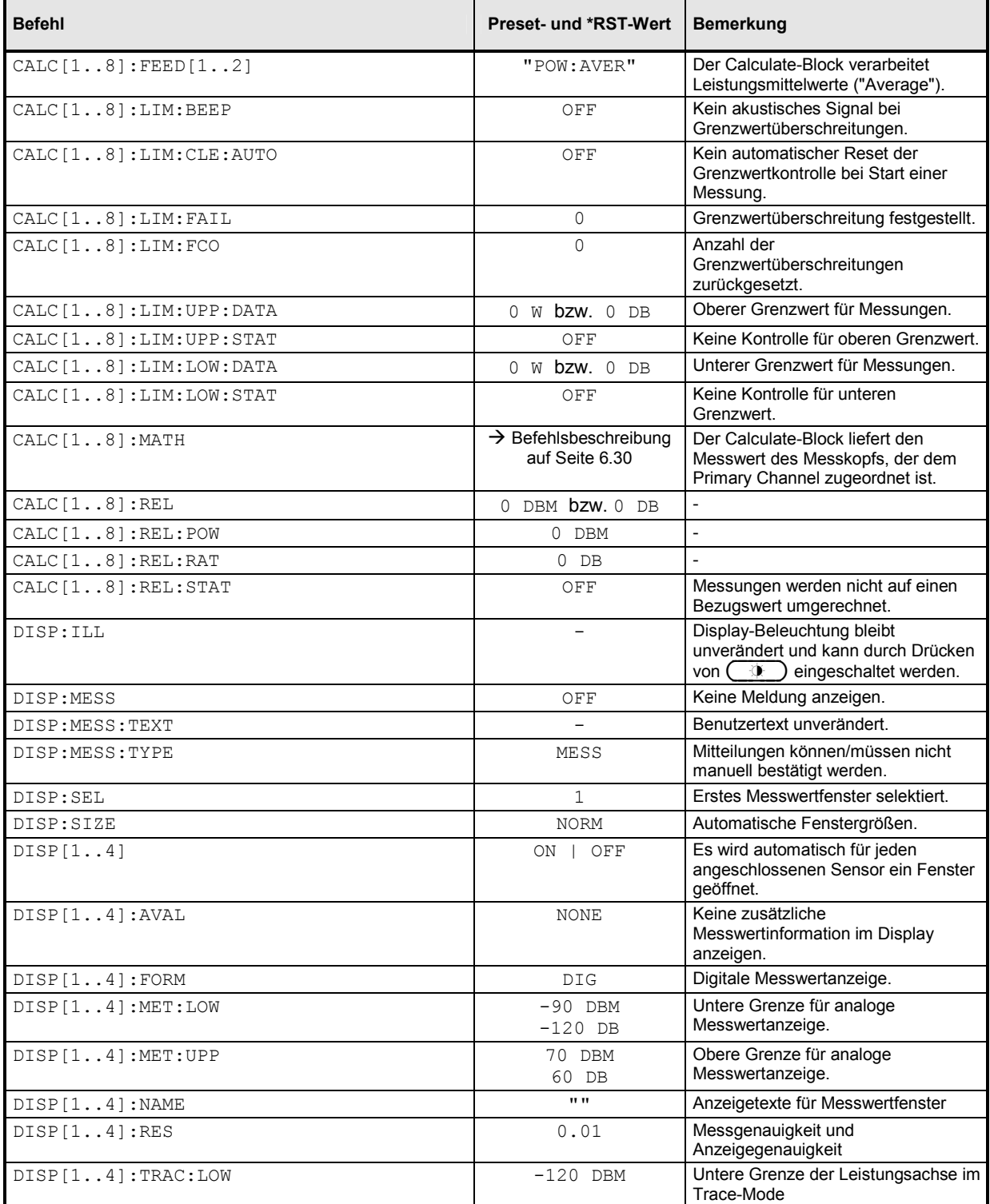

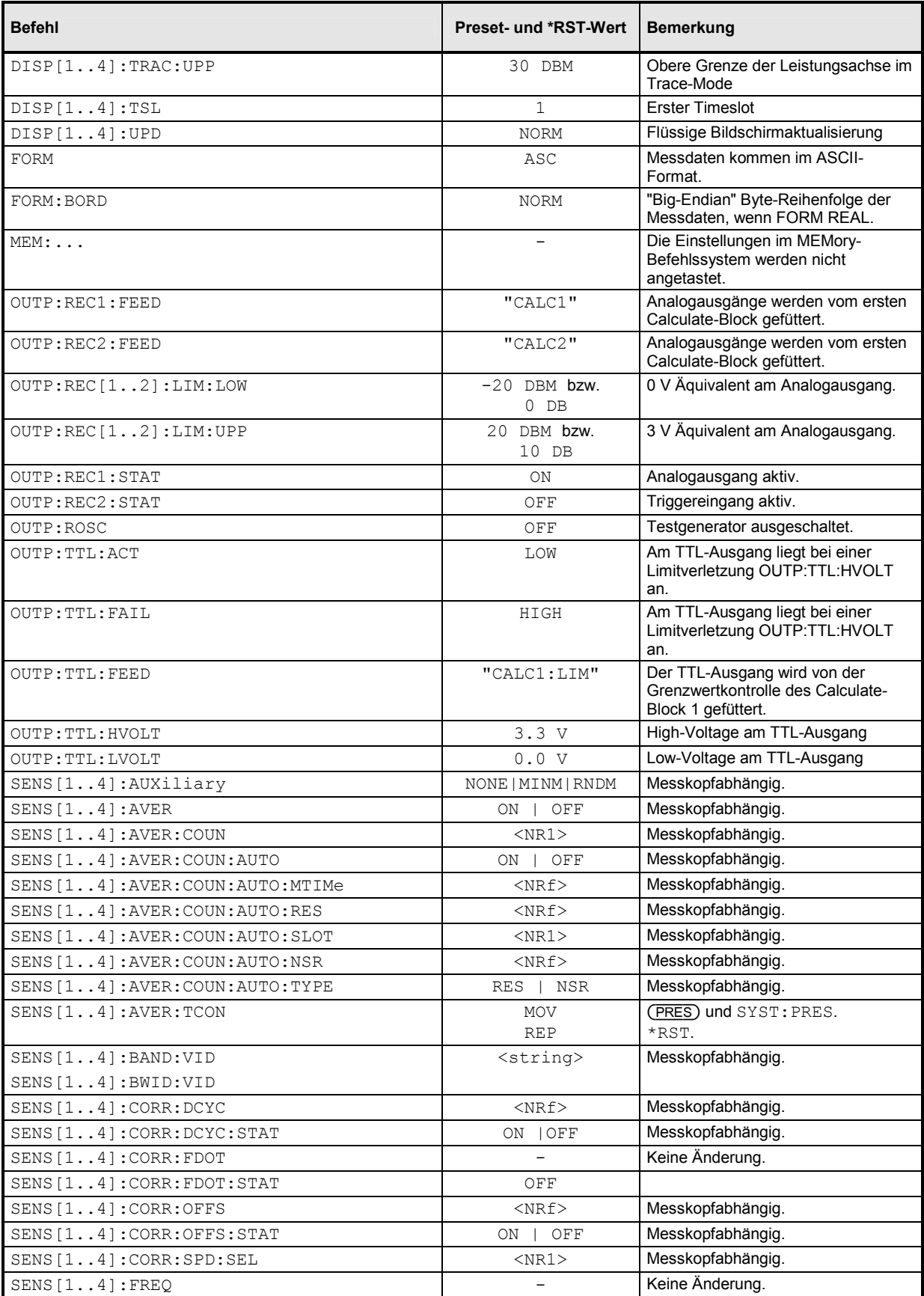

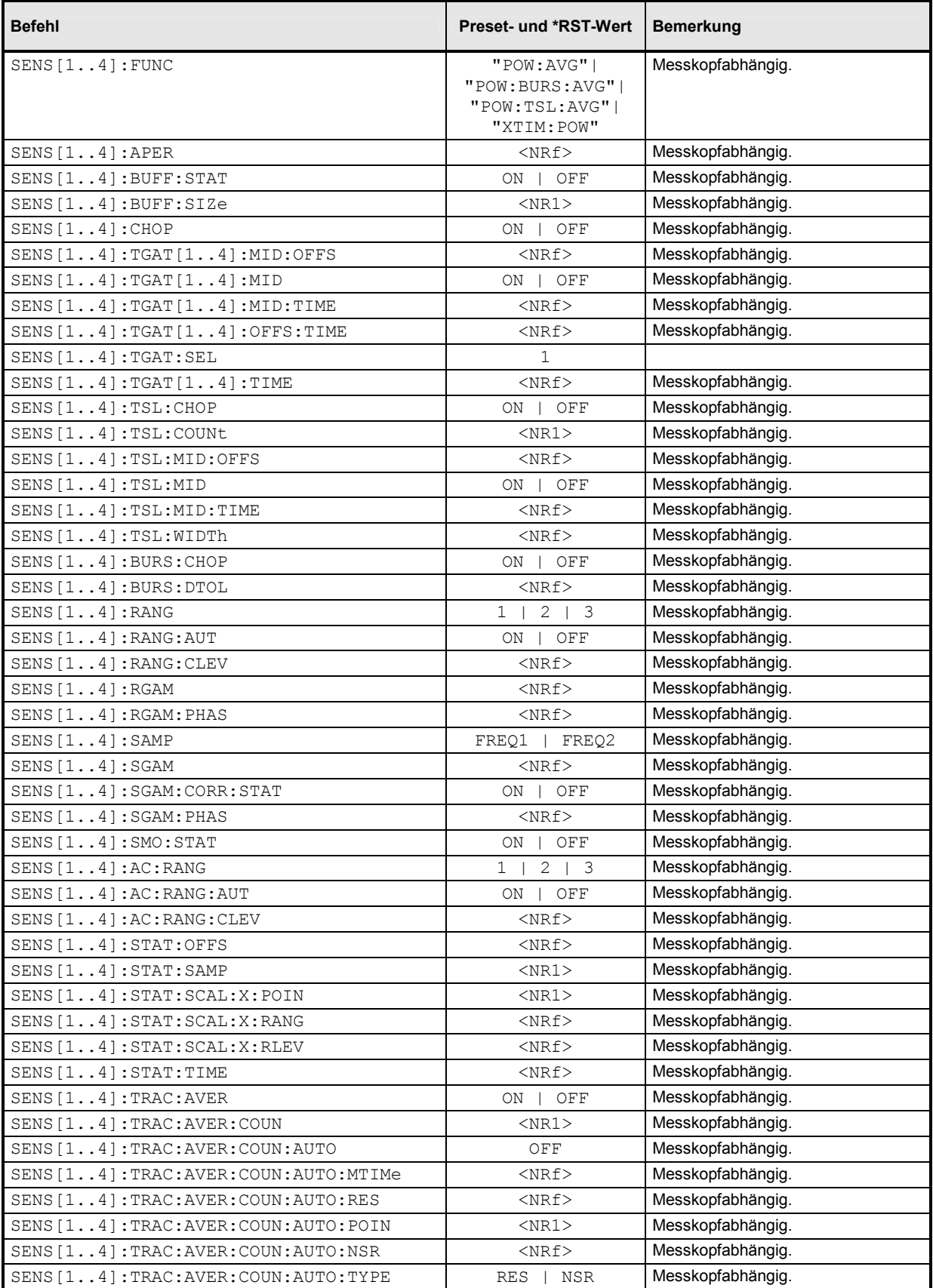

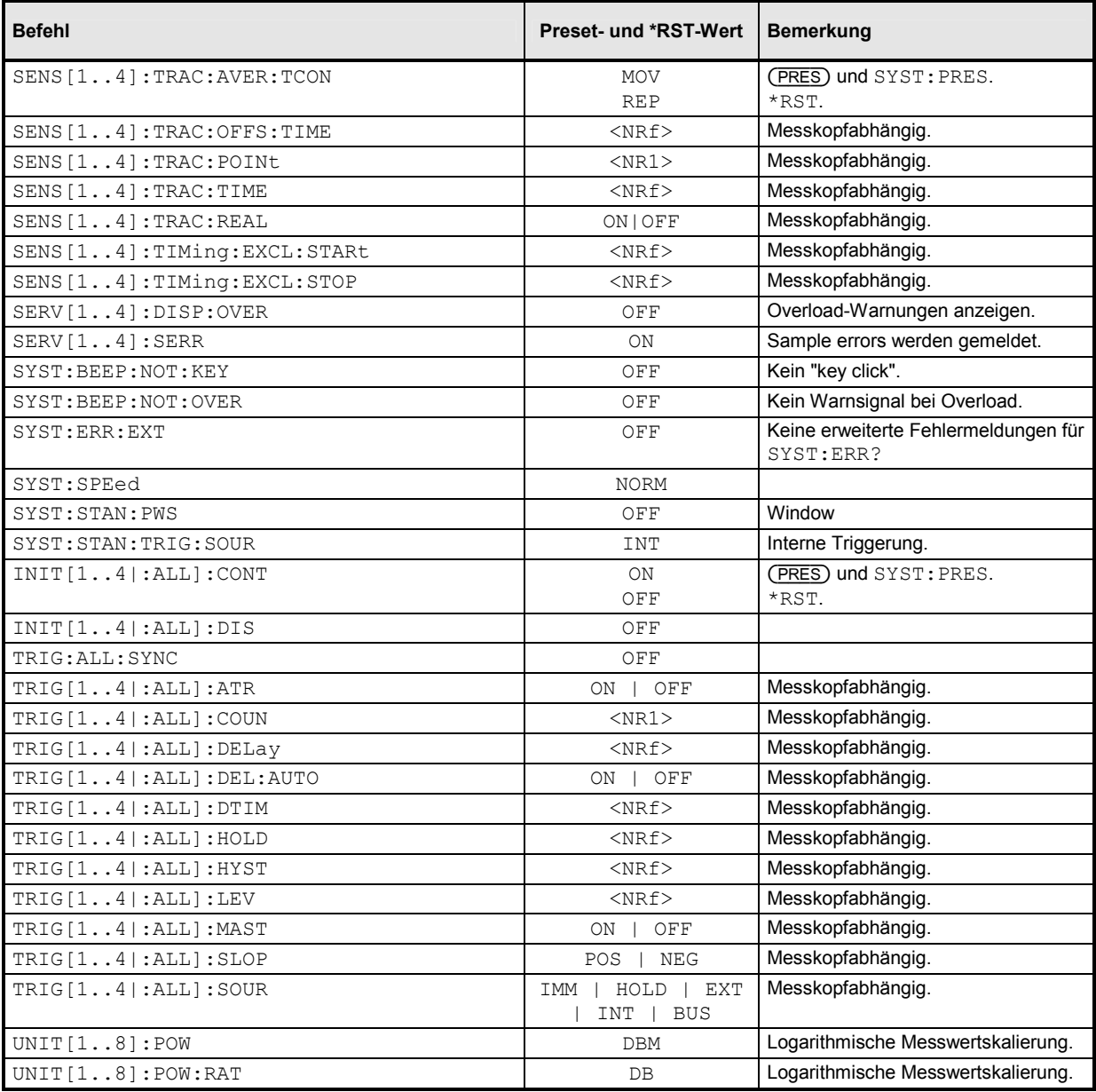

# **SYSTem:SENSor[1..4]:INFO? [<string>]**

Liefert Informationen über einen Messkopf. Mit <string> kann eine bestimmte Information erfragt werden. Ohne Parameter aufgerufen liefert der Befehl alle verfügbaren Informationen in Form einer Liste von Strings, die durch Komma getrennt sind. Die zulässigen Werte für <string> ist messkopfabhängig und muss der Dokumentation des entsprechenden Messkopfs entnommen werden.

#### **Wertebereich:** messkopfabhängig

#### **SYSTem:SENSor[1..4]:RESet**

Die Messköpfe stellen aus Sicht des R&S NRP Grundgeräts eigenständige Messgeräte dar, die mit dem R&S NRP über einen an SCPI angelehnten Befehlssatz kommunizieren.

SYST:SENS[1..4]:RES veranlasst das Grundgerät, einen \*RST-Befehl an den jeweiligen Messkopf zu senden. Eventuell laufende Messungen werden dabei abgebrochen.

#### **SYSTem:SENSor[1..4]:TEST?**

Führt einen Sensortest durch und liefert als Antwort eine Liste von durch Komma getrennten Strings. Der Inhalt dieses Testprotokolls ist messkopfspezifisch. Seine Bedeutung kann der Dokumentation des Messkopfs entnommen werden.

#### **SYSTem:SPEed NORMal | FAST**

Die Geschwindigkeit der Datenverarbeitung im R&S NRP kann gesteigert werden, wenn diese Einstellung auf FAST gestellt wird. Dabei wird die Bildschirmdarstellung abgeschaltet, und Messwerte werden nicht mehr angezeigt, da die fortlaufende Aktualisierung der Bildschirminhalte Rechenzeit benötigt.

**\*RST-Wert:** NORM

#### **SYSTem:STANdard:CATalog?**

Liefert eine Liste der gespeicherten Standards. Die Liste besteht aus einer Folge von durch Kommata getrennten Strings. Diese Strings können als Parameter für den Befehl SYSTem:STANdard:PRESet <string> verwendet werden.

**\*RST-Wert:** keiner

#### **SYSTem:STANdard:PRESet <string>**

Das R&S NRP kann auf einfache Weise für die Messung von normierten Signalen (z.B. Mobilfunkstandards) konfiguriert werden. Dazu sind die im Anhang ( *[Standard-Konfigurationen](#page-333-0)*) aufgeführten Standards im R&S NRP gespeichert. Der Befehl SYST:STAN:PRES setzt die aufgeführten Parameter und konfiguriert auf Wunsch auch Fenster der Anzeige im Frontpanel (wenn SYST:STAN:PWS ON).

**\*RST-Wert:** keiner

#### **SYSTem:STANdard:PWSettings ON | OFF**

SYST:STAN:PWS (Preserve Window Settings) entscheidet, ob bei SYST:STAN:PRES <string> auch das Window-System mit den Calculate-Blöcken konfiguriert wird (OFF) oder ob ausschließlich Sensor-Parameter gesetzt werden (ON).

**\*RST-Wert:** OFF

#### **SYSTem:STANdard:TRIGger:SOURce INT | EXT**

Entscheidet, ob die Messköpfe bei SYST:STAN:PRES <string> auf interne (INT) oder externe (EXT) Triggerung eingestellt werden.

**\*RST-Wert:** INT

#### SYSTem:TIME[?] <hour>,<minute>,<second>

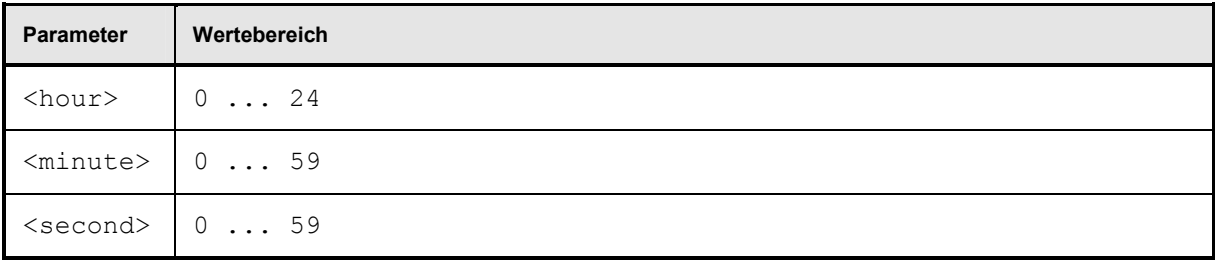

Setzt die Uhrzeit. Da das R&S NRP keine akkugepufferte Uhr besitzt, muss die Zeit jedes Mal neu eingestellt werden, wenn die Uhr seit dem letzten Einschalten des R&S NRP nicht gestellt wurde. ( *[SYSTem:DATE\[?\] <year>,<month>,<day>](#page-290-0)*).

#### **SYSTem:VERSion?**

Liefert einen String, der die aktuelle Versionsnummer des zugrunde liegenden SCPI-Standards enthält.

# **TRIGger**

Mit Hilfe der Triggerbefehle werden die Bedingungen für den Zeitpunkt konfiguriert, zu dem eine Messung gestartet wird.

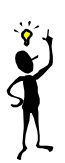

*Hinweis: Wenn die Sensoren mit dem R&S NRP verbunden werden, teilen sie dem Gerät mit, welche SENSe- und TRIGger-Befehle unterstützt werden und welche Wertebereiche für die Parameter gelten sollen. Dies gilt nicht nur für numerische, sondern auch für Textparameter. Aus diesem Grund werden bei diesen Befehlen hier keine festen Bereiche angegeben; sie können dem Handbuch des betroffenen Messkopfs entnommen werden.*

Tabelle 6-34: Befehle zur Einstellung des Triggersystems eines Sensors

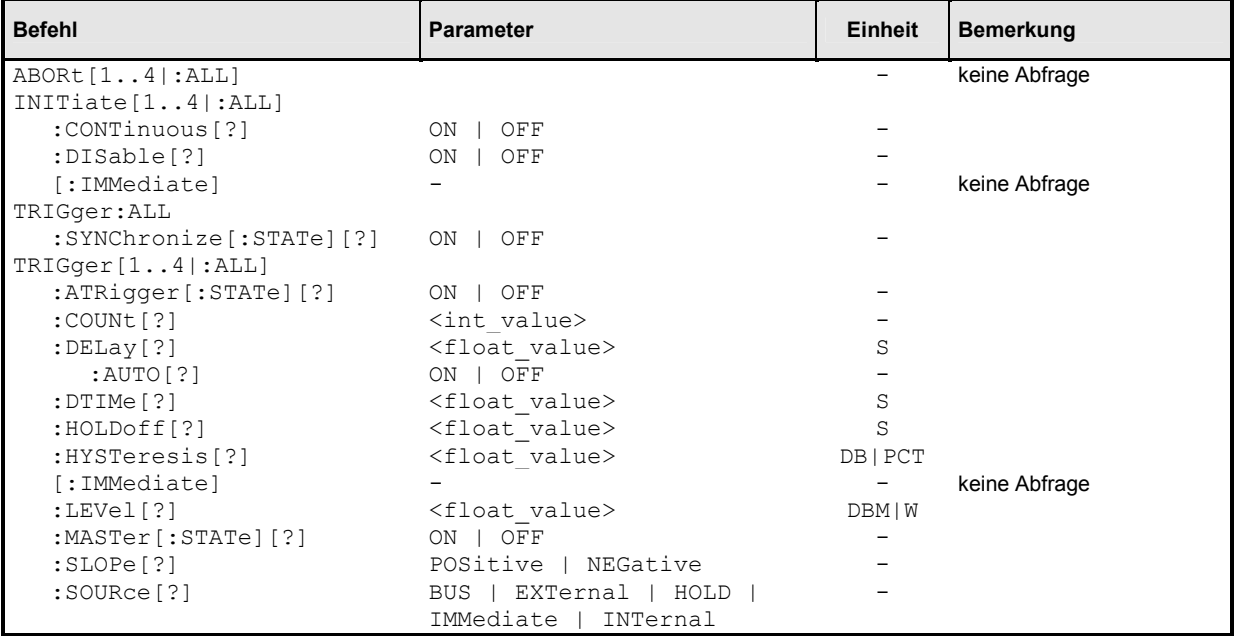

#### **ABORt[1..4|:ALL]**

Bringt die betroffenen Messköpfen unverzüglich in den IDLE-Zustand. Eventuell laufende Messungen werden dabei abgebrochen. Ist INIT: CONT ON eingestellt, so wird sofort eine neue Messung gestartet, da die Einstellungen des Triggersystems nicht beeinflusst werden.

#### **INITiate[1..4|:ALL]:CONTinuous[?] ON | OFF**

Wählt zwischen einzelnen ("single-shot") oder kontinuierlichen ("freerun") Messzyklen. In einem Messzyklus durchläuft ein Messkopf der Reihe nach die Zustände IDLE, INITIATED, WAIT\_FOR\_TRG und MEASURING, bevor er wieder in den Zustand IDLE (INIT:CONT OFF) oder INITIATED (INIT:CONT ON) gelangt. Beim Übergang von Hand- zu Fernbedienung wird die Einstellung nicht geändert. Beim Übergang von Fern- zu Handbedienung wird dagegen INIT:CONT ON gesetzt.

- **INIT:CONT ON** Es werden kontinuierlich Messungen durchgeführt. Ist eine Messung abgeschlossen, gehen die betroffenen Messköpfe nicht in den IDLE-Zustand zurück, sondern gelangen über den Zustand INITIATED sofort wieder in den WAIT\_FOR\_TRG-Zustand.
- **INIT:CONT OFF** Ein Messzyklus wird nur einmal durchlaufen. Wenn er beendet ist, bleiben die Messköpfe im IDLE-Zustand. INIT:CONT OFF hat keine Wirkung, wenn der Messkopf bereits IDLE ist. Ein eventuell bereits begonnener Messzyklus wird noch vollständig zu Ende geführt.

**\*RST-Wert:** (PRES) und SYST:PRES: ON \*RST: OFF

#### **INITiate[1..4|:ALL]:DISable[?] ON | OFF**

Dieser Befehl verhindert, blockiert die Ausführung des Befehles INIT: IMM für einen oder mehrere Messköpfe. Damit kann der Start einer Messung bei Verwendung des Befehls INIT:ALL:IMM für bestimmte Messköpfe unterdrückt werden.

**\*RST-Wert:** OFF

#### **INITiate[1..4|:ALL][:IMMediate]**

Dieser Befehl leitet einen einzelnen Messzyklus ein. Der betroffene Messkopf geht in den INITIATED-Zustand. Der Befehl ist abgeschlossen, wenn der Messkopf wieder in den IDLE-Zustand zurückgekehrt ist. Der Befehl wird ignoriert, wenn sich ein Messkopf nicht im Zustand IDLE befindet oder kontinuierliche Messzyklen (INIT:CONT ON) gewählt wurden. Die Befehlsausführung ist erst abgeschlossen, wenn die Messung beendet ist und das Triggersystem wieder den IDLE-Zustand erreicht hat. INIT ist neben CAL:ZERO:AUTO ONCE der einzige Fernsteuerbefehl, der überlappend ausgeführt werden kann. Während der Befehlsausführung können weitere Befehle empfangen und verarbeitet werden.

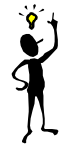

*Hinweis:* INIT:IMM *macht alle vorigen Messergebnisse ungültig. Ein auf* INIT *folgender* FETCh?*-Befehl wird daher immer ein neues Messergebnis liefern.*

#### **Fehlermeldungen**:

28 "**Sensor not idle**": Der Messkopf ist nicht im Zustand IDLE.

#### **TRIGger:ALL:SYNChronize[:STATe][?] ON | OFF**

Mit diesem Befehl kann man sicherstellen, dass bei externer Triggerung alle angeschlossenen Messköpfe exakt zum selben Zeitpunkt mit der Messung beginnen. Aufgrund des serialisierten Starts von Messungen kann es bei ausgeschalteter Synchronisierung passieren, dass Messköpfe auf zwei aufeinander folgende Triggerereignisse reagieren und so zu verschiedenen Zeitpunkten messen. Um synchron triggern zu können, müssen alle extern getriggerten Messköpfe die gleiche Einstellung für TRIG:SLOP besitzen, ansonsten erzeugt TRIG:ALL:SYNC ON den SCPI-Fehler -221, "Settings conflict".

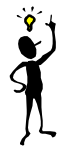

*Hinweis:* TRIG:ALL:SYNC *funktioniert nur in Verbindung mit* INIT:ALL*.*

**Beispiel** (synchrone Messung mit 2 Messköpfen)**:**

\*RST TRIG:ALL:SLOP POS TRIG:ALL:SOUR EXT TRIG:ALL:SYNC ON INIT:ALL FETCh1?; FETCh2?

**\*RST-Wert:** OFF

#### **TRIGger[1..4|:ALL]:ATRigger[:STATe][?] ON | OFF**

Wenn TRIG: ATR auf ON gesetzt wird, wird der Zustand WAIT\_FOR\_TRG automatisch verlassen, wenn innerhalb von einer Zeitspanne, die dem Kehrwert der Display-Updaterate entspricht, kein Triggerereignis eintritt.

**\*RST-Wert:** messkopfabhängig

#### **TRIGger[1..4|:ALL]:COUNt[?] <int\_value>**

Setzt die Anzahl von Messzyklen, die ausgeführt werden, wenn eine Messung mit INIT gestartet wird.

**Einheit:** 1 **Wertebereich:** messkopfabhängig **\*RST-Wert:** messkopfabhängig

#### **TRIGger[1..4|:ALL]:DELay[?] <float\_value>**

Definiert eine zeitliche Verzögerung, zwischen dem Auftreten eines Triggerereignisses und dem Beginn der eigentlichen Messung (Integration).

**Einheit:** S **Wertebereich:** messkopfabhängig **\*RST-Wert:** messkopfabhängig

#### **TRIGger[1..4|:ALL]:DELay:AUTO[?] ON | OFF**

TRIG:DEL:AUTO ON stellt durch einen automatisch ermittelten Delay-Wert sicher, dass eine Messung erst begonnen wird, wenn der Messkopf eingeschwungen ist. Dies ist vor allem bei thermischen Messköpfen wichtig. Die automatisch ermittelte Delay-Zeit wird ignoriert, wenn über TRIG[1..4]: DEL eine längere Zeit eingestellt wurde.

#### **\*RST-Wert:** messkopfabhängig

#### **TRIGger[1..4|:ALL]:DTIMe[?] <float\_value>**

Bei interner Triggerung ist es manchmal wünschenswert, nach dem Unterschreiten des Triggerlevels eine Zeit (Drop-Out Time) zu warten, bevor erneut getriggert werden kann. Damit lässt sich die Messung unerwünschter Signalanteile unterdrücken. Anwendung findet dieser Einstellparameter beispielsweise bei gepulsten GSM-Signalen, wenn man nur bestimmte Zeitschlitze messen möchte. In *Abbildung 6-18* wird die Bedeutung der Drop-Out Time illustriert. Wenn eine Messung der Zeitschlitze BF und DH nicht gewünscht ist, stellt man die Drop-Out Time größer als die Zeitspanne EB (GD) ein. Die Triggerereignisse B und D werden dann ignoriert.

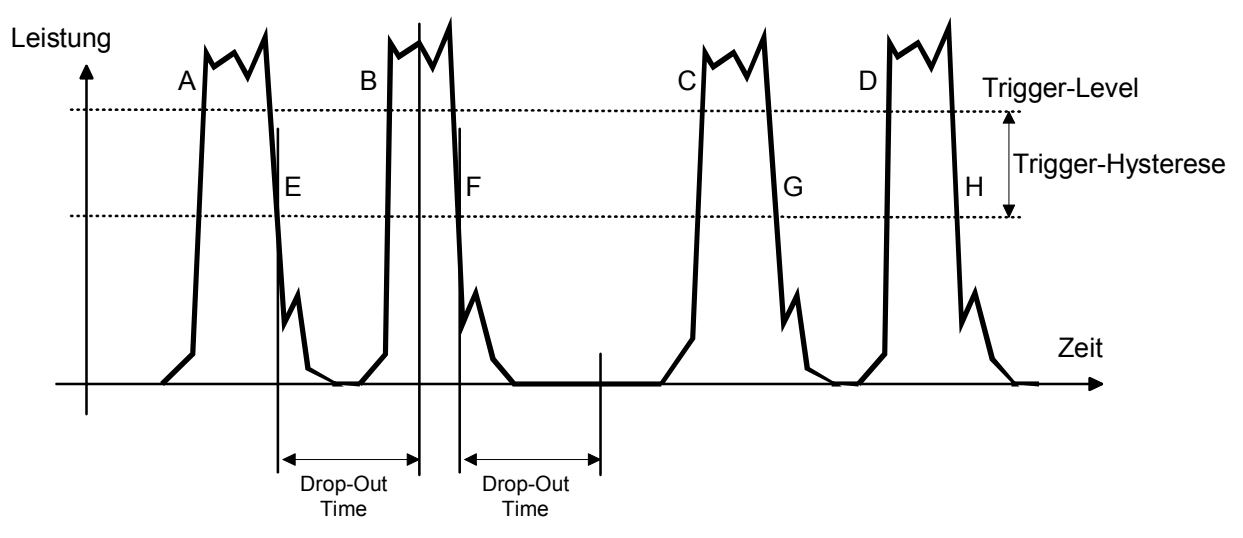

Abbildung 6-18: Bedeutung des Parameters Drop-Out Time

Ein ähnliches Verhalten wird im Burst-Modus mit dem Befehl SENSe: BURSt: DTOLerance erreicht. Im Burst-Modus geht es jedoch darum, eine Burst-Messung nicht verfrüht abzubrechen, während mit TRIGger:DTIMe eine verfrühte neue Messung unterdrückt wird.

**\*RST-Wert:** messkopfabhängig

### **TRIGger[1..4|:ALL]:HOLDoff[?] <float\_value>**

Definiert eine Zeitspanne, in der nach einem Triggerereignis weitere Triggerereignisse ignoriert werden.

**Einheit:** S **Wertebereich:** messkopfabhängig **\*RST-Wert:** messkopfabhängig

#### **TRIGger[1..4|:ALL]:HYSTeresis[?] <float\_value>**

Dieser Befehl gibt an, wie weit der Signalpegel unter den Triggerlevel sinken muss, bevor eine neue Signalflanke als Triggerereignis detektiert werden kann. Damit kann der Einfluss von Rauschen im Messsignal auf die Flankendetektoren des Triggersystems eliminiert werden.

**Einheit:** DB | PCT **Defaulteinheit:** DB **Wertebereich:** messkopfabhängig **\*RST-Wert:** messkopfabhängig

#### **TRIGger[1..4|:ALL][:IMMediate]**

Löst ein Triggerereignis aus und bewirkt, dass der Messkopf unabhängig von der eingestellten Triggersignalquelle (TRIG:SOUR) sofort vom Zustand WAIT\_FOR\_TRG in den Zustand MEASURING wechselt. Ein eventuell eingestellter Trigger-Delay (TRIG:DEL) wird dabei ignoriert, aber nicht der automatisch ermittelte Delay, wenn TRIG:DEL:AUTO ON gesetzt ist. TRIG stellt die einzige Möglichkeit dar, eine Messung zu starten, wenn die Triggersource auf HOLD steht.

#### **Fehlermeldungen**:

-211 "**Trigger ignored**": Der Messkopf befindet sich nicht im Zustand WAIT\_FOR\_TRG.

#### **TRIGger[1..4|:ALL]:LEVel[?] <float\_value>**

Legt fest, welchen Leistungspegel ein Triggersignal über- (TRIG:SLOP POS) bzw. unterschreiten (TRIG:SLOP NEG) muss, damit ein Triggerereignis erkannt wird. Diese Einstellung wird nur bei der Triggersignalquelle (TRIG:SOUR) INTernal verwendet.

**Einheit:** DBM | W **Defaulteinheit:** DBM **Wertebereich:** messkopfabhängig **\*RST-Wert:** messkopfabhängig

#### **TRIGger[1..4]:MASTer[:STATe][?] ON | OFF**

Mit diesem Befehl lässt sich ein Messkopf als Trigger-Master setzen. Wenn der Trigger-Master ein Triggerereignis detektiert, erzeugt er selber ein externes (Hardware-) Triggersignal, mit dem andere Messköpfe getriggert werden können. Daher darf er selber nicht auf externe Triggerung (TRIG:SOUR EXT) eingestellt sein. Das vom Trigger-Master erzeugte Triggersignal wird über das Anschlusskabel an das R&S NRP geleitet und dort an die anderen Messköpfe bzw. an den Triggerausgang verteilt.

**\*RST-Wert:** messkopfabhängig

#### **TRIGger[1..4|:ALL]:SLOPe[?] POSitive | NEGative**

Mit diesem Befehl lässt sich einstellen, ob ein Triggerereignis bei einer steigenden (POSitive) oder einer fallenden (NEGative) Signalflanke ausgelöst wird.

**\*RST-Wert:** messkopfabhängig

#### **TRIGger[1..4|:ALL]:SOURce[?]**

#### **BUS | EXTernal | HOLD | IMMediate | INTernal**

Stellt die Triggersignalquelle für den WAIT\_FOR\_TRG-Zustand ein.

- **BUS** Das Triggerereignis wird durch den Befehl TRIG: IMM oder \*TRG ausgelöst. In diesem Fall sind die anderen Trigger-Einstellungen bedeutungslos.
- **EXTernal** Es wird auf ein Signal getriggert, das über die externe Triggerbuchse zugeführt wird. Über den Befehl TRIG:SLOP wird eingestellt, ob auf eine steigende oder eine fallende Signalflanke getriggert wird. Das Warten auf ein Triggereignis kann durch TRIG: IMM übersprungen werden.
- **IMMediate** Der Messkopf verbleibt nicht im Zustand WAIT\_FOR\_TRG, sondern geht ohne Verzögerung in den Zustand MEASURING über.
- **HOLD** Die einzige Möglichkeit, eine Messung zu triggern, ist die Ausführung des Befehls TRIG:IMM.
- **INTernal** Der Messkopf bestimmt den Triggerzeitpunkt anhand des zu messenden Signals. Wenn dieses die mit TRIG:LEV festgelegte Leistung in der durch TRIG:SLOP vorgegebenen Richtung durchläuft, wird die Messung nach der durch TRIG:DEL festgelegten Zeit gestartet. Wie bei TRIG:SOUR EXT kann auch hier das Warten auf ein Triggereignis durch TRIG: IMM übersprungen werden.

**\*RST-Wert:** messkopfabhängig

### **UNIT**

Tabelle 6-35: Befehle des Befehlssystems UNIT

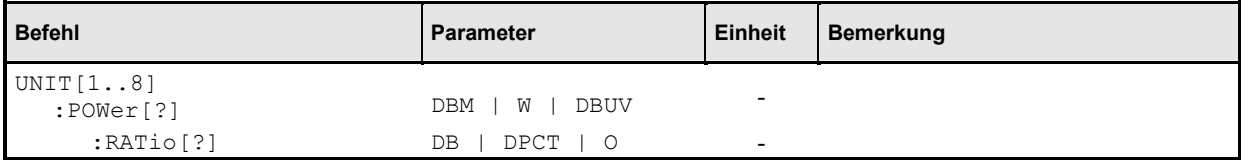

#### **UNIT[1..8]:POWer[?] DBM | W | DBUV**

Wählt eine Ausgabeeinheit für die Messwerte, wenn die Messwerte die Dimension einer Leistung (Power) haben. Diese Einstellung wirkt auch als Einheit für die Parameter der Befehle

- CALC:REL
- CALC:LIM:UPP
- CALC:LIM:LOW
- DISP:MET:UPP
- DISP:MET:LOW
- OUTP:REC:LIM:LOW
- OUTP:REC:LIM:UPP

**\*RST-Wert:** DBM

#### **UNIT[1..8]:POWer:RATio[?] DB | DPCT | O**

Wählt eine Ausgabeeinheit für die Messwerte, wenn die Messwerte die Dimension einer Leistungsverhältnisses (Ratio) haben. Diese Einstellung wirkt auch als Einheit für die Parameter der Befehle

- CALC:REL
- CALC:LIM:UPP
- CALC:LIM:LOW
- DISP:MET:UPP
- DISP:MET:LOW
- OUTP:REC:LIM:LOW
- OUTP:REC:LIM:UPP

**\*RST-Wert:** DB

Fehlermeldungen: Wenn die Rechenfunktion des zugehörigen Calculate-Blocks : SWR, : RLOSs oder :REFLection ist, dann lässt sich die Einheit nicht verstellen und es wird die Fehlermeldung 26,"State not supported" ausgegeben.

# **Liste der Fernsteuer-Befehle**

Das R&S NRP unterstützt Fernsteuerbefehle nach der Norm SCPI 1999.0.

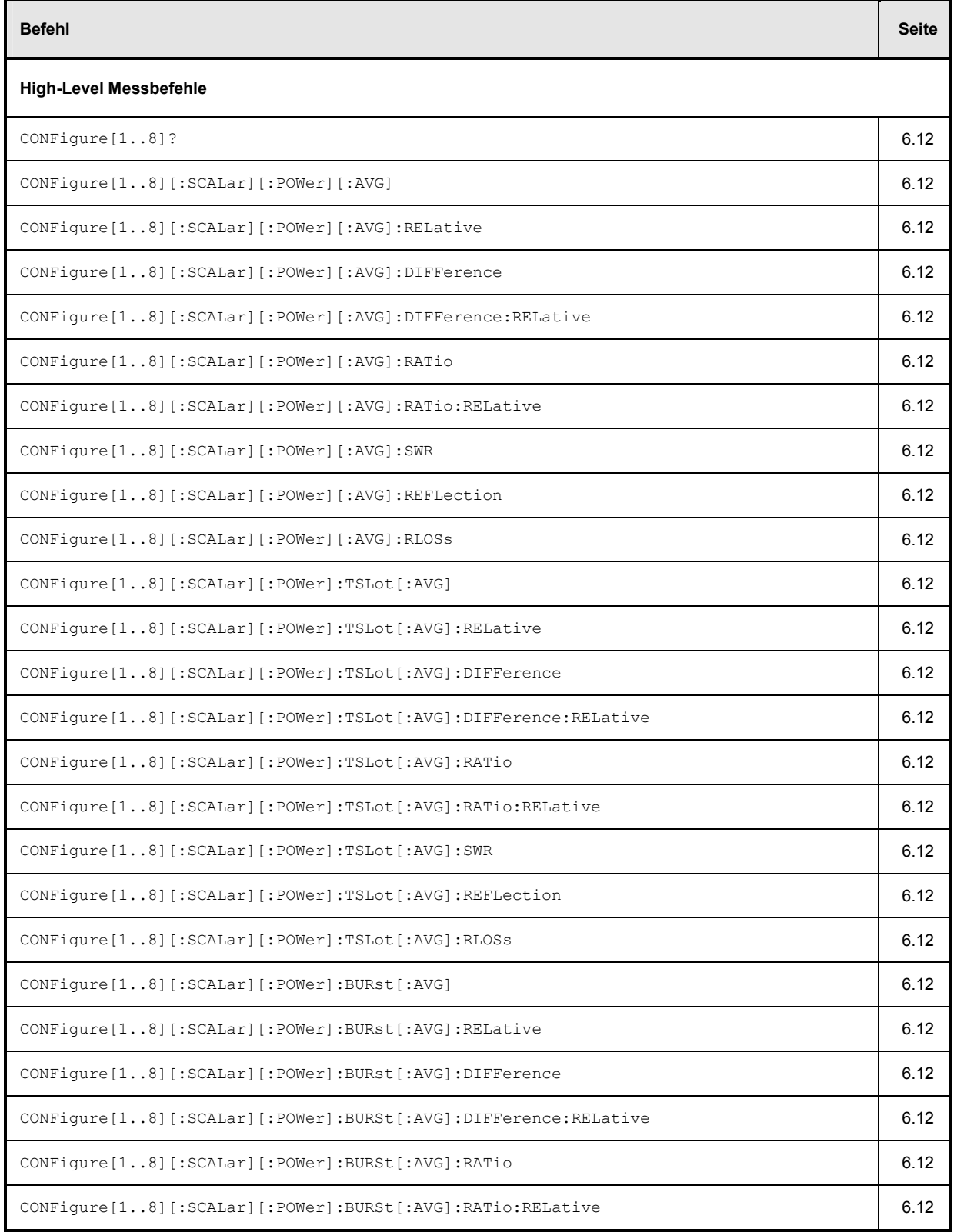

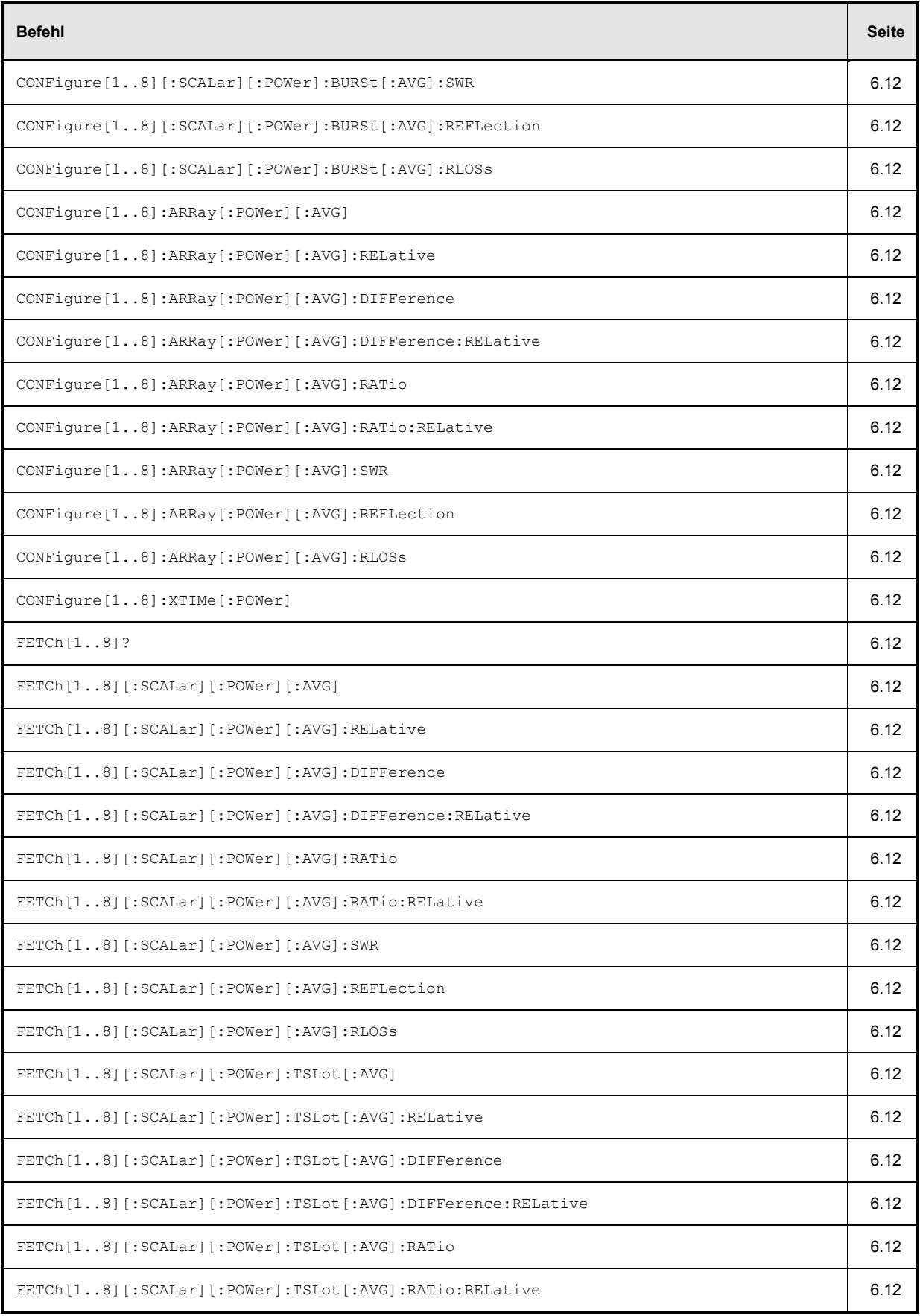

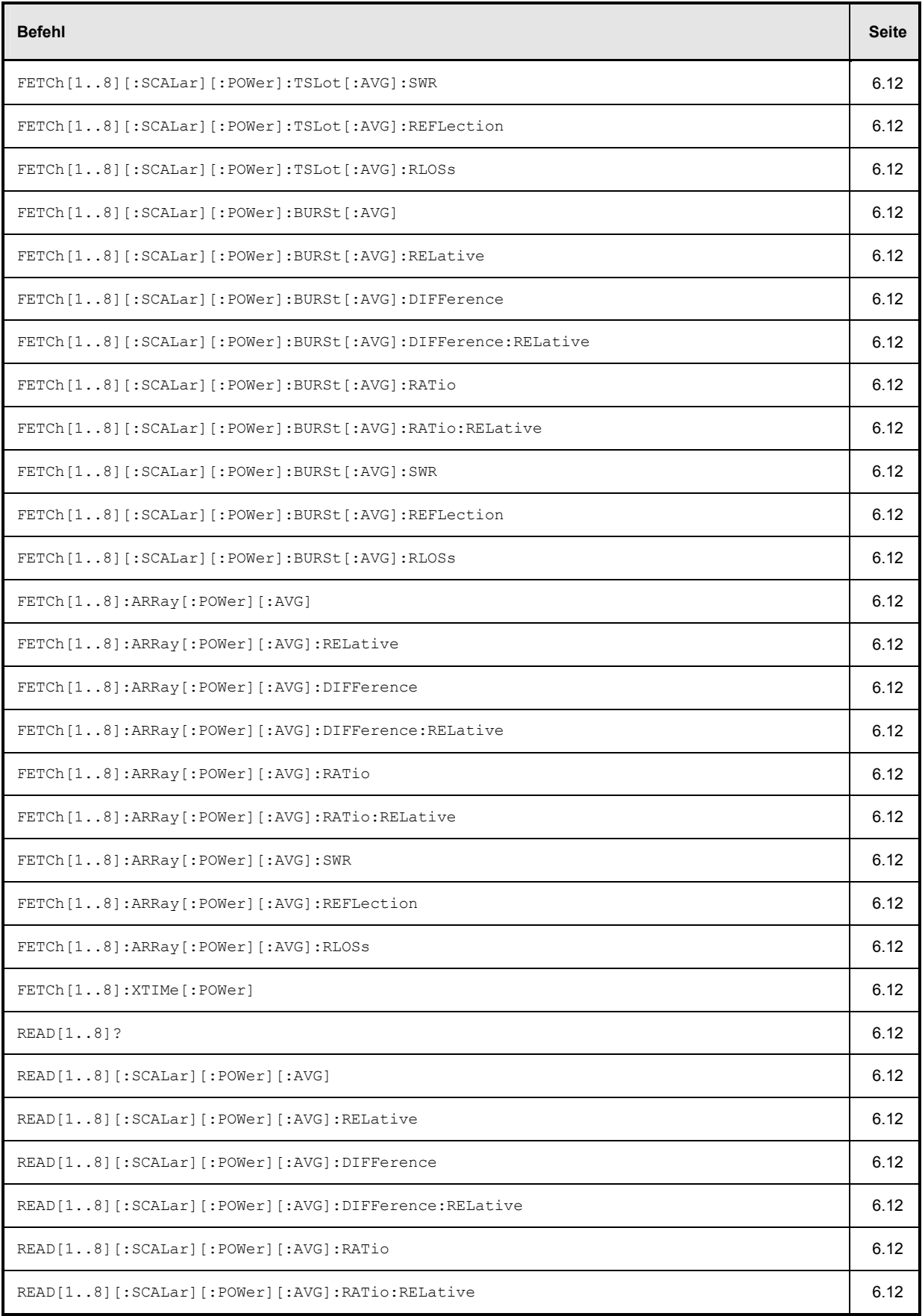

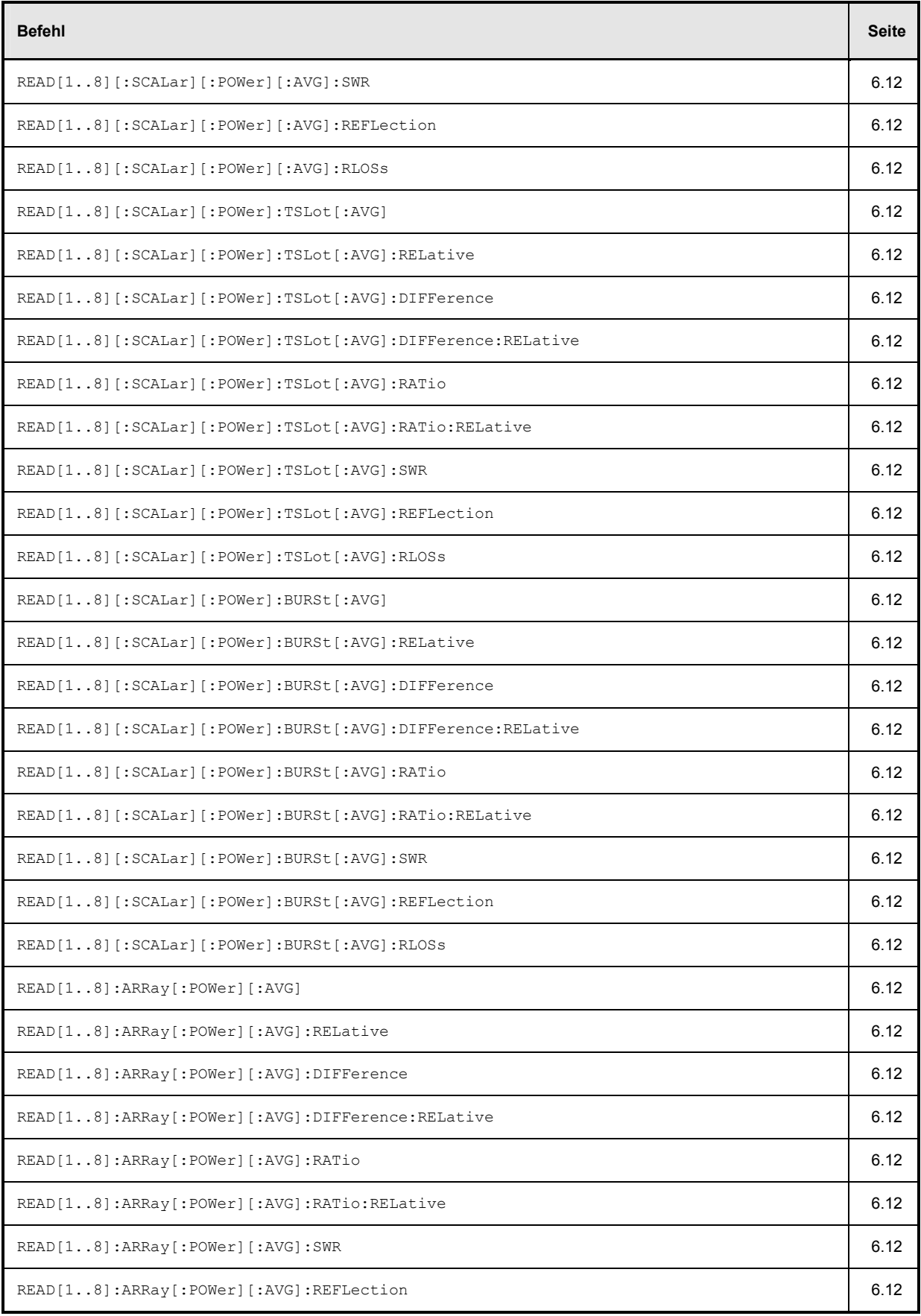

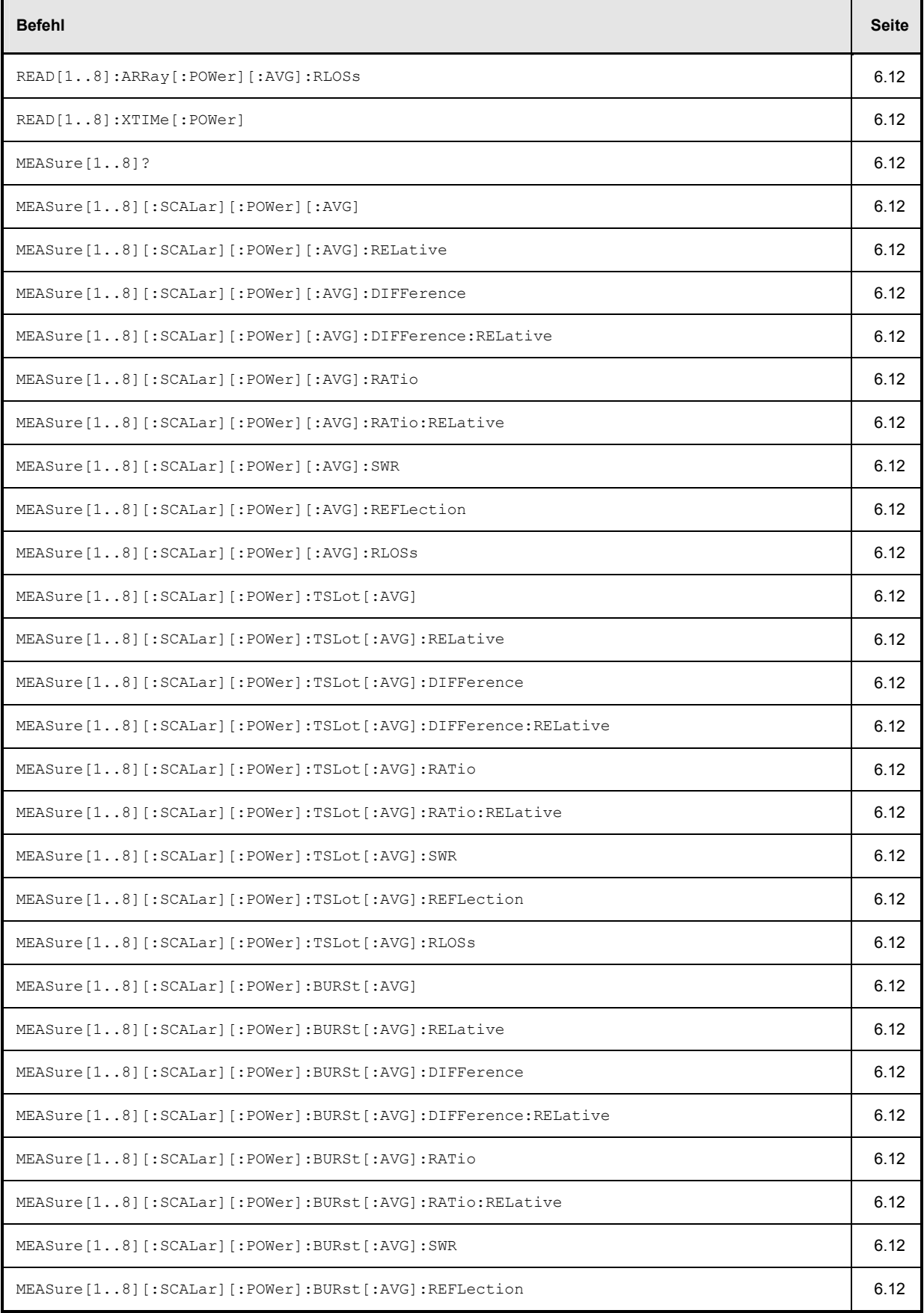

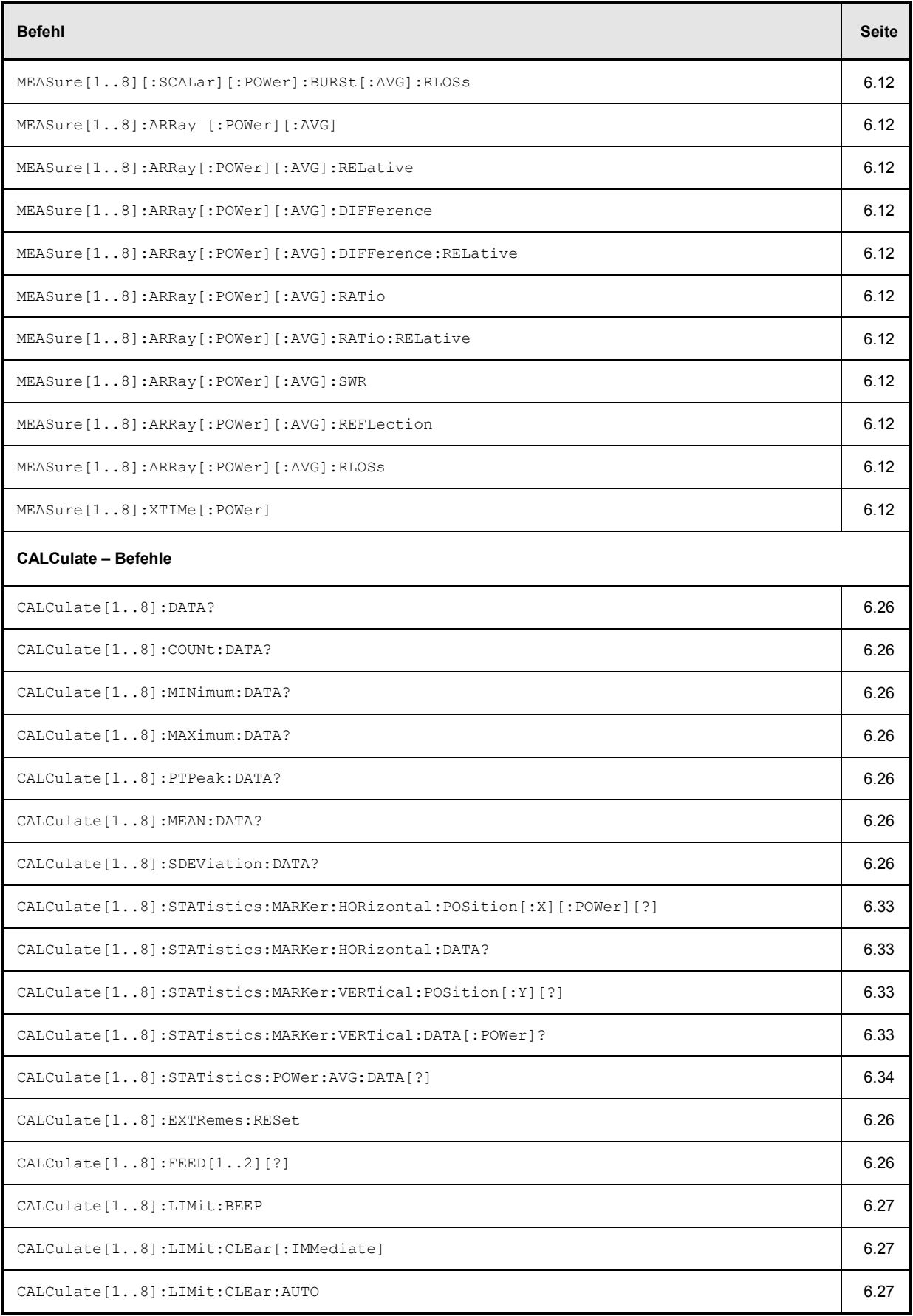

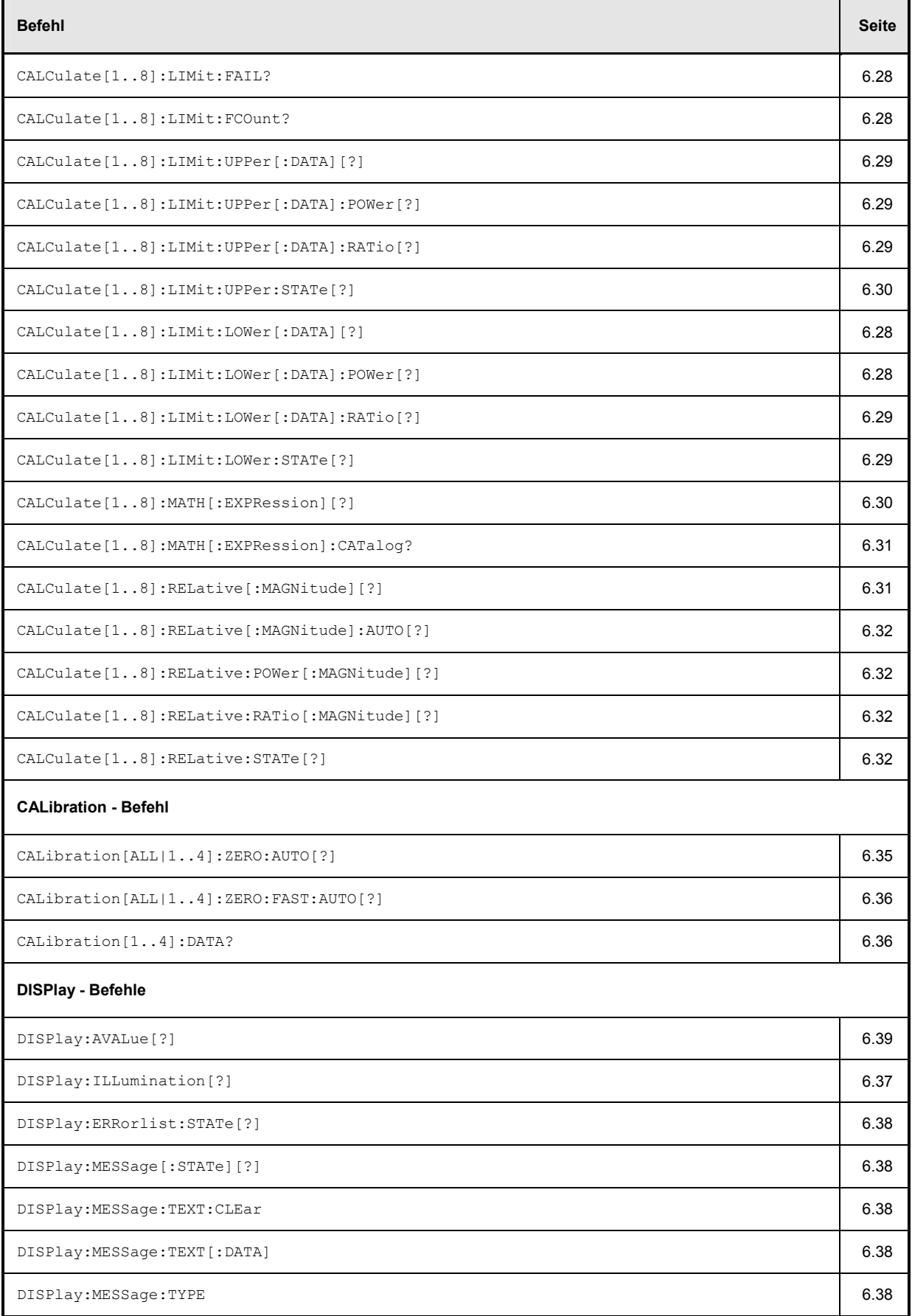

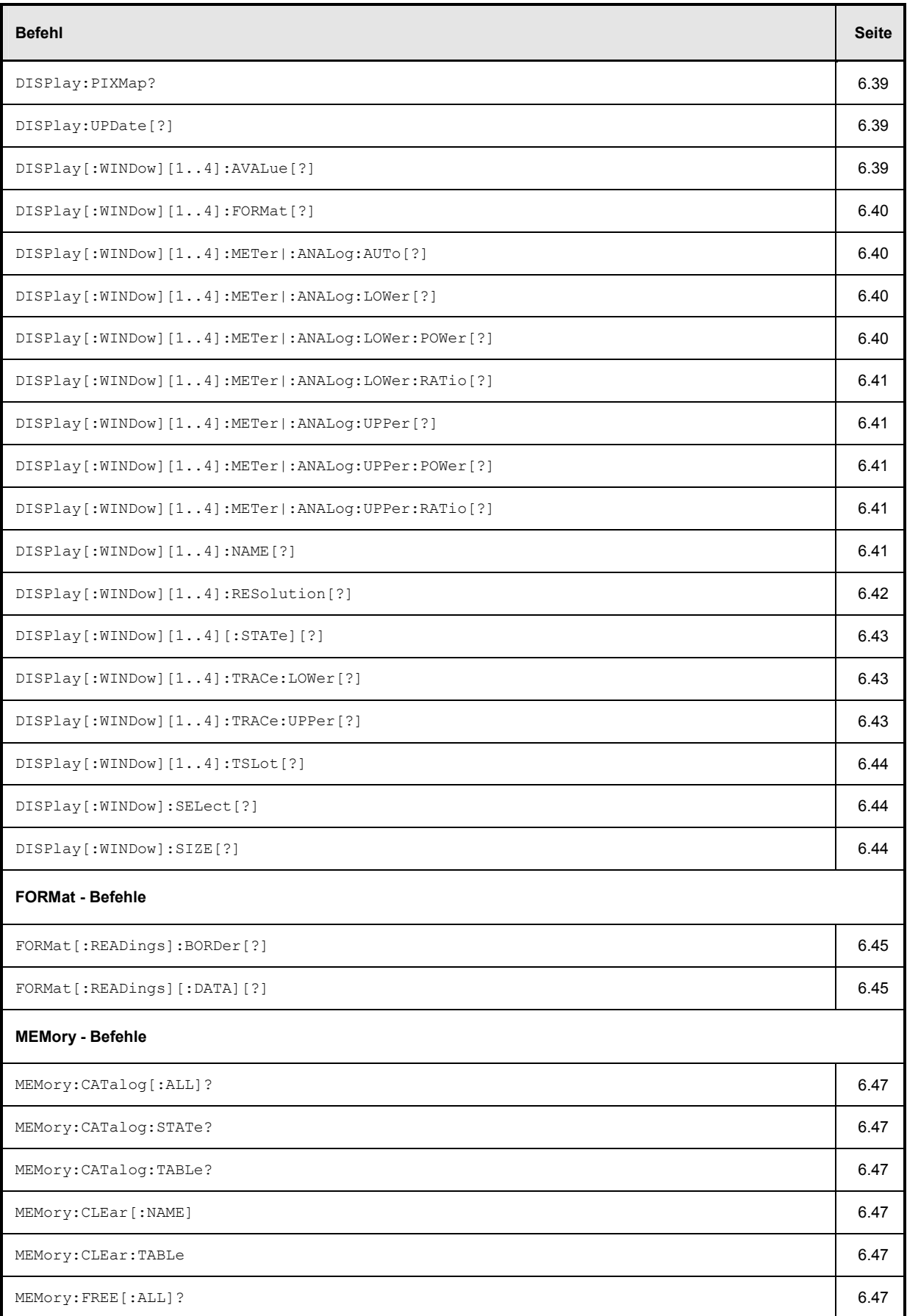

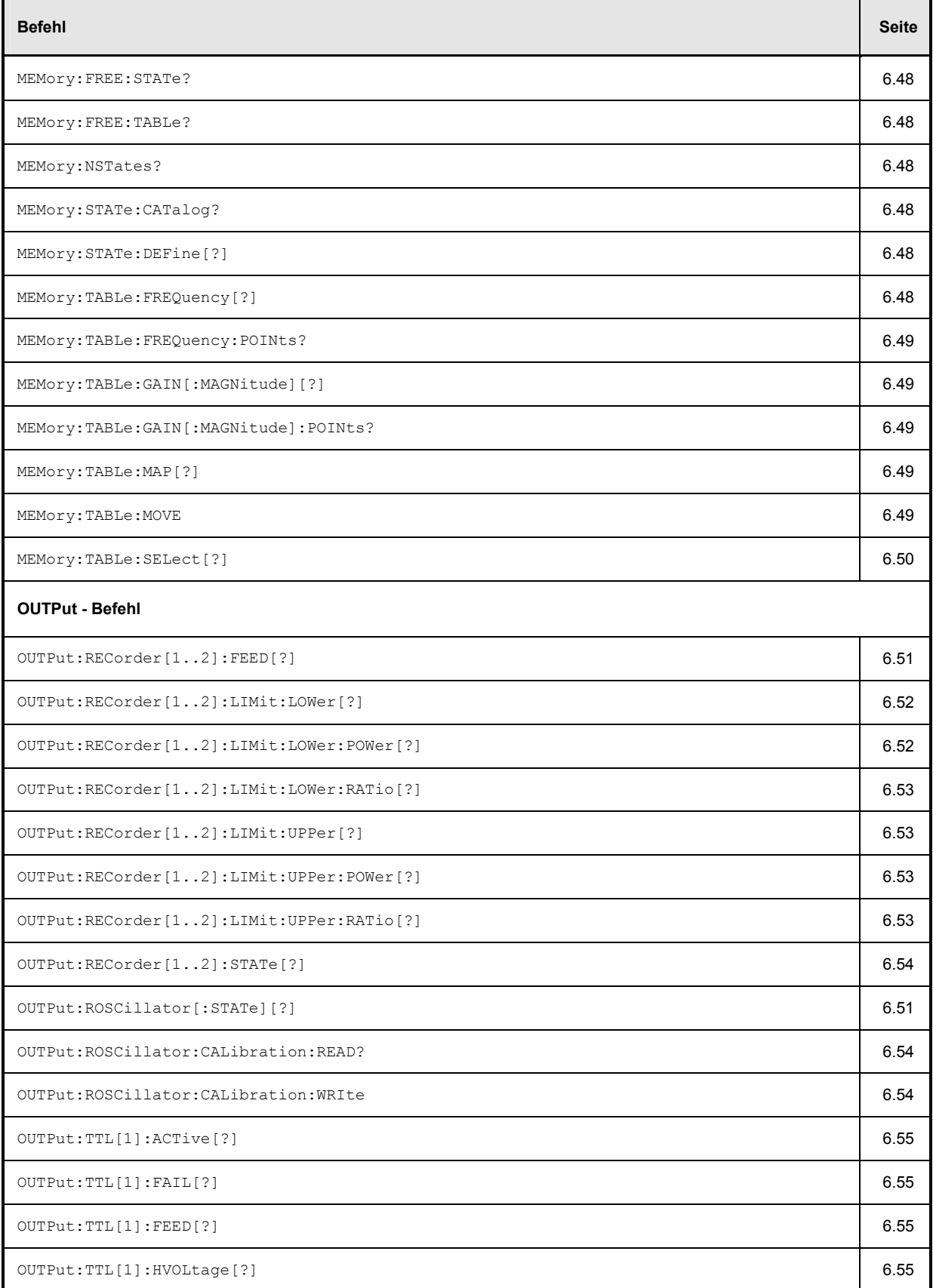

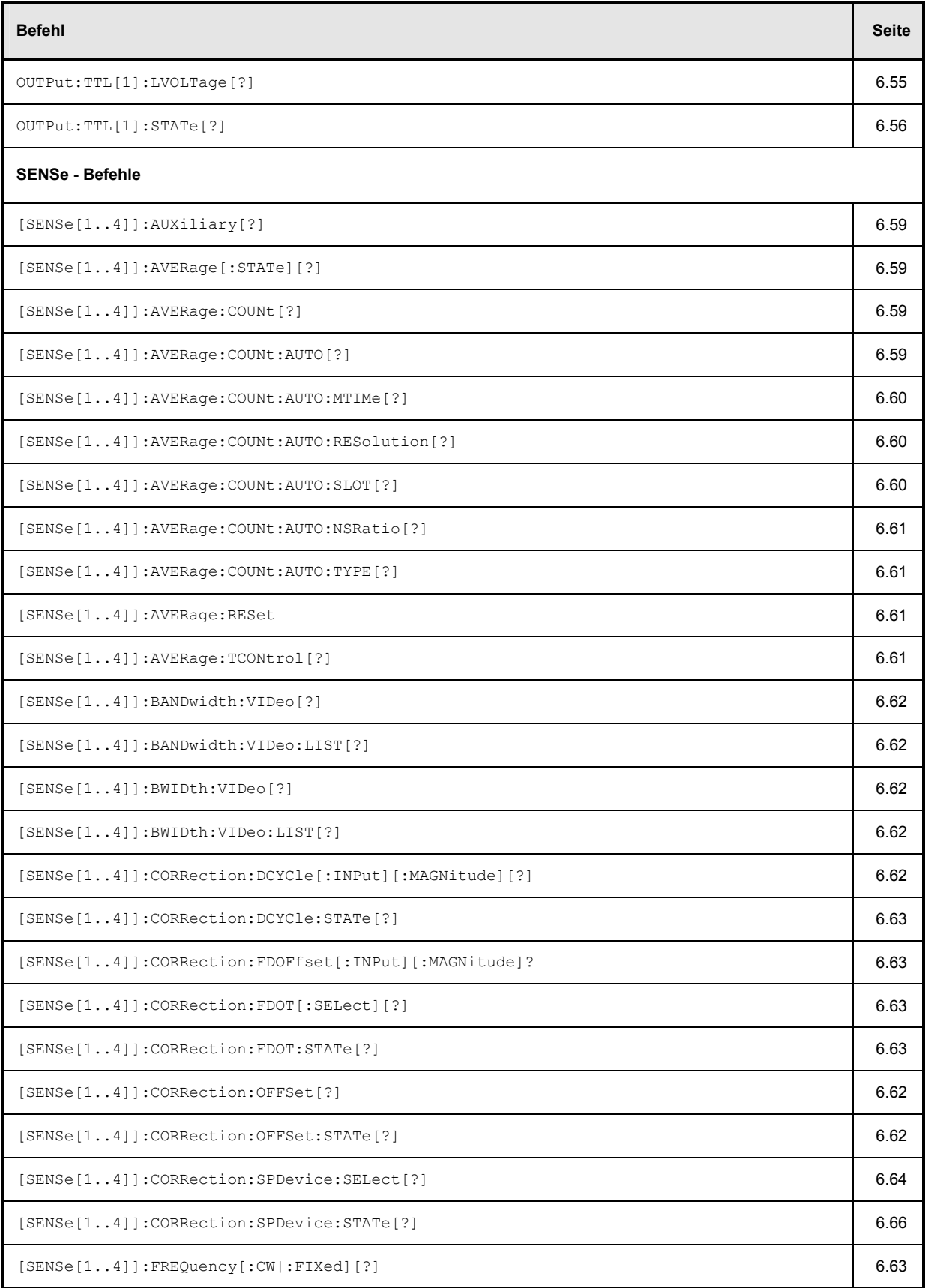

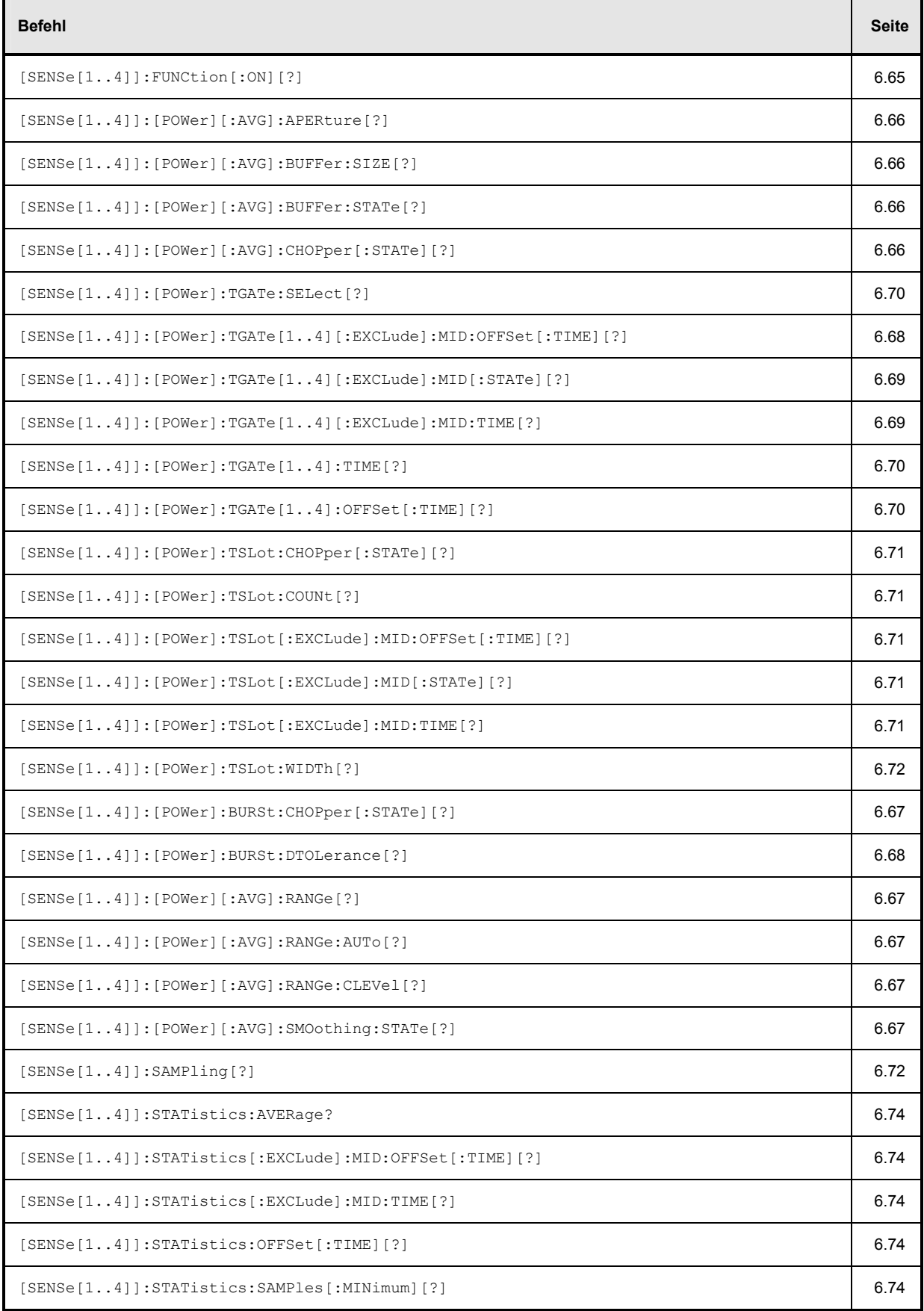

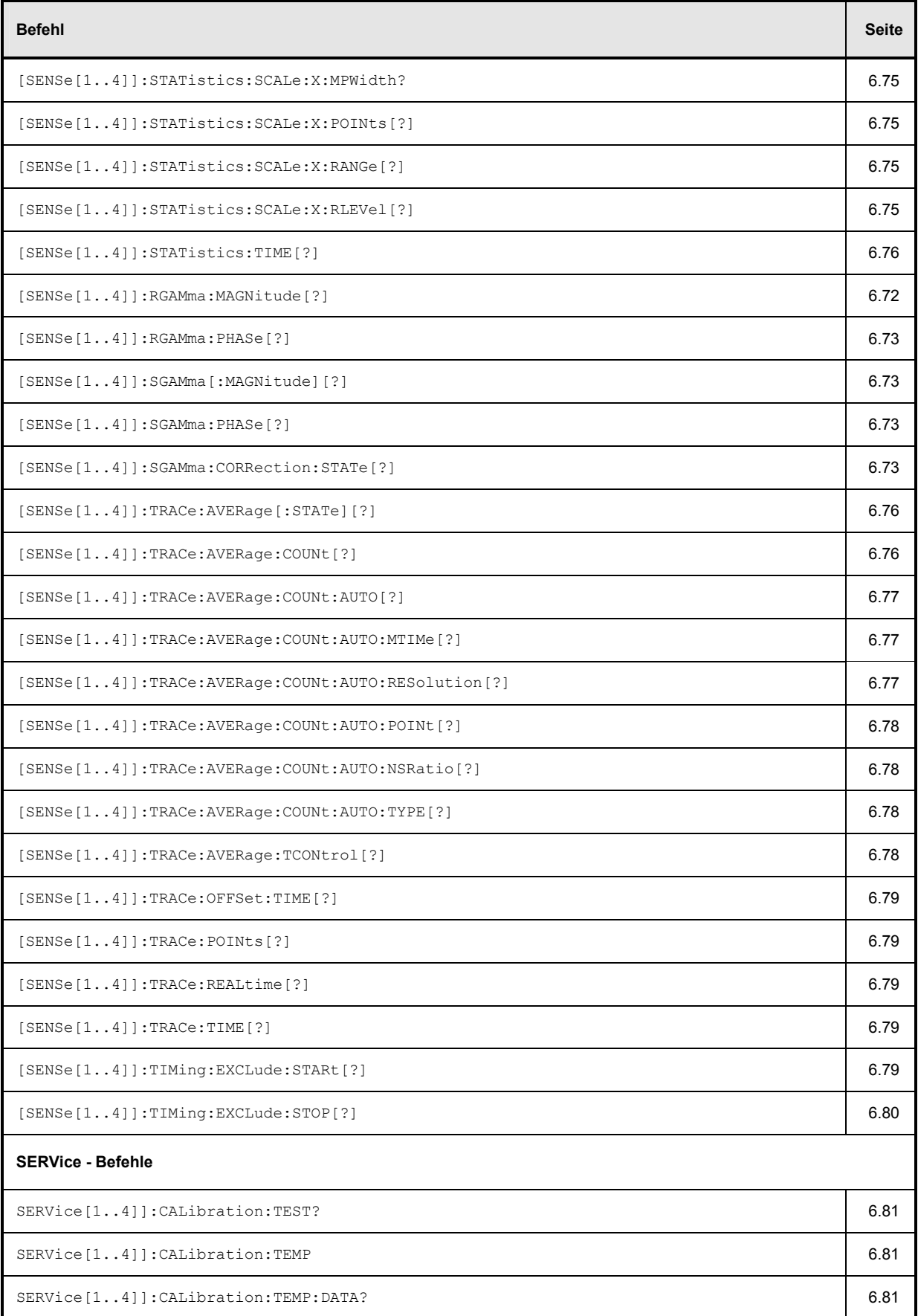

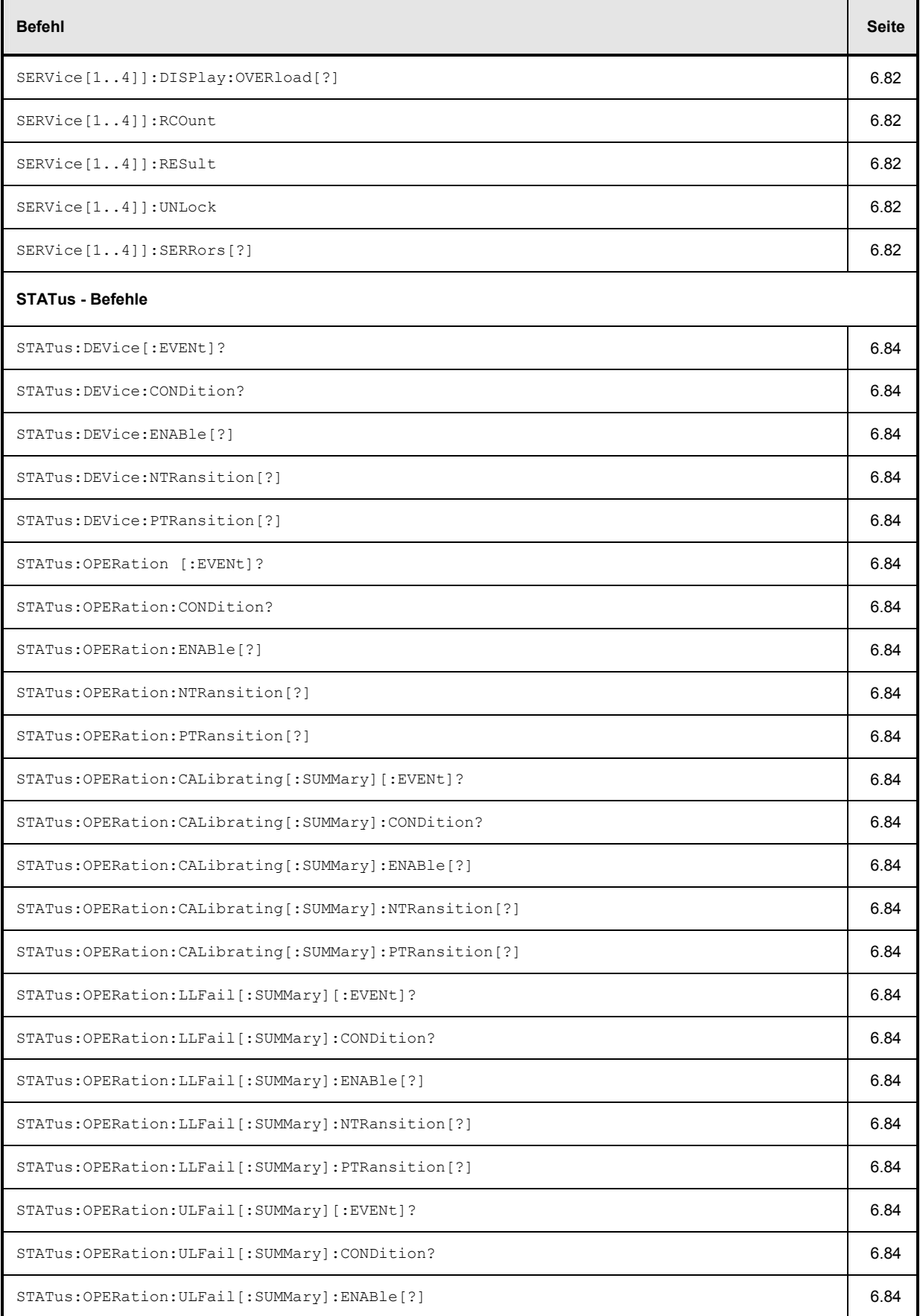

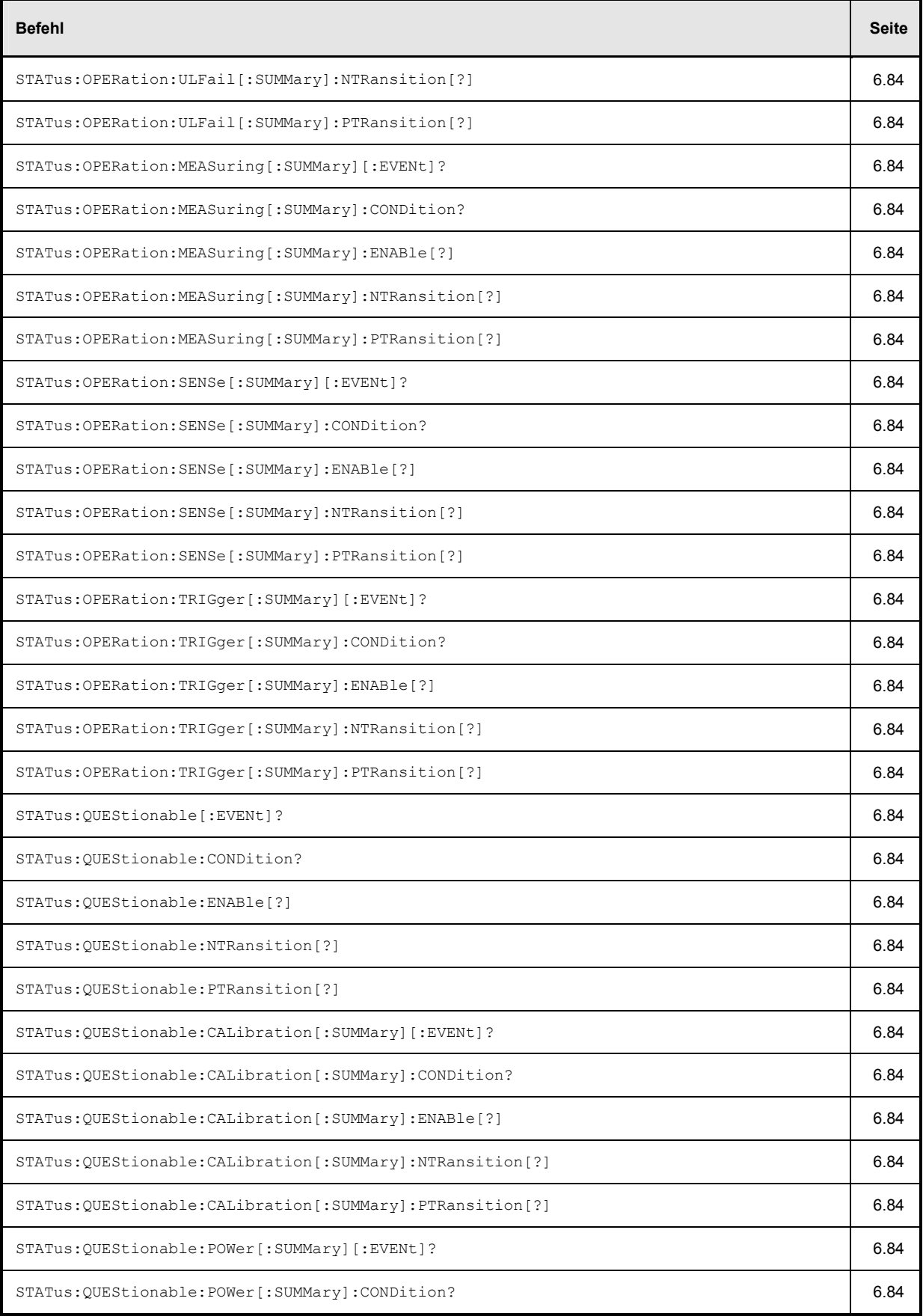

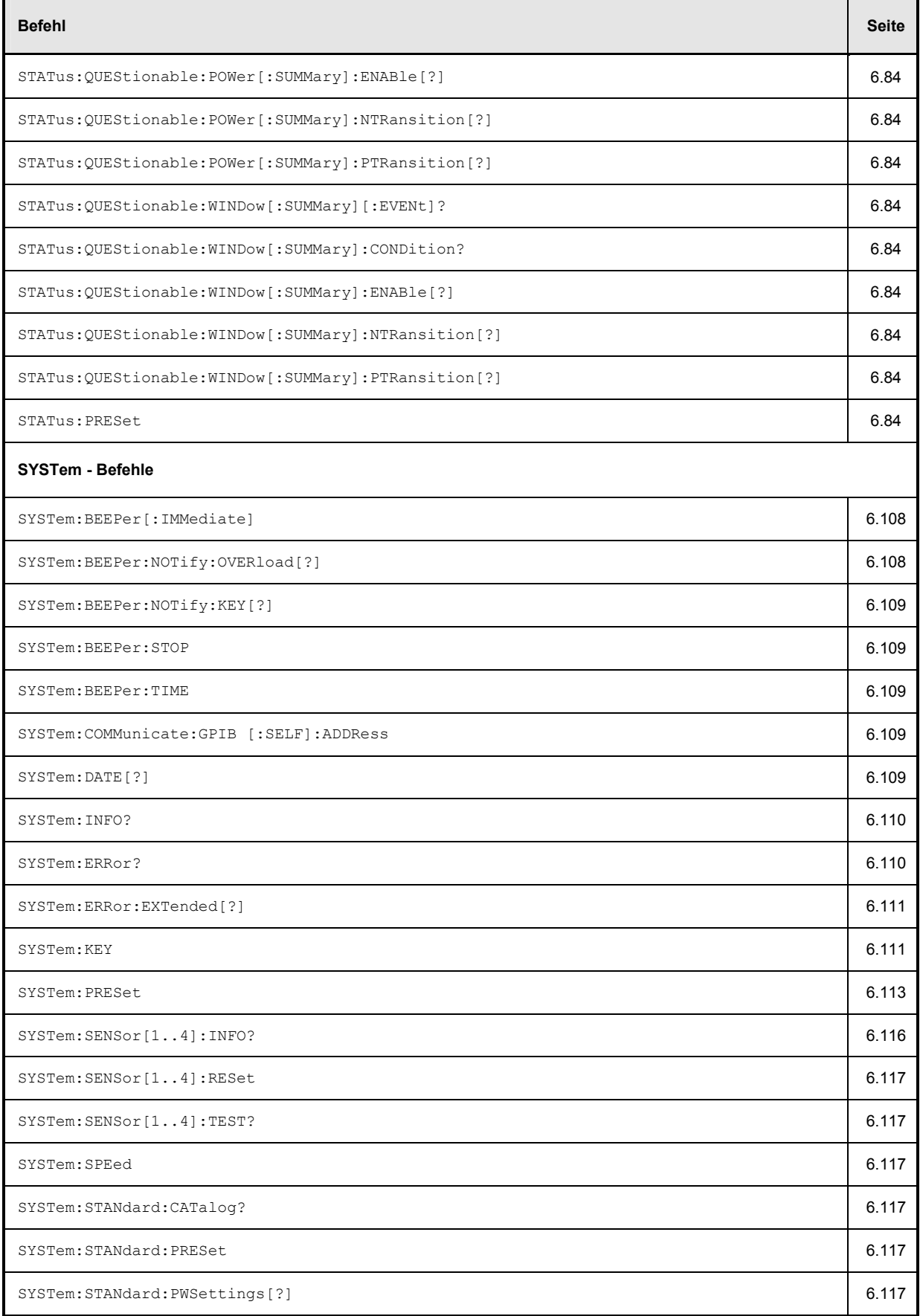

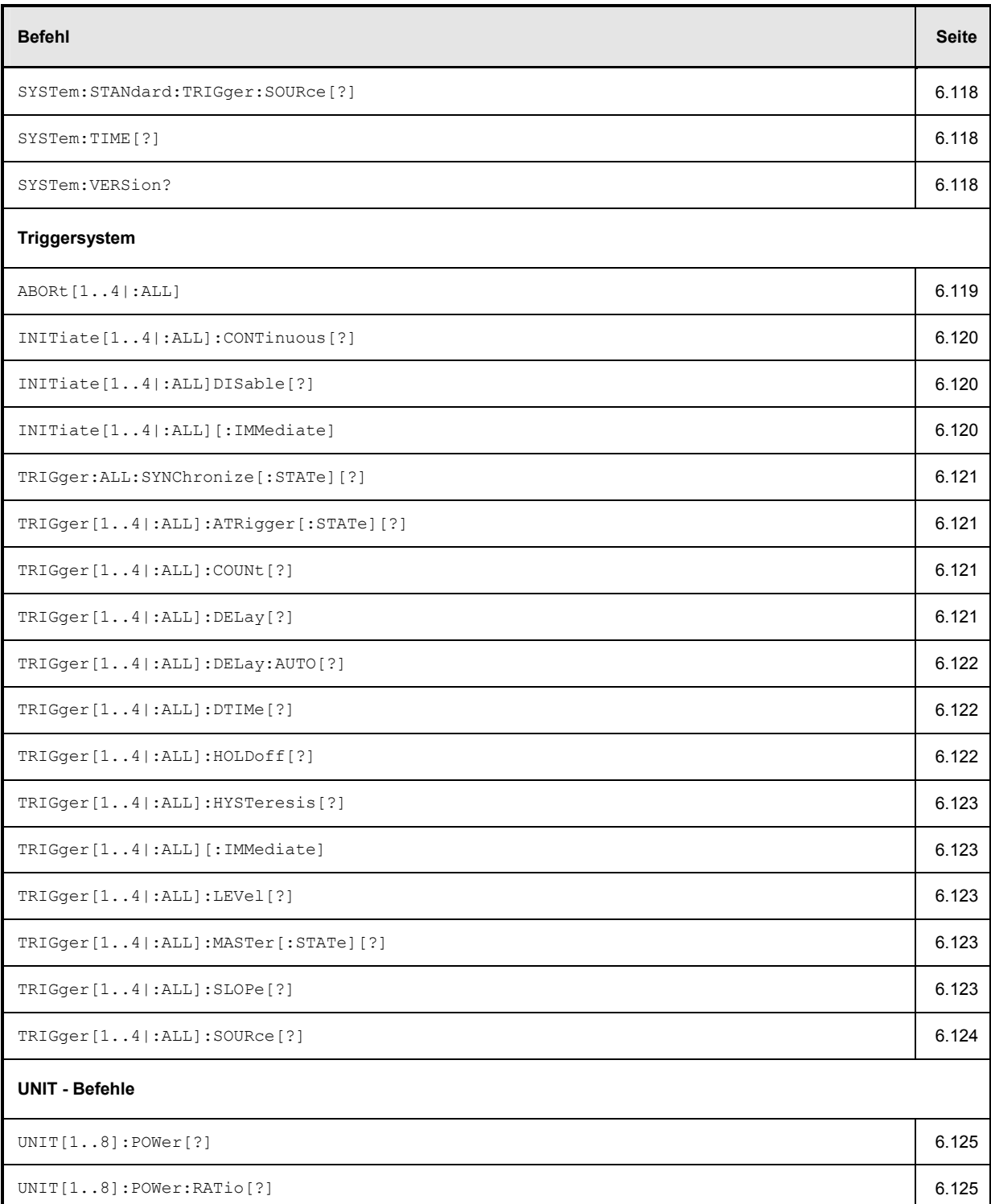

# **Kompatibilitätsinformationen**

Dieser Abschnitt enthält Informationen zur Kompatibilität der Fernsteuerbefehle des R&S NRP zu denen der EPM-P Series Leistungsmessgeräte E4416A und E4417A der Firma Agilent.

Das R&S NRP wurde weitestgehend abwärtskompatibel zu den genannten entwickelt, bietet aber darüber hinaus gehende Möglichkeiten.

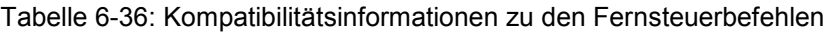

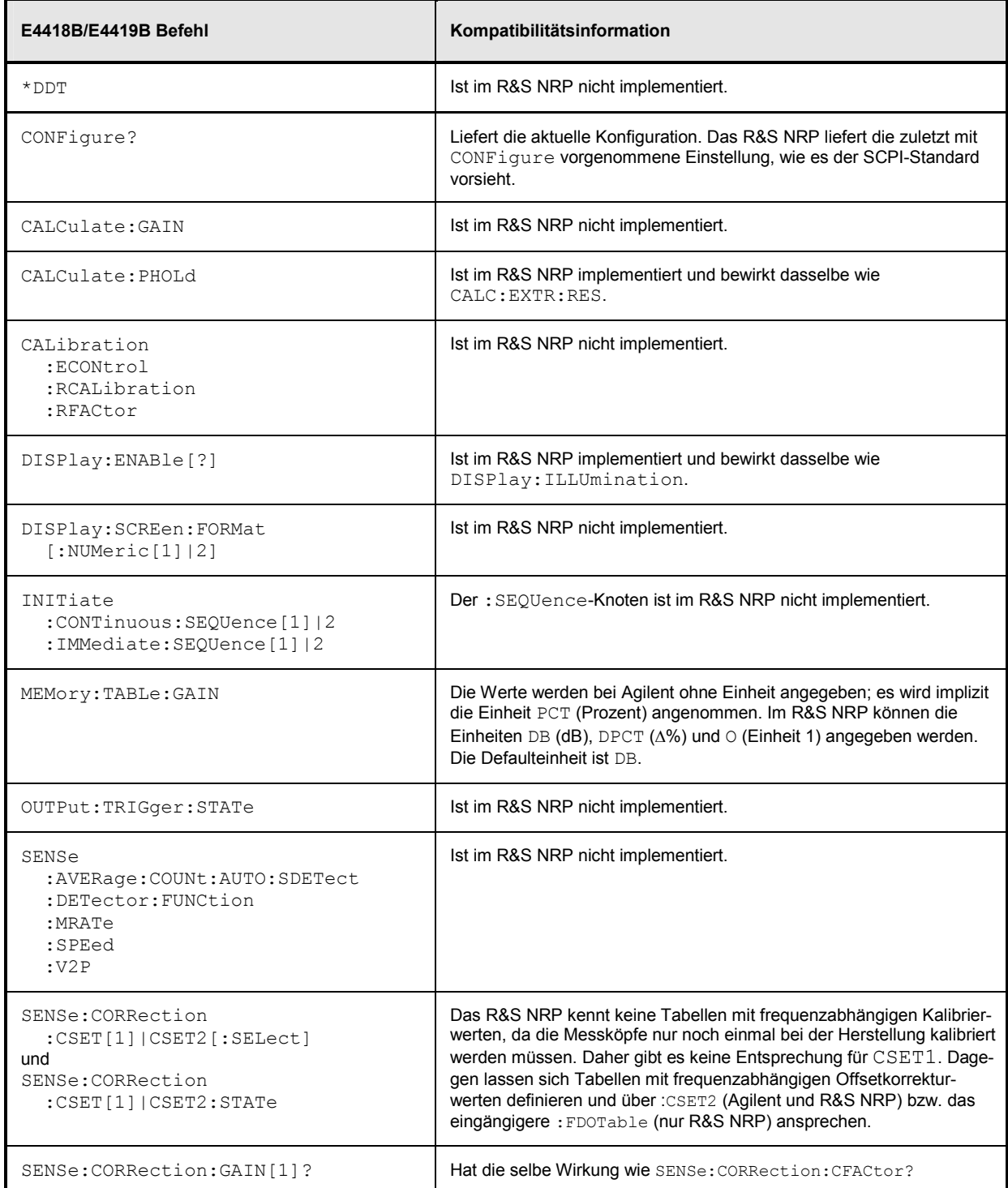
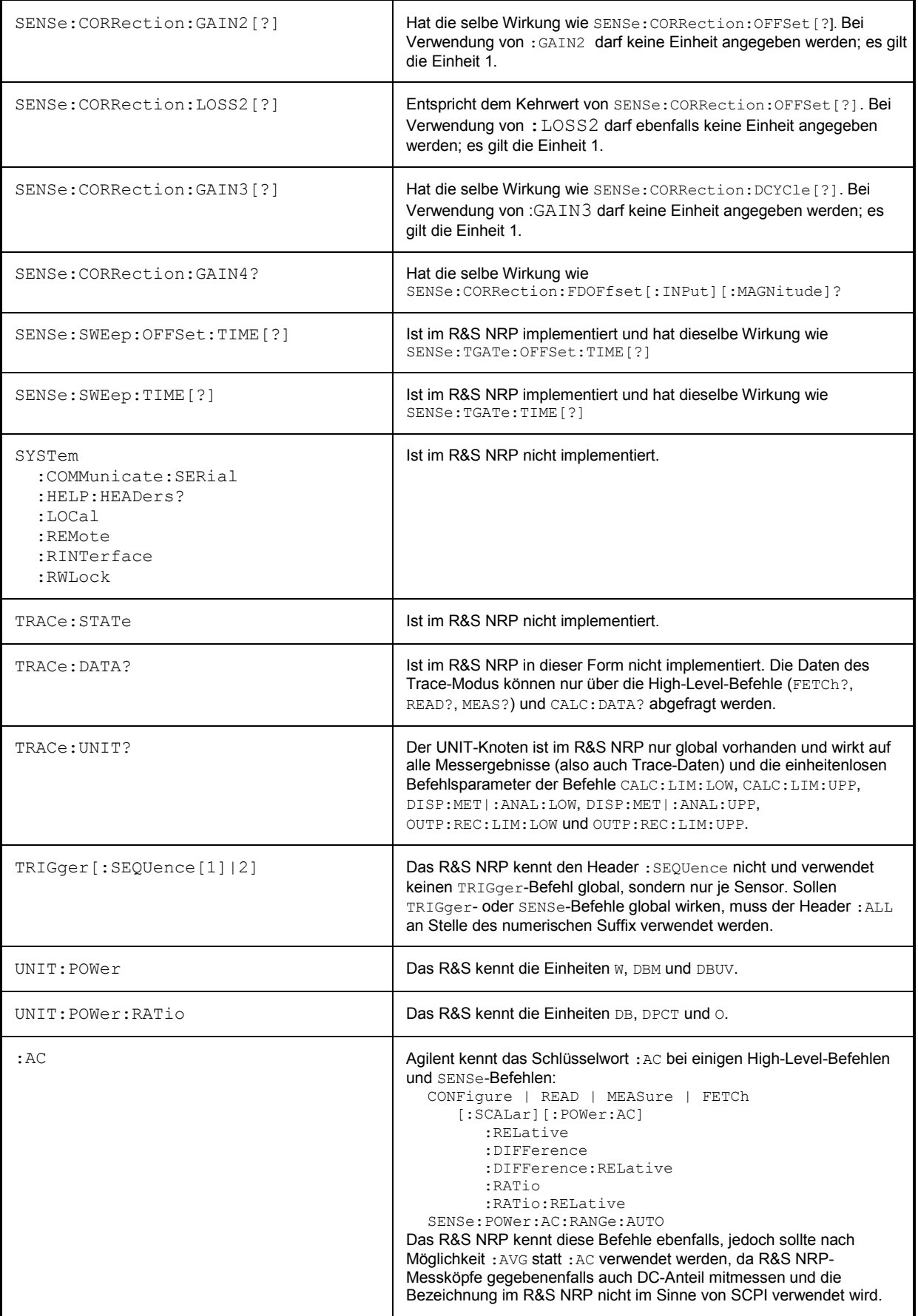

# **Schnittstellen**

# **IEC-Bus-Schnittstelle**

Das R&S NRP ist serienmäßig mit einem IEC-Bus-Anschluss ausgestattet. Die Anschlussbuchse nach IEEE 488 befindet sich an der Geräterückseite. Über die Schnittstelle kann ein Steuerrechner zur Fernsteuerung angeschlossen werden. Der Anschluss erfolgt mit einem geschirmten Kabel.

# **Eigenschaften der Schnittstelle**

- 8-bit-parallele Datenübertragung,
- bidirektionale Datenübertragung,
- Dreidraht-Handshake,
- Datenübertragungsrate bis 350 KByte/s,
- bis zu 15 Geräte anschließbar,
- maximale Länge der Verbindungskabel 15 m (Einzelverbindung 2m),
- Wired-Or-Verknüpfung bei Parallelschaltung mehrerer Geräte.

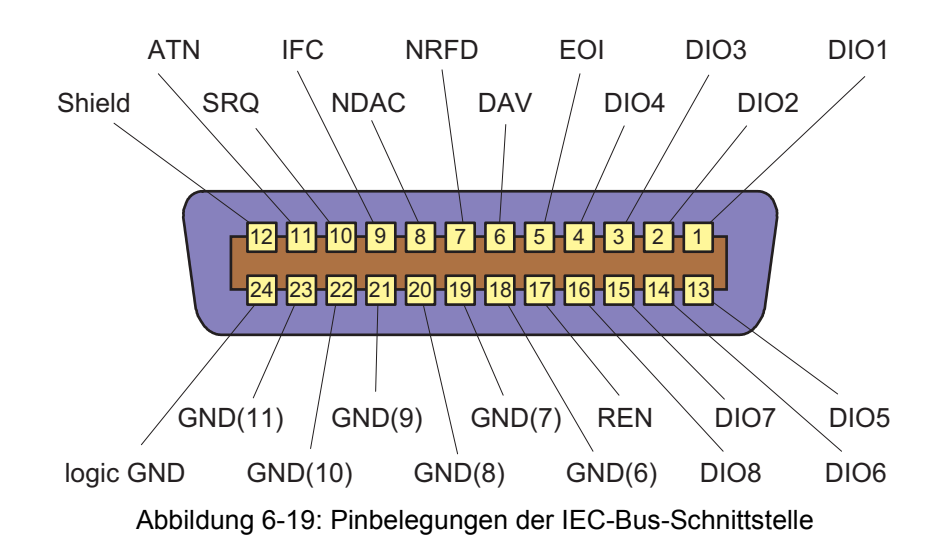

### **Busleitungen**

### **1. Datenbus mit 8 Leitungen DIO 1...DIO 8**

Die Übertragung erfolgt bitparallel und byteseriell im ASCII/ISO-Code. DIO1 ist das niedrigstwertige und DIO8 das höchstwertige Bit.

### **2. Steuerbus mit 5 Leitungen**

### **IFC** (Interface Clear)

aktiv LOW setzt die Schnittstellen der angeschlossenen Geräte in die Grundeinstellung zurück.

### **ATN** (Attention)

aktiv LOW meldet die Übertragung von Schnittstellennachrichten. inaktiv HIGH meldet die Übertragung von Gerätenachrichten.

### **SRQ** (Service Request)

aktiv LOW ermöglicht dem angeschlossenen Gerät, einen Service Request an den Controller zu senden.

### **REN** (Remote Enable)

aktiv LOW ermöglicht das Umschalten auf Fernsteuerung.

### **EOI** (End or Identify)

hat in Verbindung mit ATN zwei Funktionen: ATN = HIGH: aktiv LOW kennzeichnet das Ende einer Datenübertragung. ATN = LOW: aktiv LOW löst Parallelabfrage (Parallel Poll) aus.

### **3. Handshake Bus mit drei Leitungen**

#### **DAV** (Data Valid)

aktiv LOW meldet ein gültiges Datenbyte auf dem Datenbus.

### **NRFD** (Not Ready For Data)

aktiv LOW meldet, dass eines der angeschlossenen Geräte zur Datenübernahme nicht bereit ist .

#### **NDAC** (Not Data Accepted)

aktiv LOW, solange das angeschlossene Gerät die am Datenbus anliegenden Daten übernimmt.

## **Schnittstellenfunktionen**

Über IEC-Bus fernsteuerbare Geräte können mit unterschiedlichen Schnittstellenfähigkeiten ausgerüstet sein. *Tabelle 6-37* führt die für das R&S NRP zutreffenden Fähigkeiten des IEC-Bus auf.

Die Kodierung der verschiedenen Fähigkeiten ist in der Norm IEEE488 definiert.

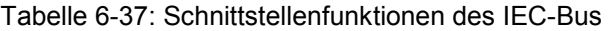

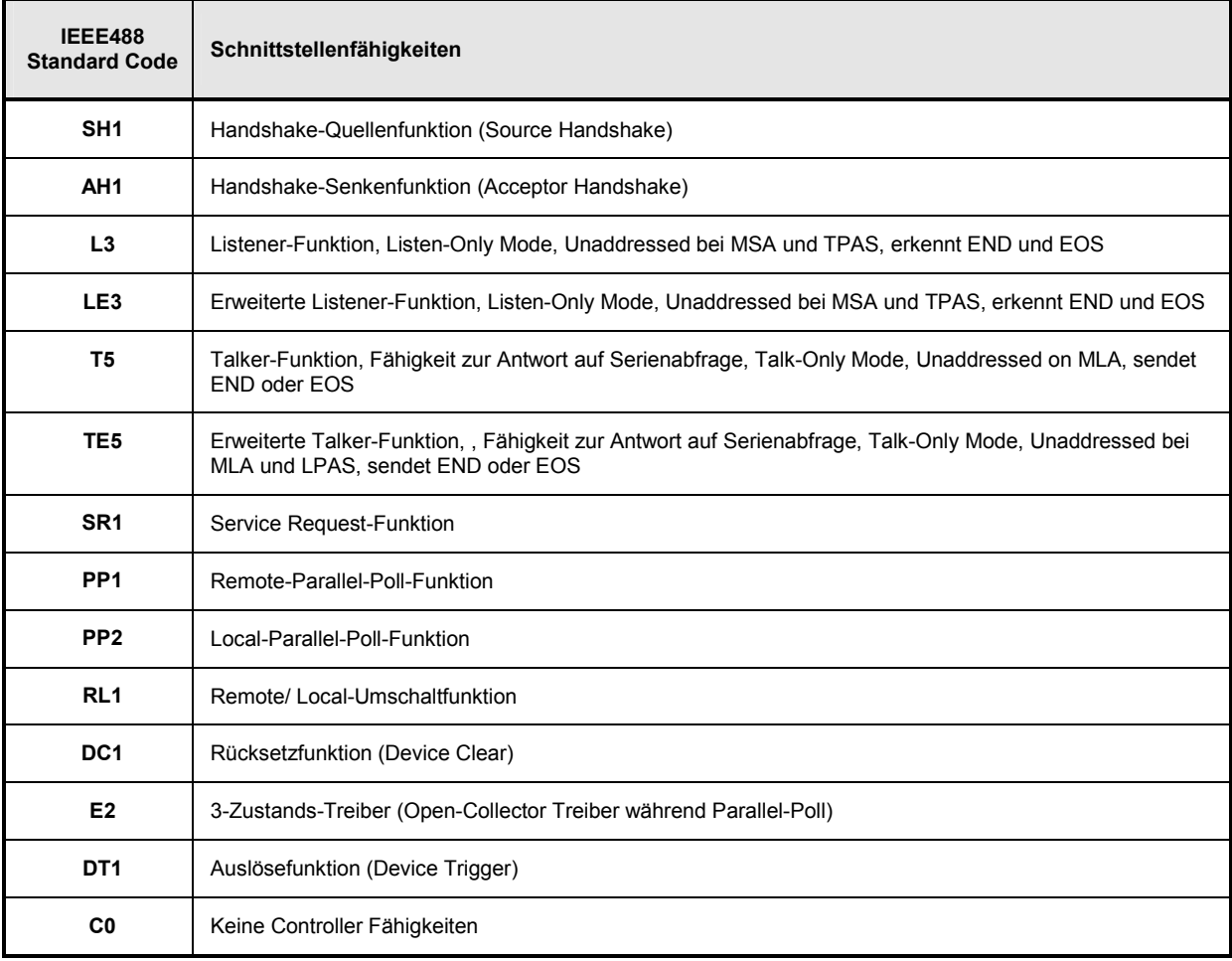

## **Schnittstellennachrichten**

Schnittstellennachrichten werden auf den Datenleitungen zum Gerät übertragen, wobei die Steuerleitung Attention "ATN" aktiv (LOW) ist. Sie dienen der Kommunikation zwischen Steuerrechner und R&S NRP.

### **Universalbefehle**

Die Universalbefehle liegen im Codebereich 0x10...0x1F. Sie wirken ohne vorhergehende Adressierung auf alle an den Bus angeschlossenen Geräte.

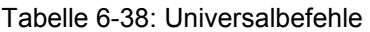

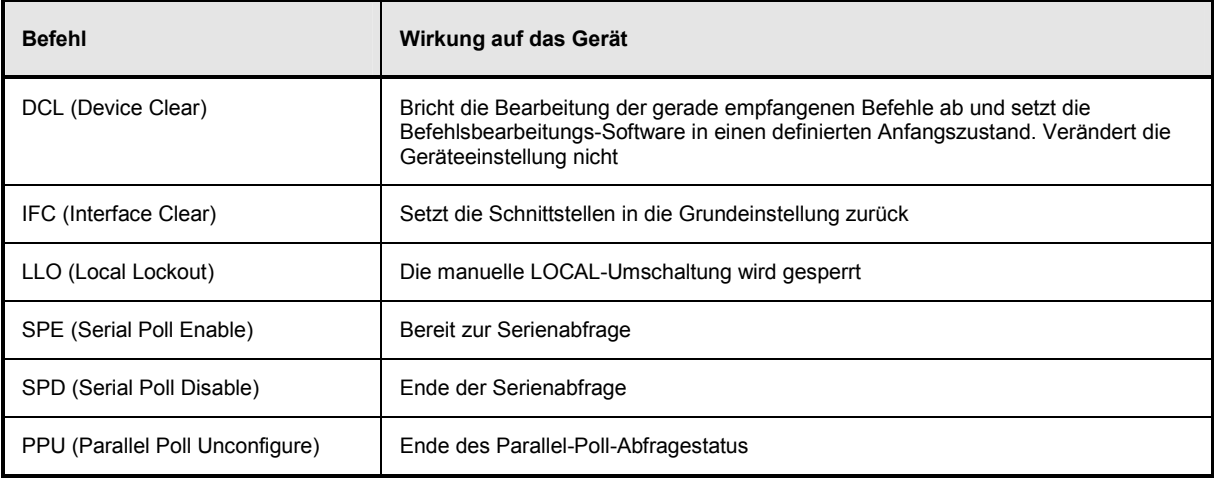

## **Adressierte Befehle**

Die adressierten Befehle liegen im Codebereich 0x00...0x0F hex. Sie wirken nur auf Geräte, die als Listener adressiert sind.

Tabelle 6-39: Adressierte Befehle

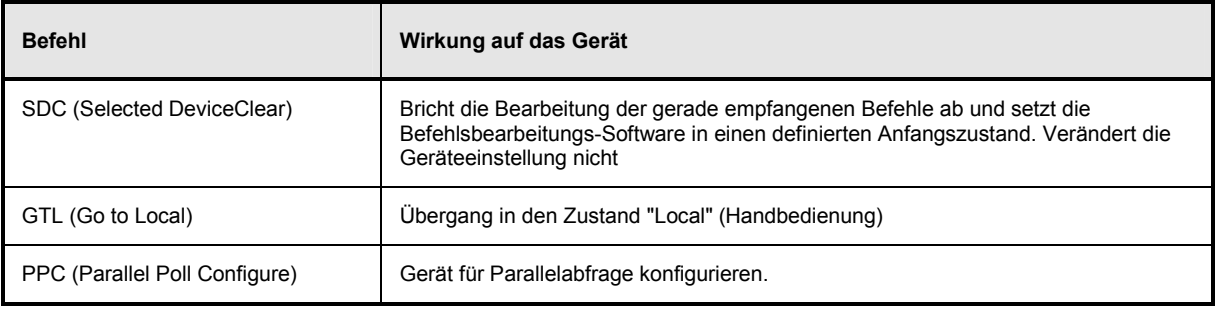

# **Ethernet**

Für die Fernsteuerung über ein LAN, basierend auf TCP/IP, lässt sich das R&S NRP mit einer optionalen 10/100 Base-T Ethernet-Schnittstelle ausstatten (Option R&S NRP-B4). Die Buchse befindet sich auf der Geräterückseite. Über diese Schnittstelle kann ein Steuerrechner das R&S NRP über die SCPI-Befehle des R&S NRP fernsteuern. Zum Einsatz kommt dabei das Protokoll VXI11 (TCP/IP Instrument Protocol Specification) in der Version 1.0 vom 17. Juli 1995, herausgegeben vom VXIbus Consortium.

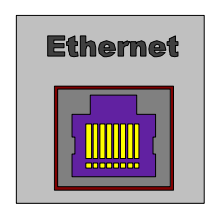

Abbildung 6-20: Ethernet-Anschlussbuchse

## **VXI11**

Das Protokoll VXI11 verwendet ONC RPC (Open Network Computing Remote Procedure Calls). Damit ist es möglich, auf Sourcecodeebene Funktionen des R&S NRP so aufzurufen, als liefen sie lokal auf dem Steuerrechner. *Abbildung 6-21* verdeutlicht die Beziehung der beteiligten Protokollschichten im OSI-Referenzmodell.

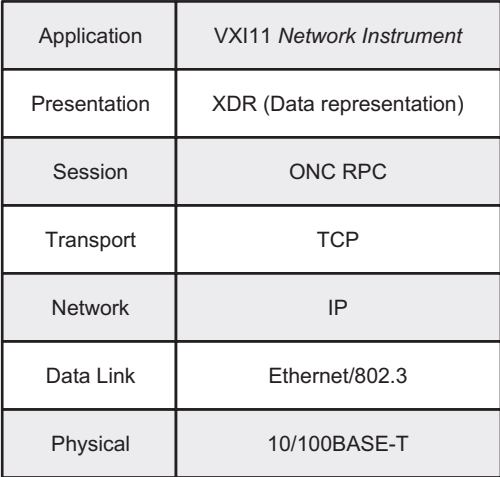

Abbildung 6-21: Der VXI11 Protokollstack im OSI Referenzmodell

Eine VXI11-Fernsteuerverbindung besteht aus drei Channels (Core, Abort und Interrupt), über die beliebig viele Links aufgebaut werden können. Das Konzept der Links ermöglicht die Verbindung eines *Network Instrument Clients* in einem Steuerrechner mit mehreren logischen Messgeräten (*Devices*) in einem Hostrechner über eine einzige VXI11-Fernsteuerverbindung. Dabei wird dann zu jedem dieser logischen Messgeräte ein Link aufgebaut. Genauso können auch zu einem *Device* mehrere Links aufgebaut werden, wenn auf dem *Network Instrument Host* mehrere *Server* laufen oder ein *Network Instrument Client* von mehreren *Controllern* bedient wird. Um Probleme beim gleichzeitigen Zugriff mehrerer *Controller* auf ein *Device* zu verhindern können Links ge*lock*t werden. Ein ge*lock*ter Link hat das exklusive Zugriffsrecht auf ein *Device*. Zugriffe über andere Links sind dann nicht möglich. Eine Ausnahme bildet ein Abort über den Abort Channel, der immer ausführbar ist und auch die Ausführung von Kommandos über andere Links abbricht.

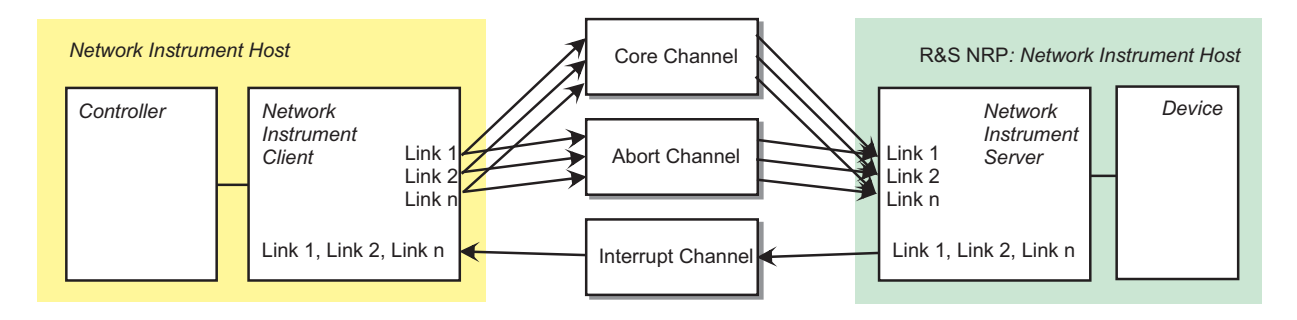

## Abbildung 6-22: Diagramm einer VXI11-Verbindung mit mehreren Links

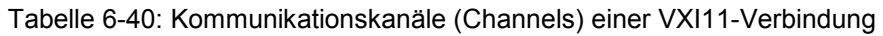

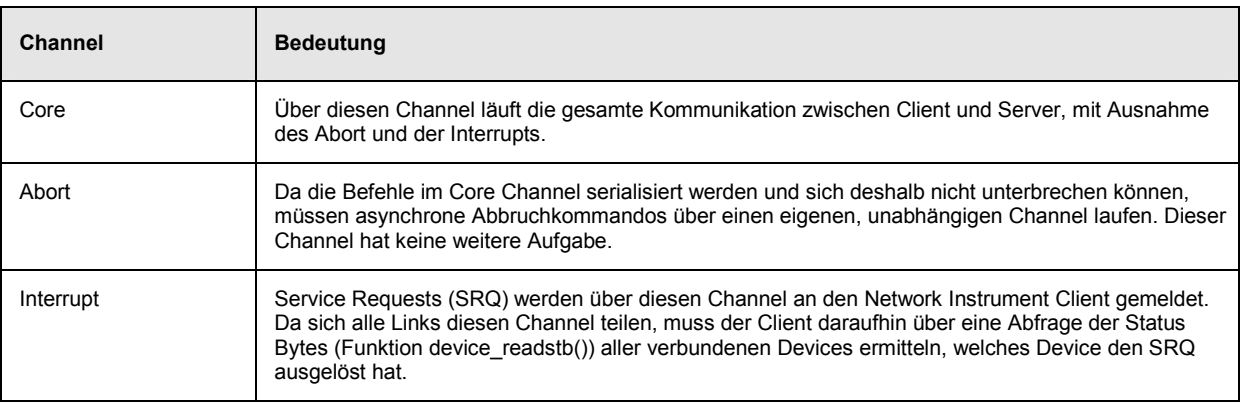

# **Verbindungsaufbau**

Für jeden Channel wird eine Socketverbindung aufgebaut. Alle Kommandos, die über Core oder Abort Channel laufen, enthalten eine ID, über die das Kommando einem Link zugeordnet wird. Den Interrupt Channel, der ebenfalls über Sockets realisiert wird, teilen sich alle Links. Hier wird keine Link-ID verwendet. Den Aufbau übernimmt der *Network Instrument Client*, der zuerst beim *Network Instrument Server* an Port 111 beim Portmapper-Dienst die Verbindungen beantragt. Der Portmapper aktiviert dann die Channel im R&S NRP und teilt dem *Client* mit, auf welchen Ports die Channel-Dienste angesprochen werden können. Daher ist es wichtig, dass zwischen *Client* und R&S NRP eventuell vorhandene Firewalls oder Router freien Zugang vom Steuerrechner zum R&S NRP (Core und Abort Channel) und umgekehrt (Interrupt Channel) ermöglichen. Da die Ports für die Channel dynamisch vergeben werden, kann auch keine verlässliche Aussage über die verwendeten Portnummern gemacht werden.

# **Fernsteuerung über VXI11**

Zur Fernsteuerung des R&S NRP über VXI11 werden folgende Möglichkeiten vorgeschlagen:

1. Am einfachsten lassen sich Fernsteuerprogramme erstellen, wenn man eine VISA (Virtual Instruments Software Architecture)-Implementation verwendet und die Fernsteuerprogramme unter Visual Basic oder C/C++ erstellt. VISA-Implementationen stellen eine Programmierschnittstelle (API) zur Verfügung, das alle nötigen Funktionen anbietet. Kenntnisse über VXI11 sind hier hilfreich, aber nicht notwendig.

Der VISA-Ressource-Identifier, mit dem ein VXI11-Messgerät indentifiziert wird, setzt sich folgendermaßen zusammen:

### TCPIP::<IP Adresse>::INSTR

Die IP Adresse wird in der gewohnten Punktnotation angegeben (z.B. 89.10.65.59).

2. Die "TCP/IP Instrument Protocol Specification VXI11" enthält im Anhang C eine RPCL-Beschreibung des Protokolls. Mit dem Programm rpcgen, das in jeder ONC RPC-Distribution enthalten ist, lässt sich daraus Stub-Code erzeugen, der in eigene C-Programme eingebunden werden kann. Dort können die Funktionen aus *[Tabelle 6-41](#page-332-0)* wie gewöhnliche Bibliotheksfunktionen aufgerufen werden.

Diese Vorgehensweise setzt Kenntnisse in der RPC-Programmierung voraus.

<span id="page-332-0"></span>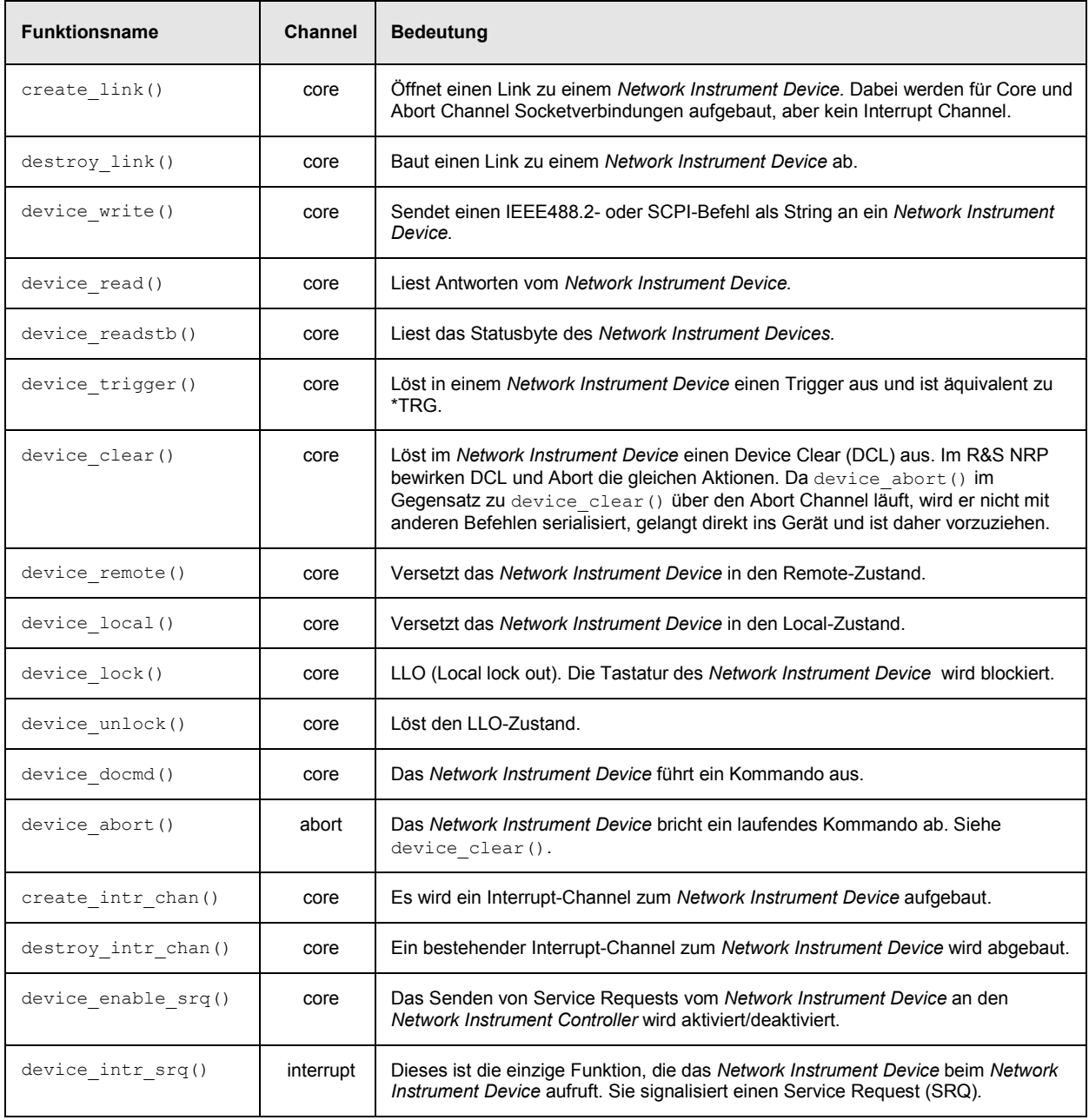

### Tabelle 6-41: VXI11 Protokollfunktionen

# **USB**

Wird das R&S NRP über die USB 1.1 Schnittstelle mit einem Steuerrechner verbunden, meldet es sich als USBTMC(USB Test and Measurement Class)-Gerät an, wenn im Menü System->Remote USB als Remote-Schnittstelle ausgewählt ist. Der USBTMC Standard beschreibt, wie sich eine Kommunikation mit IEEE488.2-Fähigkeiten über USB realisieren lässt.

Zur Fernsteuerung über USB wird wie bei Fernsteuerung über VXI11 die Verwendung einer VISA-Distribution empfohlen, die einen USBTMC-Treiber mitbringen muss. Der VISA-Ressource-Identifier, mit dem ein USBTMC-Messgerät indentifiziert wird, setzt sich folgendermaßen zusammen:

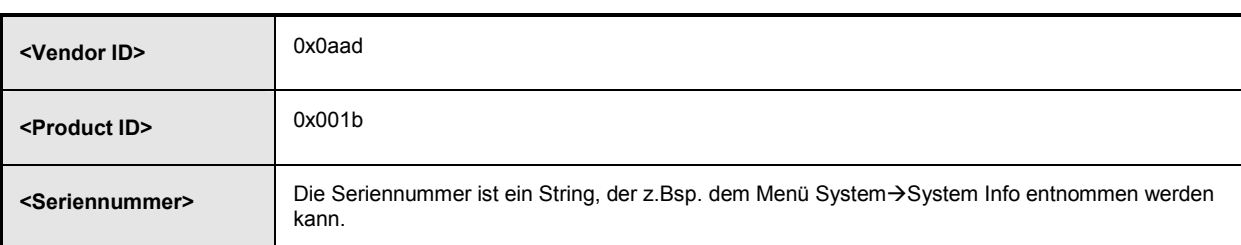

### USB::<Vendor ID>::<Product ID>::<Seriennummer>::INSTR

Der VISA Ressource Identifier wird außerdem im Display des R&S NRP angezeigt, wenn die USB Remote Schnittstelle angewählt wird.

# **Standard-Konfigurationen**

Die folgenden Tabellen listen die Einstellungen auf, die bei Konfiguration des R&S NRP mit dem Fernsteuerbefehl SYST: STAN: PRES <string> vorgenommen werden. Für den Parameter <string> sind folgende Werte vorgesehen:

- "GSM/EDGE"
- "NADC/UPLINK"
- "NADC/DOWNLINK"
- "PDC/UPLINK"
- "PDC/DOWNLINK"
- "DECT"
- "WCDMA/3GPP FDD"
- "WCDMA/3GPP TDD DL"
- "WCDMA/3GPP TDD UL"
- "TD-SCDMA"
- "Bluetooth DH1"
- "Bluetooth DH3"
- "Bluetooth DH5"
- "CDMA2000"

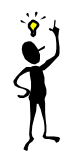

*Hinweis: In den Tabellen sind nur die Sensor-Parameter aufgeführt. Wenn*  SYSTem:STANdard:PWSettings OFF *gesetzt ist, werden auch die Calculate-Blöcke (*CALCulate*:...), das Window-System (*DISPlay*:...) und die Ausgabeeinheit (*UNIT*:...) konfiguriert.*

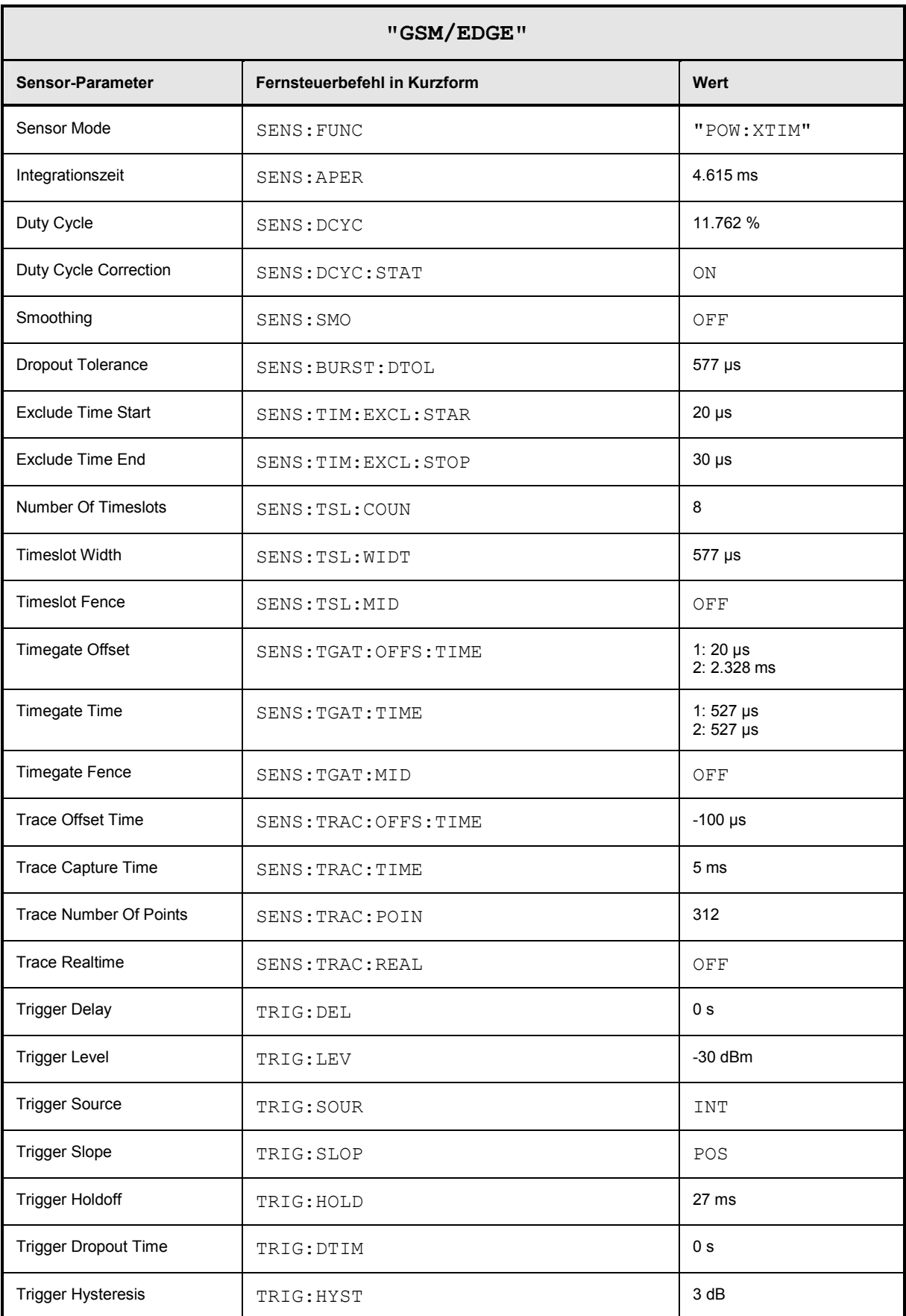

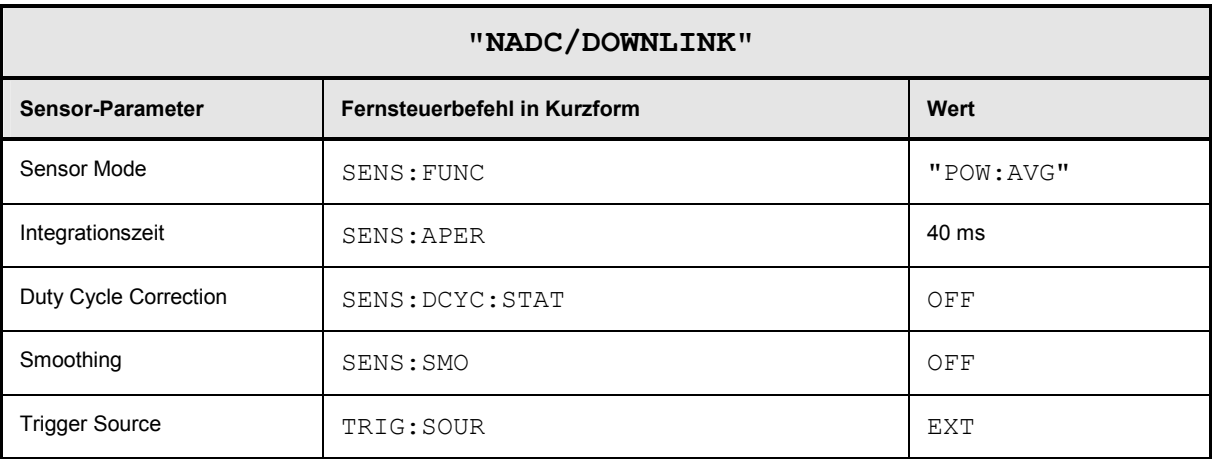

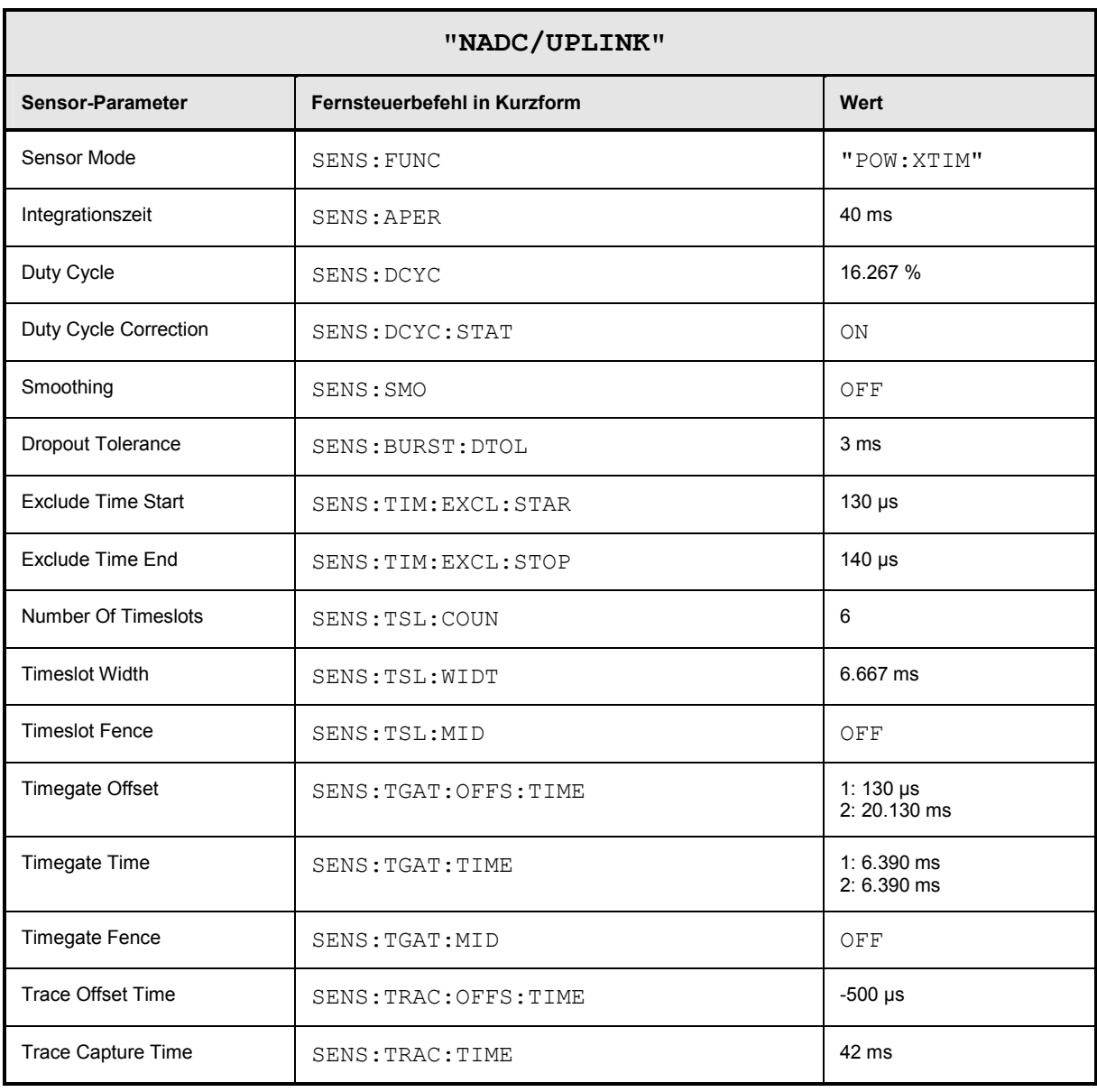

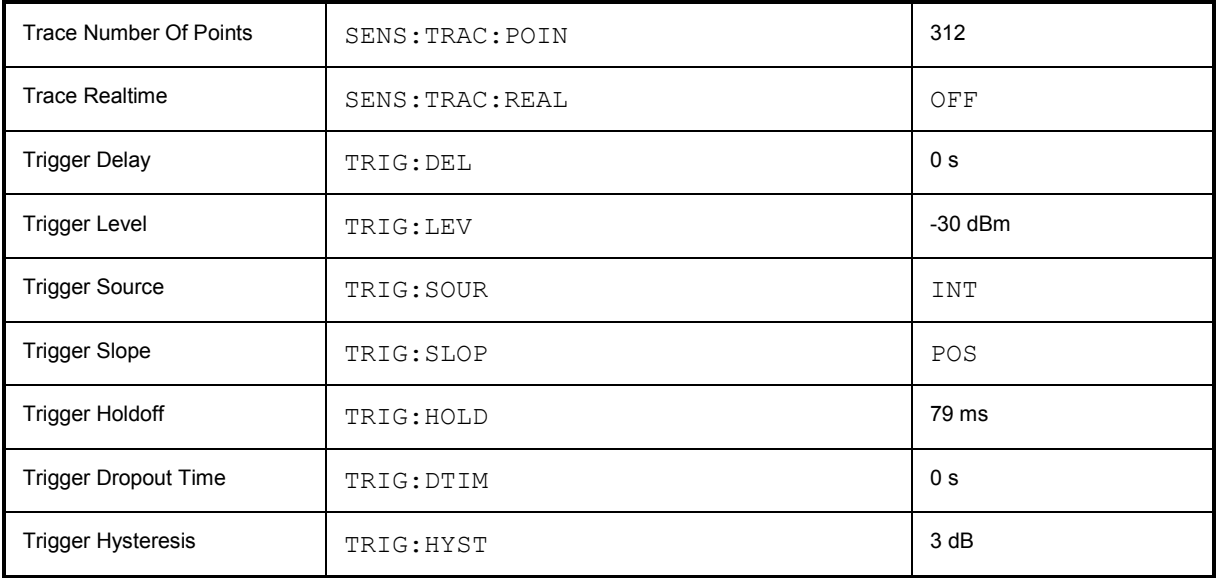

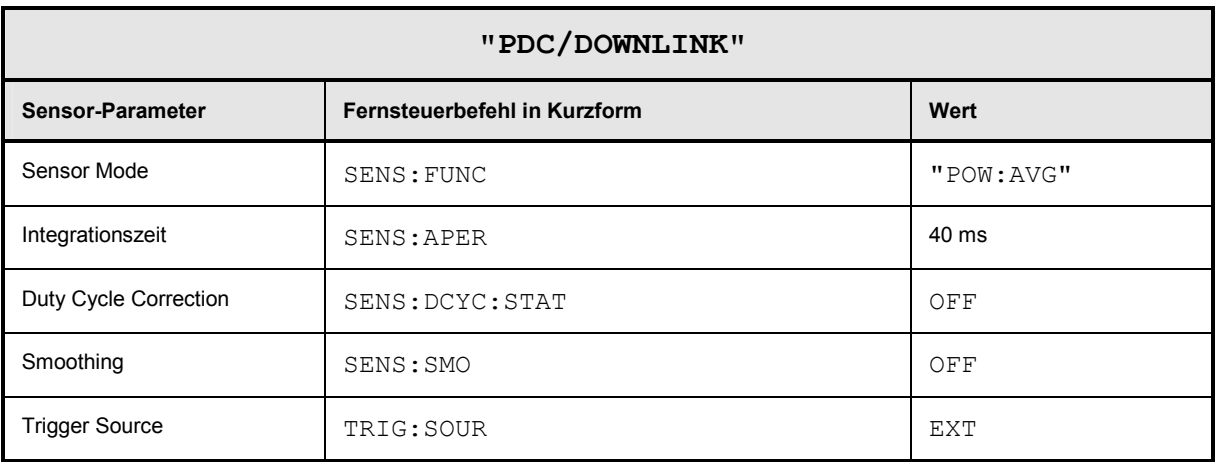

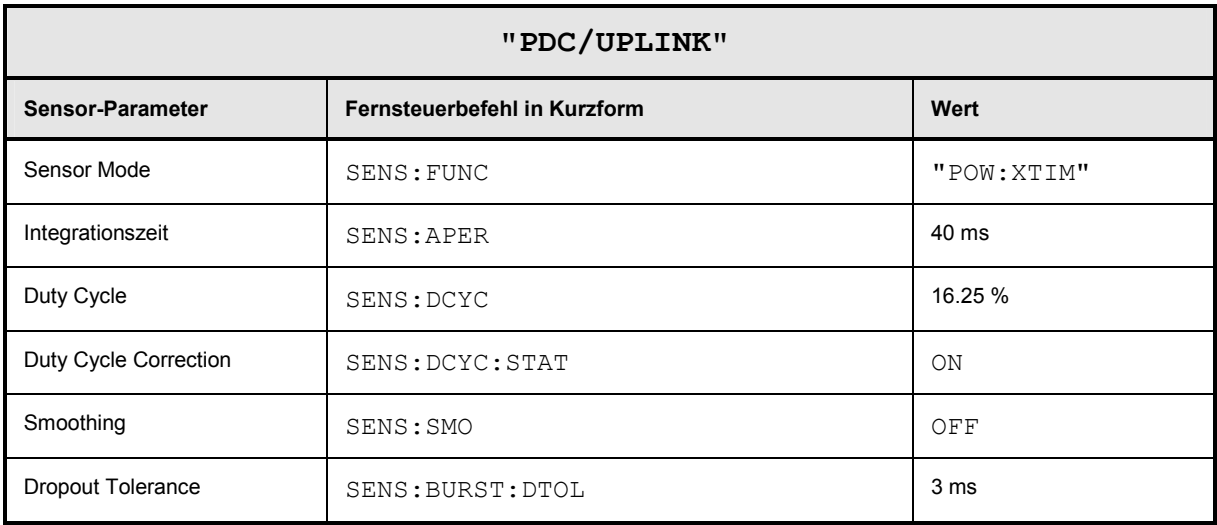

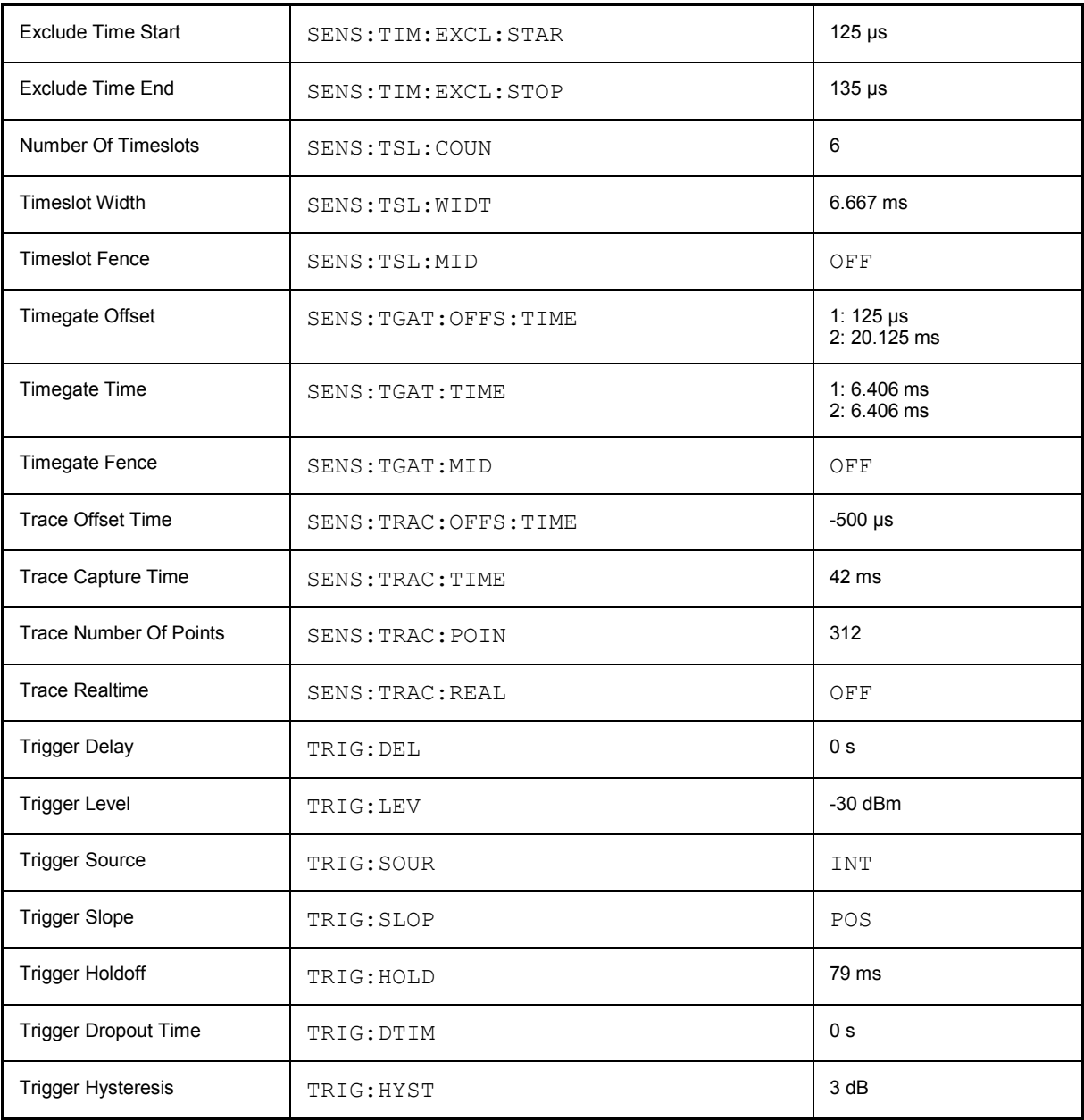

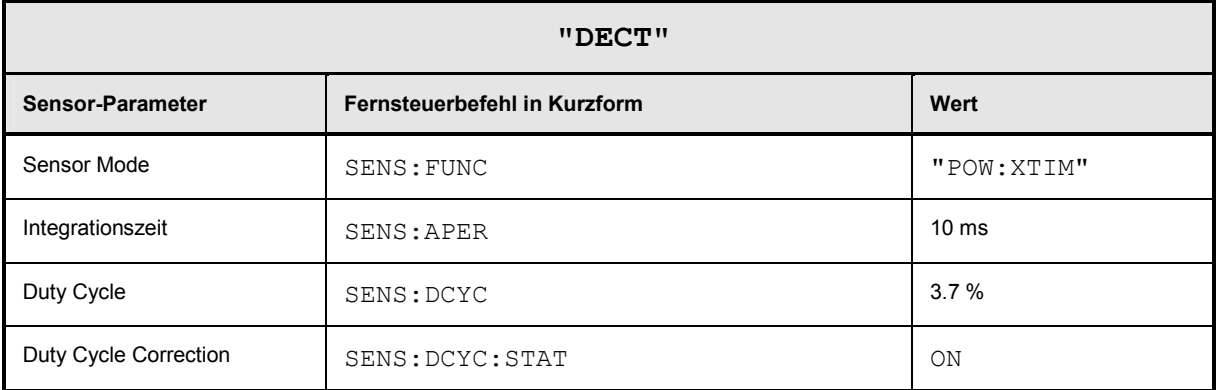

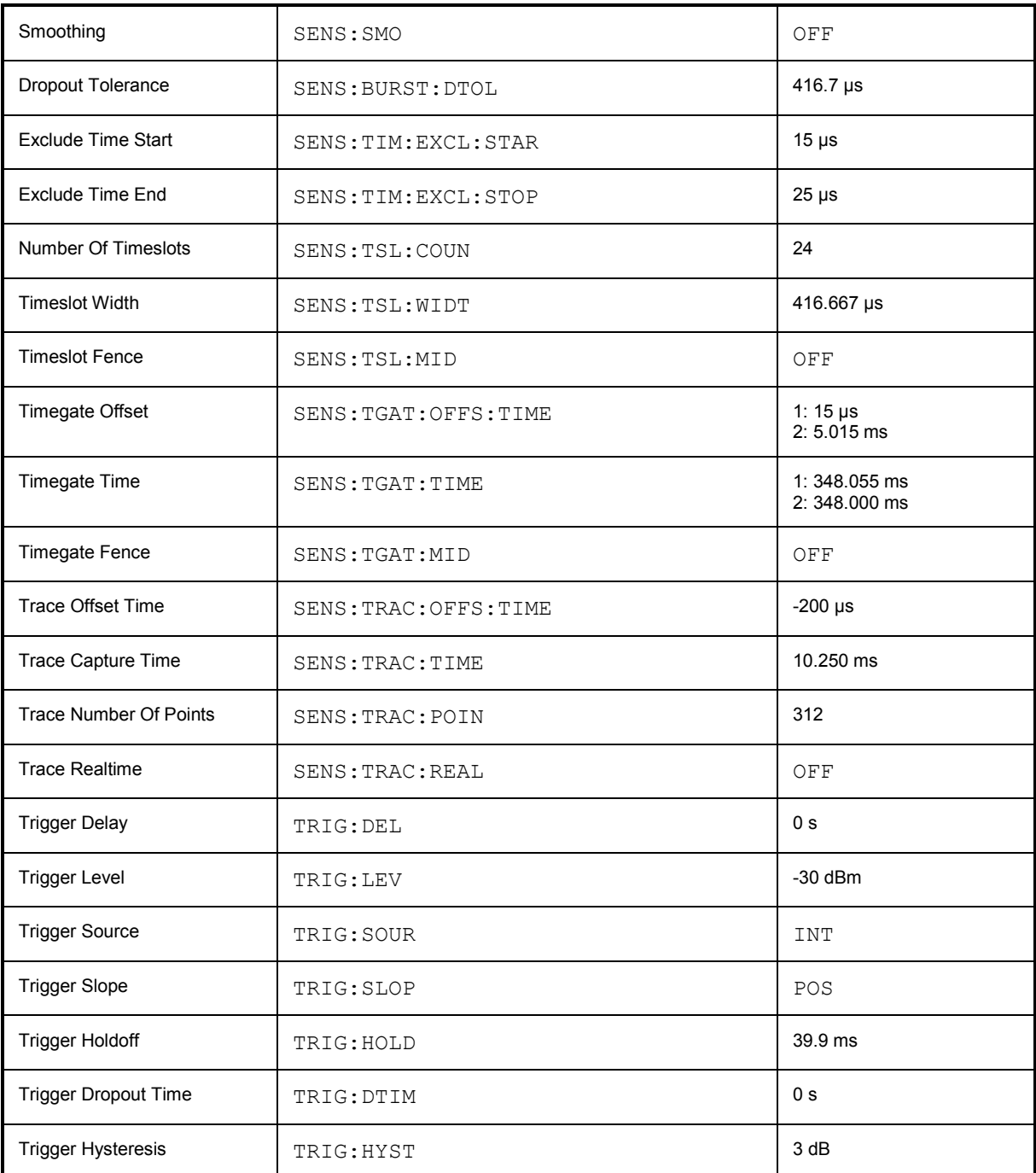

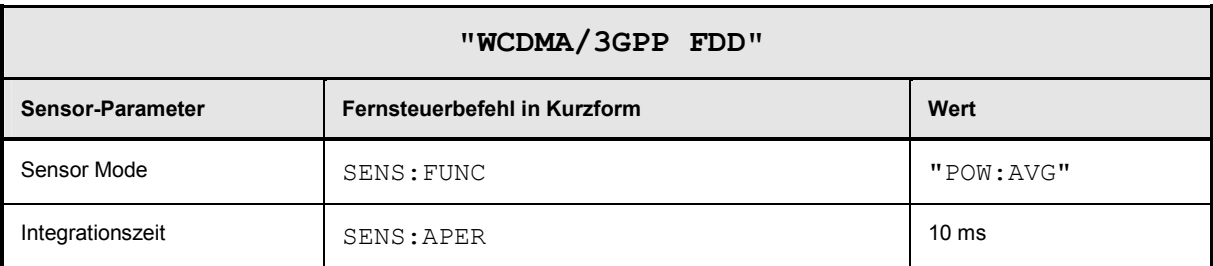

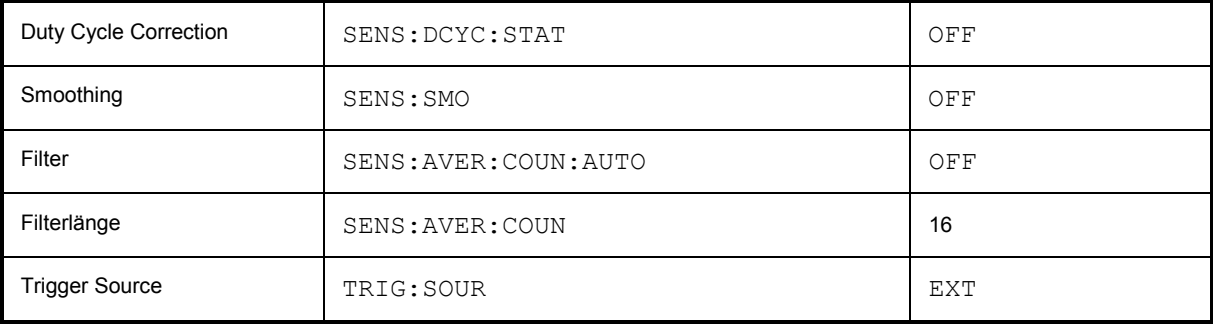

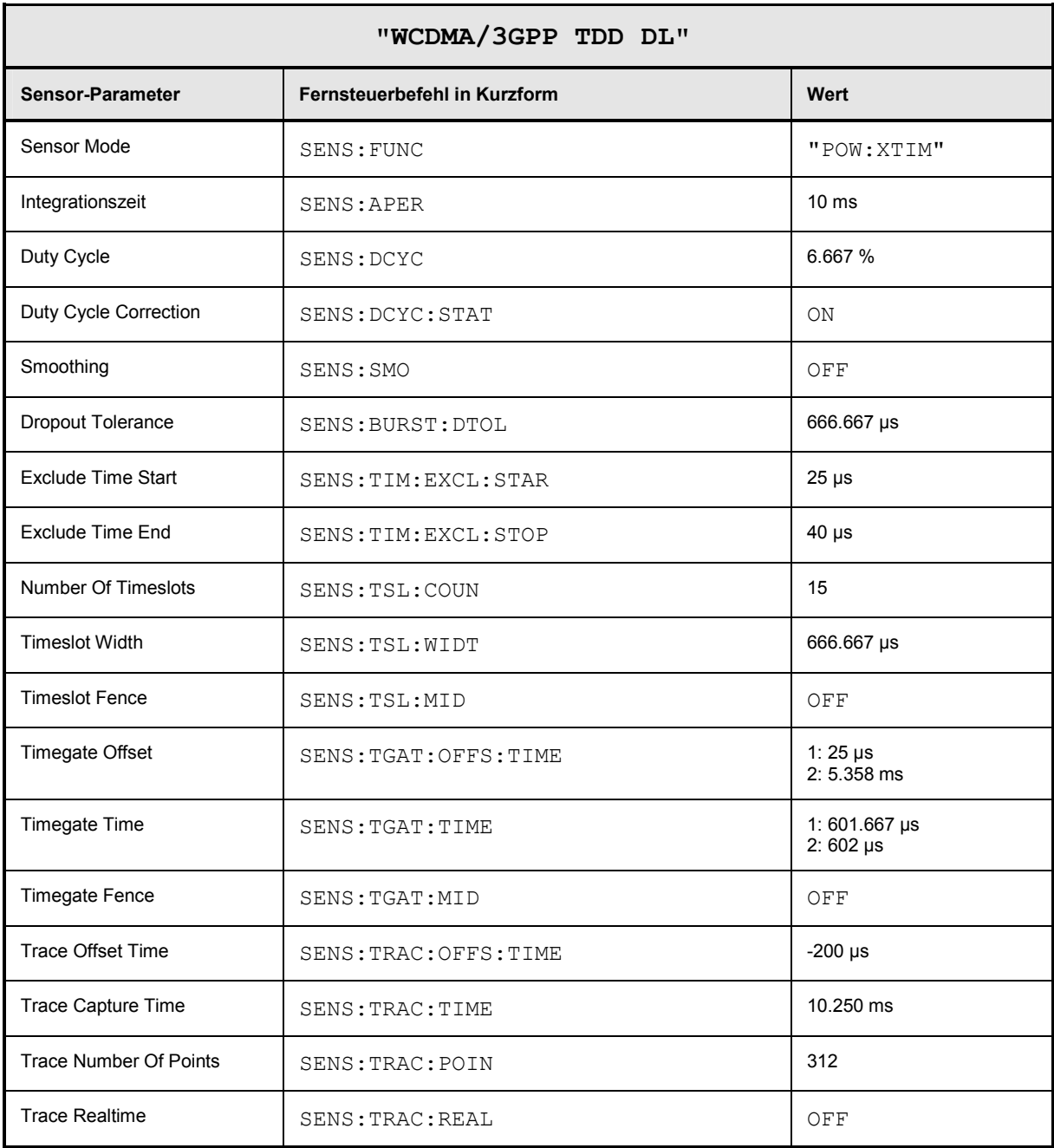

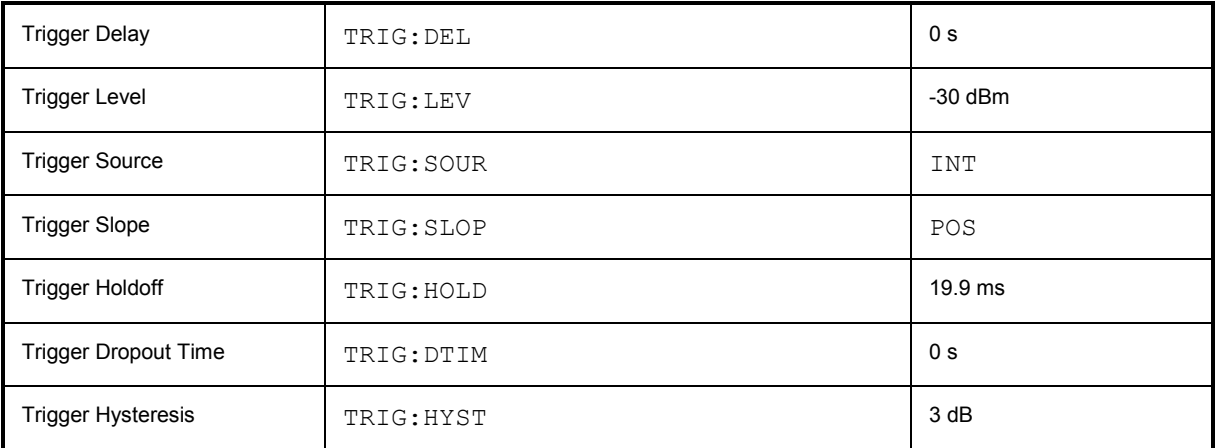

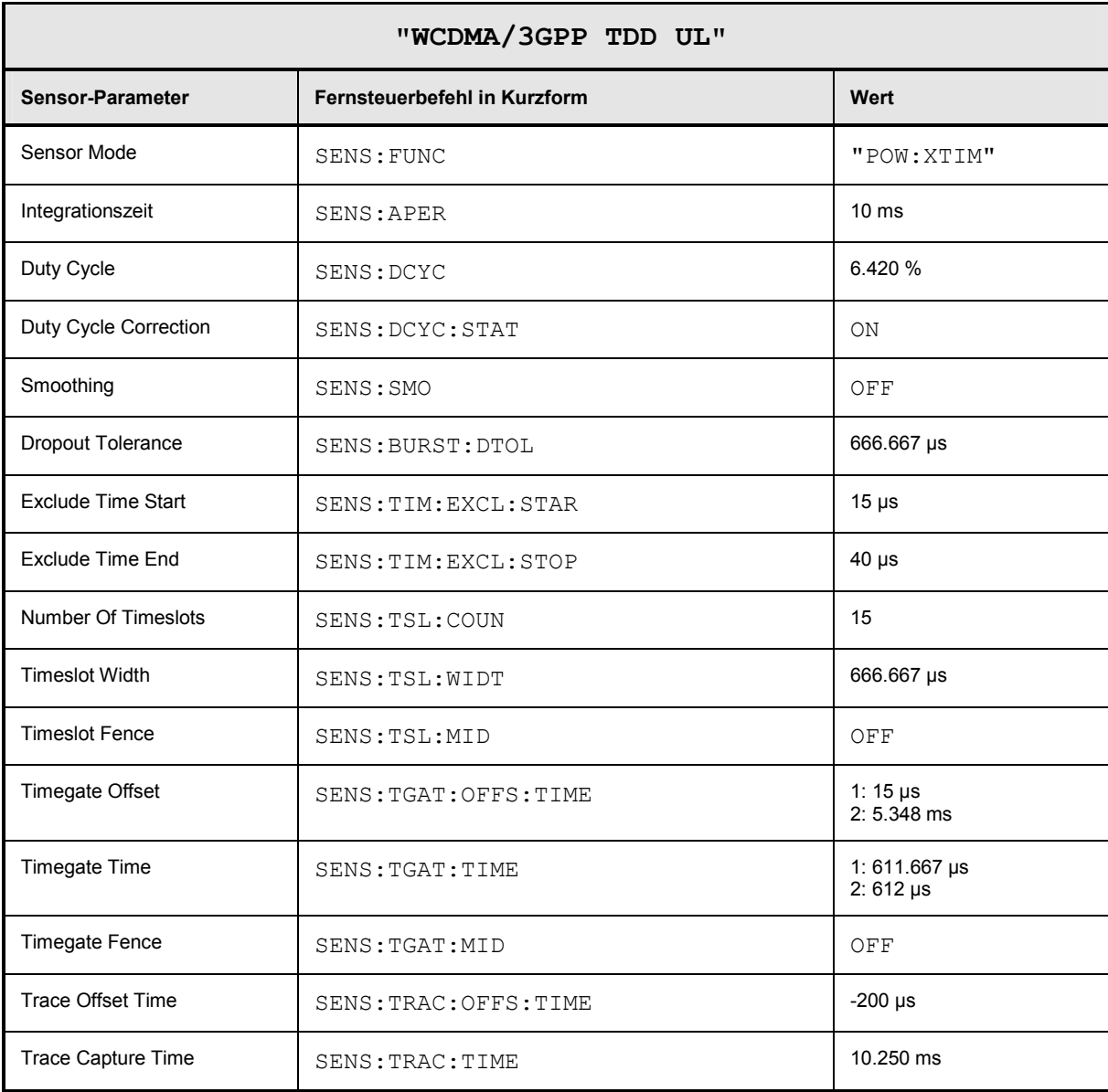

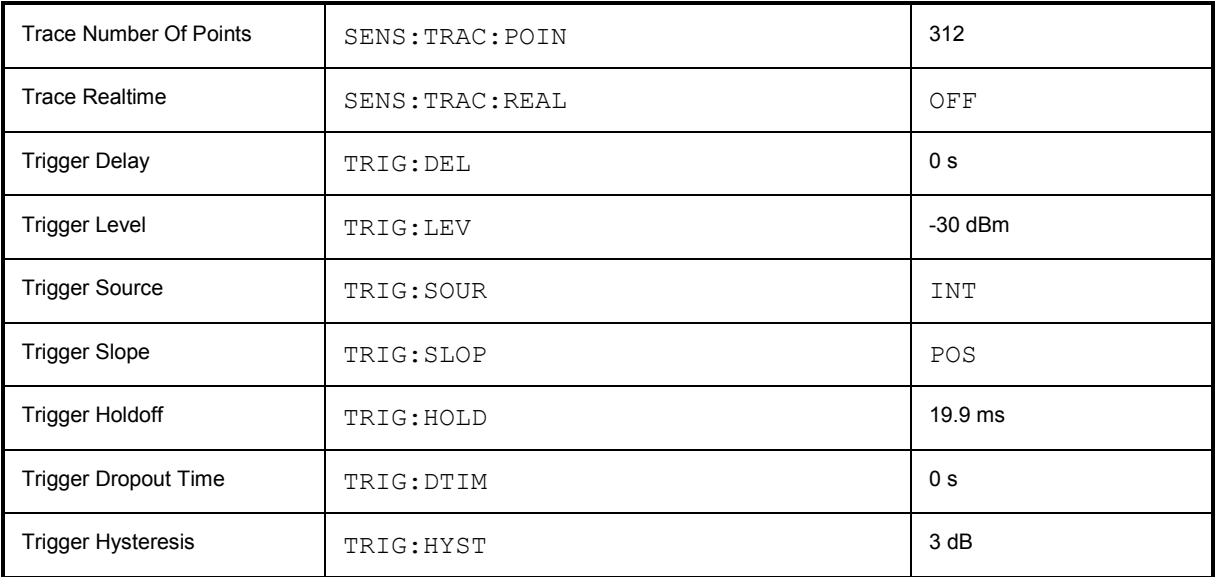

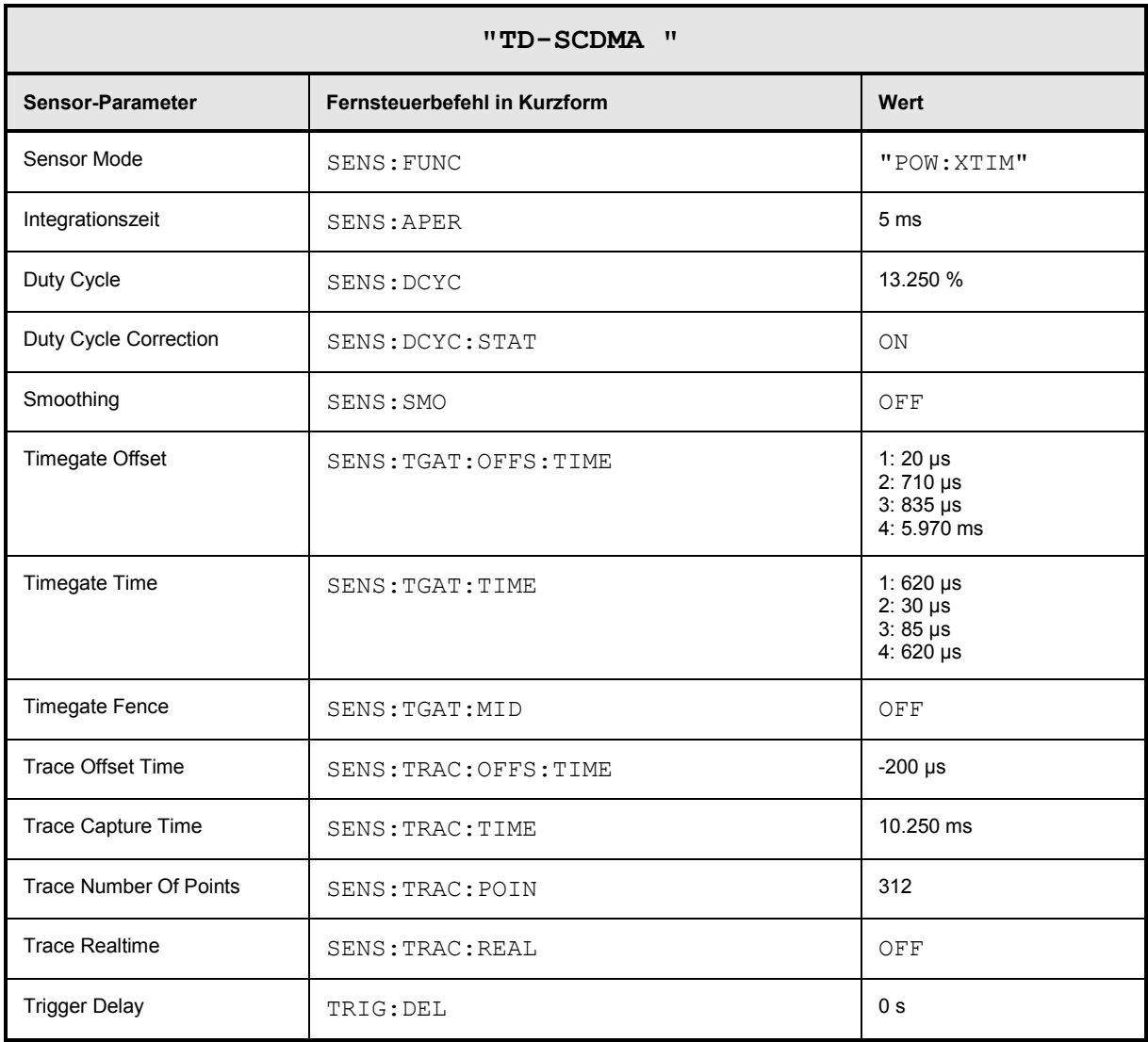

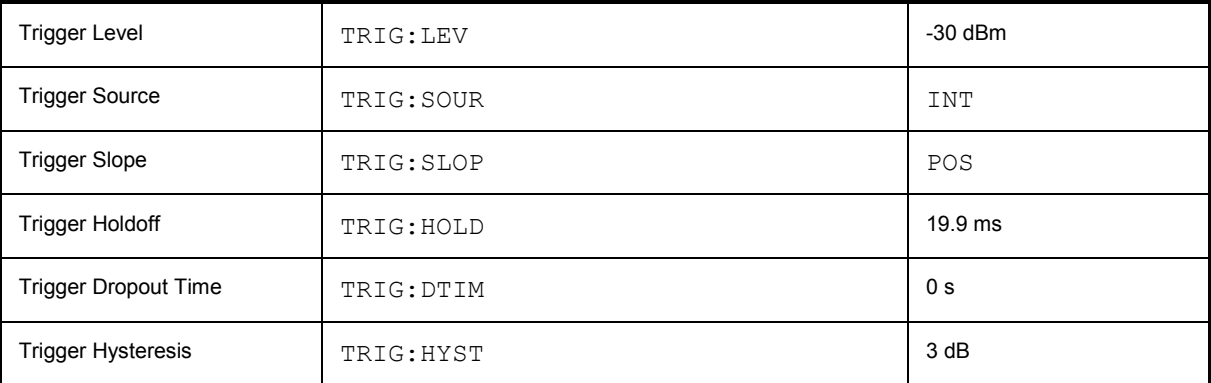

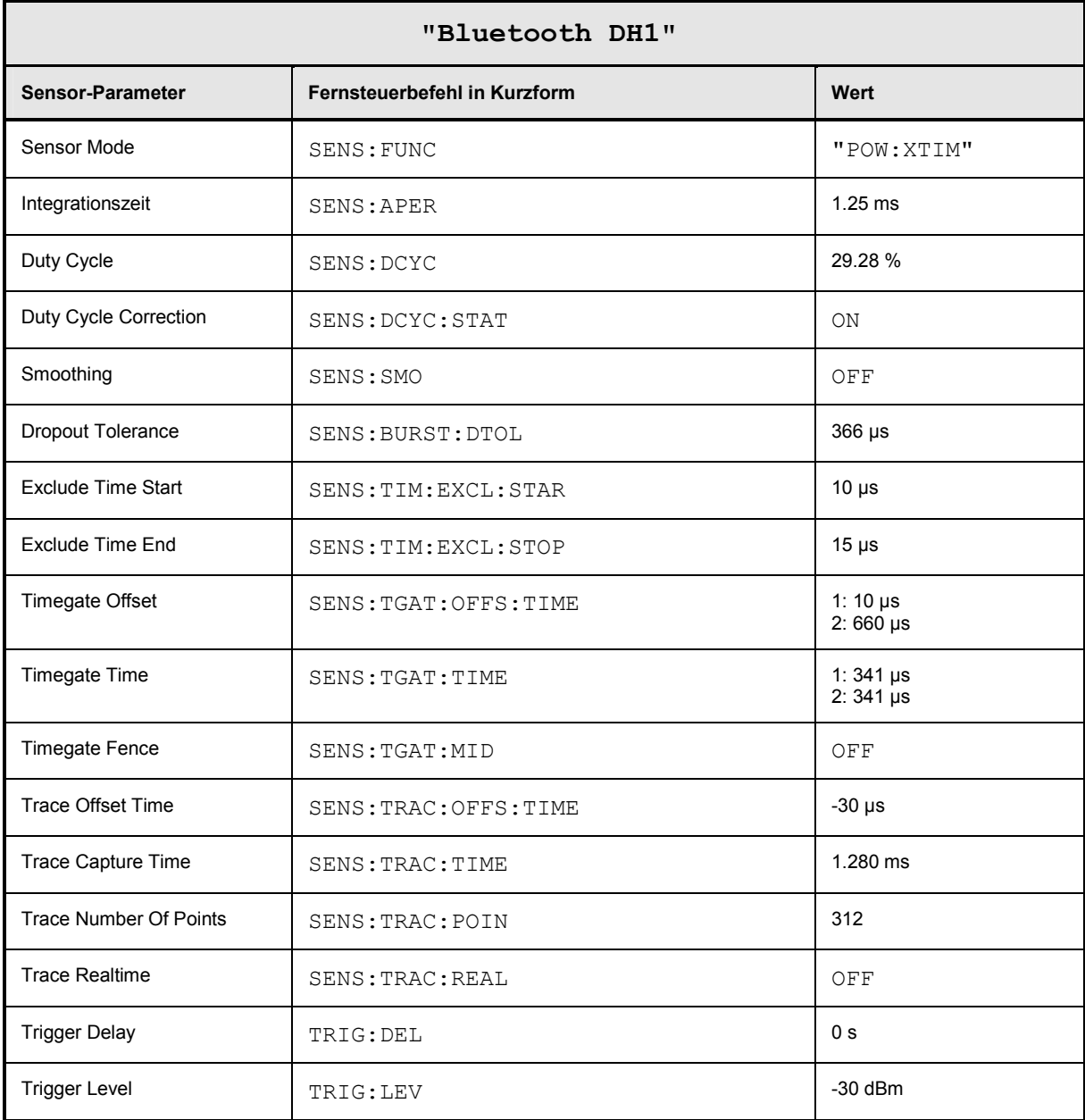

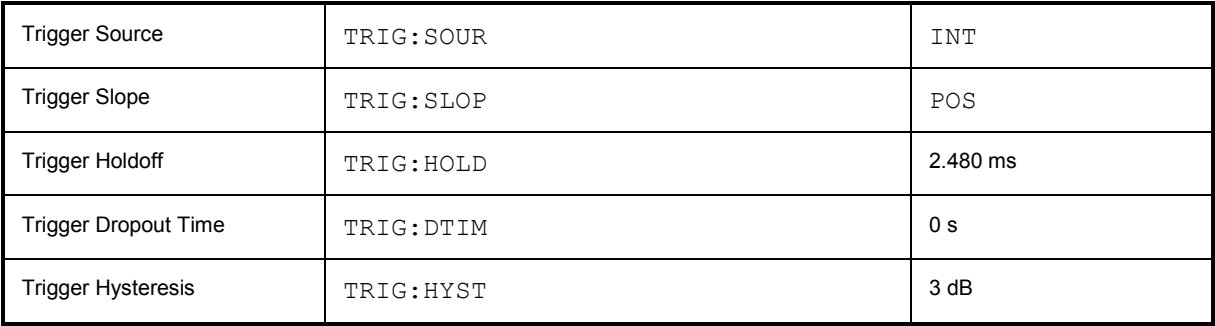

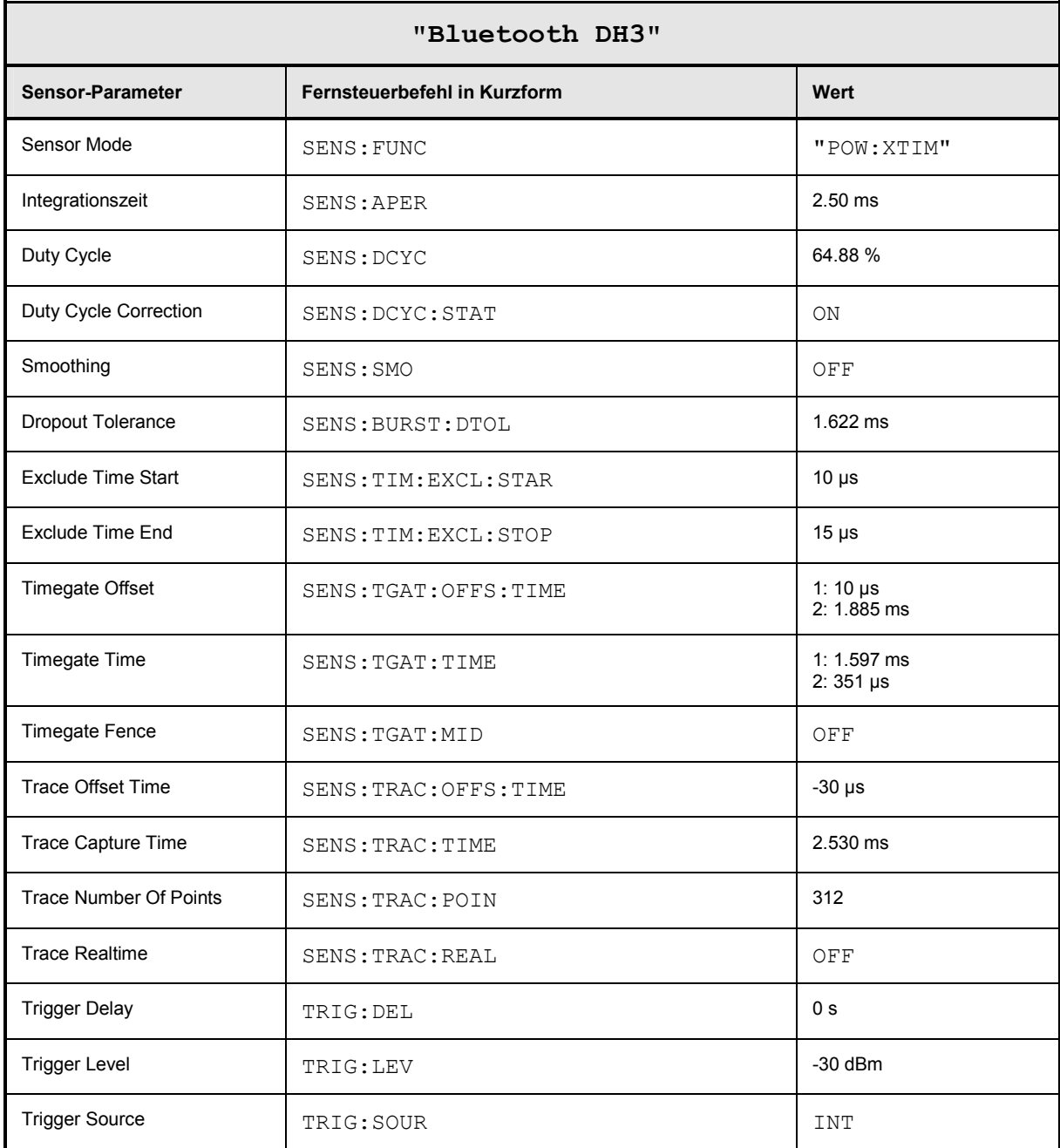

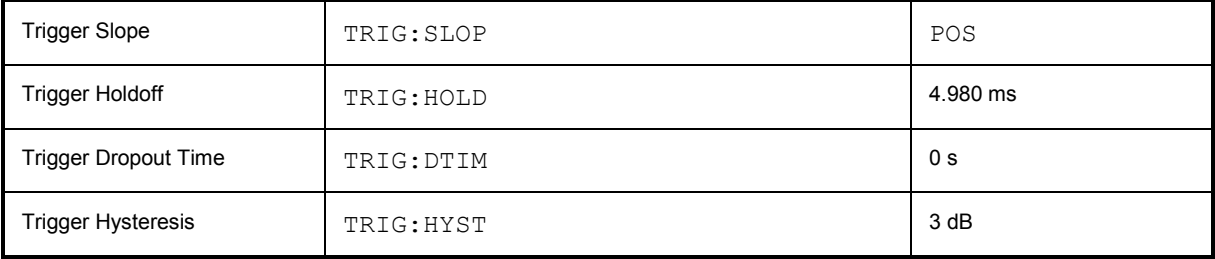

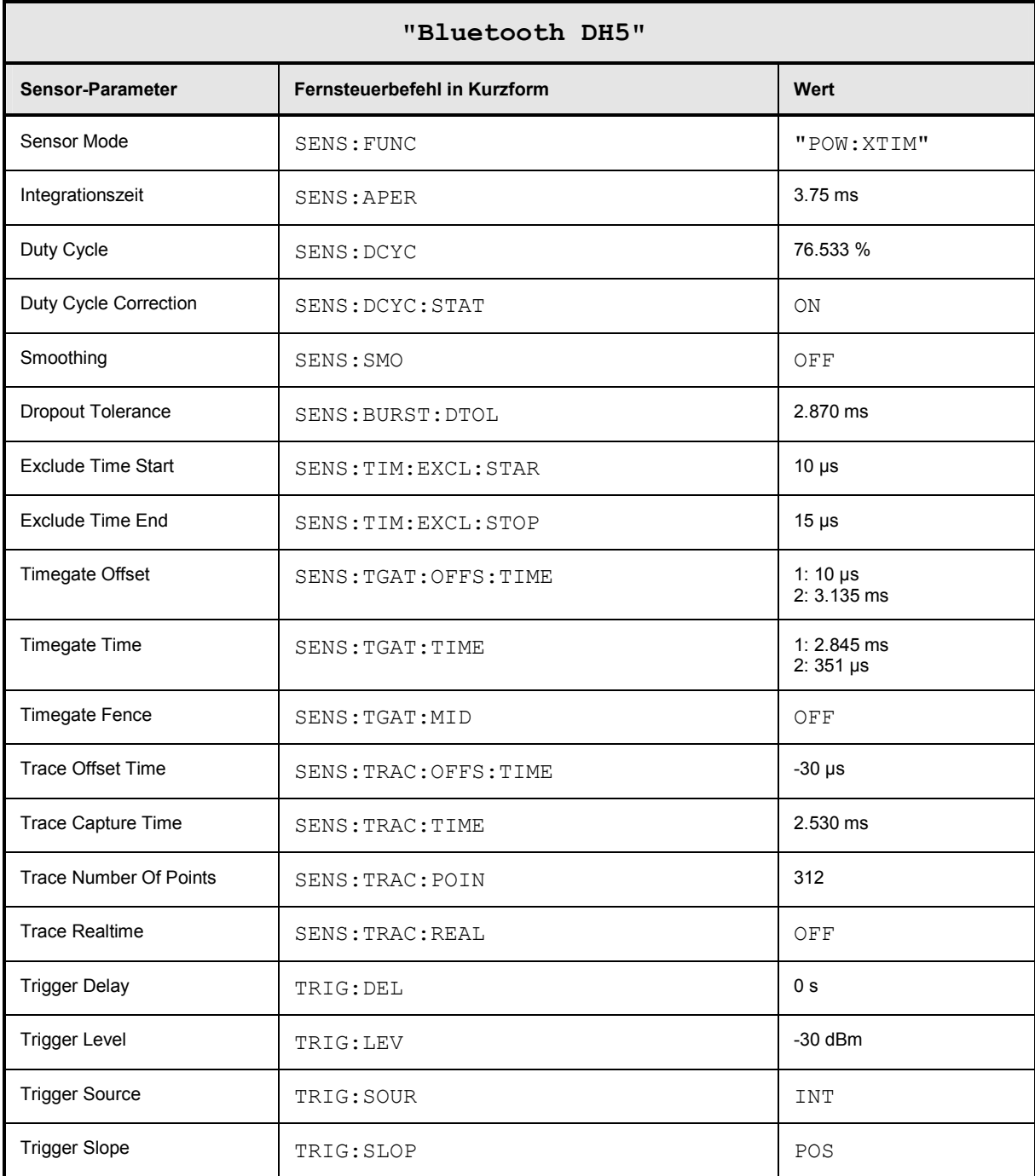

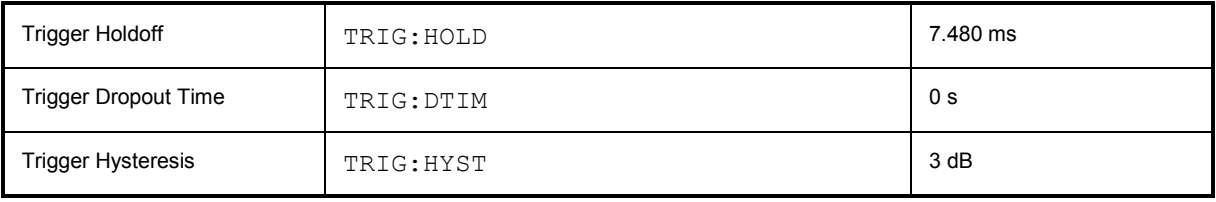

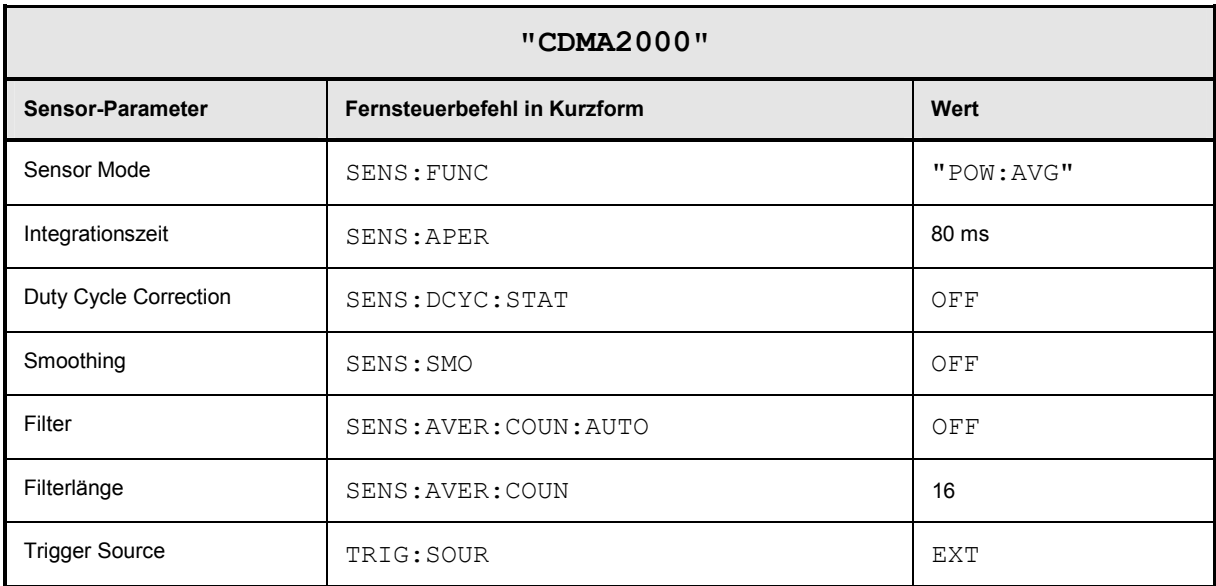

# Inhaltsübersicht

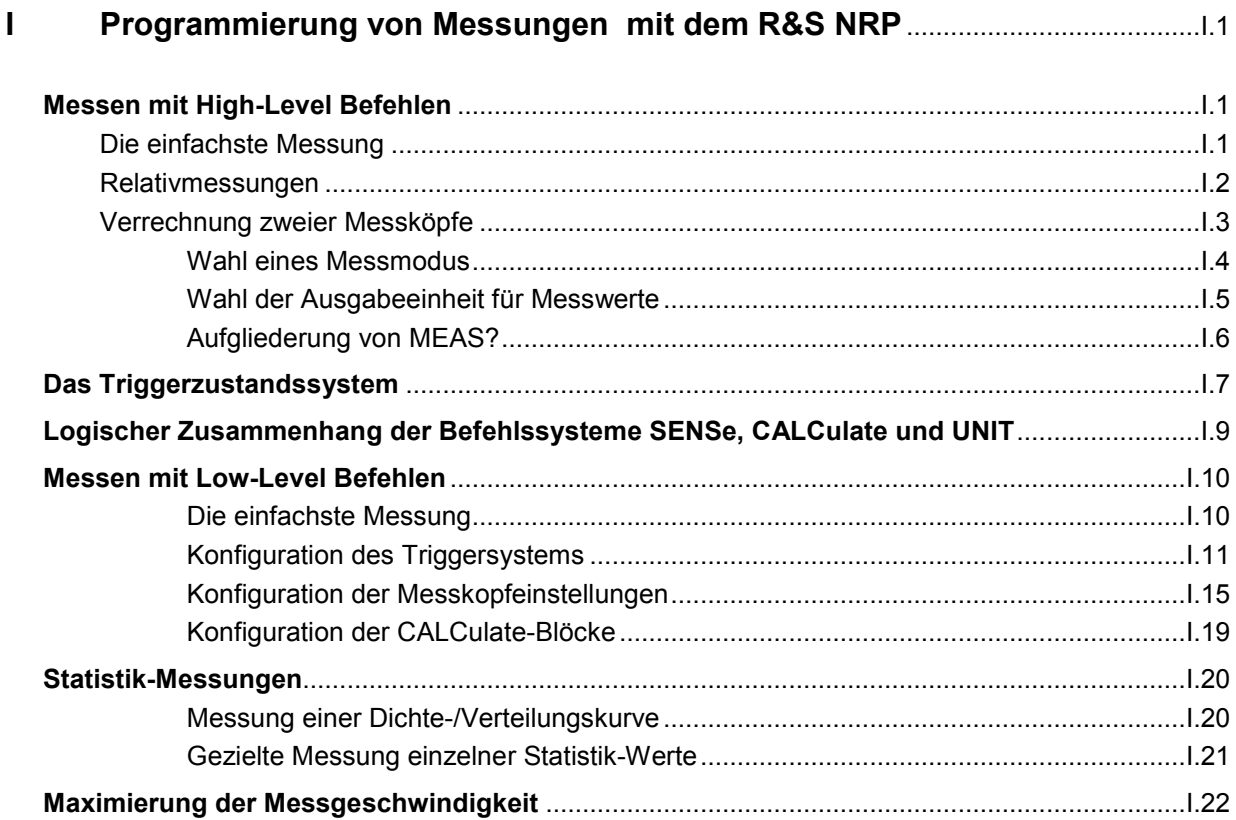

# **Bilder**

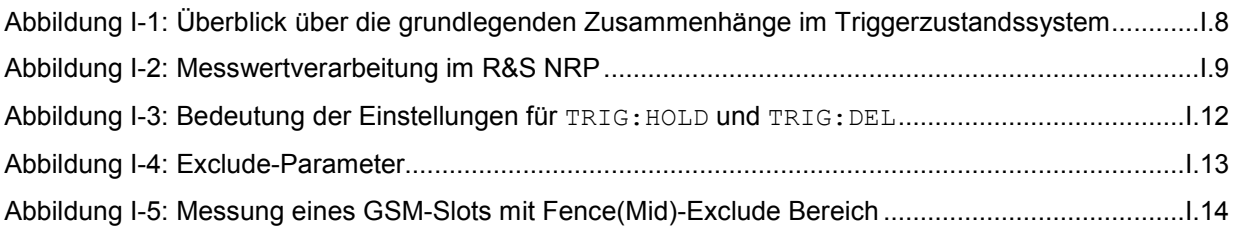

# **I Programmierung von Messungen mit dem R&S NRP**

# **Messen mit High-Level Befehlen**

Dem R&S NRP liegt das Gerätemodell zugrunde, das in der Norm SCPI 1999.0 definiert wurde. Dieses Modell sieht eine Reihe von logischen Blöcken vor, die über Fernsteuerbefehle konfiguriert werden können. Um nicht bei jeder Messung diese Blöcke vollständig konfigurieren zu müssen, wurde das R&S NRP mit High-Level Messbefehlen ausgestattet, die die wichtigsten Einstellungen automatisch vornehmen und so die Messungen vereinfachen. Es werden nun die High-Level Befehle vorgestellt. Dabei wird mit dem einfachsten Befehl begonnen, der in den folgenden Abschnitten erweitert wird.

Zur Schreibweise der Befehle sei folgendes angemerkt: Die Befehle existieren in einer Kurz- und einer Langform. Hier wird in der Regel die Kurzform verwendet. Gelegentlich sind Befehle aber doch in ihrer Langform aufgeführt, wenn ihre Bedeutung dadurch besser verständlich wird. Groß- und Kleinschreibung wird vom R&S NRP nicht unterschieden, sie dient nur zur Kennzeichnung von Kurzund Langform.

# **Die einfachste Messung**

Die einfachste Möglichkeit zu einem Messwert zu kommen, ist der Einsatz des High-Level Messbefehls

MEAS?,

der Messkopf 1 im ContAv-Modus konfiguriert, eine Messung startet und immer ein Messergebnis liefert, das in der Output-Queue abgelegt wird. Dabei werden folgende Einstellungen vorgenommen:

- INIT:CONT OFF
- TRIG:SOUR IMM
- TRIG:COUN 1
- TRIG:DEL:AUTO ON
- SENS:AVER:STAT ON
- SENS:AVER:COUN:AUTO ON
- SENS:AVER:COUN:AUTO:TYPE RES
- SENS:AVER:COUN:AUTO:RES 3
- CALC:MATH "(SENS1)"
- CALC:REL:STAT OFF

Der Befehl versteht optional auch eine Liste von Parametern, die durch Komma getrennt werden und mit denen sich die Messgenauigkeit und der angesprochene Messkopf wählen lassen:

MEAS? DEF, <resolution>, <source\_list>

Der erste Parameter sollte immer den Wert DEF annehmen, er wird ignoriert und ist nur aus Kompatibilitätsgründen vorhanden.

Der zweite Parameter kann die Werte 1, 2, 3 und 4 annehmen. Er gibt an, bis zu welcher Stellenzahl das Messergebnis rauschfrei sein soll. Bei linearen Einheiten entspricht die Einstellung der Anzahl der signifikanten Stellen, die rauschfrei sind, bei logarithmischen Einheiten entsprechen 1, 2, 3 und 4 einer Auflösung von 1, 0.1, 0.01 bzw. 0.001 (Anzahl der Nachkommastellen). Bei einer <resolution> von 3 sind bei logarithmischer Darstellung also zwei Nachkommastellen rauschfrei. Die Grundeinstellung ist 3.

Der dritte Parameter wählt nun einen Messkopf aus. Er hat die Syntax (@*n*), wobei *n* die Werte 1 bis 4 annehmen kann. Die Grundeinstellung ist (@1).

# **Relativmessungen**

Sollen die Messergebnisse nicht absolut, sondern mit Bezug auf einen Referenzwert ausgegeben werden, so kann man an den Messbefehl das Schlüsselwort : RELative anhängen. Das Messergebnis wird dann durch einen Wert dividiert, der mit CALC:REL:POW oder CALC:REL:AUTO ONCE eingestellt worden sein muss.

```
MEAS? 
CALC:REL:AUTO ONCE 
MEAS:REL?
```
Der erste MEAS-Befehl ermittelt den Referenzwert, der mit CALC:REL:AUTO ONCE übernommen und gespeichert wird. Der Zweite Messbefehl MEAS:REL? und alle weiteren MEAS:REL?-Befehle werden den absoluten Messwert durch den gespeicherten Referenzwert teilen.

Mit CALC: REL: POW <float\_value> lässt ein solcher Referenzwert auch gezielt vorgeben.

```
CALC:REL:POW 0 DBM 
MEAS:REL?
```
Alle Messwerte werden nun durch 0 dBm (1 mW) dividiert, bevor sie an den Benutzer weitergeleitet werden.

Im folgenden Abschnitt wird eine Erweiterung des MEAS-Befehls vorgestellt, bei der das Ergebnis nicht mehr die Einheit einer Leistung hat, sondern ein Leistungsverhältnis darstellt. Der Bezugswert muss dann ebenfalls die Einheit einer Leistung besitzen und mit CALC:REL:RAT eingestellt werden. Das R&S NRP speichert die Bezugswerte für Leistungen und Leistungsverhältnisse getrennt voneinander und verwendet je nach Einheit des Messergebnisses automatisch den richtigen Bezugswert.

Für die Eingabe des Bezugswerts steht auch der Befehl CALC:REL zur Verfügung, der einen numerischen Parameter annimmt, dessen Einheit aus den aktuellen Geräteeinstellungen bestimmt wird. Dieser Befehl ist nur aus Kompatibilitätsgründen vorhanden und sollte nach Möglichkeit nicht verwendet werden.

# **Verrechnung zweier Messköpfe**

Das R&S NRP bietet Messbefehle an, die Ergebnisse zweier Messköpfe miteinander verrechnen. Das berechnete Ergebnis lässt sich zum Teil ebenfalls auf einen gespeicherten Referenzwert beziehen.

Man erhält die Messbefehle, indem man an den Messbefehl eines der Schlüsselworte

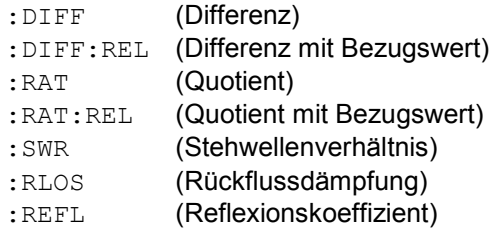

### anhängt.

Die Parameterliste verändert sich bei diesen Befehlen dahingehend, dass jetzt in der <source\_list> zwei Messköpfe angegeben werden müssen:

### **Beispiel:**

MEAS:RAT DEF,3,(@1),(@4)

Für die Verrechnung der Messwerte ist ein CALCulate-Block zuständig. Jeder CALCulate-Block besitzt zwei Eingangskanäle, die mit Primary und Secondary Channel bezeichnet werden. Über die <source\_list> wird in obigem Beispiel dem Primary Channel der Messkopf 1 und dem Secondary Channel Messkopf 4 zugeordnet. Das Messergebnis ist der Quotient aus den Messergebnissen von Messkopf 1 und 4.

### **Beispiel:**

MEAS:SWR DEF,2,(@1),(@2)

Es wird davon ausgegangen, dass Messkopf 1 die Leistung einer hinlaufenden Welle und Messkopf 2 die Leistung einer rücklaufenden (reflektierten) Welle liefert. Das Messergebnis stellt dann das Stehwellenverhältnis der beiden Leistungen dar:

$$
P = \frac{1 + \sqrt{(a2)/((a1))}}{1 - \sqrt{(a2)/((a1))}}
$$

Zu beachten ist hier, dass die Einheit automatisch auf Prozent umgestellt wird ( *[Wahl der Ausgabeeinheit für Messwerte](#page-352-0)*).

### **Wahl eines Messmodus**

Für die Messung in einem anderen als dem ContAv-Modus stehen weitere MEAS-Befehle zur Verfügung. Man erhält die Kurzform dieser Befehle, indem man an das Schlüsselwort MEAS ein Schlüsselwort für den Messmodus anhängt:

### **Timeslot-Messung**:

MEAS:TSLot? <tslot width>,<no slots>,<start exclude>,<stop exclude>

#### **BurstAv-Messung**:

MEAS:BURSt? <dtolerance>,<start exclude>,<stop\_exclude>

### **Scope-Messung**:

MEAS: XTIMe? (<scope size>), <capture\_time>

### **Messung im ContAv-Modus mit Datenpufferung**:

MEAS:ARRay? <tslot width>,<no slots>,<start exclude>,<stop exclude>

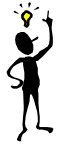

**Hinweis**: *Im Timeslot-Modus wird die Triggerquelle auf EXTernal gestellt. Im BurstAv-Modus wird sie nicht verändert, aber ignoriert. Es wird hier immer auf das Signal getriggert, als wäre TRIGger:SOURce INTernal eingestellt.*

Diese Befehle besitzen die angeführten nicht-optionalen Parameter, deren Bedeutung im Bedienhandbuch erläutert wird. Darüber hinaus können wie für den Befehl MEAS? optional auch die Parameter DEF, <resolution>, <source\_list>angegeben werden.

#### **Beispiele:**

#### MEAS:TSLot? 577 us, 8, 18 us, 18 us

Es wird eine Timeslot-Messung eines GSM-Signals durchgeführt (8 Zeitschlitze von je 577 µs Länge). An Anfang und Ende der Zeitschlitze bleiben je 18 µs unberücksichtigt. Gemessen wird mit Messkopf 1 (Default). Getriggert wird auf ein externes Signal, das dem R&S NRP über den Triggereingang an der Geräterückseite zugeführt werden muss. Das Messergebnis ist eine Liste von 8 durch Komma getrennten Messwerten für die Zeitschlitze.

### MEAS:BURSt? 5 us, 10 us, 0 us, DEF, 3, (@2)

Messkopf 2 misst im BurstAv-Modus. Es wird intern (auf eine steigende Signalflanke) getriggert. Am Anfang des Leistungspulses werden 10 µs unberücksichtigt gelassen, um Überschwinger im Signal, die das Messergebnis verfälschen könnten, auszusparen. Ein Absinken der Leistung unter den Triggerlevel wird nicht zum Ende der Messung führen, wenn es nicht länger als 5 µs dauert (Dropout Time). Das Messergebnis wird innerhalb der ersten 3 Stellen rauschfrei sein und es wird mit Messkopf 2 ((02))gemessen.

#### MEAS:XTIMe? (256), 577 us

Es werden innerhalb der nächsten 577 us 256 Messwerte aufgenommen, die ähnlich wie bei einem Oszilloskop über der Zeit aufgetragen werden können, um den Verlauf von Leistungen zu visualisieren. Es findet keine Triggerung statt (TRIG:SOUR IMM), die Messungen beginnen, nachdem der Befehl vom R&S NRP empfangen wurde. Nach Abschluss einer Teilmessung beginnt sofort die folgende. Möchte man die Einstellung der Triggerquelle verändern, so muss MEAS:XTIMe? durch die Befehle CONF:XTIMe und READ:XTIMe? ersetzt werden, zwischen denen man eigene Einstellungen vornehmen kann. Die Aufgliederung von MEAS? in die Befehle CONF und READ? wird weiter unten beschrieben. Das Messergebnis ist eine Liste von 256 durch Komma getrennten Messwerten.

### <span id="page-352-0"></span>MEAS:ARRay? (1000)

Es werden 1000 Messwerte im ContAv-Modus aufgenommen. Erst nachdem die letzte Messung beendet ist, werden die Messergebnisse in der Output-Queue abgelegt. Wie im ContAv-Modus wird auch hier nicht getriggert. Das Messergebnis ist eine Liste von 1000 durch Komma getrennten Messwerten.

Die Schlüsselwörter für die Verrechnung zweier Sensoren können an die Befehle MEAS:TSL, MEAS:BURS und MEAS:ARRay angehängt werden, allerdings stehen die Funktionen :SWR, :RLOS und :REFL nicht zur Verfügung.

#### **Beispiel:**

MEAS:TSL:RAT? 577 us, 8, 18 us, 18 us, DEF, 3, (@1), (@3) Das Timeslot-Beispiel von oben wird auf zwei Sensoren erweitert. Das Messergebnis besteht aus einer Liste von 8 durch Komma getrennten Messwerten für die 8 Timeslots, die jeweils durch Division aus den Messwerten der Messköpfe 1 und 3 entstanden sind.

### **Wahl der Ausgabeeinheit für Messwerte**

Bisher wurde nicht darauf eingegangen, in welcher Einheit die Messwerte geliefert werden. Es besteht die Möglichkeit, die Ausgabeeinheit der Messwerte zu verändern. Dabei ist zu unterscheiden, ob das Messergebnis eine Leistung (Power) oder ein Leistungsverhältnis (Ratio) darstellt. Relativmessungen liefern immer Leistungsverhältnisse, ebenso die Messfunktionen :RATio, :SWR, :RLOS und :REFL. Die Einheiten werden mit Hilfe der Befehle

UNIT:POWer DBM | W | DBUV und UNIT:RATio DB | DPCT | O

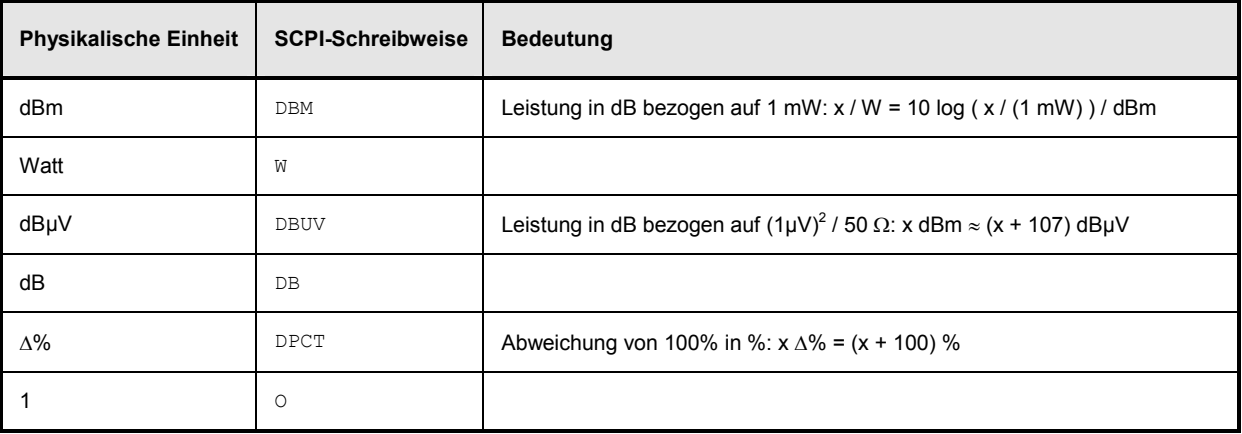

eingestellt. Die Defaulteinstellungen sind DBM für Leistungen und DB für Leistungsverhältnisse.

Bei Verwendung der Funktionen :SWR, :RLOS und :REFL wird die Ausgabeeinheit allerdings implizit durch den MEAS-Befehl eingestellt:

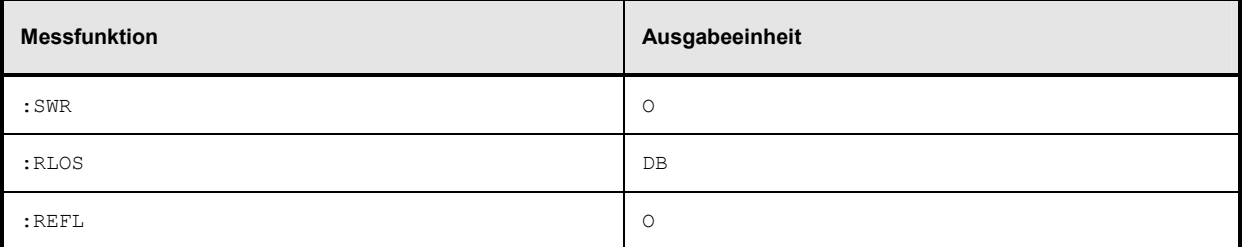

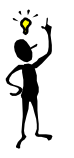

**Hinweis**: *Die UNIT-Befehle wirken auch auf die Parameter der Befehle CALC:LIMit:UPPer, CALC:LIMit:LOWer, CALC:RELative, DISP:METer:UPPer und DISP:METer:LOWer.*

## **Aufgliederung von MEAS?**

MEAS? lässt sich in andere High-Level Messbefehle aufgliedern.

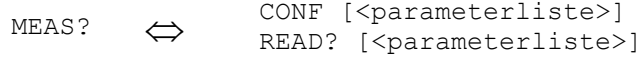

Der Befehl CONF konfiguriert die Messung, während READ? die Messung startet, das Messergebnis berechnet und zur Verfügung stellt. Diese Aufteilung bietet zwei Vorteile:

- 1. Die Messung muss nur einmal konfiguriert werden und es können (mit mehreren READ?-Befehlen) mehrere Messungen hintereinander vorgenommen werden. Dies bedeutet gegenüber Messungen mit MEAS? einen Performancegewinn, da die Zeit für die Konfiguration der Messung nur einmal verbraucht wird.
- 2. Nach CONF können Einstellungen mit Hilfe von Low-Level Befehlen (s.u.) an eigene Bedürfnisse angepasst werden.

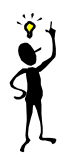

**Hinweis**: *Wenn für den READ-Befehl eine Parameterliste angegeben wird, muss sie mit der Liste des vorangegangenen CONF-Befehls übereinstimmen.*

Wurde eine Messung durchgeführt, liegen die Daten von den Messköpfen also vor, ist es manchmal von Interesse, diese Daten mehrfach auszuwerten, ohne jedes Mal eine neue Messung zu starten. Da dies mit den genannten Befehlen nicht möglich ist, kann der READ?-Befehl durch die Befehle INIT und FETCh? ersetzt werden.

READ?  $\Leftrightarrow$ INIT FETCh? [<parameterliste>]

FETCh? wertet bereits vorhandene Daten aus, wenn sie gültig sind. FETCh? darf eine andere Berechnungsfunktion auswählen, wenn die Messauswertung mit den vorliegenden Messdaten möglich ist.

# **Beispiel:**

Die Befehlsfolge

CONF:DIFF INIT:ALL FETCh: DIFF? (OK) FETCh:RAT? (OK) FETCh: BURst?  $($   $\rightarrow$  -221, "Settings conflict")

liefert durch FETCh:DIFF? die Differenz der Messwerte von Messkopf 1 und Messkopf 2, die per Default im ContAv-Modus messen. Der Befehl FETCh:RAT? liefert dann den Quotienten der beiden Messwerte. Dies ist ohne erneute Messung möglich, da die notwendigen Daten vorliegen. Der letzte FETCh-Befehl setzt ein Messergebnis voraus, das im BurstAv-Modus gemessen wurde. Ein solcher Messwert liegt aber nicht vor, daher wird dieser Befehl einen SCPI-Fehler (-221, "Settings conflict") erzeugen.

FETCh? liefert immer sofort einen Messwert, wenn ein gültiges Ergebnis vorliegt. Wenn kein gültiger Messwert verfügbar ist, wartet das R&S NRP, bis dies der Fall ist und beantwortet die Anfrage dann. Während dieser Zeit dürfen keine weiteren Befehle an das R&S NRP geschickt werden, da die Anfrage erst beantwortet werden muss. Sendet man trotzdem einen Befehl an das R&S NRP, führt dies zu dem SCPI-Fehler -410, "Query interrupted".

FETCh? darf allerdings nur dann warten, wenn auch ein Messergebnis erwartet wird, da ein nicht beantworteter Befehl die Befehlsverarbeitung blockiert. Wird FETCh? ausgeführt, obwohl keine Messwerte zu erwarten sind, wird der SCPI-Fehler -214, "Trigger deadlock" ausgelöst. Dies kann passieren, wenn die Triggerquelle mit dem Low-Level Befehl TRIG:SOUR auf BUS oder HOLD eingestellt wird und FETCh? direkt auf INIT folgt:

```
Beispiel:
```

```
CONF 
TRIG:SOUR BUS 
INIT
FETCh? (\rightarrow -214, "Trigger deadlock", *TRG oder GET ist nicht möglich, wenn FETCh? wartet)
```
# **Das Triggerzustandssystem**

Die Genauigkeit eines Messergebnisses hängt wesentlich davon ab, wie gezielt man den zeitlichen Ablauf einer Messung bestimmen kann. Um den Start- und den Endpunkt einer Messung genau festlegen zu können, verwaltet das R&S NRP für jeden einzelnen Messkopf ein Triggerzustandssystem nach SCPI 1999.0. Dieses System legt den Ablauf eines Messzyklus fest. In dem im R&S NRP realisierten Triggerzustandssystem sind 4 verschiedene Gerätezustande definiert:

- **IDLE** Das R&S NRP befindet sich im Ruhezustand und nimmt keine Messungen vor. Nach dem Einschalten befindet sich das R&S NRP im LOCAL-Modus und nimmt den Zustand IDLE an. Damit fortlaufend Messungen angezeigt werden können, wird daraufhin alle angeschlossenen Messköpfe INIT: CONT ON gesetzt. Damit wird der IDLE-Zustand verlassen und erst dann wieder eingenommen, wenn man über die Fernsteuerung INIT:CONT OFF sendet.
- **INITIATED** Dieser Zustand ist ein Übergangszustand, der sofort nach dem Betreten wieder verlassen wird. Er wurde im wesentlichen deshalb definiert, um nach Abschluss einer Messung entscheiden zu können, ob sofort der nächste Messzyklus gestartet werden soll (INIT:CONT ON oder es wurden noch nicht alle über TRIG:COUNT festgelegten Messzyklen abgearbeitet), oder ob das R&S NRP wieder in den Zustand IDLE übergeht. Der Zustand wird nur intern angenommen und macht sich für den Benutzer nicht bemerkbar.
- **WAIT\_FOR\_TRG** Das R&S NRP wartet auf ein Triggerereignis (Triggerevent). Die Quelle für dieses Ereignis wird über TRIG:SOUR eingestellt. Wenn das so definierte Ereignis eintritt, nimmt das R&S NRP den Zustand MEASURING an.
- **MEASURING** Solange das R&S NRP Messdaten ermittelt, verbleibt es in diesem Zustand und verlässt es sofort nach Abschluss der Messung.

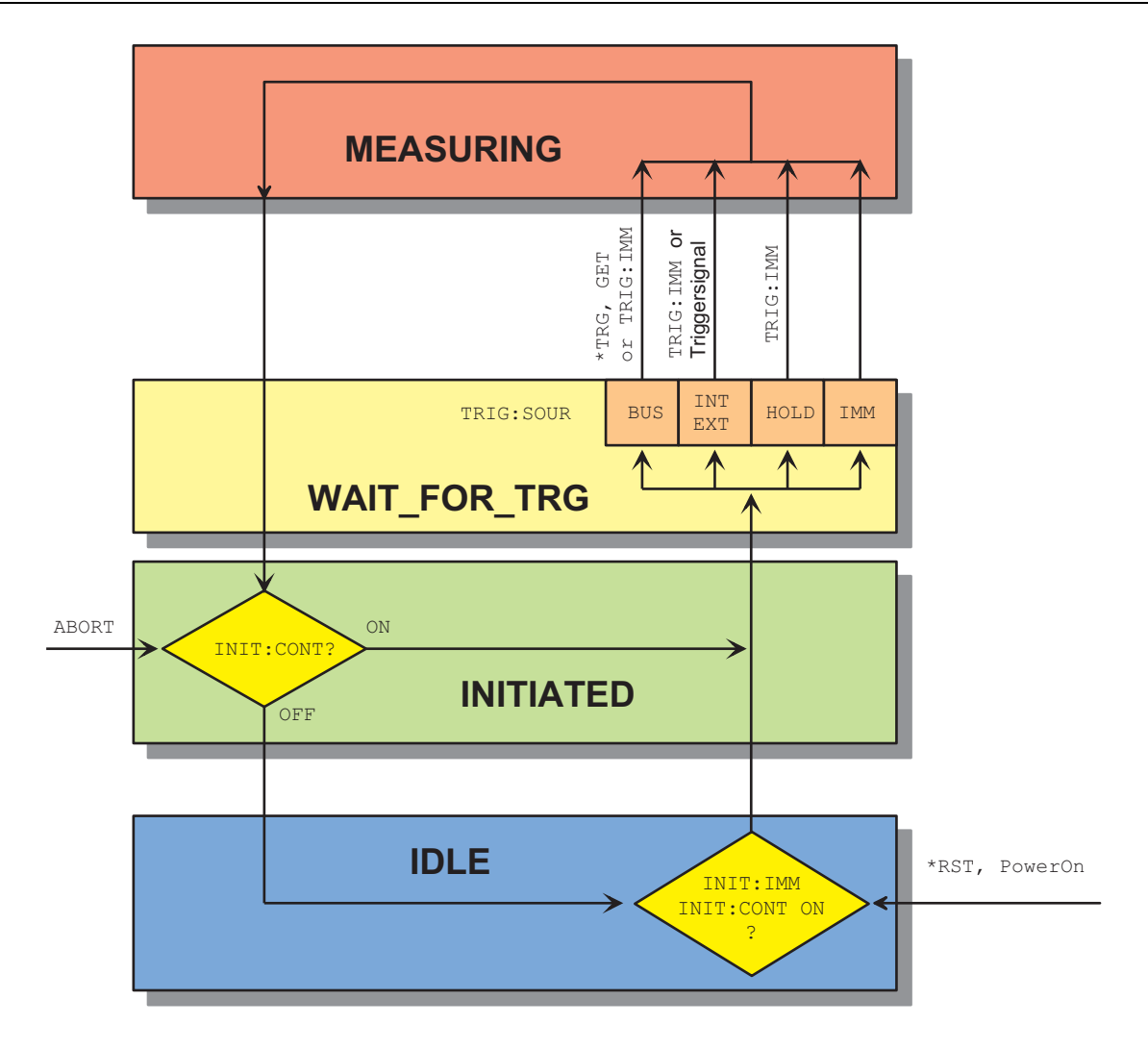

Abbildung I-1: Überblick über die grundlegenden Zusammenhänge im Triggerzustandssystem

*Abbildung I-1* verdeutlicht den wesentlichen Aufbau des Triggersystems. Der Ablauf einer Messung lässt sich durch Befehle aus dem TRIGger-Befehlssystem noch weiter verfeinern.

# **Logischer Zusammenhang der Befehlssysteme SENSe, CALCulate und UNIT**

Der folgende Abschnitt soll einen Überblick über die Vorgehensweise beim Messen mit dem R&S NRP geben. Die Befehle werden dabei nur exemplarisch genannt. Eine detaillierte Beschreibung dieser Befehle findet sich in Kapitel 6.

Voraussetzung für das Messen mit dem R&S NRP ist neben dem Verständnis des Triggersystems die Kenntnis der Messwertverarbeitung. Die von den Messköpfen gelieferten Messwerten sind prinzipiell nicht direkt abfragbar. Wie in *Abbildung I-2* verdeutlicht, werden die Rohdaten zuerst in den Messköpfen unter Berücksichtigung der SENSe-Einstellungen ermittelt und dann an die CALCulate-Blöcke weitergeleitet. Dort werden die Messwerte von jeweils bis zu zwei Messköpfen miteinander verrechnet und dann dem Benutzer in der durch UNIT festgelegten Einheit zur Verfügung gestellt.

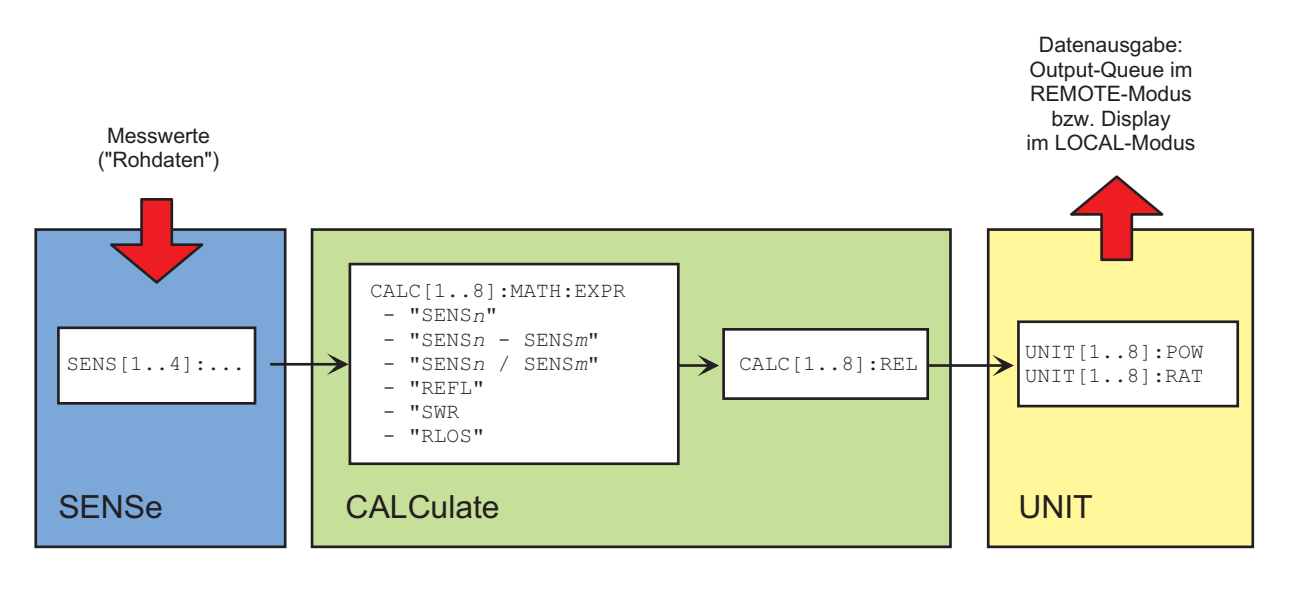

Abbildung I-2: Messwertverarbeitung im R&S NRP

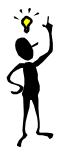

**Hinweis**: *Die High-Level Befehle und der SENSe-Block erlauben die Angabe von Indizes. Dieses Indizes beziehen sich bei den SENSe-Befehlen auf die angeschlossenen Messköpfe (Indizes 1-4), während die Indizes der High-Level Befehle die CALCulate-Blöcke auswählen (Index 1-8). Je nach Konfiguration des ersten CALCulate-Blocks kann es daher sein, dass FETCh? (gleichbedeutend mit FETCh1?) nicht den Messwert von Messkopf 1 liefert, auch wenn die obigen Beispiele dies nahe legen. Nach \*RST liefert der erste CALCulate-Block den Messwert von Messkopf 1 (CALC1:MATH "(SENS1)"), der zweite CALCulate-Block den Messwert von Messkopf 2 usw. ( siehe auch Befehl SYSTem:PRESet).* 

# **Messen mit Low-Level Befehlen**

Die größten Einflussmöglichkeiten auf die Messkonfiguration hat man, wenn man Low-Level Befehle einsetzt. Unter Low-Level Befehlen sollen hier alle Befehle, die nicht zu den High-Level Befehlen gehören, verstanden werden. Das sind insbesondere die Befehle des SENSe-, des TRIGger und CALCulate-Systems. Die High-Level Befehle fassen einzelne Low-Level Befehle zusammen und ermöglichen so eine einfachere Konfiguration von Messungen.

Am Anfang einer jeden Messkonfiguration sollte der Befehl \*RST stehen, der das R&S NRP in einen definierten Ausgangszustand bringt. Die genauen Einstellungen finden sich unter der Dokumentation des Fernsteuerbefehls SYSTem:PRESet. Die wichtigsten Einstellungen sollen aber auch an dieser Stelle aufgelistet werden:

- Fortlaufende Messungen werden gestoppt (INIT: CONT OFF)
- Offsetkorrekturen werden deaktiviert (SENSe:CORRection:OFFSet:STATe OFF, SENSe:CORRection:DCYCle:STATe OFF, SENSe:CORRection:FDOFfset:STATe OFF).
- Alle weiteren Einstellungen des SENSe-Systems sind messkopfabhängig und können dem Handbuch des verwendeten Messkopfs entnommen werden.
- Die ersten 4 CALCulate-Blöcke werden auf die Messköpfe 1 bis 4 eingestellt (CALCulate*n*:MATH "(SENS*n*)").
- Die Messwerte werden absolut gemessen (CALulate:RELative:STATe OFF).
- Es werden logarithmische Einheiten verwendet (UNIT:POWer dBm und UNIT:RATio dB).

## **Die einfachste Messung**

Am schnellsten kommt man mit der Befehlsfolge

\*RST INIT FETCh?

zu einem Messergebnis. Normalerweise wird \*RST den Modus ContAv einstellen. Das Konzept der Smart-Sensor-Technology sieht es jedoch vor, dass jeder Messkopf die Reset-Werte des ihm zugeordneten SENSe- und TRIGger-Blocks selber bestimmt. Daher könnte bei zukünftigen Messköpfen nach \*RST auch ein anderer als der ContAv-Modus eingestellt sein. Informationen darüber können dem Bedienhandbuch des eingesetzten Messkopfs entnommen werden.

INIT initiiert die Messung. Nach \*RST ist das Triggersystem auf "Durchmarsch" (TRIG:SOUR IMM) eingestellt, so dass ohne Verzögerung der Zustand des Triggersystems über INITIATED und WAIT\_FOR\_TRG auf MEASURING wechselt. Nach Abschluss der Messung liefert FETCh? das Messergebnis in die Output-Queue, wo es abgeholt werden kann.

## **Konfiguration des Triggersystems**

### *Triggerquelle*

Nach dem Start einer Messung mit INIT wird zuerst einmal der Zustand WAIT FOR TRG angenommen. Dies ist eine Vorstufe zu der eigentlichen Messung, die eingeführt wurde, um die Messung zeitlich mit möglichst hoher Genauigkeit zu einem definierten Zeitpunkt beginnen zu lassen. Zu diesem Zweck können verschiedene Quellen für das so genannte Triggerereignis definiert werden, das die Messung auslöst. In der Handbedienung wird im ContAv-Modus nicht auf ein Triggerereignis gewartet. Es soll fortlaufend gemessen werden und daher ist die Triggerquelle (TRIGger:SOURce) auf IMMediate eingestellt.

Möchte man auf eine steigende Signalflanke triggern, so konfiguriert man das Triggersystem mit TRIG:SOUR INT und TRIG:SLOP POS:

\*RST TRIG:SOUR INT (auf eine Signalflanke triggern) TRIG:SLOP POS (auf steigende Signalflanke triggern) INIT FETCh?

**Hinweis**: *Die Einstellungen der Befehle TRIG:SOUR und TRIG:SLOP werden im BurstAv-Modus ignoriert. Dieser Modus zeichnet sich ja gerade dadurch aus, dass Anfang und Ende des Leistungspulses automatisch erkannt werden. Es wird deshalb immer INTernal getriggert, auch wenn TRIG:SOUR anders eingestellt ist.* 

Möchte man ein Triggersignal über die externe Triggerbuchse an der Geräterückseite zuführen, so muss die Triggerquelle mit TRIG:SOUR EXT konfiguriert werden.

\*RST TRIG:SOUR EXT (auf die Flanke eines externen Signals triggern) TRIG:SLOP POS (auf steigende Signalflanke triggern) **INIT** FETCh?

Die Einstellung TRIG:SOUR BUS kann vorgenommen werden, wenn mit \*TRG oder GET Messungen gestartet werden sollen. Diese Vorgehensweise geht auf die Norm IEEE 488.2 zurück, bei der \*TRG oder GET noch dazu verwendet werden konnten, um vollständige Messungen durchzuführen. Dazu gehörte auch die Generierung einer Antwort, dem Messergebnis. Im R&S NRP hat \*TRG nicht diese Bedeutung: \*TRG löst lediglich ein Triggerereignis aus, bewirkt also nur den Zustandsübergang von WAIT\_FOR\_TRG zu MEASURING. \*TRG stellt kein Messergebnis bereit und ist wirkungslos, wenn TRIG: SOUR nicht auf BUS eingestellt ist oder wenn das Gerät nicht im Zustand WAIT\_FOR\_TRG ist. Letzteres ist beispielsweise dann der Fall, wenn das R&S NRP IDLE ist, also weder INIT: CONT ON eingestellt ist noch INIT ausgeführt wurde.

### *Delay, Holdoff*

Nach Auslösen des Triggererereignisses wird normalerweise sofort mit der Messung begonnen. Eventuell ist dieses Verhalten unerwünscht, wenn man die Messung vor oder nach dem Triggerzeitpunkt beginnen möchte. Es lässt sich dann der Start der Messung bzgl. des Triggerzeitpunkts mit dem Befehl TRIG:DEL verschieben. Ein negatives Vorzeichen bedeutet dabei, dass die Messung vor dem Triggerzeitpunkt beginnt. Dies ist möglich, da die Messköpfe Abtastwerte eine Zeit lang speichern und beim Start der Messung auf Werte aus der Vergangenheit zurückgreifen können. Der Befehl findet auch dann Anwendung, wenn man Überschwinger am Anfang eines Leistungspulses ignorieren möchte.

### **Beispiel:**

```
*RST 
TRIG:SOUR INT 
TRIG: DEL 50 us (Messung erst 50 µs nach Auftreten des Triggerereignisses starten)
TRIG: HOLD 800 us (Nächstes Triggerereignis frühestens 800 us nach Auftreten des Trigger-
INIT ereignisses starten)
FETCh?
```
Eine zweite Möglichkeit der Beeinflussung des Timings des Triggersystems besteht in der Einstellung einer Holdoff-Zeit (TRIG:HOLD). Nach Eintreten eines Triggerereignisses werden alle folgenden Triggerereignisse ignoriert, wenn sie innerhalb der Holdoff-Zeit auftreten. Damit kann man verhindern, dass nach Abschluss einer Messung versehentlich auf noch nicht abgeklungene Signalanteile getriggert wird. Dies macht vor allem bei interner Triggerung Sinn (BurstAv-Modus).

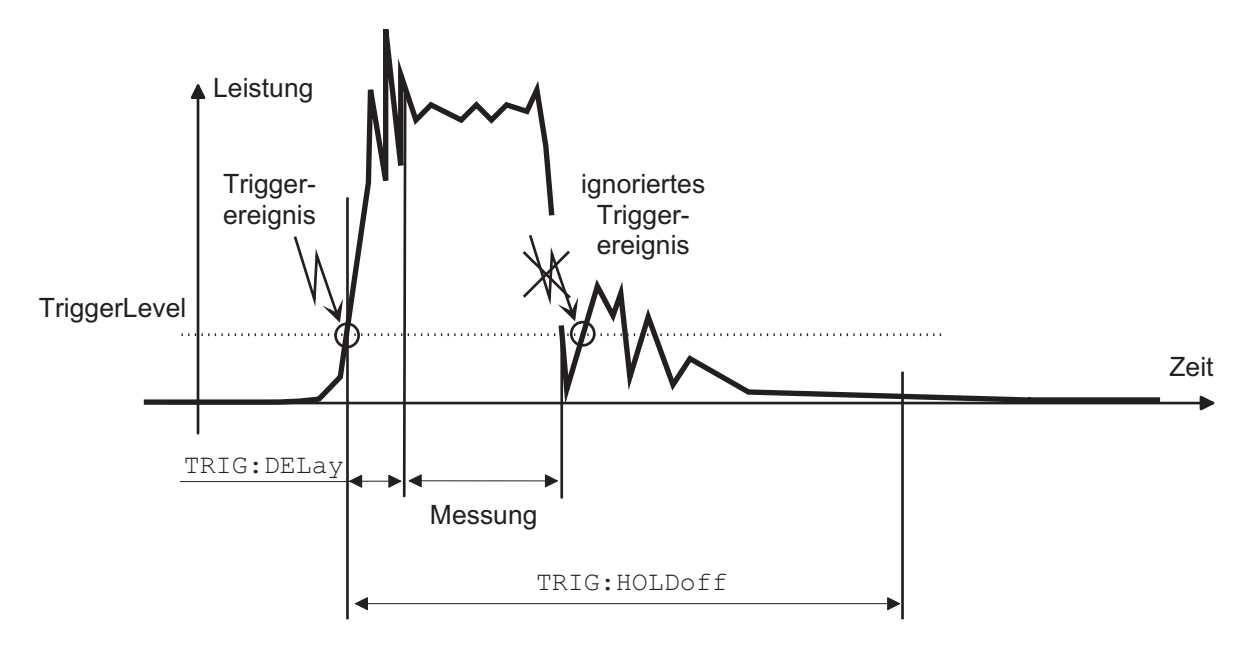

Abbildung I-3: Bedeutung der Einstellungen für TRIG: HOLD und TRIG: DEL
### *Exclude und Fence (Mid)*

In den Messmodi Burst, Timeslot und Timegate besteht die Möglichkeit, an Anfang und Ende der Messung Zeitbereiche von der Integration des Messwerts auszuschließen (SENS:TIM:EXCL:STARt und SENS:TIM:EXCL:STOP):

```
Beispiel:
```

```
*RST 
SENS:FUNC "POW:BURS:AVG" 
SENS: TIM: EXCL: STAR 10 US (Am Anfang der Messung 10 µs ignorieren)
SENS: TIM: EXCL: STOP 10 US (Am Ende der Messung 10 us ignorieren)
INIT 
FETCh? 
                      Integrationsintervall
         EXCLude:STARt EXCLude:STOP
A Leistung
                                                         Zeit
```
Abbildung I-4: Exclude-Parameter

Bei Timeslot und -gate kann man darüber hinaus auch während der Messung Zeitbereiche ausschließen (...[:EXCL]:MID:OFFS und ...:[:EXCL]:MID:TIME).

#### **Beispiel:**

GSM-Messung. Es soll die mittlere Leistung im fünften GSM-Slot gemessen werden. Die Leistung im Burst bricht für 50 us ein und dieser Bereich soll von der Messung ausgenommen werden. Lösung: Es wird ein 50 µs-Fence definiert. Die Samplewerte in diesem Intervall gehen nicht in die Messung ein:

```
*RST 
SENS:FUNC "POW:TGAT:AVG" 
SENS:TGAT:SEL 2 (Zweites Gate auswählen) 
SENS:TGAT2:OFFS 2.328 MS (GSM-Messung im 5. GSM-Slot) 
SENS:TGAT2:TIME 527 US (Länge eines GSM-Bursts) 
SENS:TGAT2:MID ON (Fence aktivieren) 
SENS: TGAT2: MID: OFFS 2.528 MS (Beginn des Exclude-Intervalls 200 µs nach Slot-Beginn)
SENS:TGAT2:MID:TIME 50 US (Länge des Exclude-Intervalls) 
INIT 
FETCh?
```
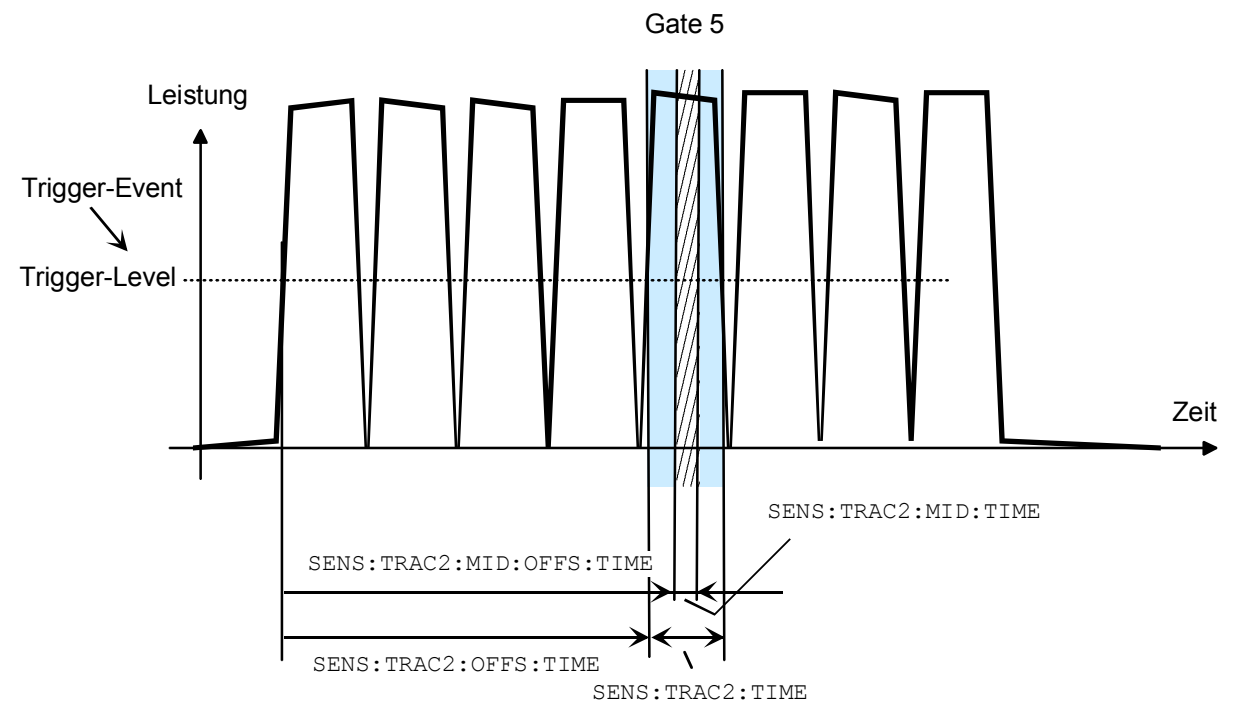

Abbildung I-5: Messung eines GSM-Slots mit Fence(Mid)-Exclude Bereich

### *Level, Hysterese und Dropout-Time*

Bei interner und externer Triggerung (TRIG: SOUR INT | EXT) wird ein Triggerereignis erst erkannt, wenn der Pegel des Triggersignals einen bestimmten Wert übersteigt. Dieser Wert wird als Triggerlevel bezeichnet und kann mit TRIG:LEV eingestellt werden. Bei interner Triggerung wird das Ende der Messung daran erkannt, dass der Leistungspegel unter den Triggerlevel fällt. Dies kann bei modulierten Signalen oder kurzen Aussetzern unerwünscht sein und auch dann, wenn der Pegel nur wenig unter den Triggerlevel sinkt:

- Mit SENS: BURS: DTOL lässt sich eine Zeitspanne vorgeben, während der im BurstAv-Modus die zu messende Leistung unterhalb des Triggerlevel bleiben muss, damit das Ende des Burst erkannt wird.
- Mit TRIG:HYST lässt sich ein Wert in dB angeben, um den das Signal unter den Triggerlevel fallen muss, damit das Ende eines Burst erkannt wird.

### **Konfiguration der Messkopfeinstellungen**

Die Messkopfeinstellungen werden durch das SENSe-Befehlssystem abgedeckt. Die Messköpfe teilen dem Grundgerät mit, welche der Befehle sie verstehen und welche Parameter zugelassen sind. Daher können die im Folgenden beschriebenen Befehle bei einigen Messköpfen nicht anwendbar sein.

#### *Wahl eines Messmodus*

Die wichtigste messkopfbezogene Einstellung ist die Wahl eines Messmodus:

• **ContAv-Modus** (SENS:FUNC "POW:AVG"): Kontinuierliche Messung, bei der nur eine Integrationszeit angegeben wird (SENS:APER), innerhalb derer die Leistung zu einem Messergebnis aufintegriert wird.

**Beispiel:** \*RST SENS:FUNC "POW:AVG" SENS:APER 10 MS **INIT** FETCh?

• **Timeslot-Modus** (SENS: FUNC "POW: TSL: AVG"): Es wird nach Eintreten des Triggerereignisses die Leistung in Zeitschlitzen gemessen, deren Anzahl mit SENS:TSL:COUN festgelegt wird. Die Länge dieser Zeitschlitze wird mit SENS:TSL:WIDT eingestellt.

```
Beispiel: 
*RST 
SENS:FUNC "POW:TSL:AVG" 
SENS:TSL:WIDT 577 US 
SENS:TSL:COUN 8 
TRIG:SOUR EXT 
INIT 
FETCh?
```
• **BurstAv-Modus** (SENS:FUNC "POW:BURS:AVG"): Messung von Leistungspulsen (Bursts) mit automatischer Erkennung von Anfang und Ende der Pulse. Die Einstellung der Triggerquelle wird ignoriert. Wie oben beschrieben lassen sich die Bedingungen für die Erkennung des Pulsendes mit den Befehlen SENS:BURS:DTOL und TRIG:HYST einstellen.

#### **Beispiel:**

```
*RST 
SENS:FUNC "POW:BURS:AVG" 
SENS:BURS:DTOL 100 MS 
TRIG:HYST 3 DB 
INIT 
FETCh?
```
• **Scope-Modus** (SENS:FUNC "XTIM:POW"): Dieser Modus ist dafür gedacht, eine größere Anzahl Messwerte hintereinander zu bestimmen. Die Anzahl der gewünschten Messwerte wird mit SENS:SWE:POIN eingestellt, die Gesamtdauer der Messung mit SENS:SWE:TIM. Zu beachten ist, dass jede der Einzelmessungen für sich getriggert werden muss. In diesem Punkt unterscheidet sich der Scope-Modus vom Timeslot-Modus, bei es ausreicht, die Messung einmal zu starten, um die Leistung in allen Zeitschlitzen zu messen.

#### **Beispiel:**  \*RST SENS:FUNC "XTIM:POW" SENS:SWE:POIN 256 SENS:SWE:TIM 600 us TRIG:COUN 256 (erst nach der 256. Messung wieder in den IDLE-Zustand wechseln) **INIT** FETCh?

### *Averaging/Filter*

Die zu messenden Leistungen werden von den Messköpfen abgetastet. Die Abtastwerte werden daraufhin einer zweistufigen Filterung unterzogen, bevor sie als Messwerte zur Verfügung gestellt werden.

Die erste Filterstufe besteht in einer zeitlichen Integration. Die Integrationszeit wird entweder explizit eingestellt (ContAv-Modus: SENS:APER, Timeslot-Modus: SENS:TSL:WIDT und Scope-Modus: SENS:SWE:POIN und -:TIME) oder automatisch ermittelt (BurstAv-Modus).

Unter Filterung (Averaging) versteht man aber die zweite Filterstufe, die über den Befehlszweig SENS:AVERage konfiguriert wird. Ziel dieser Einstellungen ist es, das Messergebnis bis zu einer gewünschten Genauigkeit stabil (rauschfrei) zu halten. Dies wird über ein digitales Filter erreicht, dessen Länge variiert werden kann: je länger das Filter ist, desto stabiler wird das Messergebnis.

• **Manuelle Filtereinstellung:** Die Filterlängenautomatik wird deaktiviert und die Filterlänge in Zweierpotenzen (!) eingestellt.

**Beispiel:**  \*RST SENS:AVER:STAT ON (Filterung aktivieren) SENS:AVER:COUN:AUTO OFF (Filterlängenautomatik ausschalten)  $SENS:AVER:COUNT 4$  (Filterlänge fest auf  $4=2<sup>2</sup>$  einstellen) **INIT** FETCh?

**Automatische Filtereinstellung:** Über SENS:AVER:COUN:AUTO:TYPE NSR | RES kann gewählt werden, ob der Rauschanteil unterhalb einer bestimmten Schwelle bleiben soll (NSR), oder ob das Messergebnis bis zu einer bestimmten Genauigkeit stabil sein soll (RES). Damit es zu keinen unerwünscht langen Messzeiten kommt, kann aber mit SENS:AVER:COUNT:AUTO:MTIM eine maximale Messzeit angegeben werden. Die Filterlänge wird dann maximal so lang eingestellt, dass die Messungen diese Zeit nicht überschreiten, auch wenn dabei die gewünschte Stabilität noch nicht erreicht wurde.

#### **Beispiel:**

```
*RST 
SENS:AVER:STAT ON (Filterung aktivieren)
SENS:AVER:COUN:AUTO ON (Filterlängenautomatik einschalten)
SENS:AVER:COUN:AUTO:TYPE RES (Automatikmodus auf RESolution)
SENS:AVER:COUN:AUTO:RES 3 (3 Stellen im Messergebnis rauschfrei halten)
INIT
FETCh?
```
#### **Beispiel:**

\*RST SENS:AVER:STAT ON (Filterung aktivieren) SENS:AVER:COUN:AUTO ON (Filterlängenautomatik einschalten) SENS:AVER:COUN:AUTO:TYPE NSR (Automatikmodus auf NSRatio) SENS:AVER:COUN:AUTO:MTIM 10 S (Aber nicht länger als 10 s messen) **INIT** FETCh?

SENS:AVER:COUN:AUTO:NSR 0.01 DB (Maximaler Rauschanteil im Messergebnis)

Jeder von der ersten Filterstufe gelieferte Zwischenmesswert wird im Filter abgelegt. Dabei wird der jeweils älteste Messwert aus dem Filter verdrängt, da das Filter nur eine begrenzte Länge hat. Mit SENS:AVER:TCON MOV | REP lässt sich einstellen, wann der Filteralgorithmus auf das Filter angewendet wird. Bei der Einstellung MOVing wird bei jedem neuen Zwischenmesswert ein neuer Messwert berechnet. Dies ist auch die Defaulteinstellung im LOCAL-Modus. Im REMOTE-Modus wird SENS:AVER:TCON REPeat eingestellt. In diesem Fall werden erst dann neue Messwerte berechnet, wenn alle Zwischenmesswerte im Filter durch frische Zwischenmesswerte ersetzt wurden.

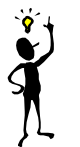

**Hinweis**: *Die Umstellung von SENS:AVER:TCON MOV auf REP beim LOCAL-REMOTE-Übergang führt dazu, dass sich die Updaterate der Messwerte verringert, da das Filter für jeden neuen Messwert komplett gefüllt werden muss.*

#### *Messwertkorrekturen*

Das R&S NRP bietet verschiedene Möglichkeiten, Messwerte bereits im Gerät zu korrigieren. Allen diesen Möglichkeiten ist gemeinsam, dass ein Vorwissen über den Messaufbau oder die Zeitstruktur des Signals verwendet wird. Offsets im Messergebnis können global und frequenzabhängig korrigiert werden und es können sowohl das Tastverhältnis (Duty Cycle) eines Signals als auch der Einfluss des komplexen Reflexionsfaktors  $(I)$  der Leistungsquelle berücksichtigt werden.

• **Globale Offsetkorrektur**: Alle Messwerte werden mit einem Korrekturfaktor multipliziert (logarithmisch addiert).

**Beispiel:**  \*RST SENS:CORR:OFFS:STAT ON (Globale Offsetkorrektur ein) INIT FETCh?

SENS:CORR:OFFS 20 DB (Messergebnis um +20 dB korrigieren)

• **Frequenzabhängige Offsetkorrektur**: Es können zweispaltige Tabellen eingegeben werden, in denen Frequenzen und Korrekturwerte abgelegt werden. Über eine lineare Interpolation in den Einheiten Hz und dB wird dann anhand der Signalfrequenz (definiert mit SENS:FREQ) ein frequenzabhängiger Korrekturwert ermittelt. Der interpolierte Korrekturwert lässt sich zur Kontrolle mit SENS:FDOF? abfragen.

```
Beispiel: 
*RST 
MEM:TABL:MOVE "Table 1" "Splitter" (Erste Tabelle neu benennen)
MEM:TABL:SEL "Splitter" (Tabelle selektieren)
MEM:TABL:CLEar (Selektierte Tabelle löschen)
MEM:TABL:FREQ 0,1e4,5e4,1e5,1e9 (Stützpunkte auf der Frequenzachse)
```
MEM:TABL:GAIN 3.1,3.1,3.0,2.9,2.9 (Zugehörige Offsetwerte) SENS: FREQ 900 MHZ (Signalfrequenz) SENS:CORR:FDOT "Splitter" (Auswahl einer Offset-Tabelle) SENS:CORR:FDOF? (Verwendeten Korrekturwert abfragen) INIT FETCh?

SENS:CORR:FDOT:STAT ON (Frequenzabhängige Offsetkorrektur aktivieren)

Bei diesem Beispiel wurde vorausgesetzt, dass eine Tabelle mit dem Namen "Table 1" existiert.

• **Tastverhältnis (Duty Cycle)**: Teilt man dem R&S NRP das Tastverhältnis eines gepulsten Signals mit (SENS: DCYC), so liefert das R&S NRP die mittlere Leistung im Puls.

```
Beispiel: 
*RST 
SENS:CORR:DCYC:STAT ON (Duty-Cycle-Korrektur ein)
SENS:CORR:DCYC 30 PCT (Tastverhältnis von 30%)
INIT 
FETCh?
```
• **Reflexionsfaktor der Quelle (Source Gamma, )**: Reflexionen an der Leistungsquelle können das Messergebnis verfälschen. Wenn der Reflexionsfaktor der Quelle bekannt ist, kann er für die Messwertkorrektur über den Befehlszweig SENS:SGAM angegeben werden.

#### **Beispiel:**

```
*RST 
SENS: SGAM: MAGN 0.01 (Betrag von \Gamma)
SENS: SGAM: PHAS 179 (Phasenwinkel von \Gamma)
INIT 
FETCh?
```
SENS: SGAM: CORR: STAT ON (Reflexionsfaktor Tder Quelle berücksichtigen)

### **Konfiguration der CALCulate-Blöcke**

Die Funktion der CALCulate-Blöcke wurde bereits erläutert. Ihre wichtigste Aufgabe ist die Berechnung und Bereitstellung der Messergebnisse.

### *Berechnungsfunktion und Relativmessung*

Die bei den High-Level Befehlen erwähnten Berechnungsfunktionen werden intern über die Befehle CALC:MATH und CALC:REL:STAT realisiert:

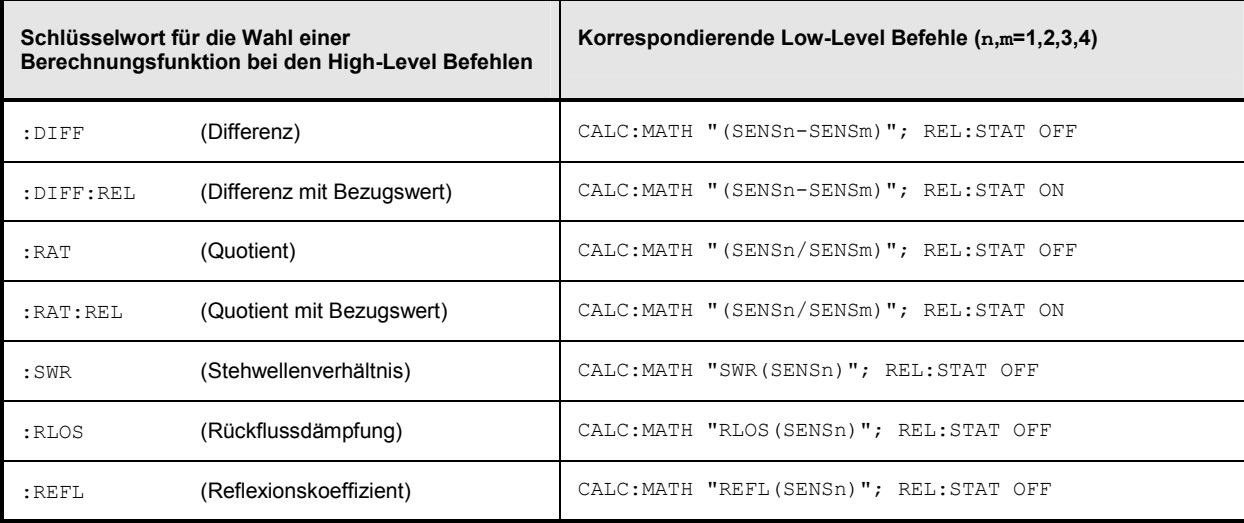

#### **Beispiel:**

\*RST CALC:MATH "(SENS1/SENS2)" (Messkopf 1 und 2 verrechnen) CALC: REL: STAT ON (Relativmessung) CALC:REL 23 dB (Bezugswert einstellen) FETCh?

INIT:ALL (Messungen auf allen Messköpfen starten)

# **Statistik-Messungen**

Für Statistik-Messungen stehen keine High-Level-Befehle zur Verfügung. Die Messungen müssen also mithilfe der Low-Level-Befehle durchgeführt werden. Grundsätzlich sind zwei Arten von Messungen denkbar:

- Messung einer Dichte-/Verteilungskurve über der Leistung. Es wird ein Array von Statistik-Werten geliefert.
- Messung mithilfe der Marker. Es werden skalare Werte am Ort der Marker berechnet. Hier kann man entweder die Leistung oder den Dichte-/Verteilungswert vorgeben.

### **Messung einer Dichte-/Verteilungskurve**

Der Sensor misst die Leistung in einem Zeitintervall, das durch die Befehle SENS:STAT:OFFS und SENS:STAT:TIME festgelegt wird. Die Triggerung funktioniert ganz normal, wie bei anderen Messungen. Im Prinzip ließe sich über die Filterung die Anzahl der berücksichtigten (Leistungs-) Samples einstellen. Je höher der Filterwert, desto mehr Samples gehen in die Statistik ein und desto genauer wird die Messung. Die Filterbefehle sollten aber hier nicht verwendet werden, da sich die Mindestanzahl der Samples mit dem Befehl SENS:STAT:SAMP viel bequemer einstellen lässt. Über die gemessenen Leistungen wird nun die mit SENS:FUNC festgelegte Statistikfunktion berechnet. Dabei wird der Leistungsbereich mit den Befehlen SENS:STAT:SCAL:X:RLEV und SENS:STAT:SCAL:X:RANG eingeschränkt. Der RANGe wird durch Angabe von SENS:STAT:SCAL:X:POIN in Messintervalle eingeteilt. Man erhält also als Antwort auf FETCh? SENS:STAT:SCAL:X:POIN Messwerte zurück.

#### **Beispiel:**

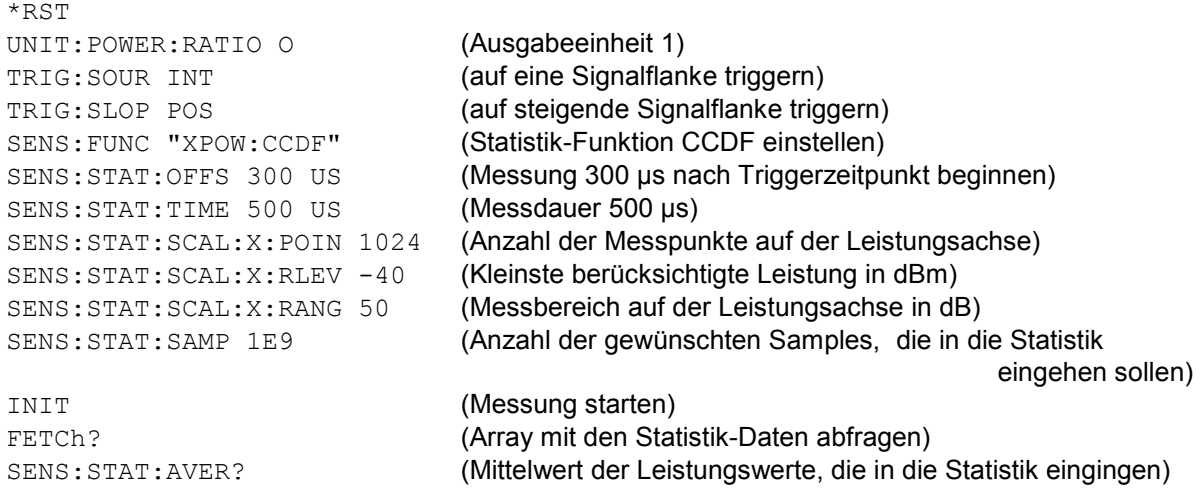

#### **Gezielte Messung einzelner Statistik-Werte**

Wie in der Handbedienung, kann man auch in der Fernsteuerung Markermessungen durchführen. Dazu wird mit einem Fernsteuerbefehl ein Wert auf der Dichte-/Verteilungsachse oder der Leistungsachse gesetzt. Mit einem anderen Befehl lässt sich dann der gesuchte Gegenwert ablesen.

#### **Beispiel:**

Gemessen werde über einen GSM-Frame (4.615 ms). Es soll zuerst die CCDF eines GSM-Signals bei -15 dBm berechnet werden. Danach interessiert der Leistungswert, bei dem die CCDF noch 50% beträgt.

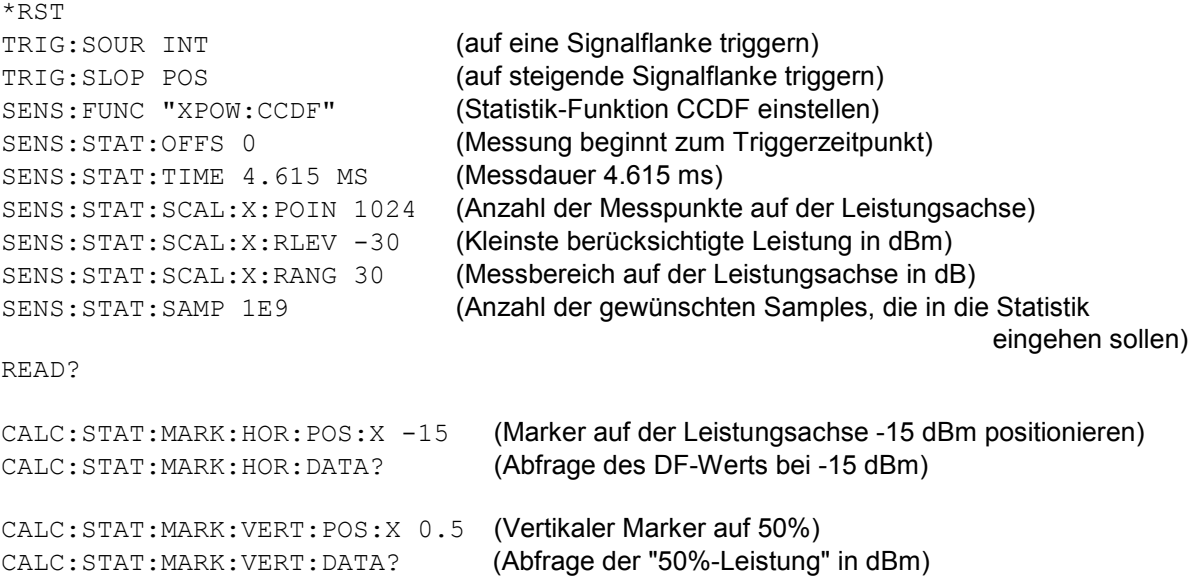

### **Maximierung der Messgeschwindigkeit**

Die Dauer einer Messung lässt sich minimieren, wenn man folgende Einstellung vornimmt:

SYST:SPEed FAST (Abschalten der Bildschirminhalte !!!)

Die folgenden Einstellungen haben ebenfalls einen mehr oder weniger großen Einfluss auf die Messgeschwindigkeit. Welche dieser Einstellungen möglich sind, hängt aber davon ab, was man messen möchte. Ist beispielsweise die Messgenauigkeit von Bedeutung, so muss eventuell auch die Filterung aktiviert werden, was zu Lasten der Messgeschwindigkeit geht. Auch die Länge der Integrationszeit geht direkt in die Messzeit ein und sollte so kurz wie möglich gewählt werden, wenn eine kurze Messzeit gewünscht ist. Die folgende Liste kann daher nur Anhaltspunkte für die Minimierung der Messzeit geben:

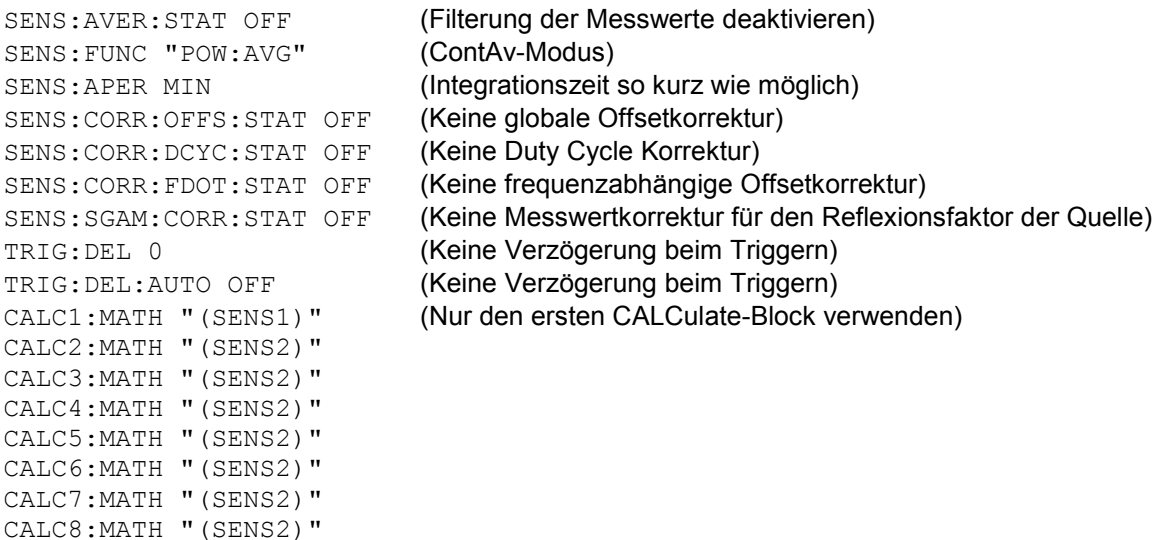

## Inhaltsübersicht

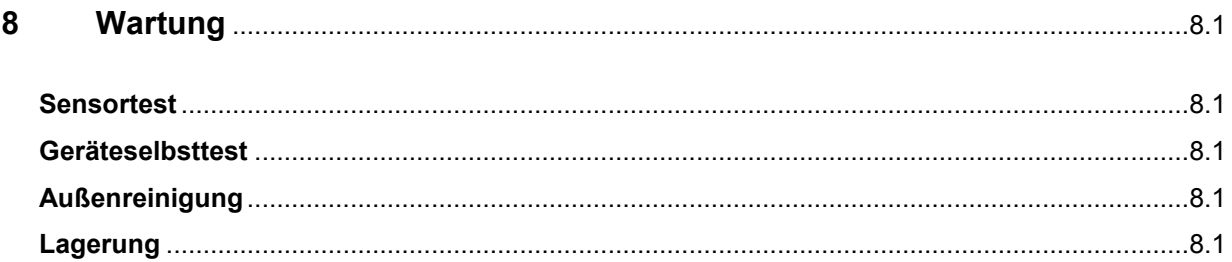

# <span id="page-372-0"></span>**8 Wartung**

Unter normalen Betriebsbedingungen ist neben einer gelegentlichen Reinigung der Frontplatte keine regelmäßige Wartung erforderlich.

# **Sensortest**

Eine Beschreibung des Messkopfselbsttests findet sich in Kapitel 4 im Abschnitt "Selbsttest".

# **Geräteselbsttest**

Das R&S NRP führt während des Boot-Vorgangs einen Selbsttest durch. Dieser ist in Kapitel 1, Abschnitt "Startbildschirm und Funktionsprüfung des Gerätes", beschrieben.

# **Außenreinigung**

Die Außenreinigung wird zweckmäßig mit einem weichen, nicht fasernden Staublappen und einem nichtalkoholischen Lösungsmittel, z.B. mit handelsüblichem Spülmittel, vorgenommen.

# **Lagerung**

Der Lagertemperaturbereich des R&S NRP beträgt –20°C … +70°C.

# Inhaltsübersicht

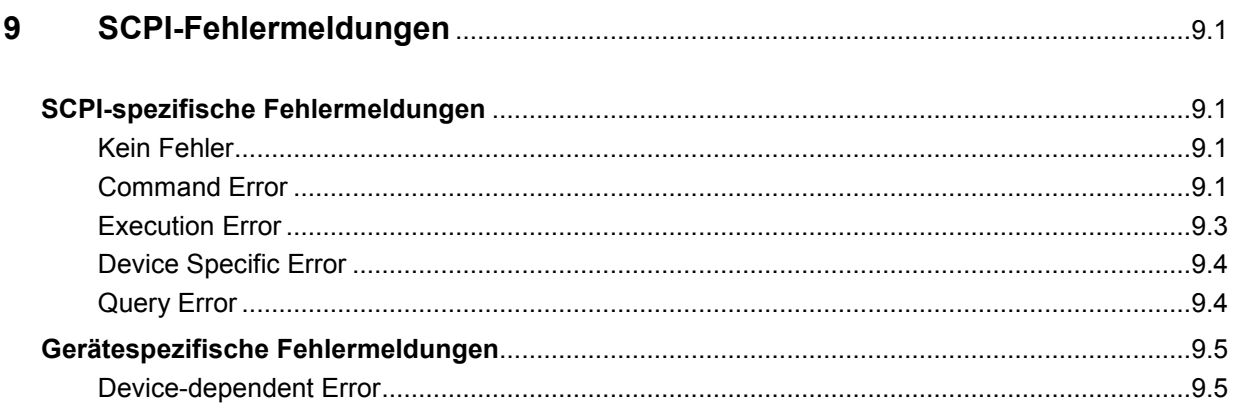

# <span id="page-376-0"></span>**9 SCPI-Fehlermeldungen**

Die folgende Aufstellung enthält alle Fehlermeldungen für im Gerät auftretende Fehler. Die Bedeutung negativer Fehlercodes ist in SCPI festgelegt, positive Fehlercodes kennzeichnen gerätespezifische Fehler.

Die Tabelle enthält in der linken Spalte den Fehlercode. In der rechten Spalte ist der Fehlertext fettgedruckt, der in die Error/Event-Queue eingetragen wird bzw. auf dem Display erscheint. Unterhalb des Fehlertextes befindet sich eine Erklärung zu dem betreffenden Fehler.

# **SCPI-spezifische Fehlermeldungen**

### **Kein Fehler**

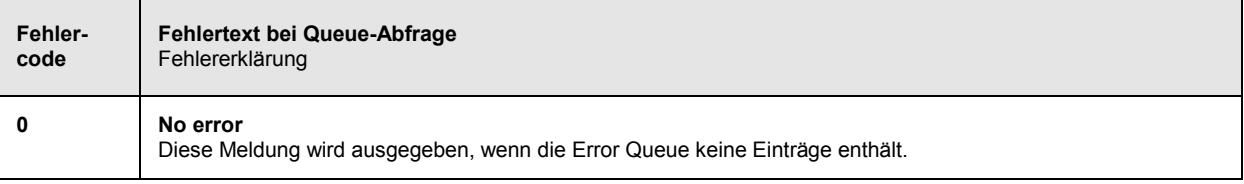

# **Command Error**

Fehlerhafter Befehl; setzt Bit 5 im ESR-Register

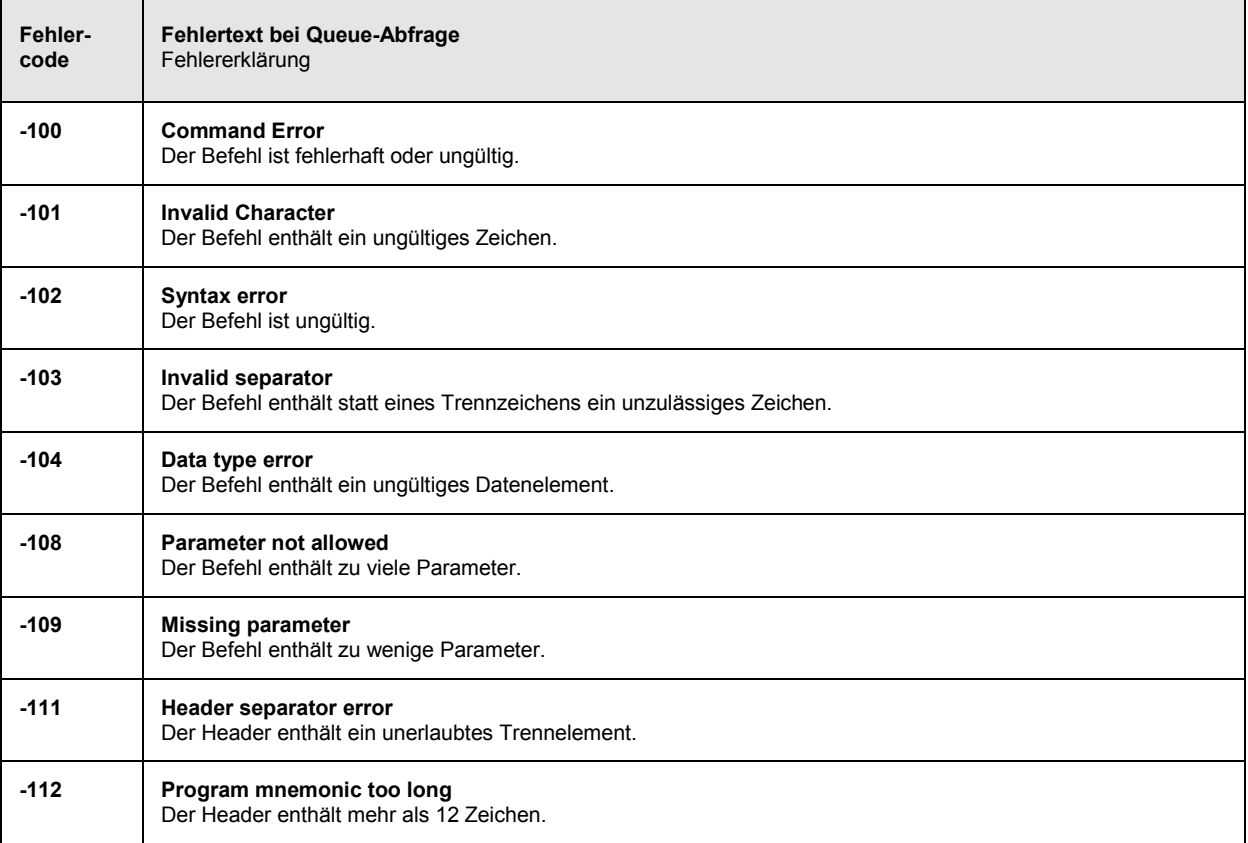

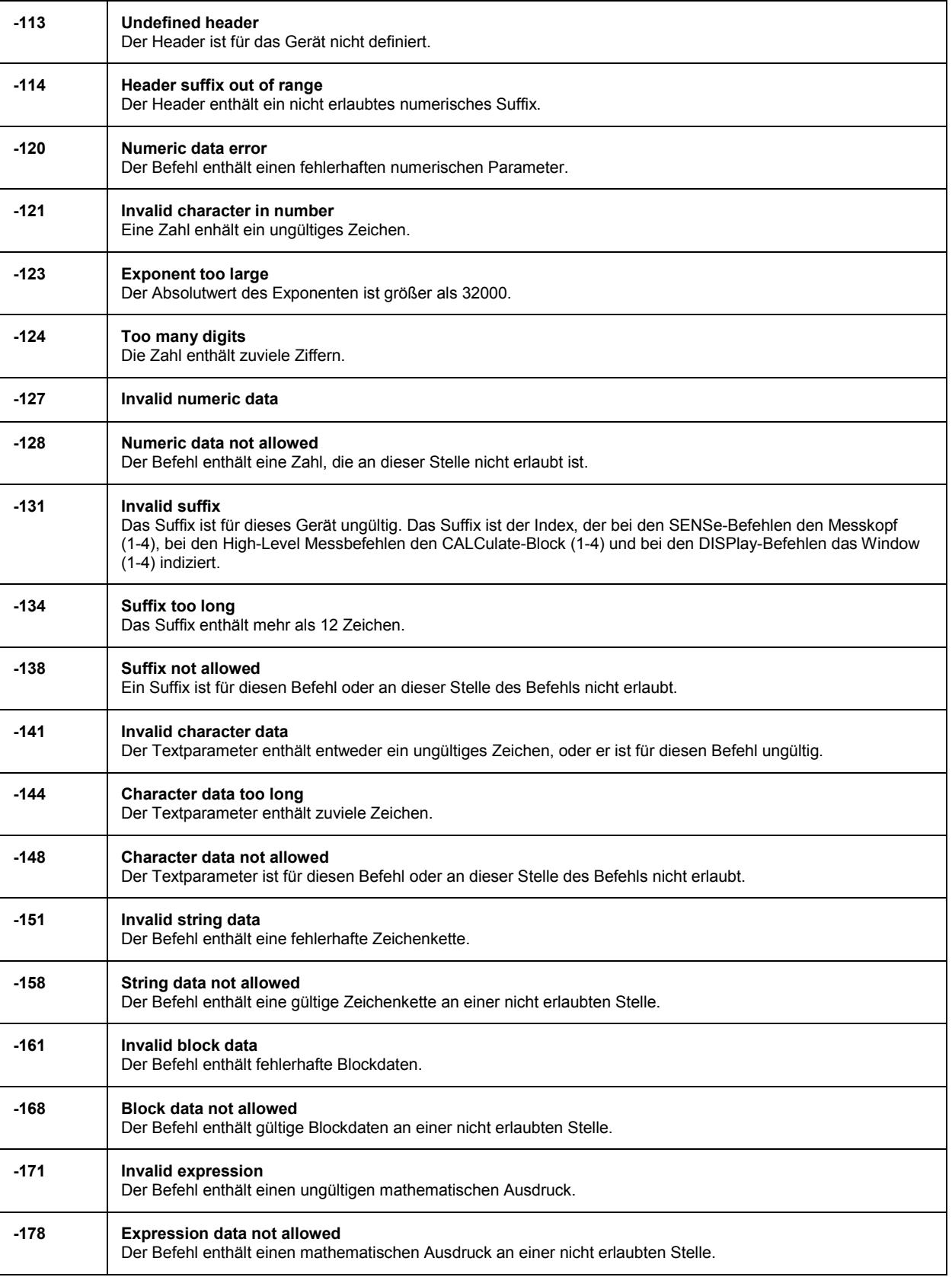

 $\blacksquare$ 

ı,

### <span id="page-378-0"></span>**Execution Error**

 $\mathbf{r}$ 

Fehler bei der Ausführung des Befehls; setzt Bit 4 im ESR-Register

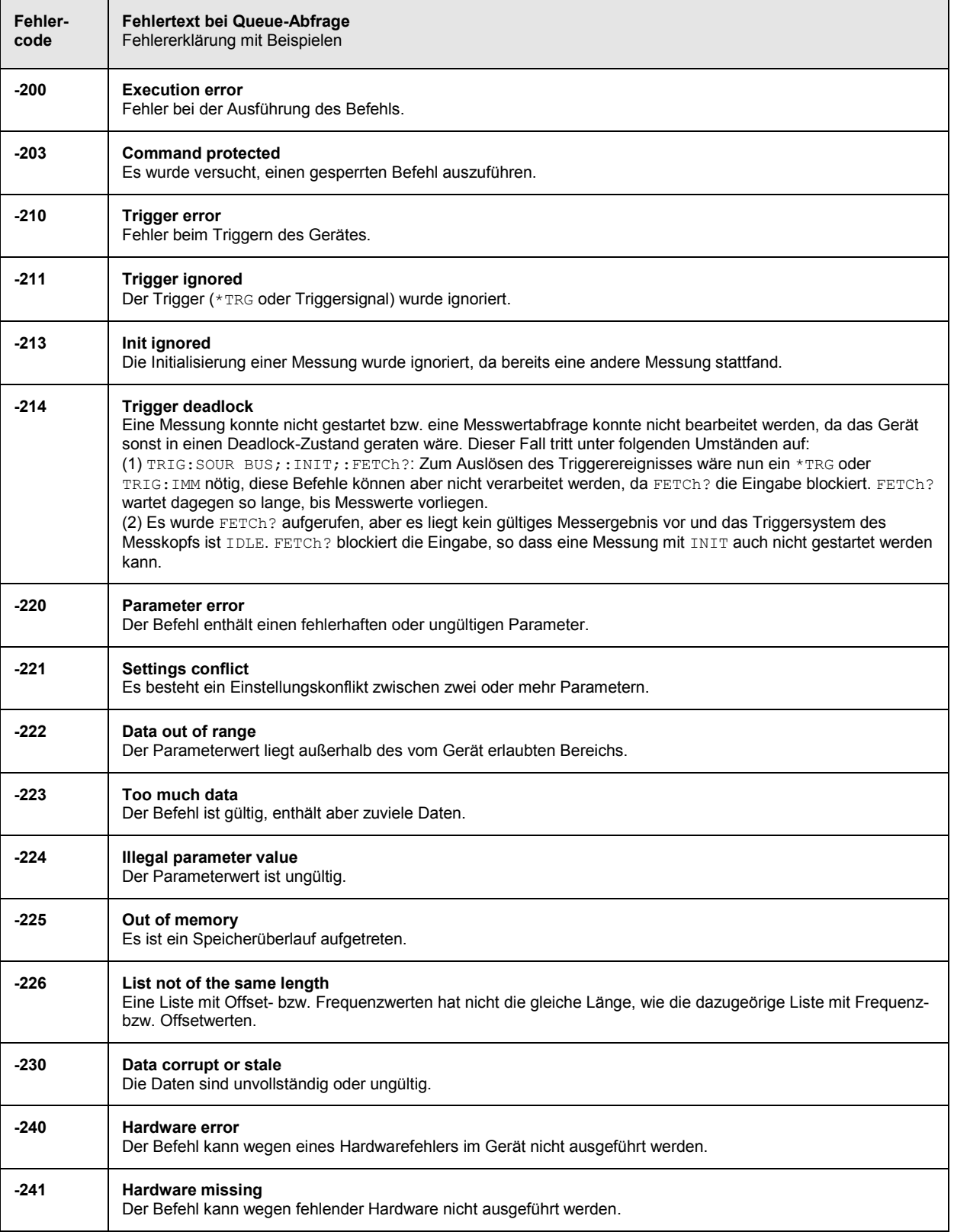

# <span id="page-379-0"></span>**Device Specific Error**

Gerätespezifischer Fehler; setzt Bit 3 im ESR-Register

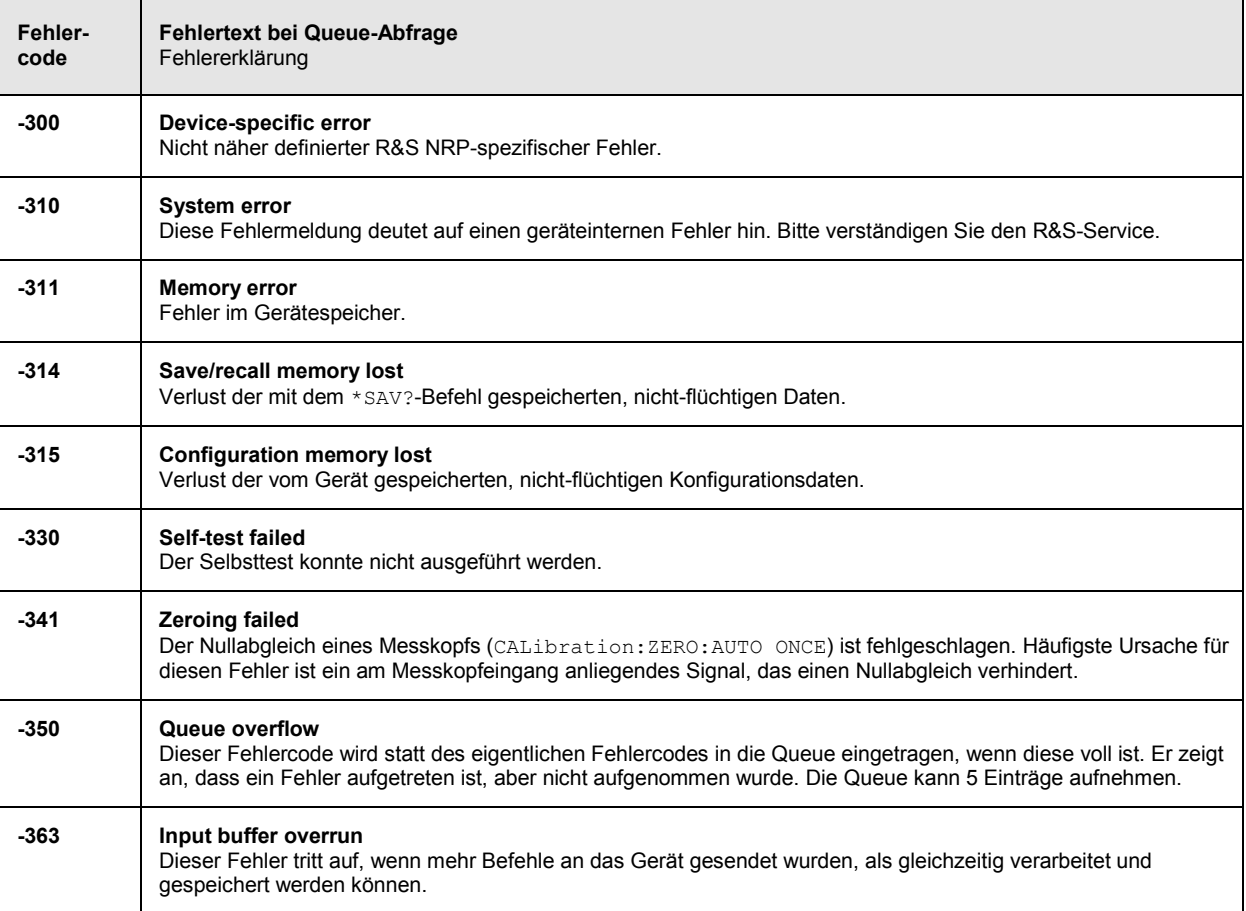

### **Query Error**

Fehler bei Datenanforderung; setzt Bit 2 im ESR-Register

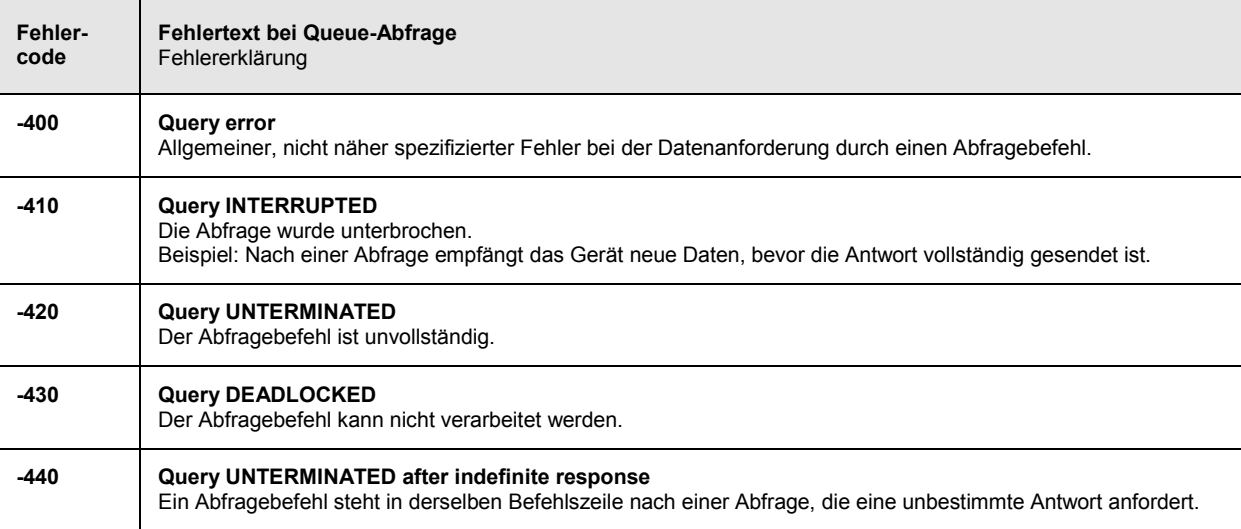

# <span id="page-380-0"></span>**Gerätespezifische Fehlermeldungen**

# **Device-dependent Error**

Gerätespezifischer Fehler; setzt Bit 3 im ESR-Register.

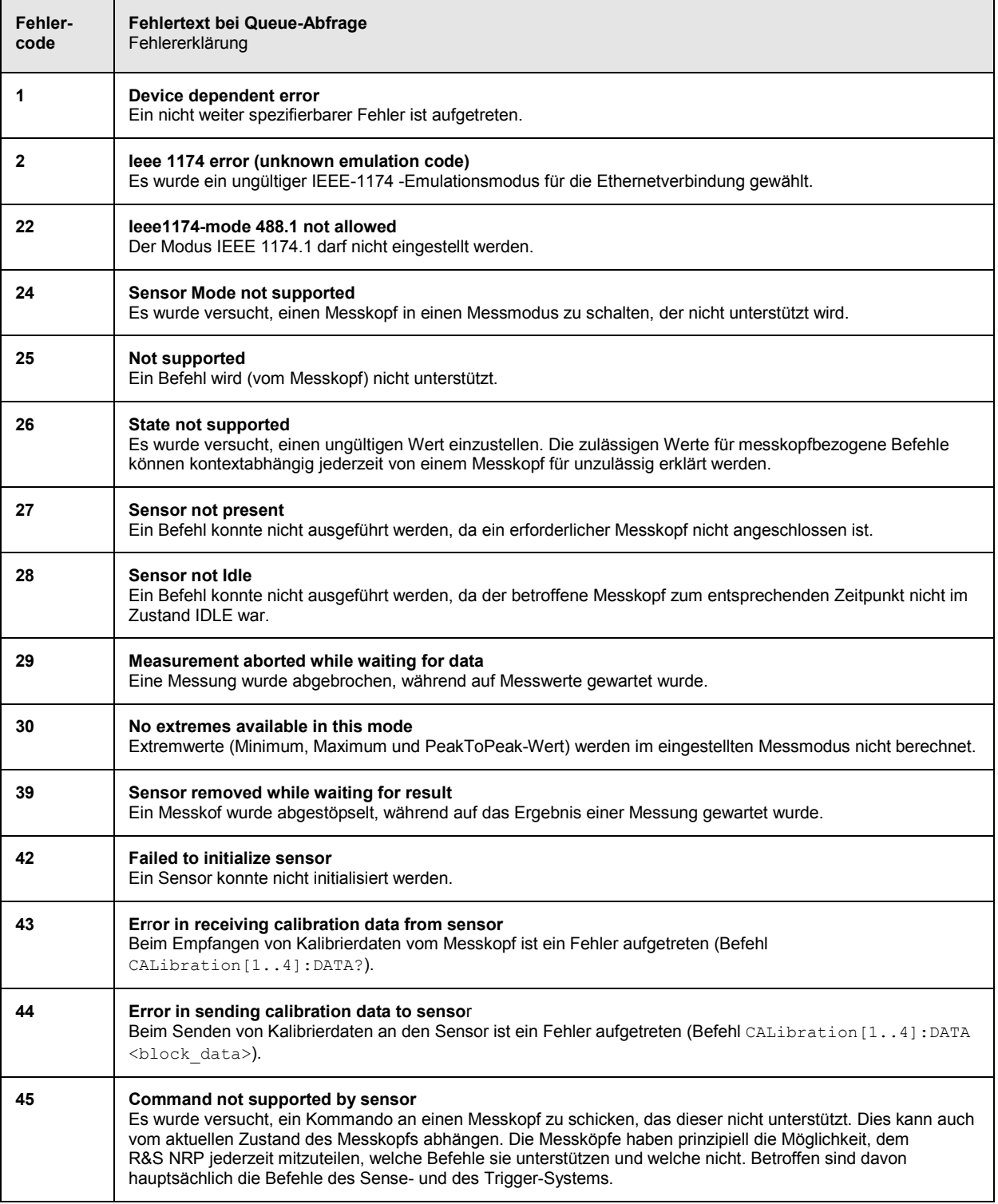

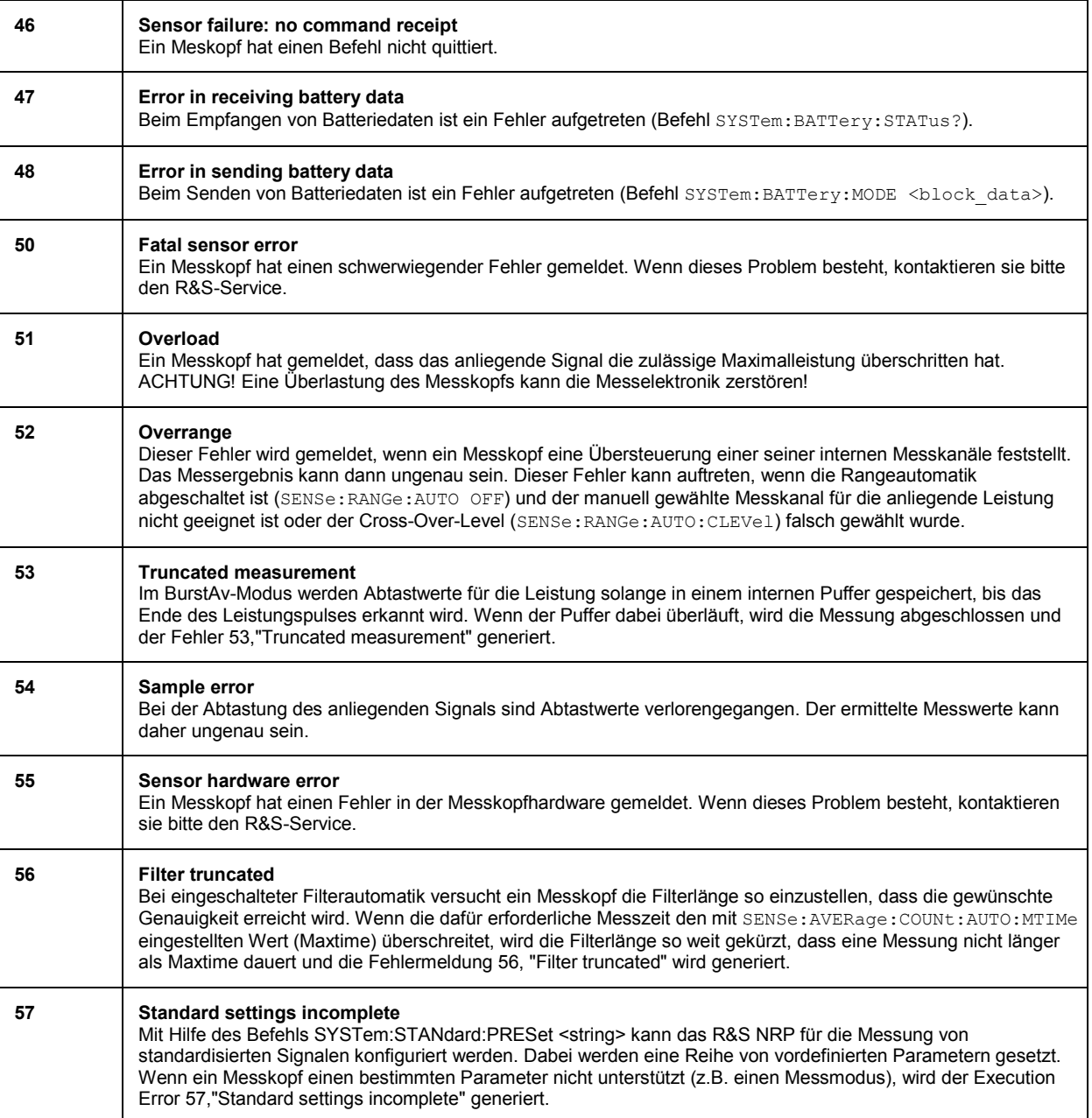